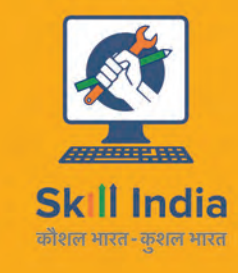

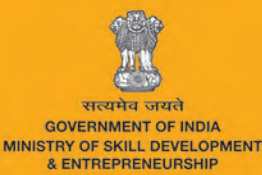

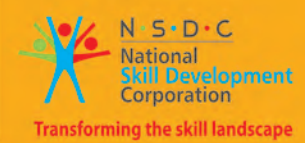

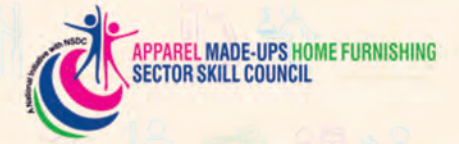

# **Participant Handbook**

Sewing Machine Operator (Knits)

Sector **Apparel, Made-ups and Home Furnishing** 

Sub-Sector **Apparel** 

Occupation **Sewing Machine Operator (Knits)** 

Reference ID: AMH/Q0305, Version 1.0 **NSQF Level 4** 

> **Sewing Machine Operator (Knits)**

**Published by** 

B RACHNA SAGAR PVT. LTD. 4583 / 15, Daryaganj, New Delhi - 110 002, PO Box 7226 Phone: 011 - 4358 5858, 2328 5568 Fax 011 - 2324 3519, 4311 5858 Email: info@rachnasagar.in, rachnasagar@hotmail.com

All Rights Reserved First Edition, July 2017 ISBN: 978-93-86620-67-5 Printed in India

Website: www.rachnasagar.in

#### Copyright © 2017

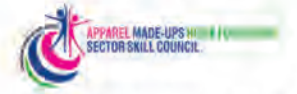

Apparel Made-ups & Home Furnishing Sector Skill Council Indian Buildings Congress, 1st Floor, Sector-6, R K Puram Kama Koti Marg, New Delhi-110 022 Email: info@sscamh.com Website: www.sscamh.com

#### **Disclaimer**

50

The information contained herein has been obtained from sources reliable to AMHSSC. AMHSSC disclaims all warranties to the accuracy, completeness or adequacy of such information. AMHSSC shall have no liability for errors, omissions, or inadequacies, in the information contained herein, or for interpretations thereof. Every effort has been made to trace the owners of the copyright material included in the book. The publishers would be grateful for any omissions brought to their notice for acknowledgments in future editions of the book. No entity in AMHSSC shall be responsible for any loss whatsoever, sustained by any person who relies on this material. The material in this publication is copyrighted by AMHSSC. No parts of this publication may be reproduced, stored or distributed in any form or by any means either on paper or electronic media, unless authorized by the AMHSSC.

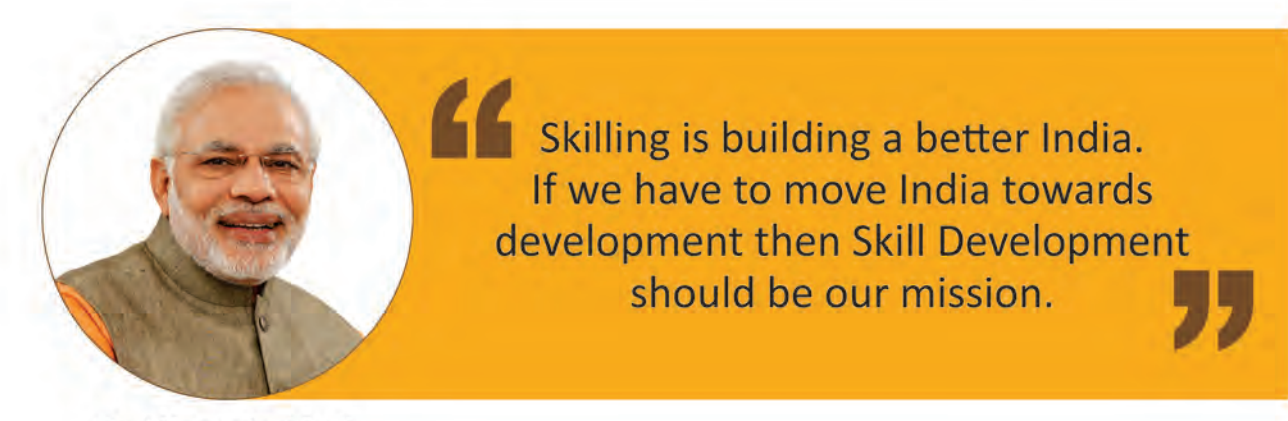

Shri Narendra Modi Prime Minister of India

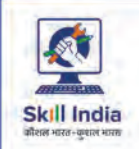

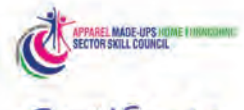

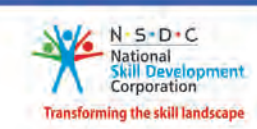

Certificate

#### **COMPLIANCE TO** QUALIFICATION PACK - NATIONAL OCCUPATIONAL **STANDARDS**

is hereby issued by the

Apparel / Made-Up's / Home Furnishing

for

#### SKILLING CONTENT : PARTICIPANT HANDBOOK

Complying to National Occupational Standards of

Job Role/ Qualification Pack: "Sewing Machine Operator - Knits" QP No. "AMH/Q0305, NSQF Level 4"

Date of Issuance: Valid up to \*: April 10<sup>th</sup>, 2018 \*Valid up to the next review date of the Qualification Pack or the 'Valid up to' date mentioned above (whichever is earlier)

Rospet Variation

Authorised Signatory (Apparel / Made-Up's / Home Furnishing)

## **Acknowledgements**

We are thankful to all organisations and individuals who have helped us in preparation of this Participant Manual.

We are especially thankful to Dr. S.K Sharma (M/S The Assessors Guild) for their unequivocal support in the entire process.

We are also thankful to M/S Poppys Knitwears Private Limited, M/S Kanhaiyalal Kalyanmal, M/S Nirvana, M/S Poddar International, M/S Paper Moon , M/S Ocean Exim India Pvt. Ltd. and Savvy Corporation, for their kind support in development of this manual.

## **About this book**

This Participant Handbook is designed to enable training for the specific Qualification Pack(QP). Each National Occupational (NOS) is covered across Unit/s.

Key Learning Objectives for the specific NOS mark the beginning of the Unit/s for that NOS.

- Plan and prepare for process of sewing of knit fabrics as per plan received from stitching/line supervisor
- • Stitch knitted fabric as per plan
- Maintain health, safety and security in the production line
- • Maintain workarea, tools and machines
- • Comply with industry, regulatory and organizational requirements

The symbols used in this book are described below:

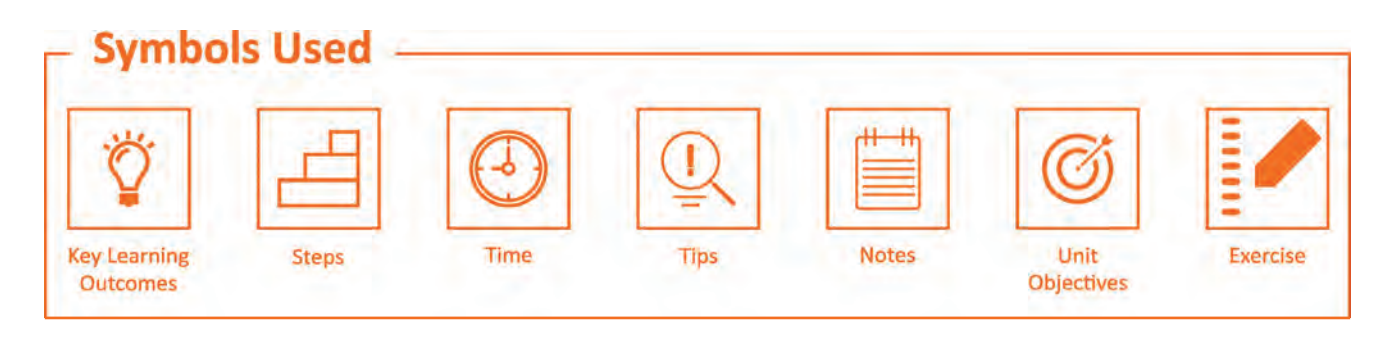

## **Table of Content**

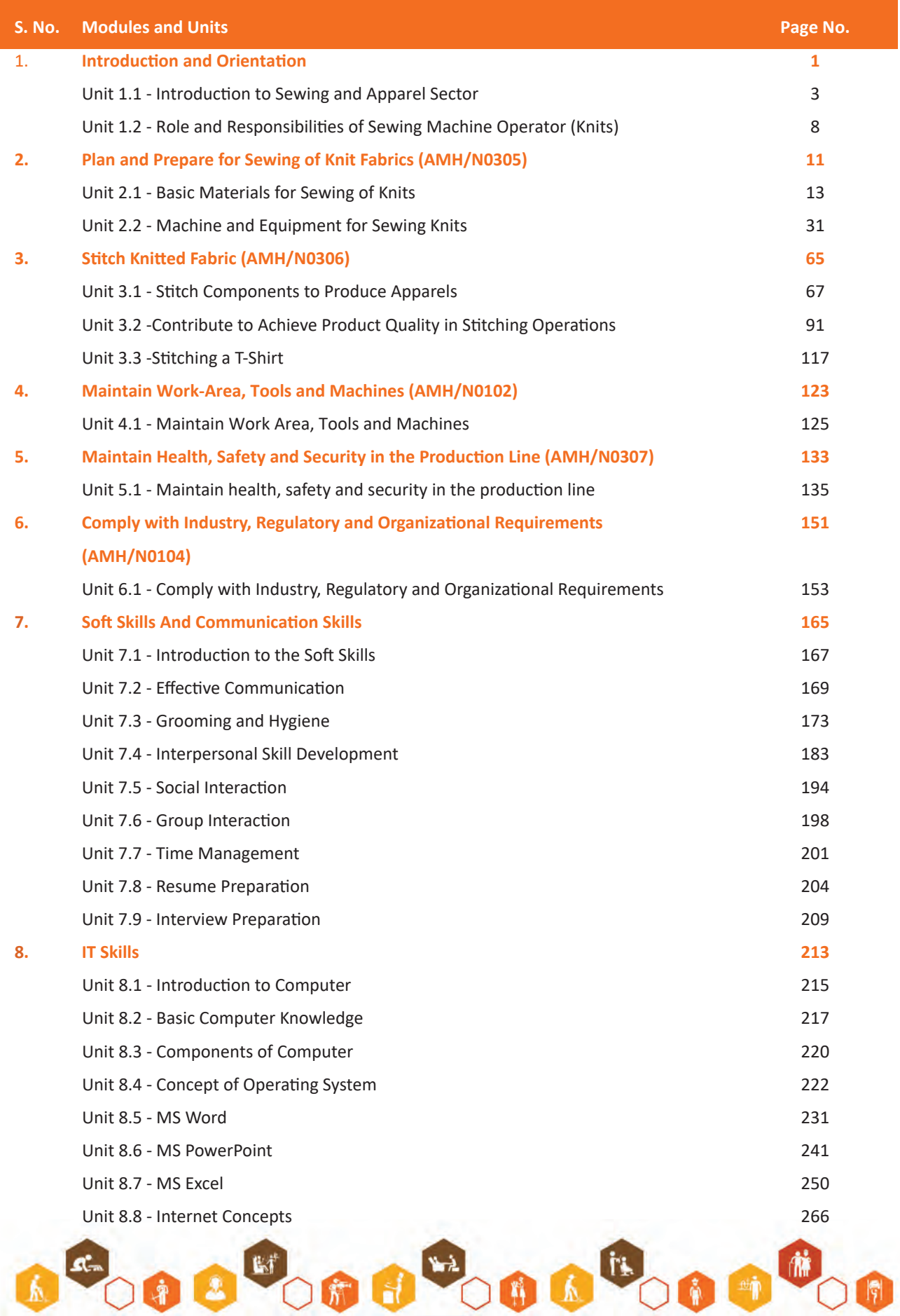

**vii**

## **Table of Content**

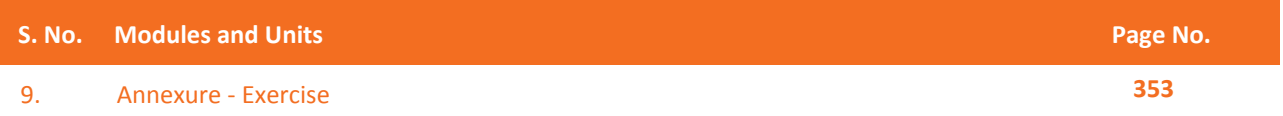

New Employability Skills Module is available at the following link: https://eskillindia.org/Home/handbook/ NewEmployability

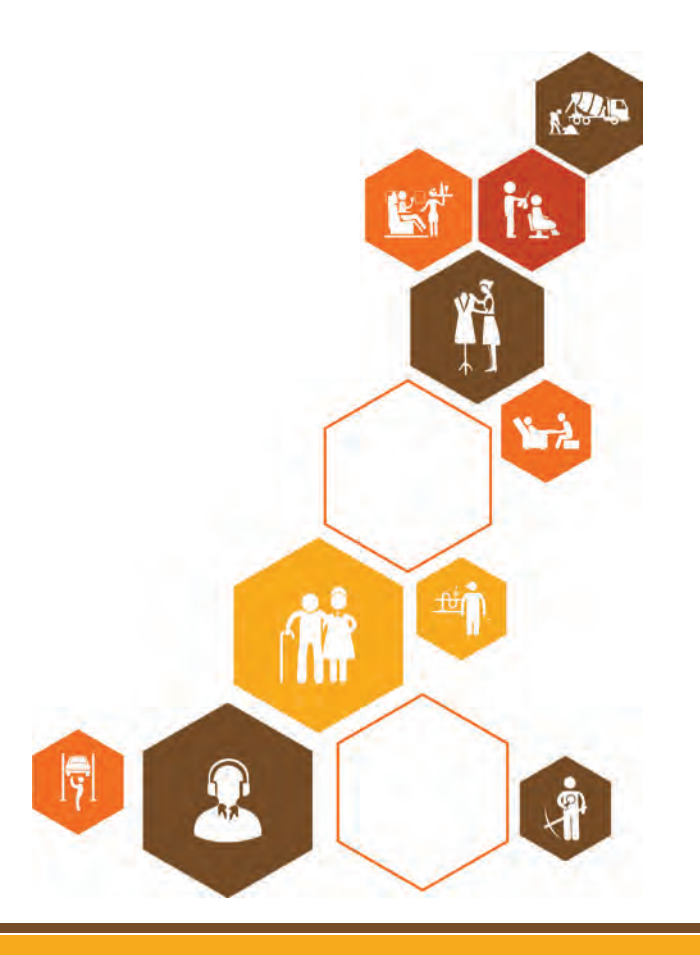

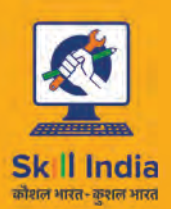

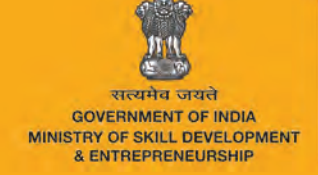

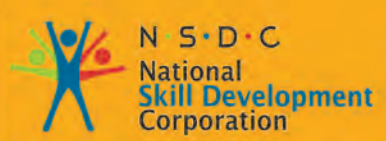

Transforming the skill landscape

# **1. Introduction and Orientation**

Unit 1.1 - Introduction to Sewing and Apparel Sector Unit 1.2 - Role and Responsibilities of Sewing Machine Operator (Knits)

#### $\overleftrightarrow{Q}$ **Key Learning Outcomes**

At the end of this module, you will be able to:

- 1. Familiarise with apparel industry.
- 2. Identify the role and responsibilities of sewing machine operator.

## **UNIT 1.1: Introduction to Sewing and Apparel Sector**

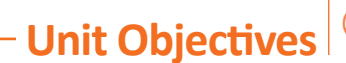

At the end of this unit, you will be able to:

- 1. Familiarise with apparel industry.
- 2. Describe the home furnishing and made-ups sub sectors.

### **1.1.1 Introduction to Sewing**

Sewing is a skill of tying and/or attaching objects using tacks made with a needle and thread. It is one of the oldest existing crafts in the world.

Sewing was originally a handmade craft for many years. It was the invention of the sewing machine in the 1800s and the growth of technology and computerization in 1900s that increased the mass production of machine made objects. However, sewing by hand is still a globally popular practice. In areas like haute couture fashion, custom dress creation and such, fine hand sewing is an ongoing demand. Fine hand sewing is thus pursued by hobbyists and textile artists equally.

## **1.1.2 Apparel Sector – Industry Overview**

Indian Textile and Clothing (Apparel) industry is the second largest manufacturer in the world. The Indian textiles and clothing sector is expected to grow at 10.01 percent in the next 10 years from the current value of INR3.92 lakh crores in 2012–13 to INR10.54 lakh crores in 2021–22. Of these, the garments sector is estimated to grow at an average rate of 15.44 percent over the years, thereby accounting for about 70 percent of the total production The demand for domestic consumption for home textiles and garments is expected to increase rapidly . In fact, the garments sub-sector alone is estimated to increase by seven times from INR 51400 crores in 2012–13 to INR3.70 lakh crores in 2021–22.

The Indian textile sub-sector has traditionally been contributing significantly to the economy and manpower as well as to the structural changes in the manufacturing sector. As of 2012, the sector contributed 4 percent of the GDP, 32 percent of the manufacturing sector and 9 percent of total exports The sector's output is expected to grow at an annual average rate of 10 percent in the next 10 years, thereby increasing its worth to INR 10.5 lakh crores in 2022. Several factors that would contribute to the growth would include:

- Rising income levels are expected to increase the demand for home textiles and garments from domestic consumers is expected to increase.
- Free trade agreements provide India a comparative advantage in the export segment as compared to its competitors – China, Bangladesh and Pakistan – as they create opportunities for manufacturers to supply to potential markets in East Asia.
- Low production cost continues to be an advantage for the sector and, consequently, demand from existing foreign markets continues to increase.
- Structural changes in the sector, with a shift from vertically disintegrated to integrated large firms, with automated machines for yarn and fabric production.
- Increased spending on research and development to enter the specialized fabrics and technical textiles sector.
- Favourable policy environment to support domestic and foreign investments and the implementation of schemes to enhance the production capacity and improve technology.

#### **Ready Made Garments**

The ready-made garments section has grown rapidly in the last few years. Both exports and domestic demands shall drive sector growth in future.

The ready-made garments segment comprises men's, women's and kid's clothing, which may be used for either private (home/office wear) or commercial (uniforms for school, waiters and flight crew) purposes.

- Men's wear is the biggest segment in the ready-made garment segment, comprising about 43 percent of its share in the total revenue generated. This is followed by women's wear, with a share of 38 percent; 10 percent share of boys wear and 9 percent for girls wear in the total revenue generated by the ready-made garment segment.
- Changing lifestyles and consumption patterns are expected to drive the sector's supply of causal wear with an 11 percent growth, which would drive demand for workforce with specialised skills in western formals design, blended fabrics and increased application work on clothes.

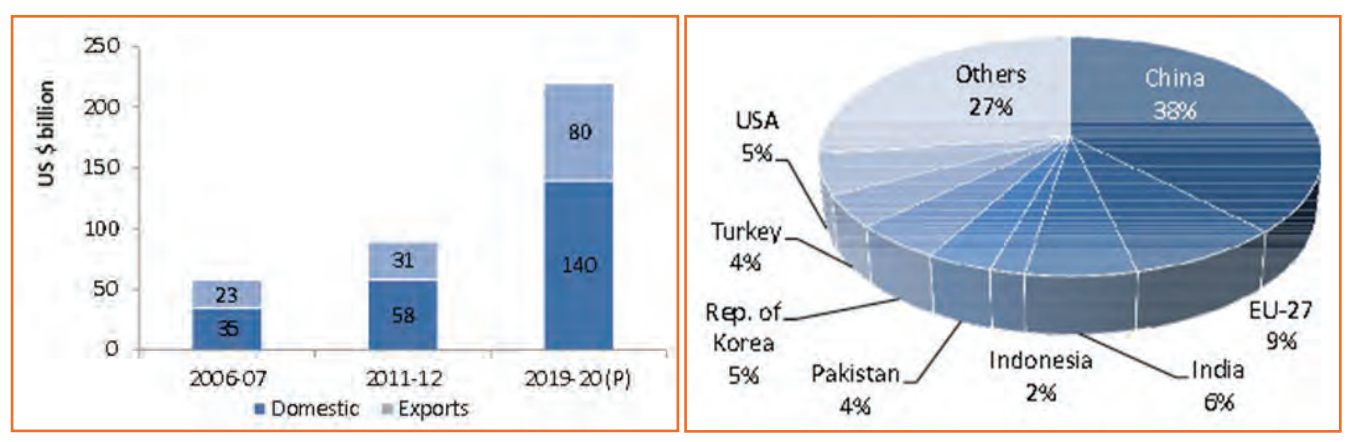

*Fig 1.1.1: Major Textile Exporters to the World (% share) Fig 1.1.2: Major Textiles and Clothing Regions in India*

*Source: Office of Textile Commissioner and IMaCS Analysis*

#### **Actual and Projected size of Indian Textile Industry**

In 2011 global trade in textiles and apparel was around US\$ 705 billion. This was approximately 4% of the total global trade of all commodities estimated at ~ US\$ 15 trillion. During the period 2000 to 2010 the textile and apparel trade has grown at a modest CAGR of 6.4% per annum. Further, the Global Textile and Apparel, or T&A, trade is expected to grow to USD 1 trillion by 2020.

**• Gujarat and Maharashtra:** Most large companies across all sectors of the value chain, including spinning, weaving, home textiles and garments, are located here. Key players include Aravind Mills, Raymond, Welspun, Bombay Dyeing, Alok, Century Textiles.

- **• Karnataka and Kerala:** Bangalore and Mysore have a few garment firms. Some major garment exporters include Gokaldas Exports and Shahi Exports.
- **• Tamil Nadu:** Major cities that serve as textile hubs are Tirupur, Coimbatore, Madurai and Karur; known for apparels, spinning mills, silk and home textile units, respectively. Key players include Loyal Textiles, KG Denim, Asian Fabric. Tamil Nadu accounts for the largest textiles and clothing production of INR 761820 crores, which also employs the largest number of workers (2.63 million) in textile factories. This state is followed by Gujarat, which has an annual textile production valued at INR 49165 crores.
- **• There are more than 70 textiles and clothing clusters in India** accounting for about 80 percent of the total production. There are 39 power loom clusters and 13 ready-made garment clusters in India.
- **• Bhiwandi and Malegaon** are the two largest power loom clusters. Major ready-made garments clusters are located in Delhi, Mumbai, Gurgaon, Nagpur, Madurai and Salem, with annual turnover of more than INR 1000 crores since 2003. The state of Maharashtra has 10 textile clusters. Other major states in terms of the number clusters are Tamil Nadu, Andhra Pradesh, Karnataka, Kerala and Uttar Pradesh (seven clusters each).

#### **Employment Scenario in the Sector**

It also provides employment to approximately 35 million persons directly & approximately 55 million persons indirectly. India is among the very few countries which have presence across the entire supply chain, from natural and synthetic fibers right up to finished goods manufacturing. It has presence in organised mill sector as well as decentralised sectors like handloom, power loom, silk, etc.

Currently, 15.23 million people are employed in the textile sub-sector across yarn and fabric, home textiles, technical textiles and readymade garments. Fifty-one percent of the total workforce is engaged in the manufacturing of readymade garments, followed by yarn and fabrics with 26 percent. Human resource requirement in the sector is expected to reach.

21.54 million by 2022 translating into 6.31 million additional employment opportunities during the period 2013- 22.

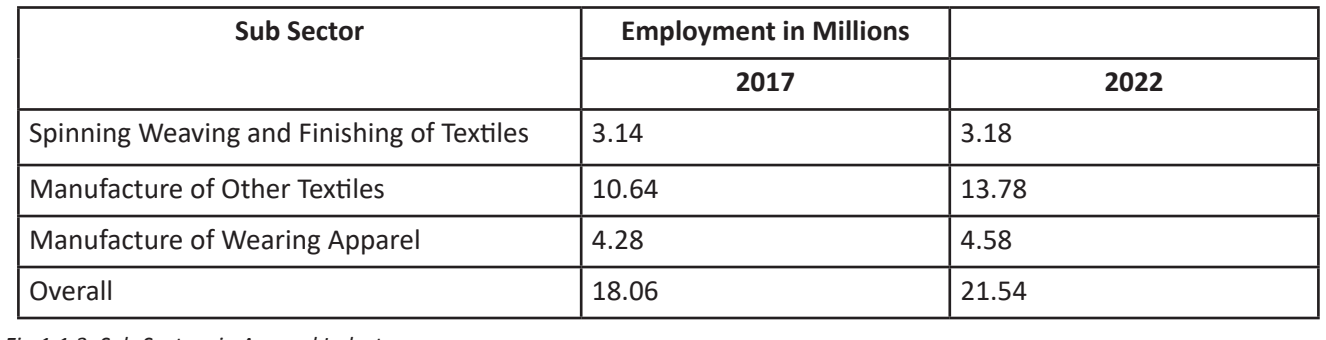

*Fig 1.1.3: Sub-Sectors in Apparel Industry*

## **1.1.3 Made-ups and Home Furnishings**

The made-ups sub-sector is growing at a steadily increasing pace in the country. The wide variety of products that come under this sub-sector are not only include necessities but also functional and luxury products. Madeups sub-sector is divided into three (3) broad categories:

**Participant Handbook**

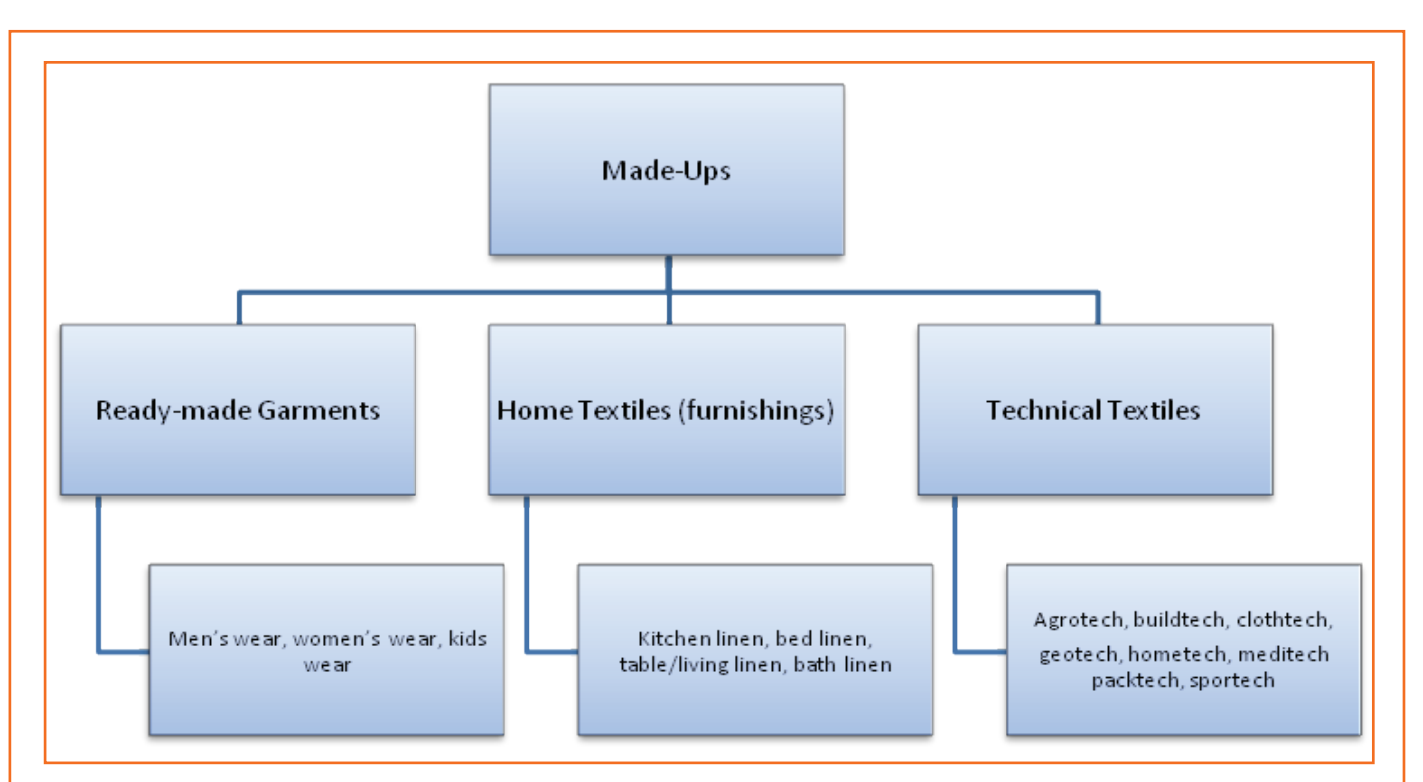

*Fig 1.1.4: Made-ups and Home Furnishing Sub-sector*

Indian is among one of the biggest exporters in Apparel and Made-ups industry. In Home Textiles India is second only to China in global exports, whereas in apparels, India is among the top 10.

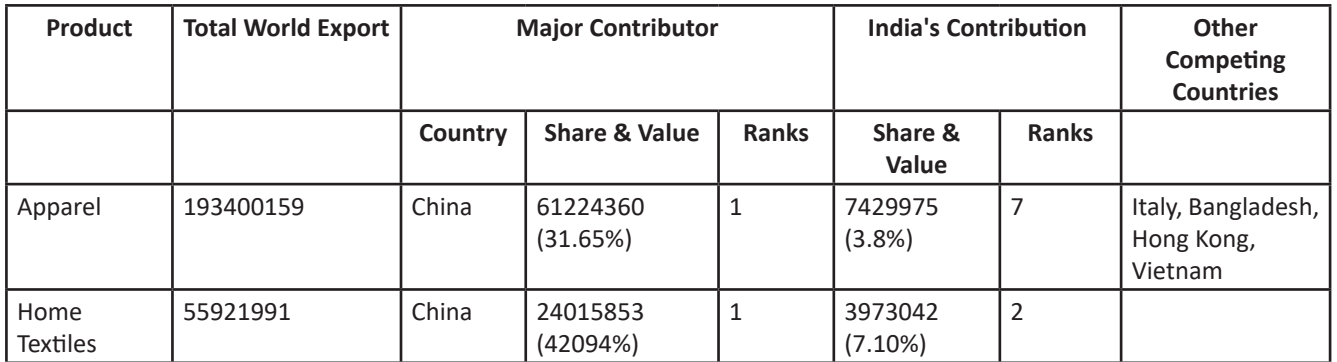

*Fig 1.1.5: Textile Exports by Major Countries and India ('000 USD) \* Source NSDC Skill Gap Study – Textile & Clothing*

As evident from the Figs above, India is fast becoming one of the leading global players in the Home Furnishings/ Textile. Home Furnishings industry offers wide varieties of products like bedspreads, furnishing fabrics, curtains,

rugs, cushion covers etc. Indian Home Furnishings Market is forecasted to increase at an annual growth rate (CAGR) of 8 percent over next five years. The industry will reach a value of approximately US \$5.29 billion by 2018. The Indian Home Furnishing industry provides a unique blend of modern technology and ethnic techniques to bring out products that are one of the best in the world. The increase in the spending power of the Indian working class is also expected to contribute in the growth of domestic consumption of made-ups and home furnishings industry

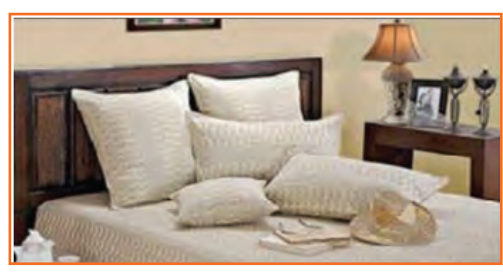

*Fig 1.1.6: Home Furnishing*

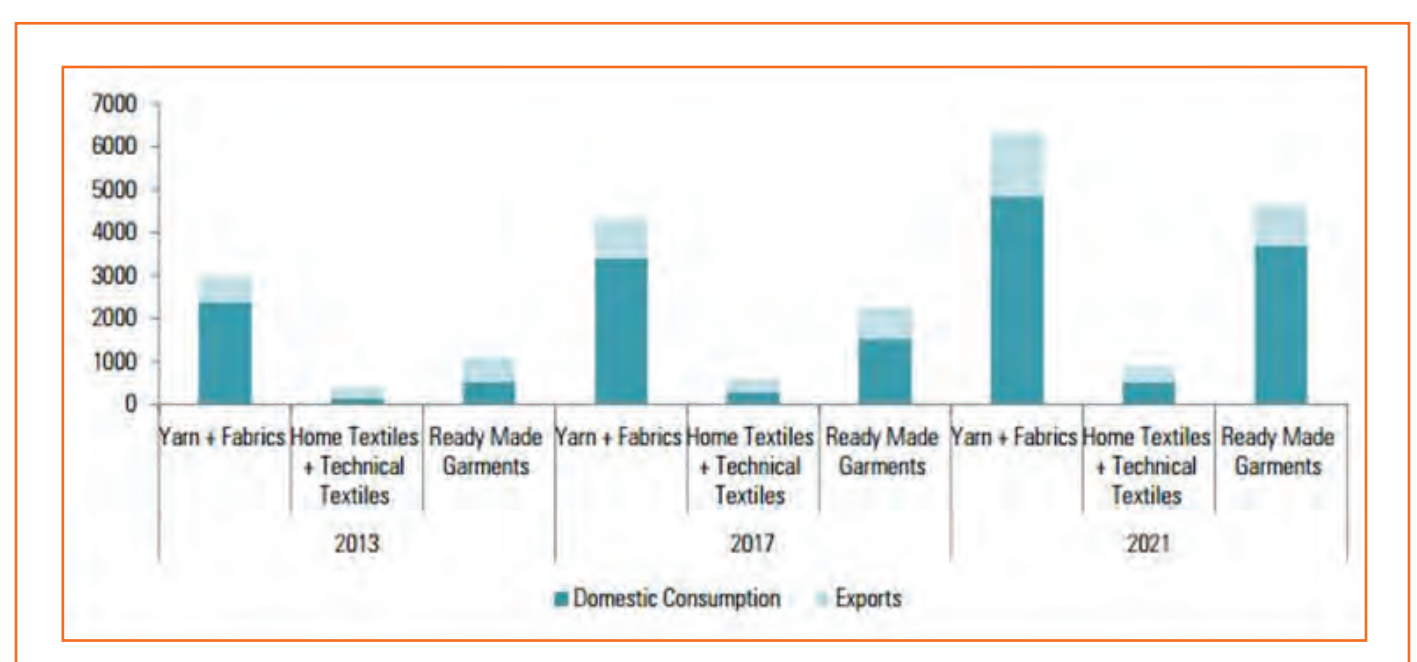

*Fig 1.1.7: Estimated Domestic Consumption of Indian Textile Production (in INR '000) \* Source NSDC Skill Gap Study – Textile & Clothing*

With increased demand and completion from countries like China, the demand of skilled workforce/kaarigars in the Home Furnishings industry is bound to increase in coming years.

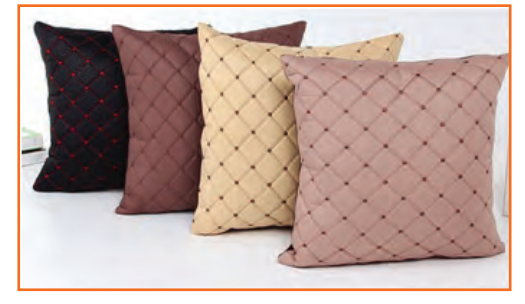

*Fig 1.1.8: Apparel Made-ups*

**Exercise** 

- 1. When was sewing machine invented?
	- a) 20th century
	- b) 19th century
	- c) 18th century
	- d) 17th century
- 2. As of 2012, the Indian textile sub-sector contributed \_\_\_\_ percent of the GDP, \_\_\_\_\_ percent of the manufacturing sector and \_\_\_\_\_ percent of total exports.
	- a) 4,32,9
	- b) 32,4,9
	- c) 4,32,8
	- d) 4,33,9

## **UNIT 1.2: Role and Responsibilities of Sewing Machine Operator (Knits)**

## **Unit Objectives**

At the end of this unit, you will be able to:

- 1. Know who is SMO.
- 2. Understand the roles and responsibilities of SMO.

## **1.2.1 Sewing Machine Operator (Knits)- Job Description**

Fabric Sewing Machine Operator (Knits), also termed a 'Machinist or Stitcher' is an important job-role in the Apparel, Made-Ups and Home Furnishing as well as their manufacturing sector making knit garments. The chief duty of a sewing machine operator (knits) is to stitch knit fabrics with due care to convert them into garment and apparel.

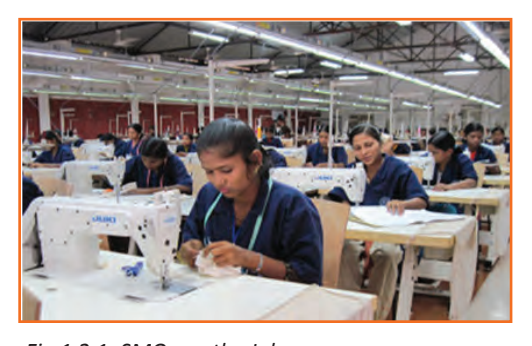

### *Fig 1.2.1: SMOs on the Job* **Personal Attributes**

A SMO (Knits) necessitates few definite characteristics job so that the task at hand can be completed in a proficient manner. Some important personal attributes are:

- Good vision
- Eye-hand-leg synchronization
- Motor skills
- Good interpersonal skills,
- Open to learning
- Basic appreciative knowledge of measurements

## **1.2.2 Roles and Responsibilities**

The key roles and responsibilities of a Sewing Machine Operator - Knits are:

- Understand and identify different types of fabrics used in knitting
- Identify and work with various threads and needles used in knitting operation
- Operate various knitting machines and sewing machines used for knitting
- Ensure that tool/equipment and raw material are available as required
- Ensure proper storage of tools and equipment
- Perform basic maintenance of tools and machines
- Carry out various stitches required to perform knitting
- Identify various defects in fabrics and final garments
- Perform repair of basic defects
- Keep the supervisor informed about any problems or discrepancies in the sewing process
- Ensure that the product conforms to the design specification

## **Exercise**

1. Sewing machine operators also adjust machine controls and regulate stitching speeds for every sewing project that they work on.

a) True

- b) False
- 2. The primary responsibility of sewing machine operator (knits) is to stitch/sew knit fabrics with due care to convert them into garment and apparel.
	- a) True
	- b) False
- 3. What are the duties and responsibilities of Sewing Machine Operator (knits)?

............................................................................................................................................................................ ............................................................................................................................................................................ ............................................................................................................................................................................ ............................................................................................................................................................................

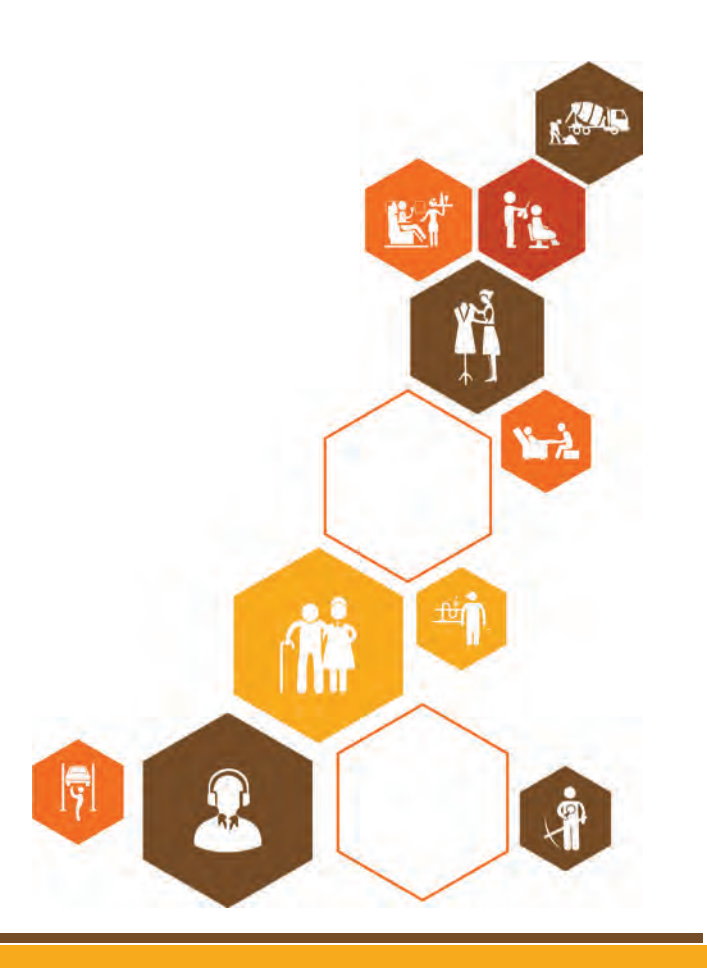

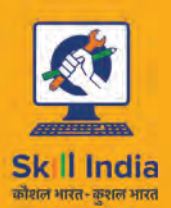

सत्यमेव जयते **GOVERNMENT OF INDIA** MINISTRY OF SKILL DEVELOPMENT<br>& ENTREPRENEURSHIP

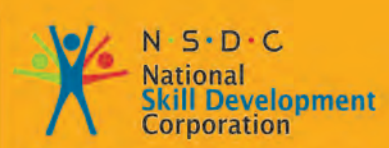

Transforming the skill landscape

# **2. Plan and Prepare for Sewing of Knit Fabrics**

-<br>Apparel Made-UPS home furnishing<br>Sector Skill Council

Unit 2.1 - Basic Materials for Sewing of Knits Unit 2.2 - Machine and Equipment for Sewing Knits

## **AMH/N0305**

## **Key Learning Outcomes**

At the end of the module, you will be able to:

- 1. Understand the difference between machines according to instructions
- 2. Ensure machine parts like needles, foot, spools etc. are properly working
- 3. Ensure tools and material required for sewing of knit fabrics is available
- 4. Select appropriate material for the process
- 5. Inform supervisor in case any clarification is required
- 6. Recognize the different types of industrial sewing machines.
- 7. Familiarize with the feed mechanisms.
- 8. Determine the basic list of material and tools required for stitching.
- 9. Check the equipment is safe and set-up in readiness for use.
- 10. Recognize about the different types of threads, needles and fabrics.

## **UNIT 2.1: Basic Materials for Sewing of Knits**

## **Unit Objectives**

At the end of this unit, you will be able to:

- 1. Understand the differentiation between Knit and Woven and various Knitting terms.
- 2. Comprehend the common knitting terminologies.
- 3. Recognize the different types of industrial sewing machines.
- 4. Familiarize with the feed mechanisms.
- 5. Determine the basic list of material and tools required for stitching.
- 6. Know about commonly used knit fabrics.
- 7. Equipment for sewing knits.
- 8. Various Industrial Sewing Machines.
- 9. Selection of needles for sewing of knits.

## **2.1.1 Basics of Knit Fabric- Definition**

Knit fabric is a textile made by interloping of a set of yarn. Knit fabric properties are different from woven fabric in that, it is more flexibleand can be more easily constructed into small pieces, because it is constituted of simple rolled up thread in the form of lopes by curling on itself. Woven fabric, is composed by cris-cros of two set of yarn called warps and wefts.

## **2.1.2 Difference of Woven and Knitted Fabric**

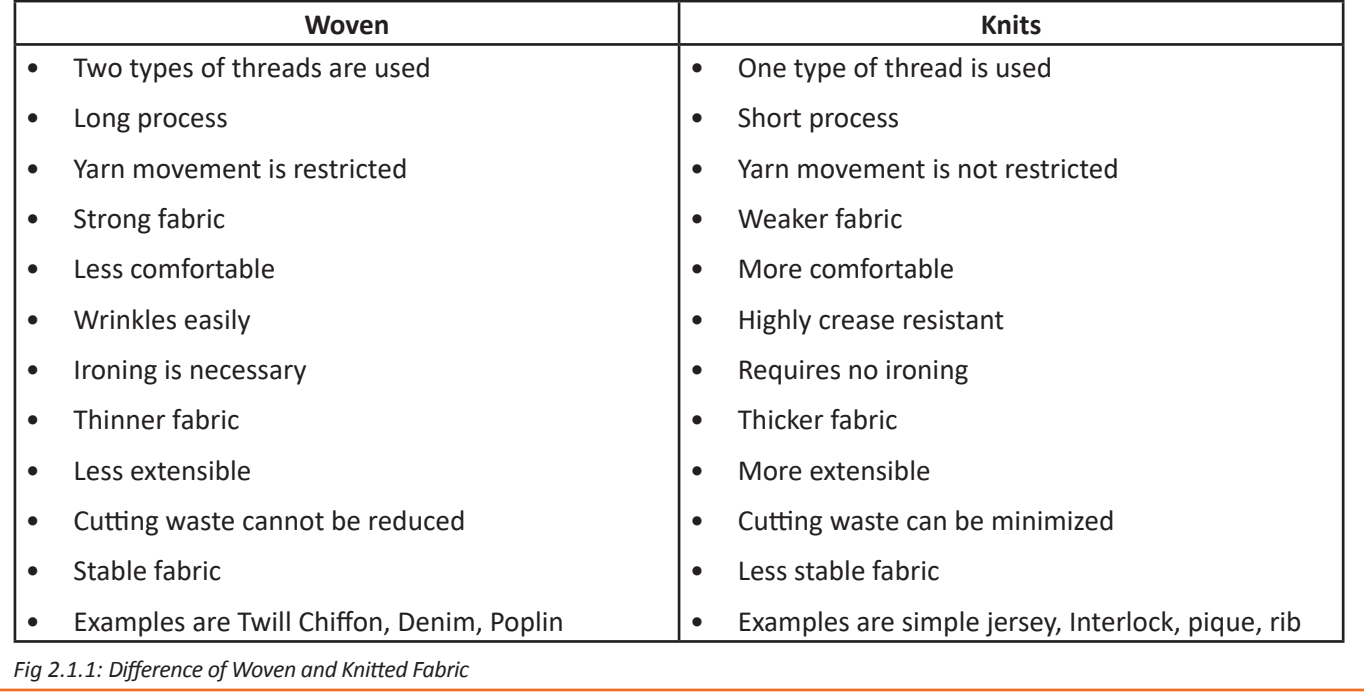

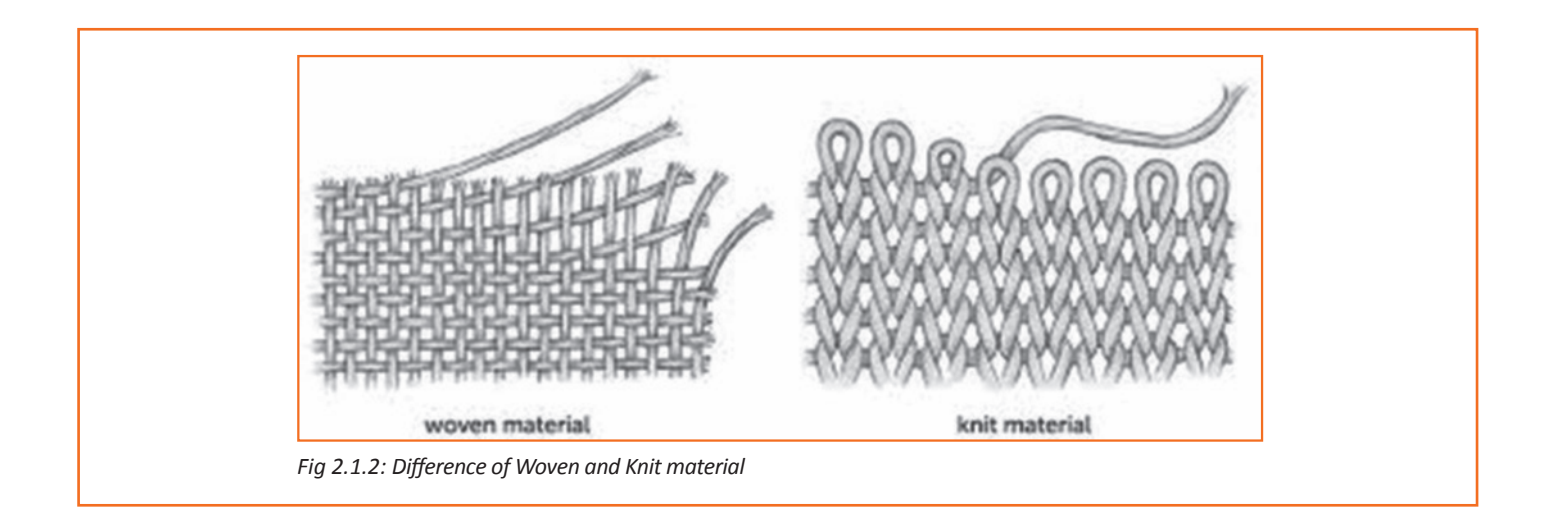

## **2.1.3 Common Knitting Terms**

Do not be confusing if you hear a few fervent knitters talking among themselves about "To cast on" or "Dropping a stitch". As you get ready, to start your days of knitting, you perhaps are quite officious about what other knitting jargon exists.

#### **Alternate**

In Knitting, Alternate means 'every other row'. When you have to bind off stitches, you cannot do that at the end of the row. So you do it in the beginning of the row.

#### **Bind Off**

To finish or close off-line sews by finishing with a final row. By knitting two stitches; slipping the first stitch over the second stitch; recapping with every two stitches, till the one last stitch remains; and cutting yarn and coiling it from side to side to the last stitch.

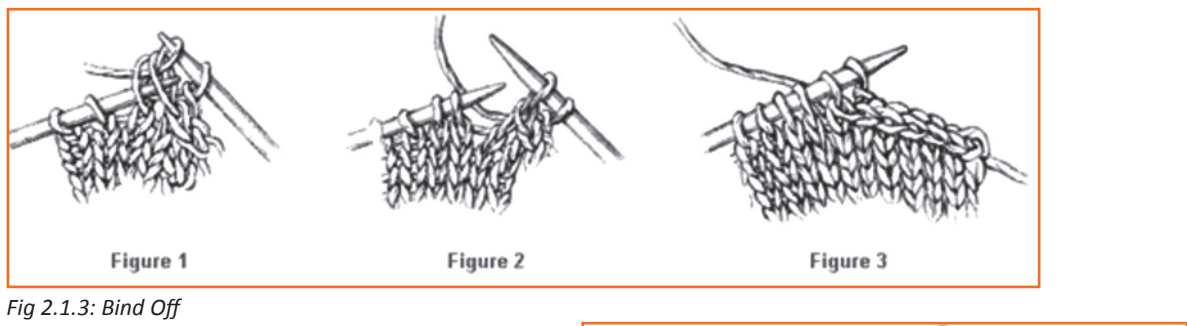

#### **Cast on**

To begin by creating the leading stitch, or to add a stitch/ stitches—by making a slip loop over left needle, placing right needle through the loop, passing yarn over and under right needle, illustrating yarn through loop, and moving loop to left needle.

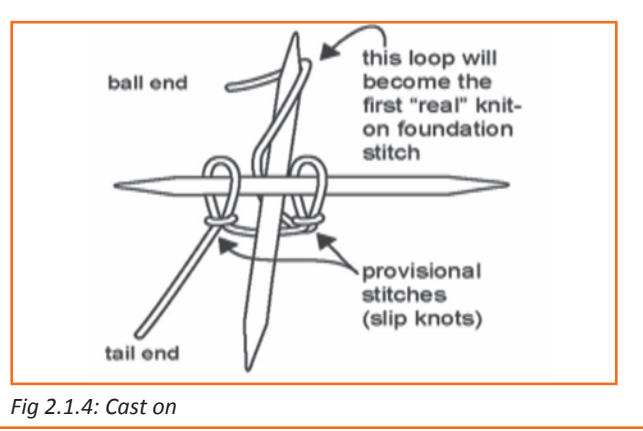

#### **Course**

A course is a row of loops, shaped by adjacent needles during the same knitting cycle. In weft knitted cloths, a course is made of yarns derived from a single supply and the length of the yarn to knit a course is known as a COURSE LENGTH. In warp knitting each loop in a course is composed of a separate yarn.

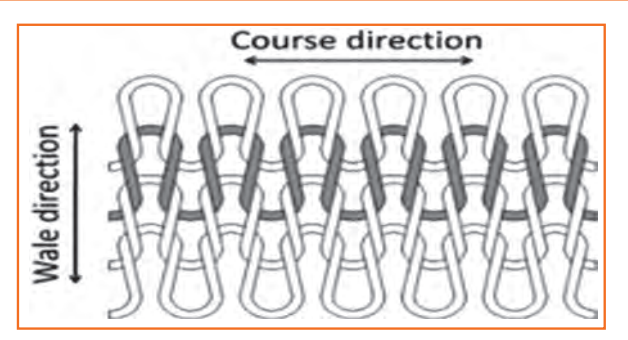

*Fig 2.1.5: Course*

#### **Count**

The number of wales measured along the width of the fabric is called wale count or wale density. Wale count is articulated as number of wales per inch or per centimetre(wpi/wpc). The number of course slowed along the length of the fabric is called course count or course ensity. In other words, it is the number of course per inch or per centimetre (cpi/cpc).

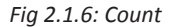

#### **Decrease**

To work fewer stitches conferring to instructions for shaping or giving a structure to a piece—most typically by a) knitting stitches together; or b) slipping a stitch and passing over the slipped stitch while knitting the following stitch.

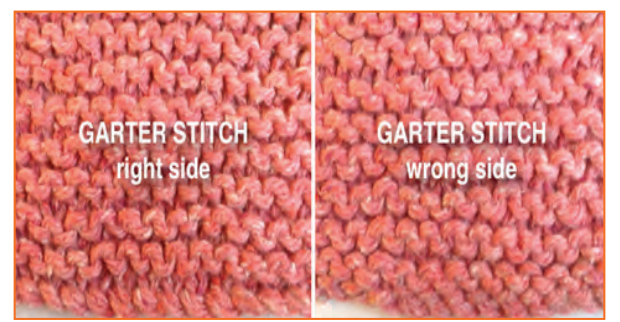

*Fig 2.1.8: Garter Stitch*

#### **Gauge**

Gauge is a term used to describe the needle spacing, which is the number of needles per unit length. If two sets of needles are used, as in rile or interlock, the second set of needle is not taken into consideration in determining the gauge.

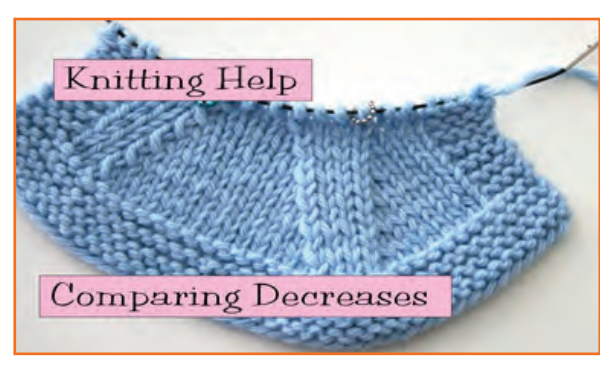

*Fig 2.1.7: Decrease*

#### **Garter Stitch**

A pattern using knit for every stitch and every row.

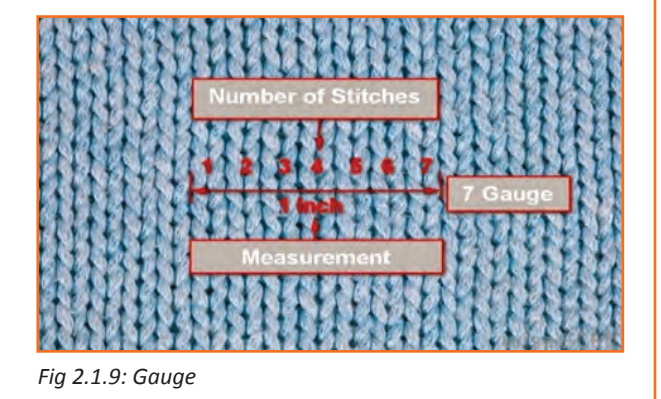

#### **Increase**

To work extra stitches according to instructions—usually by a) creating two stitches from one stitch by knitting twice into the same stitch; b) creating two stitches from one stitch by purling twice into the same stitch; or c) using the right needle to pick up the yarn, place it on the left needle, and knit an additional stitch into the back of the new loop created.

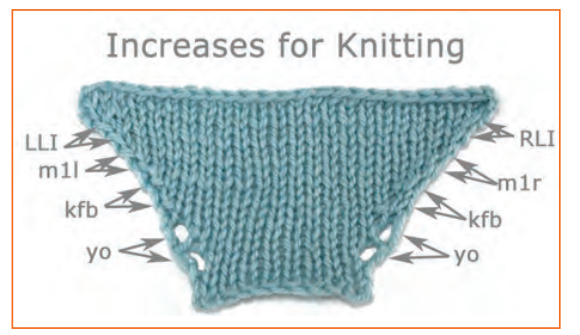

*Fig 2.1.10: Increase*

of stitches needed: K4 = knit four stitches.

### The deed of knitting, but also the most common stitch. In

**Knit** 

To work a "make 1" this<br>thread is picked up, twisted and knit or purled

patterns, knit is shortened as K and is followed by the number

and extra stitch (for a lacy pattern). MOSS STITCH

To work additional stitches according to pattern directions commonly performed to shape a piece; or to create a hole

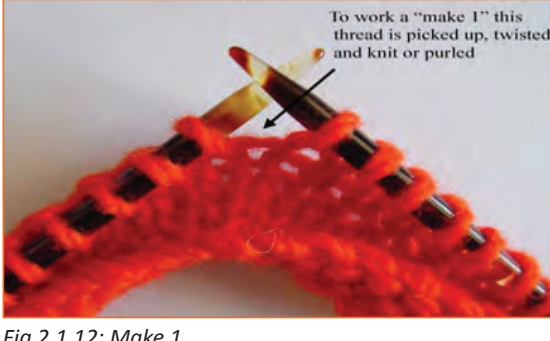

*Fig 2.1.12: Make 1*

#### **Moss Stitch**

The alternating of one knit stitch and one purl stitch in every row.

*Fig 2.1.13: Moss Stitch*

#### **Purl**

**Make 1**

*Fig 2.1.11: Knit*

Purl is the second most common stitch. Though, in a knit stitch you put the right needle from side to side the stitch from behind, in the purl stitch you place the right needle into the front of the left needle stitch.

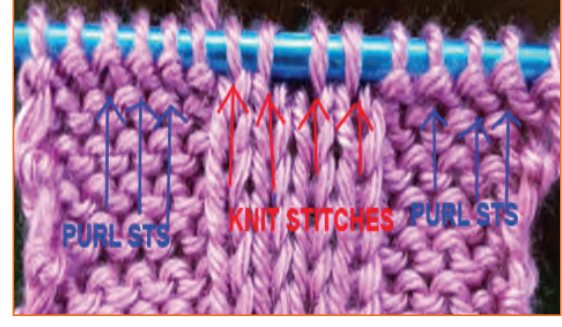

*Fig 2.1.14: Purl*

#### **Pass Slipped Stitch Over**

The procedure comprises of slipping one stitch, then knitting the following stitch (yarn under then over right needle and yarn pulled through); then slipping stitch off left needle—so that slipped stitch and knitted stitch are now on right needle. Lastly, the slipped stitch is lifted up and over the knit stitch and off the right needle.

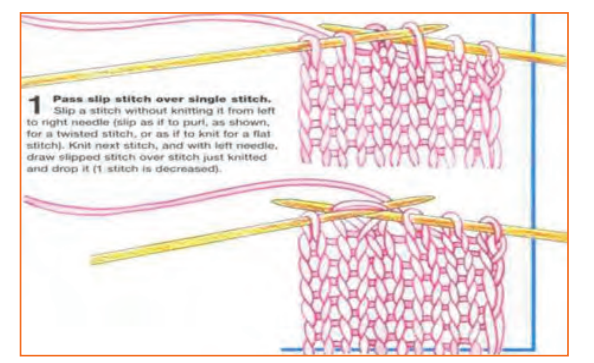

*Fig 2.1.15: Pass Slipped Stitch Over* 

#### **Repeat**

To do the same step or stitch as just previously instructed. If the instructions read [repeat], do the same action as you just did in the [previous bracketed instruction] step.

#### **Reverse Shaping**

The act of working the second side of the piece's shape at the opposite end from where it was worked for the first side. The process typically includes binding off.

*Fig 2.1.16: Reverse Shaping*

#### **Row**

The completed series of stitches worked from one needle to the other, thereby making it time to transfer needles accordingly: from left hand needle in left hand to right hand, and right hand needle (with row) to left hand.

#### **Slip**

To transfer a stitch from left needle to right needle without adding yarn.

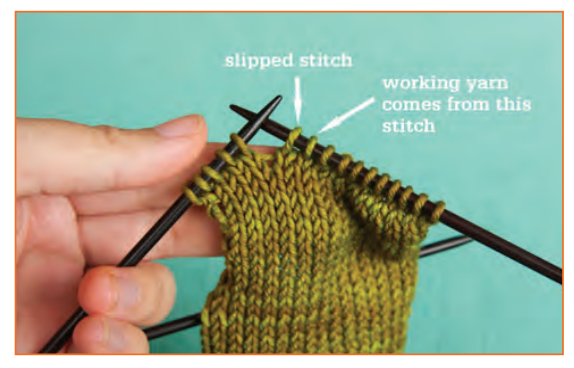

*Fig 2.1.17: Slip*

#### **Stocking Stitch**

A stitch pattern made by alternating one row of knit and one row of purl throughout.

#### **Through the Back of the Loop**

The act of knitting or purling into the back of the loop on left needle, creating a twisted stitch.

#### **Together**

On a knitting row, the needle pointing left to right, works with the next two stitches on the left needle, while the yarn is put under right needle, brought over the top, and pulled through both stitches at the same time; then the two stitches are dropped. On a purling row, the process is done in parallel fashion but with purling actions—right needle is put from side to side of the front of left needle stitches; and yarn is brought over the top of right needle point.

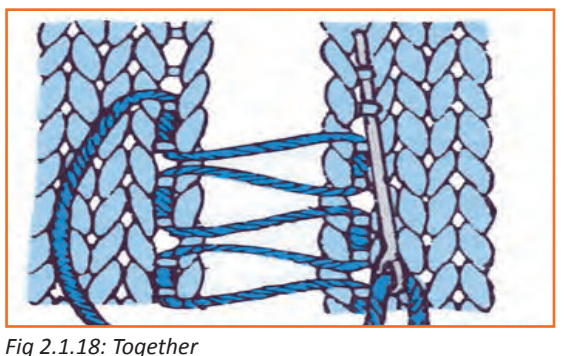

#### **Wale**

A wale is a perpendicular column of loops produced by the same needle knitting at consecutive knitting cycle. In weft knitting fabrics, a wale is composed of diverse yarns. In warp knitting a wale can be formed from the same yarn if a warp guide laps around the needle at following needle cycle. Wales are joined to each other by the sinker loops in weft knitted fabrics and by the underlaps in warp knitted fabrics.

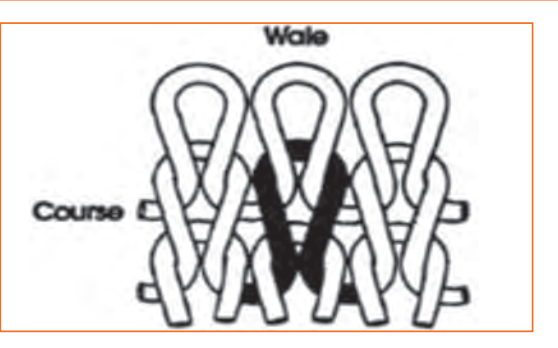

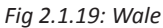

#### **Yarn Back**

The act of putting front-sitting yarn to back, between the two needles.

#### **Yarn Forward**

The act of bringing back-sitting yarn to the front, under the right needle.

#### **Yarn Front**

The act of leaving the previously front-sitting yarn at the front instead of moving it back for a back-sitting yarn stitch—an action which will instead build a loop or hole.

#### **Yarn 'Round Needle**

The act of preceding the next stitch by casing yarn around the right needle point, yarn starting and finishing at back for a knit stitch, yarn starting and finishing at front for a purl stitch—thereby creating a hole and an extra stitch.

## **2.1.4 Commonly Used Knit Fabrics**

#### **Types of Knits**

Knit Fabrics can be classified as follows:

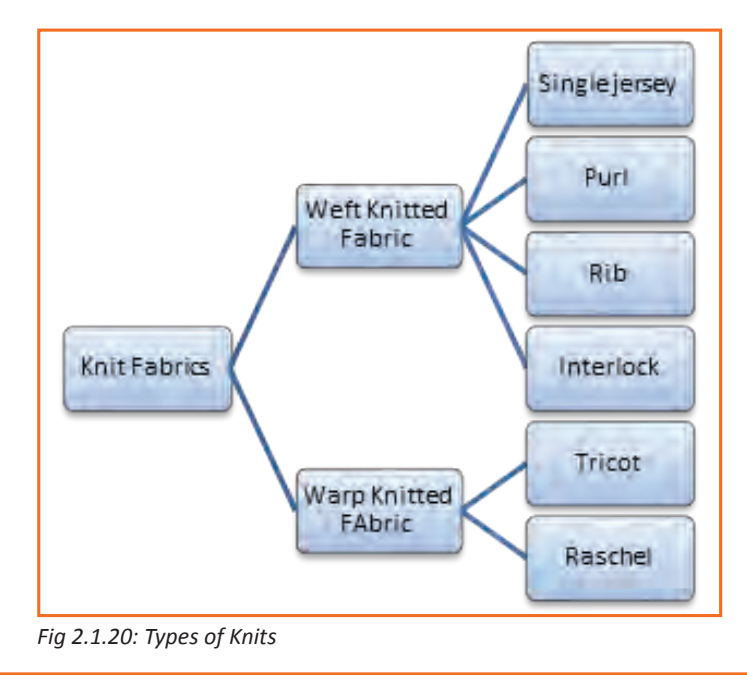

#### **Single Jersey**

This particular fabric can be very stretchy, single knitting and usually lightweight jersey with one flat side and one piled side. When this is made with a lightweight yarn, the fabric is most often, used to make T-shirts.

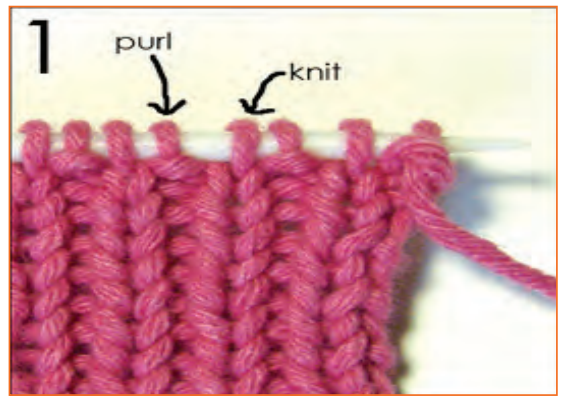

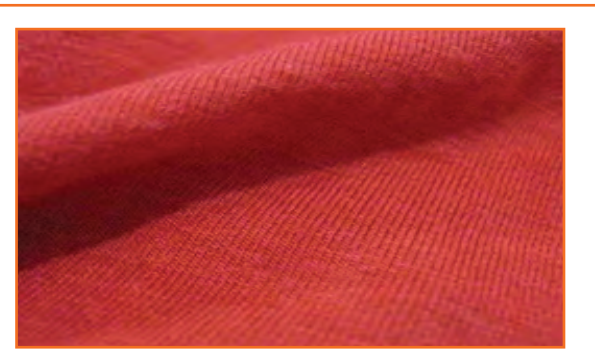

*Fig 2.1.21: Types of Knits* 

#### **Purl**

In purl-knitted fabrics, both face and back stitches occur in at least one wale, and sometimes in all of the wales. Purl fabrics are usually fairly chunky and, when they are not extended lengthwise, they often show only back loops on both the face and reverse of the fabric.

*Fig 2.1.22: Purl*

#### **Rib**

Ribbing is a pattern in which vertical stripes of stockinet alternate with vertical stripes of reverse stockinet stitch. The two types of stripes may be separated by other stripes in which knit and purl stitches alternative perpendicularly; such plissé stripes add width and depth to ribbing but not more elasticity.

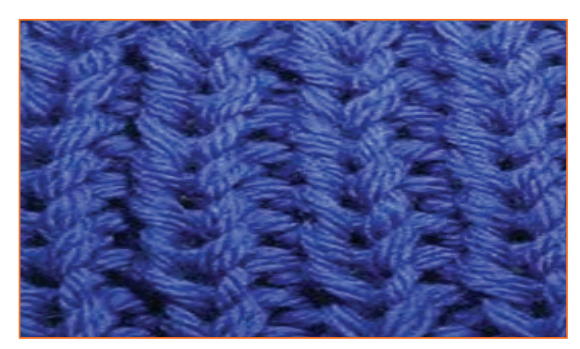

*Fig 2.1.23: Rib*

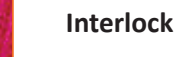

Similar to a jersey knit except both front and back of the fabric look identical. Double knit read more » construction makes this a thicker knit fabric. Interlock is the snuggest knit, gives the evenest surface and the finest hand. The fabric is particularly soft, firm and permeable.

*Fig 2.1.24: Interlock*

#### **Tricot**

Tricot is a special case of warp knitting. The yarn Zig-zags perpendicularly, following a single column ("wale") of knitting. Tricot and its relatives are very resistant to runs, and are commonly used in lingerie.

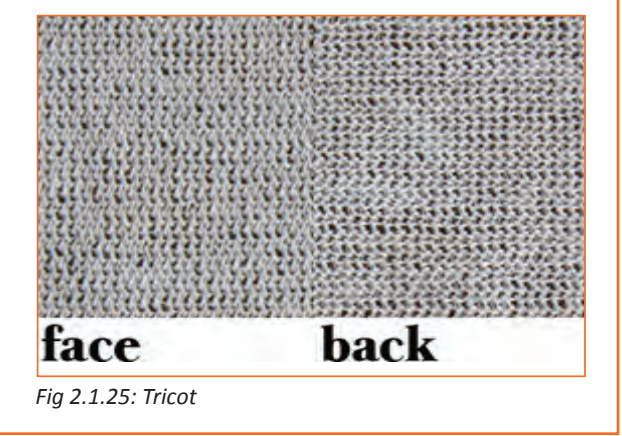

#### **Raschel**

All warp-knit fabrics are resistant to runs and relatively easy to sew. Raschel lace— a common type of machine made lace—is a warp knit fabric but using many more guide-bars (12+) than the usual machines which mostly have three or four bars.

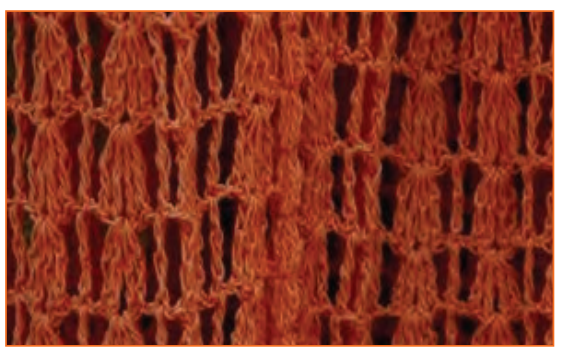

*Fig 2.1.26: Raschel*

## **2.1.5 Commonly Found Defects in Knit Fabrics**

- **• Skewed or Bias:** Condition where courses are not square with wale lines on knit. This basically happens when the fabric is loosely knitted. The balancing of course and wales are not at perpendicular. This normally leads to a lot of problems to follow the gain matching during cutting. Bias happens essentially in tube-like fabrics during processing.
- **• Barre:** Occurs in circular knit. Caused by mixing yarn on feed into machine. Fabric will appear to have horizontal lines. In Barre we can see, diverse types of yarns which is running on the circular knits. Barre happens due to mixing of yarn lots. It can happen due to thick and thin in the yarn or mixing of dyed or differently coloured yarns.
- **• Birdseye:** Caused by accidental tucking from malfunctioning needle. Usually two small distorted stitches, side by side.
- **• Bowing:** Typically caused by finishing in knits the coarse lines lie in an arc across width of goods. Critical on stripes or patterns and not as critical on solid colour fabrics. Bowing is seen in loose knits and low GSM fabric, egg. If the fabric needs a GSM of 140gms, in 20s count knitted 20-gauge machine, the chance of bowing is more than 15%, so there is a possibility of the rejection of the fabric due to bowing. Also bowing can be visible when the TPI of the yarn, which is more than 16, is the maximum for the knitted yarn.
- **• Broken colour pattern:** This kind of fabric defect is usually caused by colour yarn out of place on frame.

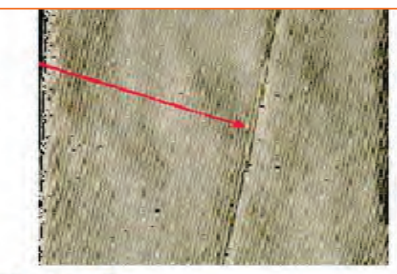

**Spirality** Over twisted yarn

*Fig 2.1.27: Broken colour pattern*

**• Crease Streak:** Occurs in tubular knits. Results from creased fabric passing through squeeze rollers in the dyeing process.

*Fig 2.1.28: Crease Streak*

- **• Drop stitches:** Results from malfunctioning needle or Jack which appear as holes, or missing stitches.
- **• Hole:** Caused by broken needle.

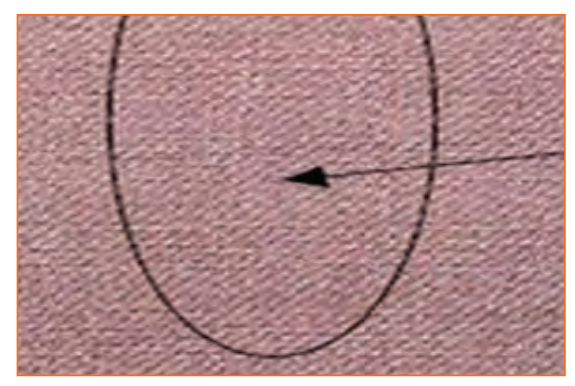

*Fig 2.1.30: Missing Yarn*

**• Needle Line:** It is caused by bent needle forming distorted stitches usually vertical line.

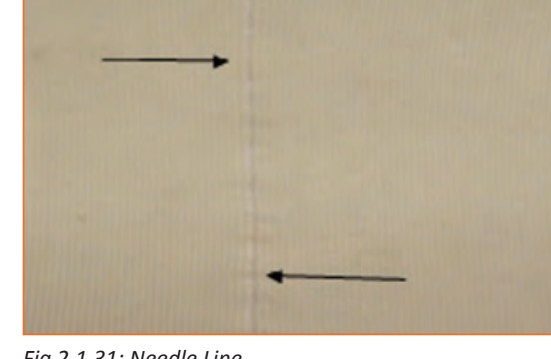

**• Missing Yarn:** Occurs in warp knit. Results from wrong fibre yarn (or wrong size yarn) placed on warp. Fabric could appear as thick end or different colour if fibres

*Fig 2.1.31: Needle Line*

have different affinity for dye.

*Fig 2.1.29: Drop stitches*

**Drop stitch** 

**• Pin Holes:** Holes along selvage caused by pins holding fabric while it processes through stenter frame.

*Fig 2.1.32: Pin Holes*

- **• Press-Off:** When all or some of the needles on circular knitting fail to function and fabric either falls off the machine or design is completely disrupted or destroyed. Many knitting needles are broken and have to be replaced when bad press-off occurs. Bad press-off usually starts a new roll of fabric.
- **• Runner:** Usually caused by broken needle, will appear as vertical line. (Most of the machines have a stopping device to stop machine when a needle breaks)
- **• Slub (knit Fabric):** Usually caused by thick or heavy place in yarn, or by ling getting onto yarn feeds.
- **• Straying End:** Caused when an end of yarn breaks and the loose end strays and is knit irregularly into another area.

#### **Knit Fabric Defects**

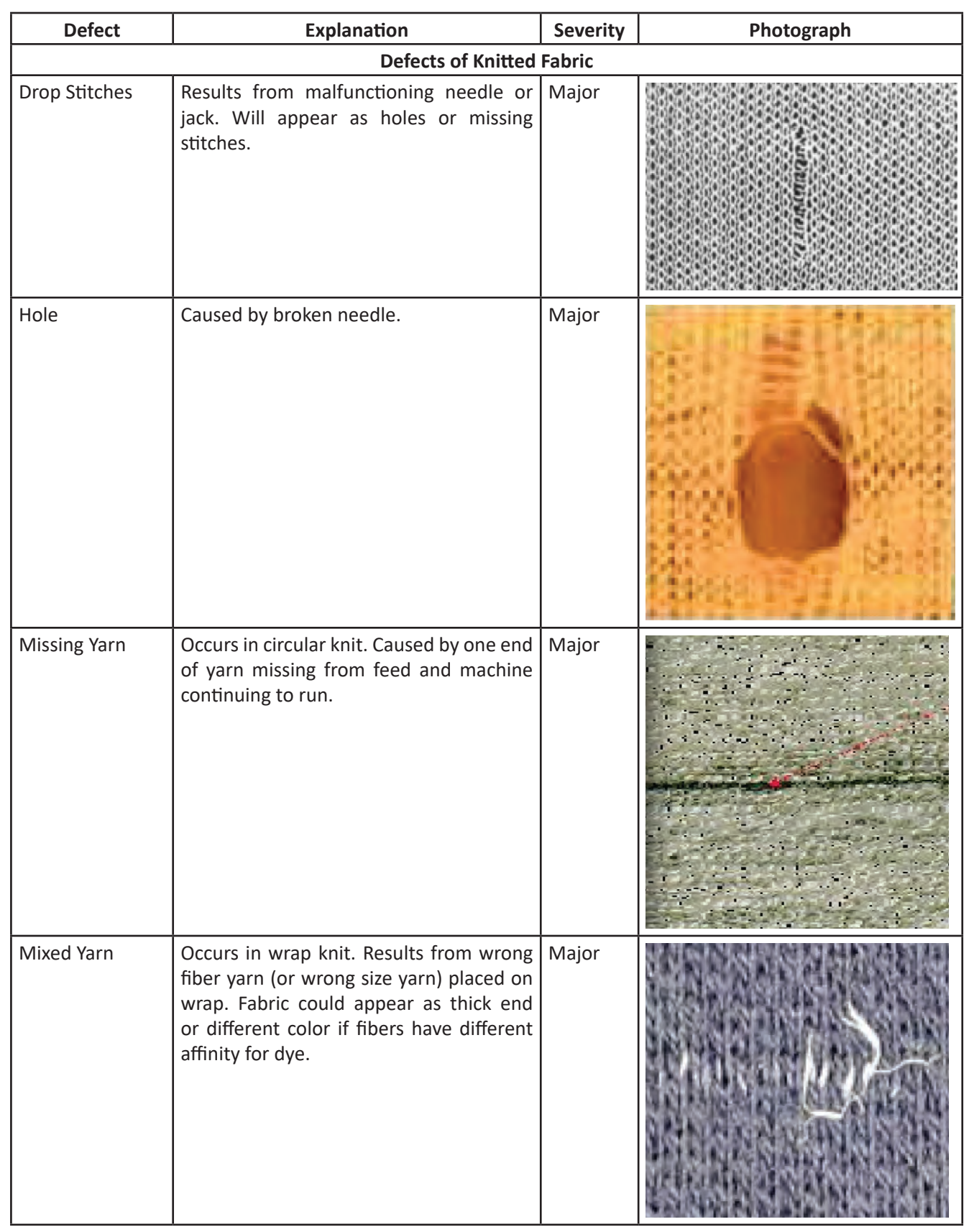

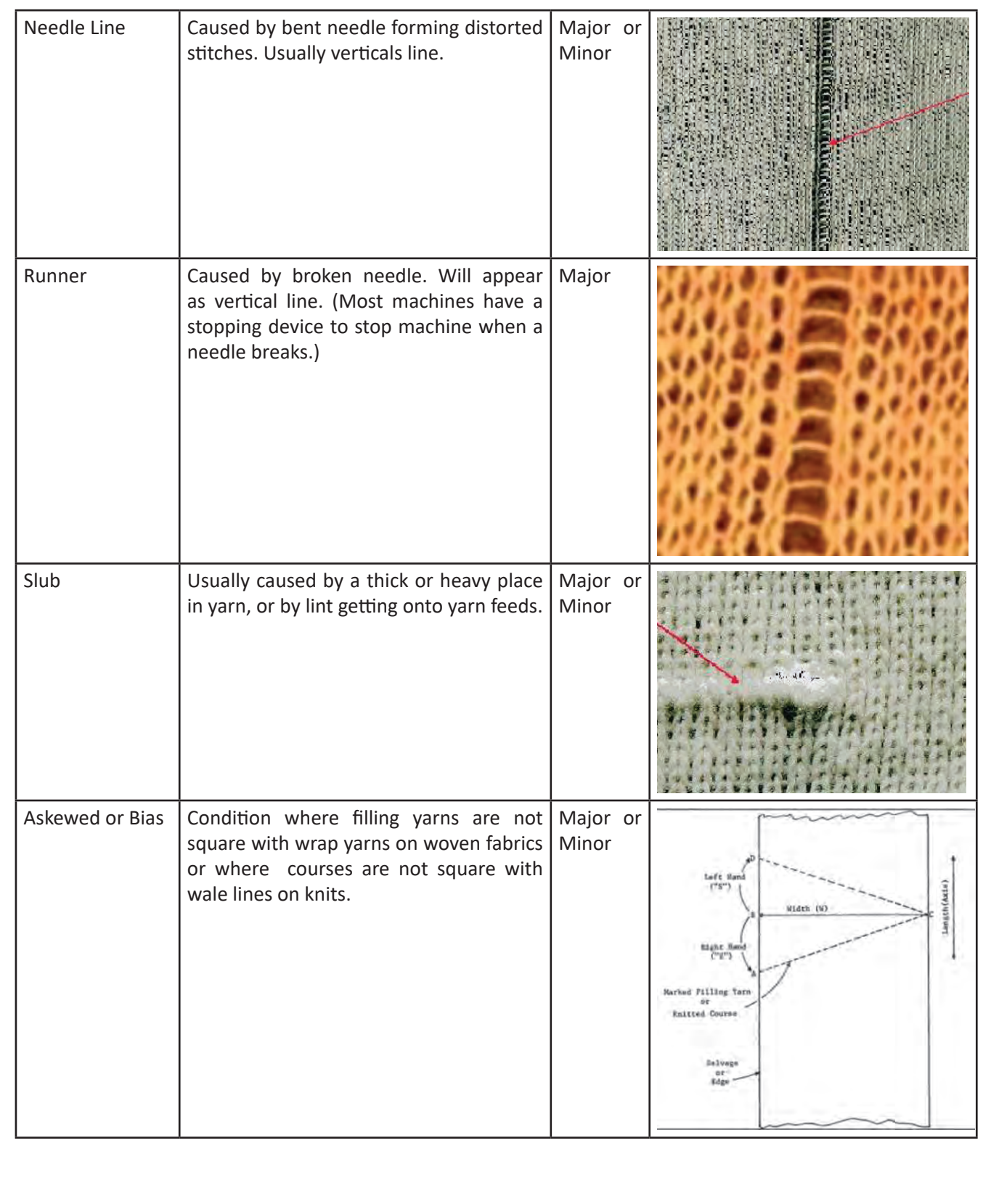

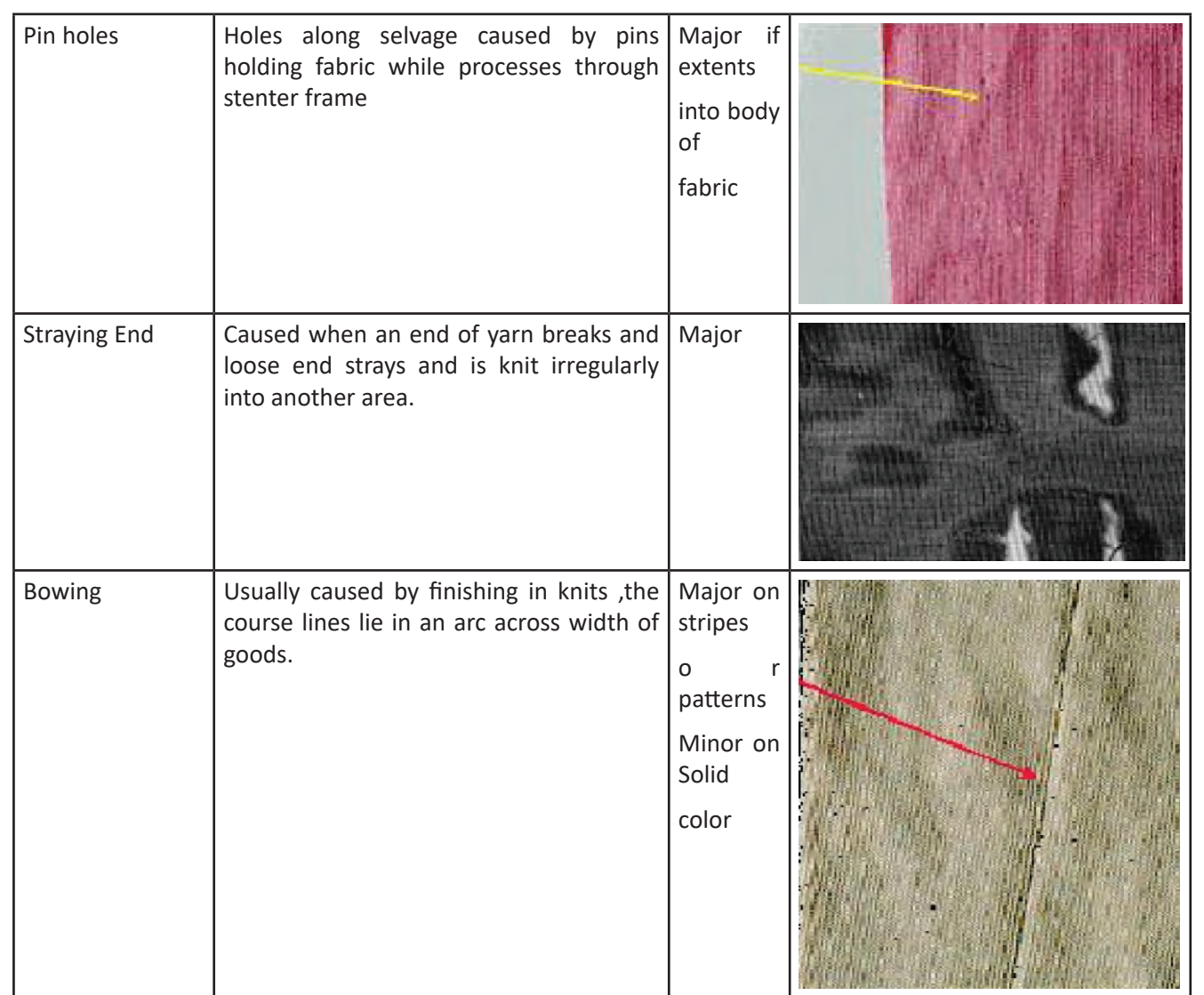

*Fig 2.1.33: Knits Defects*

#### **Roughness in Fabric**

There are several defects related to fabrics. It is said that approximately 70% of the apparel industry's cost is spent on getting an excellent or a good quality standard fabric to meet client expectations and market reputation or competition. Commonly found defects are mismatch in threads, or using an incorrect stitching technique, improper creasing of any garment etc, similarly a garment can also is called faulty when it has color defect or size difference. Sizing defect must be handled carefully as it can deteriorate a garment where they can't be repaired and has to send for a re-making of the product which could be time and cost consuming for the industry. Hence it is very important to look for the material carefully. The material to be used should be free from the following faults:

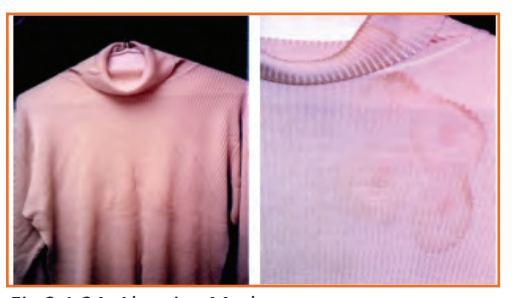

**• Abrasion Mark:** Abrasion mark is the mark which is formed where the fabric has been damaged on the outside due to friction that has occurred because of damaged operation through which it has been passed.

*Fig 2.1.34: Abrasion Mark*

**• Misprinting:** misprinting is a common fault found in the making of a garment. It could be that, the garment is misprinted, or partially printed or over-lapped. For e.g. as highlighted in the Fig on the left, the circles printed are not of the same size and shape hence it's a misprint.

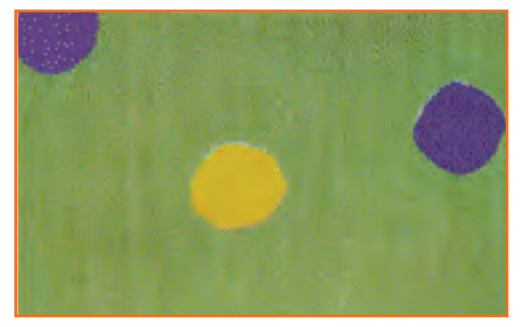

*Fig 2.1.35: Misprinting*

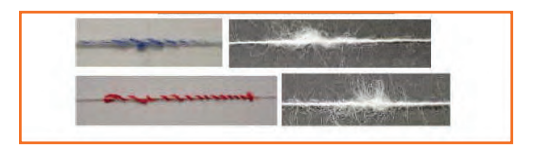

**• Double Pick:** Double pick can be explained as 2 yarns which are running concurrently, and regularly in the weft yarn. Refer to the image on the left to see the example of two yarns running parallel.

*Fig 2.1.36: Double Pick*

**• Oil Stains:** As shown in the Fig on the left, oil marks are something that leaves stain on the fabric making it look ugly, and must be treated immediately as the fabric with oil stains can't be left unattended. It should be sent for the replacement.

Hole or a Bow can be caused due to faulty needles like bent or dull needle, hence make sure to check needles and if there are any bent or rusty, dull needles they should be the first thing to be replaced.

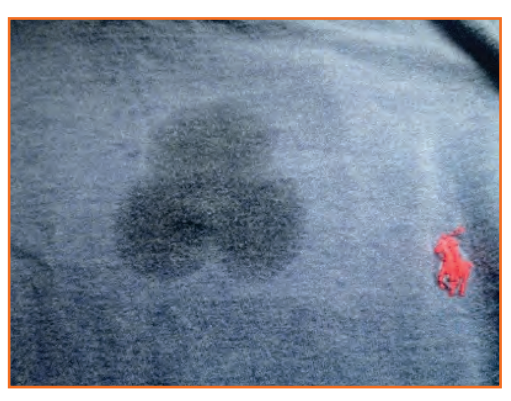

*Fig 2.1.37: Oil Stains*

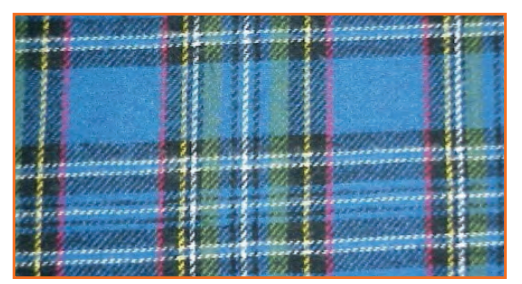

*Fig 2.1.38: Skew*

- **• Skew:** Deformation or twist in the construction of the fabric i.e. in yarn that comprise the fabric. The picture shows how skew is identified.
- **• Dye Stain:** An area of discoloration which occurs because of unequal absorption of dye hence, always make sure to check that the material you are about use should not have any sort of discoloration. If so, then make sure to get it replaced.

## **2.1.6 Sewing Thread**

A small diameter yarn or twisted strand usually treated with a surface coating or lubricant or both, intended to be used to stitch one or more pieces of material or an object to material are referred to as sewing thread.

#### **Knowledge of Sewing Thread**

Natural fibers like cotton and silk has been used in sewing thread before Now a day however, chemical fibre products such as polyester thread, nylon thread, etc. are largely used in accordance with materials and applications. These treads are different from one another in construction and manufacturing. Spun thread (Cotton thread, Synthetic spun thread) Short staple fibers produced by a series of twist applied to the staple (Short fiber) is known as spun thread.

Mono filament thread this thread is just the same as long fibre that is spun by melting and a long yarn without twist.

#### **Different type of Threads**

**1. Rayon:** Rayon is the most popular fiber used for embroidering. Its shine and softness makes it a cheaper alternative for silk. Stiches made with rayon threads are smooth and are responsible for higher quality embroidery. However, using rayon is disadvantageous because over time, its quality deteriorates and is quite high in maintenance in that regards.

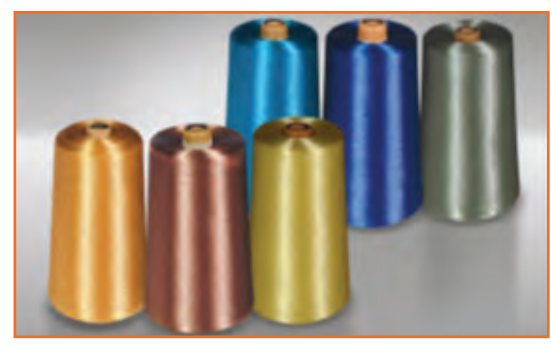

*Fig 2.1.39: Rayon*

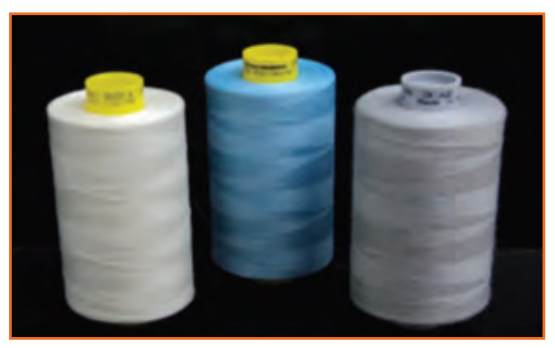

*Fig 2.1.40: Polyester*

- **2. Polyester:** Polyester is a fiber produced from the synthetic processing of polymer resins. It can be made to have a matte finish or a high shine finish, similar to silk. Unlike rayon, polyester does not fade or shrink when washed. It is economical and suitable for all type of sewing. Its color, fastness and strength are the major reason why it is the most preferred medium of stitching.
- **3. Nylon:** This is additional unnaturally produced thread with good strength. However, the disadvantages are many, like, not being heat resistant, not colourfast (becomes yellow over time) and also become brittle through washing and exposure.

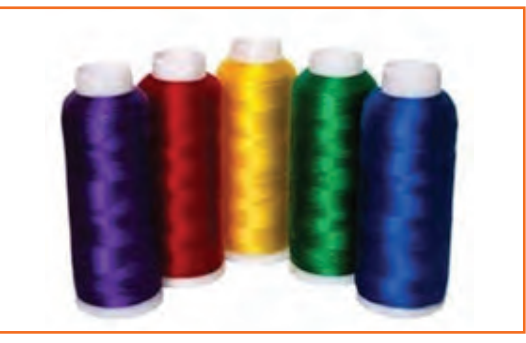

*Fig 2.1.41: Nylon*

**4. Cotton:** This is the only 100% natural fiber thread made for high speed machine. These threads perform beautifully in machines and have a soft sheen. Embroidery floss is made up of 6 strands that can either be separated or kept together.

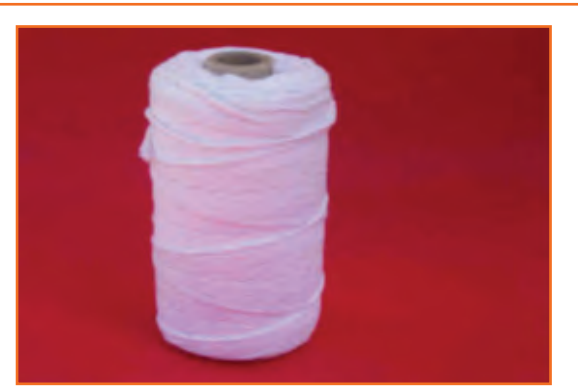

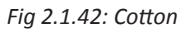

**5. Wool:** A popular animal fiber, wool has a very soft look when it is stitched. While it is not very reflective, it has a soft texture and a soft look when stitched.

*Fig 2.1.43: Wool*

#### **Basics of Thread construction**

All conventional sewing threads begin their production cycle as simple yarns. These basic yarns are produced by twisting together relatively short fibres or fine continuous filaments.

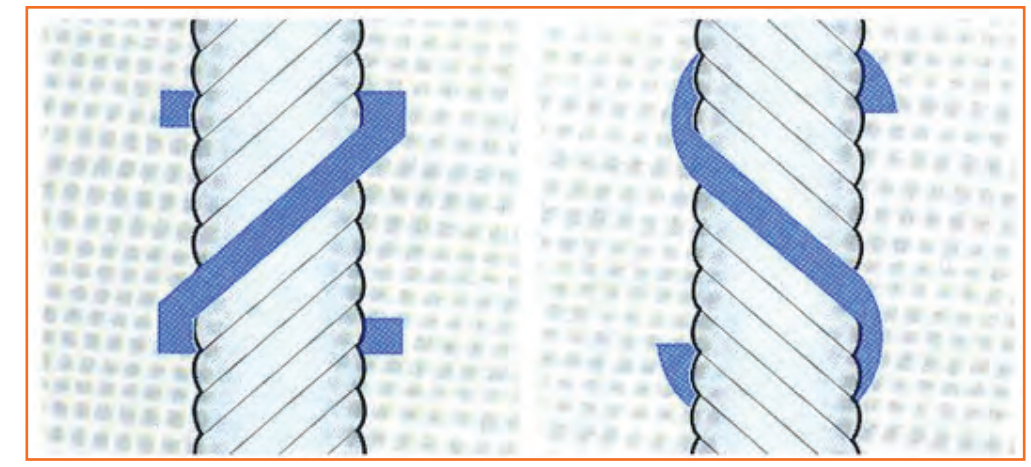

*Fig 2.1.44: Basics of Thread construction*

#### **Some terms used in the context of thread construction are:**

- **• Twist:** The 'twist' of a thread means, the number of turns per unit length required to hold the fibers together to give the yarn the required strength and flexibility. A thread with an excessive twist is also likely to give trouble while sewing due to 'twist liveliness'. This can cause snarling, loops, knots and possible spillage that prohibit stitch formation.
- Twist direction: Direction of twist is identified as 'S' for left twist and 'Z' for right twist. Most single needle lock stitch and other machines are intended for 'Z' twist threads. 'S' twist thread untwists during stitch formation.

**Ply and cord:** Yarns with many components are twisted together to form ply thread. Most commonly used are 2, 2 or 4 ply threads. Threads are twisted together to give corded thread. used are 4, 6 or 9 cord.

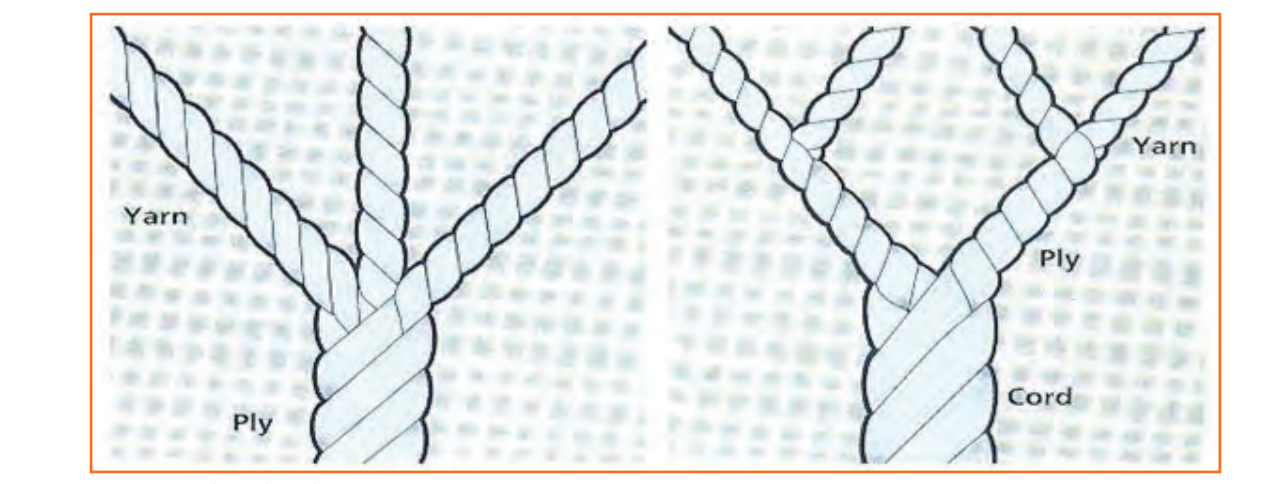

*Fig 2.1.45: Ply and cord*

**Sewing Thread Numbering:** The thickness of sewing threads is defined by Tex. or Tkt. (Ticket). And these two thread numbering terms are widely used.

**Tex Numbering:** Tex is a metric system of textile yarn and thread numbering. Tex is defined as weight of 1000 meters' thread in grams. For example, Tex 40 means a length of 1000 meters of thread will gives 40 grams of weight.

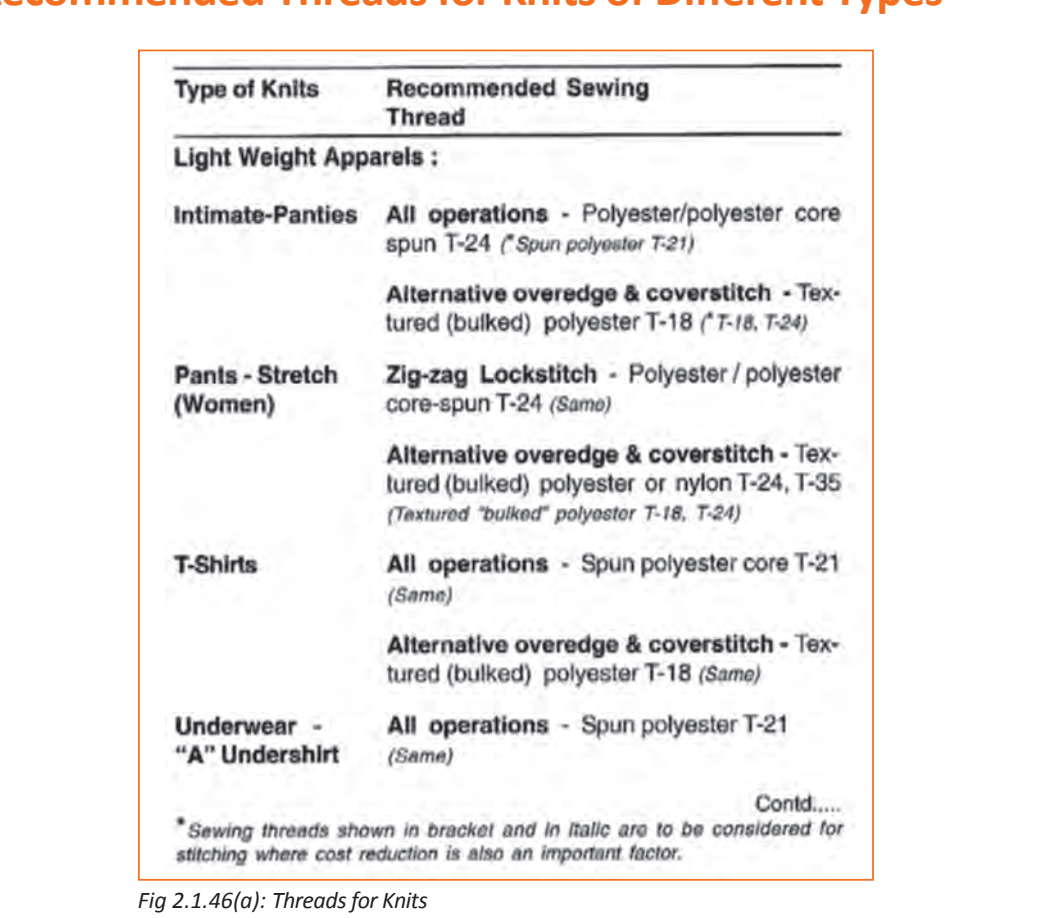

## **2.1.7 Recommended Threads for Knits of Different Types**
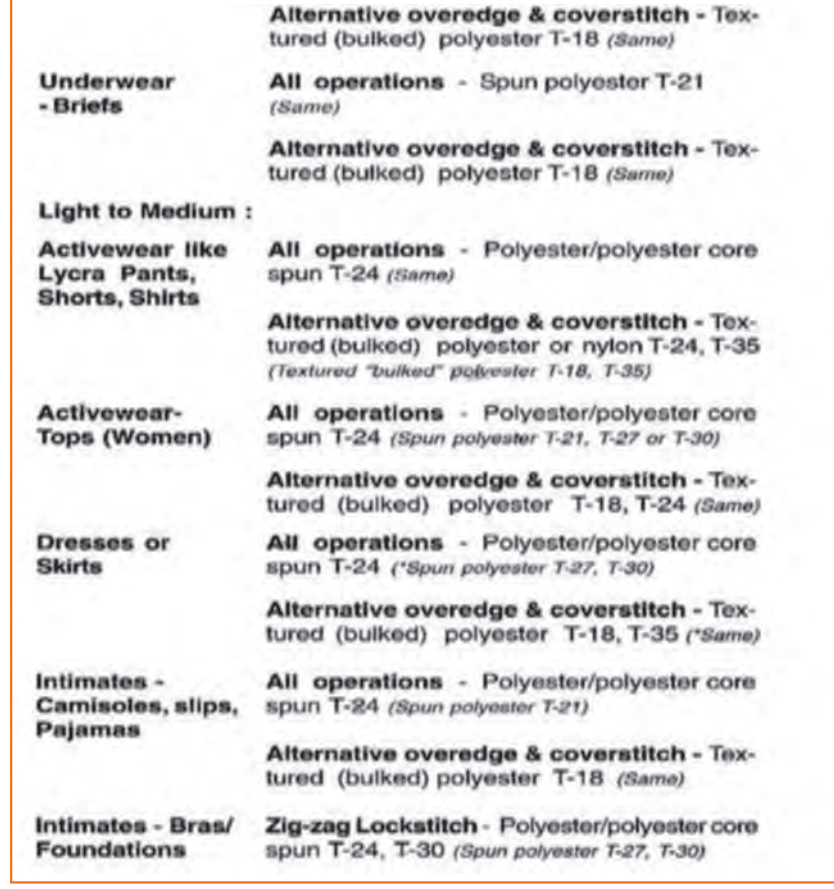

*Fig 2.1.46(b): Threads for Knits*

|                                    | Alternative overedge & coverstitch - Tex-<br>tured (bulked) polyester or nylon T-24,<br>$T=35$<br>(Textured "bulked" polyester T-18, T-35)  |  |  |  |
|------------------------------------|----------------------------------------------------------------------------------------------------|--|--|--|
| <b>Shirts - Polo &amp;</b><br>Golf | All operations - Polyester/polyester core<br>spun T-24 (Spun polyester T-21, T-27 or T-30)                                                  |  |  |  |
|                                    | (Alternative overedge & coverstitch - Textured<br>"bulked" polyester T-18)                                                                  |  |  |  |
| Sleepwear -<br><b>Night Gown</b>   | All operations - Polyester/polyester core<br>spun T-24 (Spun polyester T-21, T-27 or T-30)                                                  |  |  |  |
|                                    | Alternative overedge & coverstitch - Tex-<br>tured (bulked) polyester T-18 (T-18, T-24)                                                     |  |  |  |
| <b>Sweaters</b>                    | Most operations - Sweater looping yarn<br>(All operations - Spun polyester T-27, T-30).                                                     |  |  |  |
|                                    | Other operations - Polyester/polyester core<br>spun T-24, T-30 (Alternative overedge & cover-<br>stitch - Textured "bulked" polyester T-35) |  |  |  |
| Swim wears -<br>Men & Boys         | Top stitch or Zig-zag - Polyester/polyester<br>core spun T-24, T-40 ('Zig-zag lockatitch - Spun<br>polyeater T-40)                          |  |  |  |
|                                    | Alternative overedge & coverstitch - Tex-<br>tured (bulked) polyester or nylon T-24, T-35<br>("Textured "bulked" polyester T-24, T-35)      |  |  |  |
| Swim wears -<br>Women              | Top stitch or Zig-zag - Polyester/polyester<br>core spun T-24, T-40 (Zig-zag lockstitch - Spun<br>polyoster T-40, T-45)                     |  |  |  |
|                                    | Alternative overedge & coverstitch - Tex-<br>tured (bulked) polyester or nylon T-24, T-35<br>(Textured "bulked" polyester T-24, T-35)       |  |  |  |

*Fig 2.1.46(c): Threads for Knits*

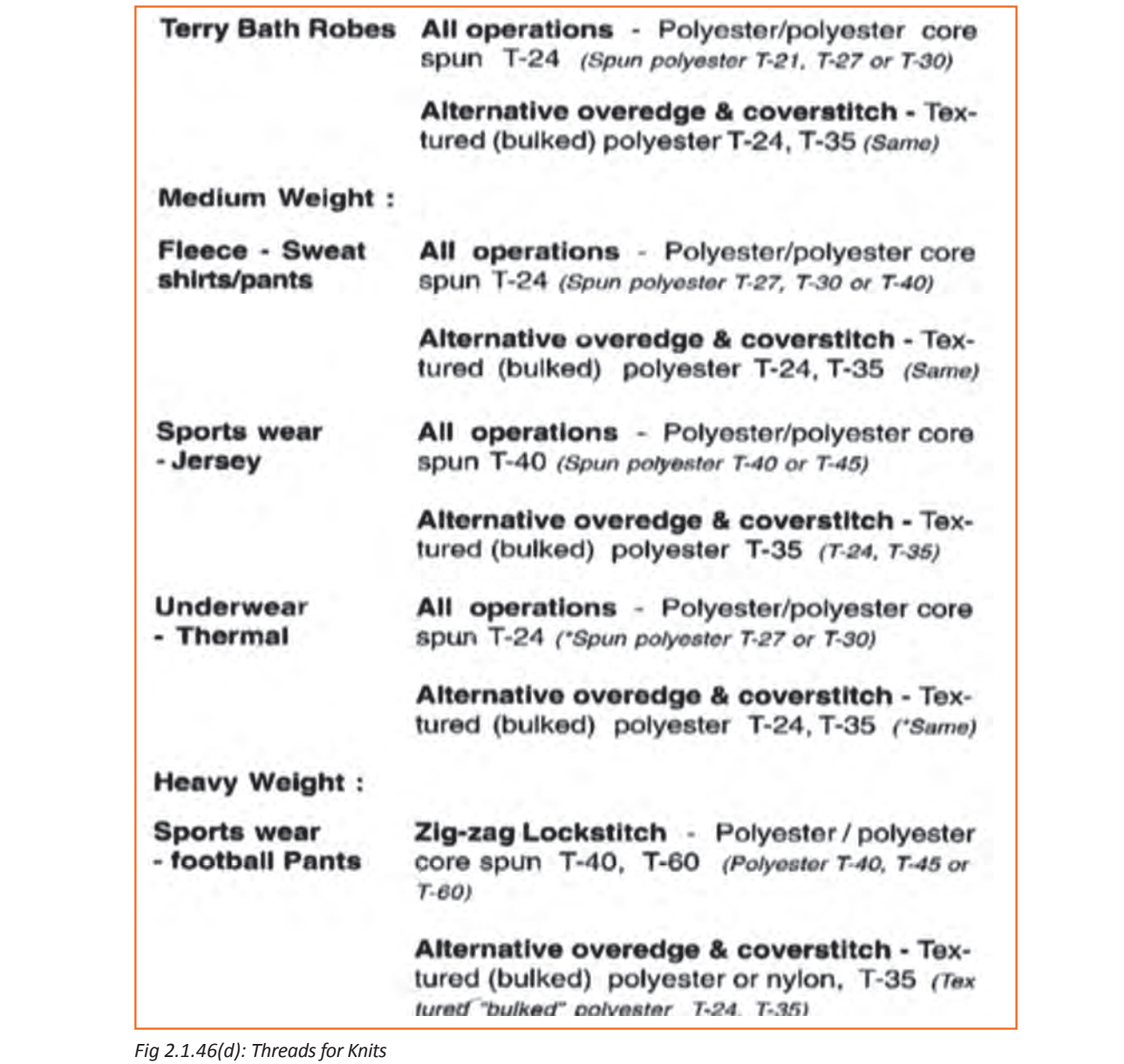

## **UNIT 2.2: Machine and Equipment for Sewing Knits**

# **Unit Objectives**

At the end of this unit, you will be able to:

- 1. Know about the industrial sewing machine and its types.
- 2. Understand the Feed Mechanisms.
- 3. Select the needles for sewing of knits.
- 4. Recognise basic list of material and tools required for stitching.

## **2.2.1 Industrial Sewing Machines**

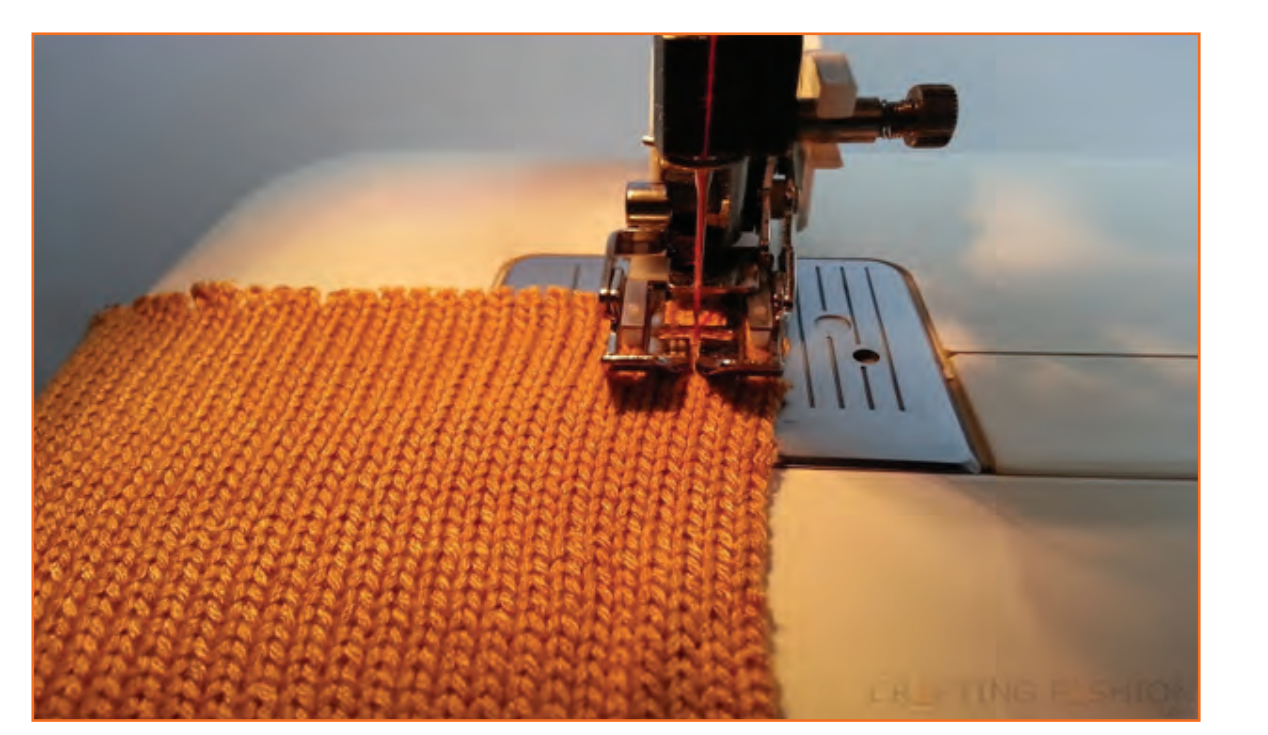

*Fig 2.2.1: Industrial Sewing Machine*

The industrial sewing machine is a heavy duty version of a standard home sewing machine, and it is used in the clothing and other related industries, such as upholstery One of the common uses for the industrial sewing machine is to perform the mass production sewing that involves heavy volumes, industrial sewing machine is a key requirement. These machines are designed to sew multiple layers of knits together along with handling of stretch in them.

## **2.2.1.1 Types of Sewing Machines Based on Stitch**

## **Lockstitch Machine**

The Single Needle Lock Stitch machine is the most popular and versatile sewing machine in the industry. It is designed to produce consistent results in sample and production rooms. The Lockstitch forms precise and secured straight stitches on the top and the underside of the fabric the needle thread and the bobbin thread lock each other each time the needle passes through the fabric.

### **Features:**

- The lockstitch machine produces the tightest and the most secured stitch.
- It has same appearance on both sides.
- A complete garment can be sewn on a lockstitch machine.

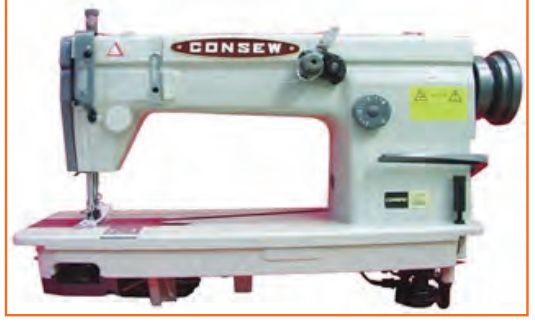

## **Chain Stitch Machine**

Chain stitch is a sewing and embroidery technique in which a series of looped stitches form a chain-like pattern. Chain stitch is an ancient craft – examples of surviving Chinese chain stitch embroidery worked in silk thread have been dated to the Warring States period. Handmade chain stitch embroidery does not require that the needle pass through more than one layer of fabric.

*Fig 2.2.3: Chainstitch Machine*

## **Applications:**

- For sewing light to medium weight fabrics, knits and denim.
- Suitable for such operations as lap seam felling, hemming, binding, joining and plain stitching
- Designed for sewing stretchable seams
- For stitching such products as blouses, shirts, suits, knitted goods, ladies and children's dresses and skirts, coats, pants, uniforms, pajamas, work clothes, etc.

### **Features:**

- Automatic lubrication
- Dial-type stitch length regulation
- Cam-type take-up lever minizies tension on the lower threads to allow stitches to stretch
- Stitches per minute; up to 5000+ \*
- Moving presser foot eliminates slippage and puckering

## **Specifications:**

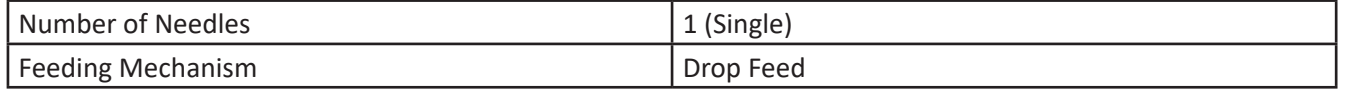

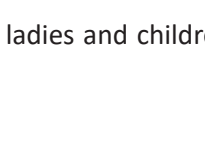

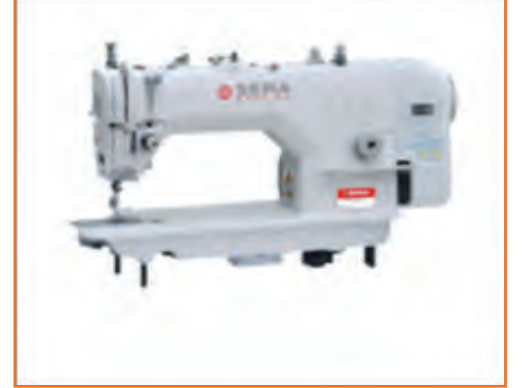

*Fig 2.2.2: Lockstitch Machine*

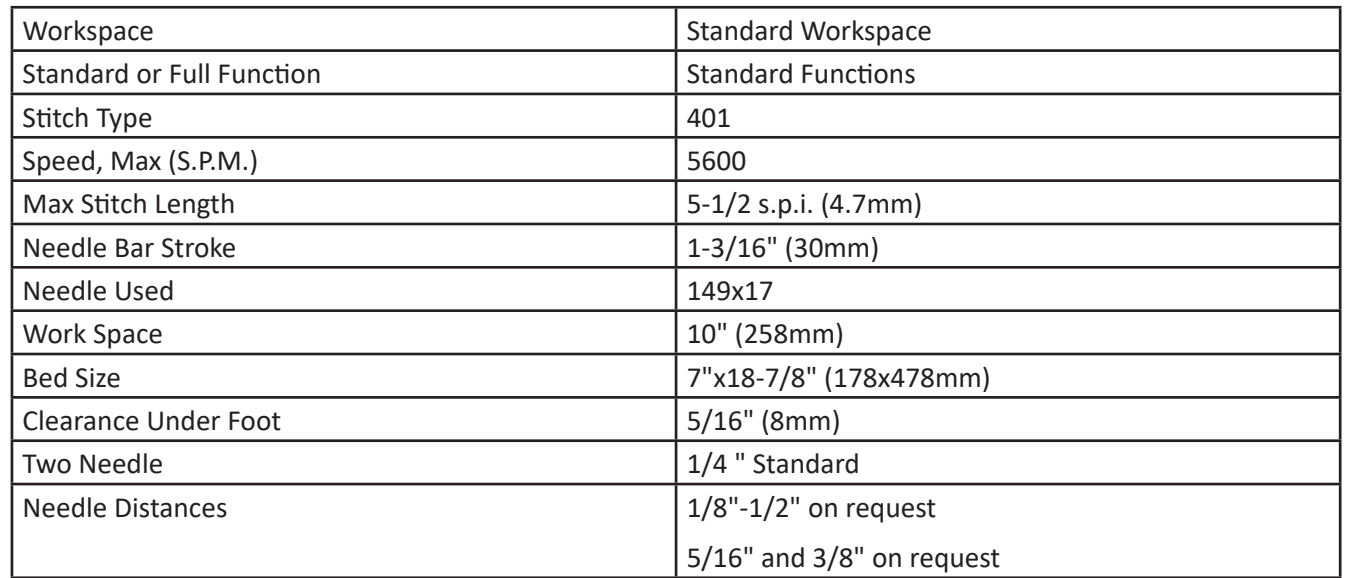

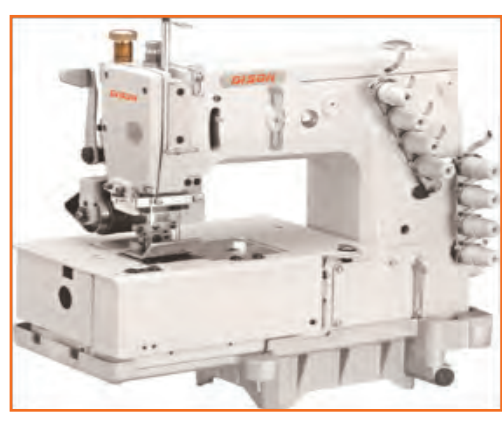

## **Multineedle Sewing Machine**

It is a flatbed, multi-needles, double chain stitch machine with horizontal looper movement mechanism. It is used in lap seaming, attaching waistbands and line tapes, and inserting elastic.

*Fig 2.2.4: Multineedle Sewing Machine*

## **2.2.1.2 Special Machine for Knits**

**Overlock Machine:** The overlock machine is designed to stitch over the edge of one or two pieces of fabric to produce neat edging that will not fray. Usually an overlocker will cut off the untidy rough fabric edges as they stitch.

An overlock / overedge machine is a high speed sewing machine. This is the quickest performing machine for today's sewer. Its speed far exceeds that of other sewing machine plus it adds a non-fraying finish and sews seams at the same time.

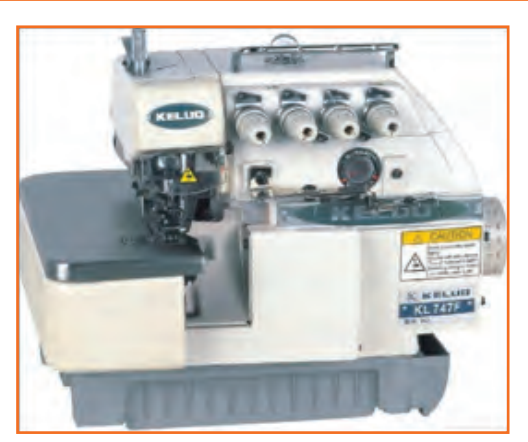

*Fig 2.2.5: Overlock Machine*

**Three Thread Overlock Machine:** Stitch formed by interaction between vertical of needles and horizontal movement of two loopers.

- Stitch looks the same on both sides.
- To make a 504 stitch, the needle-thread stitches and flies together when it interlocks with the upper looper thread on the underside and upper looper thread on the top side.
- Used for finishing edges as a narrow, decorative, rolled edge on the napkin and scarves.
- Most useful for sewing knits and woven.
- Used for finishing edges as a narrow, decorative, rolled edge on the napkin and scarves.
- Most useful for sewing knits and woven.
- Stitch type 504,most common over edge stitch

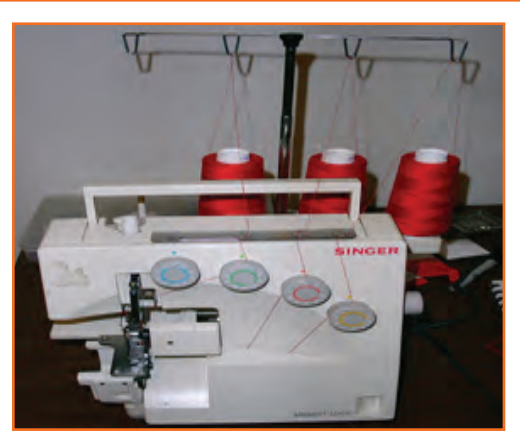

*Fig 2.2.6: Three Thread Overlock Machine*

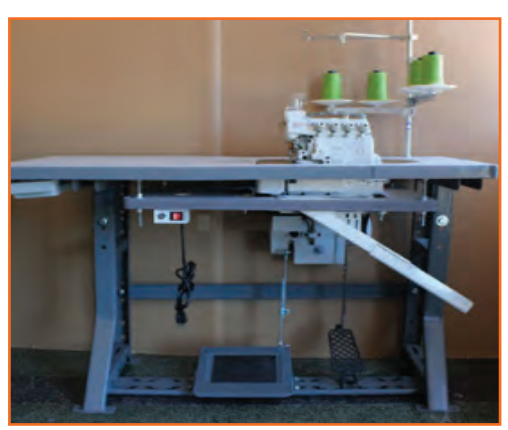

**Four Thread Overlock Machine:** This machine stitches a chain stitch or a safety stitch and overcasts seams. Four-thread overlock machine has two needles and two loopers and this can be converted to both two and three thread overlock. All 4 threads are necessary to sew a serged seam. This type of machine is used for sewing blouses, shirts, skirts, dresses, pants, lingerie, action wear, swimwear, and even sleepwear.

*Fig 2.2.7: Four Thread Overlock Machine*

It stitches chain stitch or a safety stitch as it stitches and overcasts seams.

- Two needles and two loopers.
- This can be converted to both two and three thread overlock.
- All for threads are necessary for sewing a serged seam.
- Suitable for sewing blouses, skirts, shirts, dresses, pants, swim-wears, action-wears, lingerie and even sleepwear All kinds of knits.
- It is stitch type 514. (Refer to Types of Stitches Section in Unit-3)

**Five-Thread Overlock Machine:** This type of machine is used to stitch a 2-thread chain stitch combined with a 3-thread overlock. This machine has 2 needles and 3 loopers. In this sewing machine the left needle and lower looper form a 2-thread chain stitch. The seam is very durable, particularly for wovens. A very wide seam width is created when the chain is serged with 2 or 3 thread stitch.

- A two- thread chain stitch combined with a three- thread overlock
- Two needles and three loopers
- The left needle and the lower looper form a 2-thread chain stitch
- The seam is very durable, particularly for wovens
- A very wide seam width is ceated when the chain is serged with 2 or 3 thread stitch
- This stitch type is 516. (Refer To Types Of Stitches Section in Unit-3)

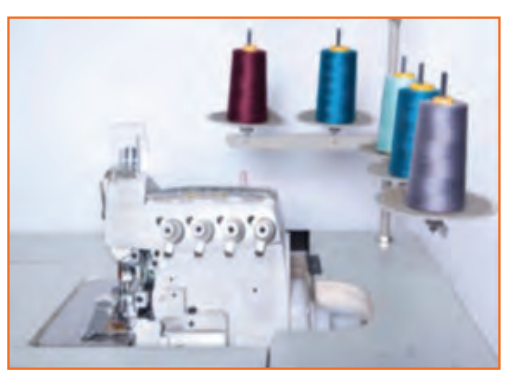

*Fig 2.2.8(a): Five-Thread Overlock Machine Fig 2.2.8(b): Five-Thread Overlock*

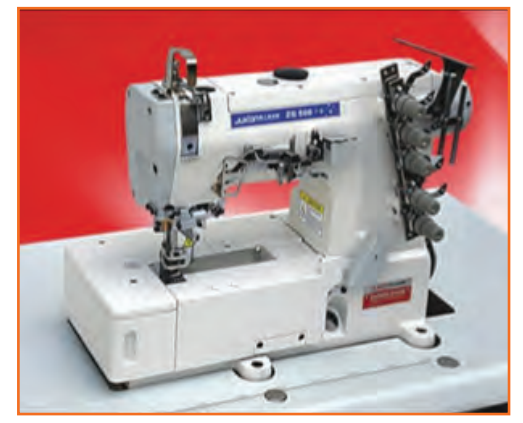

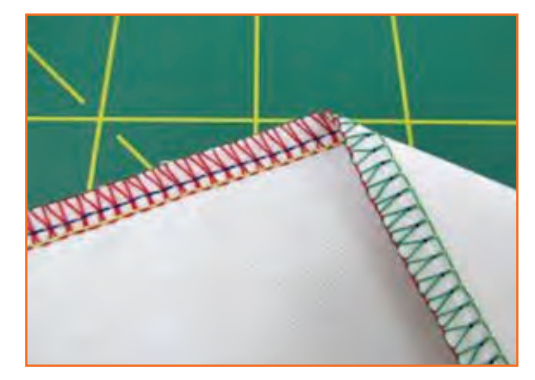

**Flatlock Machine:** Flatlock machines are specialized, high speed machines. These machines are extremely fast and efficient. In this machine the stitch is formed by two or more needle threads passing through the material, inter looping on the underside and interlocking on the upper side. These are mainly used for knits.

- It is high speed, and makes seams stretchy, flat and smooth.
- Provides extensibility and flexibility to the seams, with low bulk that can be worn comfortably against the skin.

*Fig 2.2.9: Flatlock Machine*

**Multi-Thread Flat Lock:** Flatlock stitching is the stitching that looks like overlocking on both sides of a seam and is often used in swimwear, sportswear, on baby's clothes, or just as a decorative exposed seam. It creates a seam that is flat and has the same appearance both inside and out.

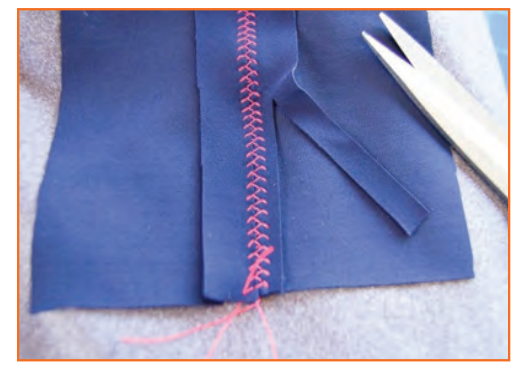

*Fig 2.2.10: Multi-Thread Flat Lock*

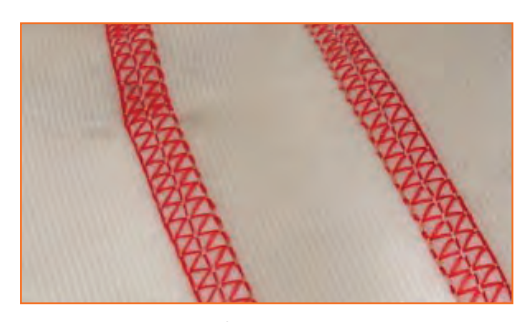

### **Applications and Seam Appearances:**

(Coverstitch) Often called a flat lock or flat seam stitch is used primarily on knits and lingerie. These stitches are referred to as top and bottom cover stitches and are commonly used to cover both sides of the seam.

*Fig 2.2.11: Coverstitch*

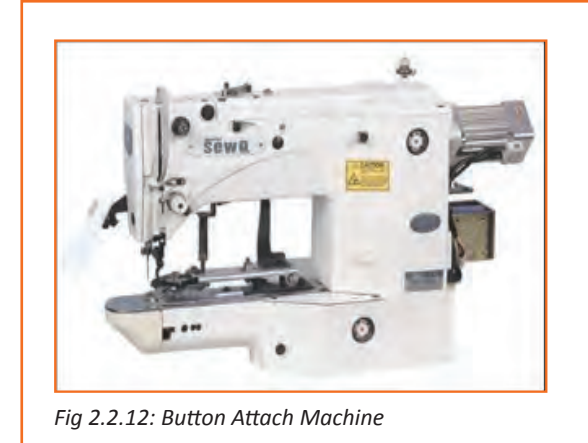

**Button Attach Machine:** Clothes are held together by buttons, a button is one of the most basic elements of fashion. Button sewing work requires a machine, which provides flexibility (in terms of button design, fabric variation, thread thickness etc.) as well as a consistently good sewing performance.

- This machine sews on buttons at high speeds, with accuracy thus saving time and fatigue.
- It can be used for attaching neck wraps and labels as well.

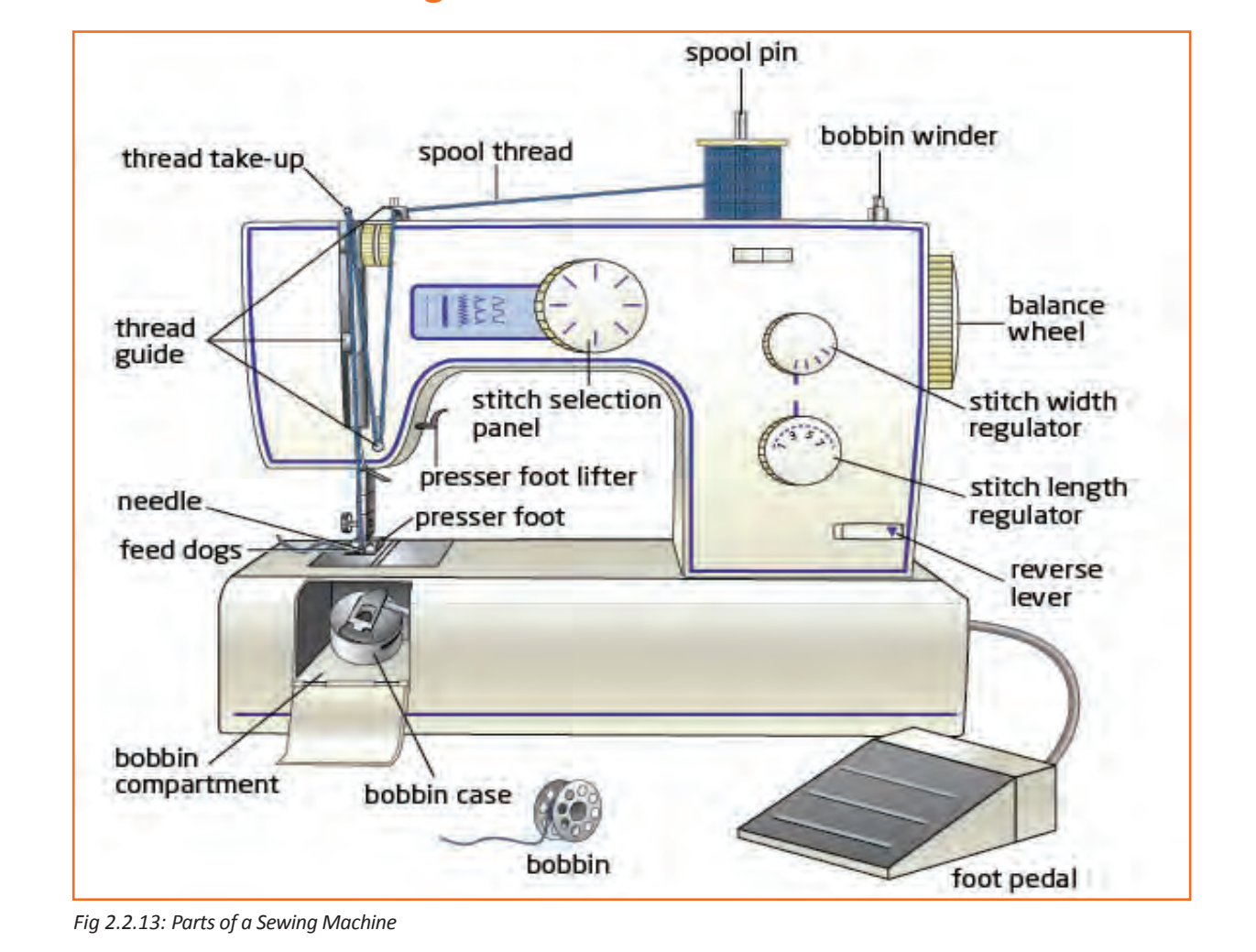

## **2.2.1.3 Parts of a Sewing Machine**

**Needle:** is one of the most important part of the machine, it carries thread through the fabric to the bobbin and completes stitch formation.

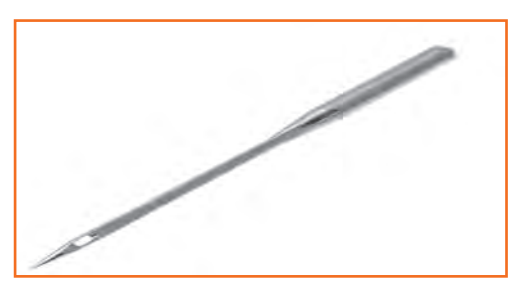

*Fig 2.2.14: Needle*

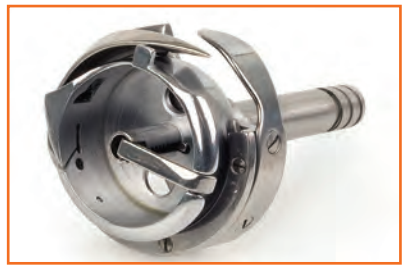

**Hook:** set is a devise in which bobbin and bobbin case can be fitted.

*Fig 2.2.15: Hook*

**Bobbin Case:** holds the bobbin and controls the thread tension.

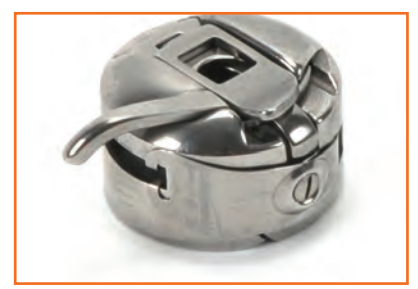

*Fig 2.2.16: Bobbin Case*

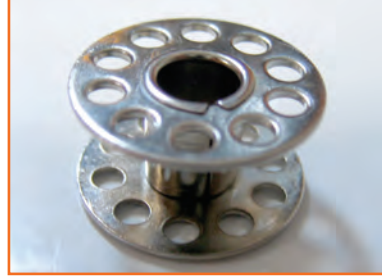

**Bobbin:** holds the lower thread or the bobbin thread.

*Fig 2.2.17: Bobbin*

**Throat plate:** or needle plate forms a smooth surface over which fabric can move, it has a hole and sometimes also a markings to guide the seam allowance.

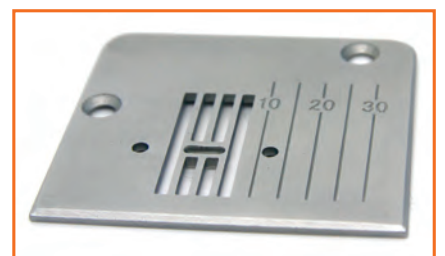

*Fig 2.2.18: Troat Plate*

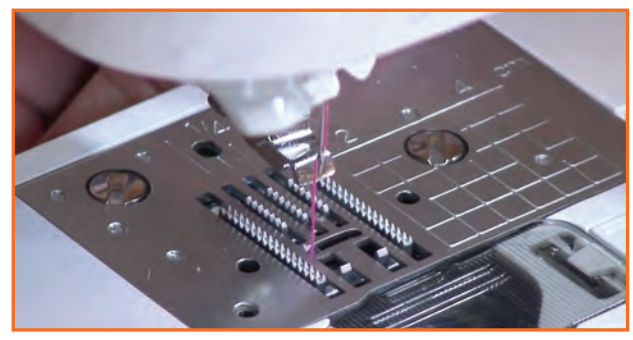

**Feed dog:** moves the fabric through a predetermined distance.

*Fig 2.2.19: Feed Dog*

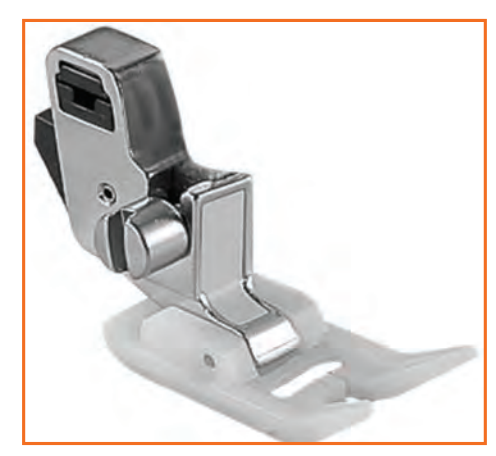

**Presser foot:** holds the fabric firmly against throat plate, and teeth of the feed dog, it prevents the fabric from rising and falling with the needle.

*Fig 2.2.20: Presser Foot*

**Reverse feed lever:** is used for backtack or back tacking.

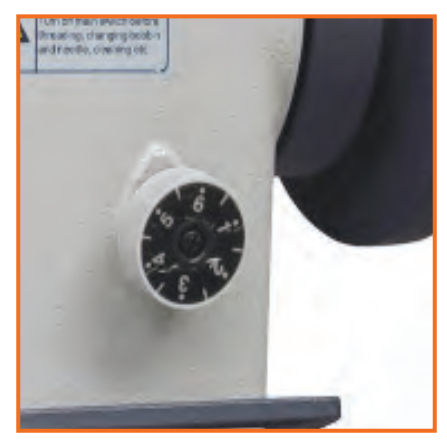

*Fig 2.2.21: Reverse feed lever*

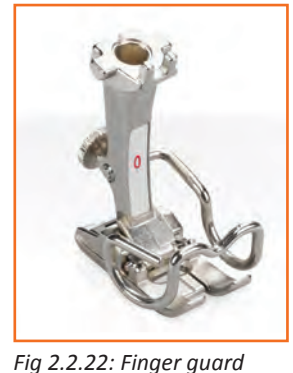

**Finger guard:** is a safety device that prevents an operator's finger getting trapped or hurt by the needle.

**Presser Bar:** holds the presser foot.

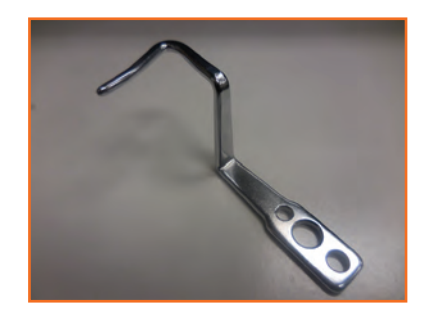

*Fig 2.2.23: Presser Bar*

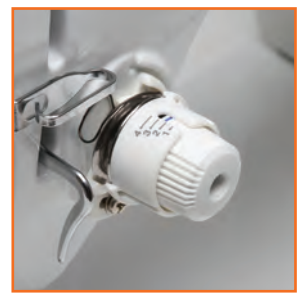

*Fig 2.2.24: Tension post*

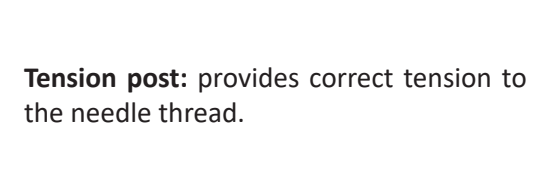

Presser foot regulator: is used to adjust the pressure depending on the type of the fabric.

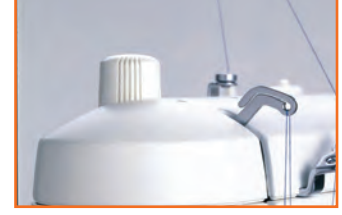

*Fig 2.2.25: Presser foot regulator*

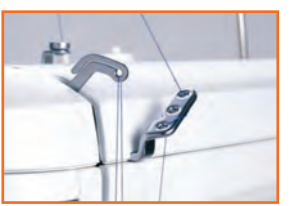

*Fig 2.2.26: Thread take up lever*

**Thread take up lever:** gives tension to the thread.

**Oil sight window:** indicates the presence of lubricating oil.

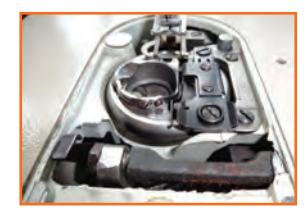

*Fig 2.2.27: Oil sight window*

**Thread stand:** used for supporting the thread package like spool bobbin etc.

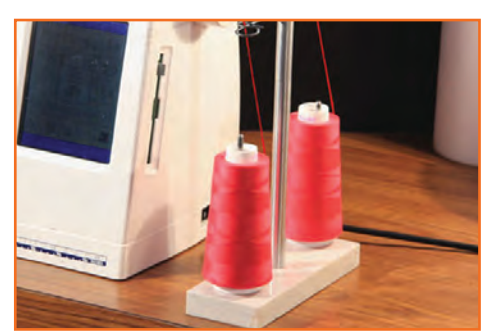

*Fig 2.2.28: Thread stand*

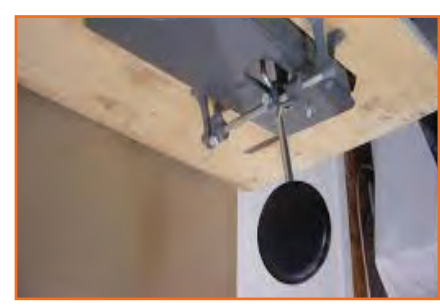

**Knee Lifter:** is used to lift the presser foot with the use of knee. **Hand Lifter:** is used to lift the presser foot.

*Fig 2.2.29: Knee Lifter*

**Bobbin Winder:** is used to wind thread in empty bobbin. It may be located differently in different types of machines.

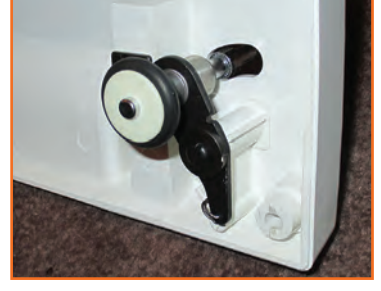

*Fig 2.2.30: Bobbin Winder*

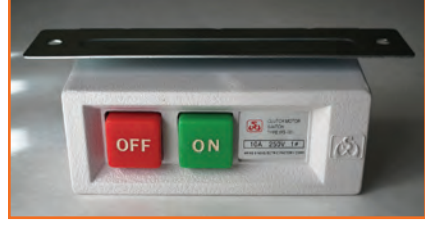

*Fig 2.2.31: On-Off Switch*

**On-Off Switch:** these are two switches, which are used to on and off the machines. The RED button is for switching the machine OFF and the BLACK/ GREEN button is for switching the machine ON. Pedal: The machine does not start unless the pedal is depressed, it is majorly used for controlling the speed of the machine.

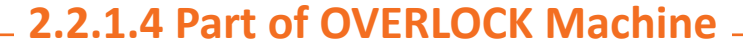

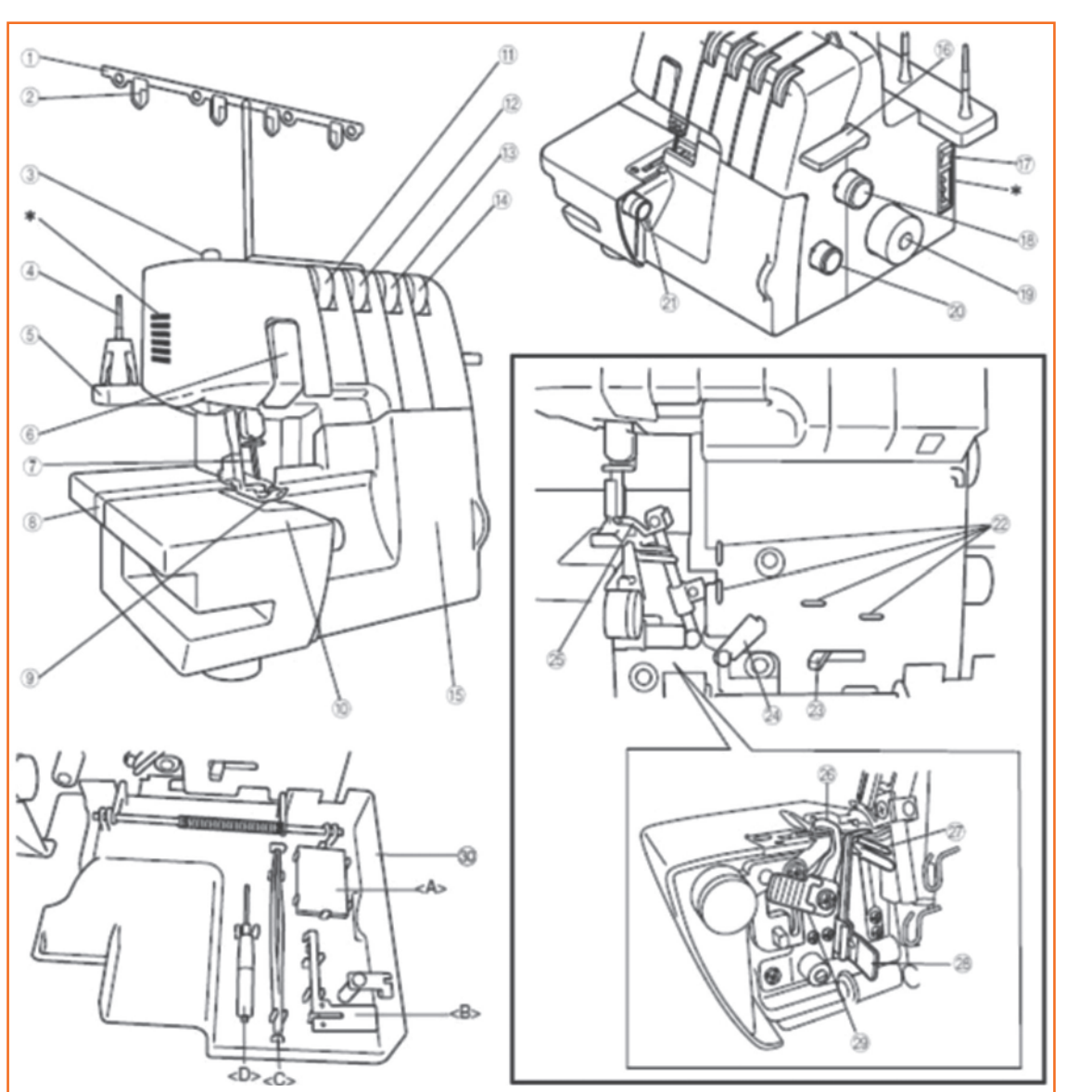

*Fig 2.2.32: Part of OVERLOCK Machine*

- 1. Thread tree
- 2. Needles
- 3. Thread plate
- 4. Presser foot pressure adjustment screw
- 5. Spool pin
- 6. Spool support
- 7. Thread take-up cover
- 8. Bed extensions
- 9. Presser foot
- 10. Material plate cover
- 11. Left needle thread tension dial
- 12. Right needle thread tension dial
- 13. Upper looper thread tension dial
- 14. Lower looper thread tension dial
- 15. Front cover
- 16. foot lifting lever
- 17. power and light switch
- 18. Stitch length adjustment dial
- 19. Hand wheel
- 20. Differential feed ratio adjustment dial
- 21. Stitch width dial

## **Inside of the front cover**

- 22. Thread guide
- 23. Lower looper threading lever
- 24. Thread take up for loopers
- 25. Upper looper
- 26. Upper knife
- 27. Lower looper
- 28. Stitch finger
- 29. Knife lever
- 30. Front cover compartment

You can hold the included accessories and the removed Stitch finger in this front cover compartment.

- <A>: Needle set
- <B>: Stitch finger
- <C>: Tweezers
- <D>: Hexagonal driver

Threading has to be done in the following order.

- 1. Lower looper
- 2. Upper looper
- 3. Right needle
- 4. Left needle

## **Threading of lower looper**

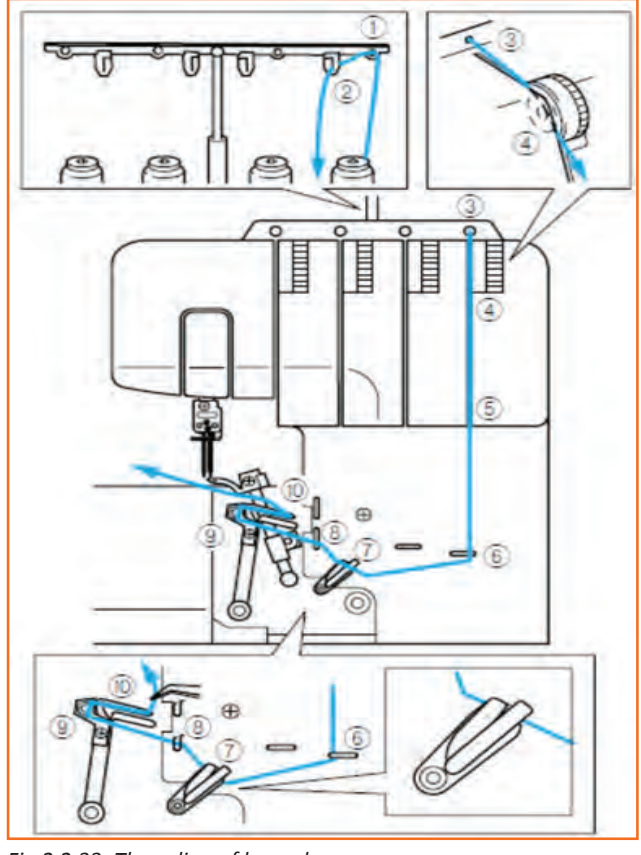

*Fig 2.2.33: Threading of lower looper*

**Threading of upper looper**

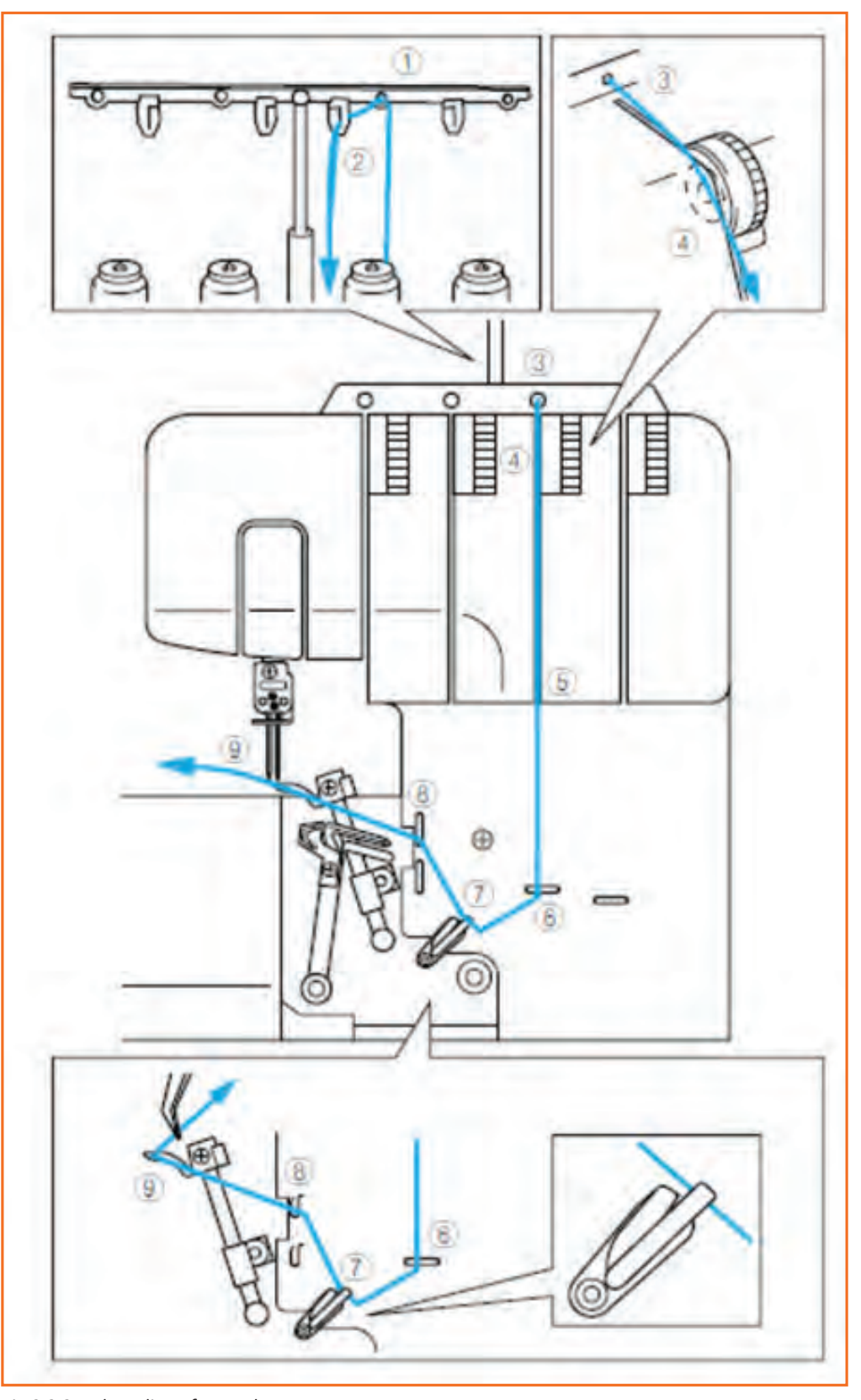

*Fig 2.2.34: Threading of upper looper*

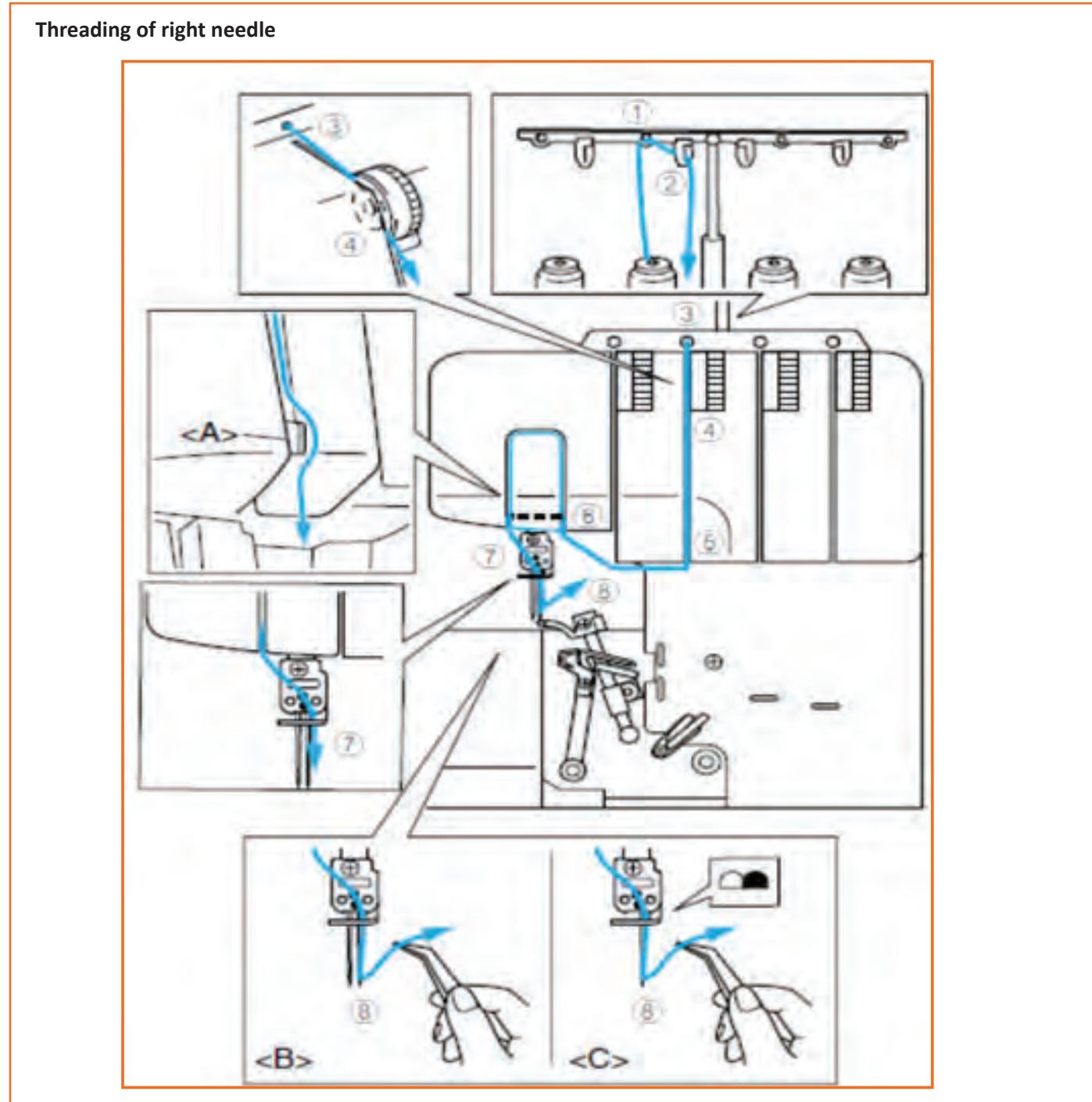

*Fig 2.2.35: Threading of right needle*

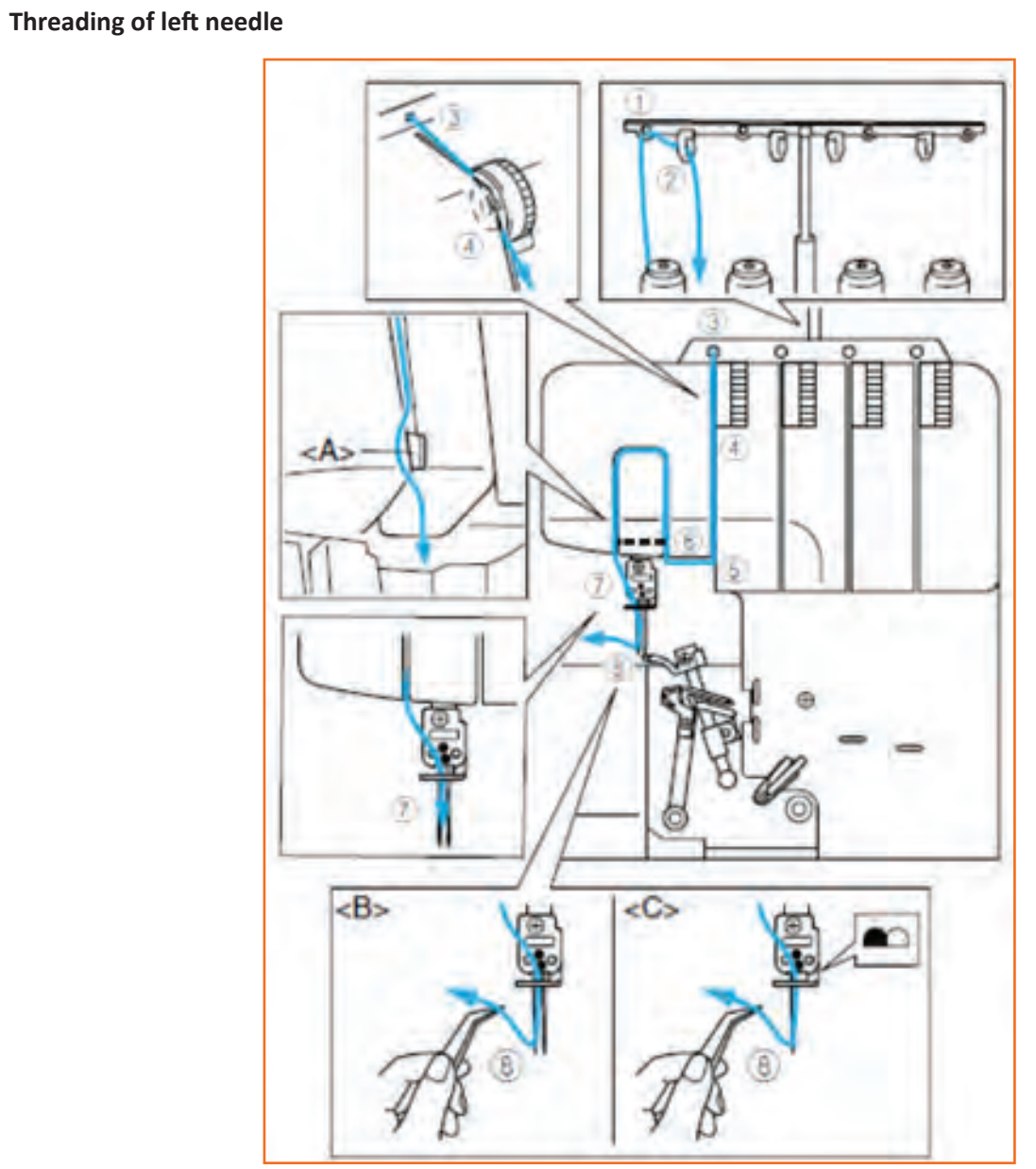

*Fig 2.2.36: Threading of left needle*

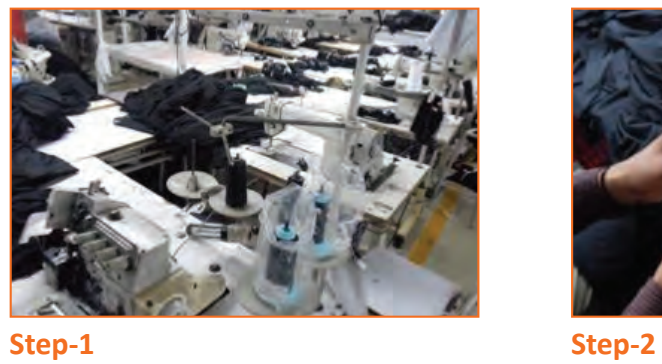

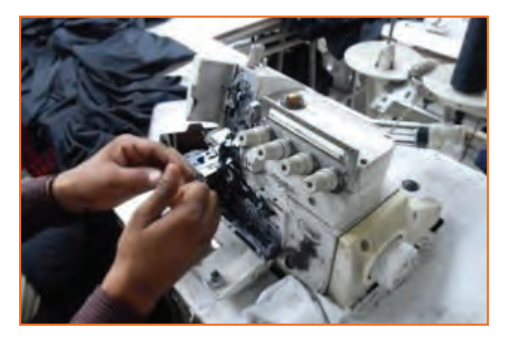

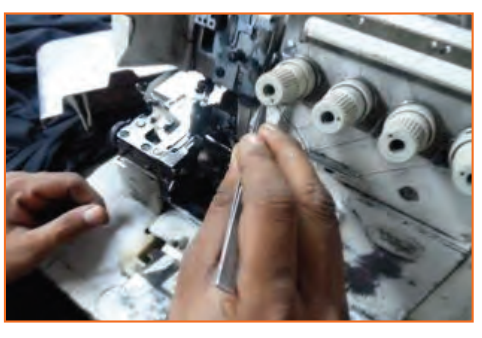

**Step-3 Step-4**

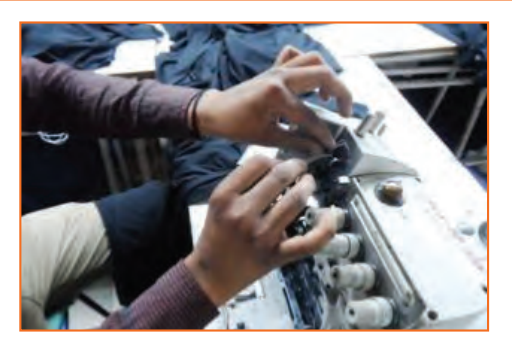

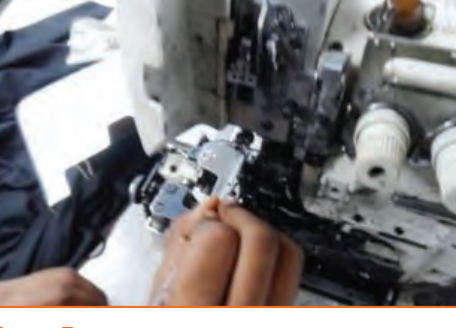

**Step-5**

## **2.2.1.5 Feed of Arm Machine (Suitable for Jointing Tubular Knit Fabrics)**

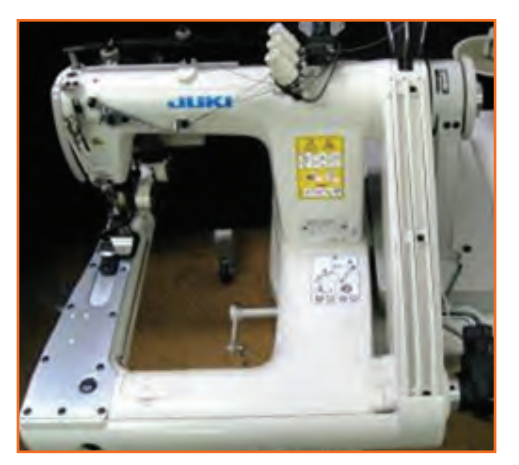

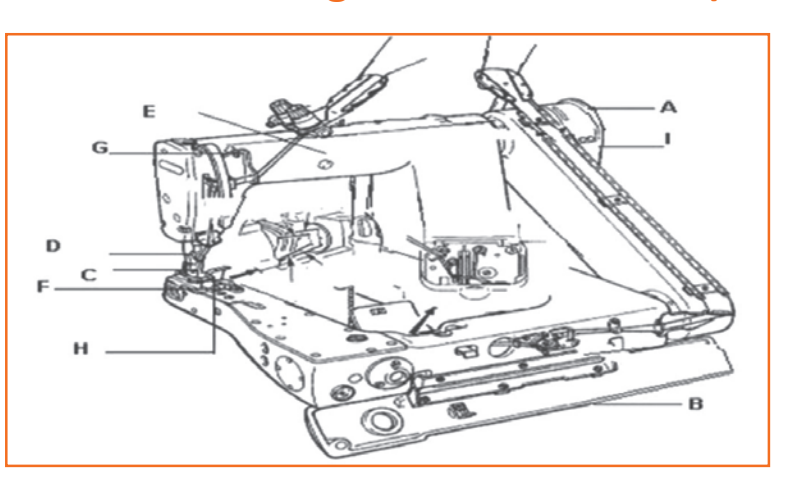

*Fig 2.2.37(a): Feed of Arm Machine Fig 2.2.37(b): Feed of Arm Machine* 

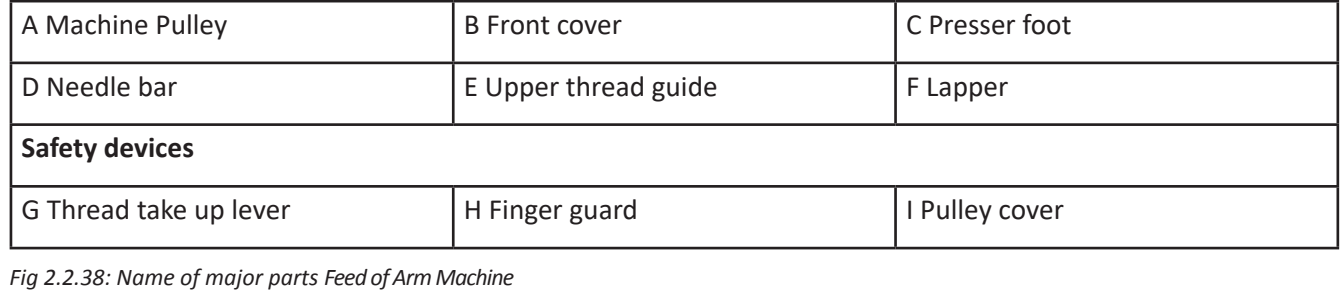

## **Name of major parts**

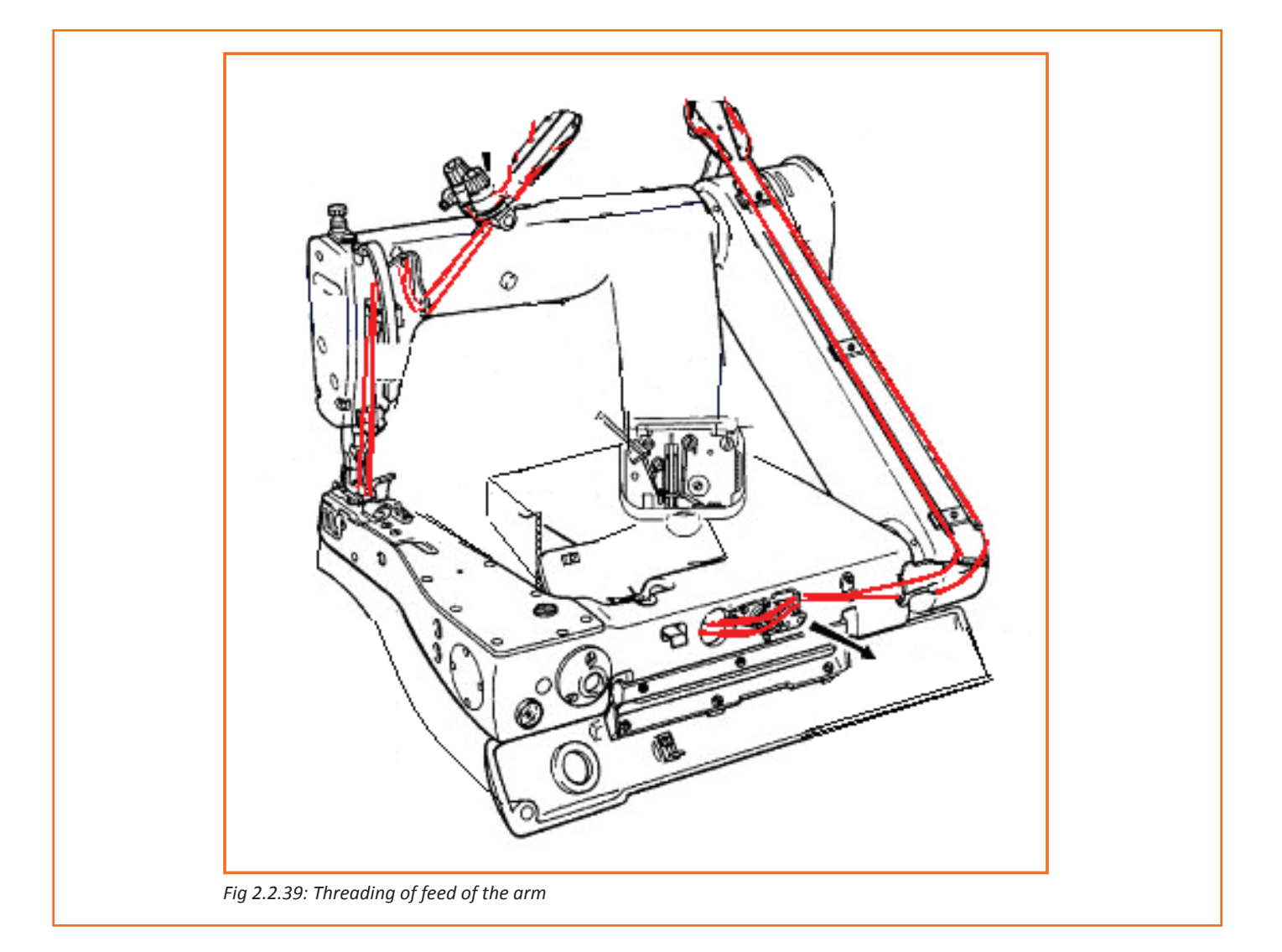

## **2.2.1.6 Flat Lock Machine**

 Flatlock stitching is the stitching that looks like overlocking on both sides of a seam and is often used in swimwear, sportswear, on baby's clothes, or just as a decorative exposed seam. It creates a seam that is flat and has the same appearance both inside and out.

## **Elements in Stitching**

- Needle
- Looper
- Spreader

Multi needle machine may have more than three needles.

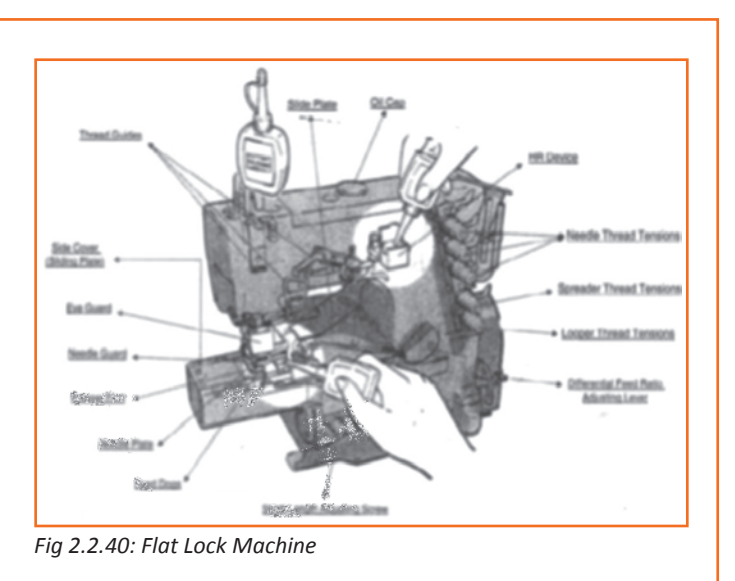

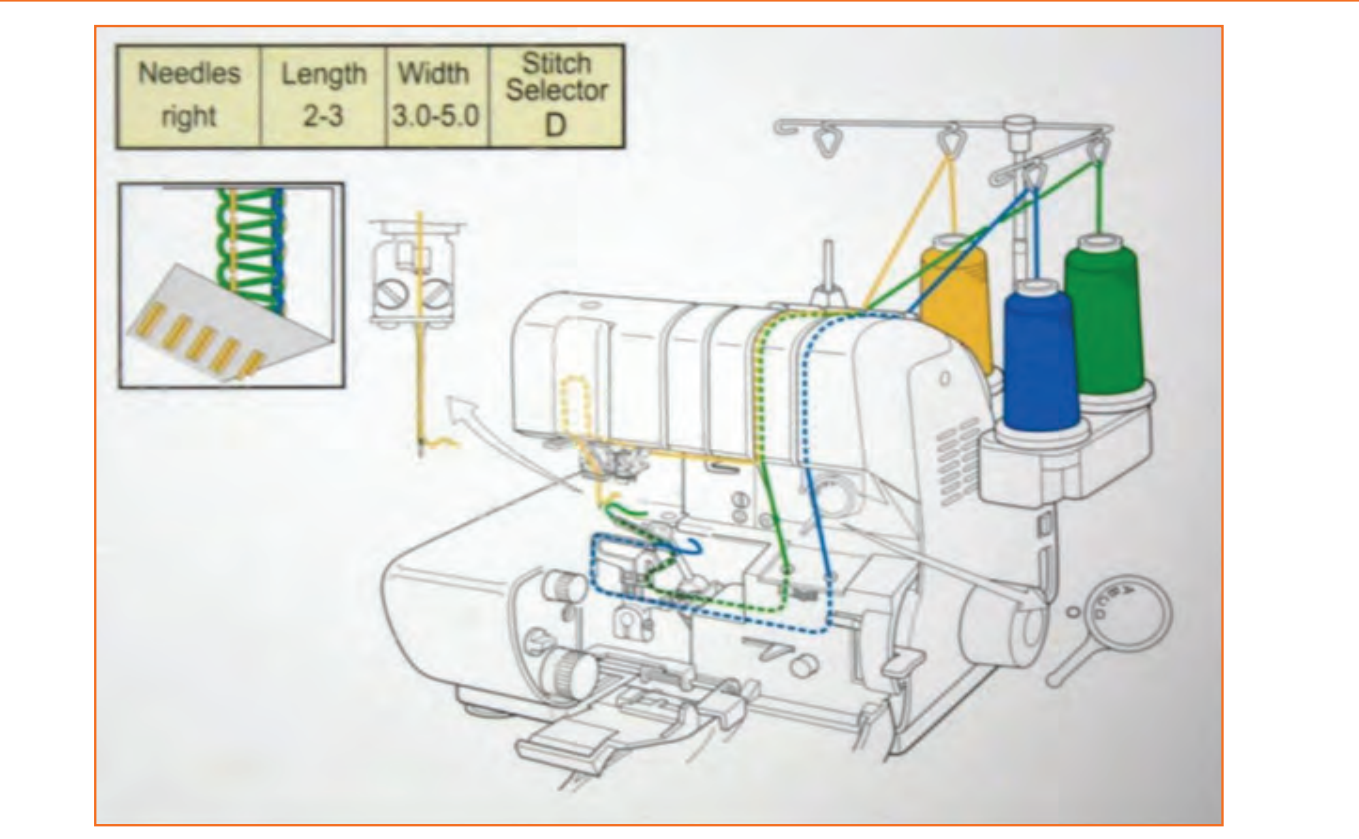

*Fig 2.2.41: Threading in Flat Lock Machine*

## **Threading of flat lock**

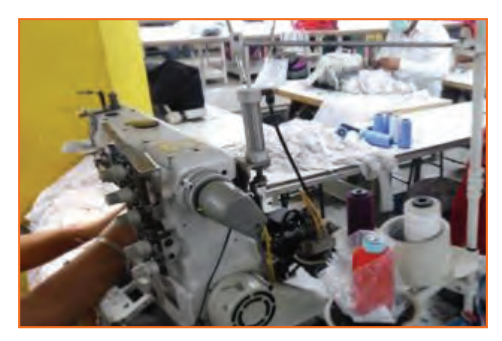

**Step-1**

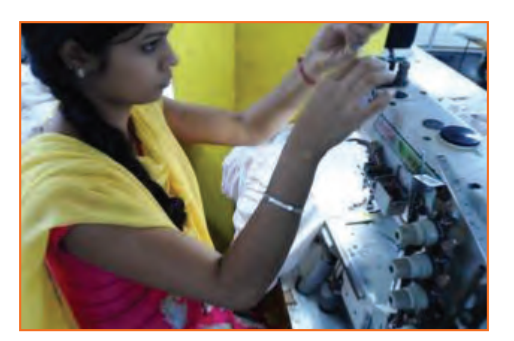

**Step-3**

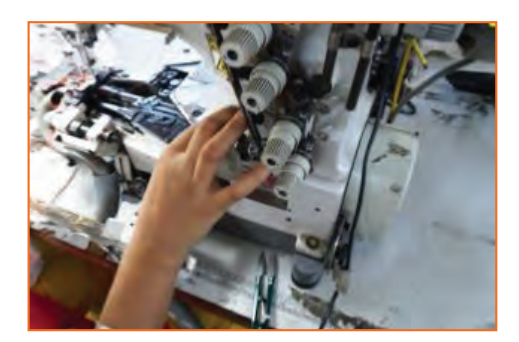

**Step-2**

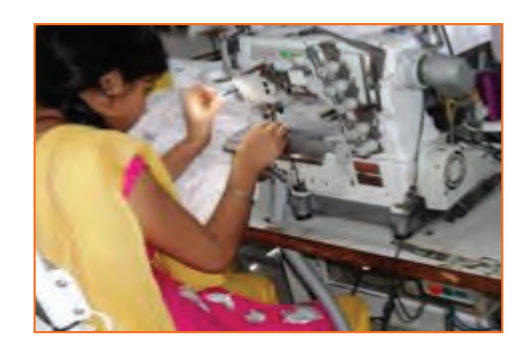

**Step-4**

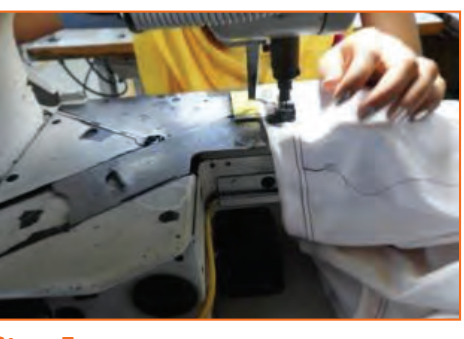

**Step-5**

## **2.2.1.7 Button Stitch Machine**

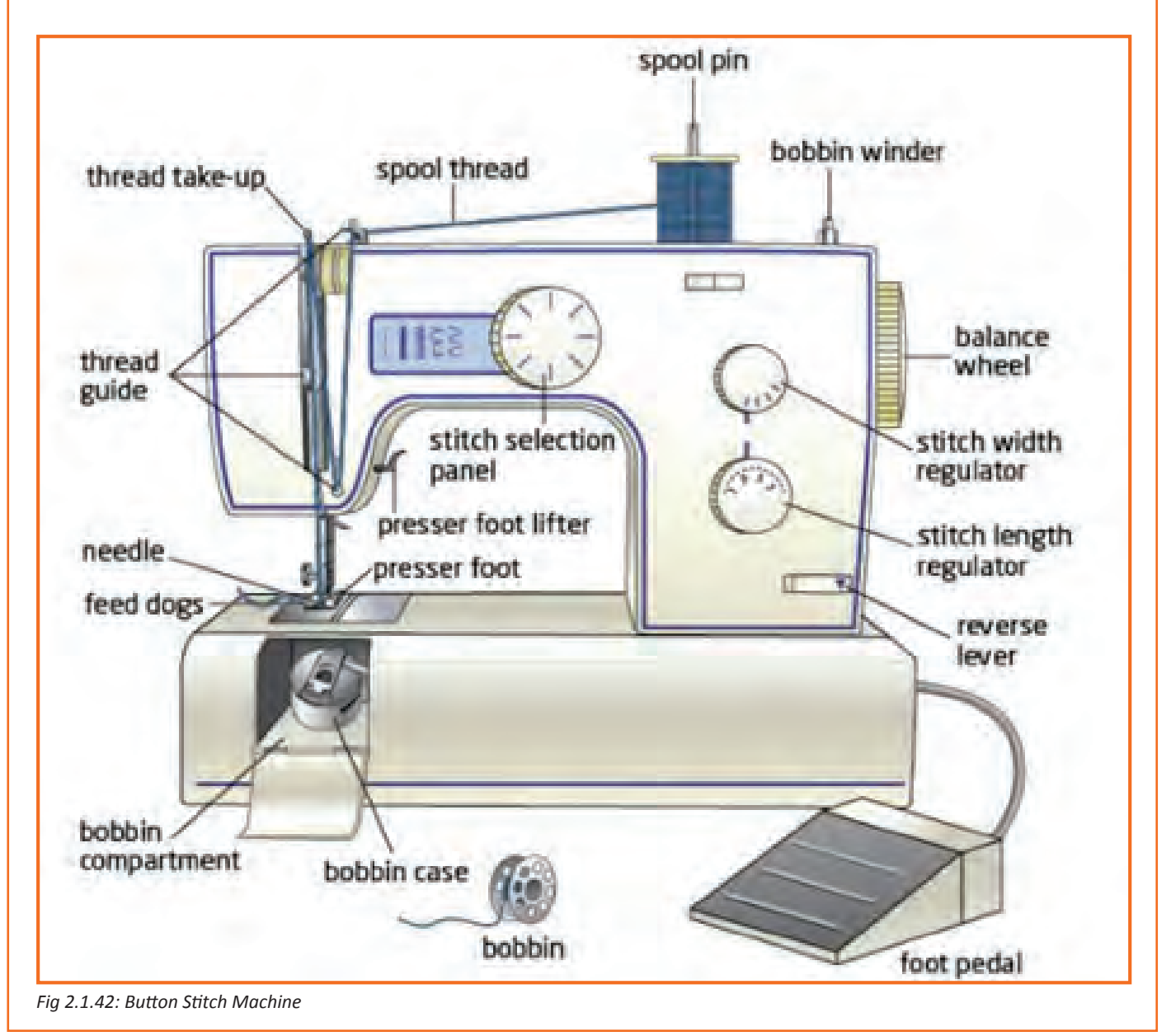

## **2.2.1.8 Feed Mechanisms**

Feed mechanisms is the basic motion of needles, loopers and bobbins, the materialbeing sewn must move so that each cycle of needle motion involves a different part ofthe material. This motion is known as feed, and sewing machines have almost as many ways of feeding material as they do of forming stitches. Often, multiple types of feed are used on the same machine. The types of the feed mechanism are as follows:

- 1. Drop feed mechanism.
- 2. Differential bottom feed mechanism.
- 3. Adjust top feed mechanism.
- 4. Needle feed mechanism.
- 5. Unison feed mechanism.
- 6. Puller feed mechanism.

### **Drop Feed Mechanism**

The simplest feed system of sewing of sewing machine still most common. It is also known as regular feed. Main components of drop feed mechanism are throat plate, feed dog and presser foot.

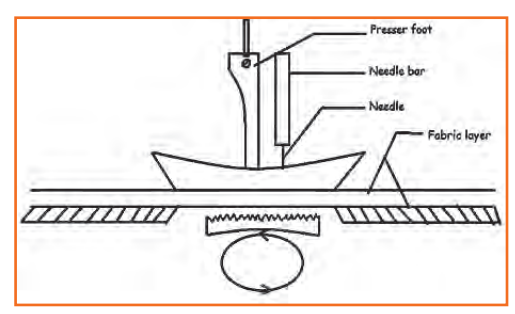

*Fig 2.2.43: Drop Feed Mechanism* 

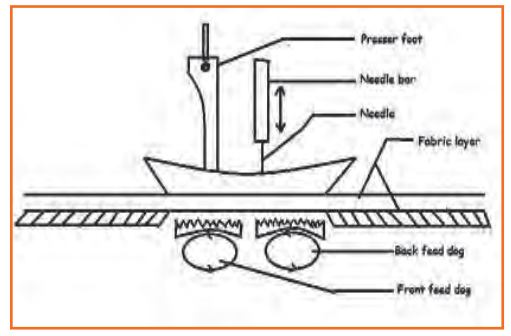

### **Differential Bottom Feed Mechanism**

This is modification of the drop feed system. In the feed mechanism the feed dog consists of 2 section one at back & one at front of the needle. Mechanism of each section of feed dog is like the drop feed system. But the speed of each part can be adjusted separately. Extensively used for stretchy materials.

When the speed of the front feed dog is higher than the back feed *Fig 2.2.44: Differential Bottom Feed Mechanism*

dog. " The bottom ply is pulled by the back feed dog but this will over come by the greater speed of the front feed dog. So less possibility of shifting".

When the speed of the front feed dog is less " we get lacy effect because the feeding speed in grater than the delivery speed". Stretching and gathering of fabric can be done by this system.

## **Adjustable Top Feed System**

In general arrangement the presser foot is in two section. One holding the fabric in position while the needle form the stitch and the other having length on the lower side & moving or waking in such a w ay that the top ply is taken along, positively while needle is out of the materials.

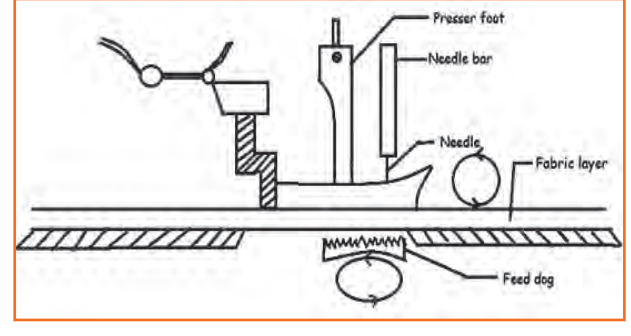

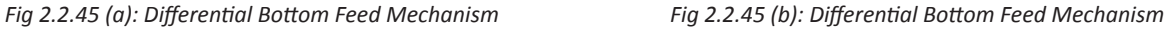

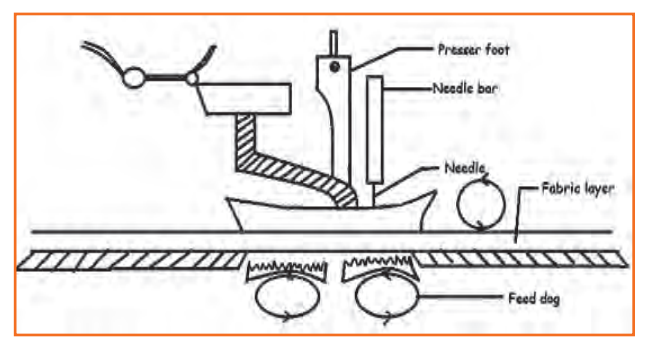

In sewing machine, the feed mechanism can be used with both drop feed & differential bottom feed. Combination of adjustable feed & differential bottom feed can make top ply gathering or the gathering of bottom ply.

## **Needle Feed System Mechanism**

Another name of needle feed mechanism is "Compound feed". Needle itself moves forwards & backward.

Needle penetrates the fabric enters into the note of the feed dog & for the advance movement of 1 stitch length of fabric feed dog & needle pass the fame distance at the same time. Then needle rise up & moves to form the next stitch with one step advance. Practically useful in bulky sewing situation such as when quilting through the fabric. wadding & for slapping fabrics For the change of stitch length, setting of bath needle & feed dog should be changed. *Fig 2.2.46: Needle Feed System Mechanism*

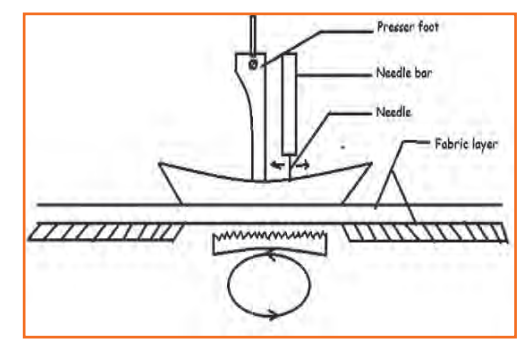

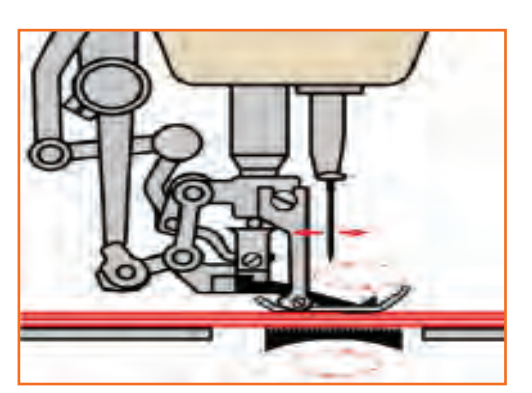

### **Unison Feed**

Unison feed is a further combination of feeding mechanisms, which provides needle feed in addition to positive top and bottom feeding.

*Fig 2.2.47: Unison Feed Mechanism*

### **Puller Feed Mechanism**

This mechanism is modification of thedrop feed system. It is a pair of roller used. These rollers give a pulling motion on the fabric behind the presser foot.

Top roller is generally driven by machine whitest the lower one moves due to control & presser of the top roller. The surface speed of puller roller is slightly higher then the feed dog speed to presser ply shifting roping.

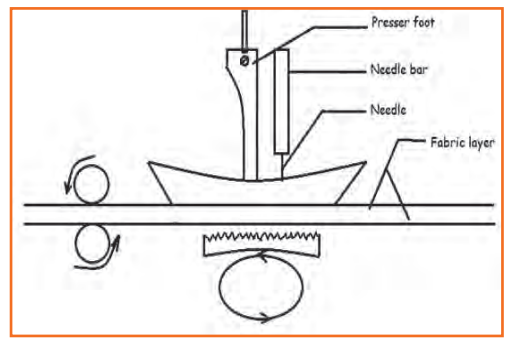

*Fig 2.2.48: Puller Feed Mechanism*

## **2.2.2 Selection of Needles for Sewing of Knits**

Selecting the right needle is just as important as selecting the fabric, Stabilizer and thread. There are diverse sizes and types of needles for a variety of fabric. The European metric sizing system for sewing machine needles is numbered from 60 to 110. The American sizing system is numbered from 8 to 18. For both sizing systems, the lower the number the finer the needle and the higher the number the larger the needle. Most needle companies show both sizes on the package.

An easy way to remember is, the lighter the fabric the smaller the needle size and the heavier the fabric the larger the needle size. Many times the thread you will be using for your sewing assignment will also determine the type of needle you choose. For example, when using a fine, delicate thread, be sure to use a slightly smaller needle size.

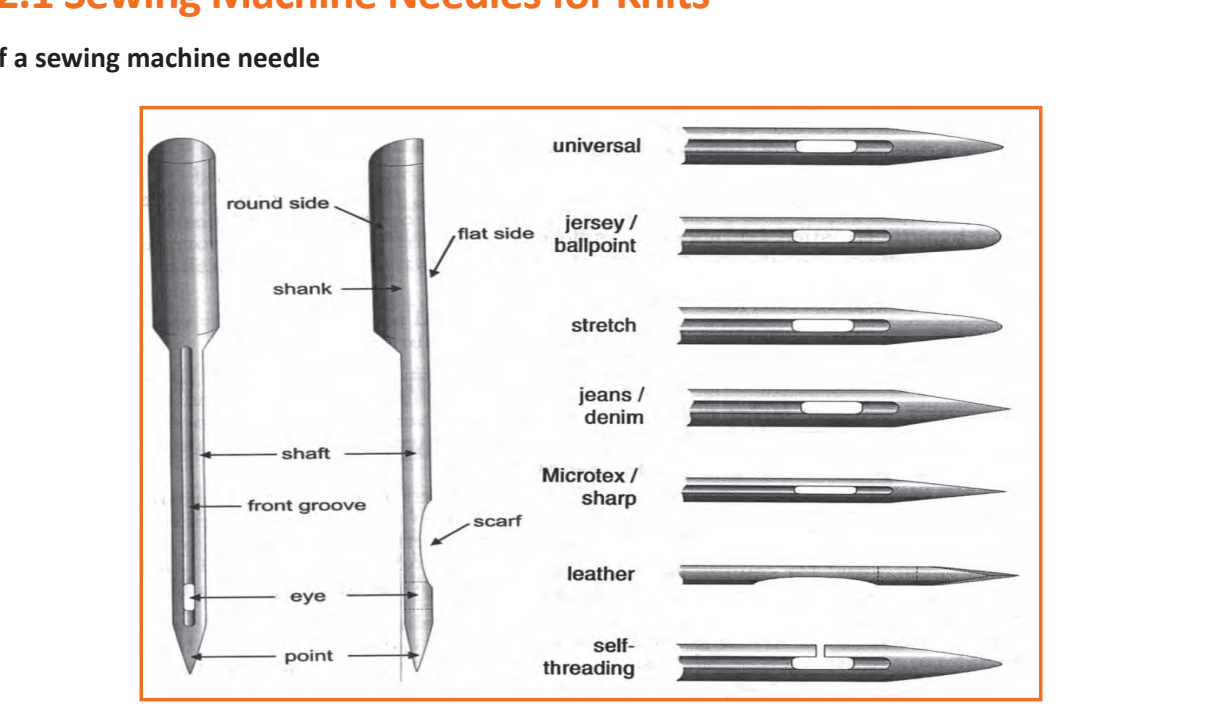

## **2.2.2.1 Sewing Machine Needles for Knits**

**Parts of a sewing machine needle**

*Fig 2.2.49: Parts of a sewing machine needle*

- **• Shank:** Top of needle that inserts into machine; most often has round needle in right position.
- **• Shaft:** Body of needle below shank. Shaft thickness determines needle size.
- **• Front groove:** Slit above needle eye, should be large enough to "cradle" thread.
- **• Point:** Needle tip that penetrates fabric to pass thread to bobbin-hook and form stitch. Shape of point varies among needle types.
- **• Scarf:** Indentation at back of needle. A long scarf helps eliminate skipped stitches by allowing bobbin hook to loop thread more easily.
- **• Eye Hole:** Eye Hole in end of needle through which thread passes. Needle size and type determine size and shape of eye.

| <b>Tip point</b>                | Symbol   | Shape of the needle tip | Shape of<br>point | <b>Application and feature</b>                                                                           |
|---------------------------------|----------|-------------------------|-------------------|----------------------------------------------------------------------------------------------------|
| Sharp and<br>slim type<br>point | Spi      |                         |                   | Light -weight fabrics, light-weight<br>leather                                                           |
| Regular type<br>point           | R        |                         |                   | General fabrics Mainly for button<br>sewing Slim shape and J point at<br>needle tip, for high gauge knit |
| <b>Butt type</b><br>point       | But<br>S |                         |                   |                                                                                                    |
| Slim point                      |          |                         |                   |                                                                                                    |
| J ball point                    |          |                         |                   | For general knit, suitable<br>for<br>standard material as well                                           |
| <b>B</b> ball point             | B        |                         | Φ                 |                                                                                                    |
| U ball point                    | U        |                         | Φ)                | For relatively coarse knit, ball is Ø<br>1/3 trunk For elastic materials                                 |
| Y ball point                    | v        |                         |                   | ball is $\emptyset$ % of trunk                                                                           |
| Flat tip<br>shape               | LL       |                         |                   | 45° twisted type knife needle<br>mainly for leather goods 45°                                            |
|                                 | LR.      |                         |                   | reversely twisted<br>type<br>knife<br>needle mainly for leather goods                                    |

*Fig 2.2.50: Types of Needle Points*

## **Selection of needles**

When we select the needle for a specific fabric, we have to decide on two things:

- Needle thickness
- Point shape

## **Choice of Needle Thickness**

We sew some rough cloth using different needles and check the seams. If the needle is not right, we can see the damage to the cloth by pulling it slightly.

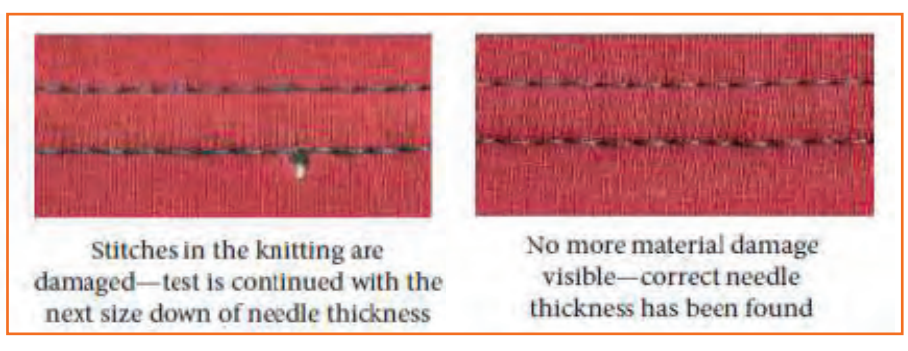

*Fig 2.2.51: Choosing Needle Thickness*

## **Choice of Needle Point**

The needle points are of 2 types, cut points and cloth points.

**1. Cut points/Sharp point:** These points have a sharp tip to cut through the cloth. These are used for stitching leather products and clothes.

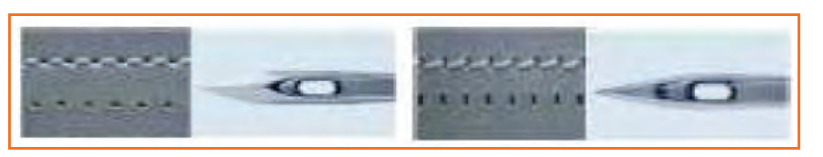

*Fig 2.2.52: Cut Point of Needle*

- **2. Cloth points:** These have a slightly rounded tip and can cut through the cloth without damaging it. The cloth points can be round or ball points.
	- » Round points: These are rounded at tip but are thin and sharp. Such points are used for woven fabric so that the needle can get through the fibers inside the weaves.

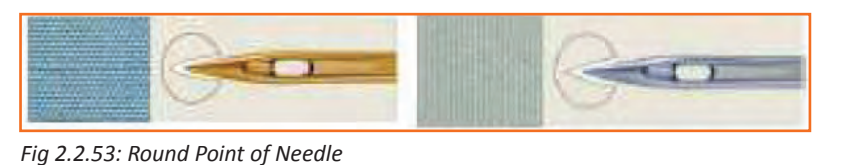

» Ball points: Used for knitted fabrics, these points are thicker and more rounded at the tip. They shift the yarns and pass through, avoiding holes and fabric damages.

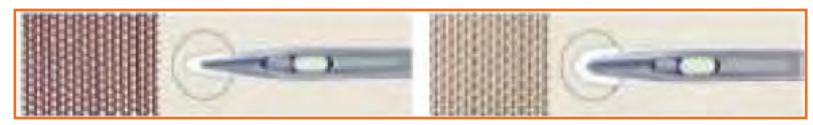

*Fig 2.2.54: Ball Point of Needle*

## **Needle Numbering System**

There are two number systems associated with sewing machine needles:

- **1. European labelling system:** European sizes range from 60 to 120, 60 being a fine needle and 120 being a thick heavy needle.
- **2. American labeling system:** The American system uses 8 to 19, 8 being a fine needle and 19 being a thick heavy needle.

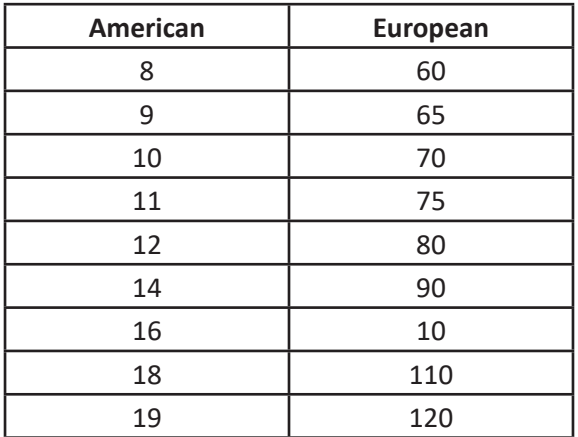

*Fig 2.2.55: Sew Machine Needle Size*

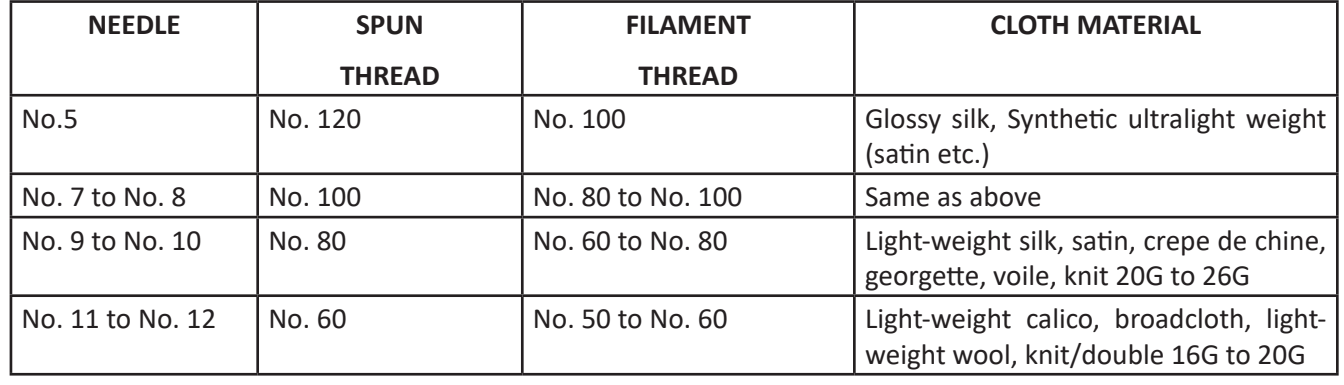

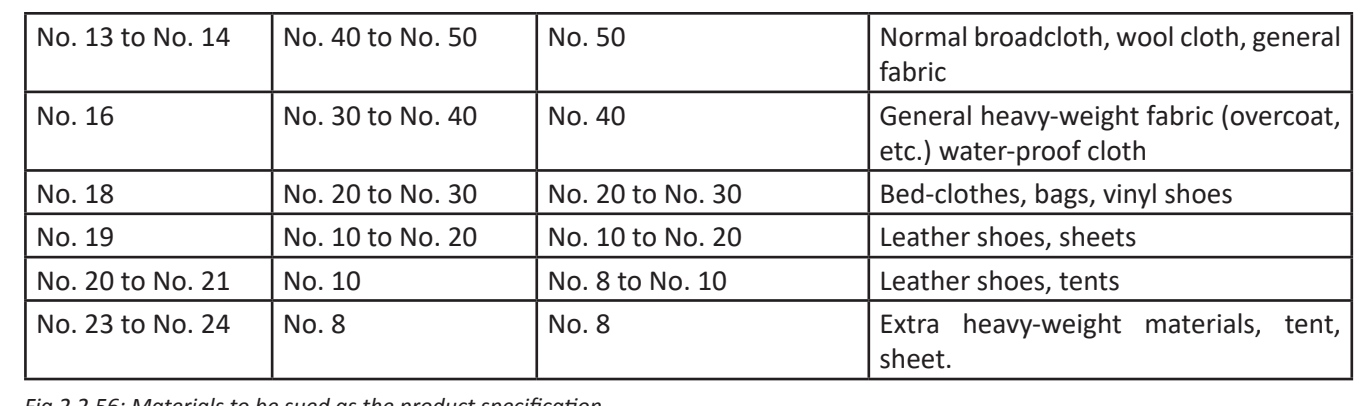

*Fig 2.2.56: Materials to be sued as the product specification*

## **2.2.2.2 Basic List of Material and Tools Required for Stitching**

**Scissors:** Scissor are utilized for cutting the fabric and has a handle which is aligned with the blade which helps you do the cutting steadily by keeping the scissors even.

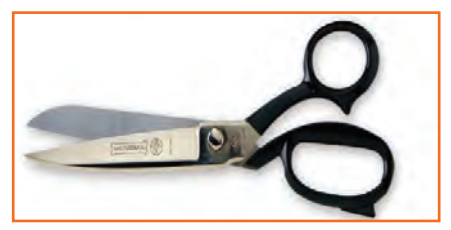

*Fig 2.2.57: Scissors*

**Rotary cutter:** The rotary cutter is something which has a blade to cut easily and smoothly through fabric. It's very efficient to be used to all different kinds of projects, however it is especially good for quilting. All you require is a rubbercutting mat and a rotary ruler so that when you are using a rotary- cutter the surface of the Fig can be prevented from getting cut. Also,

keeping a mat helps in cutting a fabric in straight.

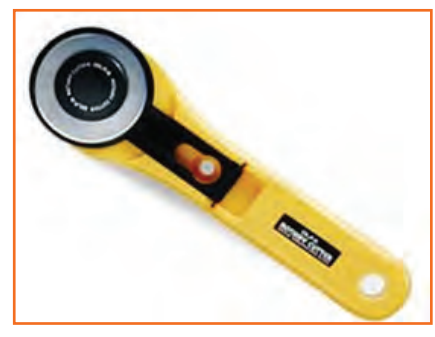

*Fig 2.2.58: Rotary cutter*

**Thread:** Various sort of threads are available, they are available in rainbow colors, including clear ones. For most of the sewing machines all you need is a need a spool of thread. The cone shaped threads are also used however they are for different kind of machine called a serger.

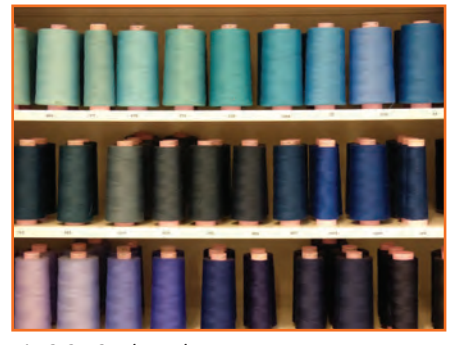

#### *Fig 2.2.59: Threads*

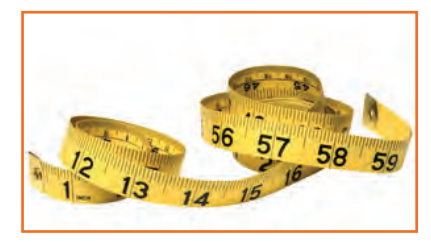

**Measuring tape:** Measuring tape used for sewing to make it softer than that used for construction projects so that it can be used to fit clothing to the body.

*Fig 2.2.60: Measuring tape*

**Needles:** A sewing machine requires diverse needles than which are used for hand-sewing. Machine needles have a bigger, blunter tip where they fit into the machine. Various types of needles are used on various kinds of projects.

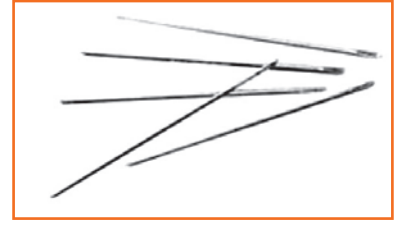

*Fig 2.2.61: Needles*

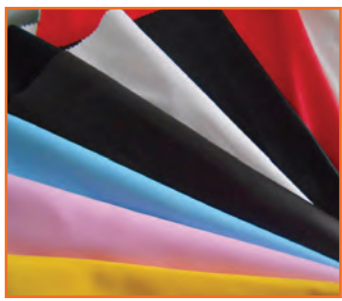

**Fabric:** As different projects have different types of needle or thread requirements similarly as per the requirement different types of fabrics are also needed with different project for sewing.

*Fig 2.2.62: Fabric*

**Pins:** Pins are used to hold fabric together where it's supposed to be sewn and to be adjusted as per the required fitting during alterations.

**Pincushion:** Pincushions are very useful in keeping the pins in order and in place, it is usually in apple's pumpkin's or tomato's shape.

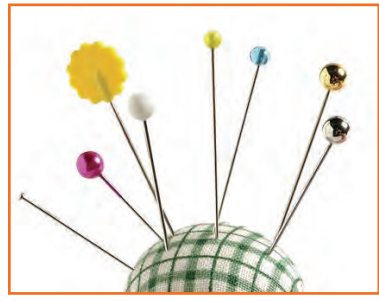

*Fig 2.2.63: Pins and Pincushion*

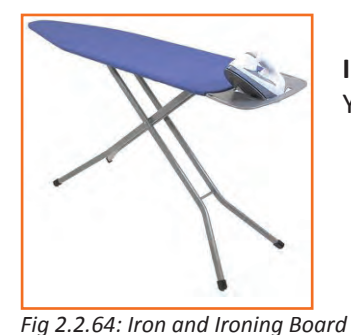

**Iron and Ironing Board:** An iron is used to press fabric, seams open and make darts. Your everyday iron is fine.

**Seam ripper:** The name says it all: It's used to rip seams. Especially comes in handy when you're a beginning sewer.

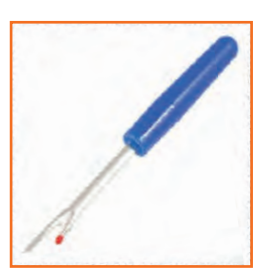

*Fig 2.2.65: Seam ripper*

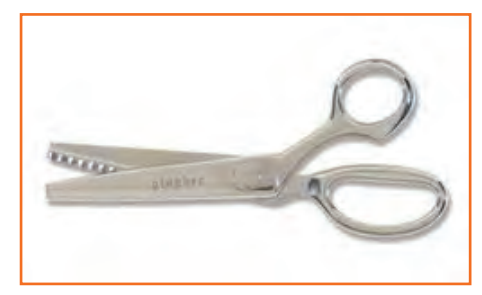

*Fig 2.2.66: Pinking Shears*

**Pinking Shears:** Pinking shears cannot be used like normal scissors since they will lead to inaccurately cut lines of fabric. They are, however, crucial for finishing seams, hem edges etc.

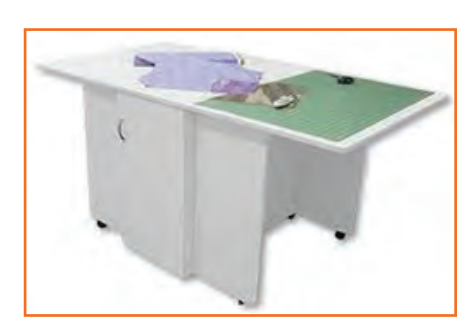

**Cutting Table:** A flat board placed on a table where the fabric is laid out and cut. The fabric can be pinned securely to the cutting board/table to prevent it from slipping.

*Fig 2.2.67: Cutting Table*

**Sewing Gauge:** A 6 inch gauge with a movable indicator convenient for measuring short lengths.

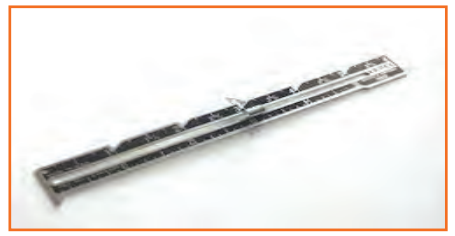

*Fig 2.2.68: Sewing Gauge*

14915 15 15 16 15 16

**Hem Gauge:** A measuring device marked with various depths and hemline folds. It is practical when hemming straight on grain edges.

*Fig 2.2.69: Hem Gauge*

**Yardstick/Meter stick:** Is use to measure fabric and to check grain line. Itcan be used in marking a long straight lines and in measuring hemlengths.

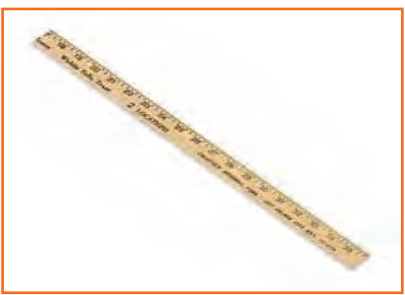

*Fig 2.2.70: Yardstick/Meterstick*

**Hip Curve:** The Hip Curve is used in connecting or shaping slightly curve points. It has a measure of inches at the front and centimeters at the back part.

*Fig 2.2.71: Hip Curve*

**L-square:** It is useful in constructing perpendicular lines with divisional parts located in longer and shorter arms.

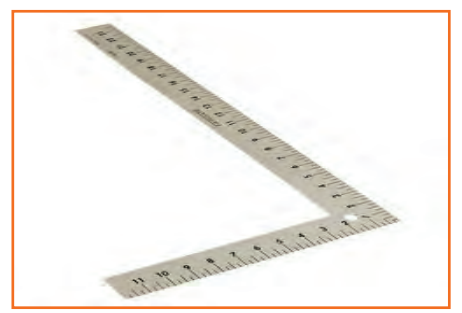

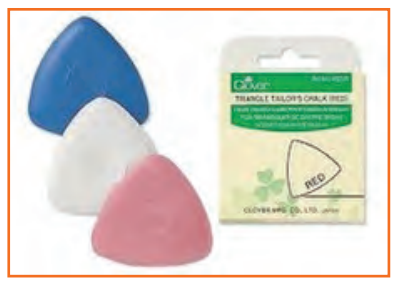

*Fig 2.2.72: L-square*

**Tailor's Chalk:** A thin piece of hard chalk used in tailoring for making temporary alteration marks on clothing.

*Fig 2.2.73: Tailor's Chalk*

**Novelty Yarns:** Novelty yarns include a wide variety of yarns made with unusual features, structure or fiber composition such as slubs, inclusions, metallic or synthetic fibers, laddering and varying thickness introduced during production.

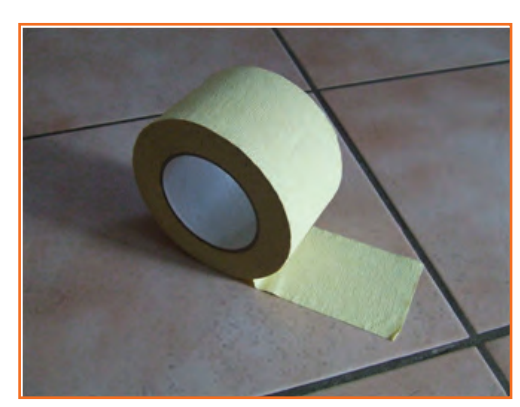

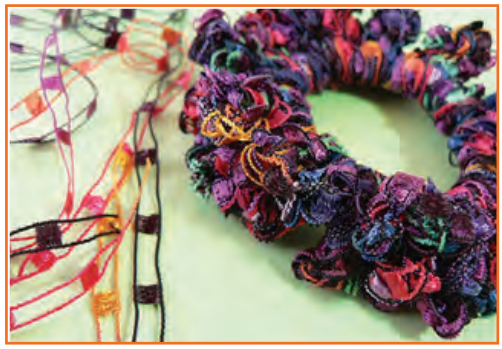

*Fig 2.2.74: Novelty Yarns*

**Masking tape:** Also known as sticky tape, is a type of pressuresensitive tape made of a thin and easy-to-tear paper, and an easily released pressure-sensitive adhesive. It is available in a variety of widths. It is used mainly in painting, to mask off areas that should not be painted.

*Fig 2.2.75: Masking Tape*

**French Curve:** A French curve is a template usually made from metal, wood or plastic composed of many different curves. It is used in manual drafting to draw smooth curves of varying radii. The shapes are segments of the Euler spiral or clothoid curve.

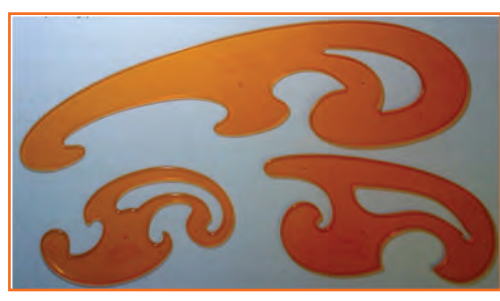

*Fig 2.2.76: French Curve*

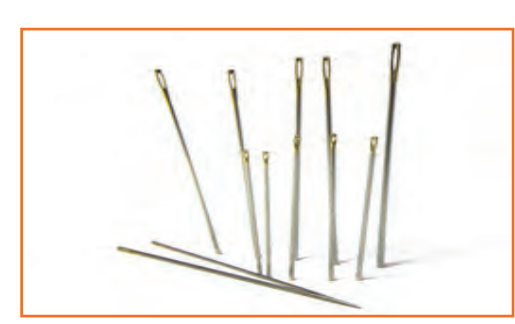

**Hand Needle:** Hand sewing needles are available in varying sizes with varying points. They guide the thread through fabric when you are hand sewing.

*Fig 2.2.77: Hand Needle*

**Punch Needle:** A Punch needle is an easy to use tool that opens up a delightful world of dimensional needle art. It quickly and easily produces one-level or exciting three dimensional designs.

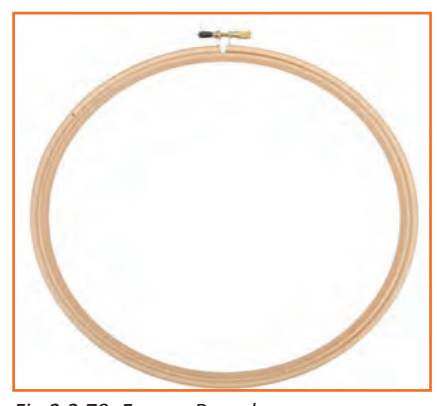

*Fig 2.2.78: Punch Needle*

**Frame, round:** Used for creating designs through hand stitch.

*Fig 2.2.79: Frame, Round*

**Pattern making paper:** Used for practising cutting and creating patterns.

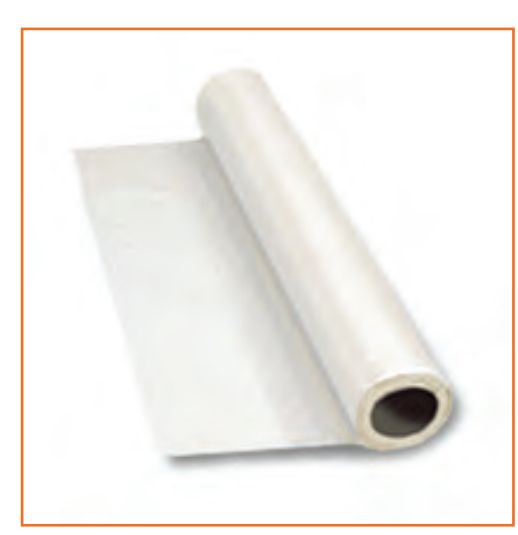

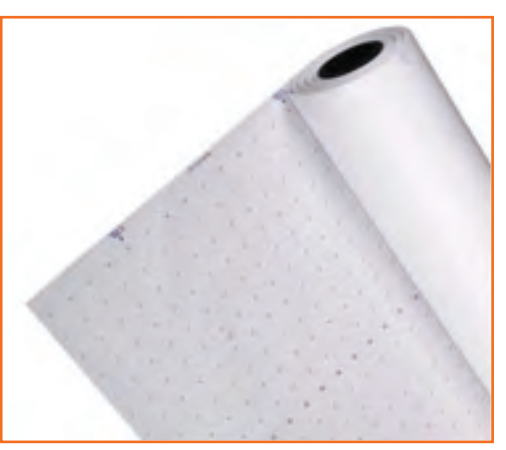

*Fig 2.2.80: Pattern making paper*

**Tracing paper:** Tracing paper is paper made to have low opacity used for creating designs.

*Fig 2.2.81: Tracing paper*

**Hand held thread trimmer:** Used for thread trimming.

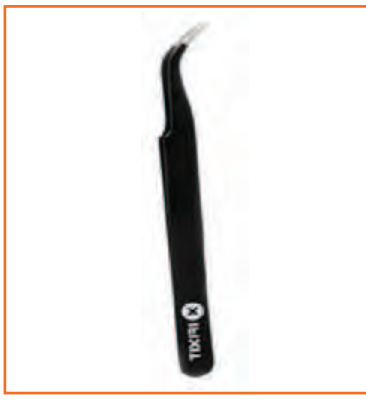

*Fig 2.2.83: Bent neck, metallic Tweezer*

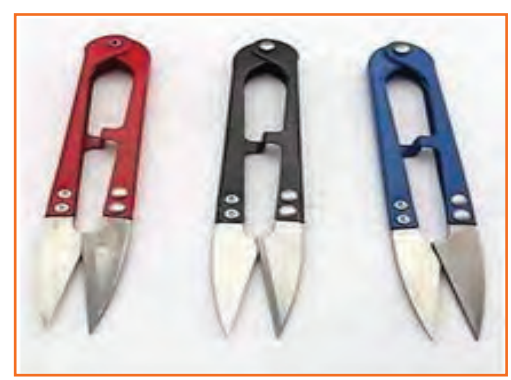

*Fig 2.2.82: Hand held thread trimmer*

**Bent neck, metallic Tweezer:** Tweezers are small tools used for picking up objects too small to be easily handled with the human hands

**Pencils (HB, 2B, 4B):** The graphite grading scales used to measure the hardness of a pencil's graphite core. The higher the number the harder the writing core and the lighter the mark left on the paper.

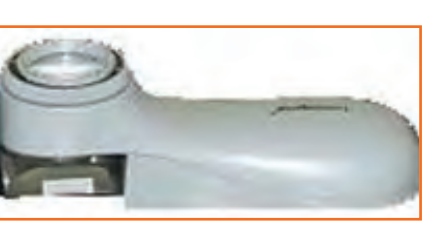

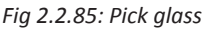

*Fig 2.2.84: Pencils (HB, 2B, 4B)* 

**Pick glass:** Handy Reed Pick glass helps in checking the reed pick of the fabric. It also helps in checking the weaving, dyeing & printing defects in the fabric if any is made.

**Needle threader:** A needle threader is a device for helping to put thread through the eye of a needle. Many kinds exist, though a common type combines a short length of fine wire bent into a diamond shape, with one corner held by a piece of tinplate or plastic.

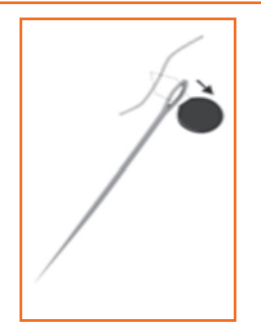

*Fig 2.2.86: Needle threader*

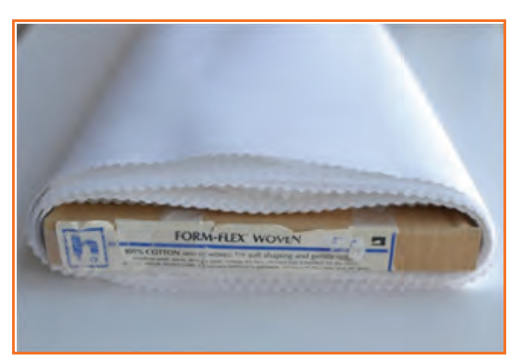

*Fig 2.2.87: Nonwoven Non-fusible Backing Paper*

**Hand embroidery book:** Used for learning hand embroidery.

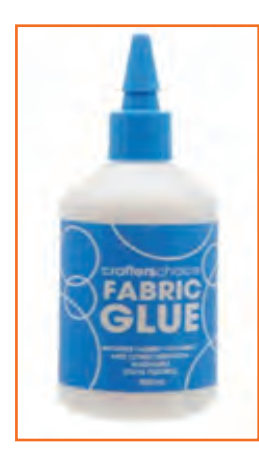

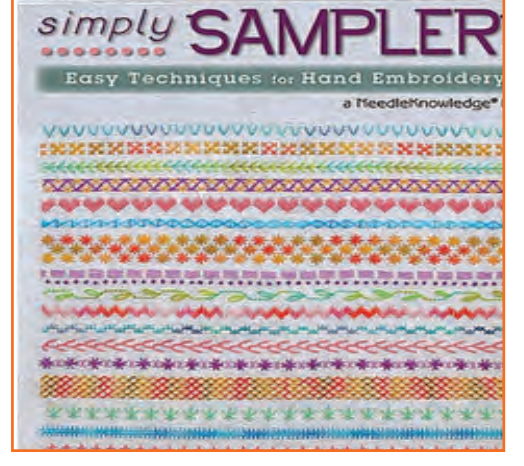

*Fig 2.2.88: Hand embroidery book*

**Nonwoven Non-fusible Backing Paper:** It is made of manmade fibers bonded together to form a paper-like sheet. SFig nonwovens (no stretch) are best for medium- to heavyweight fabrics with a slight to very crisp hand. Nonwovens with a crosswise or all-direction stretch can be used for soft to moderate

shaping. Fusibles today are fast, secure and easy to use.

**Fabric Glue:** It provide temporary or permanent ways to attach fabric without sewing.

*Fig 2.2.89: Fabric Glue*

**Surface ornamentation material (Beads, Sequins):** Decorative material used for decoration of clothes.

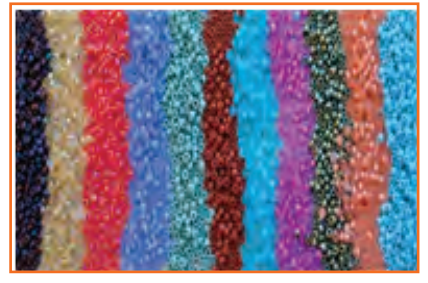

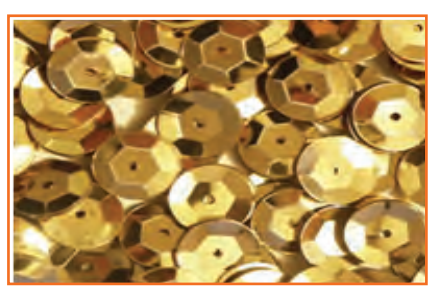

*Fig 2.2.90 (a): Beads Fig 2.2.90 (b): Sequins*

**Buttons:** are attached to garment by hand stitching or machine stitching

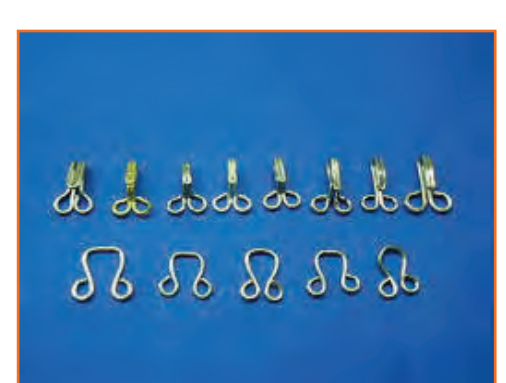

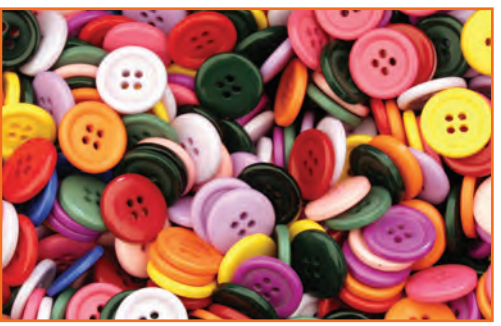

*Fig 2.2.91: Buttons*

**Hooks:** are attached to garment with the help of needle and thread

*Fig 2.2.92: Hooks*

**Trims:** Trim or trimming in clothing and home decorating is applied ornament, such as gimp, ribbon, ruffles.

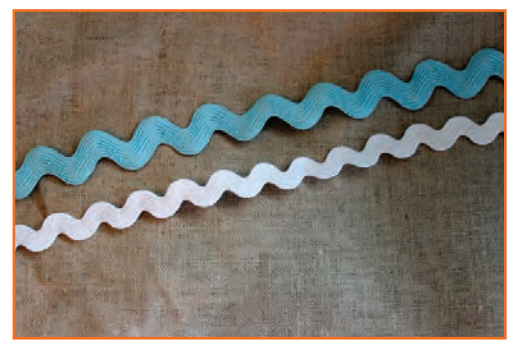

*Fig 2.2.93: Trims*

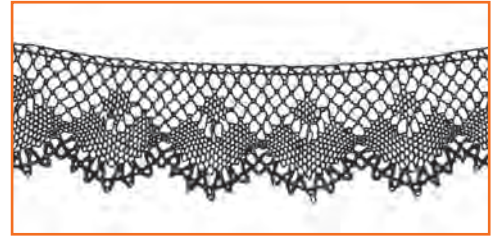

*Fig 2.2.94: Lace*

**Lace:** A fine open fabric of cotton or silk, made by looping, twisting, or knitting thread in patterns and used especially for trimming garments.

**Zipper:** Attached in lower garments.

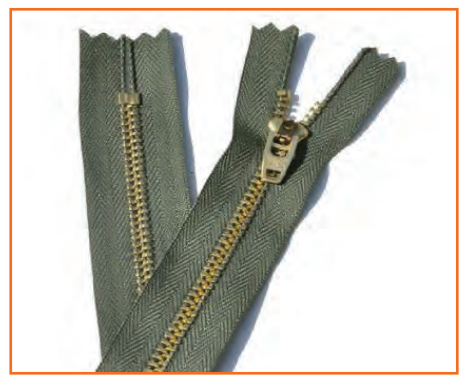

*Fig 2.2.95: Zipper*

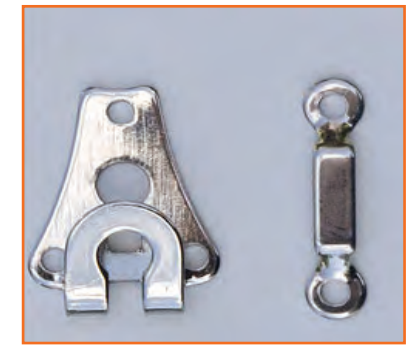

**Pant hooks:** Attached in lower garments.

*Fig 2.2.96: Pant Hooks*

**Sewing Mannequin:** it is a type of a doll used by Sewing machine operators or tailors to display or fit clothing.

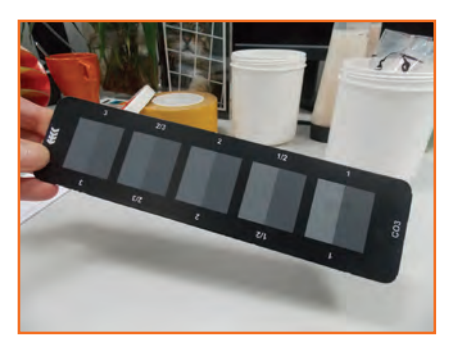

**Greyscale:** It is used for maching colors in the sewed garment against the specifications.

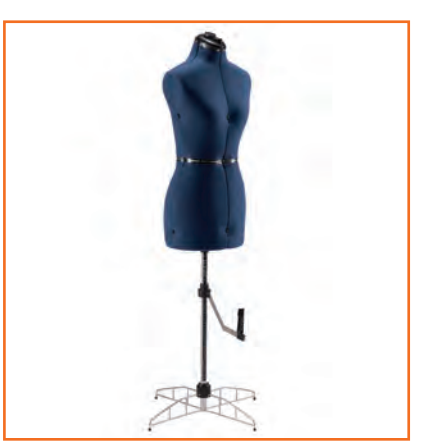

*Fig 2.2.97: Sewing Mannequin*

*Fig 2.2.98: Greyscale*

**Thimble:** It is a small hard cup warn for protection on the finger that pushes the needle in sewing

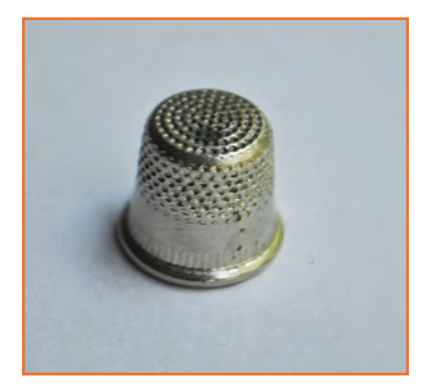

*Fig 2.2.99: Thimble*

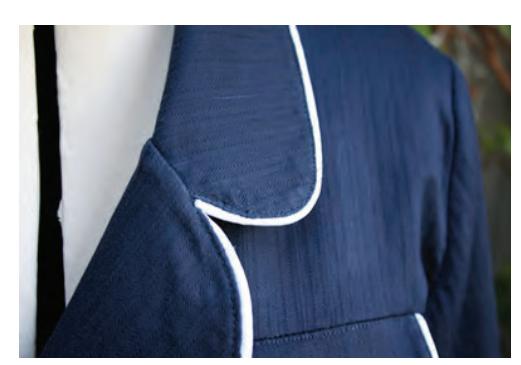

**Piping:** Piping is a form of embellishment or trim that consists of a strip of folded fabric forming a pipe that is inserted into a seam. The piping defines the edges or style lines of a garment. Generally the piping fabric strip is made from either the same fabric as the garment/object to or made by using contrasting fabric. At times leather is alos used to create piping.

Commonly, piping is used on home furnishing items like pillows, but it is also used on clothing.

*Fig 2.2.100: Piping*

**Rib Collar:** Rib Collar is a form of fabric construction used for sleeve and neckbands. Rib collars are highly elastic and retain their shape. These are generally used in polo t-shirt collars.

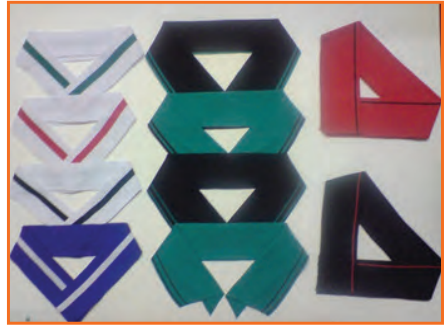

*Fig 2.2.101: Rib Collar* 

**Techpack:** A techpack is informative sheet that has all the specifications of the requirements before starting the garmet making process. It has all the details of specific style of the garment. A Techpack is generally made by the designer and finalized in discussion with the merchandisers, and then forwarded to the production department for the reference.

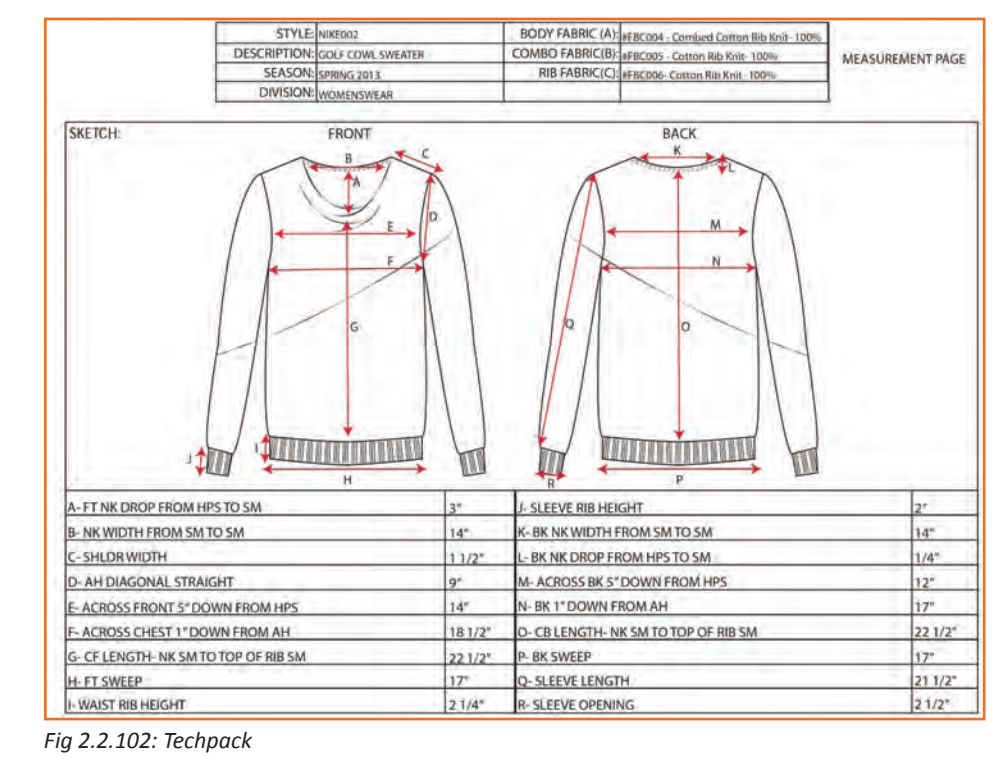

# **Exercise**

- 1. Which of the followings are the types of Industrial Sewing Machines?
	- a) Feed off the arm
	- b) Lockstitch Machine
	- c) Flatlock Machine
	- d) All the above
- 2. \_\_\_\_\_\_\_\_\_\_\_\_ is one of the most important part of a machine; it carries thread through the fabric to the bobbin and completes stitch formation.
	- a) Bobbin
	- b) Hook
	- c) Needle
	- d) Thread

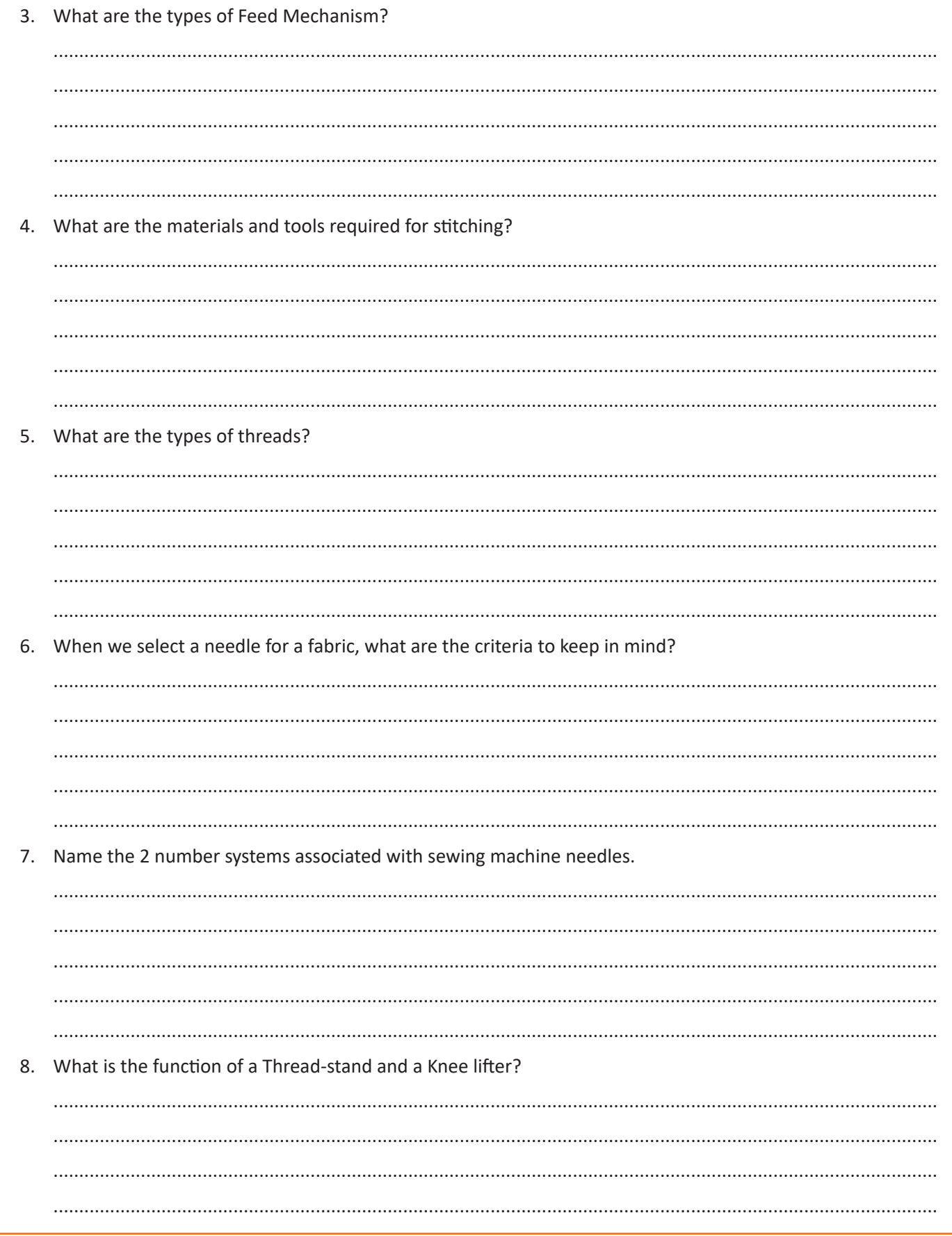

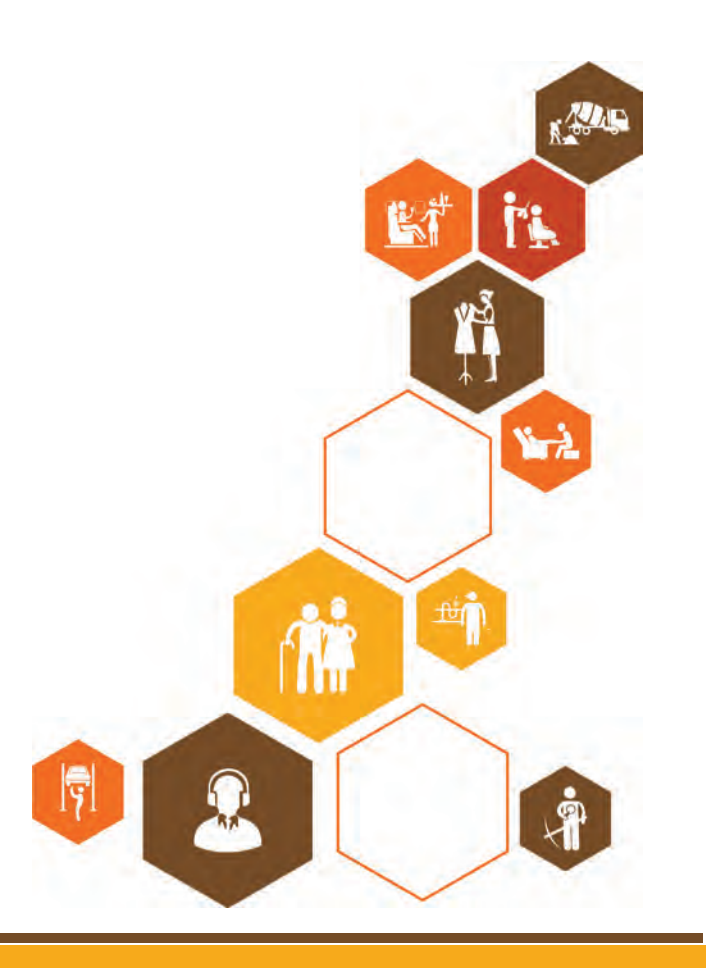
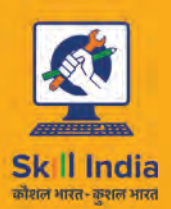

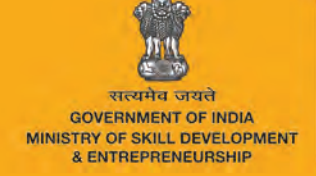

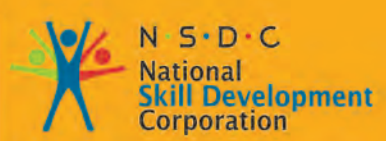

Transforming the skill landscape

# **3. Stitch Knitted Fabric**

Unit 3.1 - Stitch Components to Produce Apparels Unit 3.2 - Contribute to Achieve Product Quality in Stitching **Operations** 

Unit 3.3 - Stitching a T-Shirt

**AMH/N0306**

## **Key Learning Outcomes**

At the end of the module, you will be able to:

- 1. Adjust the machine.
- 2. Ask questions to obtain more information.
- 3. Estimate the expected length of time for the process.
- 4. Perform a test sew run.
- 5. Know the different types of stitching and seam.
- 6. Selection of correct machinery as per the garment or made –ups and home furnishing product plan like single needle machine, top and bottom feet, differential feet, etc.
- 7. Selection of appropriate attachments according to the garment requirements like binder, folder, essential mechanism tools, etc.
- 8. Optimize positioning and layout of materials to ensure smooth and productive working.
- 9. Stitch the correct materials in the right sequence as required by the product specification as per the specified stitch type (stitch classes), hems and seamsPerform complex stitching operations with precision and accuracy.
- 10. Ensure stitched product meets specification as per the techpack and in terms of stitch per inch, labels and trimmings.
- 11. Ensure stitched product conforms to shape and size requirement.
- 12. Check the stitched components meet as per the standards and specifications mentioned in the job card.
- 13. Make adjustments promptly to ensure the stitching work matches the Specification.
- 14. Maintain the required productivity and quality levels.

## **UNIT 3.1: Stitch Components to Produce Apparels**

#### **Unit Objectives**  Ø

At the end of this unit, you will be able to:

- 1. Adjust the machine.
- 2. Ask questions to obtain more information.
- 3. Estimate the expected length of time for the process.
- 4. Perform a test sew run.
- 5. Know the different types of stitching and seam.

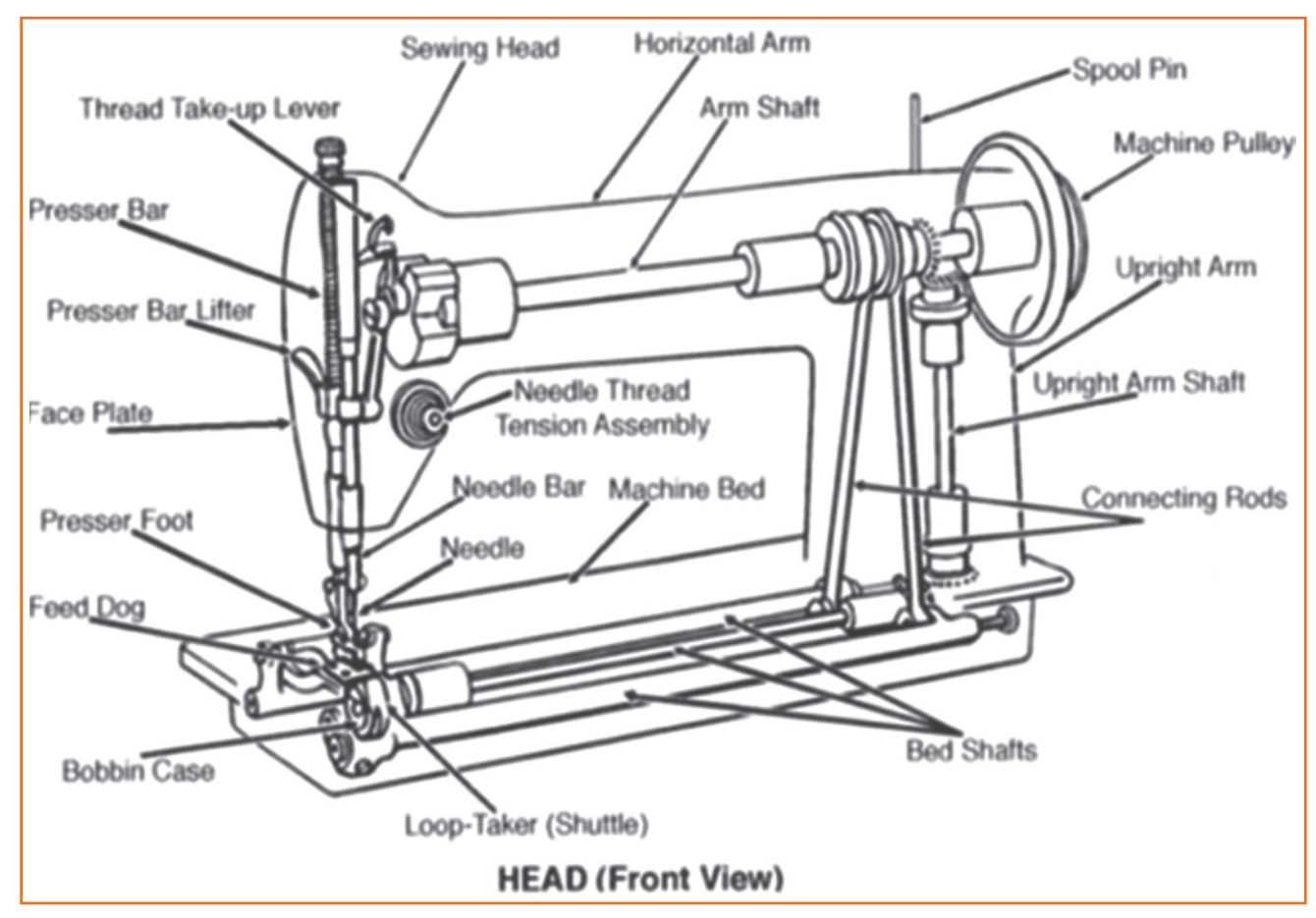

*Fig 3.1.1: Sewing Machine - knits (Front View)*

## **3.1.1 Adjusting the Machine**

## **3.1.1.1 Threading**

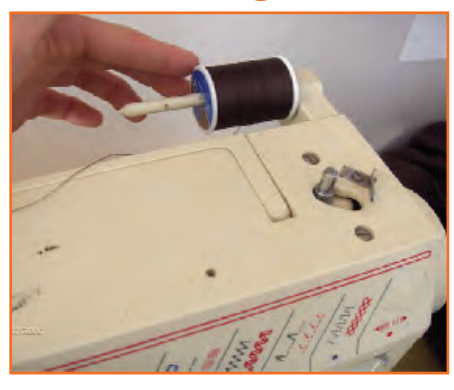

**Step 1:** This is where the thread goes. If you have a cap or stopper put it on after you put the thread on. Also put the side of the thread with the little cut to the back or bottom.

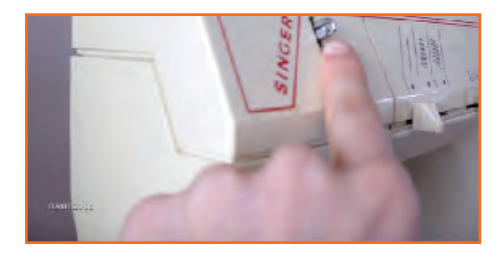

**Step 3:** This can also be a loop but mine **Step 4:** slides in through the back.

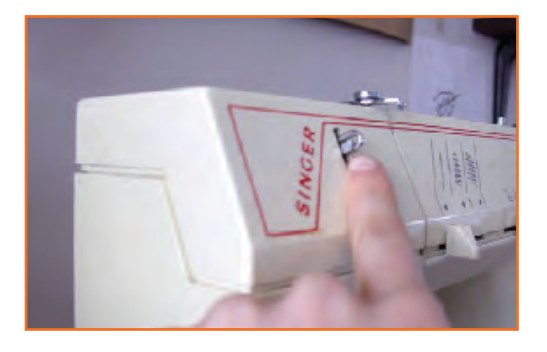

**Step 5:** Then bring it down from the take up lever into the coiled thread guide.

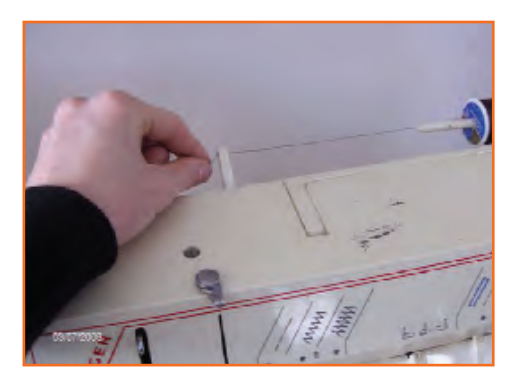

**Step 2:** Allow the string to unwind and put it through this hoop. Mine can also snap in from the back but usually with older machines this is a hoop.

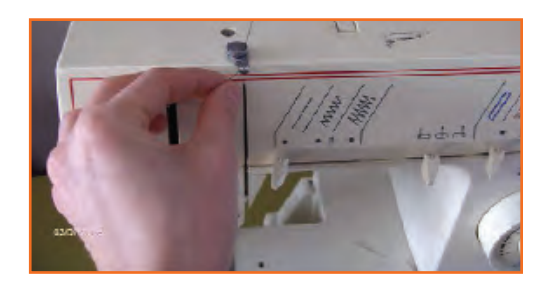

Step 4: From the tension bring the thread up and from right to left put it through the hole here.

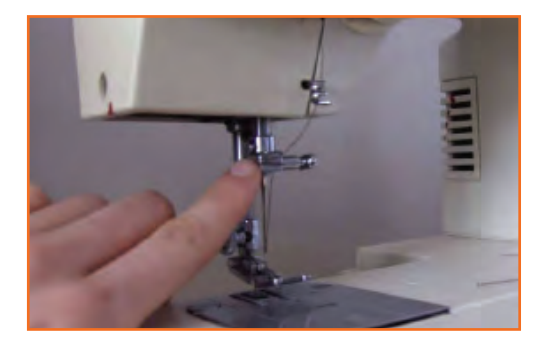

Step 6: Then into the next thread guide.

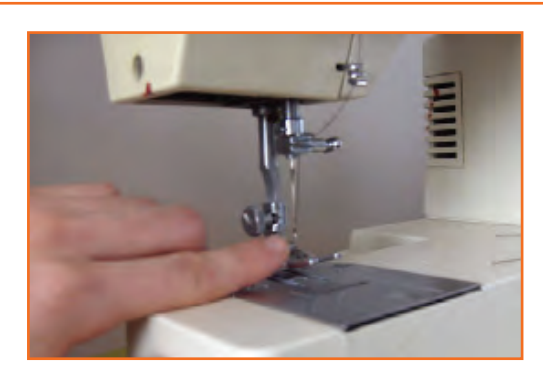

Step 7: Then thread the needle front to back **Step 8:** or right to left depending on your machine. Pull enough thread through so that it does not pull out when the needle moves 5-10 inches.

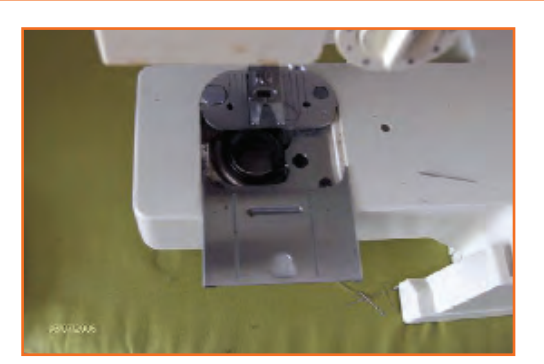

Step 8: Insert the bobbin.

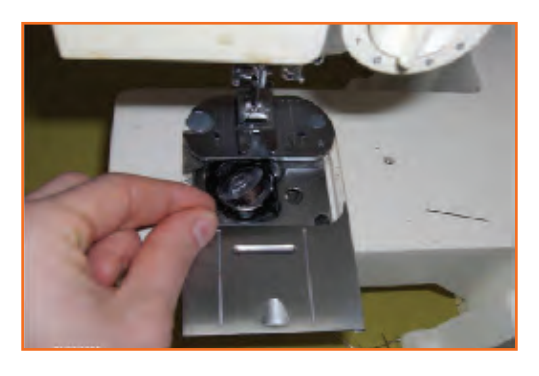

**Step 9:** Pull the string out tight and set the bobbin into the tray. Insert the thread into the metal notch and pull back.

# **3.1.1.2 Using the Bobbin Winder**

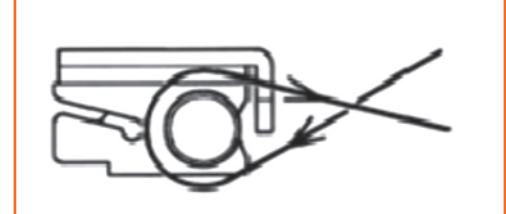

- **Step 1:** Place spool of thread on spool pin.
	- Slide spool pin holder/cap firmly over rim of spool to prevent thread from tangling.
	- Push bobbin winder pin to far left if it is not already there.
	- Pass the thread from spool through thread guide

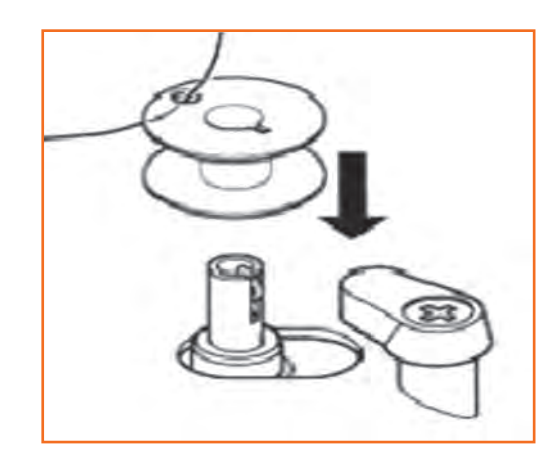

Step 2: Pass thread end, from inside, through small hole in rim of bobbin

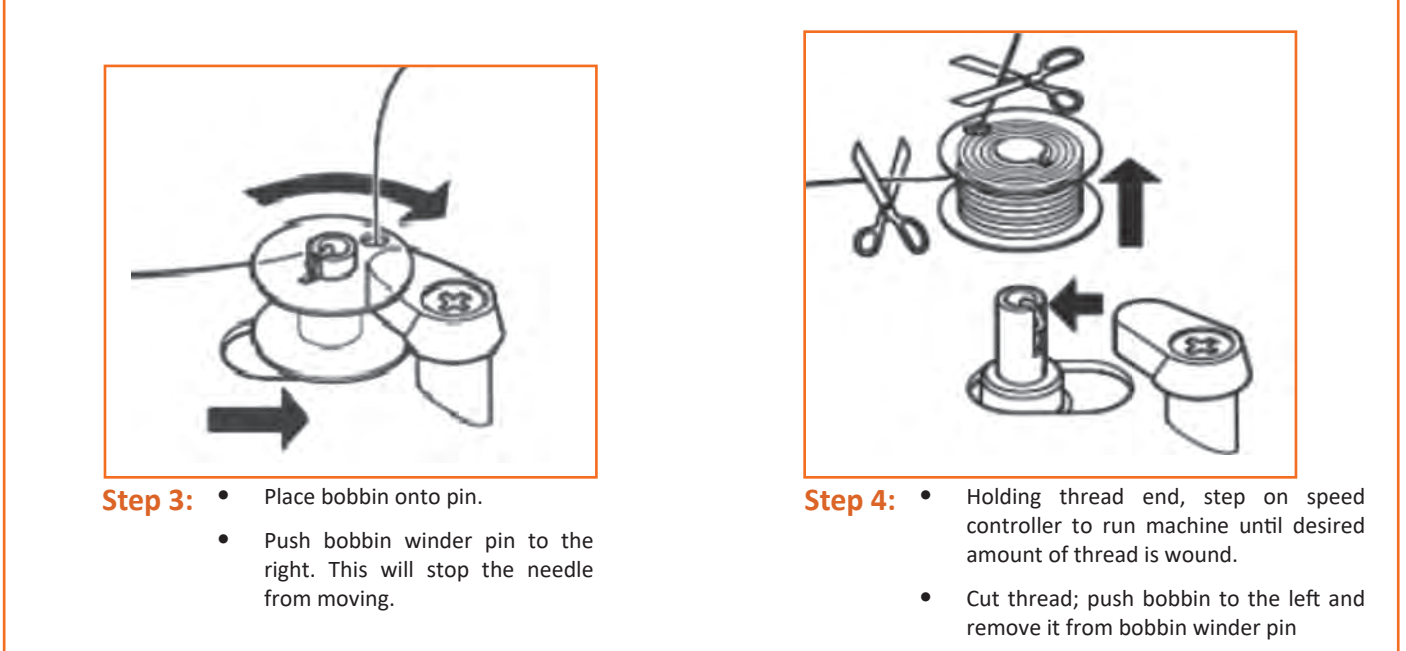

#### **Treadles**

A treadle is a part of a machine which is operated by the foot to produce reciprocating or rotary motion in a machine such as a weaving loom (reciprocating) or grinder (rotary). Many of the early machines were powered by a treadle mechanism. The treadle was operated by pressing down on it with a foot, or both feet, to cause a rocking movement. This movement spins a large wheel on the treadle frame, connected by a thin leather belt to a smaller driving wheels on the sewing machine.

#### **Tension adjustment**

To make a basic adjustment, adjust the bobbin spring; tighter if the bobbin thread shows on the upper layer, and looser if the needle thread shows on the under layer.

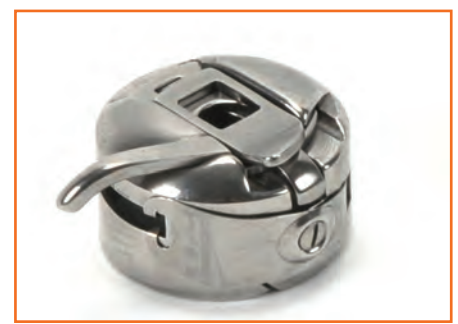

*Fig 3.1.2: Bobbin Case Fig 3.1.3: Bobbin*

#### **Adjusting the needle**

Needle is chosen and adjusted as per the requirement, i.e. it depends on what thread and what material is been used. While selecting and adjusting needle for specific fabric, two things must be considered:

- 1. Thickness of a needle
- 2. Point-shape

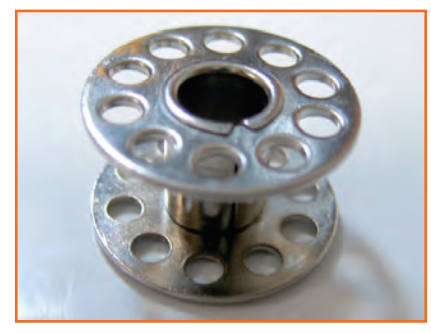

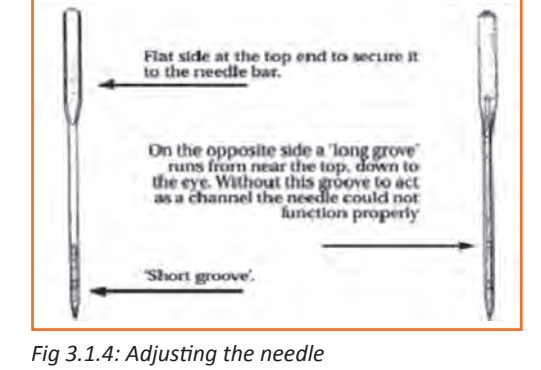

#### **Choice of needle point**

- **• Cut Points:** These points have sharp tips to cut through the cloth therefore they are used for stitching leather products and clothes.
- **• Cloth Points:** They have slight round shape and can cut through the cloth without damaging it. Suitability of thread and needle is also based on cloth material for e.g. for light weight silk, satin or crepe cloth point needles can be used as they cut through the cloth without providing them any damage.

# **3.1.1.3 Replacing a Needle**

It always happens. You're pushing that fabric through, pushing that pedal to the grindstone, and it happens. You hear the loud pop and feel a tiny prick against your face or arm. You've broken a needle. But there's no use crying over a broken needle. They're fast and easy to replace, as long as you have some back up needles around. Nowadays, sewing machines use universal needles, which will fit just about every machine.

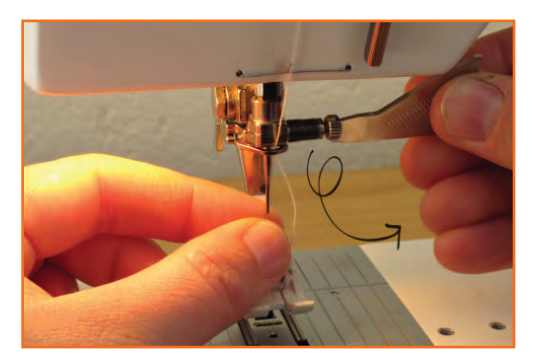

**Step 1:** Hold the needle with your left hand **Step 2:** and undo the screw at the top of the needle with your right hand.

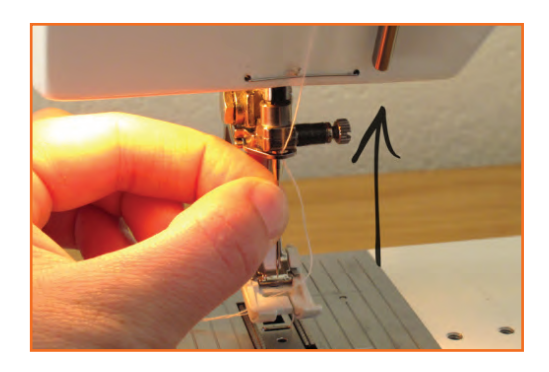

**Step 3:** With the flat side towards the back. push the new needle up inside the needle clamp as high as it will go.

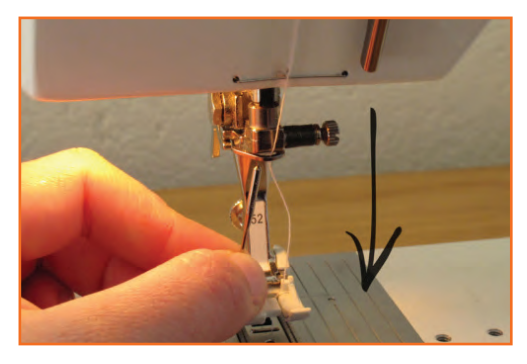

Remove the needle by pulling down and away from the needle clamp.

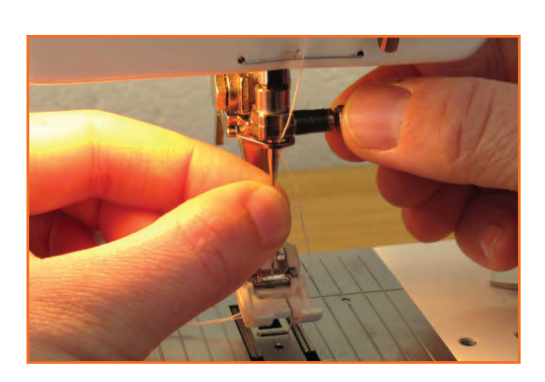

**Step 4:** Use your fingers initially and then your tool of choice to tighten the needle clamp screw. The tighter you can make this, the better. A loose clamp may leave the needle down in the fabric you are sewing.

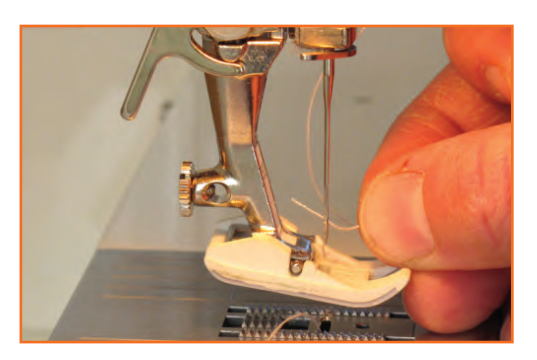

**Step 5:** Re-thread your needle, pushing the thread from front to back.

#### **Stitch Formation**

The lock stitch uses two threads, an upper and a lower. Lock stitch is so named because the two threads, upper and lower,"lock" (entwine) together in the hole in the fabric which they pass through. The upper thread runs from a spool kept on a spindle on top of or next to the machine, through a tension mechanism, through the takeup arm, and finally through the hole in the needle. Meanwhile the lower thread is wound onto a bobbin, which is inserted into a case in the lower section of the machine below the material.

To make one stitch, the machine lowers the threaded needle through the cloth into the bobbin area, where a rotating hook (or other hooking mechanism) catches the upper thread at the point just after it goes through the needle. The hook mechanism carries the upper thread entirely around the bobbin case, so that it has made one wrap of the bobbin thread. Then the take-up arm pulls the excess upper thread (from the bobbin area) back to the top, forming the lock stitch. Then the feed dogs pull the material along one stitch length, and the cycle repeats

### **3.1.2 Pre-sewing Activities**

Before sewing a garment, the sewing machine operator should:

• Ensure the materials used meet the specification matching. Go to through the spec sheet /Tech Pack and make sure the materials meet the specifications provided by the buyer.

**Techpack:** A techpack is informative sheet that has all the specifications of the requirements before starting the garment making process. It has all the details of specific style of the garment. A Techpack is generally made by the designer and finalized in discussion with the merchandisers, and then forwarded to the production department for the reference.

- Check that equipment is safe and set up in readiness for use. Perform a machine, needle and spool check. Do a sample run to check thread tension.
- Check that the materials to be used are free from faults. Go through all the material required for constructing the garment. Do fabric, thread and trims checking before sewing.
- Check and understand the material properties and type of construction required .

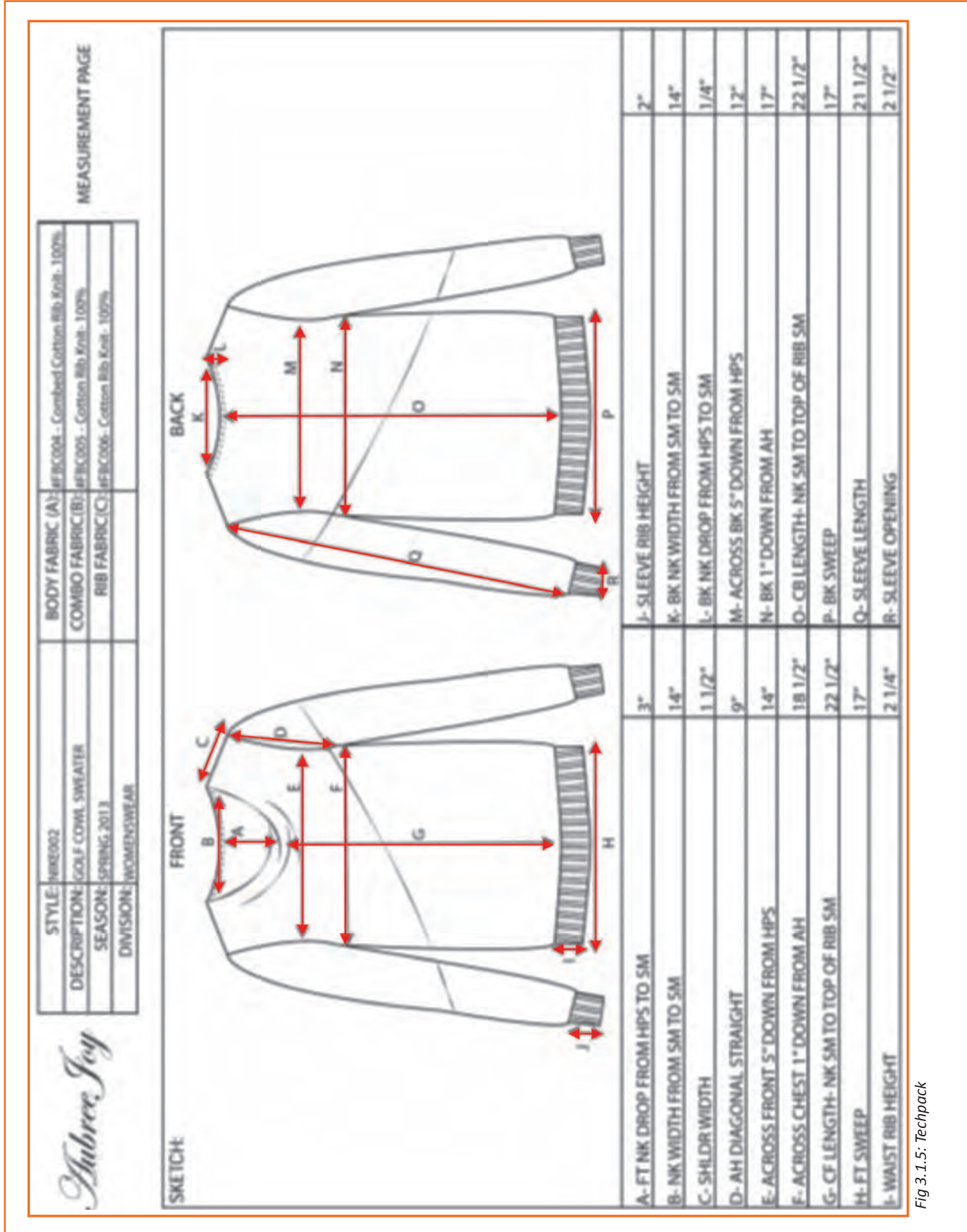

## **3.1.2.1 Properties of Knit Fabric and Its Handling**

- The pattern of Knit fabric is relatively complex: The yarn that has been knitted follows a looped path along its row, the loops of one row is pulled through the loops of the row below it.
- Since there is no single straight line of yarn anywhere in the pattern, a knitted piece of fabric can bounce in all directions. This elasticity is all but unavailable in woven fabrics which only stretch along the bias.
- The basic knitted fabric has a definite "right side" and "wrong side". On the right side, the visible portions of the loops are the verticals connecting two rows which are arranged in a grid of V shapes. On the wrong side, the ends of the loops are visible, both the tops and bottoms, creating a much more bumpy texture sometimes called reverse stockinette.

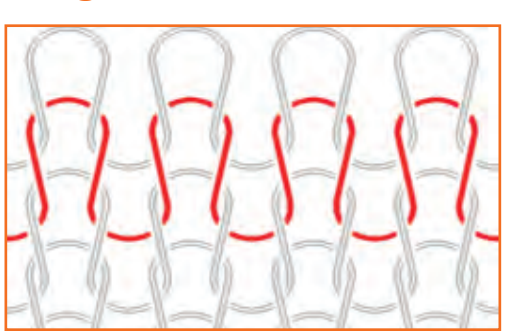

*Fig 3.1.6: Properties of Knit Fabric and Its Handling*

The most common texture for a knitted fabric is that made by the flat stockinet stitch—as seen, though very small, in machine-made stockings.

#### **Stitching of knits**

Because of the high stretch in knits, knit garments are seamed with stitches that offer the best seam elasticity and coverage of the raw edge of the fabric .Therefore the overedge and/or coverstitch seam constructions should be done on these. If the stretch is not properly handled ,the problem that is common is the "broken stitches" or "stitch cracking" when the seam is stretch.

The sample sewn with the wider the needle spacing (1'4") has more elasticity the seam sewn with the narrower needle spacing (1/8")because it has more thread in the stitch. Therefore, when a narrow needle spacing is desired on high-stretch fabrics, the sewing machine should be set for more stitches per inch to minimize thread failure in the seam.

### **3.1.3 Ask Questions to Obtain More Information**

Ask questions to obtain more information on tasks when the instructions are unclear and finalize the stitching option with supervisor in case of queries:

- It is important to ask questions rather to act like a dumb or a super heroic figure to the group or the team at your work place.
- It is important to play attention, while demonstration or details are been given/taught on how to perform your certain job role, however even if you haven't been told or maybe you were unable to understand at once, it's always suggested.
- As a sewing machine operator it is very important for you to be proactive at all times like pro-active in learning or asking things you aren't sure about and pro-active and swift in working as well.
- Flawless working can be attained only if you put in endless efforts of practicing or clearing all your doubts when and wherever you require.
- Even if you think it's the silliest thing ever which I have not understood or people would make fun of; ignore that thought right then and there. Ask! It's much better to ask rather to keep quiet.
- When you are not clear about the instructions like what and how you have stitch any particular garment it's always suggested to look for a team leader or a supervisor for guidance and help on the subject.
- If you feel hesitant in directly approaching your supervisor tell them to make you sit with someone who is efficient in the work so that you can learn from one of the group mates at your ease.
- More you ask, more efficient you become.
- Asking the query of any sort of doubt like non-understanding of the subject or any un-cleared / confusing statements can also help using the resources right way and not just wasting them trying rather than asking the expertise.
- It is okay to ask even after the training period if you are un-sure about any statement related to your role in the industry / company.

## **3.1.4 Estimate the Expected Length of Time for the Process**

#### **SAM**

Standard Allowed Minute is used to measure work content of a fabric. This tenure is extensively used by manufacturing units and fabrication people in the garment manufacturing industry in sewing operations. For the calculation of the cost of making an apparel, SAM is very eminent. The researches were done by Fabric experts and apparel technicians, on how much time to be allowed to do a job when one follows standard method during performing the task. According to the research study minute value has been defined for each measure needed to achieve a job. Synthetic data is available for each movement.

#### **Method 1: Calculation of SAM Using Synthetic Data**

In this method, Predetermined Time Standard-PTS code is used to establish "Standard Time" of the sewing products.

- **Step 1:** Choice one process for which you want to calculate SAM.
- **Step 2:** Understand the motions of that process. Stand by the operator and see how he/she is doing it.
- **Step 3:** Make a list of all motions consecutively. State the synthetic data for Time Measuring Unit values. For synthetic data, you can refer GSD (without license use of GSD code prohibited but for personal use and study one can refer GSD code and TMU values) or Sewing Performance Data table (SPD).
- **Step 4:** Estimate SAM by summing up the bundle allowance and personal allowance to the basic time.

Standard allowed minutes (SAM) = (Basic minute + Bundle allowances + machine and personal allowances).

#### **Method 2: Calculation of SAM through Time Study**

- **Step 1:** Choose one operation for which you want to calculate SAM.
- **Step 2:** Take a stopclock. Stand next to the operator. Check the set time for that operation. (cycle time is the total time taken to do all the tasks, needed to complete one operation, i.e. time from pick up part of the first piece to next pick up of the next piece).
- **Step 3:** Presentation rating. Now, rate the operator at what performance level the operator was doing the job seeing his/her movement and work speed. Suppose that operator performance rating is 80%. Suppose cycle time is 0.60 minutes. Basic time =  $(0.60 \times 80\%) = 0.48$  minutes.
- **Step 4:** Calculate SAM by the following formula:

Standard allowed minutes (SAM) = (Basic minute + Bundle allowances + machine and personal allowances).

#### **Off Standard Time**

Time is considered off standard when operator is not able to work due to:

- Unavailability of work
- Power Failure
- Machine Breakdown

In simpler terms the amount of time in a day when the standard conditions are not provided to operator for working is called off standard time.

## **3.1.5 Perform a Test Run**

Perform a test run if the sewing machine is running smoothly and with full efficiency. If not, then check the following and adjust the machine:

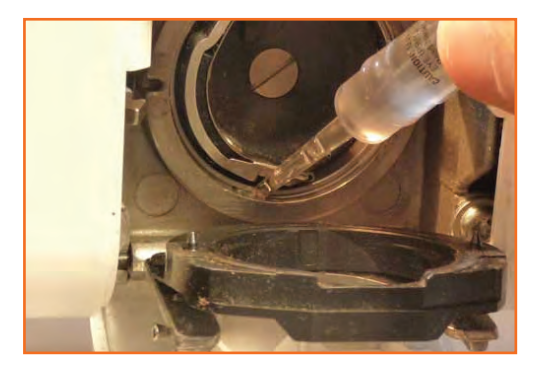

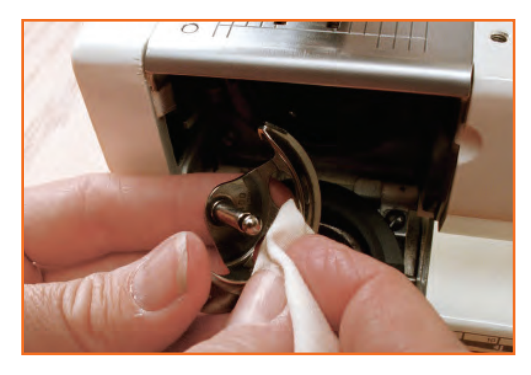

**Step 1:** Cleaning and oiling: Check if the machine is been cleaned and oiled properly. With the presser foot up, try to run the machine at full speed for one minute. If you hear a noticeable discrepancy in speed then the machine surely needs some lubrication. Remove the top cover (if machine has one.)If not, you should be able to find holes on top of it. Apply only a drop of SEWING MACHINE OIL (not 3 in 1 oil or any other kind of oil or rust inhibitor). Next, reach the bottom of your machine. After removing any dust, lint, broken needles debris and straight pins, apply a drop of oil to each moving part. By turning the hand wheel slowly (always towards you for 98% of them), you will see all the moving parts joints that needs to be oiled. Many parts already have a small hole especially for oiling.

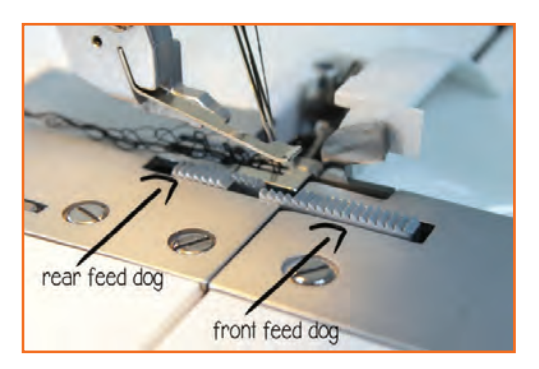

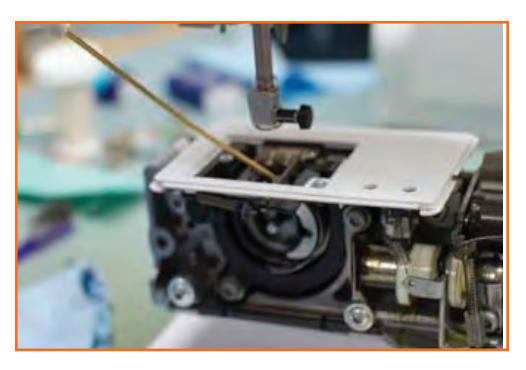

**Step 2: Check feed dogs:** Remove the feed dog, clean the feed dogs. Try to pass a rag under them and with an old needle or narrow tool, remove the lint inside the feed channels. Put back the needle plate. If your machine is equipped with a FEED DROP, be sure the feeds are set at UP position. By turning the hand wheel (towards you), check to see if the feeds make their movement.

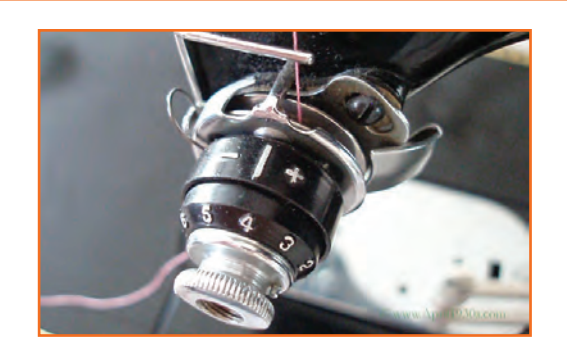

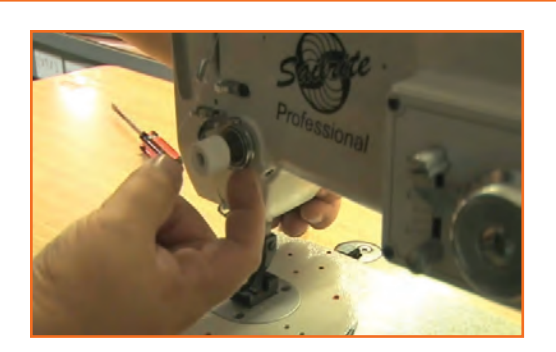

**Step 3: Look for upper tension:** Most sewing machine problems are caused by thread tension. Learn this basic principle right now: the upper tension determines your UNDER stitch. And the bobbin (bottom) tension determines your UPPER stitch. Unless you are experimented to dismantle the upper tension unit or if it's explained in your manual, follow this simple technique. Tension discs are often disrupted by pieces of broken thread, lint and dust. This cause a gap between the tension discs and no pressure is applied to the thread resulting of thread loops underneath. Take an 8" length of thread and make 3 to 4 knots in it (as pictured below). Thread your tension system with this piece of thread a few times in all directions. This will remove any lint residue between the tension discs. Try it for the first time with the presser foot UP and then with the presser foot DOWN. When the presser foot is down and the tension dial set at number 4, you should be able to feel a tension when pulling the thread. If so, the upper tension system is working properly.

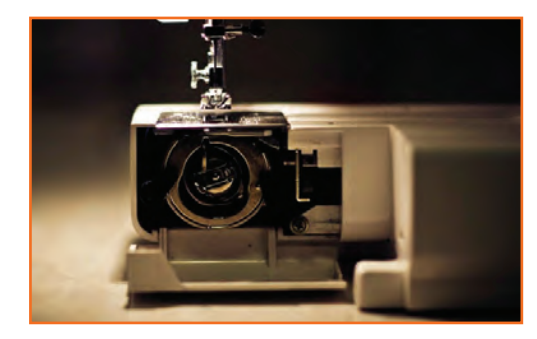

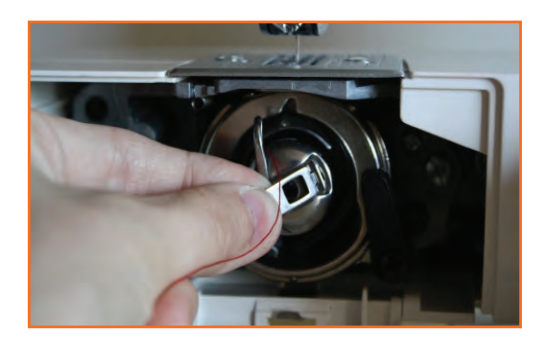

**Step 4: The bottom bobbin:** Check also for the condition of the bobbin winder rubber tire. If you can see cracks and worn flat surfaces, replace it. This very popular item is available at any sewing shop for a dollar or so. When winding a bobbin, check to see of the thread winds evenly from each side of the bobbin. Then check the bottom of your bobbin case. Remove any lint pancake. Install your bobbin in it. By pulling the thread, you should feel a very soft tension on the thread. If not, some clogged lint may be laying between the small tension spring and the bobbin case itself.

Now perform the test run (Again) and must experience the following observations to make sure the machine is working properly.

- Firstly, run the machine at mediums peed for the first stitch row.
- Check underneath: the stitch should be identical to the top one. No loops, only a tight stitch. If any loops are found underneath, raise the upper tension slightly and make a second stitch row.
- Try also the reverse stitch a few times while sewing (do not stop to engage the reverse). Make sure the thread does not break. Check also for loops underneath on the stitches made with the reverse.
- If everything is good so far, run the machine at full speed making a few stitch rows. If your machine is equipped with the zigzag, try it. The zigzag stitch should be the same on top and bottom.

## **3.1.6 Check That the Material is Free from Faults**

It is important to go through and inspect every garment which is produced in the garment factory. Stitching operations one of the important aspects of the garment factories and every single thing should be very minutely checked before sending for the final finishing or displaying. Any part of the machinery or the garment which you would be required to work on, should be checked that the material about to be used is fault-free. Any faulty material found, should be reported to the responsible authority immediately, it should be sent for replacement. While using the material the commonly seen faults are in: faulty needle, unusual thread, wrong stitching pattern however fabric defect over shadows all as it the most important of all in first place hence should be checked very clearly and thoroughly before making it in use.

## **3.1.7 Seam**

Seam is a joint consisting of a sequence of stitches uniting two or more pieces of material(s) and is used for assembling parts in the production of sewn items.

#### **Seam Classes**

- **Class 1** Superimposed seam
- **Class 2** Lapped seam
- **Class 3** Bound seams
- **Class 4** Flat seams
- **Class 5** Decorative/Ornamental stitching
- **Class 6** Edge finishing/neatening
- **Class 7** Attaching of separate items
- **Class 8** Single ply construction

#### **Types of Seam**

**Flat Seams:** These seams, sometimes called Butt Seams, two fabric edges, flat or folded, are brought together and over sewn with a zig-zag lockstitch, chainstitch or covering stitch (Class 600). The purpose is to produce a join where no extra thickness of fabric can be tolerated at the seam, as in under wear or in foundation garments.

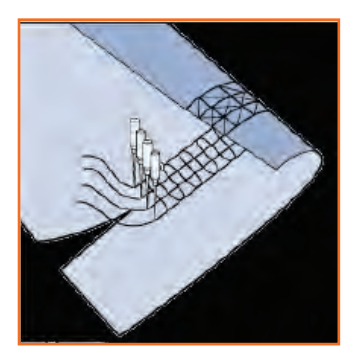

*Fig 3.1.7: Flat Seam*

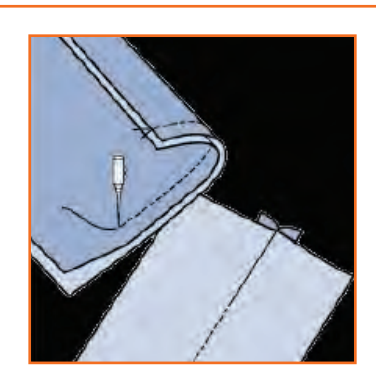

*Fig 3.1.8: Superimposed Seams*

**Superimposed Seams:** These generally start with two or more pieces of material superimposed over each other and joined near an edge, with one or more rows of stitches. There are various types of seams within the SS class. A superimposed seam can be sewn with a stitch 301 or 401 to create a simple seam. The same seam type can also be sewn with stitch class 500 (Over edge stitch) or Combination stitches (i.e. stitch class 516). The purpose is to create neat load bearing seams for lingerie, shirts, etc.

**French Seam:** French seaming involves 2 stitching operations with an intervening folding operation - a flat, folded seam with only one row of stitching visible on the top surface. French seaming involves 2 stitching operations with an intervening folding operation - a flat, folded seam with only one row of stitching visible on the top surface.

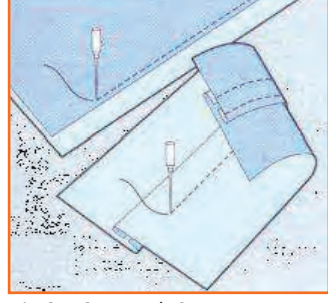

*Fig 3.1.9: French Seam*

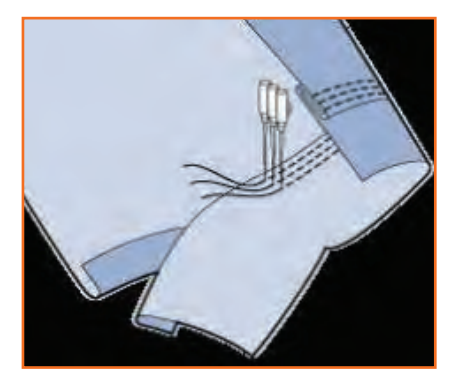

**Lap Felled Seam:** The Lap Felled type, involves only one stitching operation - a strong seam with fabric edges protected from fraying. Commonly used for making up jeans or similar garments.

*Fig 3.1.10: Lap Felled Seam*

**Bound Seams:** These are formed by folding a binding strip over the edge of the plies of material and joining both edges of the binding to the material with one or more rows of stitching. This produces a neat edge on a seam exposed to view or to wear.

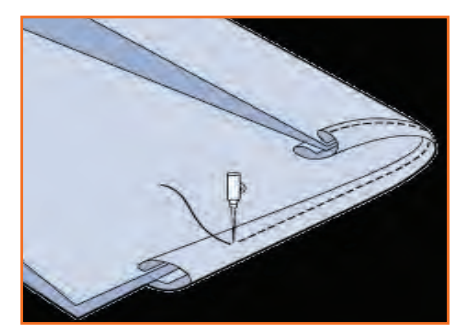

*Fig 3.1.11: Bound Seams*

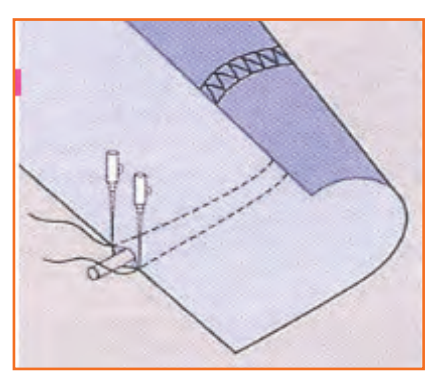

*Fig 3.1.12: Decorative Stitching*

#### **Decorative/Ornamental stitching**

On a single ply of material, an ornamental stitch is created using along straight and/or curved lines or even while following an ornamental design. A more complicated process in this regard is the piping stitch, which includes many forms of producing a raised line along the surface of the fabric.

The result of using this stitch is decorative components like braiding, pin tucks etc. This seam is comprised of a minimum of one component.

#### **Edge finishing/neatening**

Edge finishing involves folding or covering a single ply of the material with a stitch.

Its applications include serging trouser panels, flys, facings, etc.

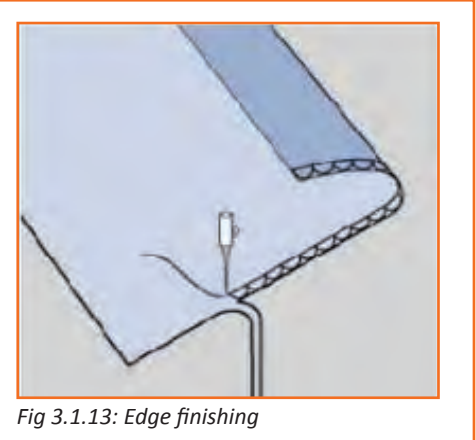

## **3.1.8 Stitches**

A Stitch in one unit of conformation of thread resulting from repeatedly passing a strand or strands and/or loop or loops of thread into or through a material at uniformly spaced intervals to form a series of stitches. Stitch classification is based on structure of the stitch and method of formation.

#### **Stitch properties:**

- Stitch size has three dimensions: length, width, and depth.
- Stitch length is specified as the number of stitches per inch (spi) and can be an indicator of quality. High spi means short stitches; low spi means long stitches. Generally, the greater the spi, the more the holding power and seam strength.
- Stitch width refers to the horizontal span (bight) covered in the formation of one stitch or single line of stitching. Stitches that have width dimensions require multiple needles or lateral movement of thread carriers such as the needle bars, loopers or spreaders. Stitch depth is the distance between the upper and lower surface of the stitch. It is a factor for blind stitches.

#### **Overlock Stitch Application in Knit Garments**

They require more thread in the stitch formation, but they also have more stretch. Overlock stitch used for knits are highly extensible and therefore makes an excellent seam for knit garments.

**Four Thread Overlock Stitches:** Are sometimes called "mock safety stitches". They are 4 thread overedge stitches that are formed with two needle threads and two looper threads. Some Mo k Safety stitches are stronger and more elastic and can be used for seam.

**Five Thread Overlock Safety Stitch:** Are the "Safety Stitches". These are combination of an overedge stitch and chain stitch. Chain stitch is used for closing the seam and is backed by another row of "tight" overedge stitches. This typ stitching is widely used by manufacturers of shirts, jackets, blouses and jeans.

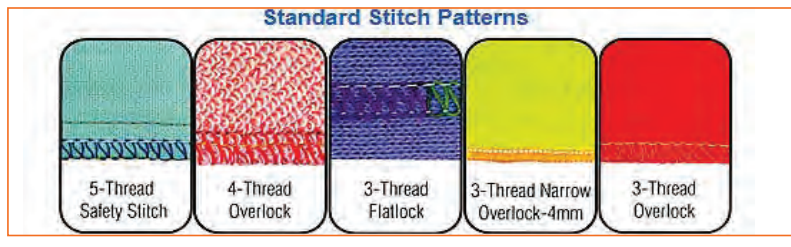

*Fig 3.1.14: Standard Stitching Patterns*

**Stitch classification:** Stitch classification is based on structure of the stitch and method of interlacing. **100 Class stitch(Single thread chain stitch ) :** Using one needle thread and one blind looper.

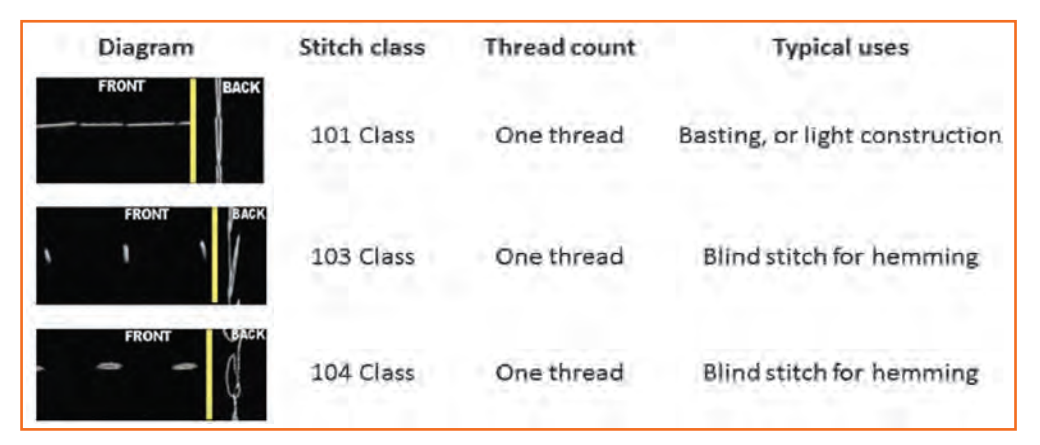

*Fig 3.1.15: 100 Class stitch*

**200 Class stitch(Hand Stitch) -** Single thread hand sewn stitch: Using one needle thread.

| Diagram<br>202 cl.<br><b>IACK</b><br><b>FRONT</b>     | Stitch class | Thread count | <b>Typical uses</b>         |
|-------------------------------------------------------|--------------|--------------|-----------------------------|
|                                                       | 202 Class    | One Thread   | Basting, tacking or repairs |
| 205 cl<br><b>FRONT</b><br><b>BACK</b><br><b>COLOR</b> | 205 Class    | One Thread   | Pick stitch - topstitching  |

*Fig 3.1.16: 200 Class stitch* 

**300 Class stitch( Lock Stitch) - Two or more thread lock stitch:** Using Needle Thread(s) and One Bobbin Hook Thread.

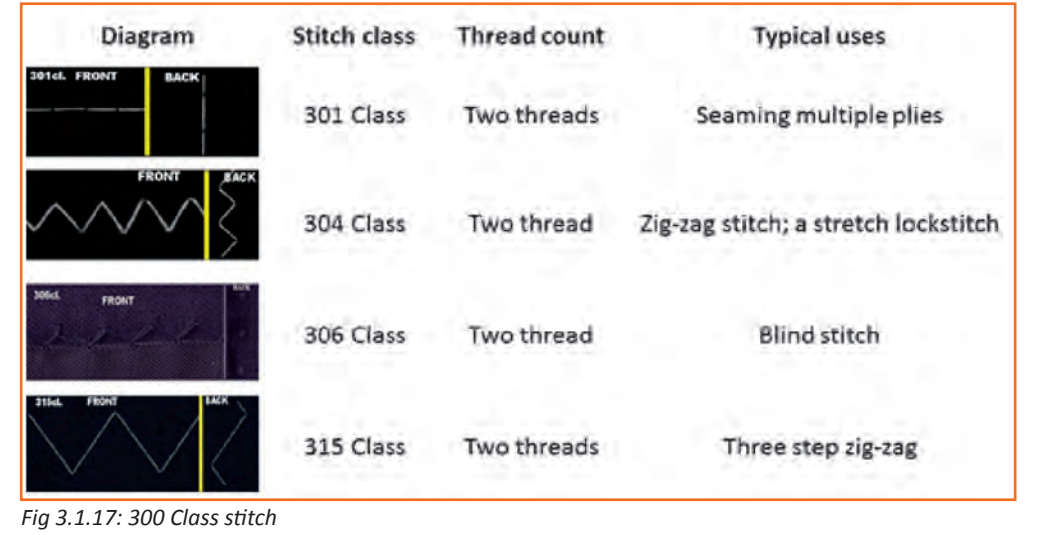

**400 Class stitch(Chain Stitch) -** Multi-thread chain stitch: Using one or more needle threads and one or more looper threads.

| Diagram                     | Stitch class | Thread count  | <b>Typical uses</b>                                          |
|-----------------------------|--------------|---------------|--------------------------------------------------------------|
| 401cl.<br><b>FRONT</b>      | 401 Class    | Two threads   | Seaming multiple<br>plies with moderate<br>stretch           |
| <b>Back</b><br><b>FRONT</b> | 404 Class    | Two threads   | Topstitching or<br>seaming with stretch                      |
|                             | 406 Class    | Three threads | "Bottom cover stitch;<br>a (greater) stretch<br>chain stitch |

*Fig 3.1.18: 400 Class stitch* 

**500 Class Stitch(OverEdge Stitch) -** Multi-thread over edge chain stitch: Using needle thread(s) and looper thread(s).

| Diagram            | Stitch class | Thread count              |                                                                              | <b>Typical uses</b>                                                            |
|--------------------|--------------|---------------------------|------------------------------------------------------------------------------|--------------------------------------------------------------------------------|
|                    | 501 Class    | One thread                |                                                                              | One needle over edge stitch for<br>serging / "blanket stitch"                  |
| <i><b>MINI</b></i> | 502 Class    | Two thread                |                                                                              | One needle over edge stitch for<br>serging                                     |
| 503cl. FRONT       | 503 Class    | Two thread                |                                                                              | Over edge stitch for serging with<br>crossover on edge of fabric               |
|                    | 504 Class    | Three thread              |                                                                              | Over edge stitch for serging and<br>light seaming                              |
| Diagram            |              | Stitch class Thread count |                                                                              | <b>Typical uses</b>                                                            |
| \$12cL             | 512 Class    | Four Thread               |                                                                              | Mock safety stitch for seaming with<br>wide bite and greater stretch for knits |
| 514cl. FRONT       | 514 Class    | Four Thread               | Over edge stitch for seaming with wide<br>bite and greater stretch for knits |                                                                                |
|                    | 515 Class    | Four Thread               | True safety stitch for seaming with<br>good stretch for wovens and knits     |                                                                                |
|                    | 516 Class    | Five Thread               |                                                                              | True safety stitch for seaming with<br>good stretch for wovens and knits       |

*Fig 3.1.19: 500 Class Stitch - Multi-thread over edge chain stitch*

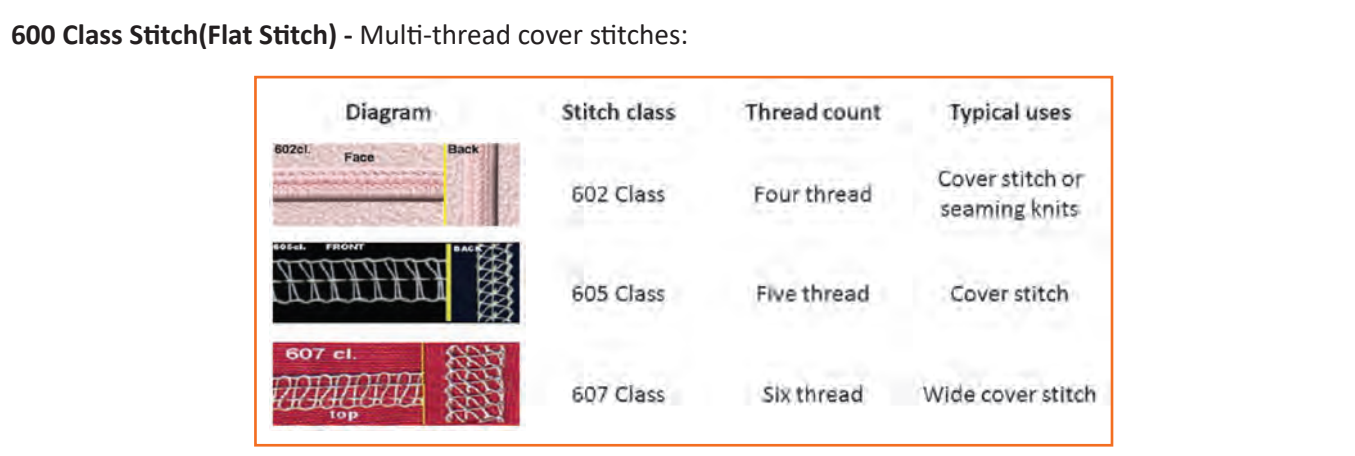

*Fig 3.1.20: 600 Class Stitch - Multi-thread cover stitches*

#### **Stitches Per Inch for Woven Garments**

The stitch length is measured by measuring the number of lengths of thread found within one inch. As you can see here, there are approximately 9 SPI sewn in this seam.

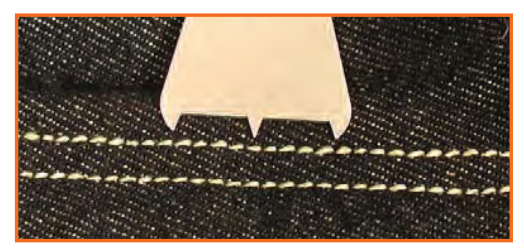

*Fig 3.1.21: Stitch length measurement* 

When stitching knit fabrics, you should always check for unnecessary "seam beaming" of the seam; and also check for "stitch cracking". "Seam grinning" happens when thread stitch balance is too slack letting the seam to open up too much when stress is applied to it. "Stitch cracking" is checked by putting force on the seam in the stitching direction. If the thread strains are too tight or if you are not using enough stitches per inch, the threads will break as stress is applied on the seam. Therefore, the following recommendations have been made for the number of stitches per inch to be used on the following garments.

#### **Knit Garments**

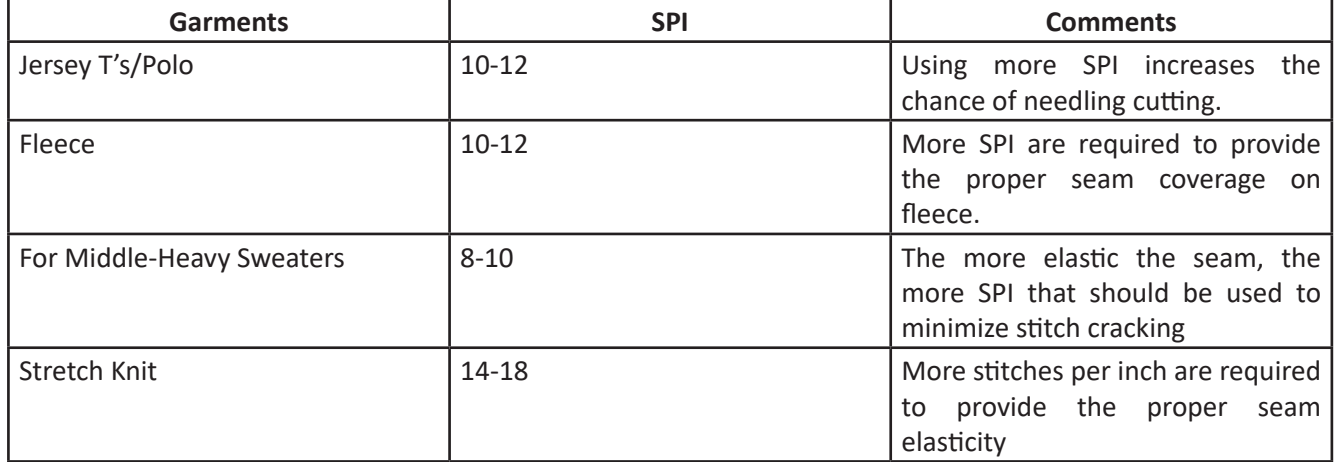

*Fig 3.1.22: Stitch length measurment table*

## **3.1.9 Types of Pockets, Plackets and Sleeves**

**Pockets:** A pocket is a bag- or envelope-like receptacle either fastened to or inserted in an article of clothing to hold small items

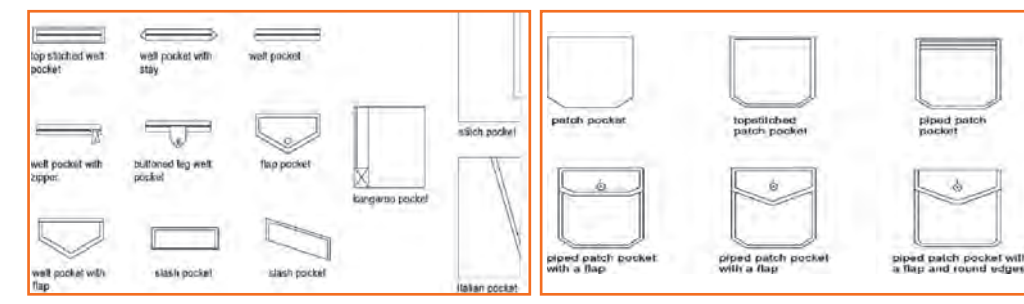

*Fig 3.1.23: Types of Pockets*

**Plackets:** A placket is an opening in the upper part of trousers or skirts, or at the neck or sleeve of a garment. Plackets are almost always used to allow clothing to be put on or removed easily

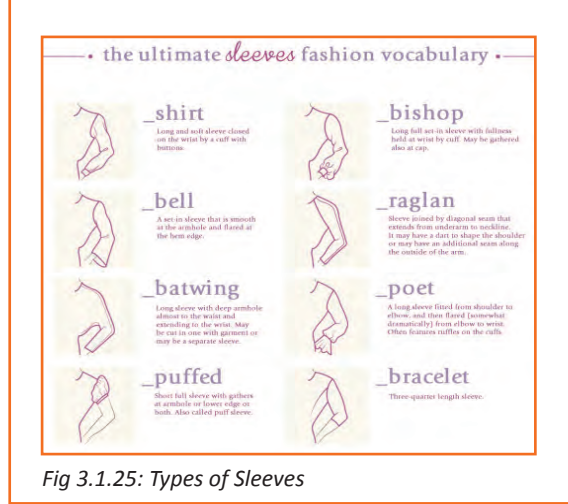

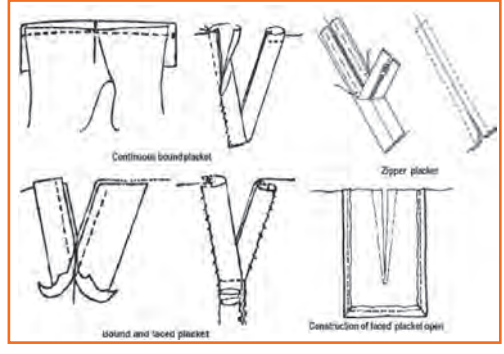

*Fig 3.1.24: Types of Plackets*

**Sleeves:** Sleeve is the part of a garment that covers the arm, or through which the arm passes or slips.

### **3.1.10 Carryout Test Sews**

In order to be very good at stitching, one needs to practice it. Hence it is important to carry out stitching tests and practices time to time until reached perfection. Here are some of the most common and important types of stitching i.e. lock and chain stitch. Below are the steps which show how to work on a sewing machine by following simple steps given in the activity.

#### **There are two main stitch types**

- 1. Lock stitch
- 2. Chain stitch

## **3.1.10.1 Steps for Lockstitch**

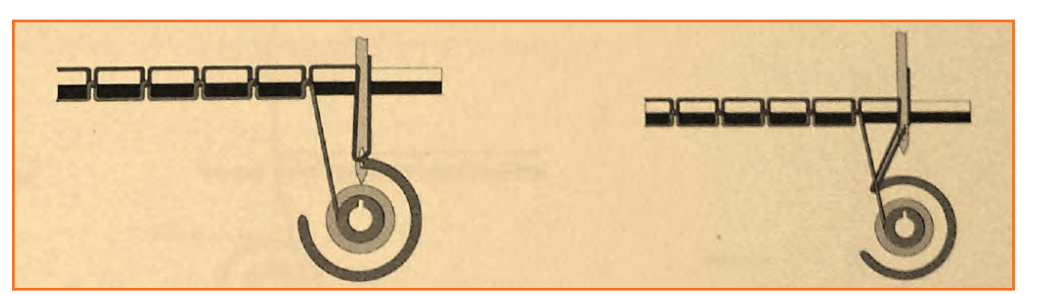

#### **Step 1:** • Keep the slide plate open so that the hook-set is visible.

- Bring needle to its lowest position into the hole through which it reaches the bobbin by slowly moving the hand-wheel.
- Now, move the needle up using the hand-wheel
- Needle-thread (Upper-thread) becomes loose when the needle goes up from this lowest position.
- Blade point of outer hook of the bobbin assembly catches the loop-shaped upper thread ad pulls it.
- Upper thread is then separated at the inner hook thread separating portion.
- So the needle-thread is taken up by the opposite (or rear) inner hook.
- At the same time needle-thread on cloth side is separated to the right side of inner hook.

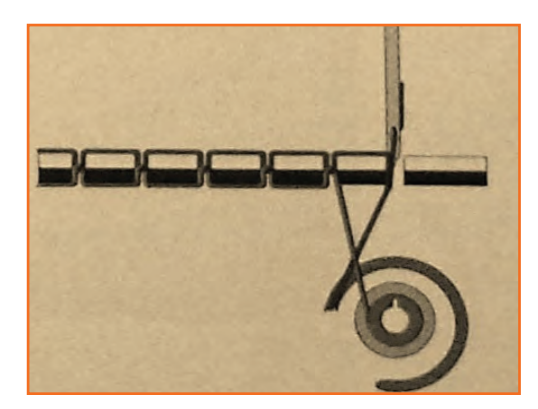

- **Step 2:** Keep the slide plate open so that the hook-set is visible.
	- Bring needle to its lowest position into the hole through which it reaches the bobbin by slowly moving the hand-wheel.
	- Now, move the needle up using the hand-wheel
	- Needle-thread (Upper-thread) becomes loose when the needle goes up from this lowest position.
	- Blade point of outer hook of the bobbin assembly catches the loop-shaped upper thread ad pulls it.
	- Upper thread is then separated at the inner hook thread separating portion.
	- So the needle-thread is taken up by the opposite (or rear) inner hook.
	- At the same time needle-thread on cloth side is separated to the right side of inner hook.

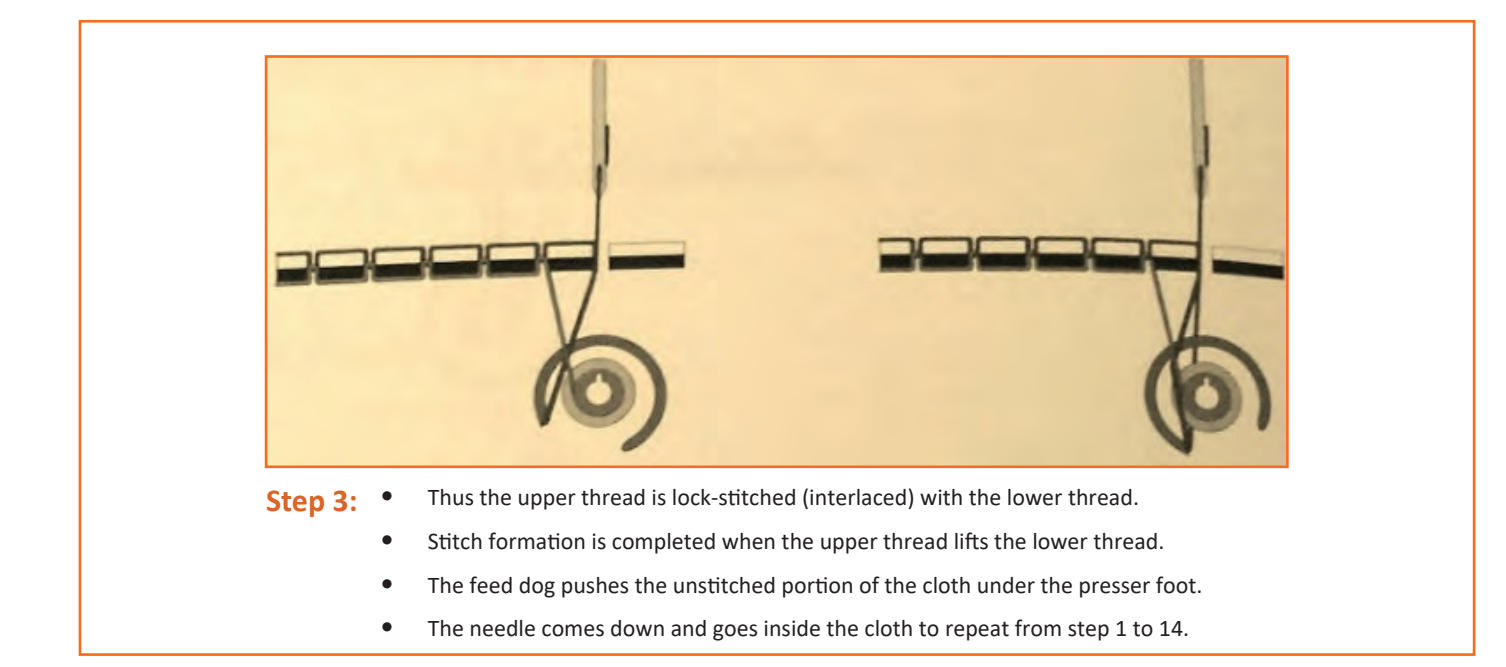

## **3.1.10.2 Steps for Chain Stitch**

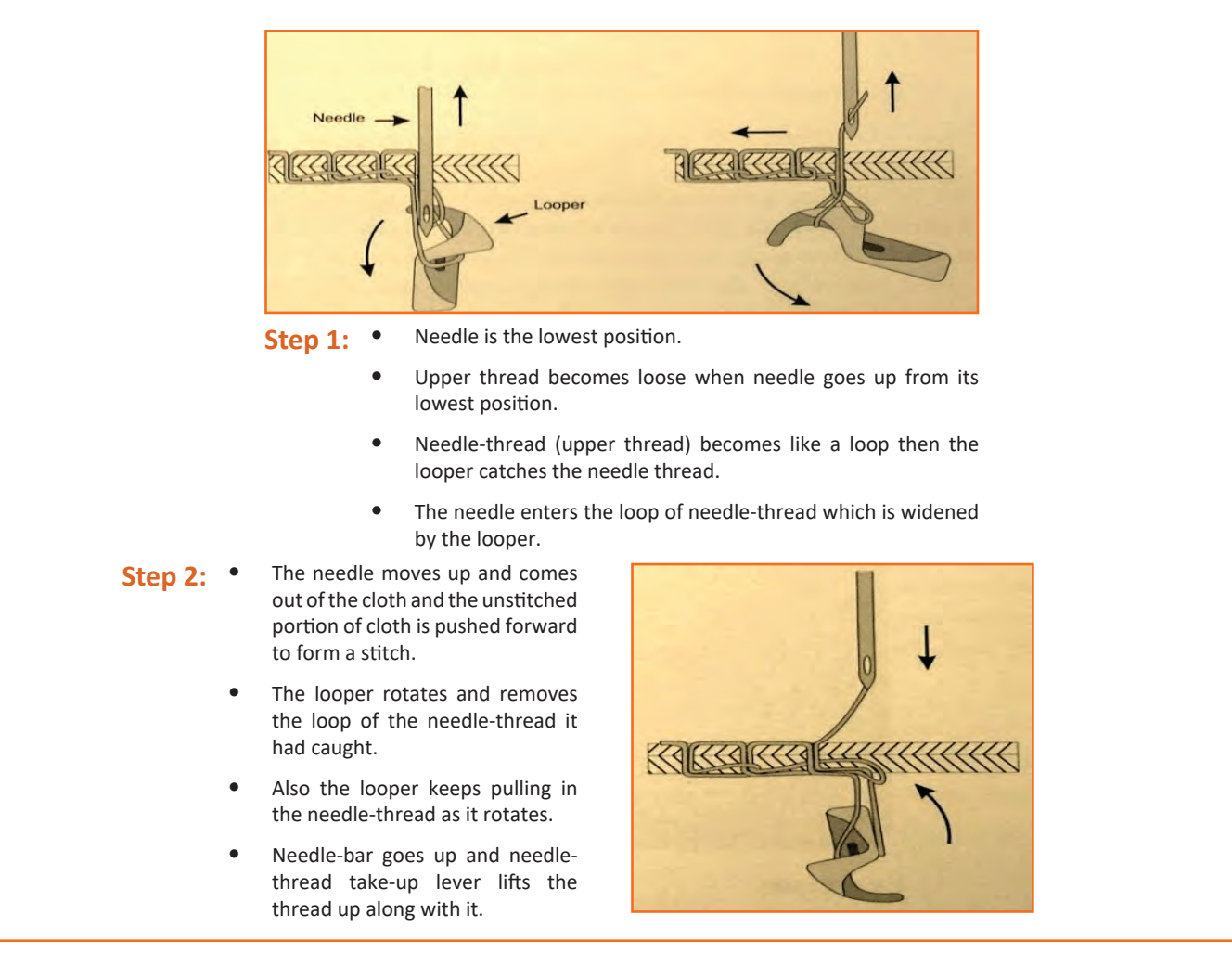

- Step 3: Looper keeps rotating and pulls thread towards its own centre
	- Thread take-up lever tightens the earlier loop of thread which the looper removed in step 6.
	- Cloth feed is finished (feed dog has finished one cycle of feeding) and a stitch is formed
	- Needle again pierces into the cloth and continues to form the next stitch repeating all the step.

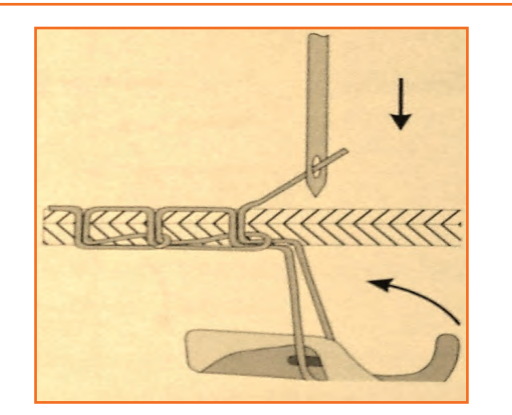

#### 凸 **3.1.10.3 Stitch at the Normal Speed**

The above activity was to conduct tests sews for lockstitch and chain stitch. Now let's see how to stitch at the normal speed:

- **• Step 1:** Attach needle and thread the machine needle-thread and bobbin-thread.
- **• Step 2:** Adjust thread tension using a rough fabric.
- **• Step 3:** Put the fabric sample at the left end of the machine.
- **• Step 4:** Note the start time to start sewing exercise.
- **• Step 5:** Pull the fabric sample with the left hand.
- **• Step 6:** Raise the presser foot using the knee lifter.
- **• Step 7:** Place the fabric sample under the presser foot such that the start point of the fine line is exactly below the needle point. (Fig 3.1.47)
- **• Step 8:** Lower the presser foot.
- **• Step 9:** Press the pedal down with the toe of the right foot.
- **• Step 10:** Continue to press the pedal down with more force such that machine runs at normal speed (i.e. high speed).
- **• Step 11:** Guide the sample with your hands as it moves forward.
- **• Step 12:** maintain stitching line along the marked straight line.
- **Step 13:** Stop sewing-machine at the stop mark.
- **• Step 14:** Press the back part of the pedal down with the heel of the left foot.
- **• Step 15:** Raise the presser foot and pull the sample out.
- **• Step 16:** Hold the trimmer in the right hand and trim the threads.
- **• Step 17:** Practice by repeating from step 6 to 16 for all 10 lines on the sample.
- **• Step 18:** After completion, remove the sample from the machine to the left side. (Fig 3.1.48)

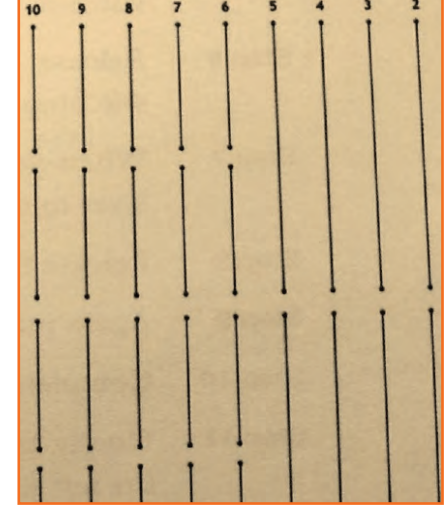

*Fig 3.1.26: Stitching at normal speed*

**• Step 19:** Note the end-time.

## **3.1.11 Practicing Corner Stitch and Curve Stitch**

## **3.1.11.1 Corner Stitch**

- **• Step 1:** Attach needle and thread the machine- needle-thread and bobbin- thread.
- **• Step 2:** Adjust thread tension using a rough fabric.
- **• Step 3:** Put the fabric sample at the left end of the machine.
- **• Step 4:** Note the start time to start sewing exercise.
- **• Step 5:** Pull the fabric sample with the left hand.
- **• Step 6:** Raise the presser foot using the knee lifter.
- **• Step 7:** Place the fabric sample under the presser foot such that the start point of the fine line is exactly below the needle point.
- **• Step 8:** Lower the presser foot.
- **• Step 9:** Press the feed control lever (Reverse stitch lever) to its lowest position.
- **• Step 10:** sew 2-3 reverse stitches at low speed.
- **• Step 11:** Stop stitching.
- **• Step 12:** Release the reverse stitch lever a that the machine can do regular sewing (forward direction).
- **• Step 13:** Start sewing at normal speed i.e. high speed.
- **• Step 14:** keep stitching along that line.
- **• Step 15:** Slow down the speed when the corner comes near.
- **• Step 16:** Stop sewing at the corner point.
- **• Step 17:** Lower the needle at the corner.
- **• Step 18:** Raise the presser foot.
- **• Step 19:** keeping the needle in dropped position or lowest position (pierced inside the fabric sample), turn the fabric sample.
- **• Step 20:** Align the fabric sample such that the stitching line drawing (after the corner stop point) is in line with the needle point and stitching line.
- **• Step 21:** Lower the presser foot.
- **• Step 22:** Sew straight stitches.
- **• Step 23:** Repeat Step 14-22 at every corner. (Fig 3.1.49)
- **• Step 24:** Stop sewing at the sewing end symbol.
- **• Step 25:** Press the back part of the pedal down with the heel of the left foot.
- **•• Step 26:** Raise the presser foot and pull the sample out. *Fig 3.1.27: Corner Stitch*

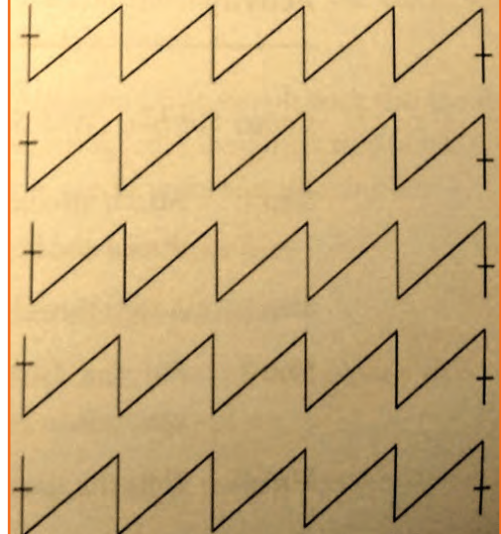

# **3.1.11.2 Curve Stitching (Left Curve and Right Curve)**

- **• Step 1:** Attach needle and thread the machine- needle-thread and bobbin- thread.
- **• Step 2:** Adjust thread tension using a rough fabric.
- **• Step 3:** Put the fabric sample at the left end of the machine.
- **• Step 4:** Note the start time to start sewing exercise.
- **• Step 5:** Pull the fabric sample with the left hand.
- **• Step 6:** Raise the presser foot using the knee lifter.
- **• Step 7:** Start sewing at the outermost semicircle of the curves on the left.
- **• Step 8:** Place the fabric sample under the presser foot such that the start point of the first line is exactly below the needle point.
- **Step 9: Lower the presser foot.**
- **• Step 10:** Press the pedal down with the toe of the right foot.
- **• Step 11:** Continue to press the pedal down with more force such that machine runs at a normal speed (high speed).
- **• Step 12:** Guide the sample with your hands as it moves forward to keep the stitching on the drawn curve.
- **• Step 13:** maintain stitching line along the marked curve.
- **• Step 14:** Stop sewing-machine at the stop mark.
- **• Step 15:** Press the back part of the pedal down with the heel of the left foot.
- **• Step 16:** Raise the presser foot and pull the sample out.
- **• Step 17:** Hold the trimmer in the right hand and trim the threads.
- **• Step 18:** Practice by repeating from step 6 to 16 for all 7 curves on the sample.
- **• Step 19:** Now, practice sewing along the outermost right curve on the worksheet by repeating step  $6 - 16$  for all 7 right curves.
- **Step 20:** Note the hand movement that helps guide the fabric which must change according to the change in the direction of curve.
- **• Step 21:** After completion, remove the sample form the machine to the left side. (Fig 3.1.50)

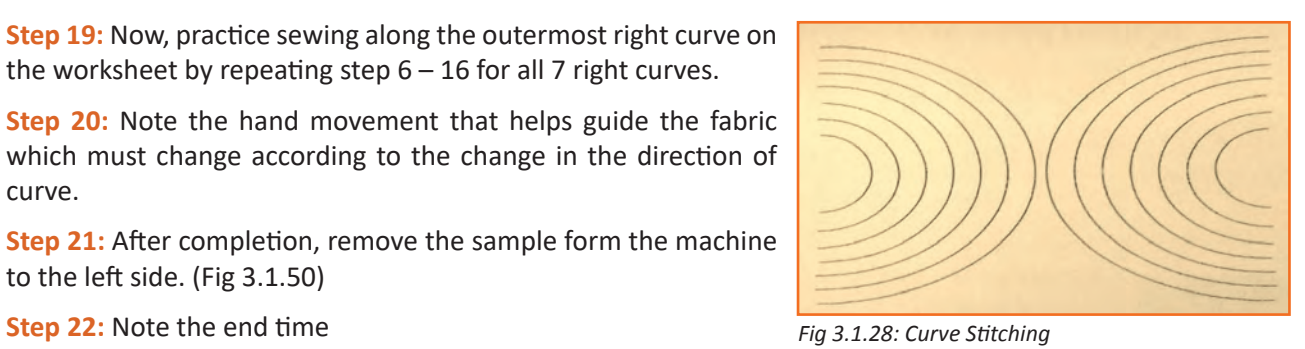

## **Industry Visit -**

The purpose of visiting an apparel manufacturing unit is to get hands on knowledge about various processes involved in the work of an SMO. During the visit you have to interact with Sewing Machine Operators and supervisors to understand how work is done in industry. Make sure that you keep a notebook handy and note down any important points that come up during your interaction at the apparel manufacturing unit. When you go to an apparel manufacturing unit, you should:

- Analyze how an SMO adjusts sewing machine for sewing like, threading a machine, attaching bobbin to machine and replacing needle etc.
- • Understand the different types of stitches and which type of stitch suits to different fabrics.
- Ask questions to SMOs/supervisors if you have any query.

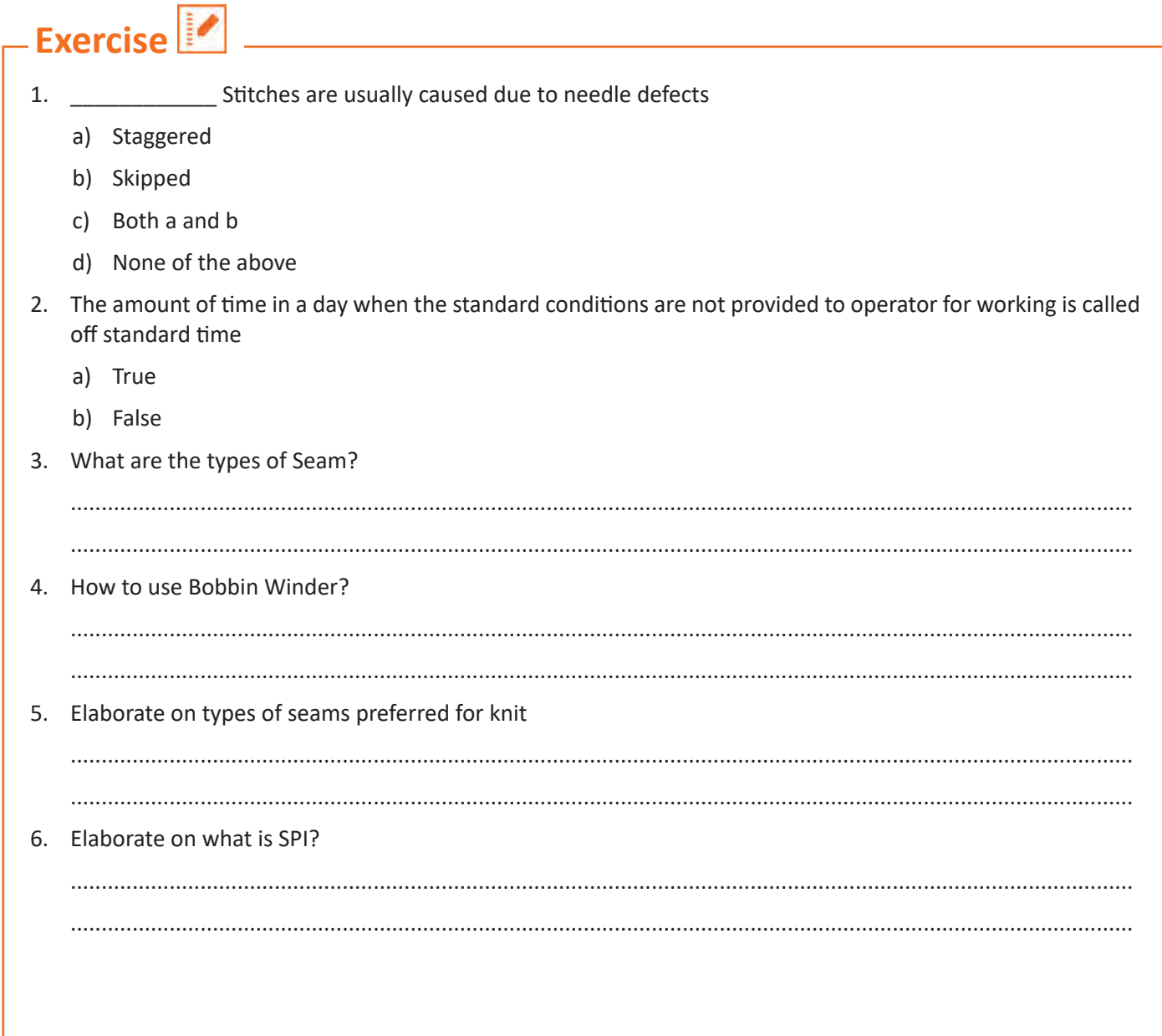

## **UNIT 3.2: Contribute to Achieve Product Quality in Stitching Operations**

## **Unit Objectives**

At the end of this unit, you will be able to:

- 1. Familiarize with the product quality.
- 2. Coordinate with seniors and others.
- 3. Understand the sewing process flow.
- 4. Learn about the production system.
- 5. Inspect stitched products against specifications.
- 6. Identify, mark and place rejects in the designated locations.
- 7. Carry out alterations.
- 8. Sew and apply trims by hand and machine.
- 9. Maintain workflow and meet production target.
- 10. Familiarize with the quality department and its role in production.
- 11. Understand the inspection and possible defects.

## **3.2.1 Product Quality**

What is quality? If a product fulfills the customer's expectations, the customer will be pleased and consider that the product is of acceptable or even high quality. If his or her expectations are not fulfilled, the customer will consider that the product is of low quality. This means that the quality of a product may be defined as "its ability to fulfill the customer's needs and expectations".

Quality needs to be defined firstly in terms of parameters or characteristics, which vary from product to product. For example, for a mechanical or electronic product these are performance, reliability, safety and appearance. For pharmaceutical products, parameters such as physical and chemical characteristics, medicinal effect, toxicity, taste and shelf life may be important. For a food product they will include taste, nutritional properties, texture, *Fig 3.2.1: Product quality process*

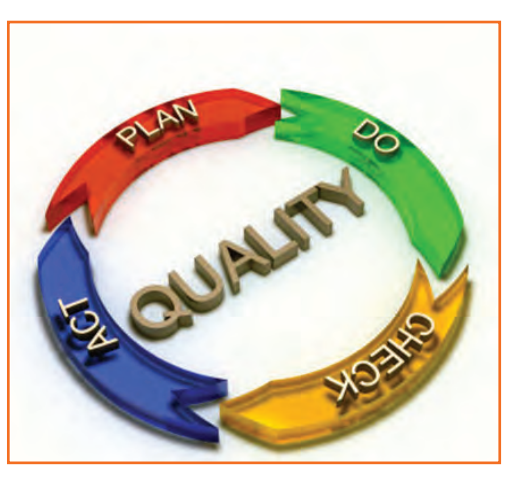

#### **Fixing product specifications**

shelf life and so on.

A specification is the minimum requirement according to which a producer or service provider makes and delivers the product and service to the customer. In setting specification limits, the following should be considered:

- The user's and/or customer's needs.
- Requirements relating to product safety and health hazards provided for in the statutory and regulatory requirements.
- Requirements provided for in national and/or international standards.
- The competitor's product specifications, in order to gain marketing advantages.
- In designing the product, the capacity of processes and machines should be kept in mind.
- It is also necessary to maintain a balance between cost and value realization. The clearer the specification, the better the possibility of creating and delivering quality products. Preparing product design.
- The specifications and drawings produced by the designer should show the quality standard demanded by the customer or marketplace in clear and precise terms.
- Every dimension should have realistic tolerances and other performance requirements.
- Product quality should have precise limits of acceptability so that the production team can manufacture the product strictly according to specification and drawings.

To achieve the above, those responsible for design, production and quality should be consulted from the sales negotiation stage onwards. The overall design of any product is made up of many individual characteristics. For example these may be:

- Dimensions, such as length, diameter, thickness or area.
- Physical properties, such as weight, volume or strength.
- Electrical properties, such as resistance, voltage or current.
- Appearance, such as finish, colour or texture; Functional qualities, such as output or kilometre per litre.
- Effects on service, such as taste, feel or noise level.

Manufacturing drawings and specifications are prepared by the designers and these should indicate to the production team precisely what quality is required and what raw materials should be used. Preparation for manufacture After the design, including the manufacturing drawings, has been reviewed and finalized, it is time to plan for manufacture.

## **This will include the following steps**

- **1. Deciding on the method of manufacture:** Methods must be devised that permit the operators and processes to make the product in the quickest, easiest and most foolproof way, including preparation of manufacturing instructions, setting up procedures, listing various operations and so on.
- **2. Providing the necessary machines, plant, tooling and other equipment:** Everything that is required for manufacture must be selected, taking care that all the elements are capable of achieving the standard of quality demanded.
- **3. Obtaining satisfactory raw materials:** No one can make a good product from unsatisfactory raw materials, so every material must have a precise written buying specification so that the purchasing department can buy exactly what is required. Often purchasers are expected to buy from suppliers who have been assessed and approved by them and when supplies arrive the goods should be checked before acceptance into stores. Quality requirements and manufacturing processes should be discussed with the suppliers, as well as the inspection activities to be carried out by the purchaser on the goods on arrival.
- **4. Obtaining and training operators:** Operators who are willing and able to do the work in a satisfactory manner must be chosen and given whatever training they need.
- **5. Planning inspection and shop floor quality control:** Plans for inspection activities should be prepared, proper workplaces provided for inspection staff, written inspection.

## **3.2.1.1 Guidelines**

A guide for small and medium-sized enterprises procedures prepared, inspection equipment provided, checking and calibration of inspection equipment planned for, inspection personnel selected and trained and prepilot and pilot runs carried out. One should never attempt to solve a quality problem by carrying out more inspections. The manufacturing can begin only when the design and planning have been completed. If the planning is carried out systematically, things should run smoothly. During manufacture the following are the most common factors that can affect quality:

- **• Set-up:** Some processes, such as punching, cutting, printing and labelling, are so consistent that, if the initial set-up is correct, the whole lot will conform to the specifications. However, the initial set-up has to be checked by carrying out first-piece inspection.
- **• Machines and tools:** From time to time changes can occur in machine or tool settings, which can then lead to defects. Processes of this type include machining, resistance welding and filling. Here it is necessary to carry out periodic checks by patrol inspection.
- **• Operator:** There are some processes where the result depends on the skill and attention of the operator, such as welding, hand soldering and painting processes. For such processes it is necessary at the manufacture planning stage for the operator's working methods to be decided upon.
- **• Materials and components:** It is important to ensure the quality of raw materials and components by undertaking regular checks on the suppliers' processes and also where necessary by carrying out incoming inspection.

**Correction of quality deficiencies:** Rework and scrap are a by-product of human effort, sometimes because quality cannot be attained. This could be caused by errors in quality planning and possibly during the manufacturing process. It is crucial that these errors are located and correctly diagnosed in a way that they don't happen again. The following are obvious possibilities:

- The shop-floor operators had no clear idea what standard of quality was required.
- The method was such that it was very difficult to get the job right, but very easy to get it wrong.
- The machine and equipment were incapable of achieving the tolerances required.
- The incoming materials and components were unsatisfactory.
- The operators were untrained and not up to the job; Shop-floor quality control was either not properly planned or not properly executed, or both.

## **3.2.1.2 Coordination**

It is obvious from the above steps that everybody in the company, that is, the salesmen, designers, purchasing, stores and methods staff, plant engineers, jigs and tool personnel, production planning and production staff, operators, inspection and testing staff, packaging, dispatch and so on, are responsible for product quality. Indeed, quality is everybody's business. Unfortunately, if care is not taken, it ends up being nobody's business. It is therefore important to ensure that everyone is quality-conscious and that they all work together on matters related to quality.

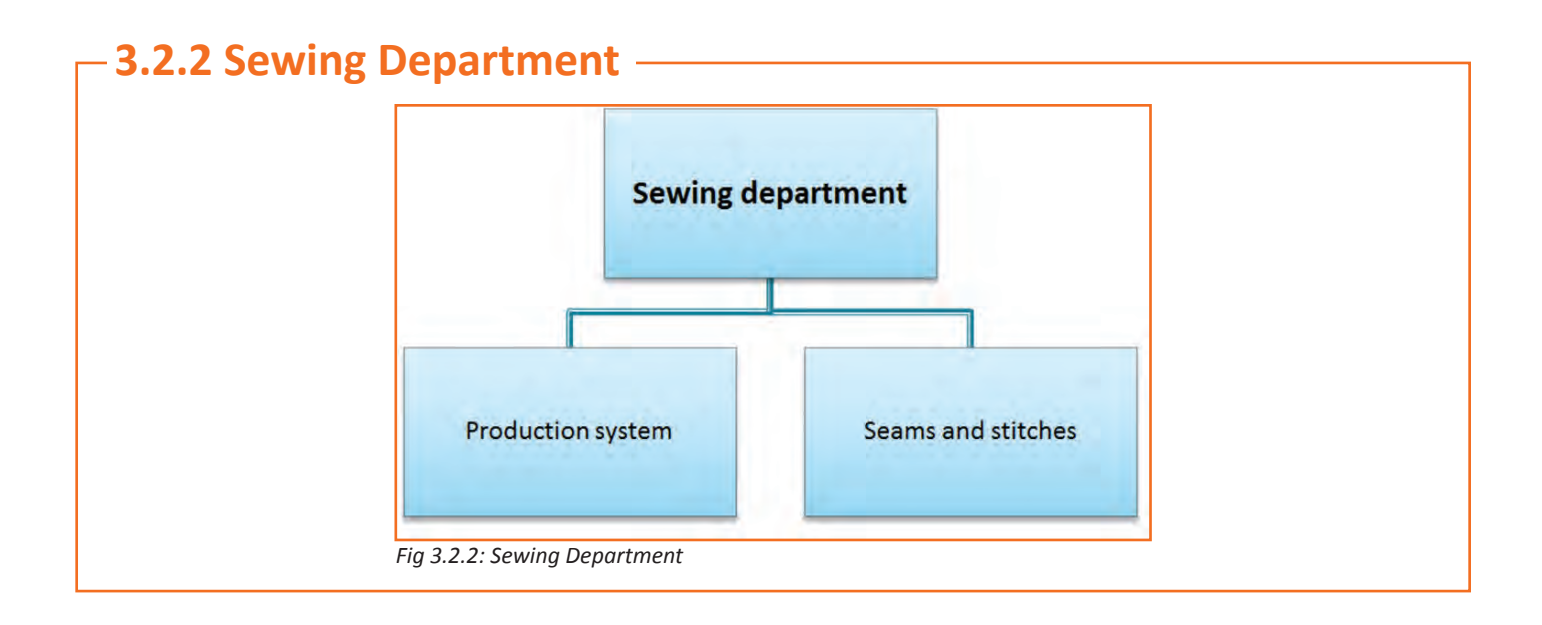

## **3.2.2.1 Sewing Process Flow**

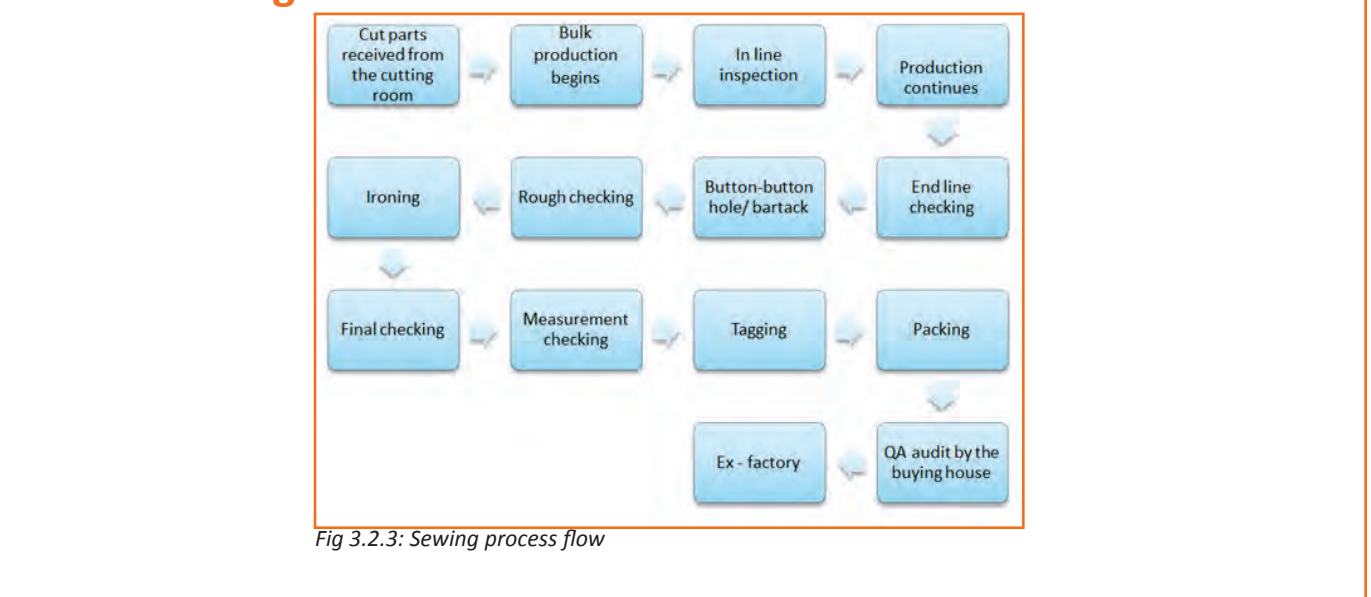

## **3.2.3 Ensure Stitched Products meet Specification**

It is essential to analyse the meet specification in terms of labels and trimmings. There should be various quality check points and before sending the product for final finish it should be thoroughly crosschecked that it has correct labels them. The stitched products should be checked in sewing section and well as printing, labeling or finishing section as well.

Trimmings & labels play an important role in making a good quality garment. Usually trims are randomly inspected. It is usually inspected against standards on the following parameters. Please note that these parameters may differ in other trims.

- **• Matching Shade:** It is essential that the trims' color should match with base fabric rather than color code or pantone card. Also, the trims those are with Dye to Match requirement is checked after attaching trims on the fabric swatch. Check shade of the trims whether shade is matched or not. This test is always required for shade matching of sewing threads, embroidery threads, etc.
- **• Shrinkage:** If the shrinkage percentage of the trims differs from the fabric's (base material) shrinkage percentage, then it is definitely going to cause a defective garment. Trims such as tapes, laces must be tested for its shrinkage percentage.
- **• Color bleeding:** Dyed trims like Buttons, sewing threads, dyed tapes and laces are checked for color bleeding. In this test, trim samples (one by one) are washed with white fabric for a number of cycles as mentioned in testing methods. If the white fabric is got tainted with trims color then these trims should not be used in production. Prior to use, trims must be processed for color fixing to stabilize the color.
- **• Width & Thickness:** Measure width of the trims such as tapes, elastics, laces etc. It would be good if you take measure after wash.
- **• Size & Numbers:** Thread numbers, button size, length of zippers etc. need to check against standards.

#### **Labels and tags**

Texts printed in the trims for e.g. hang tags, price tags, brand labels, case labels etc. play a vital role. It is very important to make sure that all the information and details must match with the fabric type, the fabric type and the label should not mismatch. Also, the content or text used should be only the one which is approved by the concerned authority. Also, the fibre content printed in care label must match with test report made for fibre content.

## **3.2.4 Principle of Inspection (Inspection Loop)**

Inspection can be defined as the visual examination or review of raw materials,partially finished components of the garments and completely finished garments in relation to some standards, specifications, or requirements, as well as measuring the garments to check if they meet the required measurements.

#### **How much to inspect ?**

• No inspection

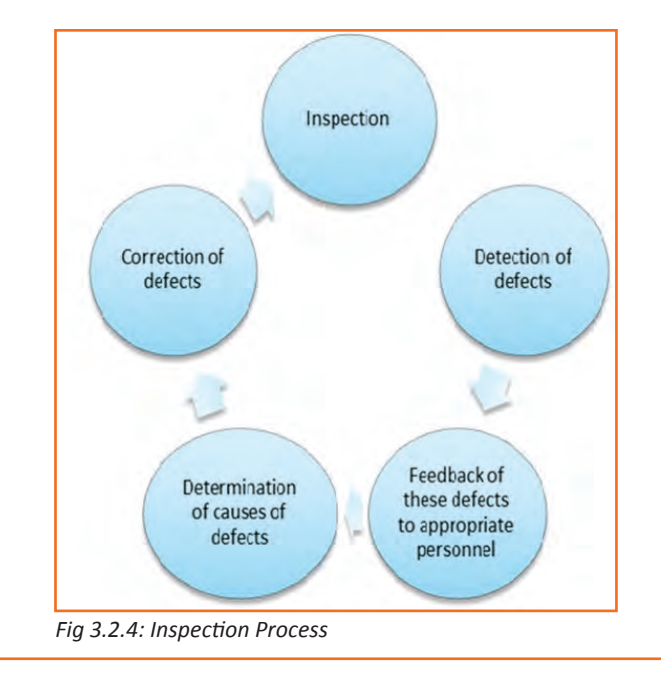

- 100% inspection
- Spot checking- inspecting random shipments
- Arbitrary sampling-10% sampling
- Statistical sampling or acceptance sampling-flexibility with regard to the amount of inspection to be performed

#### **Inspection terms**

- **• Sample:** A sample consists of one or more units of a product drawn from a lot or batch, the units of the sample being selected at random without regards to their quality. The number of units of a product in the sample is the sample size.
- **• Lot or batch:** Means 'Inspection lot' or 'Inspection Batch', that is a collection of units of a product from which a sample is to be drawn and inspected.
- **• Lot or batch size:** The lot or batch size is the number of units of a product in a lot or batch:

Percent defective = Number of defectives × 100 Number of units inspected

#### **Identification of defects**

- **• Major Defect:** A defect that, if conspicuous on the finished product, would cause the item to be second.
- **• Minor Defect:** A defect that would not cause the product to be termed as a second either because of severity or location.
- **• Second:** A 'Second' is a garment with a conspicuous defect that affects the saleability or serviceability of the item.

These faults have to reported immediately to the supervisor .In case of not reporting, the defects will not be rectified and result is rework.

#### **Make sure to check the garment thoroughly**

- There should be no stain like oil stain, or any other stain on the fabric.
- Always assure and check that the finest quality of thread for embroidery (if needed) is used.
- The product should have proper finish, there should be no loose or uneven threads or any other faults should be there in the stitching of the fabric.
- Make sure to look promptly that everything is in the place labels, tags, warning tags, instructions or price tags.
- There shouldn't be any non-conformity in the stitching in context with particular measurements if any, replace the product if it is not matching the given (suggested) dimension or if the fitting is not accurate in context with notches or unmatched seams i.e. armhole, sleeve head or neck band etc.
- Look for any sort of distorted grading .
- Look for any puckering, shrinkage seams.
- Make sure there isn't any shade defect in the stitched fabric, if there isn't the color matching the base fabric then it should be sent for replacement. There should be no skipped stitches, uneven stitches or shrinkage.

## **3.2.5 Identify Mark and Place Rejects in the Designated Locations**

- Always examine your working surroundings and then the work station where you are working. Inspect if there are any unwanted hazardous materials scattered around your work station or the work area.
- Keep the work area clean and tidy all the time, once this is accomplished look for any unwanted or faulty item.
- While looking for a faulty item make sure to identify it properly, mark it clearly and label it promptly as rejected.
- Place the rejected item in the assigned or designated locations only.
- Place the fabric or other rejected items which are torn, damaged broken, stained etc in the rejection box (designated area) of the work-place.
- If we talk about garments in particular then it can be said that the garment can be rejected after been tested and declared failed in terms of conformance and specifications.
- Always check the raw-materials to identify if there are any signs of discoloration or if there are any other defective signs present in the raw material, if yes label it as reject and take it to the designated location for all rejects and place it there.
- Examine garments at different stages of production for correct positioning of parts appearance.
- Tag items as rejected items so that if possible, they can be reworked on.
- Items tagged as rejects, should be disposed if they can't be re-worked on.
- Always maintain inspection records to compute level of quality control achieved.

## **3.2.6 Carry out Alterations**

Making a product which is of customer's choice and expectations is one of the best ways to run the business or any industry successfully. Hence, it is important to make sure that the material used for making a product should be compatible with that product's specification. Product's accuracy and finishing always depends on what materials are been used on it, what quality fabric is it and are these matching the product's specification or not? This defines the brand.

Make sure to carry out alterations if they are not meeting the specification as per the customer requirements. Many a times alterations are required when the fabric is not been stitched properly i.e. it contains missing stitches also known as skipped stitches or staggered stitches etc. below, some of the common issues discussed where the alterations might be required if they are not meeting the customer's requirements.

Some of the common defects which are found during the stitch are as - Puckering, Seam Grin, Seam Slippage, Skipped Stitches, Unbalanced Stitches, Uneven SPI. After identifying the defects it is important to carry out alterations, without a delay. Reworking on the defects is important however it is more important to understand why the defects occurred, so that it can be avoided in future.

**Skipped Stitches:** Skipped Stitches are usually caused due to needle defects like bent needle or incorrect sewing tension in the needle or under thread or poor loop formation hence it can be avoided by using a reinforced needle, also make sure to check needle clearance and reset the needle guard. Adjust thread tension to avoid problems occurred due to needle defects.

**Staggered Stitches:** They are caused when the needle isn't working properly, i.e. if the needle is side-tracked or not sharp enough to work. Or size of the needle &thread are not compatible with one another.

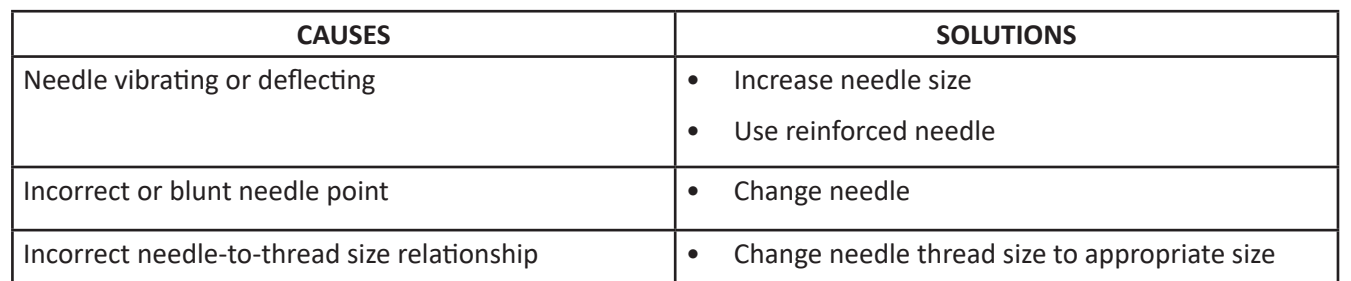

Unbalanced or variable stitches: Incorrect sewing tensions or incorrect threading path can lead to unbalanced or uneven stitches on the cloth. One should check for the right thread path and do the stitching according. Before starting to stitch always check for the needle points, thread and the spring, make sure that everything is set up accurately in its place and then the stitching shall begin.

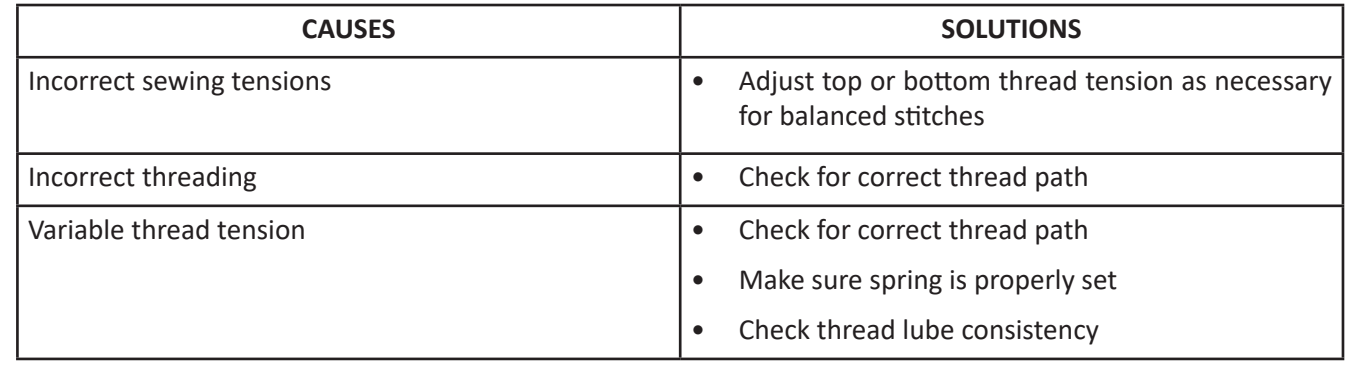

## **3.2.7 Pass the Stitched Item to the Next Stage after Validation**

Once the garment is been stitched and prepared it is necessary to send it further for manufacturing process once it is been validated. Usually, after the garment is been stitched and completely prepared it checked for fabric quality like no loose threads or uneven stitches and labelling (or tags). It is important to have all tags in place i.e. price tag, warranty tag (if any) washing instructions, brand label etc. should all in intact and be at their specific place. The content displayed should be the one approved by the concerned authority, there should be no false statement or mismatch in the language or misprinting. Once they are checked, confirmed and validated then the garment is been sent for the finishing-process of the garment where it is washed, cleaned, pressed. Any activities related to the garment was left un-finished in the previous process i.e. left or missed by any chance it is done at this stage. After finishing it is packed, and distributed to their respective retail stores through the appropriate logistics system and network.

## **3.2.8 If Stitching Items do not Meet Production Specification**

While stitching, many a times there are unwanted and unknown faults which are not good for garments. Hence they are also needed to be rectified so that the garments can be sold or displayed flawlessly. Here are some of the faults which are found while stitching.

**Seam Grin:** Seam Grin is when two pieces of fabric are pulled at right angles to the seam, a gap is revealed between the two pieces of fabric revealing the thread in this gap. As shown in the image below.

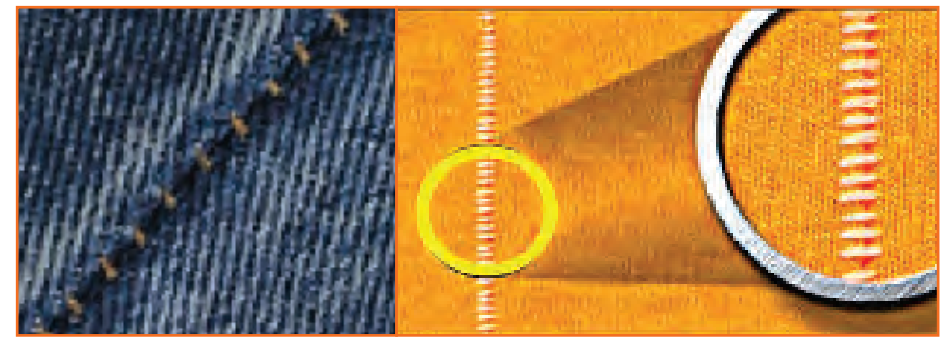

#### *Fig 3.2.5: Seam Grin*

Now as shown in the above picture, there is a gap between the two pieces of fabric however this can be avoided by taking the corrective measures. I.e. if you will increase stitching tensions and use a higher stitch rating seam grin in the garments can be avoided.

**Seam Slippage:** Seam slippage is a fabric related issue which occurs in fabrics which are with low noumber of warp and weft yarns. The fabric on either side of the seam distorts as the fabric yarns slide away resulting in the permanent gap as shown in the image below.

Once you increase seam allowance, use a higher stitch density and opt for a lapped fell seam.

#### **Seam Pucker:**

Bad tension

Bad feet

Fabric Thread instability

- Uneven shrinkage during finishing
- Thread bloat from washing

Structural jamming/ inherit pucker

- Tight weaving does not have enough room between yarns for thread
- Sewing caused yarns to be pushed out of place

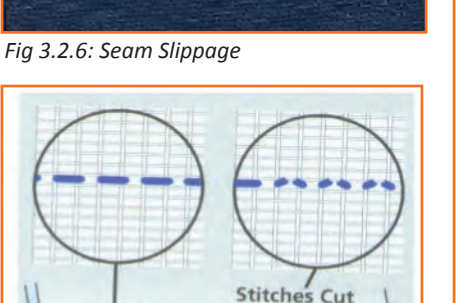

*Fig 3.2.7: Seam Pucker*

As shown in the images above, seam pucker usually occurs when synthetic threads are used. After sewing the threads recover from the stretched state pulling the fabric with it. This can be avoided if thread tensions are kept as low as possible.

**Feed Pucker:** Feed pucker usually takes place while very fine fabrics are sewed. The piles of fabric tend to slip over each other which results in uneven feed hence it leads to pucker. The image below shows Normal and correct pattern of a stitch. However feed pucker can be avoided by opting for advanced types of feed systems like compound.

**Shrinkage Pucker:** Shrinkage pucker occurs during the process of washing the thread in the seam, shrinks, pulling the fabric with it. Usually it takes place while using cotton threads. Shrinkage Pucker can be avoided by using threads with low shrinkage properties.

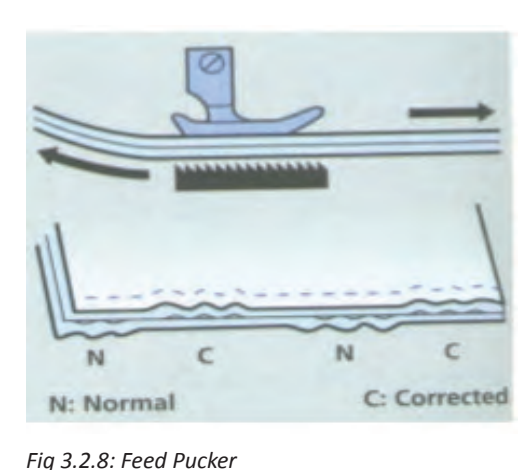

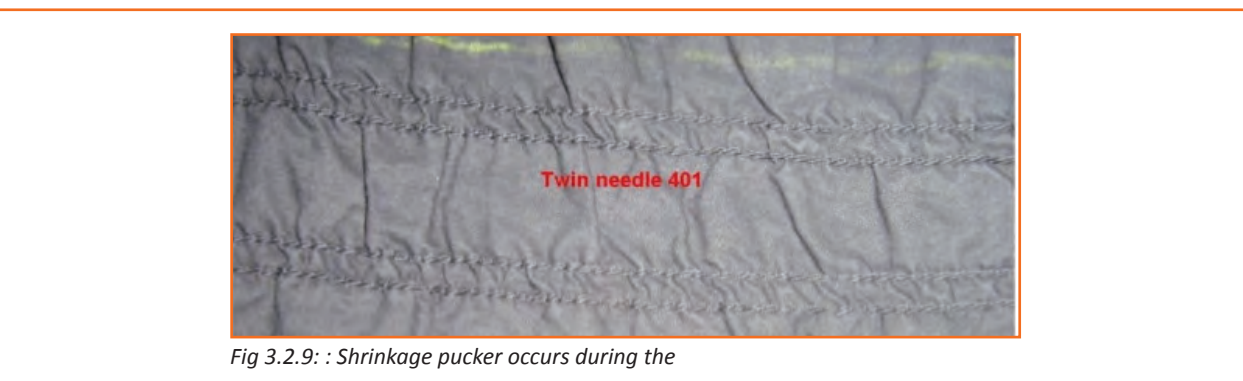

### **3.2.9 Sew and Apply Trims by Hand and Machine**

Trims can be applied either by hands or by machines however it is important to check when to use hand trim for e.g. for fixing a button or to use a machine trim for e.g. modifying the stitch.

• Always choose the right method of repairing the production and make sure to re-make it as per the requirement and specification of the customer and of a company.

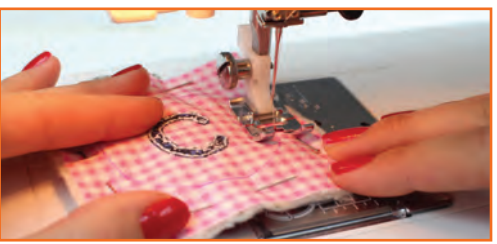

- Check if the machines are set up and are in good working Fig 3.2.10: Seam Pucker conditions. To attain production targets machines should be working efficiently all the time.
- Sometimes, Hand sewing is required when there is a need repairing re-welting or piece welting. You need to know whether the repair is to be made by hand or machine, the main equipment used and their capabilities and what problems may occur when undertaking the repair and how to prevent/ rectify them. As adhesives will be used you need to know how to use and store them safely.

## **3.2.10 Maintain Workflow and Meet Production Target**

Here are some of the tips with which work should be carried out so that the workflow can be maintained and production target can be achieved:

- Fabric's pieces and lining must be pinned or sewn together as per the requirement and they should be set in such a way that they are ready for assembly.
- One production's workflow should not affect the workflow of other production, handling of material should be very careful to keep away material from the risk of damage.
- All the production sections should work in synchronization with each other i.e. trimming should work in a way that spreading and cutting can work in sync with stitching and stitching can maintain coordination with embroidery, printing and so on. By doing so, a production target and quality products can be produced.
- Working in sync can improve efficiency in work.
- Always sort your work in such a way that it is in readiness for assembly.
- Each production should sort and place their work in such a way that it can be easily used at the next stage of production for e.g. if you are working at embroidery section then the fabric's embroidery should be placed in such a right order that it should not be a problem for a person in a stitching operation to arrange and stitch the fabric.
- One must be thoroughly aware about the tools, settings and equipment that are required to work on and how to handle materials without damaging them. They should know what a finished product looks like, so that they can have perfection in their working.
- Make sure to check the materials available in the stock, if it is not sufficient inform the concerned department to arrange one; it should not disrupt the workflow of other production.

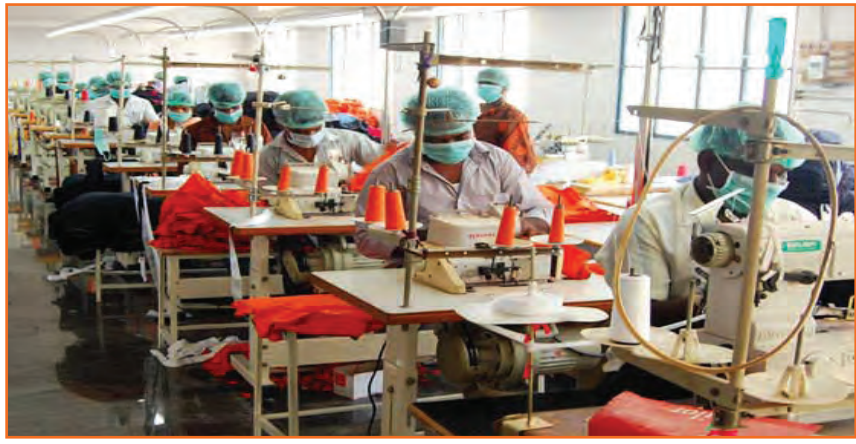

*Fig 3.2.11: Work flow at work place*

#### **3.2.11 Defects**

#### **Classification of defects**

Certain defects are acceptable to some while unacceptable to others. Fabric for curtain inner lining may not generally be judged with stringent dealings. Whereas that for high grade dress wear may be rejected on the basis of a minuscule imperfection.

- Classification is the categorization of defects into major and minor. Defects have been classified depending on several factors. In some cases defects may not be defects in the first place. For instance: Barre in knitting appears in the form of sequential horizontal lines on the fabric. This could easily be used as an effect and usefully incorporated in products. Laddering can be achieved as an effect by deliberately deactivating a needle in the bed.
- Sometimes the classification defends on the frequency of the defect. A small hole in the fabric may not cause problems but repeated small holes will obviously be problematic and thus a major defect.

The classification of defects depends on degree of visibility. For instance registration issues can be ignored if there is only minor misalignment. Variation in matching of dyed shade is acceptable within certain limits. Defects are classified as under:

- **1. Major Defect:** A defect that, if conspicuous on the finished product, would cause the item to be second.
- **2. Minor Defect:** A defect that would not cause the product to be termed as a second either because of severity or location.
- **3. Second:** A 'Second' is a garment with a conspicuous defect that affects the saleability or serviceability of the item.

These faults have to reported immediately to the supervisor. In case of not reporting, the defects will not be rectified and result is rework.

#### **Marker Making Defects**

- Size Mixing. Components not correctly labelled in marker.
- Patterns facing incorrect direction on napped fabrics.
- Patterns facing in different direction (either way) on a one-way fabric.
- Garment Components omitted during marker making
- Patterns misaligned with respect to the fabric grain.
- Line definition poor (e.g., too thick chalk, indistinctly printed line) leading to inaccurate cutting.
- Mismatched checks and stripes.

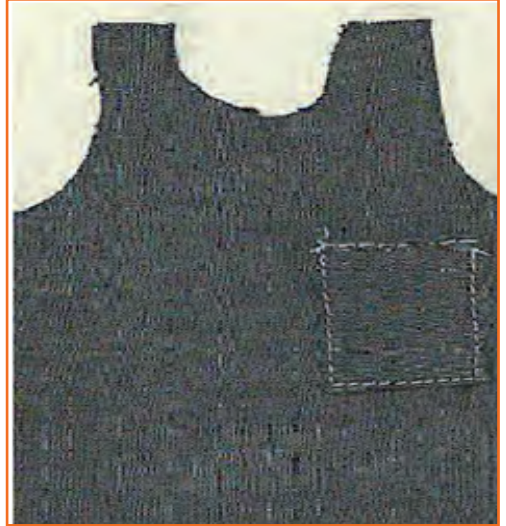

#### **Common Spreading Defects Plies misaligned:**

- Incorrect tension of plies
- Fabric spread too tight or too loose, causing parts not to fit in sewing and finished garments not to meet size tolerances.
- Spread distorted by the attraction or repulsion of plies caused by excessive static electricity.
- Plies not all facing in correct direction (whether —one way|| as with nap, or —one way either way as with some check designs)
- UnaccepFig damages situated in garment parts

*Fig 3.2.13: Plies misaligned*

#### **Common Cutting Defects**

- **• Inaccurate cutting:** Distorted garment parts. Top and bottom plies of different size
- **• Notches:** Misplaced, too deep, or omitted
- **• Drill marks:** Misplaced not perpendicular through the spread
- **• Frayed edges, fused edges:** Caused by a faulty knife not sharp enough, or rotating at too high a speed
- Marker incorrectly positioned on top of spread
- Slits opened inaccurately or omitted
- Mixed plies resulting in Shaded Garment parts when assembled
- Mixed Size parts resulting in uneven appearance
- Inconsistent Grain and Surface of the Skin

#### **Bundling and Ticketing**

Numbering or Pasting of a number sticker on all the components of all the garments. The number acts as the identification of the component and the lot from which the component is cut.

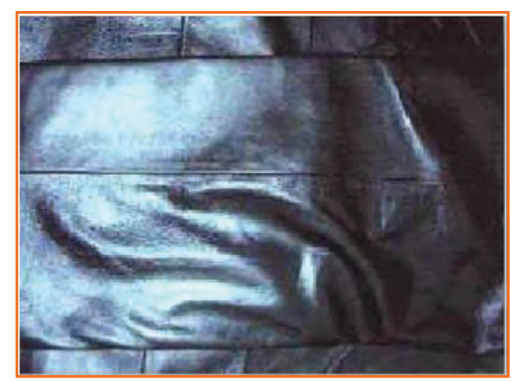

*Fig 3.2.14: Cutting Defects*

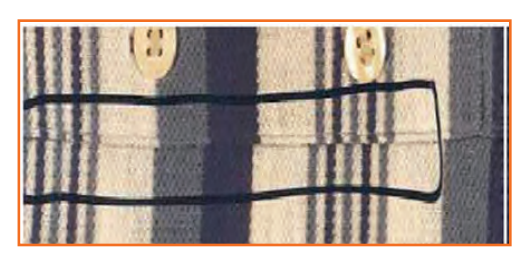

*Fig 3.2.12: Marker Making Defects*

- **• Bundling:** Assembling the cut components in small batches of pre-defined number as per the requirements of production system.
- **• Ticketing:** The process of attaching a ticket to all the bundles that provides basic information about the bundle and the components in the bundle.

#### **Important Points**

- Numbering should be done on wrong side of fabric only.
- Number stickers should be checked for glue
- Numbering of a ply twice or skipping of a ply should not occur
- The information on bundle tickets must be accurate
- Care must be taken to avoid mixing of components of different sizes in a bundle
- Sewn on shade marking tickets falling off, damaging fabric, omitted, misplaced or wrongly numbered
- Adhesive shade marking tickets falling off or sticking too hard , omitted, misplaced, wrongly numbered
- Bundles or boxes not stacked in box, or rolled in correct order in bundles or rolled or folded too tightly causing creases
- Work tickets, coupon payment tickets or progress tickets omitted , misplaced or mixed makes both quality and quality control difficult
- Wrong Size , Wrong Shade, wrong type of trimmings put in Bundle

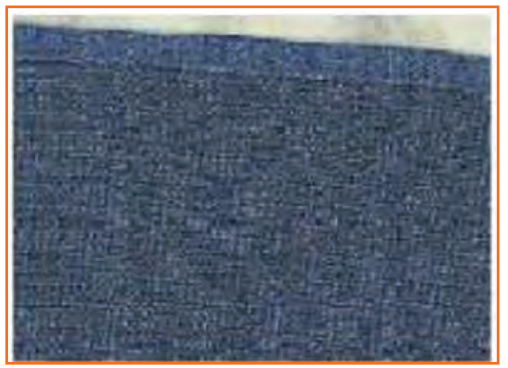

*Fig 3.2.15(a): Unmatched Trimmings Fig 3.2.15(b): Matched Trimmings*

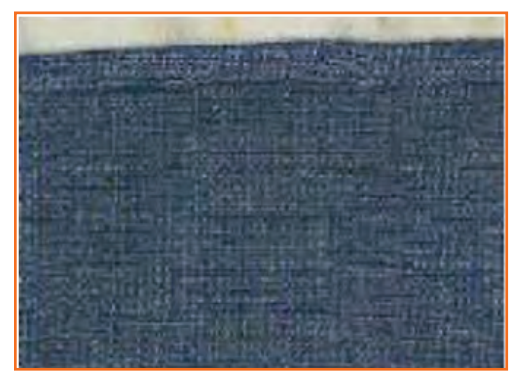

#### **Common Problems of Fusing**

• Discoloration after fusing - The temporary or permanent change in shade, color of a fabric caused by the action of heat on certain dyes during fusing.

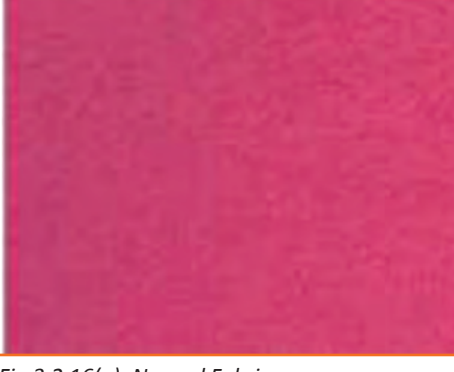

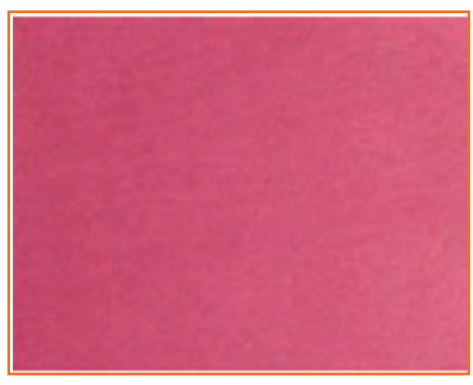

*Fig 3.2.16(a): Normal Fabric Fig 3.2.16(b): Discoloration after fusing*

#### **Strike through**

• Strike through means that the adhesive resin appears on the outer face of the fabric being fused

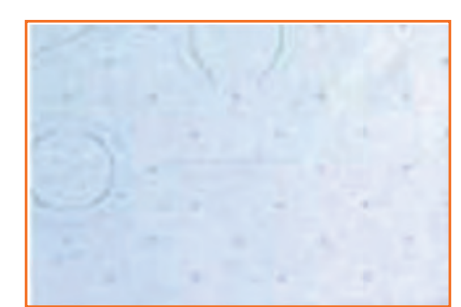

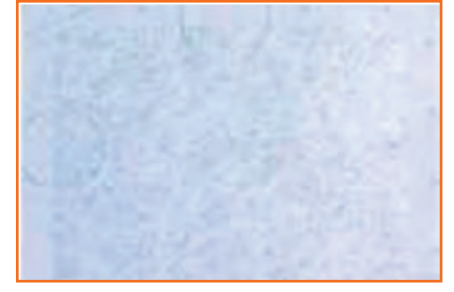

*Fig 3.2.17(a): Ideal fusing in fabric*

**Strike Back**

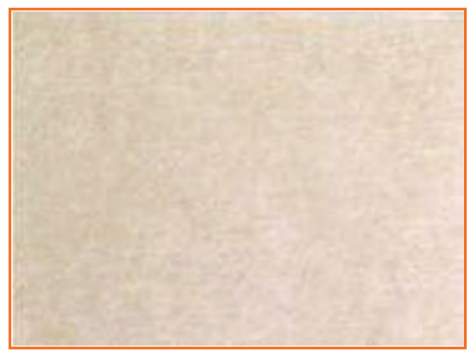

*Fig 3.2.18(a): Ideal fusing Fig 3.2.18(b): Strike Back*

#### **Shine / Glazing and Discoloration**

• The temporary or permanent change in shade, colour of a fabric caused by the action of heat on certain dyes during fusing.

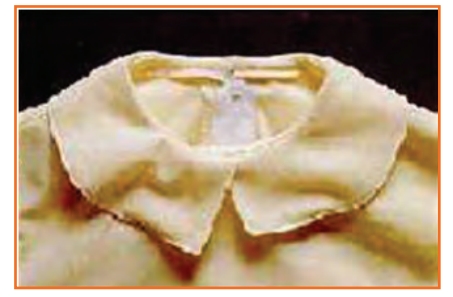

*Fig 3.2.17(b): Strike through in a fabric* Fig 3.2.17(c): Interlining shrinking

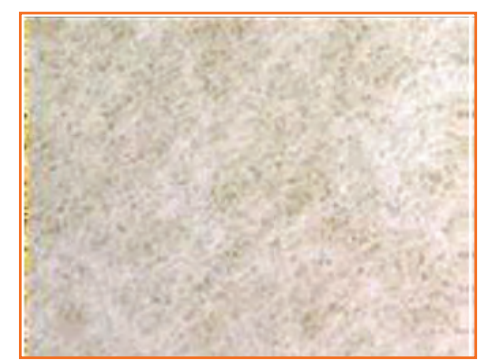

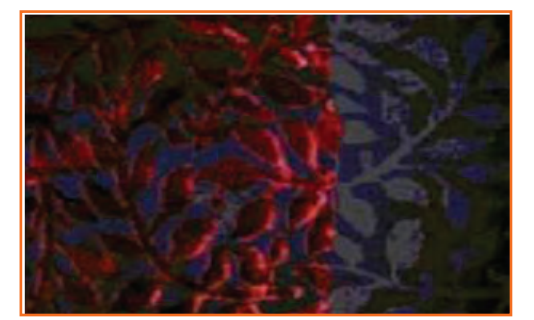

*Fig 3.2.19: Glazing and Discoloration*

#### **Fusing distortion**

• Fusing distortion means garment panels are distorted during the fusing process. This problem should be prevented as distorted garment panel after fusing cannot be corrected other than discarded as waste.

*Fig 3.2.20: Fusing distortion*

#### **Fusing delamination**

• Fusing delamination, sometimes appear as bubbling or rippling is the complete breakdown of bond between fusible interlining and fabric surface. It is normally found after the garment has been dry cleaned or washed.

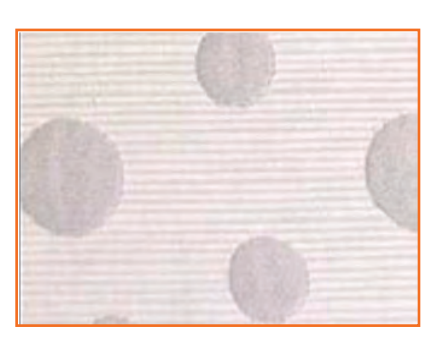

#### **Accessories Defect**

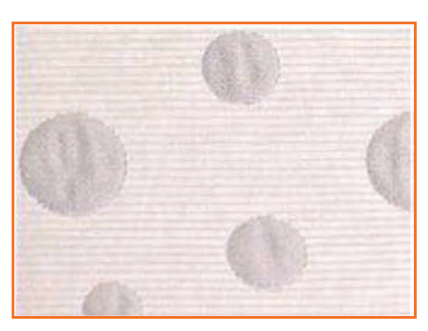

*Fig 3.2.21(a): Ideal fusing Fig 3.2.21(b): Fusing delamination*

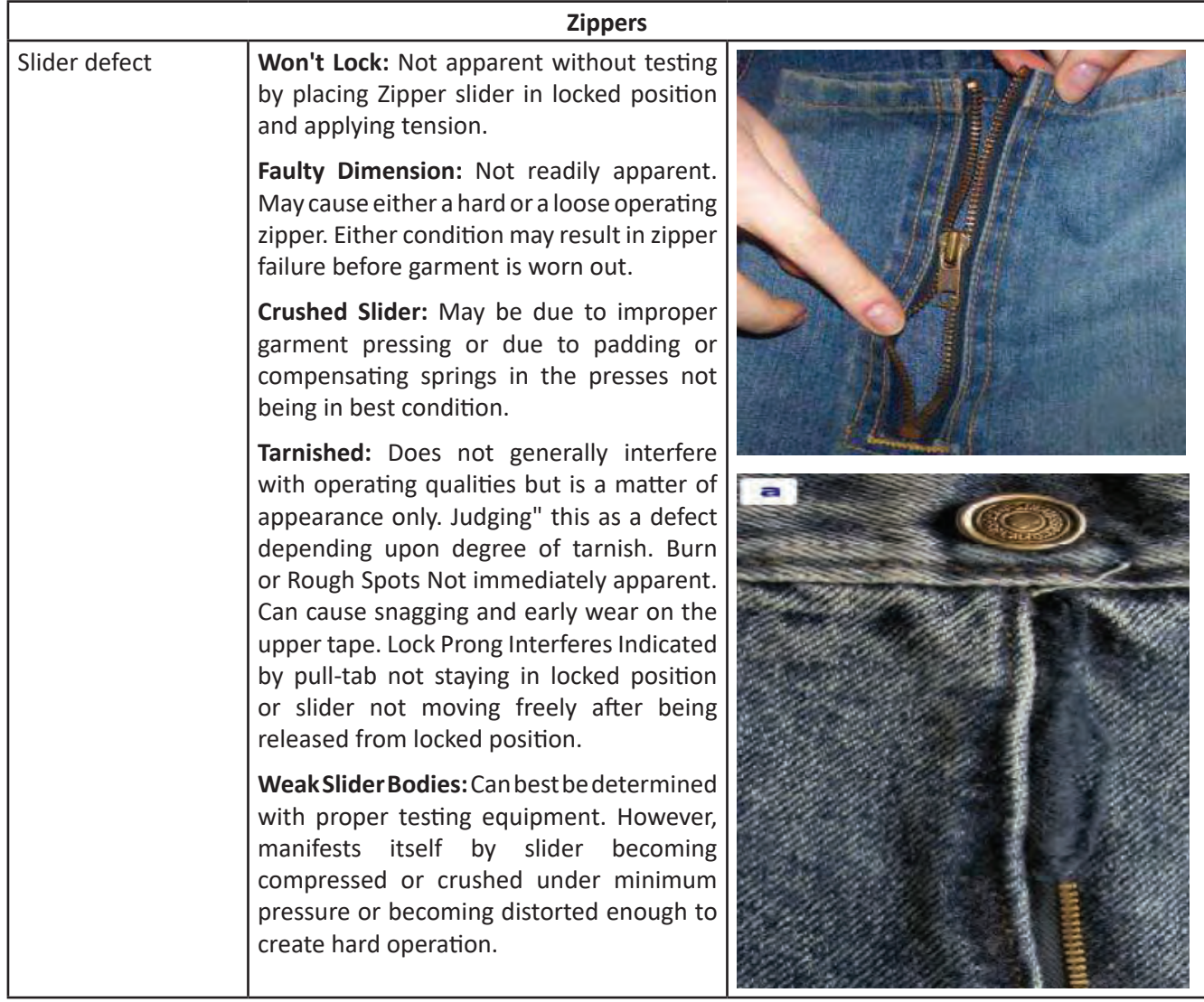

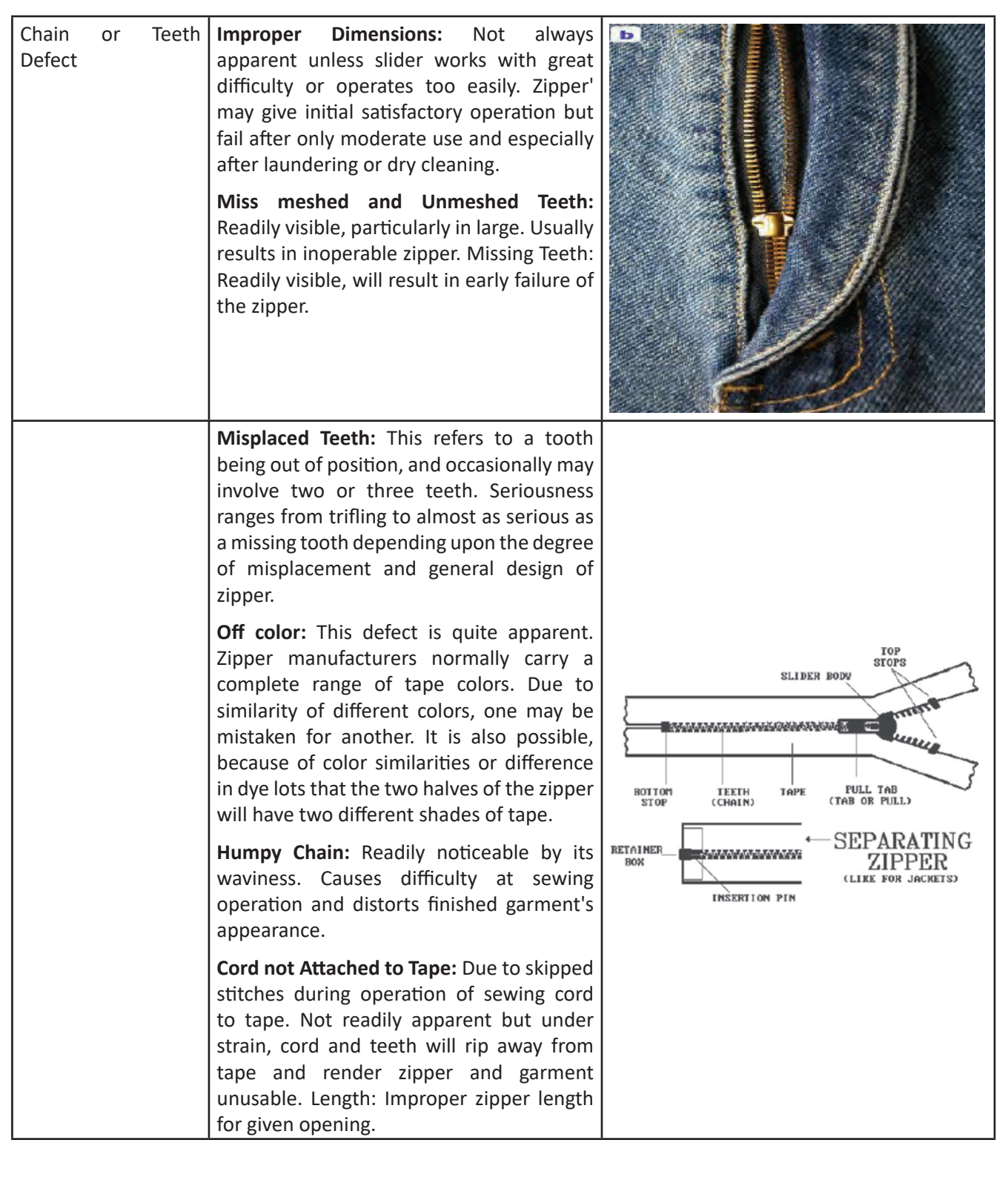

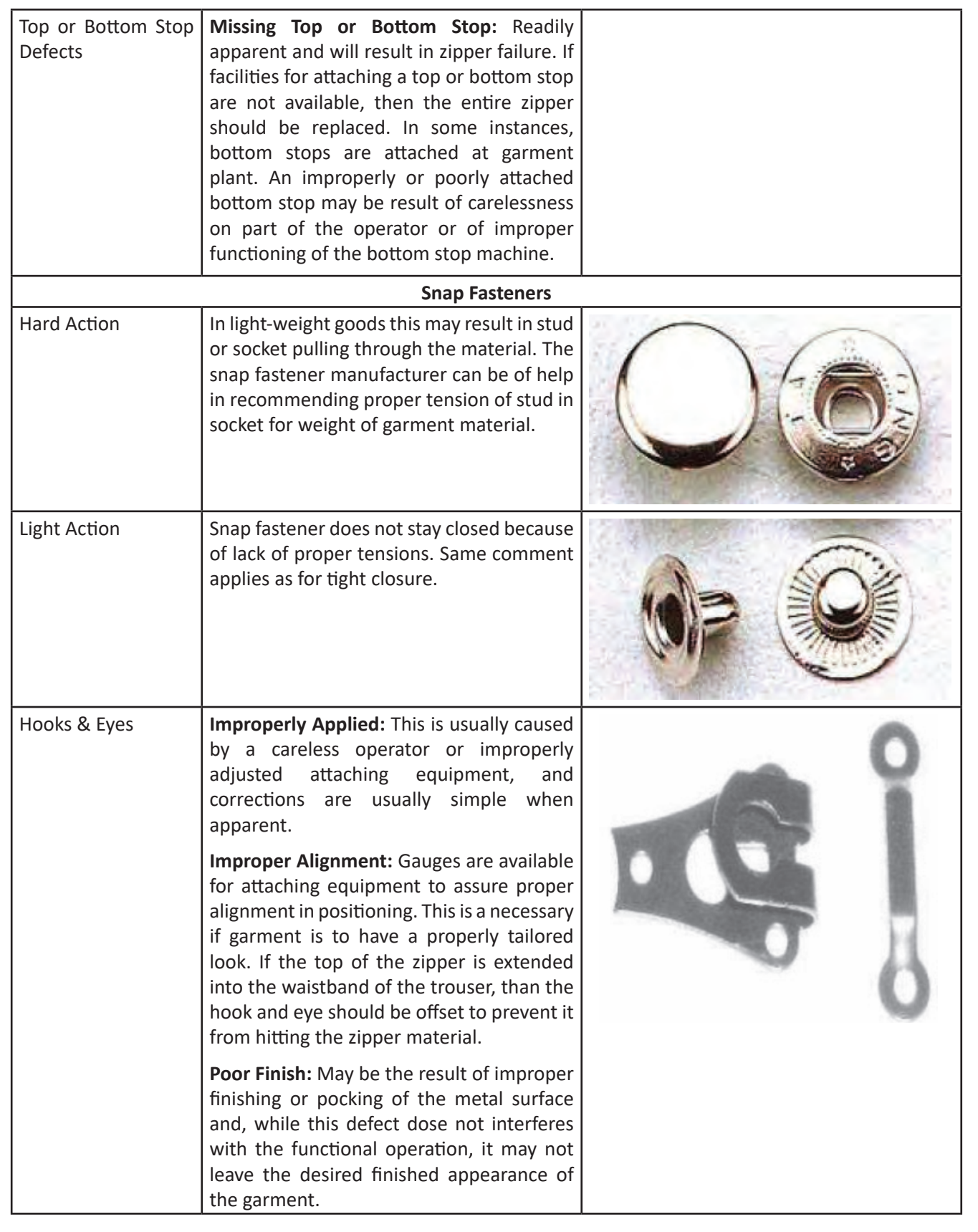

*Fig 3.2.22: Knit fabric defects*

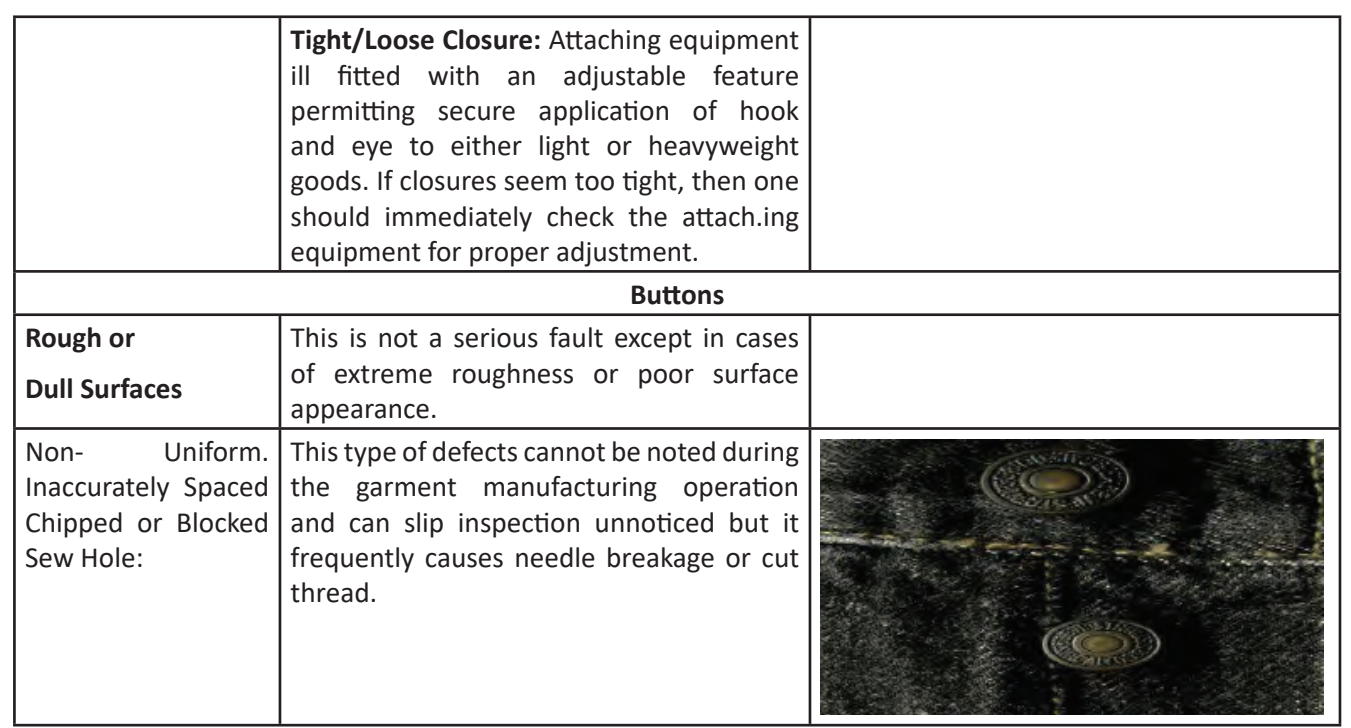

#### **Stitch and Seam Defects**

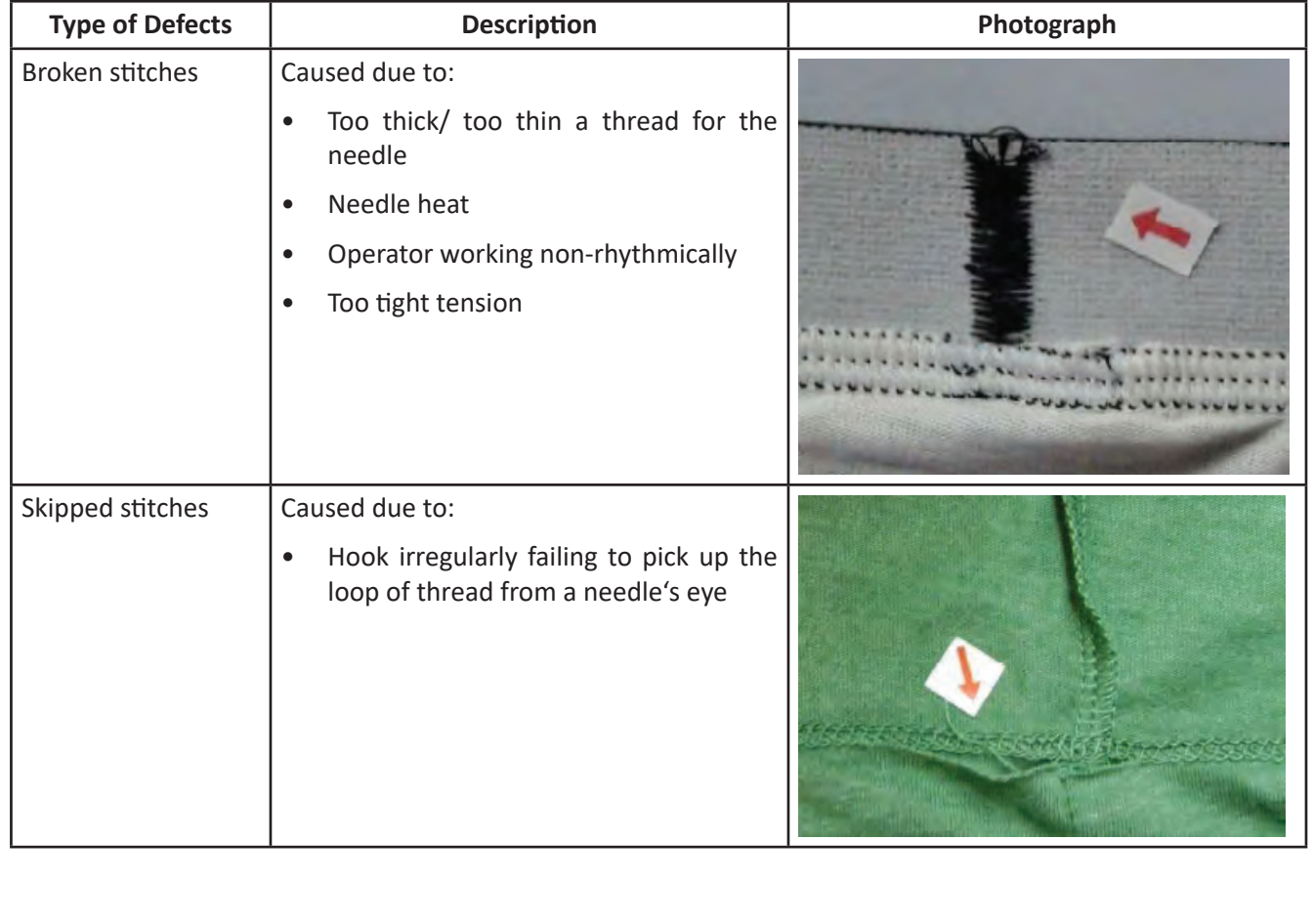

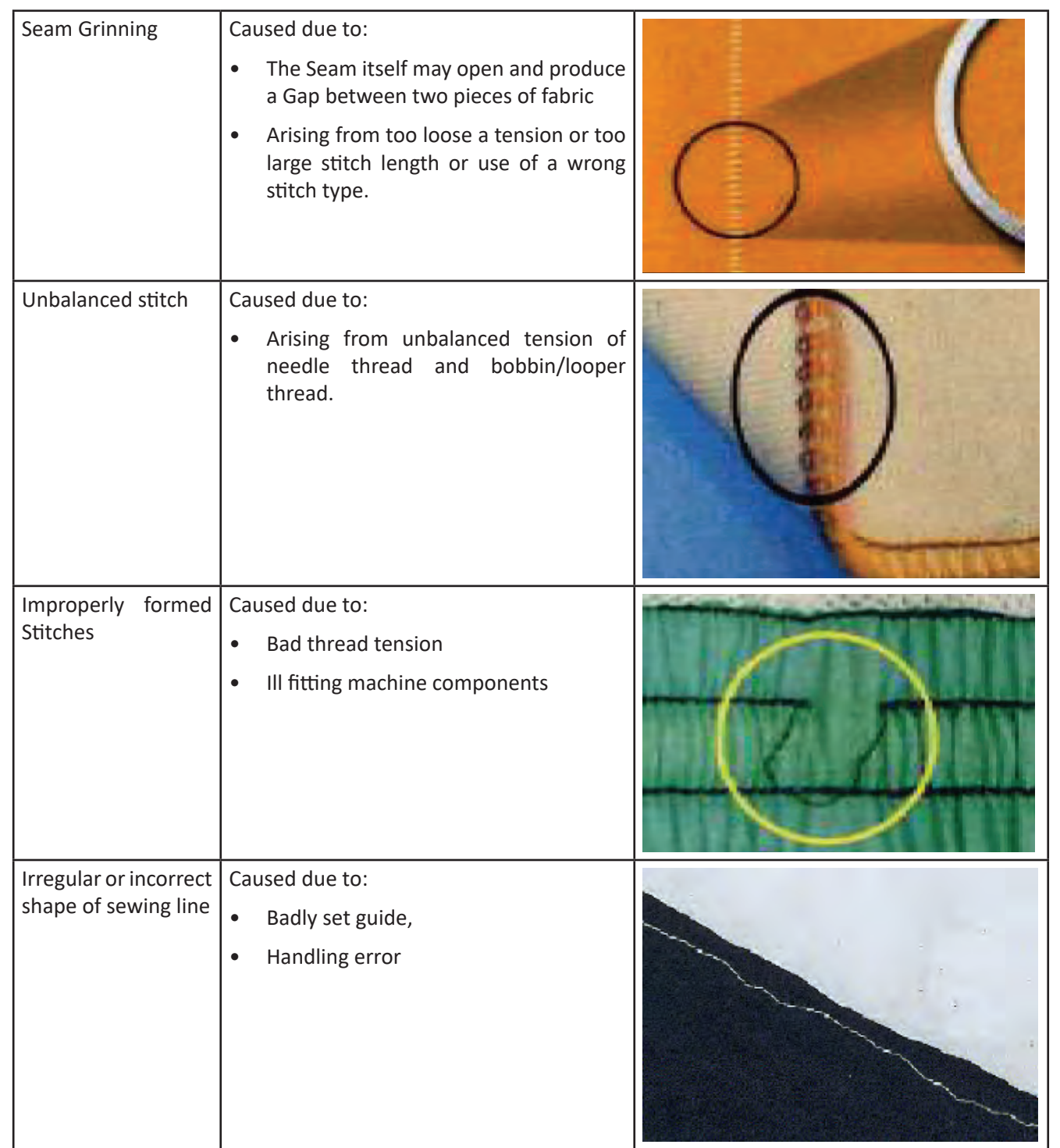

*Fig 3.2.23: Woven fabric defects*

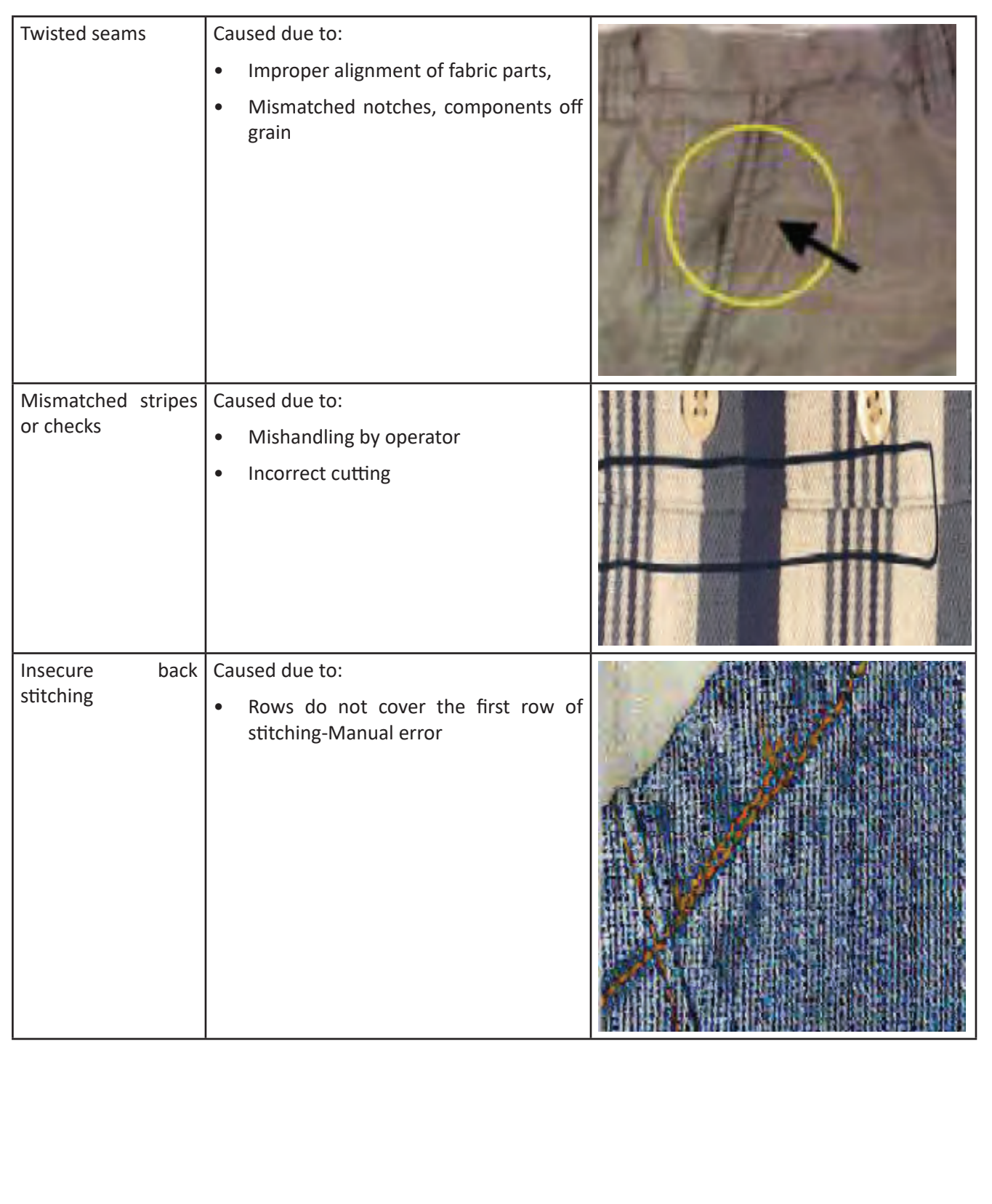

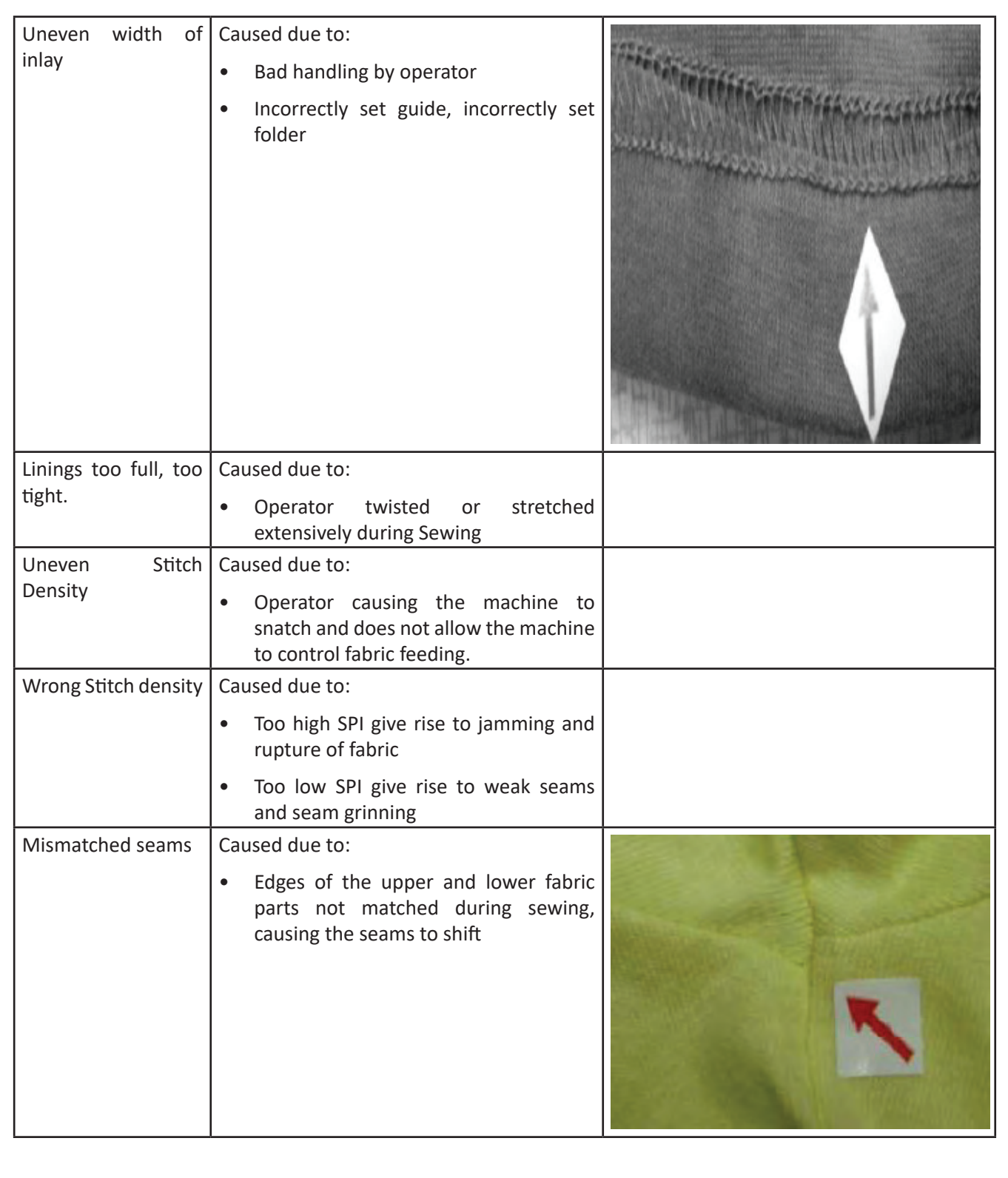

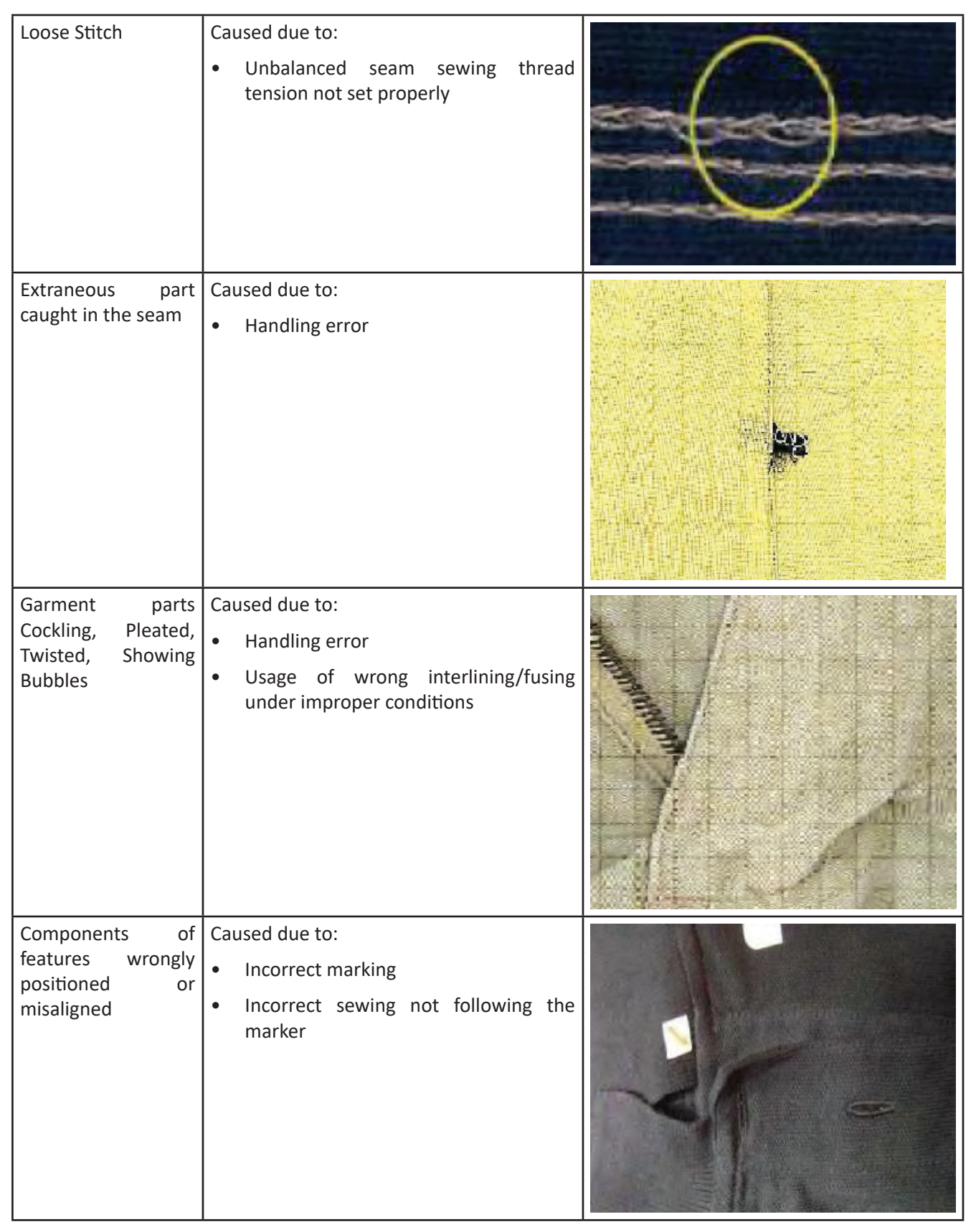

*Fig 3.2.24: Accesories defects*

r.

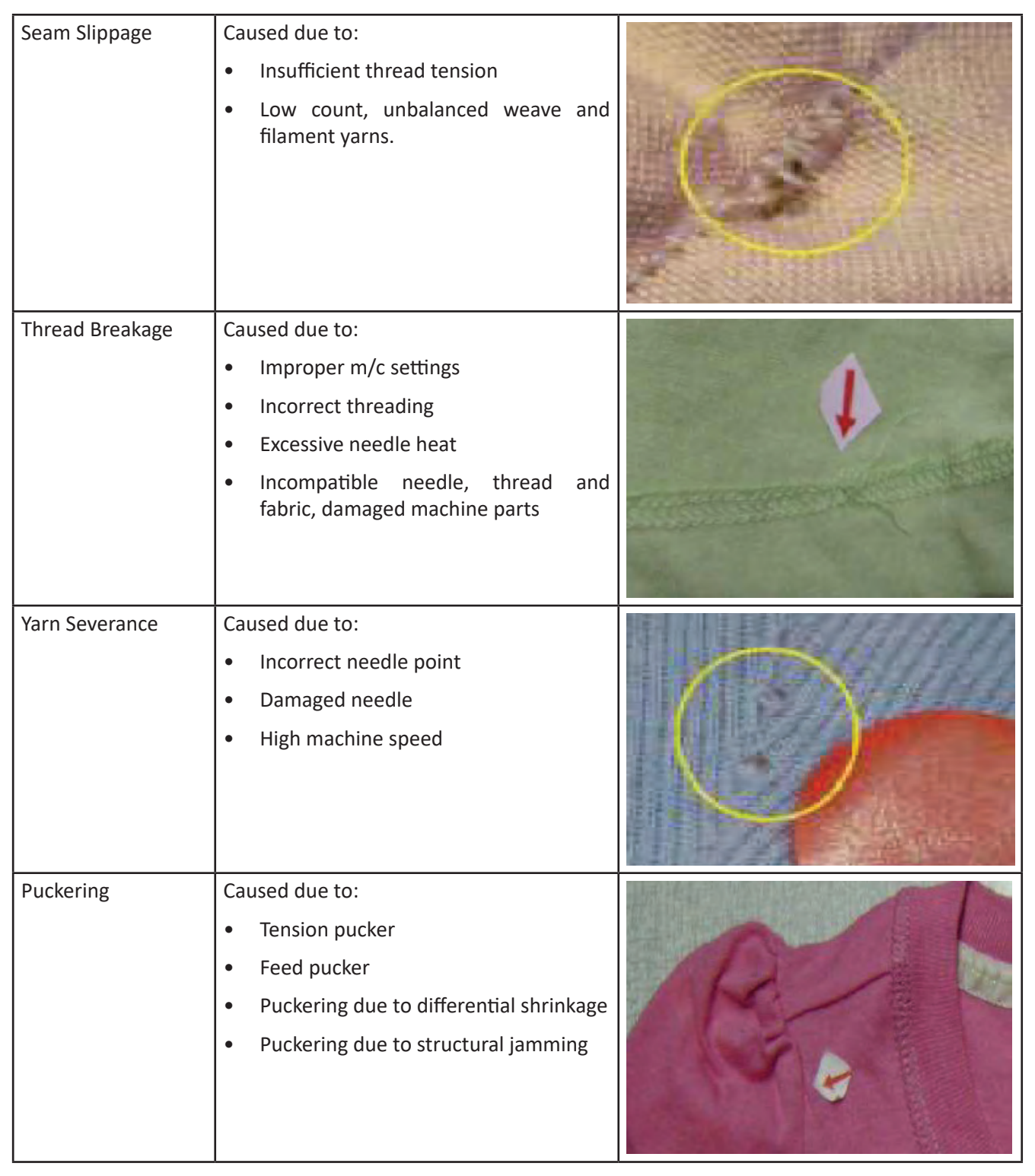

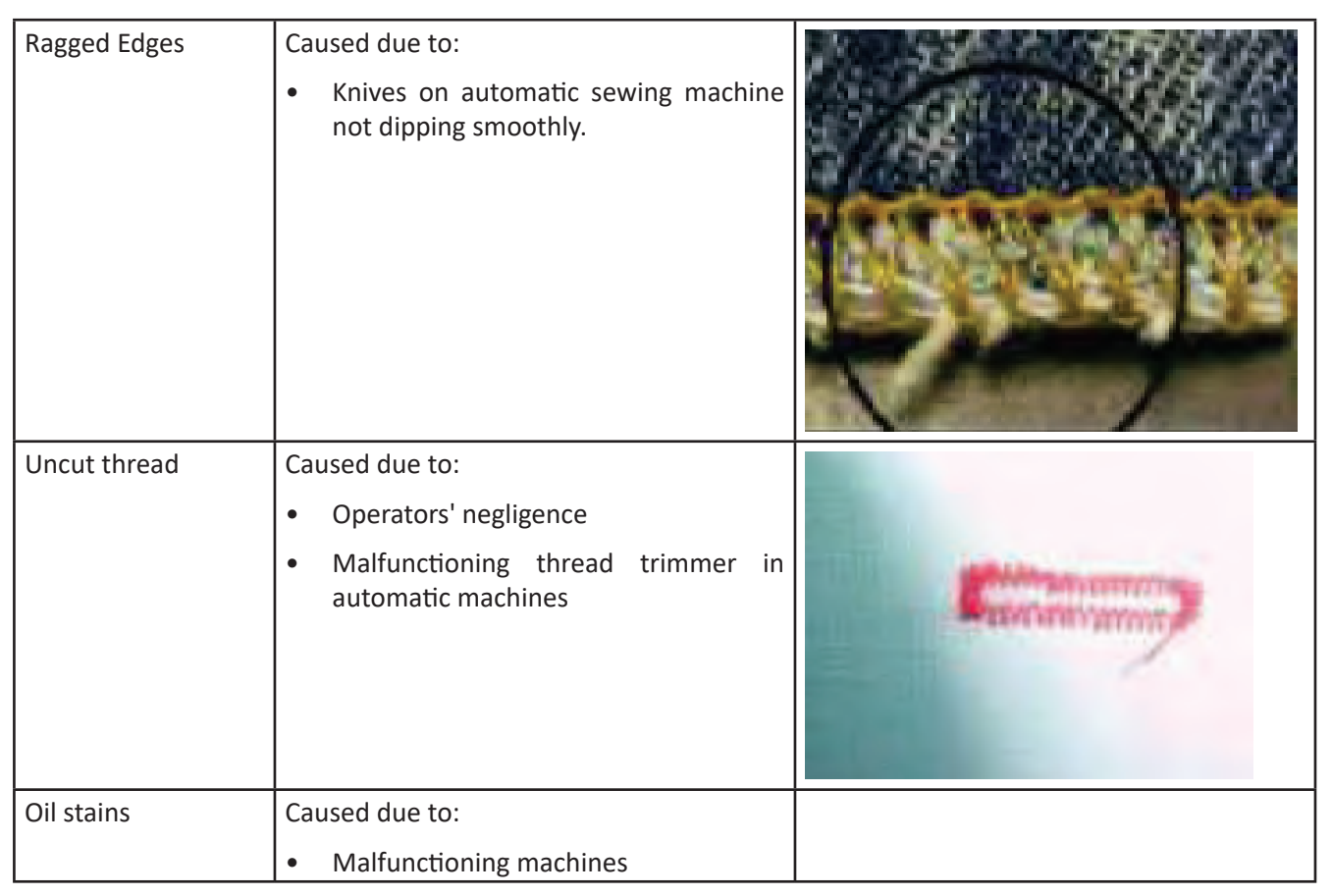

*Fig 3.2.25: Seam and Stitch defects*

#### **Processes to Rectify Few Defects**

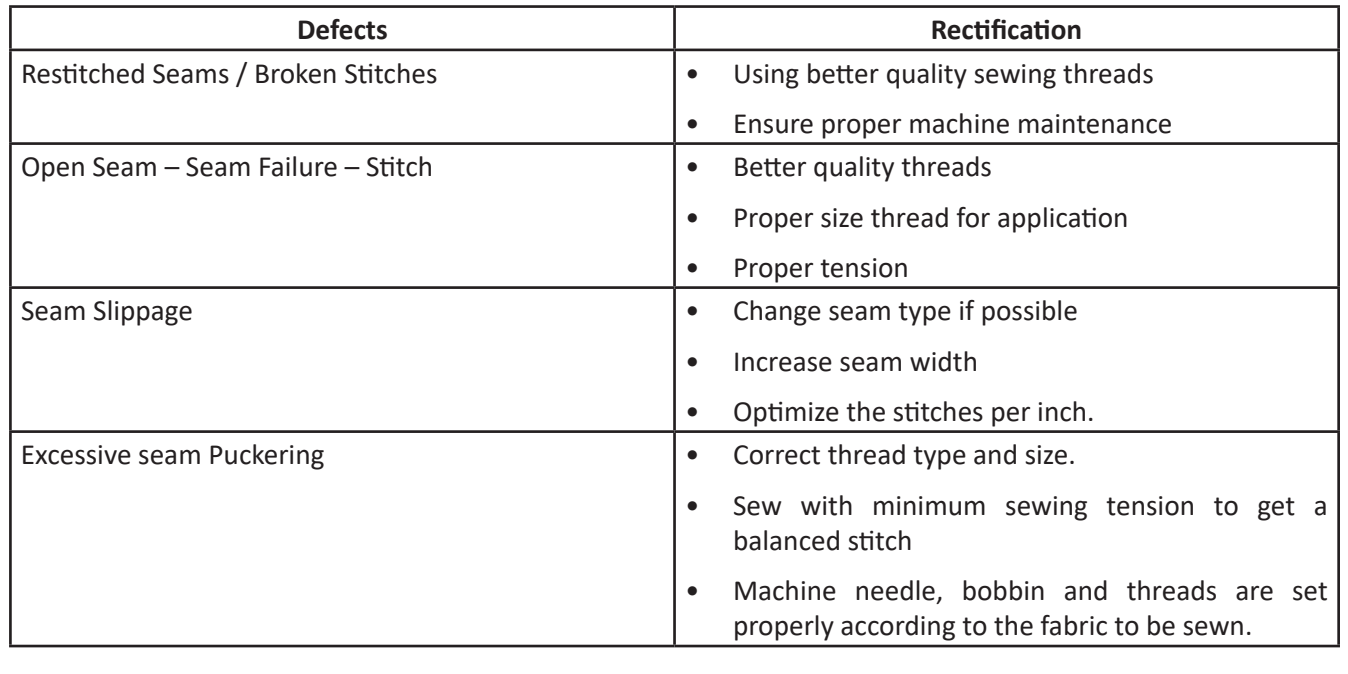

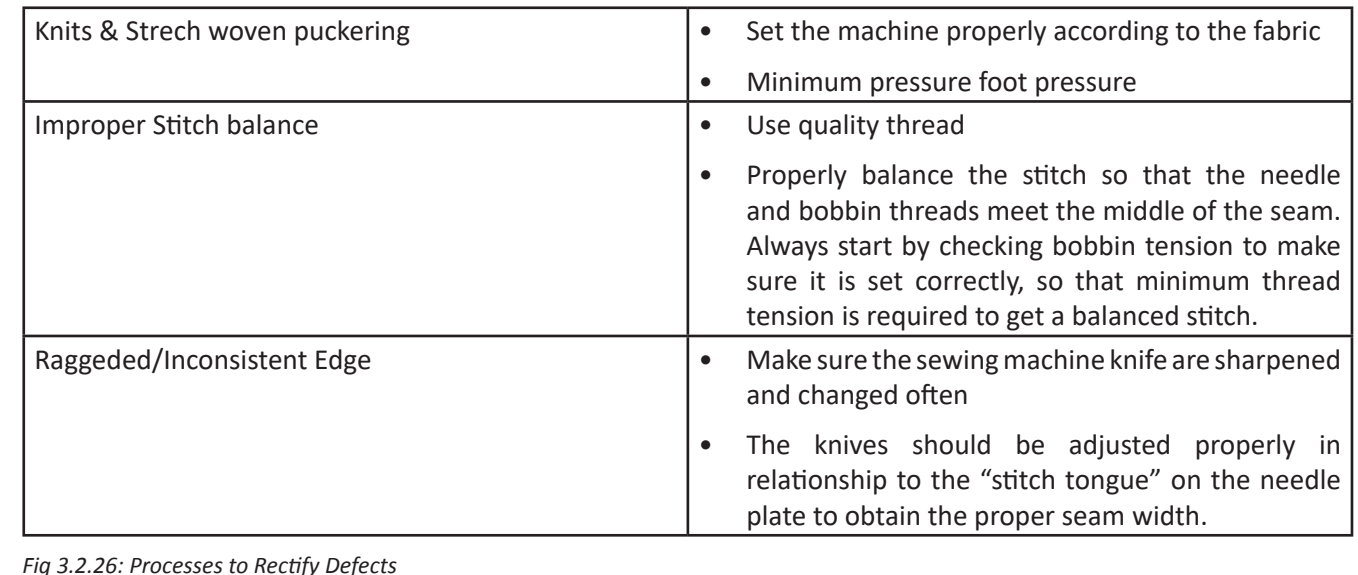

## **Industry Visit -**

The purpose of visiting an apparel manufacturing unit is to get hands on knowledge about various processes involved in the work of an SMO. During the visit you have to interact with Sewing Machine Operators and supervisors to understand how work is done in industry. Make sure that you keep a notebook handy and note down any important points that come up during your interaction at the apparel manufacturing unit. When you go to an apparel manufacturing unit, you should:

- • Know about the production system.
- • Inspect stitched products against specifications.
- • Analyze how SMOs:
	- » Inspect stitched products against specifications
	- » Carryout alterations
	- » Sew and apply trims by hand and machine
- • Also Understand the inspection and possible defects.
- Ask questions to SMOs/supervisors if you have any query.

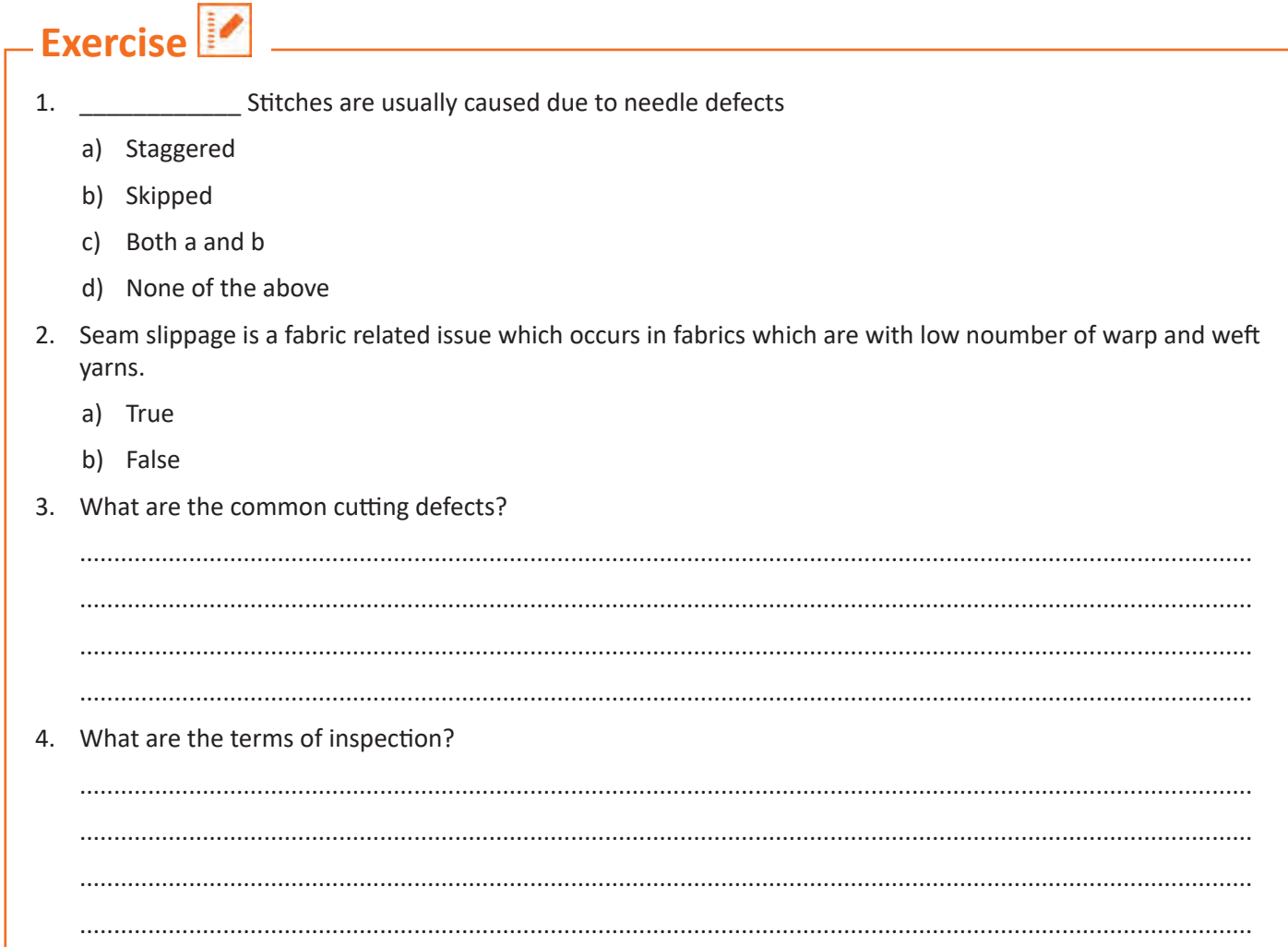

### **UNIT 3.3: Stitching a T-Shirt**

## **Unit Objectives**

At the end of this unit, you will be able to:

- 1. Prepare to stitch a T-shirt for men
- 2. Stitch a T-shirt

### **3.3.1 Preparations**

- Keep in mind that the Strathcona Henley has 5/8″ seam allowances on all seams. Some t-shirt patterns may have smaller seam allowances than this – make sure to check your pattern!
- Insert a ballpoint needle into your machine and test your stitch style (check out this post if you are wondering how to choose a stitch style)
- Reduce the pressure on your presser foot if your sewing machine provides this option  $-$  if you are unsure whether it does, make sure to take the time to check your manual. Reducing the pressure will make handling your knit fabric much easier since it will not become stretched out as you sew.
- Whenever you start sewing a seam, start with the needle in the "down position" so that it is lowered into the fabric. This will reduce the risk of the first needle motion punching the fabric into the needle plate of the sewing machine.

# **3.3.2 Sew the Shoulders**

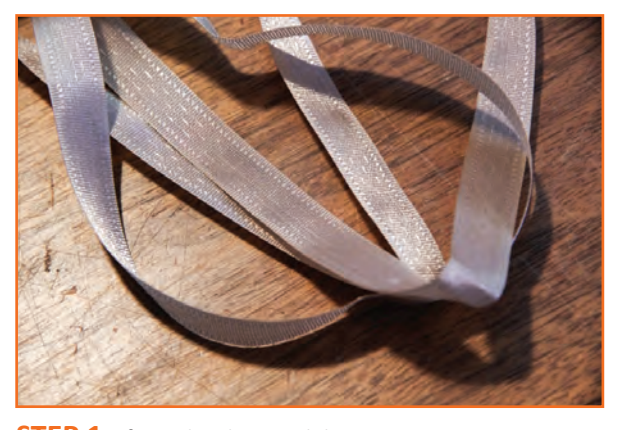

**STEP 1:** If you decide to stabilize, you can use rayon seam binding (as seen above), clear swimsuit elastic, a thin woven fabric strip, or even the selvedge of your knit fabric (you will notice that the selvedge isn't as stretchy as the rest of your fabric). The goal here is to choose something that doesn't stretch much and isn't very bulky.

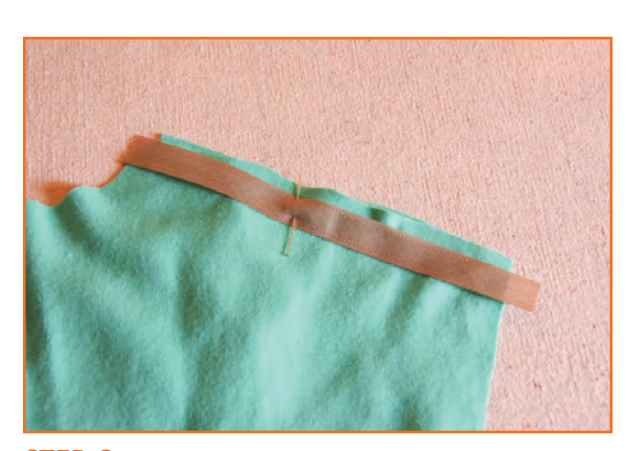

**STEP 2:** Place the t-shirt front and back with right sides together. Place the stabilizer along the wrong side of the back of the t-shirt. You will notice that the back shoulder is wider than the front shoulder  $-$  it is drafted this way to accommodate for men's muscular and rounded shoulders! Stretch the shirt front to match the shirt back at the shoulder seam as you sew.

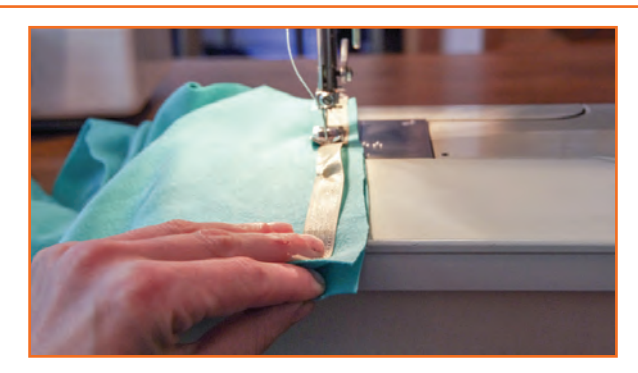

**STEP 3:** If you are using a very a stabilizer that does not allow any stretch at all, you might as well use a straight stitch for this seam. The shoulder seams do not need to stretch and they are quite visible so a tidy straight stitch can produce an attractive seam. If you choose to use an elastic or knit selvedge as a stabilizer you will still want to use a stretch stitch since all of your materials contain stretch!

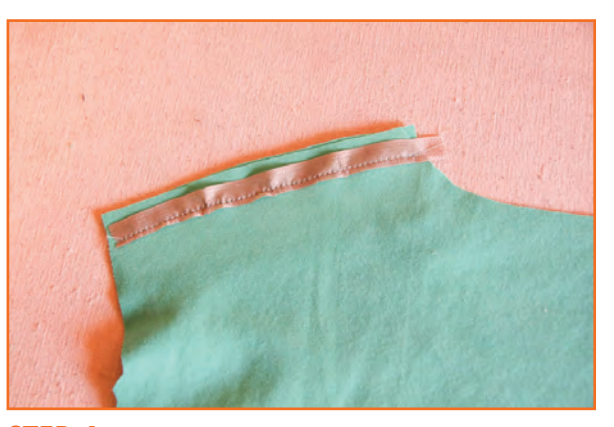

**STEP 4:** Press the seam allowances towards the back to cover your stabilizer (it is also possible to press your seam allowances open if you would like to reduce bulk).

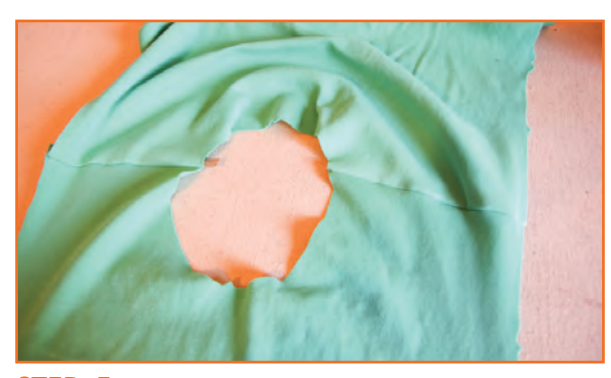

**STEP 5:** If you would like, you can finish your seam allowances using another row of zig zag stitching. This will stop any potential fraying (which may or may not occur depending on the style of knit you choose).

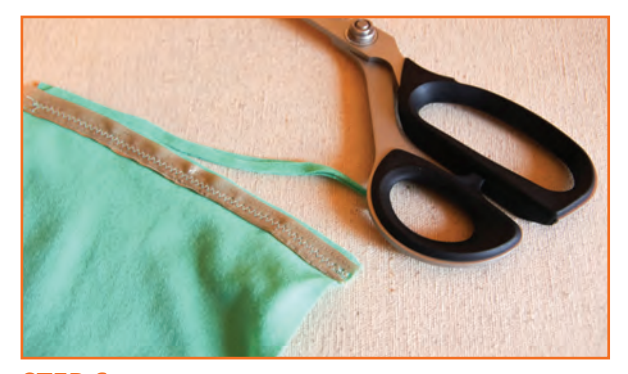

**STEP 6:** Trim the 5/8" seam allowance to reduce bulk.

# **3.3.3 Sew the Neckline**

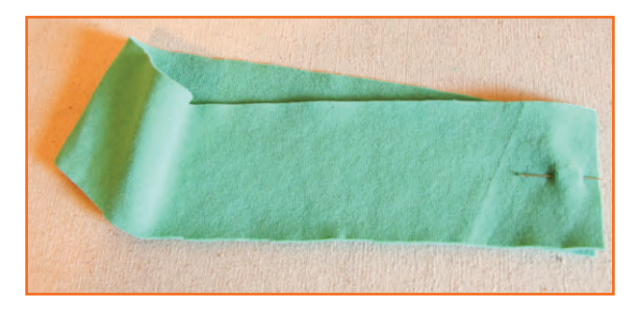

**STEP 1:** Now that the shoulder seams are sewn, you will have a neck hole that is ready to finish with binding!

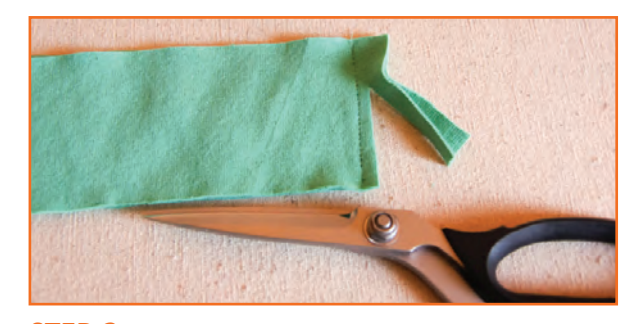

**STEP 2:** With right sides together, join the narrow edges of the neckline binding. Sew this using a straight stitch (this short seam doesn't need to stretch either).

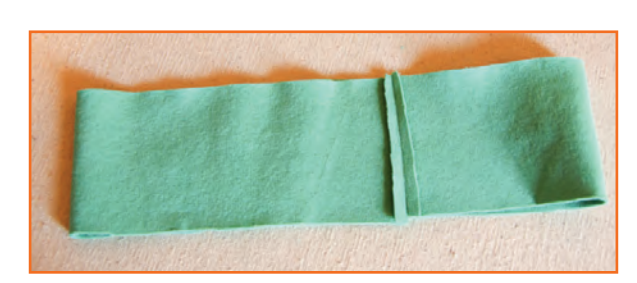

**STEP 3:** Trim the seam allowance and press the seam allowances open.

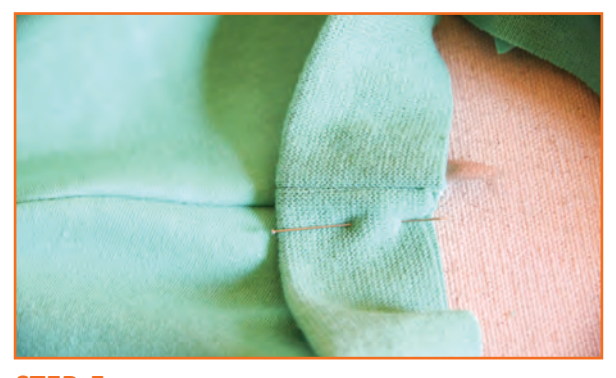

**STEP 5:** Arrange the t-shirt body with right sides facing you. Place the binding circle on top of t-shirt, alight all of the raw edges. I like to match the binding seam to one of the shoulder seams but you could also align this seam with center back if you prefer.

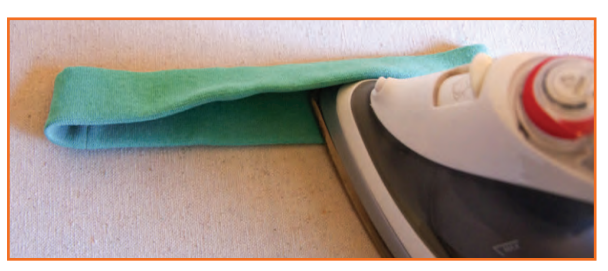

**STEP 4:** Finish preparing the binding by folding it in half lengthwise so that the raw edges meet. Press along the folded edge.

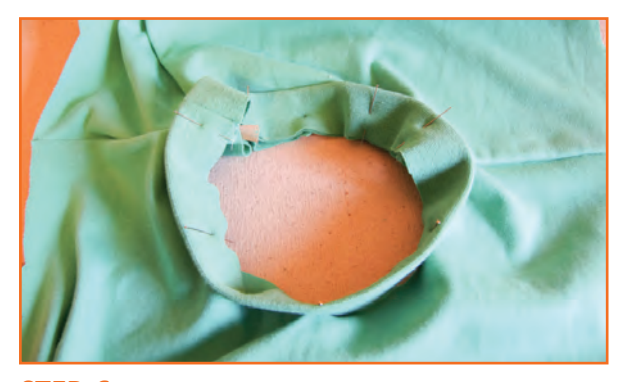

**STEP 6:** If you are using the Strathcona Henley pattern, ignore all the notches on the neckline binding (they are intended for the Henley variation of the pattern). Pin the binding to the neckline so that it is stretched evenly around the neckline – it might take some fiddling to get this evenly stretched. I tend to use 8 pins spaced evenly.

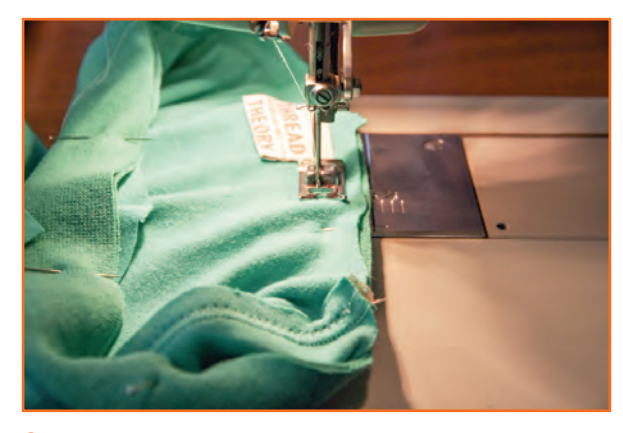

**STEP 7:** Stitch the binding to the neckline using a zig zag (or other stretch stitch). I used to place the t-shirt with the binding facing up on the sewing machine but recently switched my technique. I now place the t-shirt facing up and stretch the t-shirt with my fingers as I sew. Try out both ways and see what works best for you! I find that my new method reduces the risk of creating little tucks in the t-shirt neckline (they are super annoying to stitch rip!!!).

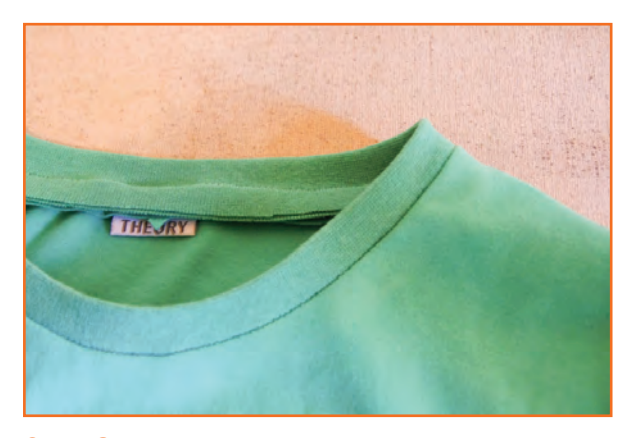

**STEP 8:** Press the finished neckline.

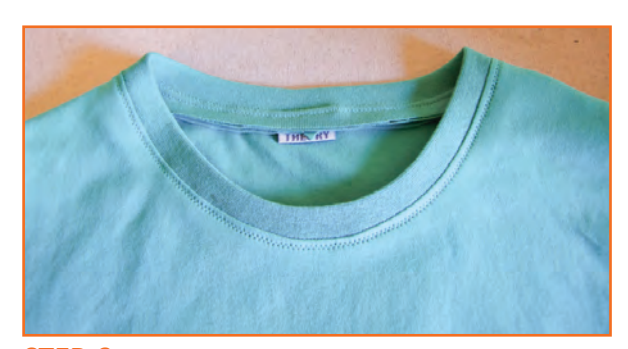

**STEP 9:** If you would like, you can finish the neckline by adding a line of stitching around the shirt 1/8″ from the neckline seam to lock the seam allowance in place. I used a zig zag stitch here but you can up your game for really professional results by using a twin needle (or you can skip this step altogether if your fabric presses well and you don't think your seam allowance will tend to flip upwards – I often avoid stitching when I am sewing with crisp and thin cotton jerseys but find it is necessary when sewing with thicker cotton interlocks).

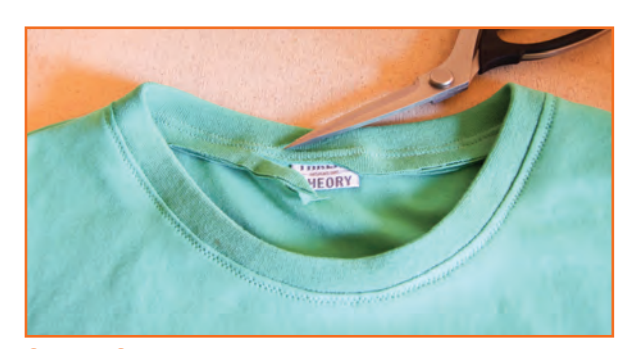

**STEP 10:** Trim the neckline seam allowance.

# **3.3.4 Sew the Sleeves**

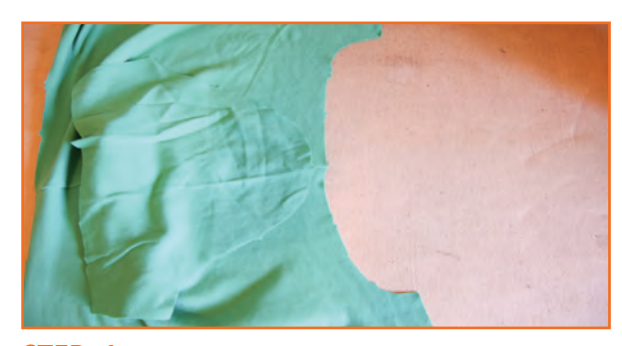

**STEP 1:** Place the t-shirt and sleeve with right sides together.

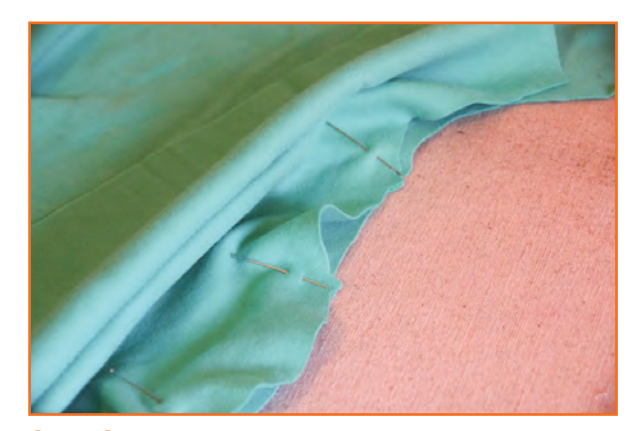

**STEP 3:** Place a pin where each notch meets.

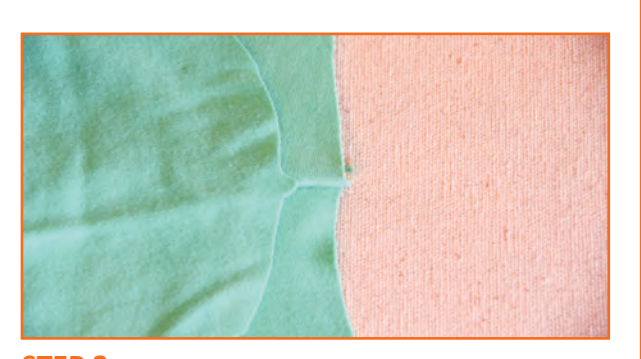

**STEP 2:** Line up the shoulder seam with the middle sleeve notch.

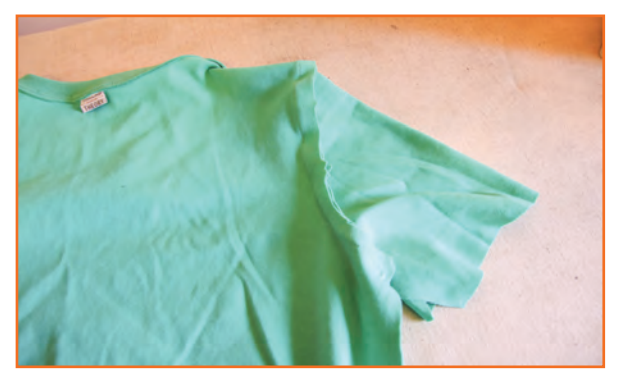

**STEP 4:** Sew the sleeve seam using a zig zag stitch (or other stretch stitch). You will need to adjust often (with the needle down so that the fabric doesn't slip out of the way) to avoid creating any tucks and wrinkles.

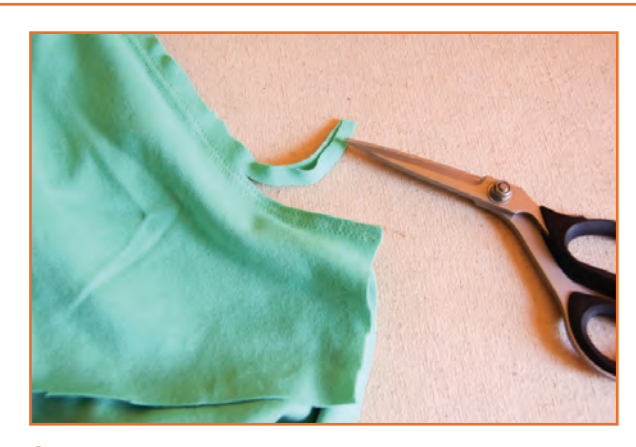

**STEP 5:** Finish the sleeve seam allowance with a second row of zig zag stitching and trim.

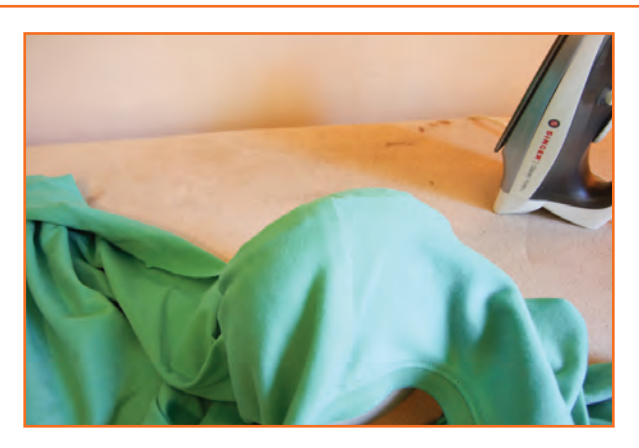

**STEP 6:** Press the sleeve seam. Press the seam allowance towards the sleeves – this is the classic direction to place sleeve seams (as seen on tailored garments). Try both ways to see which way fits best on the recipient's shoulders! Press the sleeve seam on a tailor's ham or on the narrow curve of the end of an ironing board so as to keep the rounded shape of the seam.

# **3.3.5 Sew the Side Seams**

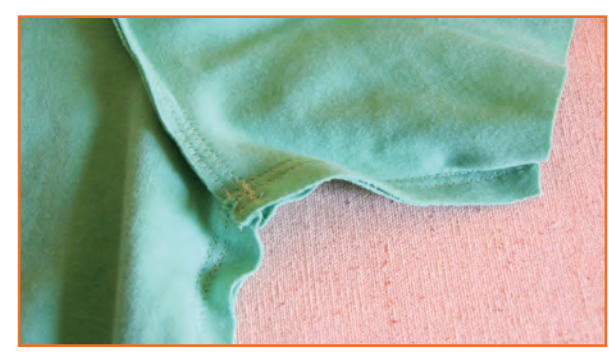

**STEP 1:** Pin the sleeve and side seams – make sure that the underarm seam meets. Stitch using a zig zag stitch or other stretch stitch.

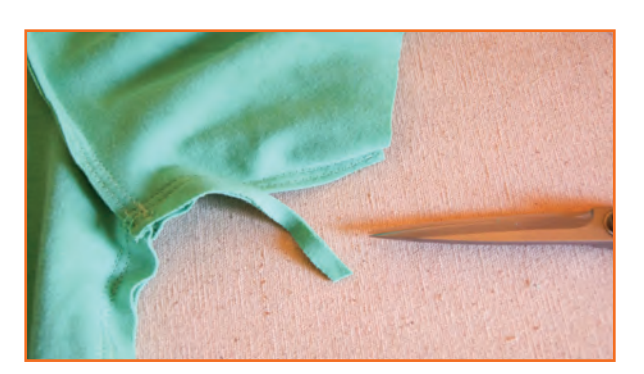

**STEP 2:** Finish the seam allowance with another row of zig zag stitching and trim the seam allowance.

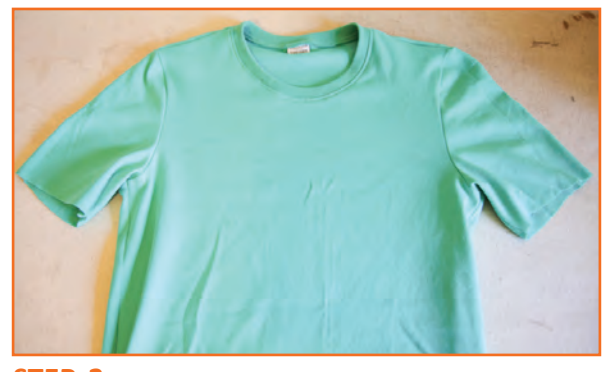

**STEP 3:** Press the seam allowances towards the back – your shirt is almost finished!

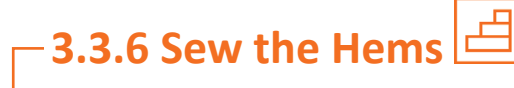

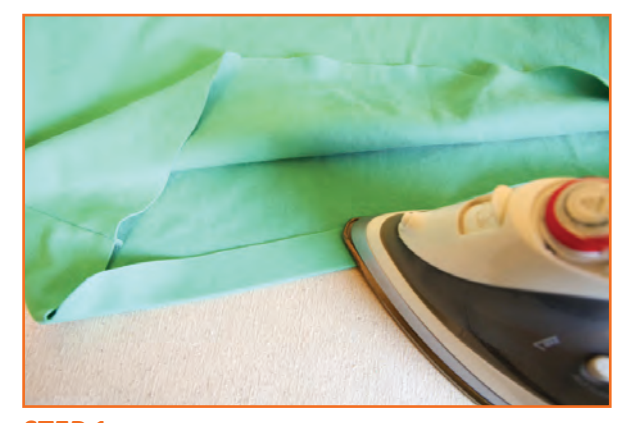

**STEP 1:** You can finish the hem as you normally would – by pressing the raw edge up and then pressing upwards again – but you might find that this creates too much bulk for your knit t-shirt to sit nice and casually (it could look fairly stiff with a thick hem). Alternatively, you could finish the edge by pressing up once at the hem notch.

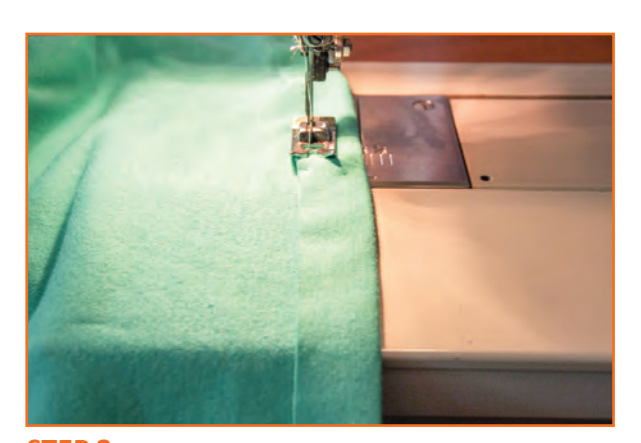

**STEP 2:** Once pressed and pinned in place, stitch the single layer hem in place using a twin needle, or, as photographed, with a simple zig zag stitch. Try your very best to keep the knit relaxed – refrain from stretching in any way!

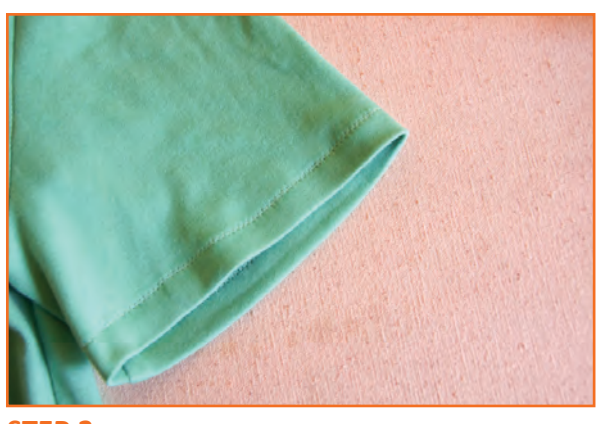

**STEP 3:** Repeat this hemming step for the sleeve hems.

A nice basic, classically shaped crew-neck menswear t-shirt is ready to wear!

## **Exercise**

- 1. Whenever you start sewing a seam, start with the needle in the "down position" so that it is lowered into the fabric.
	- a) True
	- b) False
- 2. What are the steps of sewing the sleeves?
- ............................................................................................................................................................................

............................................................................................................................................................................

3. What are the steps of sewing the side seams?

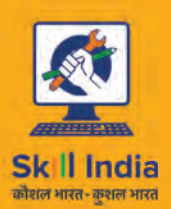

सत्यमेव जयते **GOVERNMENT OF INDIA** MINISTRY OF SKILL DEVELOPMENT<br>& ENTREPRENEURSHIP

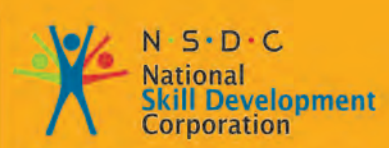

Transforming the skill landscape

# **4. Maintain Work-Area, Tools and Machines**

-<br>Apparel Made-UPS home furnishing<br>Sector Skill Council

#### Unit 4.1 - Maintain Work Area, Tools and Machines

**AMH/N0102**

## **Key Learning Outcomes**

At the end of this unit, you will be able to:

- 1. Practice the machine safety and maintain machines properly.
- 2. Carry out basic maintenance of machine.
- 3. Maintain tools and equipments and handle them safely.
- 4. Use materials to minimize waste.
- 5. Carryout running maintenance within agreed schedules.
- 6. Carry out maintenance and/or cleaning within one's responsibility.
- 7. Work in a comfortable position with the correct posture.
- 8. Use cleaning equipment and methods appropriate for the work to be carried out.
- 9. Dispose of waste safely in the designated location.
- 10. Store cleaning equipment safely after use.
- 11. Carryout cleaning according to schedules and limits of responsibility.

## **UNIT 4.1: Maintain Work Area, Tools and Machines**

## **Unit Objectives**  $\boxed{\textcircled{\circ}}$

At the end of this unit, you will be able to:

- 1. Practice the machine safety and maintain machines properly.
- 2. Carry out basic maintenance of machine.
- 3. Maintain tools and equipments and handle them safely.
- 4. Use materials to minimize waste.
- 5. Carryout running maintenance within agreed schedules.
- 6. Carry out maintenance and/or cleaning within one's responsibility.
- 7. Work in a comfortable position with the correct posture.
- 8. Use cleaning equipment and methods appropriate for the work to be carried out.
- 9. Dispose of waste safely in the designated location.
- 10. Store cleaning equipment safely after use.
- 11. Carryout cleaning according to schedules and limits of responsibility.

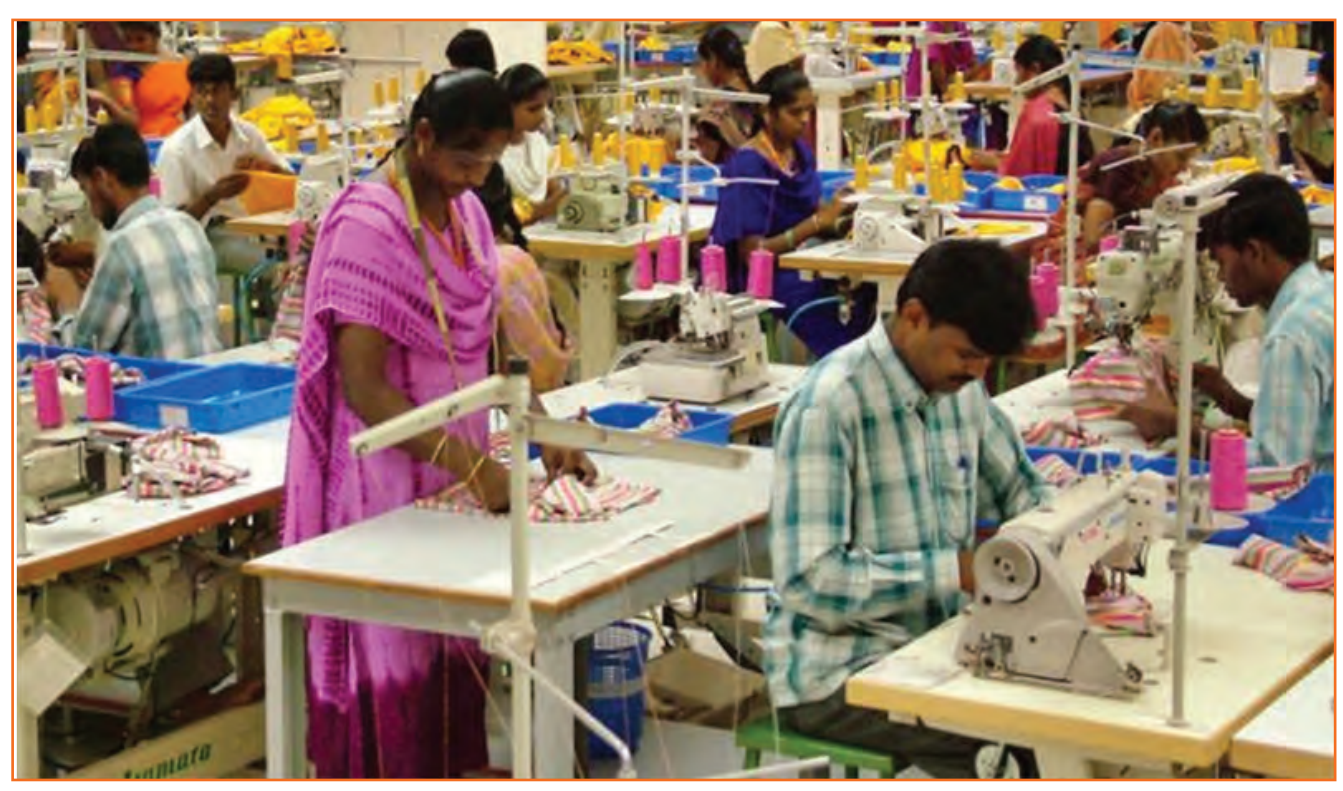

*Fig 4.1.1: A well maintained machine shop*

## **4.1.1 Introduction**

Machines are essential to modern production. However, along with increased productivity, they have brought hazards into the workplace. Proper control of machine hazards has traditionally been seen as costly and a constraint on productivity. In general, the garment manufacturing industry is considered to be less dangerous than other industrial sectors and, therefore, safety policy is a low priority in many enterprises. For example, it has been observed that some workers remove guards protecting belts from sewing machines, and manual cutting machines are operated with naked hands.

Machine breakdown is a common cause of production delay affecting delivery schedules. Considering the importance of meeting delivery dates, a competitive enterprise cannot afford penalties for delay due to machine breakdown Thus, proper maintenance of machines to prolong their economic life, reduce breakdowns, prevent defective outputs and ensure safe operation should be given more importance. Protecting workers against pollution from the frequent use of solvents for cleaning and the existence of cotton or other fibers in the environment should also be taken into consideration. Maintenance and safety measures to eliminate these hazards and increase machine productivity, together with low-cost techniques for environmental control, are discussed below.

## **4.1.2 Maintain Machines Properly**

A poorly maintained machine can be inefficient, if not dangerous. It will also have frequent breakdowns and quality problems. Proper maintenance is not lost production time; it is an investment for higher productivity and lower repair costs. Yet in many companies, machines are maintained only when they break down. This is due to a number of reasons:

- Machines are owned by the contractors or they are leased.
- No maintenance personnel are available.
- No time to maintain machines is allocated under production time.
- There is a strong belief that maintenance means cost.
- Some machines are not easy to maintain.

Machine down-time affects production and causes delays. Defects are also produced causing quality and productivity problems. Machine maintenance should, therefore, be planned and coordinated with supervisors and workers. Workers should be involved in machine maintenance and should be supplied with a basic tool kit to include tweezers, small screwdriver, machine brush, oil can and cloth wipes. One of the basic training skills is to train workers to do routine machine maintenance such as:

- Removing lints
- Cleaning the tension assembly
- Cleaning the feed dog assembly
- Cleaning the bobbin area
- Lubricating the machine

## **4.1.2.1 Removing Lint**

**Lint:** With proper care, a sewing machine can last for many, many years. Fabric and thread are a combination that is going to produce lint. Lint can build up in unseen areas of machine leading to wear and tear. To keep the sewing machine running smoothly, good quality thread should be used and simple maintenance should be performed regularly. One of the most important things is to clean out the pieces of lint leftover from bits of thread and fuzzy fabric. Sewing with thick, furry fabrics (such as polar fleece), will need cleaning of the sewing machine frequently. One should open all areas that can be cleaned and clean the lint out of the machine. Usage of brush should be done to remove lint in cracks and crevices and from under the bobbin case.

#### **Requirements: Sewing machine**

- Lint brush
- Small soft brush
- Clean lint free cloth
- Compressed air (optional but helpful)
- Light source
- Screw drivers

# **4.1.2.2 Cleaning the Bobbin Area**

- **Step 1:** Turn off and unplug the sewing machine.
- **Step 2:** Remove the bobbin cover and the bobbin.
- **• Step 3:** Using a small lint brush (many machines come with one), carefully remove any lint from the bobbin area. Be especially sure to remove any lint from crevices and tight places, since compacted lint can actually stop the machine from running.
- **• Step 4:** Using the lint brush or canned air, remove the lint from the area around the needle, the presser foot and the thread guides.
- **• Step 5:** Remove any lint from the inside of the doors and lids of the sewing machine.
- **Step 6:** Replace the bobbin and the bobbin cover.
- **Step 7:** Plug the sewing machine back in and turn it on.

*Note: Make sure to check that after cleaning all the machine parts are properly placed and tightened. It should be safe for using it the next time.*

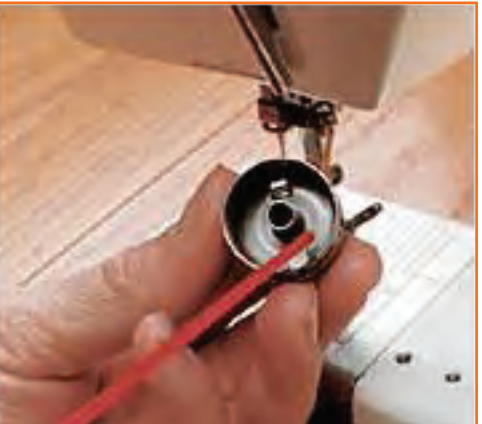

*Fig 4.1.2: Cleaning the bobbin and case*

## **4.1.2.3 Cleaning the Tension Assembly**

Maintaining the machine is important to keep it in good condition and to avoid unnecessary service costs. Keeping the tension assembly clean is one of the maintenance procedures that, if performed on a regular basis, can help ensure that your stitching is accurate and precise. The following steps assist the cleaning of the sewing machine tension assembly.

- **• Step 1:** Clean your machine often. Each stitch is precise and even a bit of lint collected on the tension assembly can cause problems. Make it a habit to clean your sewing machine after any large project.
- **• Step 2:** Raise the pressure foot to release the tension on the disks. Gently run the folded edge of a clean piece of lint free cloth through the tension disks. Compressed air will also dislodge any bits of thread or lint.
- **• Step 3:** Remove all lint along the thread guides using a small brush or clean cloth.
- **Step 4:** Check the bobbin area of the machine. The bobbin controls the lower tension and can be a source of built up lint. Depending on the type of machine you have, the bobbin consists of the bobbin, case and on some models a removable hook race. Remove these according to your instruction manual and clean with a cloth or small brush.
- **• Step 5:** Do a final check to make sure the tension is correct and that the bobbin assembly is in place properly before you begin your next project.

## **4.1.2.4 Cleaning the Feed Dog Assembly**

The feed dogs on a sewing machine help move the fabric underneath the needle. If they are not working properly, damage to the machine or fabric can occur. Feed dog assembly maintenance is critical to good sewing. Use the steps below to guide you through the procedure.

- **• Step 1:** Unplug the machine and examine the feed dogs. The newer machines have metal feed dogs, but older models may have rubber ones, which often need replacing. Examine the feed dogs and check for damage.
- **• Step 2:** Remove the throat plate, which is the covering over the feed dogs, and clean it with a soft cloth. Use a small soft brush to clean the feed dogs. Make sure to remove all lint and thread from the grooves of the teeth. Some machines have an adjustment that lowers the feed dogs for specific sewing procedures. They should be in the raised position for better viewing during the cleaning process.
- **• Step 3:** Clean the area around the feed dogs with a soft brush. Compressed air is a good choice to use in the small tight areas.
- **• Step 4:** Wipe down all areas with a clean, lint free cloth before replacing the throat plate.
- **• Step 5:** Prepare to clean the feed dogs and all other areas that lint may accumulate on, after every project. Your sewing machine will last longer and need fewer repairs if kept clean and lint free.

## **4.1.3 Steps in lubricating machine**

In order to ensure that your sewing machine enjoys the long life it was built for, it's important to upkeep it regularly using proper maintenance techniques. One of the easiest things you can do to keep your sewing machine running smoothly is to lubricate it using sewing machine oil. Sewing machine oil is not something you borrow from the garage. It is clear white oil. Be sure to use the proper oil. Refer to your owner's manual for the proper spots to oil. Some of the older machines have these areas marked.

After oiling your machine run stitches on some scrap fabric before you tackle your project. This allows oil to escape on to the scraps, if it's going to, instead of the project you are working on. Oiling the machine not only lubricates your moving parts, to prevent wear, it reduces the risk of rust. Rust forms rapidly with any dampness, even just the humidity in the air. Surface rust can act just like loose sand granule in your machine, and create excess wear.

- **• Step 1:** Purchase a high-quality brand of sewing machine oil from a sewing store or other specialty retailer. Higher quality generally comes with a higher price tag, but the price of good sewing machine oil is favorable to the costs involved with repairing or replacing an entire sewing machine.
- **• Step 2:** Unplug your sewing machine. Make sure its power switch is set to 'off.' Because you will be dealing with fluid, it is especially important to make absolutely certain any power supply is disconnected.
- **• Step 3:** Drop a single drip of sewing machine oil onto the mechanism that drives the sewing needle. If you purchased quality sewing machine oil, more than one drop will generally not be necessary.
- **• Step 4:** Repeat Step 3, applying a single drop of oil to every part of your sewing machine that moves. Consult your sewing machine owner's manual if you need instruction on how to access any moving parts that may be contained beneath the casing of the machine.
- **• Step 5:** Allow the oil to absorb by letting your sewing machine stand for a few minutes. Most experts suggest that 15 to 30 minutes is a good window of time to let your machine stand while the sewing machine oil works its magic.
- **• Step 6:** Plug your sewing machine back in. When you have safely done so, turn the power switch to 'on.'
- **• Step 7:** Feed some scrap fabric through the sewing machine, running its moving parts at a slow but constant rate. This will allow the oil to spread evenly throughout the parts that require lubrication to maintain optimal performance.

#### **Tips & Warnings**

• Never lubricate any of your sewing machine's electrical parts. This may cause irreparable damage to your sewing machine, and could potentially result in an electric shock.

## **4.1.4 Machine Guards**

high speed sewing machines.

There are different safety guards given in the sewing machine which are important to use and it is also essential to check that the correct safety guard is in place as per the requirement. Below are given the machine guards of a sewing machine.

**• Finger guard:** while guiding the fabric under the presser foot the fingers may accidently cross into the path of the needle. Hence, finger guard is attached to the presser foot to avoid such accidents. This is very important safety feature.

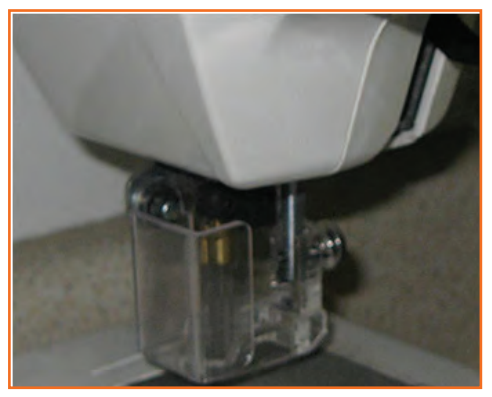

*Fig 4.1.3: Finger Guard*

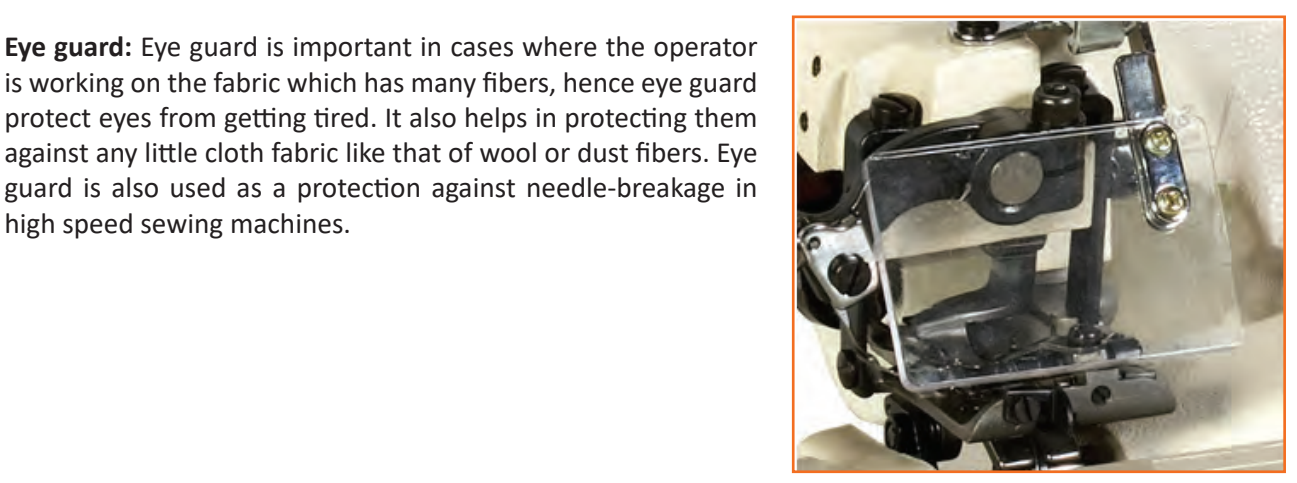

*Fig 4.1.4: Eye Guard*

- **• Belt guard:** Belt guard is a cover attached to the belt pulley assembly and the ad wheel. In industrial sewing machines the pulley and the belt move at very high speeds. Hence there is always a risk of hand or hair getting caught in the belt pulley therefore it is important to have a belt guard as it protects the operator from such accidents.
- **• Motor pulley guard:** Motor pulley guard is attached to the motor under the Fig, like the belt guard, motor pulley guard protects our body Parts from getting caught in the wheel and belt attached to the motor below the Fig.

## **4.1.5 Troubleshoot Common Machine**

In many cases machine problems are due to the worker not having received correct training in basic machine maintenance. This causes problems which have to be rectified by a qualified mechanic/technician. All garment enterprises suffer from such problems to varying degrees. Some common causes are:

- Incorrect needles
- Incorrect machine settings for the fabric
- Inexperienced workers
- Inexperienced mechanics/technicians

#### • Fabric finishes.

On-the-job training sessions may be organized for beginners as part of their training period. Enlist the help of senior operators with teaching skills. Group work can provide good opportunities for these training sessions. Sessions should include acquiring the basic sewing skills and troubleshooting sewing problems.

## **4.1.6 Carry out Basic Maintenance of Machine**

It is important to carryout basic maintenance of own machine and surroundings. While operating a sewing machine we can keep a check of these two maintenances by keeping an eye on the needle point i.e.

- Must check the needle point and stitch quality while working. Be attentive and look for any kind of oil leakage is found, replace (or inform) immediately. For hazard free environment always keep the hook area clean and tidy.
- **• Routine Maintenance:** This covers sub kinds of maintenance i.e.
	- » **Daily maintenance of the machinery:** While carrying out the daily maintenance one must look for whether the machine and its area is clean, look for threading of the machine, quality and quantity of the oil.

Make sure to switch off the machines after operation this is one of the most important part of daily maintenance. Keep a check on needle tip and needle bend it should not be dull or rusty at all.

- » **Weekly maintenance:** Consists of checking up the oil level and oil color in the machine. Make sure to remove the presser foot, throat plate and the feed dog too and clean them all thoroughly. Hook timing and clearance is also adjusted weekly so that the machine can work efficiently.
- » **Monthly maintenance:** While keeping an eye on monthly maintenance of the machinery it is very important check oil flow in the pipeline, refill the oil up to its maximum level for efficient and flawless performance.

### **4.1.7 Sewing Machine Safety Tips**

Sewing machines do involve electricity, moving parts and sharp needles, so safety is a concern. Some sewing machine safety tips are as follows:

- Keep your fingers away from the needle. Experienced sewists might even be more apt to do this than beginners. About 60% of the sewing machine related injuries treated in a hospital each year are puncture wounds from needles.
- Minimize distractions, and don't operate your sewing machine when you are tired or under the influence of alcohol. Sewing is a lot easier when you're feeling rested and relaxed, and it's also safer.

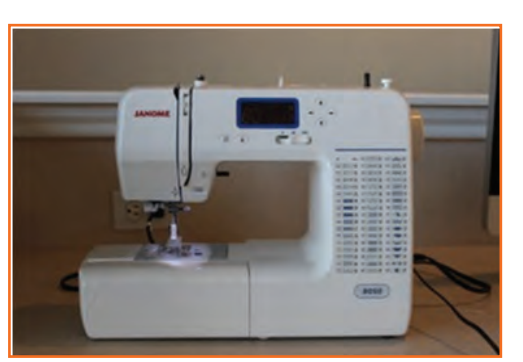

*Fig 4.1.5: Advanced Sewing Machine*

• Turn off and unplug your sewing machine when you are away from it for more than a few minutes. Sewing machines can generate considerable heat when left on, and a lightning strike when a sewing machine is plugged in can cause irreversible damage. Consider getting a surge protector to plug your machine into, just in case.

- Be mindful of cords. Try to keep cords towards the back of the machine and not draped across the floor where you (or someone else!) is likely to trip over them. If they do need to run across the floor, consider taping them down-- or just find somewhere else to work.
- Have your machine serviced regularly. Not only will this keep your machine in top working order, potentially dangerous repairs are more likely to be noticed before they cause a problem.
- Always unplug the machine and use caution when replacing parts such as lightbulbs.
- Don't sew over straight pins. At the very least this will bend the straight pins and compromise your stitch quality, but the straight pins are also susceptible to breaking, and very likely could end up in your finger (or worse).
- Don't force your machine to sew through thick or tough material. You could damage your machine or cause injury to yourself. Your project might require an industrial strength sewing machine.
- Consider the ergonomics of your sewing Fig and chair. If your sewing machine is too high it will cause strain on your back. Your feet should be flat on the floor and your elbows bent at a 90 degree angle while you are sewing.
- Wear shoes while operating your machine. This one might seem a bit silly, but your foot pedal could break, and if you are wearing shoes, your feet will be protected. Stepping on stray needles, or dropping needles, scissors or a rotary cutter on your foot while sewing is also a possibility while sewing.
- Use care when disposing of used sewing machine needles. Prescription bottles or a mint tin are perfect for this. Just be sure you mark it clearly so you don't mistake it for your good needles.
- Your sewing area should be well lit. This will reduce strain on your eyes and help you avoid leaning in unnecessarily close to your machine.

## **Industry Visit**

The purpose of visiting an apparel manufacturing unit is to get hands on knowledge about various processes involved in the work of an SMO. During the visit you have to interact with Sewing Machine Operators and supervisors to understand how work is done in industry. Make sure that you keep a notebook handy and note down any important points that come up during your interaction at the apparel manufacturing unit. When you go to an apparel manufacturing unit, you should:

- Know about the production system.
- Understand the machine safety and maintenance rules of industry.
- Analyze how SMOs:
	- » Maintain machines properly.
	- Carry out basic maintenance of machine.
	- » Maintain tools and equipments and handle them safely and use materials to minimize waste.
	- » Work in a comfortable position with the correct posture.
	- » Dispose of waste safely in the designated location.
	- » Store cleaning equipment safely after use.
- Ask questions to SMOs/supervisors if you have any query.

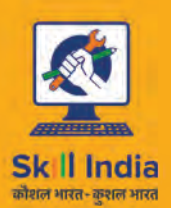

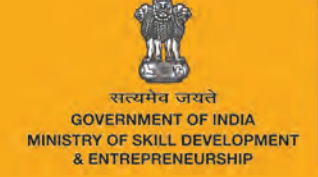

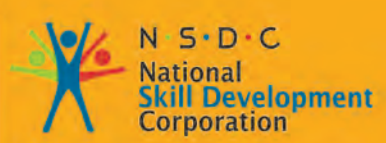

Transforming the skill landscape

# **5. Maintain Health, Safety and Security in the Production Line**

,<br>Apparel Made-Ups Home Furnishing<br>Sector Skill Council

Unit 5.1 - Maintain health, safety and security in the production line

**AMH/N0307**

## **Key Learning Outcomes**

At the end of this unit, you will be able to:

- 1. Comply with health and safety related instructions applicable to the workplace.
- 2. Use and maintain personal protective equipment as per protocol.
- 3. Maintain a healthy lifestyle and guard against dependency on intoxicants.
- 4. Follow environment management system related procedures.
- 5. Identify and correct if possible) malfunctions in machinery and equipment.
- 6. Report any service malfunctions that can not be rectified.
- 7. Store materials and equipment in line with manufacturer's and organizational requirements.
- 8. Safely handle and move waste and debris.
- 9. Minimize health and safety risks to self and others due to own actions.
- 10. Seek clarifications, from supervisors or other authorized personnel in case of perceived risks.
- 11. Monitor the workplace and work processes for potential risks and threats.
- 12. Carryout periodic walk-through to keep work area free from hazards and obstructions, if assigned.
- 13. Report hazards and potential risks/threats to supervisors or otherauthorized personnel.
- 14. Participate in mock drills/ evacuation procedures organized at the workplace.
- 15. Undertake first aid, fire-fighting and emergency response training, if asked to do so.
- 16. Take action based on instructions in the event of fire.
- 17. Follow organization procedures.

## **UNIT 5.1: Maintain Health, Safety and Security in the Production Line**

**Unit Objectives** 

At the end of this unit, you will be able to:

- 1. Comply with health and safety related instructions applicable to the workplace.
- 2. Use and maintain personal protective equipment as per protocol.
- 3. Maintain a healthy lifestyle and guard against dependency on intoxicants.
- 4. Follow environment management system related procedures.
- 5. Identify and correct if possible) malfunctions in machinery and equipment.
- 6. Report any service malfunctions that can not be rectified.
- 7. Store materials and equipment in line with manufacturer's and organizational requirements.
- 8. Safely handle and move waste and debris.
- 9. Minimize health and safety risks to self and others due to own actions.
- 10. Seek clarifications, from supervisors or other authorized personnel in case of perceived risks.
- 11. Monitor the workplace and work processes for potential risks and threats.
- 12. Carryout periodic walk-through to keep work area free from hazards and obstructions, if assigned.
- 13. Report hazards and potential risks/threats to supervisors or otherauthorized personnel.
- 14. Participate in mock drills/ evacuation procedures organized at the workplace.
- 15. Undertake first aid, fire-fighting and emergency response training, if asked to do so.
- 16. Take action based on instructions in the event of fire.
- 17. Follow organization procedures.

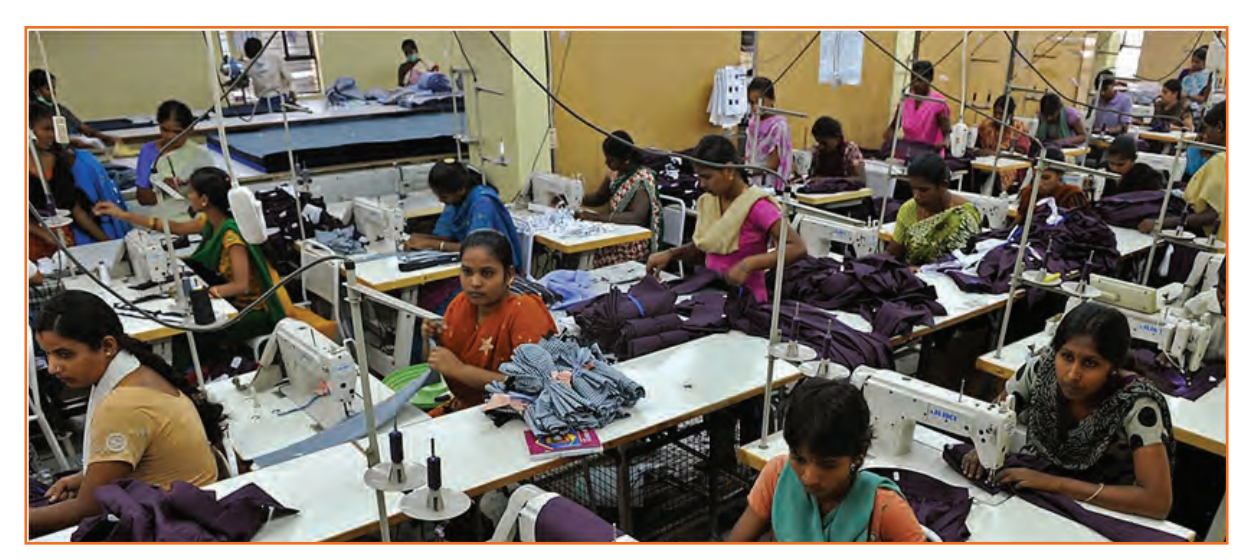

*Fig 5.1.1: Maintaining Health, Safety and Security at Workplace*

## **5.1.1 Introduction**

Features in garment industry that could be improved to prevent injuries include; communication, involvement of employees in decision making, education and training of employees and management on prevention strategies, and the ergonomic conditions at the plant.

The clothing industry is usually considered as a safe place to work. Compared to other industries, there are fewer serious risks in clothing factories. The hazards in clothing industry are different from others. The major health risks in this industry come from more subtle hazards whose effect build up over time.

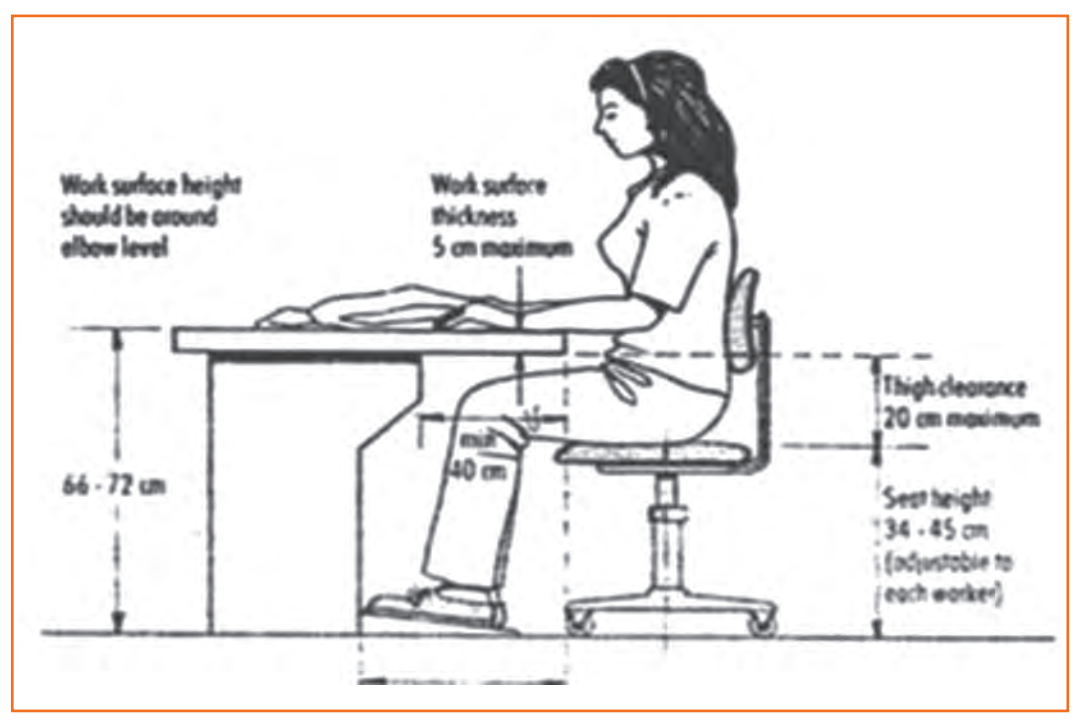

*Fig 5.1.2: Body Posture*

Hand Embroiderer face a substantially higher risk of muscle pain and injury than workers in other jobs. Studies also show that frequency of neck and shoulder injuries increases with years of employment. Hand Embroiderer experience a number of cases of strain injuries. These injuries have a long-term effect on workers' health.

The physical requirements of a job are an important risk factor related to muscle pain and injury. The risks for Hand Embroiderer have been linked to conditions such as improper work area design, including sitting arrangements.

Factors like repeated motions, force, bodyposture are associated with higher risks and rate of injury. There are other factors

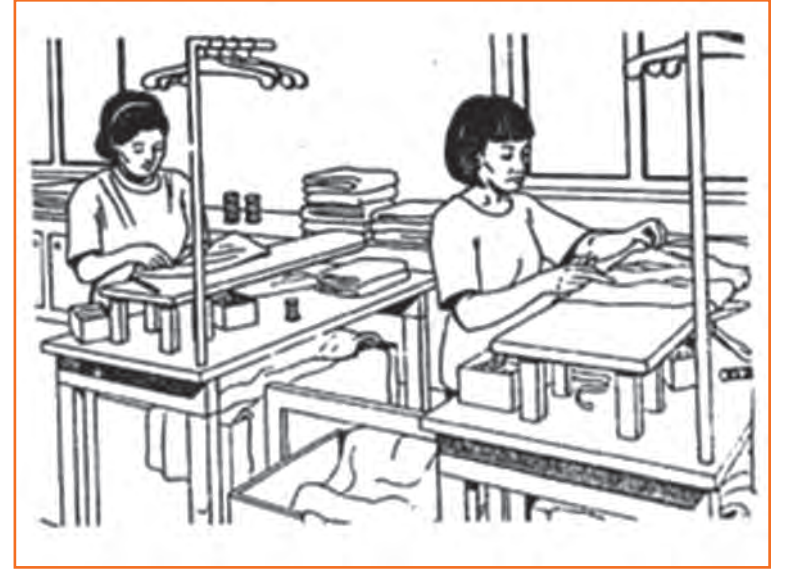

*Fig 5.1.3: Body Posture*
are linked to injuries. Some of these factors include improper height of work pace, excessive workload, lack of support from co-worker, overall work environment etc. The factors that lead to reduction in injury rates include empowering workforce, following safety protocol, good housekeeping practices and increased support from top management.

## **5.1.2 The 'Ergonomics'**

Ergonomics is something that affects everyone. Still, very few have a good understanding of what it means or how it affects us. Ergonomics can be considered as a science that focuses on designing a job and work area for the worker. Ergonomically-designed job ensures that a taller worker has enough space to safely perform his or her job, and a shorter worker can reach all of his or her tools and products without affecting comfort and safe range. Unfortunately what typically happens in the workplace, is that a worker is forced to work within the confines of the job or workstation that already exists. This may require employees to work in awkward postures, perform the same motion over and over again or lift heavy loads – all of which may result in work-related injuries/disorders.

These injuries often start as minor aches and pains but can develop into disabling injuries that affect our activities of daily living such as laundry, hobbies (playing field games, trucking, etc.) and even the ability to pick up our children. Ergonomics aims at preventing injuries by controlling the risk factors such as force, repetition, posture

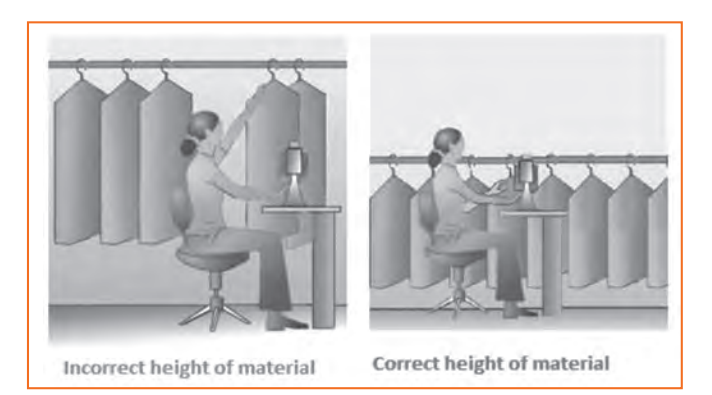

*Fig 5.1.4: Situating the material*

and vibration that can cause injuries to develop.

#### **Injuries and illnesses among textile and apparel workers**

- 70% of Hand Embroiderer report back pain.
- 35% report persistent lower back pain.
- 25% have suffered a compensable cumulative trauma disorder (CTD).
- 81% reported CTDs to the wrist.
- 14% reported CTDs to the elbow.
- 5% reported CTDs to the shoulder.
- 49% of workers experience neck pains.
- Absenteeism increases as working conditions worsens.
- Loss of worker force due to injuries or high turnover is associated with working conditions.
- Hand / and trimming are stressful to upper limbs.
- Embroidery tasks are associated with pain in the shoulders, wrists, and hands.
- Ironing by hand is associated with elbow pain.
- Fitting fabric in frames/adda tasks are associated with CTDs of the hands and wrists.

Some fundamental ergonomic principals that should be followed in our workplaces are:

**Proper tools:** Tools should be appropriate for the specific tasks being performed. Your tools should allow you to keep your hands and wrists straight – the position they would be in if they were *Fig 5.1.5: Cleaning the Tools*

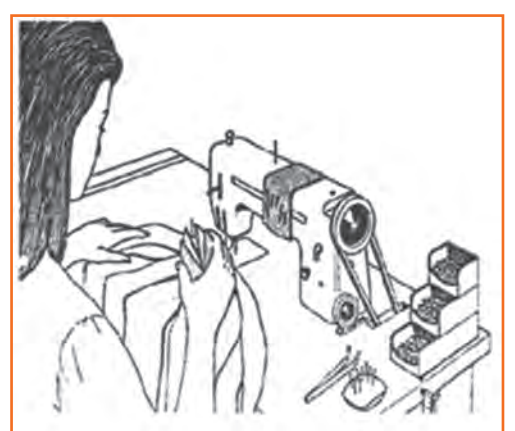

hanging relaxed at your side. The workers should bend the tool – not the wrist.

The tool should fit comfortably into your hand. If the grip size is too large or too small, it will be uncomfortable and will increase the risk of injury. Tools should not have sharp edges, create contact stresses in your hand, or vibrate.

- **• Keep repetitive motions to a minimum:** Workstations or tasks can often be redesigned to reduce the number of repetitive motions that must be performed. Using a power-driven screwdriver or tools with a ratchet device can reduce the number of twisting motions with the arm. For prevention of ergonomic injuries, workers should be encouraged to change work and take frequent but short breaks. Work stations should have enough space for the given tasks and provide proper seating. Manufacturing tools and machinery should incorporate ergonomic design principles and should not require an excessive amount of force to operate. Some tasks can be automated or redesigned to eliminate repetitive movements and musculoskeletal injuries.
- Avoid **awkward postures:** Your job should not require you to work with your hands above shoulder height on a regular basis. Arms should be kept low and close to your body. Bending and twisting of your wrists, back and neck should also be avoided.
- **• Use safe lifting procedures:** Avoid lifting objects that are too heavy. Use more than one person or a mechanical device to reduce the load. Your workstation should not require you to lift objects above your head or twist your back while lifting. Keep the load close to your body and ensure that you have a good grip. Heavy and frequently lifted objects should be stored between knee and shoulder height – not on the ground or above your head.
- **• Get proper rest:** The workers need to rest their body and mind in order to prevent injuries. Give your muscles a rest during your coffee breaks, lunches and weekends by doing something different from what you do in your job.

For example, if you stand all day, while performing your job you should sit down to rest your legs and feet during your breaks. If you sit down, when working you should stand up and walk around during your breaks to give your back a rest and to increase circulation in your legs. By doing this the musculoskeletal injuries can be prevented.

**• Other things to consider:** Chemicals also have a part in garment manufacturing. Dyes, enzymes, solvents and other chemicals are used to create different fabric finishes and provide durability to the product. Proper ventilation and personal protective equipment are important for protection of workers engaged in chemical processing. Similarly, for workers who handle the finished material and may be exposed to excess chemicals and off-gassing, protective equipment should be used.

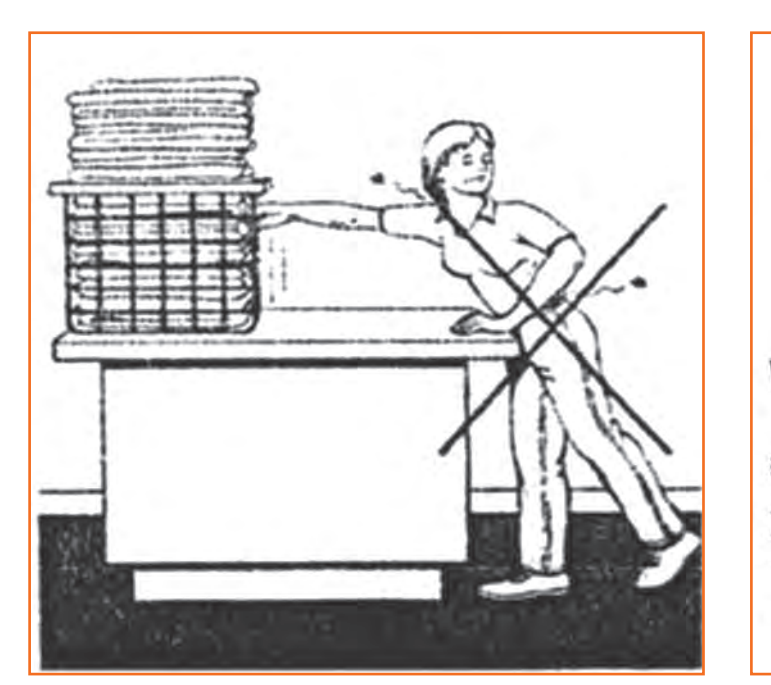

*Fig 5.1.6(a): Don'ts Fig 5.1.6(b): Don'ts*

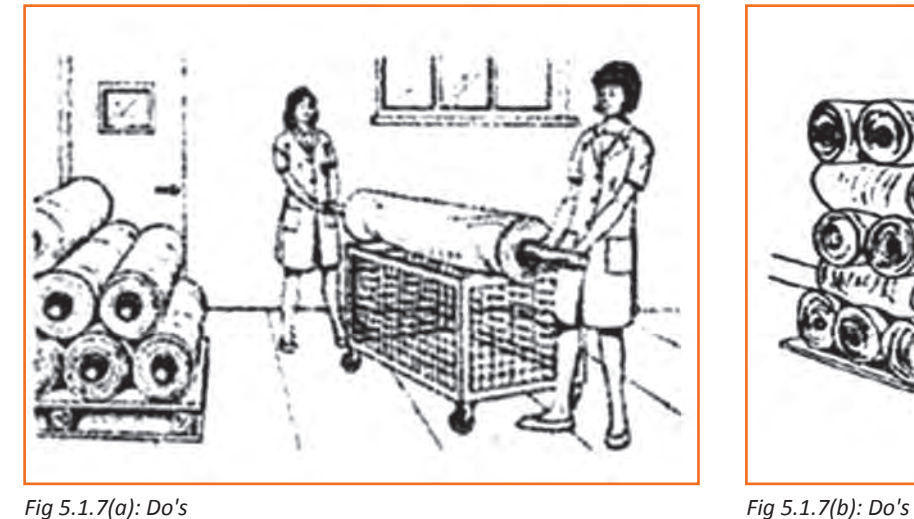

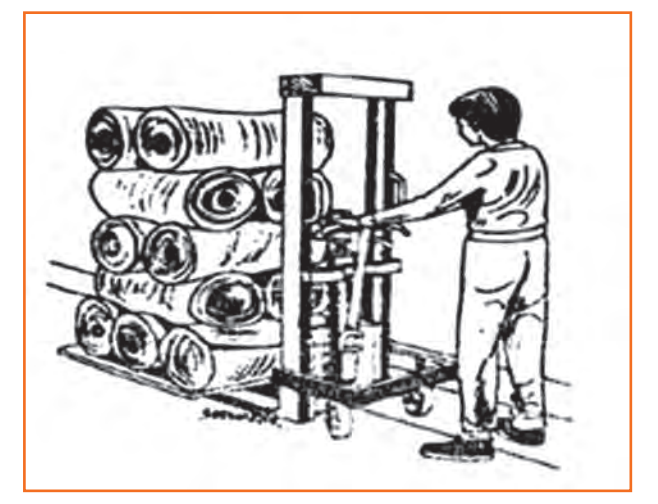

## **5.1.3 Environmental Control Measures**

Hazardous substances in one form or another can be found in almost all small and medium-sized enterprises. The garments industry generates a lot of dust from fabrics being cut and sewn. Some fabrics release chemicals which saturate the air causing difficulties in breathing and eye irritation. Solvents used for cleaning fabrics and garments may cause fatigue, headache and dizziness. Dust and solvents, when breathed, can lead to lung diseases and

are very dangerous. Not only will this affect the well-being of your workers, it will also result in a reduction of productivity and product quality, increased absenteeism and turnover of staff. High levels of dust interfere with efficient production and require cleaning operations that may spoil materials and finished products. Improved conditions usually mean increased output, higher productivity and quality. There are simple and inexpensive ways to control most of the environmental problems. Improvements often result in cost savings, productivity benefits and increased safety of workers. The following rules provide a series of low-cost measures for sound environmental control.

## **5.1.3.1 Clean Regularly and Properly - Don't Spread Dust**

Dust originates from fabrics and threads, from cutting and sewing to packing operations. Thus, it is very common to see small clothing enterprises with ceilings and walls full of dusty cobwebs. Even machines which are not regularly cleaned could be full of dust which may cause them to break down.

Dust increases wear and tear on machinery, necessitating more maintenance. It also negatively affects the quality of raw materials and finished products. Dust entering the respiratory system can damage the worker's lungs. Some dust can also cause allergies. Dust should be removed regularly and eliminated from the source. More comprehensive cleaning should be carried out as often as necessary. This cleaning should also include walls, ceilings, storage racks and other areas where dust accumulates. Dust on windows, walls and lamps will significantly reduce the lighting in the workplace.

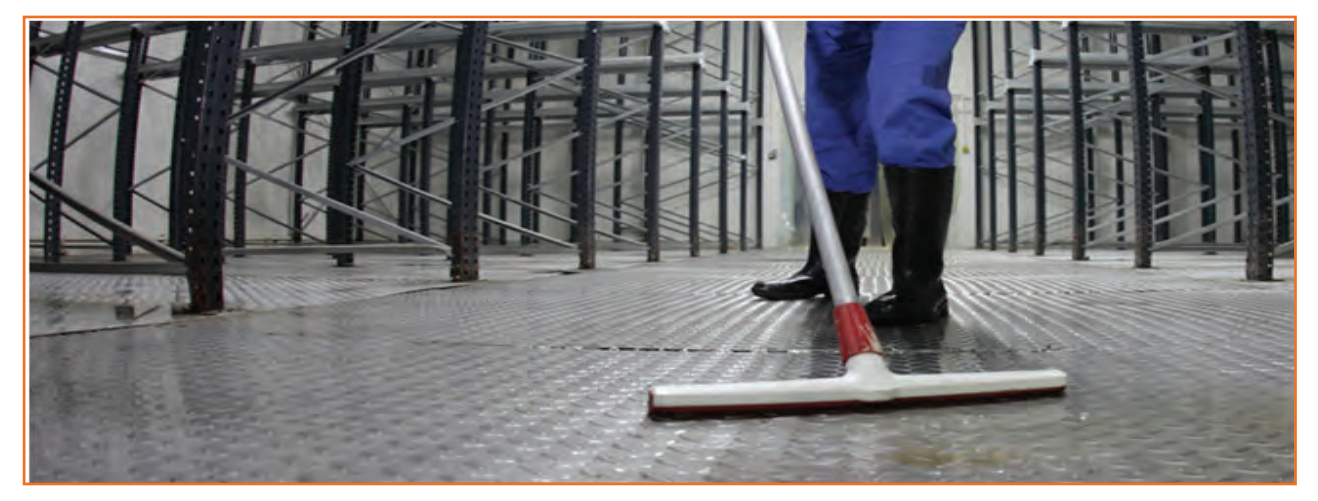

*Fig 5.1.8: Cleaning the Shop Floor*

One low-cost cleaning method is sweeping the floor carefully with an appropriate broom and accompanying dust pan to prevent dust from spreading. Spraying water on the floor before sweeping will avoid dust remaining airborne. When dust is moistened it can be easily removed with a broom More effective methods of controlling dust include using a vacuum cleaner or a wet mop.

## **5.1.4 Make Local Ventilation Cost-effective**

Local ventilation should only be considered as a means of reducing chemical hazards when other means have failed. There are cost-effective ways of improving ventilation.

#### **Use proper fans**

Apart from those used for ventilating workstations, fans may be utilized to remove dangerous substances from the workplace. Contaminated air can be pushed or blown outside by having more open windows. A few points should be considered:

- There should be no obstacles between the fan and opening. Anything in the way significantly reduces the desired effect.
- The air speed should be low to reduce turbulence. In the garment industry, different fans are used; some use industrial fans or wall fans as shown in Fig. There are advantages and disadvantages for these types of fans. Industrial fans are so powerful that workers near them may be affected. Ceiling fans of the rotary type may lift the cloth being sewn, hence speed should be controlled.
- Contaminated air should not be blown in the direction of other workers on the way to the opening.

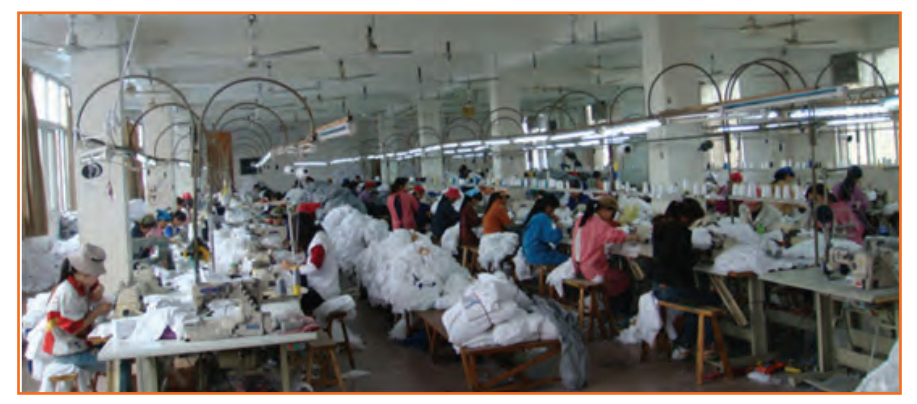

*Fig 5.1.9: Usingh Fans*

- Care should be taken that air expelled from the workplace does not affect people outside the enterprise.
- A fan may not be sufficient to remove vapours from hazardous fumes such as those sometimes used in silkscreen printing. Extractor systems to remove dust and hazardous chemicals should be installed. These systems may be quite expensive and it may be more economical to replace the hazardous chemicals.

## **5.1.5 Good Lighting for Quality Products**

We receive 80 per cent of all information through our eyes. Although the human eye is very adapFig and can allow work with an absolute minimum of light, bad lighting leads to mistakes, poor quality and low productivity as well as eye strain, fatigue and headaches for the worker. Numerous studies confirm that better lighting pays off through higher efficiency. Improvements in lighting conditions in a number of industries have very often resulted in 10 per cent productivity growth and a reduction in errors by 30 percent.

Better lighting does not mean more light bulbs and greater use of electricity. Natural lighting is often better than artificial lighting. The way artificial lighting is arranged and maintained is equally important. For example, a change in the visual background can enable a worker to perform a task efficiently, which otherwise would require tripling the lighting level.

You will learn from this topic how to attain better lighting without increasing the electricity bill; you may even pay less and your business, as well as the workers, will definitely benefit from these improvements.

First of all, you must decide whether the existing lighting facilities need improvement. Lighting requirements are dependent on three main factors:

- The nature of the task
- The sharpness of the worker's eyesight
- The environment of the working area

For example, a sewer needs concentrated light at needle point, so needle lights should always be fitted. A worker packing garments requires more overall lighting; in many cases packers work on special tiered work tops, where lights are built into the station. Age is also important: an older worker may need twice as much light as a younger one.

These factors make it difficult to calculate the required level of lighting using instruments and Figs. However, you can learn much from going around the workplace, observing the workers and asking them about their visual problems. If you see workers adopting an awkward posture, with their eyes very close to their work, it is very likely that there is a visual problem. It is important to identify the cause. For example, if there is a naked light in the worker's field of view, it definitely reduces his or her work efficiency. Dark ceilings, walls and floors reflect less light than paler ones.

Your program of improvements may not have much impact if the workers' eyesight is insufficient. One study conducted in a factory discovered that 37 per cent of workers wearing glasses needed a new prescription and 69 per cent of those without glasses needed them. The same may be true for your enterprise. Therefore, an eyesight test for all workers should be carried out. Even if some workers do not follow advice about acquiring glasses, you will be aware of the problem and a possible reason for low efficiency.

With these ideas in mind, guidelines are provided below which will help you improve lighting in your factory.

#### **5.1.5.1 Make Full use of Daylight**

Natural light is the best and cheapest source of illumination, but very often small enterprises do not make full use of it. Measure the surface area of your shop-floor and of the windows and skylights. If you do not have at least one-third as much window surface as floor surface, your workers are probably not benefiting fully from natural light. Be careful, however: windows and skylights provide heat as well as light in hot weather (and cause heat loss in cold weather), and daylight varies depending on the season.

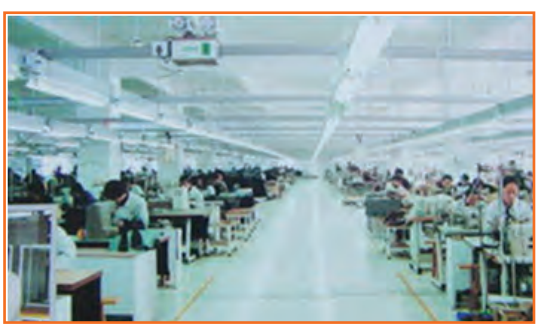

When thinking about fitting new windows and installing skylights, *Fig 5.1.10: Sunlight int he Shop Floor*

remember that the higher the window, the more light it gives. Skylights can give double the light of a low window, and low windows tend to get blocked by machines or storage containers. If your factory doesn't have skylights, consider replacing one or more opaque roof panels with translucent plastic.

Well chosen paint colours and finishes on the ceiling, walls and equipment can help to cut lighting bills by one-quarter. At the same time, this helps to produce better visual conditions and a pleasant, cheerful working environment which encourages high standards of cleanliness and organization. Gains can be achieved from: lower losses of reflected light, better light diffusion and reduction of brightness contrast. In order to spread reflected light diffusely and evenly throughout the interior, ceilings should be as near white as possible. The matt

finish of whitewash is very good. Many enterprises are adopting white tile ceilings. To avoid harmful glare, don't use bright, shiny, gloss paint for walls. Pale colours are better than white. A slightly darker colour below eye level is helpful. Lack of regular cleaning can result in the loss of at least 10 to 20 per cent of light. Special care should be taken to clean skylights, which are sometimes difficult to reach.

The colour of equipment such as machines, workbenches and desk-tops should normally be matched with that of the walls. Nowadays normal machine colours are light beige, cream or light green and these assist in reflecting the light on dark colour fabrics, but not to the extent of reflecting light into the workers' eyes. These colours are much better than the black formerly used for the bodies or chrome finish for the Figs, which reflect more glare. An unequal distribution of natural light over the work area, particularly in embroidery rooms, poses a problem. Take this into account and change the layout of benches and machines in order to minimize shadow zones. Workstations with high lighting requirements should be moved closer to the windows and possibly be grouped together for the provision of additional lighting . However, if the workstation layout responds well to your production needs, you may instead rearrange the distribution and height of the lamps or add needle lights.

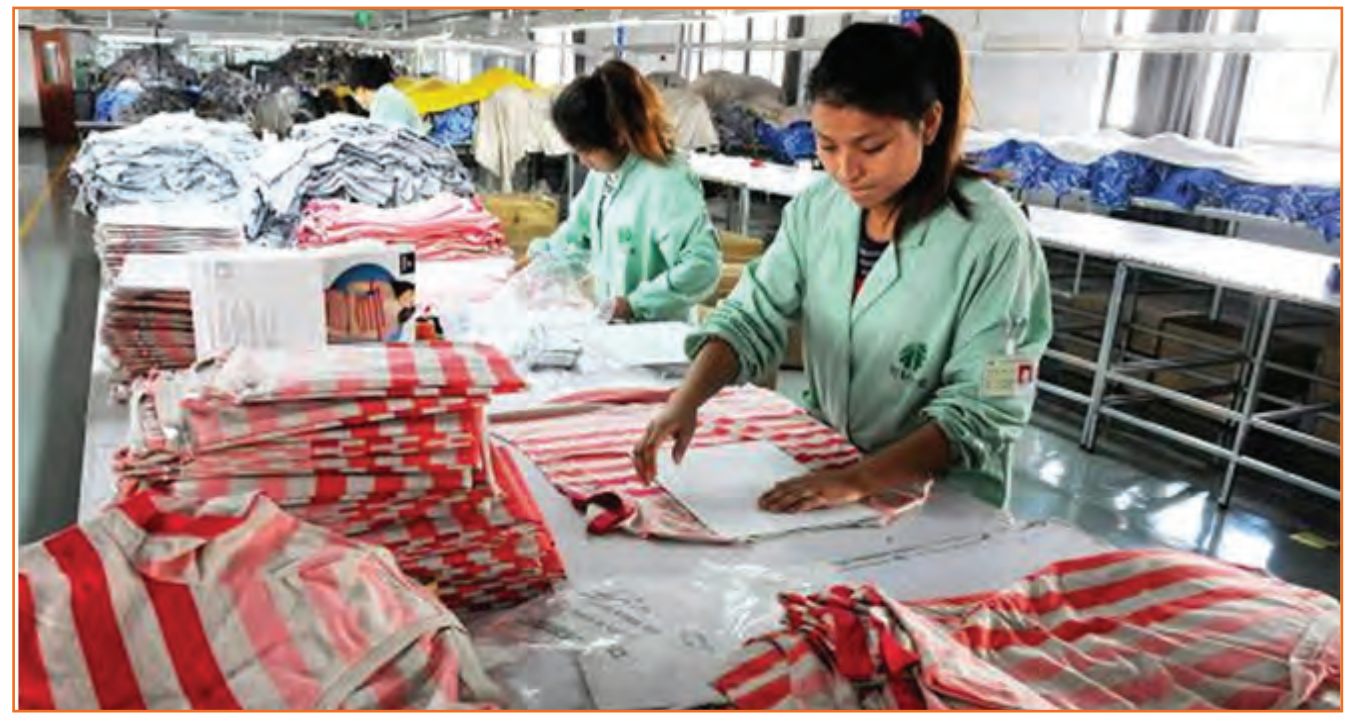

*Fig 5.1.11: Sunlight in the Shop Floor*

#### **5.1.6 Reporting an Accident and an Incident**

Your responsibility requires you to be aware of potential hazards and correct reporting processes. If you notice a potentially hazardous situation, eg: a client expressing violent behavior, it is important that you report it immediately to management and fill out the appropriate forms as legally required of you.

If you are injured at work you must:

- Report the injury to management as soon as possible, and certainly within 24hours.
- Seek proper treatment for your injury.

## **5.1.6.1 Accidents**

Always work in a safe manner to prevent accidents from occurring in the first place. Make sure that you have been given adequate information and on-the-job training about the first aid facilities and services available in your workplace, including:

- Where to find first aid kits.
- Location of first aid rooms.
- Complete, up-to-date contact details of trained first aid officers in the workplace procedures for critical accidents – such as who should be responsible for calling.
- The ambulance/doctor/nurse and what is the best method of contact, measures for evacuation of the injured person/s.
- Emergency procedure for the elimination of life-threatening chemicals commonly used in the workplace.
- Universal precautions for the control of infection.
- Who to contact for debriefing/psychological support.

Reporting of incidents and accidents is required under the Work Health and Safety (WHS) legislation. Workplaces tend to have well developed reporting procedures in place, which aim to fully understand the accident/incident and prevent any future occurrences through investment in injury prevention, based upon accurate data. Reporting and recording should also facilitate costing and associated financial loss.

Always report an accident to management immediately. There should be a form at each workplace that you (or the person involved) and any witnesses can fill out, where possible, otherwise. The form should cover the following areas:

- **• Description of the occurrence:** What was the event that occurred, which required this report to be completed?
- **• Nature of injury or disease:** Select the most appropriate description from a range of options. What injury or disease happened as a result of the occurrence?
- **• First aid, medical treatment or hospital admission:** This section asks for a description of what was done to treat the injury or disease.
- **• Part of the body affected:** Tick off which part or parts of the body were affected as a result of the occurrence.
- **• Source of injury:** What actually caused the person to be injured or acquire a disease? This could be a piece of machinery or other hazardous materials for example.
- **• Probable cause or causes of injury:** How was the source listed above actually responsible for the injury?
- **• Investigation:** This asks a series of questions that seek to find out why the person has been injured or has acquired a disease.
- **• Notification checklist:** This checklist makes sure that everyone who should have been contacted regarding the matter has been contacted and asks whether appropriate action has been taken by the authorities.
- **• Preventative action:** This asks whether or not any action has been taken to prevent the occurrence from happening again.
- **• Witness details:** This part is to be filled out if someone saw the occurrence happen. It is essential if any sort of legal action is to be taken.

## **5.1.7 Mock Drills/ Evacuations**

Fire safety and evacuation plans outline staff duties and responsibilities in time of emergency. Ongoing training is required to help ensure that staff is aware of those duties and responsibilities. Fire drills serve as an opportunity for staff members to demonstrate, under simulated fire conditions, that they can perform those duties and responsibilities safely and efficiently. It's also a time for them to show that they are aware of defend-in-place strategies and can take advantage of your facility's fire safety features and egress facilities to protect the people in their care.

Fire drills are more than an exercise designed to evaluate staff response to a simulated emergency. They are also a test of your facility's fire safety/evacuation plans and staff training programs. Not all fire drills run smoothly. That's okay, so long as staff and management learn from them and correct mistakes made. It's important, therefore, that there be a critique of each drill so that any problems encountered can be addressed. Perhaps the problems are due to incomplete or outdated fire safety/ evacuation plans. Perhaps there's a need for additional staff training.

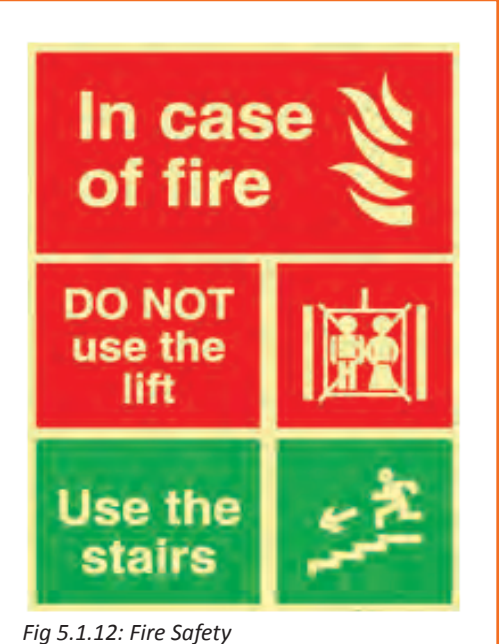

The two essential components of a fire preparedness plan are the following:

- 1. An emergency action plan, which details what to do when a fire occurs.
- 2. A fire prevention plan, which describes what to do to prevent a fire from occurring.

#### **5.1.8 Low-cost Work-related Welfare Facilities and Benefits**

Work-related welfare facilities are often ignored. Who cares about toilets, first-aid kits, lunch rooms or lockers? What do they have to do with the hard realities of production?

One answer is that workers care. During each working day, workers need to drink water or some other beverage, eat meals and snacks, wash their hands, visit a lavatory, and rest to recover from fatigue. This can be difficult or easy, unpleasant or comfortable, a health risk or an aid to hygiene and nutrition. The essential facilities in your factory show whether you care about workers more than you care about your machines. Worker dissatisfaction can be costly.

Another good reason is that extra efforts for better facilities are often appreciated far beyond the time and money invested, Work-related facilities help workers to overcome problems which are important to them. Let workers express their priorities for improvements and ask them to take responsibility for the work which is required. You may be surprised at the results.

A small enterprise can be a community where workers are loyal, with good industrial relations and high morale, It can also be a place where workers look for the first opportunity to leave and care little about the owner's success. Which kind of enterprise do you want? The series of low-cost facilities that follows will help to retain the best workers.

#### **5.1.8.1 Make Sure Essential Facilities Serve Their Purpose**

#### **Drinking water**

Drinking water is essential for all workers; if this is not provided, they become thirsty and gradually dehydrated. This greatly increases fatigue and lowers productivity, especially in a hot environment.

Place water containers near each group of workers, or provide taps or fountains with clean water in a central place This will minimize the time lost in going to get a drink. However, drinking water should not be placed in washrooms or toilets, near dangerous machines or other hazards, nor in places where it can be contaminated by dust, chemicals or other substances.

If there is any doubt about contamination, water must be thoroughly boiled or properly filtered or treated. Before starting to use a new water source for drinking purposes, it is advisable to have it tested to make sure it conforms to the national standard for drinking water. The design, construction and operation of deep wells for the extraction of ground water should be subjected to the provisions of existing water codes. Piped water should only be used when a hygienic water supply is guaranteed. A clear distinction between potable and non-potable water taps should be made and a "Safe Drinking Water" sign should be put up near to each tap.

Drinking water vessels should be made from materials that can easily be cleaned, Even if the vessels are filled with fresh water, the water inside, if kept for even a short time, can become unhygienic. It should therefore be changed frequently.

It is also important to make sure that drinking water is cool. If a water cooler is too expensive, the water vessels can be placed in the coolest place in the factory. They should not be left uncovered, under the sun or in a hot place. Drinking fountains for production areas are very advantageous from a hygienic point of view . They can be fitted with a jet or bubbler outlet and/or goose-neck or other outlet for filling drinking cups. The fountain should be free from sharp angles and designed to prevent unnecessary splashing. Water outlets should be above the rim of overflow level so that they will not be contaminated with waste water. The water outlet should be shielded to prevent the lips of a drinker from being placed on it. Drinking water containers should be attended by a designated person. Containers should be made of impermeable materials. A cooling device would be an advantage. (Unglazed pottery can be used, due to its unique cooling effect, in dust-free places.) Containers should be provided with suitable covers, and kept in a cool place protected from the sun. The water must be changed frequently.

To avoid the possible spread of infection, it is preferable to use disposable cups or to provide separate cups for each worker and to arrange for regular washing. When containers are used, it is important to clean them regularly. Cleaning and other necessary maintenance tasks should be assigned to a specific person.

In addition, the provision of a facility for boiling water will enable people to make coffee or other hot beverage during breaks. Hot water is required if the enterprise has a childcare facility.

#### **5.1.8.2 Sanitary Facilities**

There are several reasons why the provision of washing facilities is important:

- Dirt and grime can be ingested and cause sickness or disease; they are, in any case, unpleasant and demotivating.
- Washing is required for basic hygiene after using the toilet.
- Washing is a necessity when women have their monthly periods.

Apart from the obvious basic need, sanitary facilities are required by law. Customers often create an impression

of an enterprise through the quality of its sanitary facilities.

There should be a sufficient number of sanitary facilities on the premises and each should be conveniently located to avoid long walks, waiting and frustration. The law of your country must be followed, but the following are the minimum requirements:

- One toilet is required for up to five men; two toilets for six to 40 men.
- One separate toilet for up to five women and two toilets for six to 30 women.

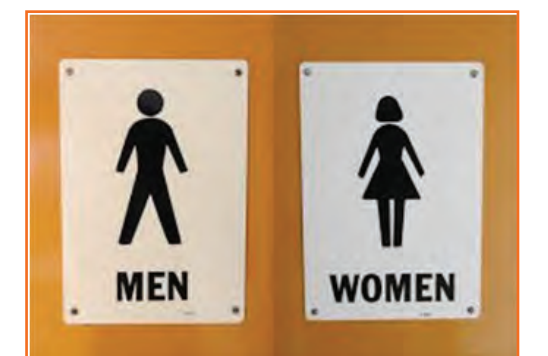

*Fig 5.1.13: Signages*

#### One wash-basin for every 15 workers.

Ideally, there would be a separate toilet for men and women. These should be characterized as follows:

- The toilet bowl must be free from stain or odour and function properly.
- The walls of the toilet must be clean and tiles unstained.
- The ceiling of the toilet must be free from cobwebs and dust.
- Floors must be clean and safe (no broken tiles, nor slippery surface).
- Proper illumination must be provided inside the toilet.
- Toilets must have a continuous supply of water; in case water is limited in the area, water should be stocked in containers and refilled regularly.
- Mirrors and rubbish bins should be provided in the washroom.
- Soap and toilet paper should be provided.
- The washroom should provide complete privacy to users and should be fully ventilated.

#### **5.1.9 Be Ready for Emergencies**

Accidents can happen even if proper preventive measures are installed; so, always be prepared for emergencies, like cuts and bruises, eye injuries, burns, poisoning and electric shocks. Every enterprise, therefore, has to maintain a well-stocked first-aid box and assign at least one person from every shift to handle emergencies.

First-aid boxes should be clearly marked and located so that they are readily accessible in an emergency. They should not be more than 100 metres away from any place on the work site. Ideally, such kits should be near a wash-basin and in good lighting conditions. Their supplies need to be regularly checked and replenished. The contents of a first-aid box are often regulated by law, with variations according to the size and the likely industrial hazards of the enterprise. A typical basic kit may include the following items in a dustproof and waterproof box:

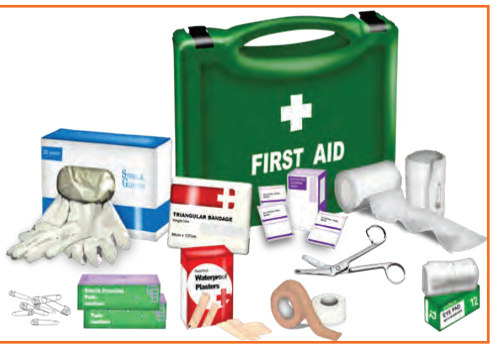

- Sterile bandages, pressure bandages, dressings (gauze pads) and slings. These should be individually wrapped and placed in a dustproof box or bag. Sufficient quantities of the different sizes should be available at all times to treat small cuts and burns. *Fig 5.1.14: First Aid*
- Cotton wool for cleaning wounds
- Scissors, tweezers (for splinters) and safety pins
- An eye bath and eye wash bottle
- Ready-to-use antiseptic solution and cream
- Simple over-the-counter medicines such as aspirin and antacid
- A booklet or leaflet giving advice on first-aid treatment

First aid requires some training, but this is not difficult to arrange in most places. The names and location (including telephone number) of those responsible for first aid should be put on a notice board. Worker involvement, especially for emergency situations, is strongly advised and everyone should know the procedures for obtaining medical assistance. Small establishments without their own facilities should keep contact with a nearby clinic or hospital, so that the time between the occurrence of an accident and medical assistance is very short, preferably much less than 30 minutes. Transport to the clinic or hospital should also be pre-arranged. An outside ambulance may be called in, if necessary. It is also desirable to have a stretcher available.

#### **5.1.10 Safety Signs at Workplace**

**Safety Signs:** Sign providing information or instruction about safety or health at work by means of a signboard, a colour, an illuminated sign or acoustic signal, a verbal communication or hand signal

**Signboard:** A sign which provides information or instructions by a combination of shape, colour and a symbol or pictogram which is rendered visible by lighting of sufficient intensity. In practice, many signboards may be accompanied by supplementary text, eg 'Fire exit', alongside the symbol of a moving person. Signboards can be of the following four types:

**1. Prohibition sign:** A sign prohibiting behaviour likely to increase or cause danger (eg 'no access for unauthorised persons').

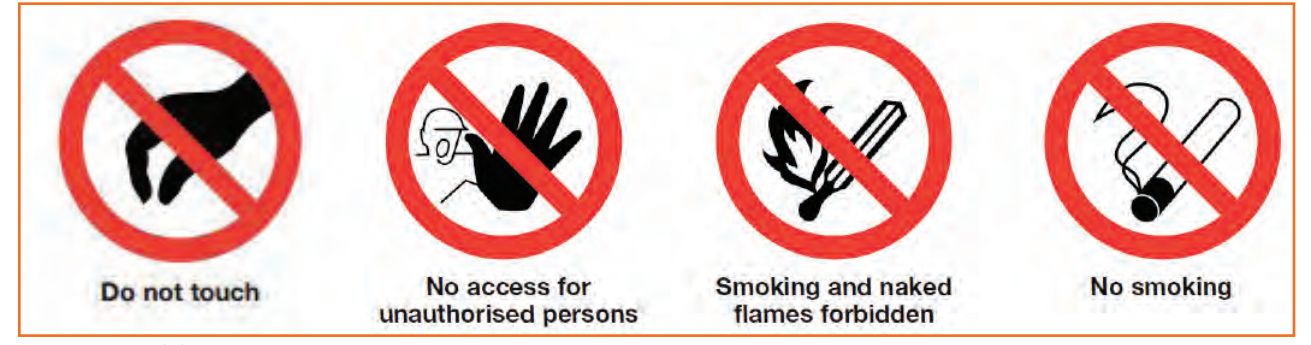

*Fig 5.1.15: Prohibition sign*

**2. Warning sign:** A sign giving warning of a hazard or danger (eg 'danger: electricity').

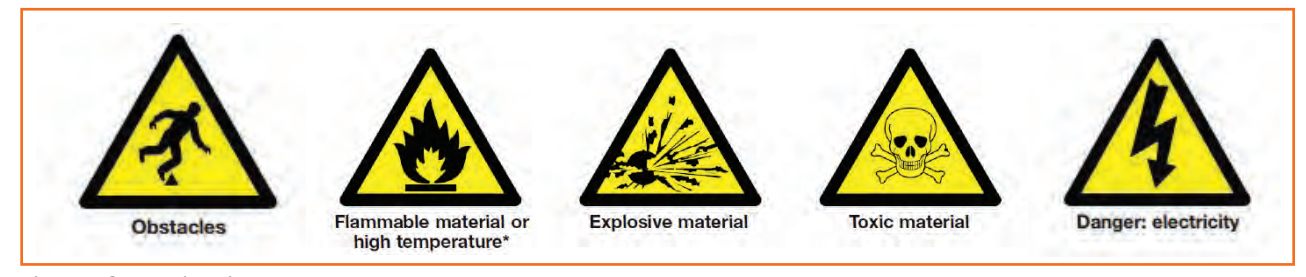

*Fig 5.1.16: Warning sign*

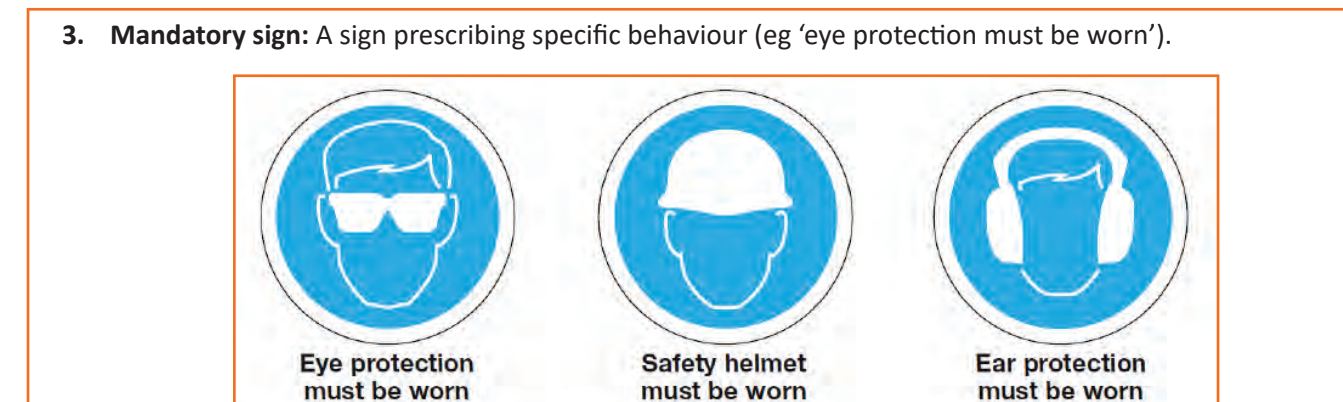

*Fig 5.1.17: Mandatory sign*

**4. Emergency escape, Fire and First-aid signs:** A sign giving information on emergency exits, first aid, or rescue facilities (eg 'emergency exit/escape route'.

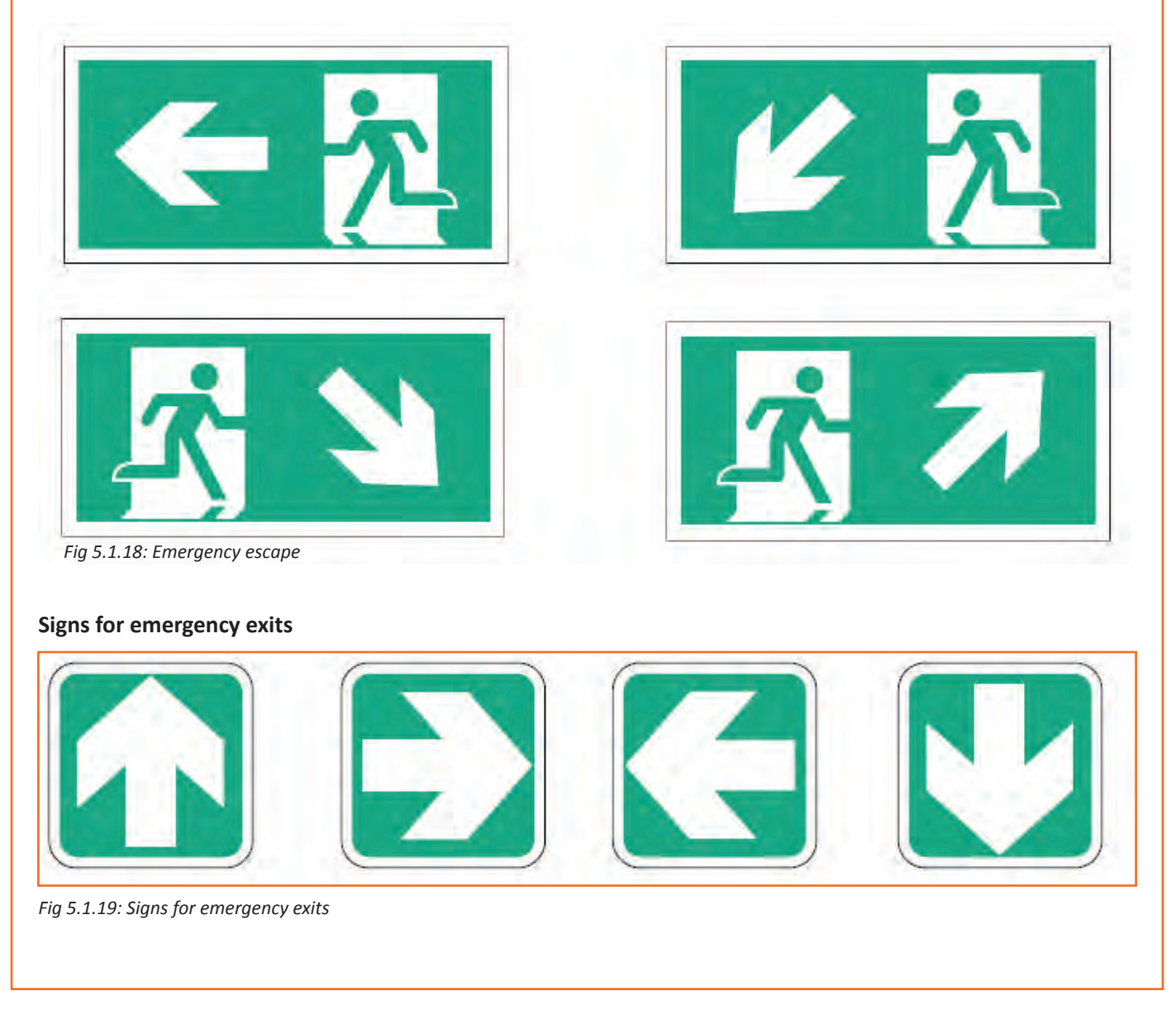

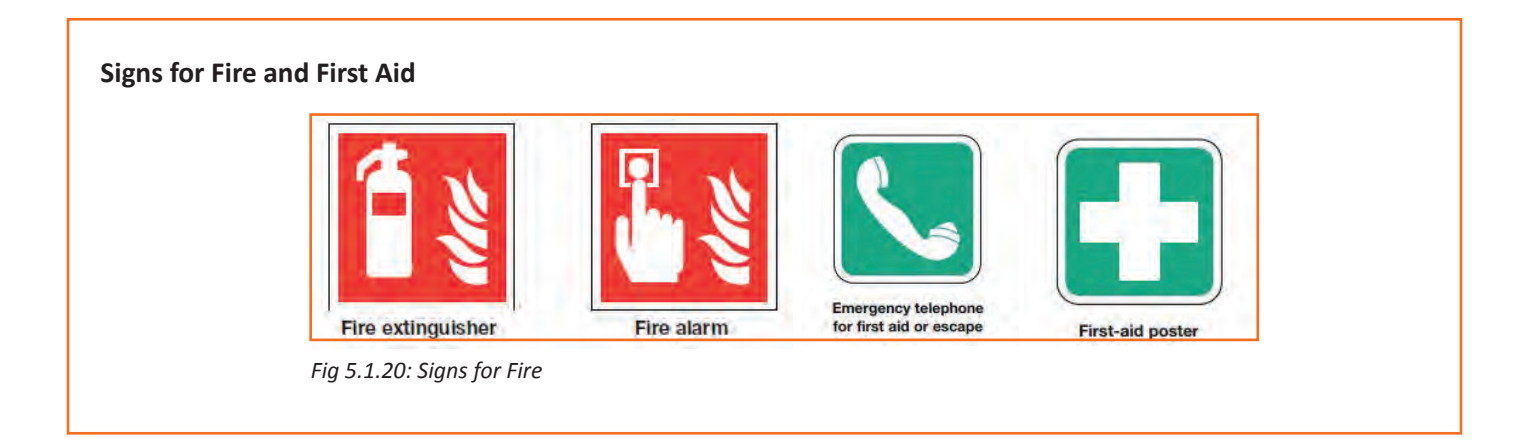

#### **Industry Visit**

The purpose of visiting an apparel manufacturing unit is to get hands on knowledge about various processes involved in the work of an SMO. During the visit you have to interact with Sewing Machine Operators and supervisors to understand how work is done in industry. Make sure that you keep a notebook handy and note down any important points that come up during your interaction at the apparel manufacturing unit. When you go to an apparel manufacturing unit, you should:

- Know about the production system.
- • Understand the machine safety and maintenance rules of industry.
- Analyze how SMOs:
	- » Use and maintain personal protective equipment as per protocol.
	- » Maintain a healthy lifestyle and guard against dependency on intoxicants.
	- » Follow environment management system related procedures.
	- » Identify and correct (if possible) malfunctions in machinery and equipment.
	- » Store materials and equipment in line with manufacturer's and organizational requirements.
	- » Minimize health and safety risks to self and others due to own actions.
	- » Monitor the workplace and work processes for potential risks and threats.
	- » Carryout periodic walk-through to keep work area free from hazards and obstructions, if assigned.
	- » Report hazards and potential risks/threats to supervisors or other authorized personnel.
	- » Participate in mock drills/ evacuation procedures organized at the workplace.
	- » Undertake first aid, fire-fighting and emergency response training, if asked to do so.
	- » Take action based on instructions in the event of fire.
- Ask questions to SMOs/supervisors if you have any query.

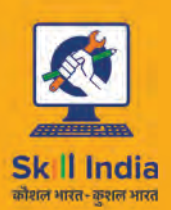

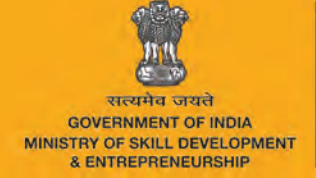

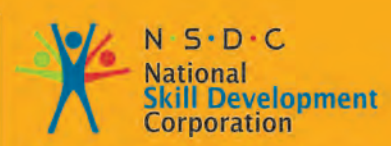

Transforming the skill landscape

# **6. Comply with Industry, Regulatory and Organizational Requirements**

Unit 6.1 - Comply with Industry, Regulatory and Organizational Requirements

,<br>Apparel Made-Ups home furnishing<br>Sector Skill Council

**AMH/N0104**

#### $\overleftrightarrow{Q}$ **Key Learning Outcomes**

At the end of this unit, you will be able to:

- 1. Carryout work functions in accordance with legislation and regulations, organizational guidelines and procedures.
- 2. Seek and obtain clarifications on policies and procedures, from your supervisor or other authorized personnel.
- 3. Apply and follow these policies and procedures within your work practices.
- 4. Provide support to your supervisor and team members in enforcing these considerations.
- 5. Identify and report any possible deviation to these requirements.

#### **UNIT 6.1: Comply with Industry, Regulatory and Organizational Requirements**

## **Unit Objectives**

At the end of this unit, you will be able to:

- 1. Carryout work functions in accordance with legislation and regulations, organizational guidelines and procedures.
- 2. Seek and obtain clarifications on policies and procedures, from your supervisor or other authorized personnel.
- 3. Apply and follow these policies and procedures within your work practices.
- 4. Provide support to your supervisor and team members in enforcing these considerations.
- 5. Identify and report any possible deviation to these requirements.

## **6.1.1 Defining Compliance for Your Organization**

According to *Merriam Webster* the dictionary definition of compliance is as follows:

- 1. The act or process of complying to a desire, demand, proposal, or regimen, or to coercion.
- 2. Conformity in fulfilling official requirements.
- 3. A disposition to yield to others.
- 4. The ability of an object to yield elastically when a force is applied.

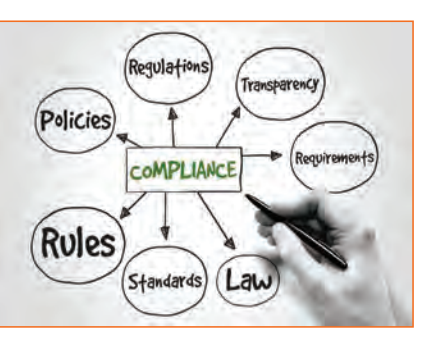

While regulatory compliance for businesses around the world most clearly *Fig 6.1.1: Regulatory Compliance* falls under the second definition, there are many records managers, general councils, and policy officers that would nod their heads in agreement at any of the other definitions as well. So, what really is compliance?

Whether an organization is subject to external regulatory compliance from a government agency, by statute or law, or seeks to comply with its own organization-specific mandates and policies, compliance in "real life" means conforming to requirements and in most situations, being able to prove that your organization has done so. This is typically achieved through the development of organizational policies that will map out the expected behaviors.

From a policy perspective, there are many factors that go into the determination of an organization's policies, including statutory and regulatory requirements, company or organizational best practices, and market demands. If we look at the following groups - government/public sector agencies, financial service businesses, and healthcare providers - we find that they are regulated and must develop internal policies in order to ensure compliance with the law. On the other hand, retailers and public companies have more flexibility but still may be regulated by government agencies.

The real challenge comes from the intersection of policy and practice. It is important to understand that regardless of the source of the mandate, one challenge faces all of these organizations - once they have created their policies they must decide how to enforce those policies and measure their effectiveness. On the surface this

may seem like a simple task. In practice, though, the dilemma is that creating a policy – without any mechanism (automated, manual, or third-party) to measure and monitor compliance of the aforementioned policy – is somewhat like setting a curfew for a teenager and then going away for the weekend. How do we know if people will live up to our expectations? How do we know if those expectations are even reasonable? In order to build effective policies, we must not only have an understanding of the legal and statutory requirements that will shape the policy within our organizations, but we also must understand how these policies relate to the business practices, people, and technologies within our organizations.

Regardless of the requirements to which an organization must adhere, an effective model will be one that integrates policy with their people, processes, and technology. This includes education, monitoring, and enforcement. A best practices approach to compliance incorporates not only understanding requirements and conforming to them, but also being able to prove that you have done so. As part of this methodology, organizations should look to use technologies and to create policies that make it easier to do the right thing than it is to do the wrong thing or to simply disregard the policy all together.

The organization should actively review, monitor, enforce, and/or adapt the policies as necessary to ensure that they effectively and accurately measure and report on conformance. This will ensure not only the highest degree of compliance, but also will provide the data that is necessary for the organization to react quickly should policy or processes require adaptation in the rapidly evolving business environment.

#### **6.1.2 Significance of Compliance in Indian Garment Industry**

Compliance is the standard for the product which ensures that it is aligned to its industry's qualitative demands. This also includes audits and inspections which are crucial to a proper and formal work environment. Compliance and its demand is rapidly growing in today's industrial scene since globalization of manufacturing standards has also created a demand for ethically created products. This standard of compliance is crucial because of the increase in export of garments from India.

#### **Social Compliance**

The treatment of the employees by its business constitutes social compliance. This also includes their environment and their personal perspective on social responsibility as an employee. The treatment of employees regarding wages, work conditions and working hours. A compliance audit is necessary in order to determine if the company meets standard environmental laws.

#### **Compliance Audit**

Risk Management Programs, Process Safety Management and Process Security Management are all controlled and provided by audits and assessments. Compliance and its verification is carried out with audits that focus particularly on these policies and procedures. The design and implementation of these audits ensures this compliance. Additionally, all sorts of deficiencies can be addressed and solved through corrective action.

In India, compliance audit consists of a thorough examination of orders, regulations, rules and directions for dealing with prudence, legality, transparency and adequacy. It is the job of auditors to collect information by reviewing documents, visually observing the site and staff interviews. This data is cross checked with applicable regulations and permits to ensure how well the operation is when sieved through applicable and required legalities

There are three main phases of compliance audit in India:

- **1. Pre-audit:** It includes planning and organising the audit; establishing the audit objectives, scope and etiquette; and reviewing the design of the program by inspecting documentation
- **2. On-site audit:** It includes conducting personnel interviews, reviewing records, and making observations to assess program implementation
- **3. Post-audit:** It includes briefing the management on audit findings, and preparing a final report

Therefore, Indian apparel manufacturers need to follow Government guidelines, and social compliance standards not only within their sphere of operations, but also insist their vendors, distributors, and other collaborators involved in the supply chain to do the same.

#### **6.1.2.1 Core Labour Standards**

- Elimination of Discrimination in Respect of Employment and Occupation
- Freedom of Association
- Right to Collective Bargaining
- Elimination of all Forms of Forced or Compulsory Labour
- Effective Abolition of Child Labour

Apparel industry players would now make sure that labour contractors don't engage forced or child labour and get the supply chain of the suppliers audited. Apparel Export Promotion Council (AEPC), an apex body of Indian apparel exporters, has designed a garment factory compliance program 'Disha' (Driving Industry towards Sustainable Human Capital Advancement) to make India a global benchmark for social compliance in apparel manufacturing and export. This Common Compliance Code project will prepare the Indian apparel industry on a common platform towards a more social and environmentally compliant industrial environment.

#### **6.1.3 India Adopting Universal Standards on Child Labour**

The level of garment factory compliance is very high for Indian exporters. Large global firms, conscious of their image, often set up their own compliance standards for the exporters to ensure that all standards are being complied with. Many U.S. companies have included child labour in their code of conduct, due to persistent evidence of child exploitation in the industry.

#### **6.1.3.1 Common Compliance Code**

There is a huge compliance fatigue in the Indian apparel export industry. Although catering to the global brands, apparel suppliers are yet to accept that compliance is an essential management practice. Further, the Indian apparel export industry has decided to adopt zero tolerance on child labour and cleanse the supply chain.

"This common compliance code will not only give the opportunity for the industry to negate international claims against child labour promotion in the garment industry, but will also help to improve the image of the industry and win more international businesses," as per PremalUdani, Chairman, Apparel Export Promotion Council (AEPC).

## **6.1.3.2 AEPC-Disha**

Apparel Export Promotion Council (AEPC), the apex body of Indian apparel exporters, has launched the programme "DISHA" (Driving Industry towards Sustainable Human Capital Advancement) to aid garment exporters comply with global standards pertaining to child labour.

The programme will encourage members to follow better social practices, which will give them a competitive edge in the global market where industrial compliance code is increasingly becoming an important factor in buying decision.

#### **Responsibilities of Disha member factory**

DISHA member factory is committed to adhere to the DISHA common code of conduct (CCC) Principle on child labour and takes the responsibility to:

- Understand and identify applicable laws and acts.
- Understand general industry practices and perception.
- Establish management systems for sustenance and continual improvement.

#### **Disha-CCC for child labour**

Disha- common code of conduct (CCC) is based on various central and state laws. Some of the laws that specify conditions on the subject of employment of children and young persons are as follows:

- No child who has not completed fourteenth year of age shall be required or allowed to work in any occupation in the factory.
- Persons who have completed fourteenth, but not eighteenth, year of age are not employed in hazardous or dangerous operations.
- No female young person shall be required or allowed to work in any factory except between 8.00 A.M. and 7.00 P.M.
- Young people are required to work only after obtaining a 'certificate of fitness' from a government medical officer not below the rank of an Assistant Surgeon. The fee for obtaining this certificate would be borne by the factory.

By implementing DISHA CCC, it will be possible for the DISHA Member Factory to establish factory compliance to adhere to Indian laws, re-frame policies and better practices aimed at improving social and environmental impacts by the factories.

#### **6.1.4 Role of AEPC in Indian Garment Industry**

Indian apparel industry is one of the important export sectors and enjoys good global ranking because of its quality and price competitiveness. However, there is a growing need to increase competitiveness in the social domain as the industry faces various labour, compliance and contextual challenges.

Being a labour intensive industry, social compliance is becoming an important issue for this sector. The apparel export promotion council of India (AEPC) under the textiles ministry is helping domestic textile Important issue for this sector. The apparer export promotion council<br>of India (AEPC) under the textiles ministry is helping domestic textile<br>industry to adhere to global norms through development and<br> $Fig 6.1.2$ : AEPC Logo

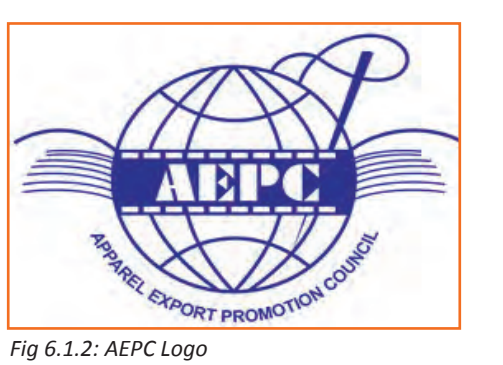

implementation of tools to help factories certify, monitor and improve universal standards.

#### **AEPC's assistance to garment exporters**

AEPC provides invaluable assistance to Indian garment exporters as well as international buyers who select India as their preferred sourcing destination for garments. The body today has grown to become the most powerful association for promotion and facilitation of garment exports. With an objective of building a strong ground for the Indian exporters, AEPC is committed to provide various platforms which would help in increasing garment exports.

#### **AEPC- Disha Initiative**

AEPC in its continuous efforts to make India a preferred sourcing destination plans to undertake a series of activities to strengthen the compliance code capacity in the Indian export garment industry. Further, the project DISHA has been initiated with the aim to unify the Indian apparel manufacturers for mutual co-operation, global alignment and resource optimisation. It also focuses to create and adopt management systems to address human and environmental challenges.

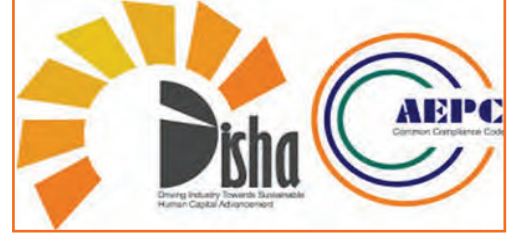

*Fig 6.1.3: AEPC Initiative*

#### **Objectives of Disha programme**

- To increase awareness among apparel manufacturers on social and environmental standards based on applicable Indian laws.
- To improve competitiveness of apparel manufacturers.
- To promote a management system oriented thinking and approach for engaging with social and environmental issues.
- To promote a process-based certification system that enables measurement of progress towards adoption and maintenance of benchmark practices in the Disha Common Code of Conduct (Disha-CCC).

#### **Major components of Disha**

Environmental, social and safety related compliance issues are going to assume increasing importance in textiles and apparel sector as the competiveness in the sector moves to new emerging economies. Creating an environment for better compliance standards and improved social sustainability of the industry can give India the required edge over its competitors in the global market. Some of the major components of the program Disha are:

- **• Common Code of Conduct (CCC):** AEPC-Disha's common code of conduct is designed to guide the Indian apparel manufacturers on legal, social and environmental issues. The program establishes the principles for business responsibility, based on applicable Indian laws and International labourorganisation (ILO) conventions approved by the Government of India.
- **• Factory Capacity Building & Training:** The common code of conduct involves orientation for the owners of apparel factories and capacity building for factory-nominated personnel on Disha-CCC and towards applying the management systems for Disha-CCC.
- **• Baseline & Impact Assessment:** Initially, a factory shall undergo a pre intervention baseline assessment for gap analysis against the Disha-Common Code of Conduct (CCC) principles and benchmarks. Afterwards, post intervention assessments on operationalisation of the management systems in the factory shall be undertaken.
- **• Disha Certification:** A Disha certificate shall be awarded to the factory by AEPC upon successful and satisfactory implementation of the social and environmental management system.

## **6.1.5 Indian Garment Industry and Social Responsibility**

The Indian garment industry is one of the largest and oldest sectors in the country. It is also an important industry in terms of output, investment and employment. It is a niche market globally and has earned reputation for its durability, quality, and beauty. The industry is growing at a faster pace with change in customer taste and preferences. The various factors responsible for change in customer preferences are:

- Rise in disposable incomes
- Increasing demand for branded apparels and fashion accessories
- Convenience of shopping at departmental stores and shopping malls
- Boom in the retail industry
- Government policy focused on fast-track growth

#### **6.1.5.1 International Labour Standards**

The Indian garment industry is well established and enjoying considerable demand in both domestic as well as global markets. Further, the increased pressure from international apparel buyers to comply with labour standards and worker's rights in Indian garment factories has led to a vast number of labels and code of conduct policies entering the markets.

#### **6.1.5.2 Corporate Social Responsibility**

Corporate social responsibility (CSR) essentially means that the organisation should work in an ethical manner and work in the best interest of the various parties associated with it. The concept of social responsibility in Indian garment industry is gaining popularity in today's times. More and more companies are trying to work in a way to protect the interests of the employees, customers, suppliers and the society at large.

#### **6.1.5.3 Social Responsibility in the Garment Industry**

Just like the firms in other industries, garment firms also have social responsibility associated with employees and the environment. Social responsibility in the global apparel industry provides an in-depth examination of labour practices and standards. However, the ways by which different organisations choose to fulfill their social responsibility might be different. A garment factory can fulfill its social responsibility in the following manner:

- By providing a competitive and challenging work environment to the employees.
- By having ethical recruitment, remuneration, promotion and other policies.
- By providing opportunities to the employees to voice their opinion and complaints and have an effective policy for the solution of these complaints.
- Ensuring a safe working environment for the employees.
- Ensuring not to adopt child or forced labour in the industry.
- Having fair policies for the solution of employee disputes.

#### **6.1.6 Indian Apparel Trade and Compliance Standards**

The Indian apparel industry is working with an objective of reaching 7.5 billion by the end of 2012, a Fig that is almost double the size of the last profit calculated by the Indian Chamber of Commerce (ICC).

With the increasing globalisation, a lot of importance has been placed on internationally recognised compliance standards in the garment industry. Factories involved in the international trade must keep a proper check of the garment factory compliance at regular intervals. Therefore, every apparel export business needs to have adequate understanding of compliance guidelines for foreign trade.

## **6.1.6.1 Why Code of Ethics is Required**

The code of ethics is all about the quality of the products from the factory and the working environment that should meet the requirements of audits and inspections. An individual running an export business needs to follow these ethics sincerely. These ethics are required for:

- Increasing national competitiveness in terms of social compliance.
- Increasing competitiveness of small scale manufacturers.
- Reducing burden on manufacturers.

Some of the compliance codes in Indian garment industry are listed below.

#### **6.1.6.2 Working Hour & Wage Rate Compliance**

- Garment factory must ensure that employees should get atleast minimum wages according to the domestic law and as per the time spent by them in the industry.
- Employer should pay equal wages to both men and women employees, for performing the same work or work of a similar nature.
- Worker employed for more than nine hours on any day or for more than 48 hours in any week, shall be entitled to wages at premium legal rates for such overtime work.
- Every worker should be given one holiday (for a period of 24 consecutive hours) in a week. Whenever a worker is required to work on a weekly holiday, he is to be allowed a compensatory holiday for each holiday so lost.
- Every worker is to be allowed at least half an hour rest interval after a maximum working of 5 hours at a stretch.

#### **6.1.6.3 Workplace & Work Environment Compliance**

• Organisations should ensure proper ventilation, sufficient light and air to provide the employees with standard work environment.

• Indian garment industries should provide the workers with comfortable sitting chair with back support and proper leg space.

#### **6.1.6.4 Non-discrimination Compliance**

Organisations should not discriminate employees on the basis of physical characteristics, beliefs and cultural characteristics. All the terms and conditions of employment should be based on an individual's ability to do the job. They should provide equal employment opportunities for all employees and associates irrespective of the employees' race, color, religion, age, sex, creed, national origin, marital status, etc.

#### **6.1.6.5 Social Compliance in India**

The demand for social compliance is increasing day-by-day. However, we can attain a robust compliance system only when the workers are provided with an equal platform to voice their concern and have consultative mechanism at the workplace.

The Apparel Export Promotion Council of India (AEPC), an apex body of Indian apparel exporters, provides all social compliance services to meet international global standards. The council also trains and guides factories to upgrade the workplace conditions and labour standards.

#### **6.1.7 Health and Safety Compliance in Indian Garment Industry**

Garment industry is getting increased attention from consumers, social workers, welfare organisations and branded international buyers. Many international buyers are demanding for factories to comply with their "code of conduct" before placing any order.

Nowadays, continuous adherence to quality standards and employee satisfaction have become important parameters for measuring the company's performance. Enterprises undertake business compliance, not necessarily out of a need to act generously, but more so for survival in a globally competitive and legally complex modern environment.

In the context of growing competition among exporting countries and increasing demand for products that meet internationally recognised standards, it is essential for the suppliers to improve safety and health compliance code and provide proper working environment in their factories.

Several foreign countries have also developed various international compliance standards on health and safety compliance. Exporters should follow these compliance codes to survive in the global market. Moreover, regular practice of compliance codes of conduct can bring higher price of products, less employee turnover rate, smooth industrial relation as well as global image & reputation.

#### **6.1.7.1 Need for Compliance Codes**

There is a direct impact of social compliance on company's financial results, especially for organisations in consumer market where brand name and reputation are most critical assets. Companies should adopt compliance code to protect their goodwill in the market. The Indian garment industry needs to be tough on compliance rather than competing with other developing countries manufacturing inexpensive garments.

#### **6.1.7.2 Compliance Code Guidelines**

Garment factory should consider the following guidelines while complying with safety and health compliance code standards:

- Industries should comply with international standard code, such as ISO or importing countries standard code to become competitive in international markets.
- Young persons (between 15 to 18 years) are not supposed to work on any dangerous machine without adequate training and supervision.
- Wiring should be in good condition with no broken junctions or wires sticking out at the ends of the conduit.
- Eye‐wear and face shields should be provided in areas with danger of flying objects, sparks, glare, hazardous liquids and excessive dust.
- Ear plugs or muffs should be given in places with excessive noise such as generator rooms and embroidery rooms.
- Hard hats and protective shoes are necessary for workers involved in loading and unloading operations.
- Factories should have effective fire extinguisher with proper usage instructions.

#### **6.1.7.3 Role of Apparel Export Promotion Council in India**

In India, the Apparel Export Promotion Council (AEPC) is committed to legal compliance and ethical business practices and encourages members/exporters to comply with all applicable laws and regulations of the country to meet international compliance standards.

Further, the council has designed a garment factory compliance program 'Disha' (Driving Industry towards Sustainable Human Capital Advancement) that aims to spread awareness regarding the importance of compliance among garment exporters.

#### **6.1.8 Compliance Code Guidelines for Indian Garment Industry**

The Indian apparel industry contributes substantially to India's export earnings. In recent years, India has emerged as a major sourcing destination for various buyers. The USA and the EU continue to be the most important markets for Indian apparel industry, accounting for about two-third of India's textiles exports. These countries have been insisting upon compliance to certain social, environmental and safety standards and norms by the production units involved in export business. Corporate codes of conduct that address labour standards vary from company to company.

Some of the common Indian Garment industry compliance code guidelines are:

- Exporters must not be involved in unfair labour practices including but not limited to interferences in matters concerning freedom of association.
- There shall be no differences in workers remuneration for work of equal value on the basis of gender, race, religion, age, disability, sexual orientation, nationality, political opinion, or social or ethnic origin.
- Exporters shall not threaten female workers with dismissal or any other employment decision that negatively affects their employment status in order to prevent them from getting married or becoming pregnant.
- Exporters shall ensure that proper ventilation systems are installed within their premises to prevent airborne exposures which may affect the health of workers.
- Members shall not use any form of physical or psychological violence, threats, harassment, or abuse against workers seeking to form organisations or participating in union activities, including strikes.
- Workers shall be entitled to at least 24 consecutive hours of rest in every seven-day period. If workers must work on a rest day, an alternative consecutive 24 hours rest day must be provided.
- Exporters shall provide workers with paid annual leaves as required under local laws, regulations and procedures. Exporters shall not impose any undue restrictions on workers' use of annual leave or taking any type of sick or maternity leave.
- Exporters shall pay workers at least the legal minimum wage or the prevailing industry wage, whichever is higher. In today's scenario, it is the most essential code of compliance for Indian Industry.
- Exporters shall compensate workers for all hours worked. Workers on a piece rate payment scheme or any other incentive scheme should be paid accordingly.
- Exporters shall not unreasonably restrain the freedom of movement of workers, including movement in canteen during breaks, using toilets, accessing water, or to access necessary medical attention, as a means to maintain work discipline.
- Garment exporters must ensure that the minimum age requirement to non-hazardous employment shall not be less than 14 years. This is the most important concern in India nowadays. Further, each worker has the right to enter into and to terminate their employment freely.

Indian apparel makers need to follow all the compliance guidelines to comply with global standards. Often companies adopt industry compliance codes to project a positive image and protect their goodwill in the market. The Indian garment industry needs to be strong on compliance rather than competing with other developing countries manufacturing inexpensive garments.

## **6.1.9 India Complying with International Standards on Child Labour**

In India, child labour is not a new phenomenon. It is a serious and extensive problem, with many children under the age of 14 years working in various garment factories. On one hand, child employment helps the children to provide support to their unemployed or underemployed parents, while on the other hand, their future remains in poverty, ignorance, and exploitation due to illiteracy. Child labour flourishes under many conditions such asdiscrimination (based on gender, ethnic, or religious issues), unavailability of educational and other alternatives, weak enforcement of child labour laws, etc.

Large global firms, conscious of their image, often set up their own compliance standards for the exporters to ensure that all standards are being complied with. Many U.S. companies have included child labour in their code of conduct, due to persistent evidence of child exploitation in the industry.

In international market, the buyer's mandatory requirement is to have an audit. As India is a leading garment exporter, the level of garment factory compliance is very high for Indian exporters. The child labour issue is one of the very important aspect that the audit checks. Therefore, all the export units must be highly compliant on issues related to child labour.

#### **6.1.9.1 Code of Conduct for Garment Exporters**

- Garment exporters must ensure that the minimum age requirement to non-hazardous employment shall not be less than 14 years. Additionally, all young workers (between 14 to 18 years) must be protected from performing any work that is likely to be hazardous or that may be harmful to their health and physical, mental, social, or moral development. Exporters must observe all legal requirements for work being performed by authorised young workers.
- Further, the apprentices or vocational students shall not be under the legal age for working (as provided under the applicable laws). They cannot be used on regular production lines as long as they are apprentices and unless their pay and other benefits are at par with the regular workforce.
- A proper process is followed for verifying the age of the workers. The minimum documentation required to be maintained shall include- proof of age certificates by registered/ licensed dentists, birth certificate, school leaving certificate, national identity like passport, driving license, voter card etc. or any other document required under the applicable laws.

Apparel industry players would now make sure that labour contractors don't engage child labour and get the supply chain of the suppliers audited. Apparel Export Promotion Council (AEPC) has designed a garment factory compliance program 'Disha' (Driving Industry towards Sustainable Human Capital Advancement) to make India a global benchmark for social compliance in apparel manufacturing and export. This Common Compliance Code project will prepare the Indian apparel industry on a common platform towards a more social and environmentally compliant industrial environment.

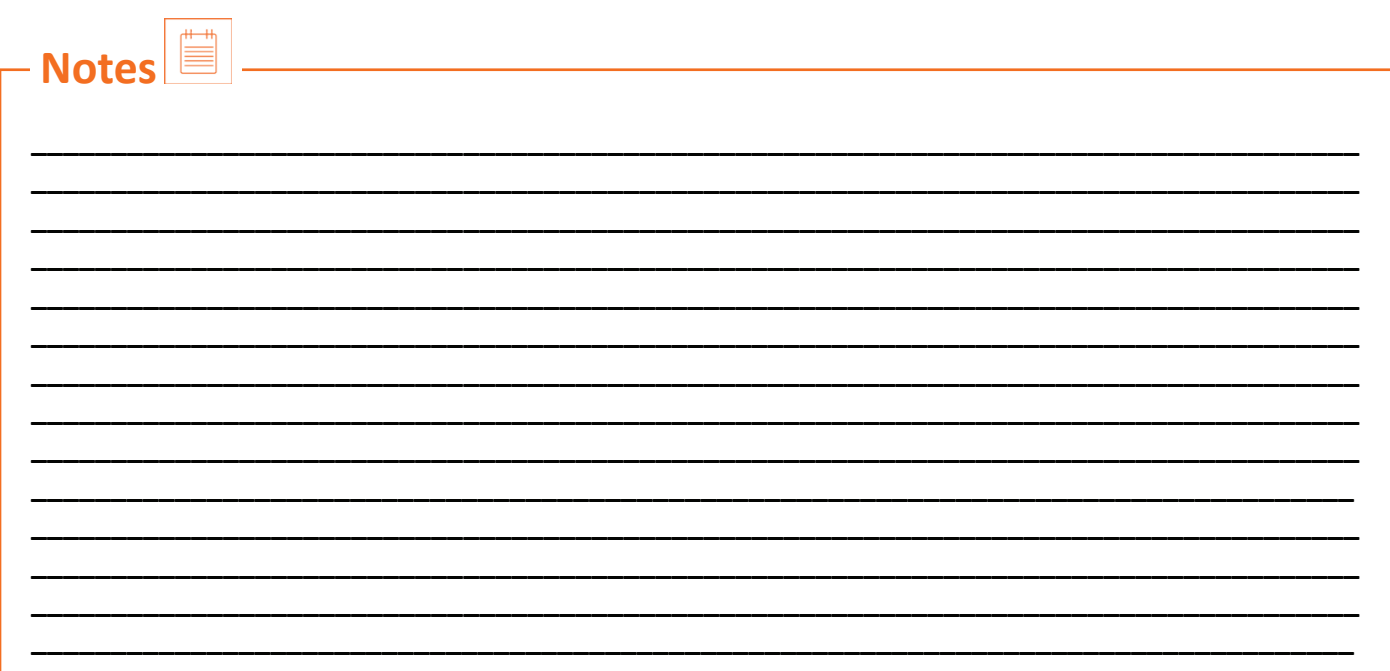

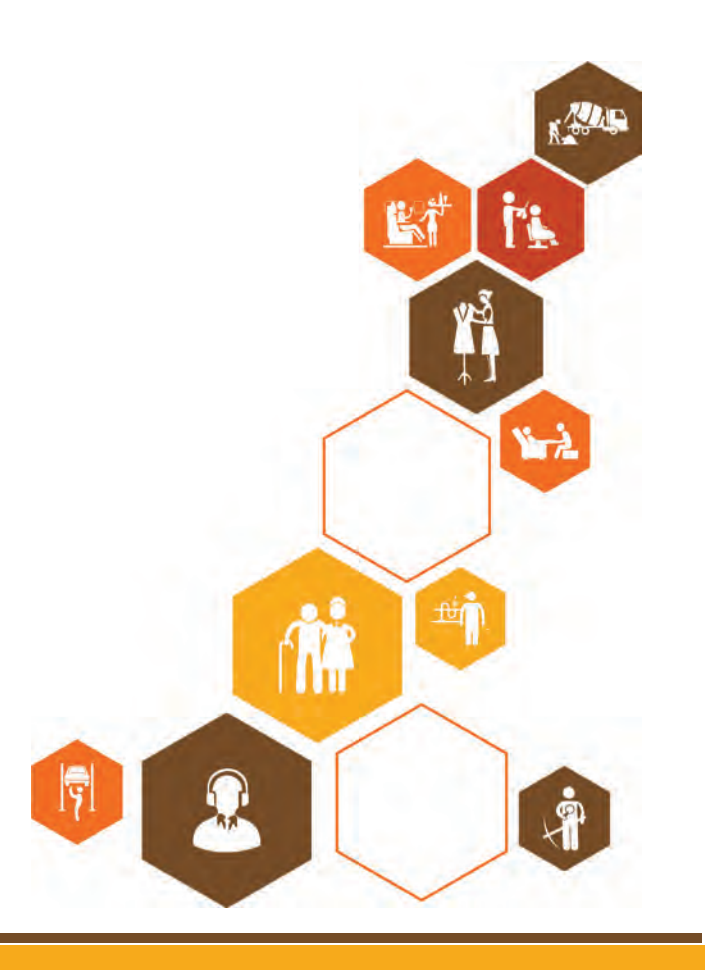

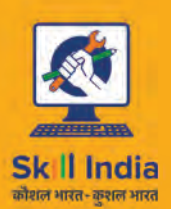

सत्यमेव जयते **GOVERNMENT OF INDIA** MINISTRY OF SKILL DEVELOPMENT<br>& ENTREPRENEURSHIP

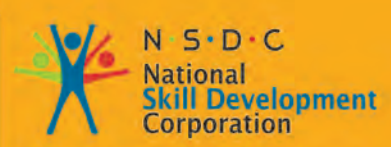

Transforming the skill landscape

# **7. Soft Skills And Communication Skills**

Unit 7.1 - Introduction to the Soft Skills Unit 7.2 - Effective Communication Unit 7.3 - Grooming and Hygiene

Unit 7.4 - Interpersonal Skill Development

Unit 7.5 - Social Interaction Unit 7.6 - Group Interaction Unit 7.7 - Time Management Unit 7.8 - Resume Preparation Unit 7.9 - Interview Preparation

APPAREL MADE-UPS HOME FURNISHING<br>SECTOR SKILL COUNCIL

#### $\overline{\hat{Q}}$ **Key Learning Outcomes**

At the end of the module, you will be able to:

- 1. Understand Art of Effective Communication.
- 2. Able to handle effective Communication with co-workers and their Family.
- 3. Able to handle effective Communication with Peers/ colleagues using medical terminology in communication.
- 4. Learn basic reading and writing skills.

#### **UNIT 7.1: Introduction to the Soft Skills**

## **Unit Objectives**

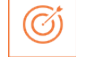

At the end of this unit, you will be able to:

- 1. Understand the basic meaning of Soft Skills, their components and their benefits.
- 2. Understand Work Readiness and its significance.

#### **7.1.1 What is a Soft Skill?**

Soft skills are personal attributes that describes an individual's ability to interact with others. Soft skills is a term often associated with a person's EQ, the cluster of personality traits, social graces, communication language, personal habits, friendliness and optimism that characterise relationship with other people. Soft Skills complement hard skills which are occupational requirements of a job and many other activities. They are related to feelings, emotions, insights and an inner knowing.

Soft skills have more to do with who we are than what we know. As such soft, skills encompasses, the character traits that decide how well one interact with others and are usually a definite part of one's personality.

For instance – the soft skills required for doctor would be empathy, understanding, active listening and a good bedside manner.

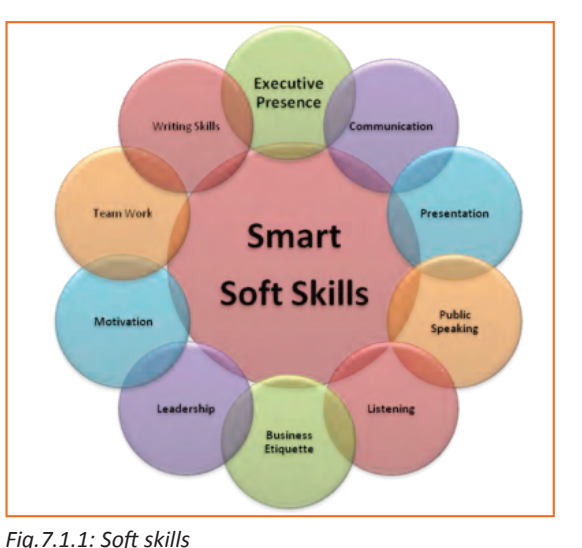

According to a survey the long term success in job is 75 % due to soft skills and 25 % due to technical knowhow. Soft skills also determine how satisfied and happy one remains in professional and personal situations.

#### **7.1.2 Components of Soft Skills**

- **• Adaptability:** It is an individual's ability to manage change. It's about how quickly and efficiently a person is able to blend in and get productive in an altered environment.
- **• Emotional Strength:** This involves managing mood and having control over it. An emotionally strong person succeeds in directing his moods and emotions such as anger frustration and excitement.
- **• Leadership Quality:** How one manages conflict in personal and professional situation and convinces people reflects upon his leadership quality.
- **• Team Playing Ability:** It is the ability to manage different types of people and make them work harmoniously with each other.
- **• Decision Making:** This reflects upon how one manages his time and other resources in efficient and

productive manner.

- **• Interpersonal Communication:** This is an individual's ability to effective communication with other and in the process creating a positive image of him.
- **• Negotiation Skills:** This is how one negotiates with others and reduces the level of stress in work, professional and personal environment.

#### **7.1.3 Benefits of Soft Skills**

Some of the benefits of Soft Skills are as:

- Increased credibility with customers.
- Increased customer satisfaction.
- More productive employees.
- Out service the competition.
- Recognition from the industry, employer and peers.
- New employment opportunities.
- Increased ability to perform on the job.

#### **7.1.4 Work Readiness**

Work readiness involves you having what employers call "the right attitude". At the most fundamental level this means having:

- A positive attitude to spending some days in the workplace
- The capacity to function in an adult environment without the support of other students
- An enthusiastic attitude to the employer
- A clear interest in the work being done
- Realistic expectations of the work that an entry-level student will be able to do in a workplace with commercial goals to achieve
- The willingness to be supervised, follow instructions and wear *Fig.7.1.2: Work readiness*safety gear as directed
- The confidence to ask questions to clarify instructions
- Pride in appropriate personal presentation
- The ability to communicate appropriately in an adult working environment
- The capacity to acknowledge customers and provide the assistance recommended by the employer
- A commitment to maintaining their reliability and punctuality for the whole of the period spent in the workplace
- Completed a preparation for workplace learning program which includes OH&S practices, acceptable behaviour in the workplace (including child protection issues) and emergency contact procedures.

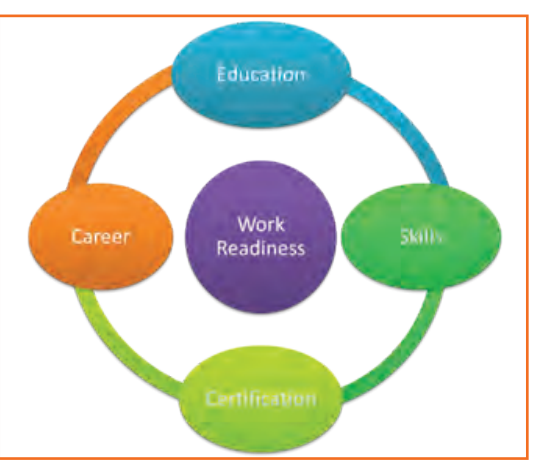

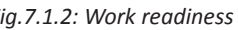

## **UNIT 7.2: Effective Communication**

## **Unit Objectives**

At the end of this unit, you will be able to:

- 1. Do public speaking.
- 2. Describe his /her likes and dislikes for five minutes in the classroom.
- 3. Basic etiquette during a conversation with another person, overcome shyness etc.

#### **7.2.1 Introduction**

In the information age we have to send, receive and process huge number of messages everyday. But effective communication is more than just exchanging information, it also about understanding the emotion behind the information. Effective communication can improve relationship at home, work, and in social situations by deepening our connections to others and improving teamwork, decision making and problem solving.

*Effective communication skill is a learned skill, it is more effective when it's spontaneous than formula.* 

## **7.2.2 The Communication Process**

The process of conveying information through the exchange of thoughts, ideas, feelings, intentions, attitude by speech, gesture, writing etc. is known as communication. It is the meaningful exchange of information between two or more participants.

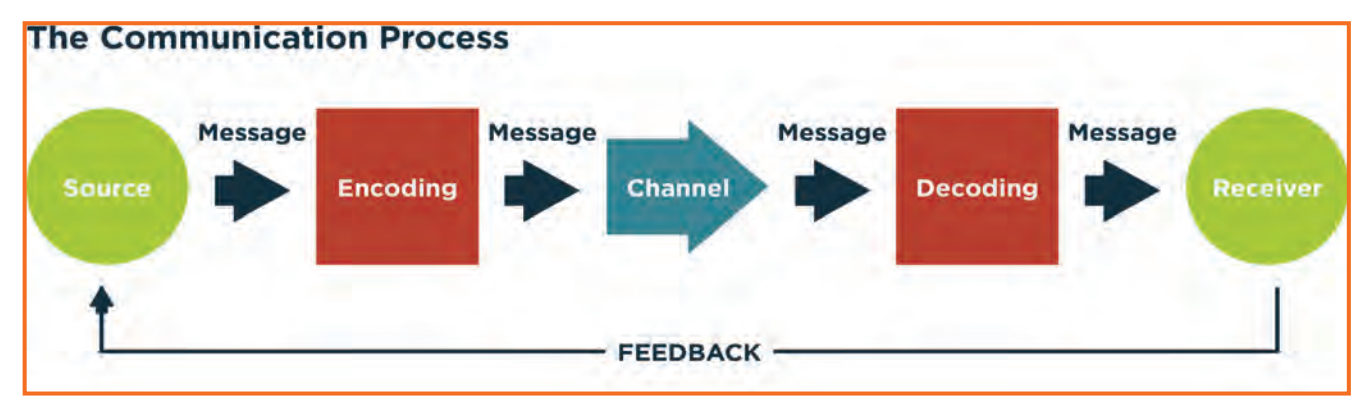

*Fig.7.2.1: The Communication Process*

Communication requires a sender, a message, a medium and a recipient. Communication process is complete only when a receiver understands the sender message.

Communication with other involves three steps:

- **1. Message:** First information exists in the mind of the sender. It can be a concept, idea, formation and feeling.
- **2. Encoding:** A message is sent to the receiver in words or other symbols.
- **3. Decoding:** Lastly the receiver translates the words or symbols into a concept or information that a person can understand.

## **7.2.3 Verbal and Non-Verbal Communication**

Communication can be categorized into three basic types. These include:

- **1. Verbal Communication:** It means you listen to a person to understand their meaning. Verbal communications have the advantage of immediate feedback, are best for conveying emotions and can involve storytelling and crucial conversations.
- **2. Written Communication:** letters, books, newspapers are printed messages in which you read their meaning. They are asynchronous, can reach many readers and are best for conveying information.
- **3. Nonverbal Communication:** It means you observe a person and infer meaning. Both verbal and written communications convey nonverbal communication and are also supported by body language, eye contact, facial expression, posture, touch and space.

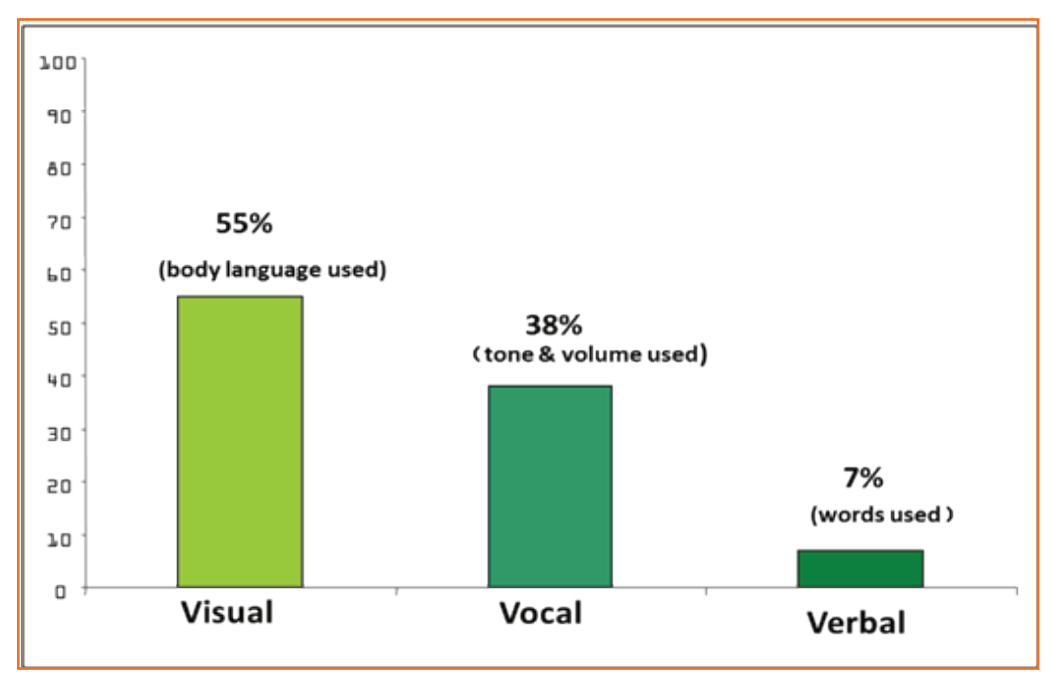

*Fig.7.2.2: Categorization and ratio of Verbal and Non-Verbal Communication*

According to a study only 7% of a receiver's comprehension of a message is based on sender's actual words, 38% is based on paralanguage (tone, pace and volume of speech) and 55% is based on nonverbal cues.

Research shows that when individuals are lying they are more likely to blink more frequently, shift their weight and shrug.

#### **7.2.4 Communicating Effectively Identifying Barriers**

There are many reasons why communications fail. These failures are the result of barriers in communication which may occur at any stage in the communication process. Barriers may lead to one's message becoming distorted and therefore risk wasting both time and money by causing confusion and misunderstanding. Effective communication involves overcoming these barriers and conveying a clear and concise message.

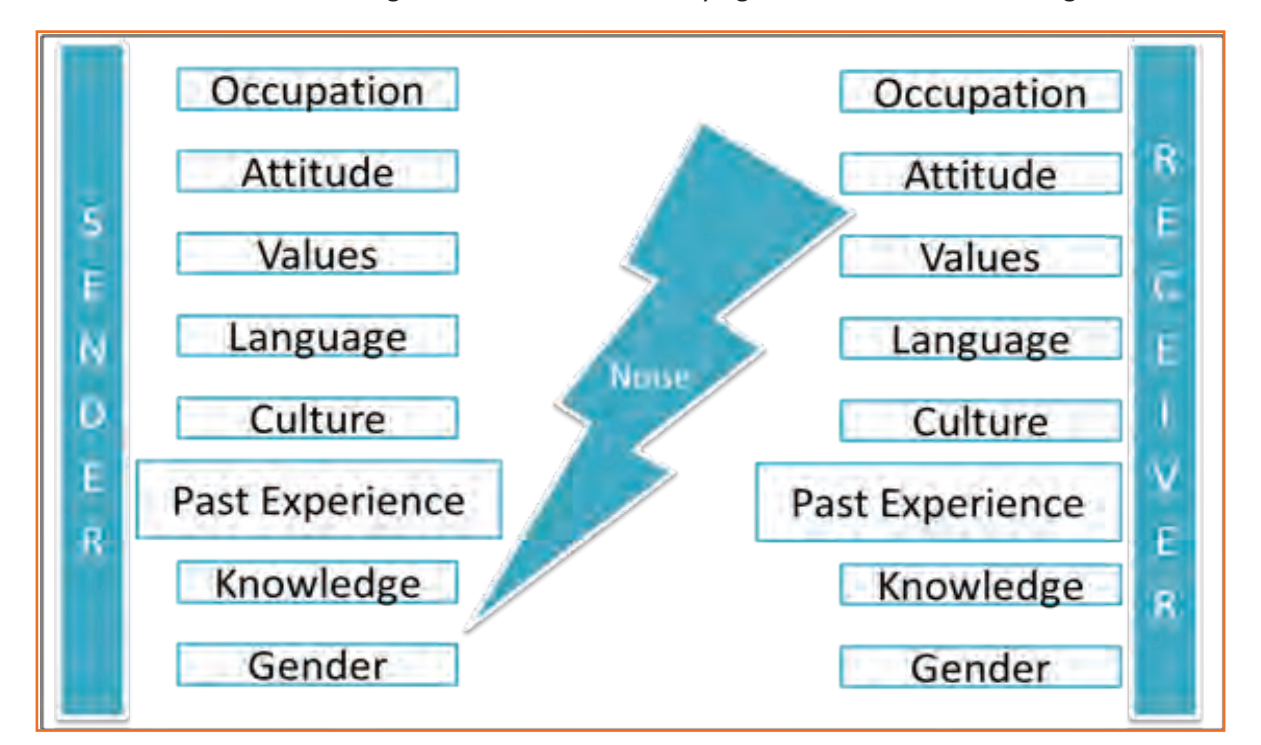

*Fig.7.2.3: Barriers in Communication*

A skilled communicator must be aware of these barriers and try to reduce their impact by continually checking understanding or by offering proper feedback.

#### **Dealing with Barriers**

- Use simple, easily understood word. Overcomplicating makes things confusing
- While speaking in other language always prepare beforehand
- Always give or take feedback to ensure the effectiveness of communication
- Be alert to cues
- Listen, listen, listen …
- Test your understanding
- Share opinions, perceptions

#### **7.2.5 Effective Communication-Practice**

#### **Active Listening**

Listening is one of the most important skills you can have. To become a better listener is to practice active listening.

In active listening one make a conscious effort to hear that other person is saying but more importantly try to understand the complete message been sent.

# **7.2.5.1 Some Tips for Active Listening**

- Concentrate what the person is talking about and not on noise or other external distractions.
- Understand his emotions and you get it all right. Is the speaker angry, happy or plainly inquisitive?
- When the speaker is saying or telling something, don't break the chain of his thoughts.
- Don't avoid completing sentences of the speaker. Let them speak and speak only after they finish.
- It's alright if you haven't understood at first chance. Request to repeat the information.
- Practice makes a man perfect. Listen intently, focus and ignore other noises. Listen more and talk when required.

It takes a lot of concentration and determination to be active listener. Old habits are hard to break and if you're listening habits are not good then you have to break those. Start listening deliberately and remind yourself frequently that your goal is to hear truly what the other person is saying.
# **UNIT 7.3: Grooming and Hygiene**

# **Unit Objectives**

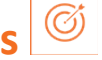

At the end of this unit, you will be able to:

- 1. Maintain cleanliness and hygiene.
- 2. Keep their dress clean and tidy.
- 3. Maintain positive body language while speaking.
- 4. Enable to perform more of the do's than the don'ts.
- 5. Leant about good eating habit and their impact on health.
- 6. Avoiding bad things such as gutkha and alcohol.
- 7. Learn about AIDS and its prevention.

### **7.3.1 Personal Grooming**

Personal Grooming is the term for how people take care of their body appearance. Once you enter your store/department you need to be dressed in full uniform as per company norms, and also properly groom yourself as per the service standards.

Personal grooming not only makes us presentable to other people but good personal hygiene is essential for good health. Habits that are considered personal grooming include, bathing, dressing, applying makeup, hair removal and taking care of one's teeth and skin.

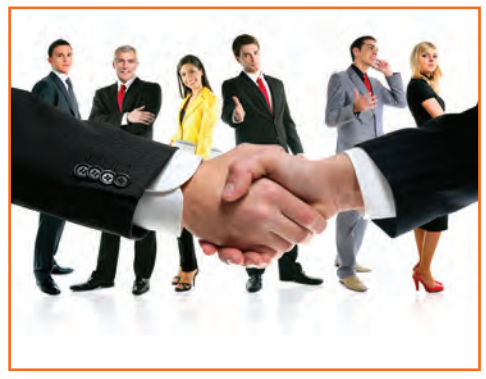

*Fig.7.3.1: Personal Grooming*

#### **Appearance**

- The frontline person/team is the brand ambassador of the company. The customers visiting the stores are greeted by this team and are assisted by them. Hence they are expected to present a neat & clean appearance. They are expected to be in uniforms (including shirt, trousers, shoes & socks) which must be worn clean & ironed.
- Care should be taken so as no stains, broken buttons, or loose thread is present on the uniform.
- Shoes should be clean & polished all the time. No sandals/slippers/sports shoes and white socks to be worn while on duty.
- Nails must be clean & cut as most of the time one will be handling merchandise.
- Hair should be neatly combed before commencing duty, never in front of customers.
- Display ID cards when on duty so as it helps the customers to identify the staff.
- When in store premises, even during off-duty hours, a well-dressed appearance needs to be maintained.

# **7.3.2 Specific Uniform Guidelines**

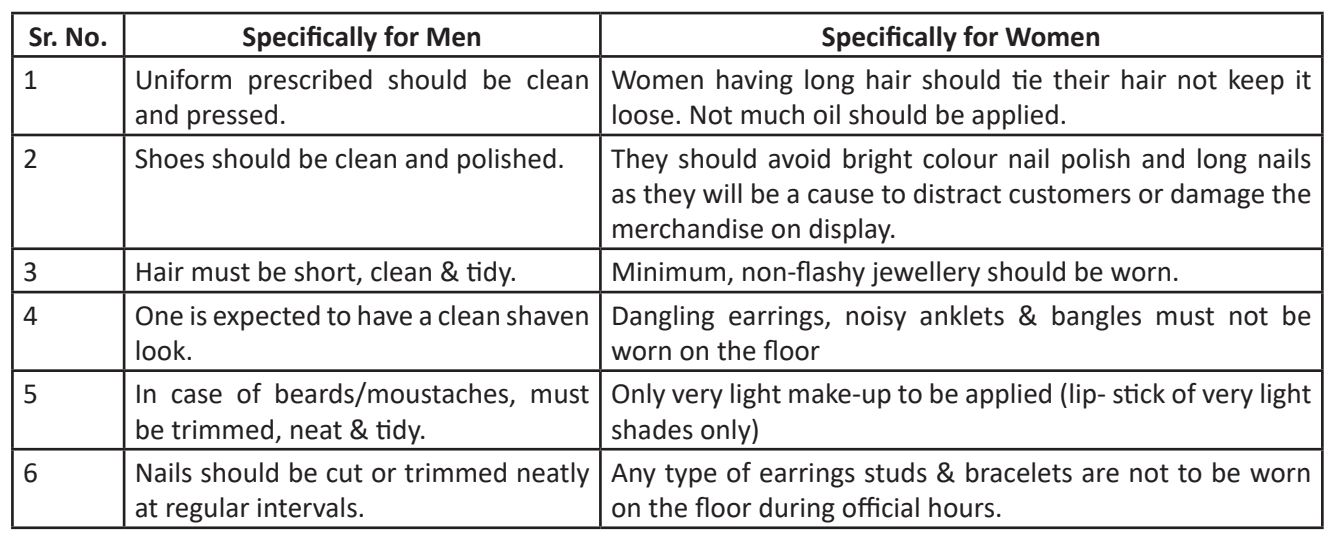

*Fig.7.3.2: Specific Uniform Guidelines*

### **7.3.3 Body Posture**

- Staff needs to keep their hands clean at all times as they mostly will be handlingmerchandise or in contact with customers.
- Avoid biting nails on the floor.
- Manage body odour & bad breath to be under control as they are offensive to the customer.
- Maintain straight & upright posture on the shop floor.
- Slouching on the floor, hands in pockets, hands on the hips are not courteous to the customer & hence should be avoided.

It just takes a few seconds for someone to evaluate you when you meet for the first time. The other person forms an opinion about you based on your appearance, your body language, and your mannerisms and how you are dressed. For creating a first positive good impression always follow these things:

- Be on time
- Be yourself and be at ease
- Present yourself appropriately
- Always smile
- Be courteous and attentive
- Be positive

# **7.3.4 Positive Body Language**

While meeting someone for the first time always remember that not only you should talk positively but your body language also needs to be positive. There are some tips for positive body language as:

- Avoid your pockets. Keep your hands out of your pocket. Hand in pocket shows we are uncomfortable and unsure of ourselves. Keeping our hand in open indicates confidence and show that people has nothing to hide.
- Don't Fidget. Fidgeting is a clear sign of nervousness. An individual who can't keep still is an individual who is worried, tense and not confident. Keep your gesture calm and under control.
- Keep your eyes forward. This indicates that you are interested in communication with other.
- Stand up straight with your shoulders back. It communicates confidence.
- Take wide steps. It makes you seem purposeful and suggest a personal tranquillity and denotes confidence.
- Firm handshake. Grip other persons hand firmly and confidently instead of getting a palm full of dead fish. Firmness adds warmth and enthusiasm to the handshake. But make sure that you don't crush the other person's hand and don't hold on too long.
- Don't cross your arms when meeting other persons. Crossing your arms is a protective posture. Relax and keep your arms uncrossed.
- Use contact to show appreciation.

### **7.3.5 Personal Hygiene**

#### **What is Personal Hygiene?**

Personal Hygiene is the set of practices to follow to preserve one's health. Maintaining a high level of personal hygiene will help to increase self-esteem while minimizing the chances of developing infections. Poor personal hygiene can have significant implications on the success of job applications or chances of the promotion.

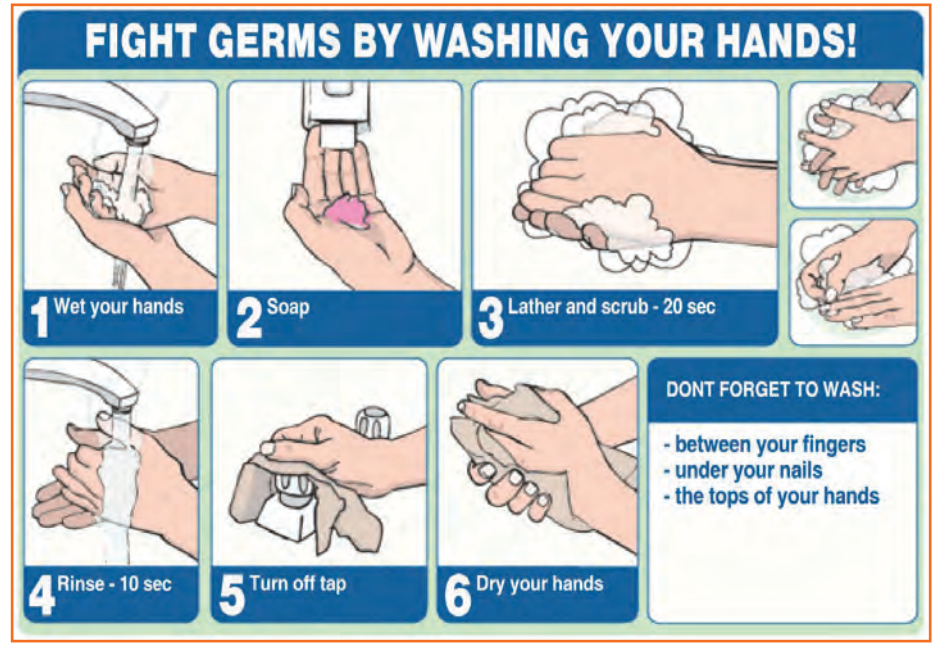

*Fig.7.3.3: Personal Hygiene*

Why to brush teeth?

……………………………………………………………………………………….. ……………………………………………………………………………………….. ………………………………………………………………………………………..

Brush your teeth in the morning and before going to bed with paste, datun or tooth powder

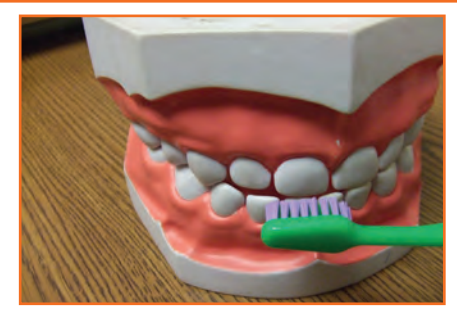

*Fig.7.3.4: Brush teeth*

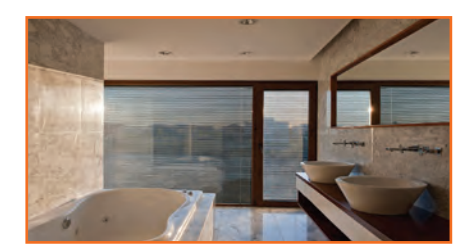

Why to take bath?

Why cut nails?

…………………………………………………………………………………………… …………………………………………………………………………………………… ……………………………………………………………………………………………

*Fig.7.3.5: Take bath*

Why to wear clean clothes?

……………………………………………………………………………………………. …………………………………………………………………………………………… …………………………………………………………………………………………...

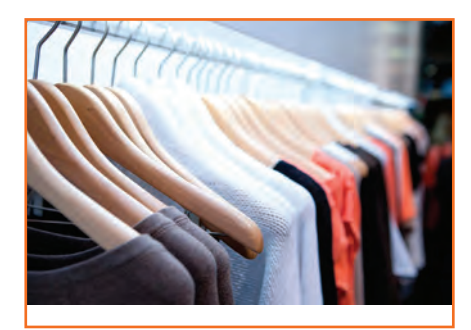

*Fig.7.3.6: Clean clothes*

……………………………………………………………………………………………. …………………………………………………………………………………………… …………………………………………………………………………………………...

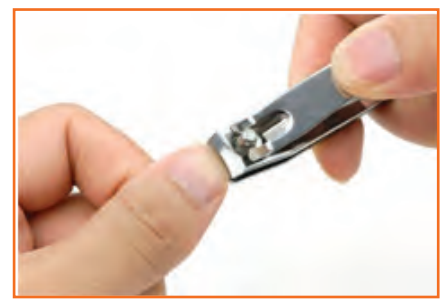

*Fig.7.3.7: Cut nails*

Why wash hands?

……………………………………………………………………………………………. …………………………………………………………………………………………… …………………………………………………………………………………………...

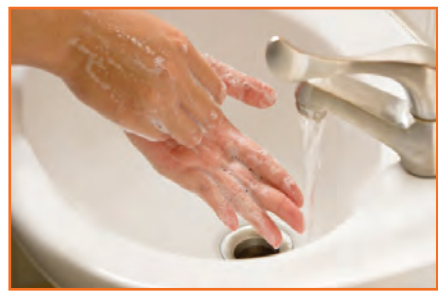

*Fig.7.3.8: Wash hands*

### **7.3.6 Physical Fitness**

Apart from following these hygienic practices, one should also be physically fit. Physical fitness is an outcome of regular exercise. Exercise may be of many different forms. Jogging, morning-walk, weight-lifting, gym, swimming, cycling, yoga and many more.

#### **Advantages of Physical Fitness**

- It maintains optimal body weight.
- It reduces risk of diseases.
- It boosts confidence and self esteem.
- It reduces stress, anxiety and depression.

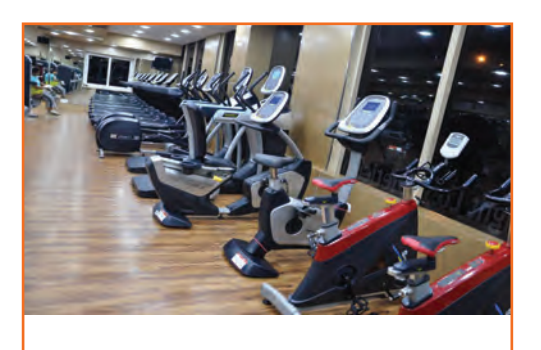

*Fig.7.3.9: Physical Fitness*

#### **Healthy Eating**

We can follow hygienic practices and exercise regularly, but what we eat has the biggest impact on our health. To be healthy, one has to eat healthy. But what do we mean by eating healthy?

Eating a healthy, balanced diet provides nutrients to our body. These nutrients give us energy; keep our brain active and our muscles working.

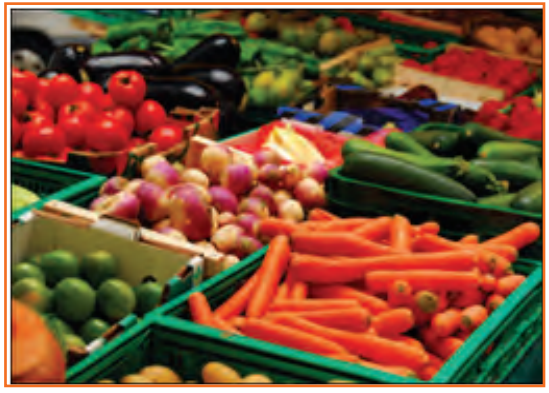

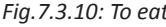

#### **What are healthy eating habits?**

- Always try to eat home-made food
- Avoid oily food
- Always cook and eat fresh food
- Avoid junk food like burgers, carbonated drinks etc.
- Eat fruits regularly
- Drink lot of water

#### **Things to be avoided**

There are certain habits that have severe ill-effects on one's health. Such habits should be avoided for a healthy life.

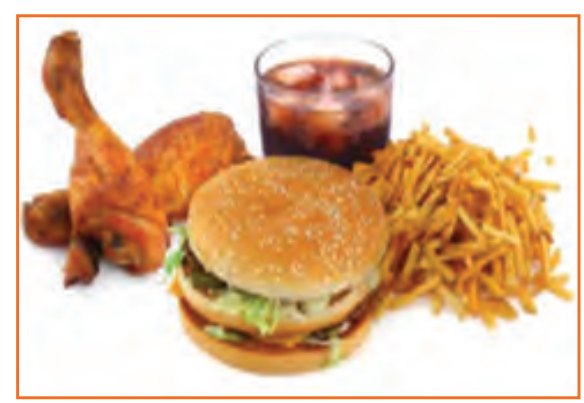

*Fig.7.3.10: To eat Fig.7.3.11: Not to eat*

#### **Alcoholism**

It's the tendency in which one consumes alcohol to cope with difficulties or to avoid feeling bad.

Alcohol has the potential to damage almost every organ in the body including the brain. Uncontrolled consumption of alcohol not only affects a drinker's health but also personal relationship and social standings.

#### **It's effects:**

- Health increase risk of heart diseases, cancer, impaired immune system, liver infection (Cirrhosis) etc.
- Reduced work focus and drop in performance
- Degradation in social and economic status
- Withdrawal symptoms like anxiety, trembling, fatigue, headache and depression etc.

#### **Tobacco**

Tobacco is the second largest cause of death in the world. It claims one death in every six seconds.

Smoking is a practice of burning a substance and inhaling the smoke coming out of it. Common smoking implements include cigarette, bidi, hookas and pipes. According to a report every year 4.9 million people die worldwide as a result of smoking. Smkoing is prime cause of lung cancer. Accodring to a study male smoker lose an average of 13.2 years of life while a female smoker lose 14.5 years of their life. Smoking increases 50 % chances of heart diseases than a non smoker.

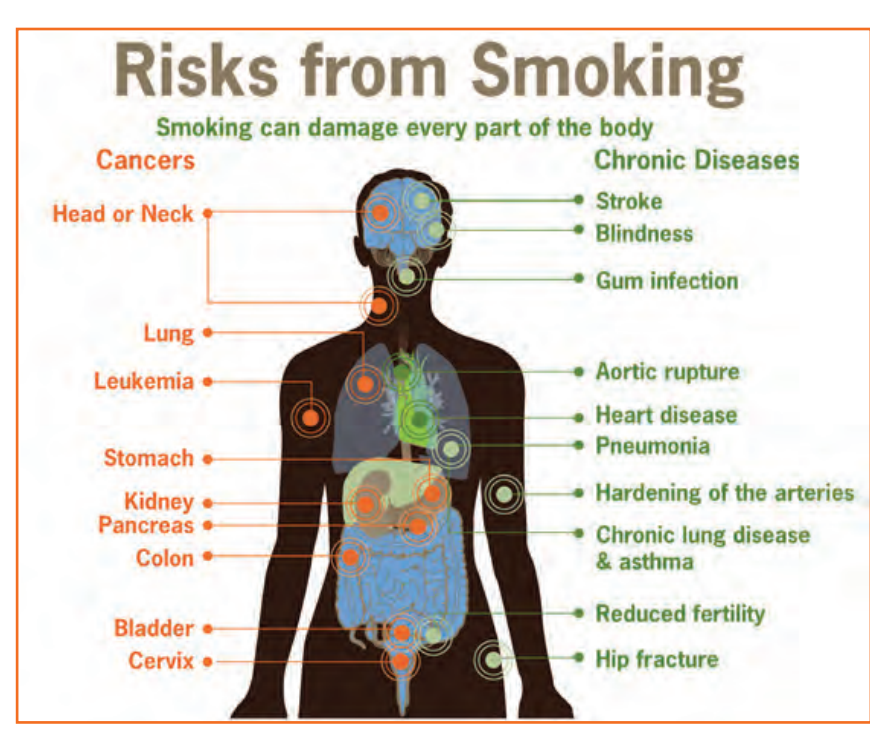

*Fig.7.3.13: Risks from smoking*

Chewing tobacco is a type of smokeless tobacco product consumed by placing a portion of tobacco between the cheek and upper gum or upper lip teeth and chewing.Oral and spit tobacco increase the risk of oral cancer.It also causes mouth and throat cancer.

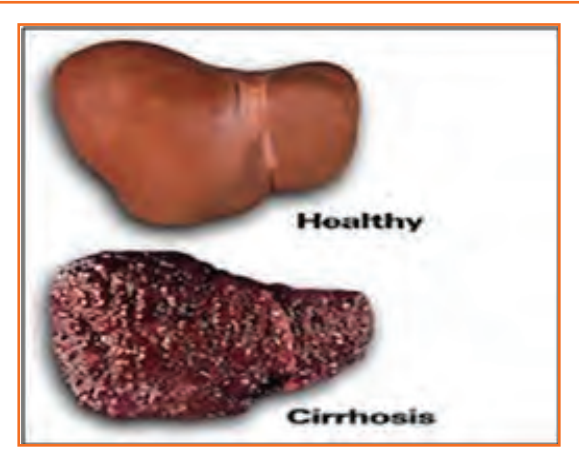

*Fig.7.3.12: Effects of alcohol*

#### **It's effects:**

- It is the biggest reason for oral cancer which effects mouth, tongue, cheek, gums and lips
- Chewing tobacco lessens a person's sense of taste and ability to smell
- Smokers face a greater risk of suffering from lung cancer

#### **Gutkha**

Gutkha is highly addictive and a known carcinogen. Excessive use of gutkha can lead to loss of appetite; promote unusual sleeping pattern and loss of concentration along with other tobacco related problems. A gutkha user can be easily identified by prominently stained teeth ranging from dirty yellowish orange to reddish black. The stains are difficult to remove by normal brushing usually need the attention of dentist. According to a global adult tobacco survey 53.5% of Indians use tobacco products.

• Each sachet contains 4000 chemicals, including 50 that cause cancer,Betel nut, Tobacco, Flavouring.

#### **Impact of Gutkha on health:**

- Loss of sensation in tongue
- Disfigured mouth
- Increased sensitivity to heat, spices, cold and spices
- Inability to open the mouth
- Swelling, lumps, rough spots on gums or in other places inside the mouth
- Unexplained bleeding in mouth
- Difficulty in swallowing and finally Mouth Cancer

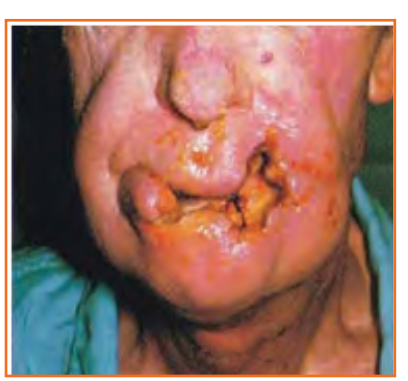

*Fig.7.3.14: Oral Cancer*

### **7.3.7 AIDS/HIV Awareness**

The full form of AIDS is Acquired Immunodeficiency Syndrome. AIDS is caused by HIV (Human immunodeficiency Virus). It is the last stage of the HIV infection, if a person is HIV positive, he/she is suffering from AIDS.

According to a survey number of AIDS patients in India is between 2 to 3.1 million almost 50 % of total patients of AIDS. More men are HIV positive than women. A total of population of 0.29% females are suffering from AIDS while 0.43 % males are suffering.

#### **AIDS is transmitted by:**

- Unprotected sexual relationships
- Contaminated blood transfusion
- Hypodermic Needles
- From infected mother to child

As per studies in India HIV/AIDS is largely due to unsafe sex worker interactions. About 86 % HIV incidents in the country is from unprotected sex. Migrant workers, truck drivers and majority of men who have sex with men pose greater risk of infecting their spouse and unborn children. People between 18-29 age groups accounts for 31 % of AIDS burden.

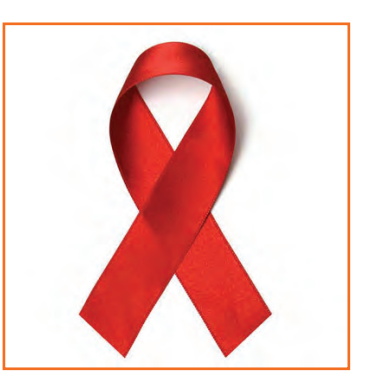

*Fig.7.3.15: NACO Logo*

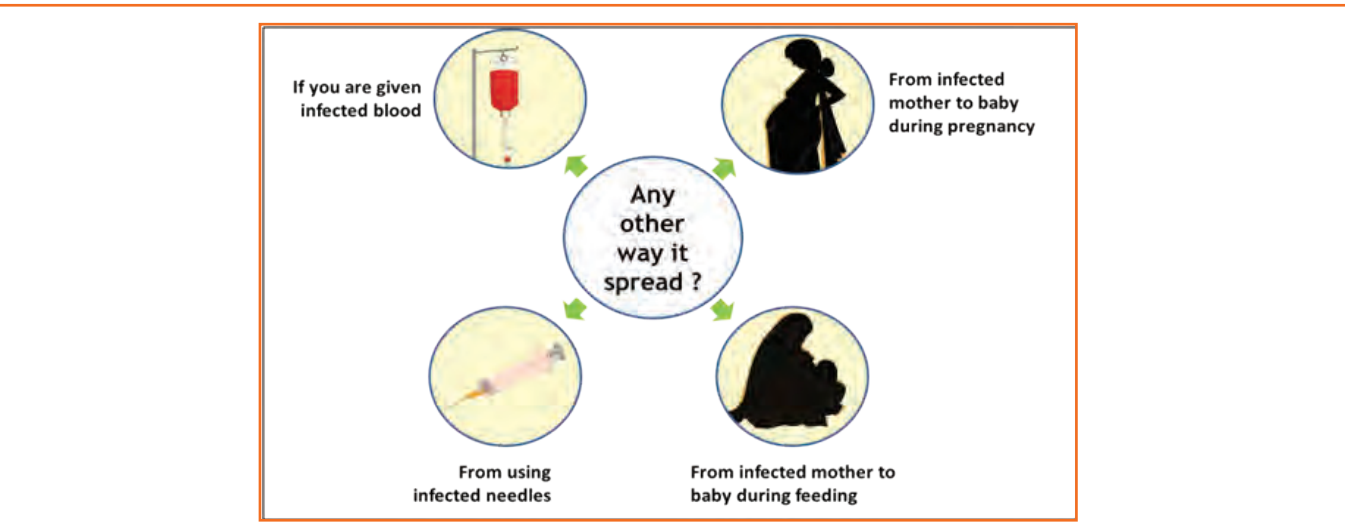

*Fig.7.3.16: AIDS transmition*

There are no medicines or vaccines for AIDS so far. The treatment and medicines which are available in the market are expensive and have side effects.

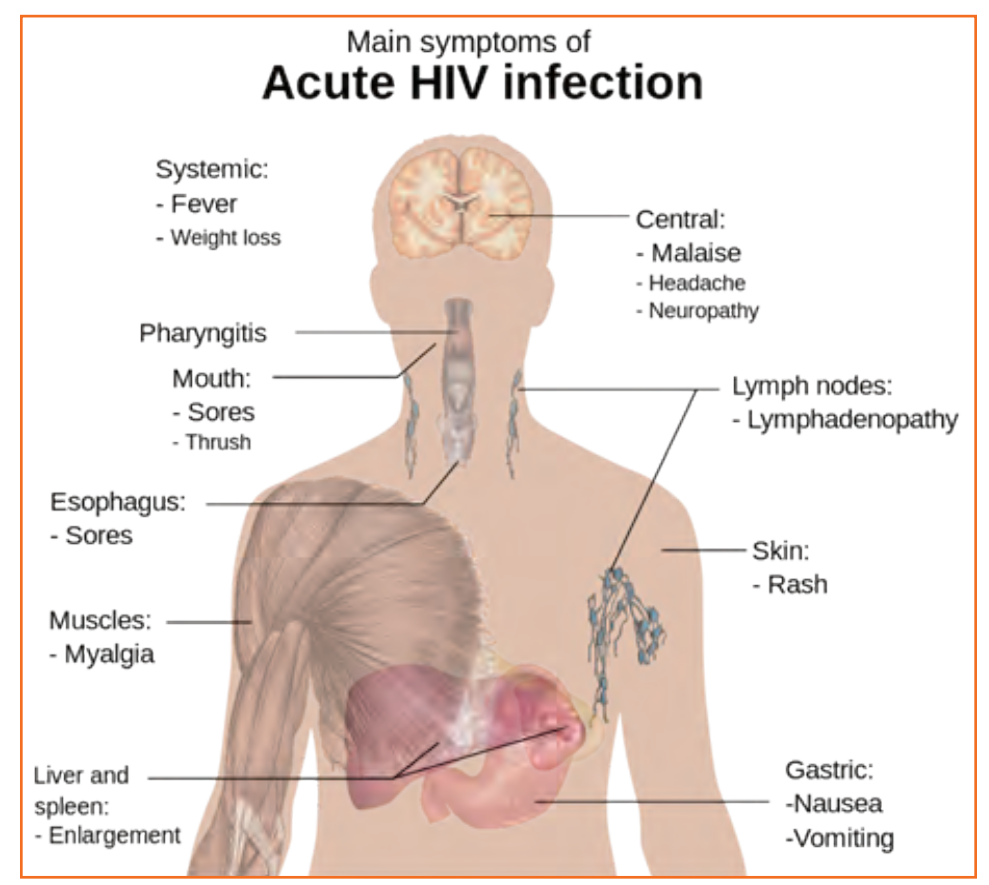

*Fig.7.3.17: Acute HIV Infection*

AIDS is not a disease like cancer or malaria, but is a condition that weakens a person's ability to fight diseases (immune system).AIDS not only affects you, but also has severe impact on family and friends. Even one mistake is enough to get HIV positive.

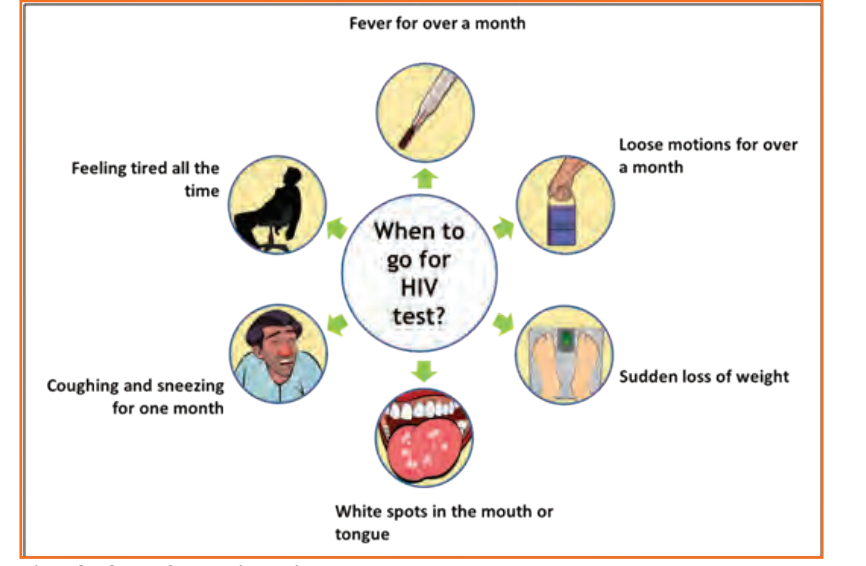

*Fig.7.3.18: AIDS non-nispersing Deseases*

#### **Stay faithful**

- In India large number of people move around for work, mostly men.
- Are you one of them?
- Take care. See that you don't catch any infection from AIDS.
- Even one visit to a sex worker may result in HIV infection.
- So it is advisable to avoid multiple sex-partners and always use protection (condoms/nirodh) during intercourse.

#### **AIDS does NOT spread through**

- Sitting close
- Working together
- Hugging
- Touching hands
- Mosquito bite
- Saliva or cough
- Taking care
- Sharing clothes
- Eating together or sharing utensils

# **7.3.7.1 Case Study**

Gautam is a plumber. His family lives in a village. He travels from place to place. Once he visited a sex worker. After one month he fell ill. He went for a checkup and found he had AIDS. Gautam did not know it, but that sex worker had AIDS. He was infected from that one visit.

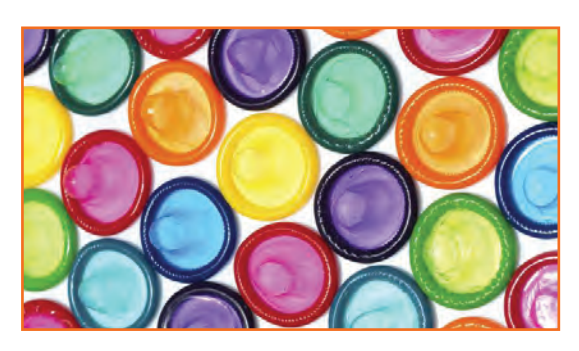

*Fig.7.3.19: Condoms*

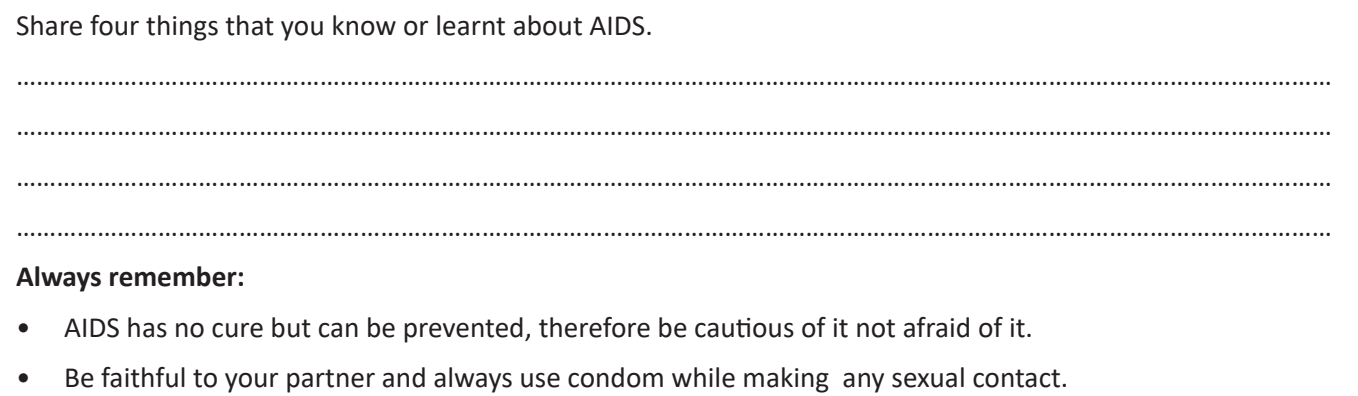

- Take blood only after checking proper medical certificates.  $\bullet$
- Do not discriminate HIV positive people.

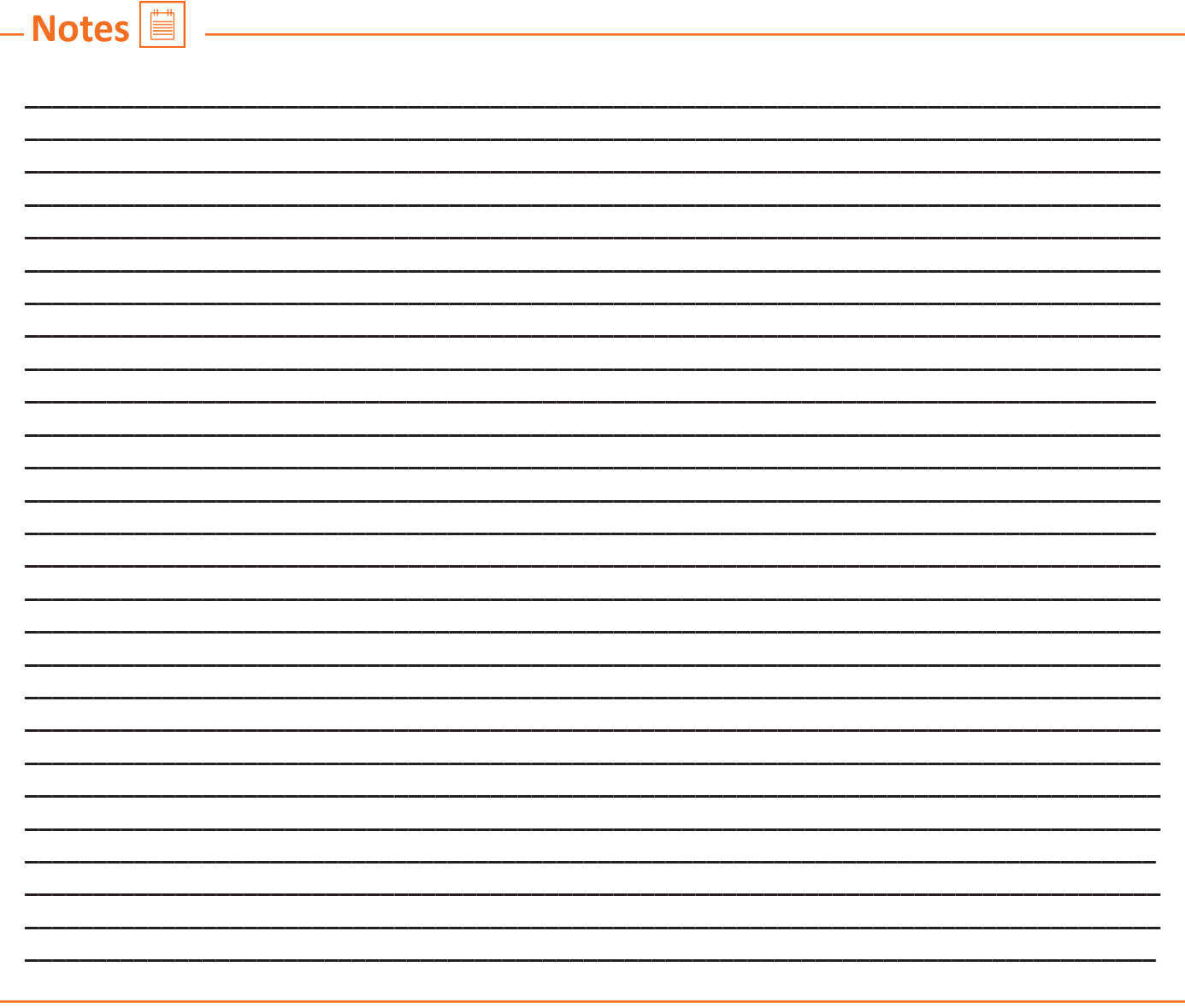

# **UNIT 7.4: Interpersonal Skill Development**

# **Unit Objectives**

At the end of this unit, you will be able to:

- 1. Develop a positive attitude and behaviour.
- 2. Understanding Goal Setting.
- 3. Motivated for team participation at work.
- 4. Learn how to manage relations.
- 5. Learn about Stress and anger management skills.
- 6. Learn to develop leadership qualities.

### **7.4.1 Introduction**

Interpersonal skill development is the blend of different traits of day to day life that play an important role in creating our impression in other's mind. It starts from inside. The role of interpersonal skill development is to help us understand how to make choices about our attitudes and actions. It enables us to understand:

- Where are we now?
- How change and growth occur successfully?
- How we can change our attitude to get results we want and to be more effective in work and personal life?

One can learn to control over many aspects of our job and their environment by making appropriate choices and responses.

#### **These include various traits like:**

- Positive Attitude
- Motivation
- Goal Setting
- Team Work
- Managing Relations
- Etiquette
- Stress and Anger Management
- Conflict Resolution

### **7.4.2 Positive Attitude**

### **What is attitude?**

- Our approach...
- Our outlook towards situations and others…
- The emotions we express towards others.
- Our attitude must be positive and hopeful.

#### **Remember:**

- Luck favors those who help themselves
- Don't wait for things to happen make them happen
- Stay away from negative influences
- Start your day with something positive
- Learn to like the things that need to be done

Positive attitude manifests in the following ways:

- Positive thinking
- Constructive things
- Creative thinking
- Optimism
- The motivation and energy to do things to accomplish goals.
- An attitude of happiness

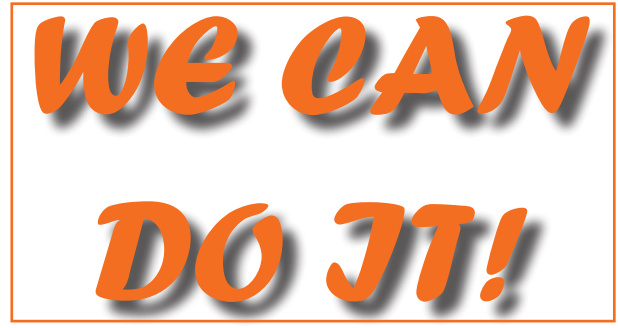

*Fig.7.4.1: Positive Attitude*

Positive attitude leads to happiness and success and can change one's whole life. If you will look at the bright side of the life, your whole life will fill with light. The positivity affects not only you and the way you look at the world, but it also affects work environment and people around you.

# **7.4.2.1 Story of Carrot, Egg and Coffee Beans**

*Raju works as a Supervisor in a factory. He is not happy with his job. One day he spoke about his dejection to his elderly friend, Prashant, who runs a small canteen for the factory workers.*

*"Prashant I am not satisfied with my job. There are so many problems in the factory. If I solve one, another one crops up. The problems seem to be never ending. I am quite fed up and wish to quit."*

*Prashant said nothing. He quietly put three pots with water on the stove. He put some carrots into one pot, some eggs into another and coffee beans into the third pot. The water in the pots began to boil.* 

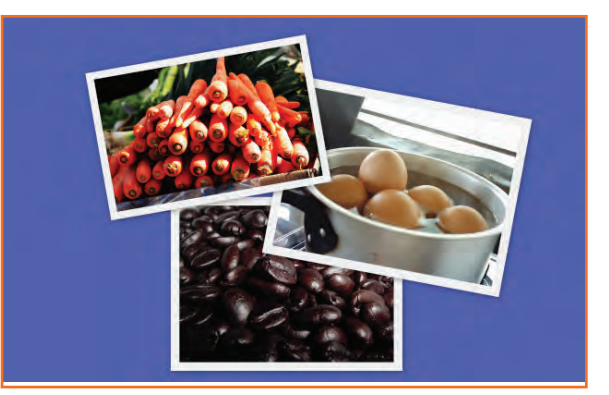

*Fig.7.4.2: Story of Carrot, Egg and Coffee Beans*

*Raju wondered what was going on! "Oh, here I am with my tale of woes, and this illiterate cook goes about his business!"*

*After some time, Prashant switched off the stove and put the carrots, eggs and the beans in different bowls. He then said, "My friend, what do you see here?" "Carrots, eggs and coffee", said Raju irritably. "Of course! Now come and feel them one by one", said Prashant. "Oh God! What do you want to prove?" asked Raju controlling his anger. "The carrots have turned soft. The egg is hard boiled beneath its shell and the coffee is stronger in aroma". "Exactly" said Prashant "Each of them faced the same degree of heat, but each reacted differently. The*  *carrots that were so hard before became soft and weak. The egg was fragile with its thin outer shell, but after boiling it became hardened and the inner liquid portion became hard boiled. But the coffee beans are unique. After boiling in water, they became stronger and richer. So my friend, tell me, are you the carrot, the egg or the coffee bean? How do you respond to difficult situations? Are you like the carrot that is hard to look at but with the slightest difficulty becomes weak and soft? Are you the egg born with a soft heart but became tough and stiff after a difficult or a bitter experience? Or are you like the coffee bean that gets stronger and tougher and reaches its peak in extreme adversity or difficulty?* 

*When things get worse, you get better.* 

*"Thank you Prashant. You've opened my eyes. I shall strive and do my best."*

#### **What you learnt from the story?**

…………………………………………………………………………………………………………………………………………………………………………… …………………………………………………………………………………………………………………………………………………………………………… …………………………………………………………………………………………………………………………………………………………………………… ……………………………………………………………………………………………………………………………………………………………………………

### **7.4.2.2 Some Successful People**

#### *Dirubhai Ambani - Founder of the Reliance brand*

*Born in Junagadh in a middle class family, son of a school teacher. His mother who had difficulty meeting the ends with his father's income, nagged him to begin earning some money. He snapped at her "Phadia, phadia su karo chho …paisa no to dhanglo karees …" Just to show that that he was serious, he once bought a tin of groundnut oil on credit from a local whole seller and sold the oil in retail sitting on the roadside, earning a profit of a few rupees that he gave to his mother.* 

"IF YOU DON'T BUILD **YOUR DREAM. SOMEONE ELSE WILL HIRE YOU TO HELP THEM BUILD THEIRS"** -Dhirubhai Ambani

*Fig.7.4.3: Dirubhai Ambani - Founder of Reliance*

*Next, he began setting up onion and potato fries stalls at village fairs during weekends when his school was closed. When he grew up, he came to Mumbai with very little money and lived in a two room chawl with his family. But dreamt big and worked towards his dreams.*

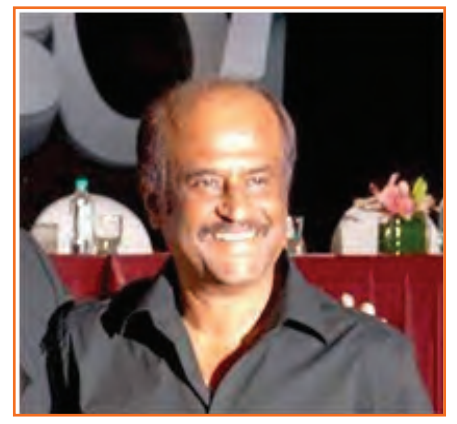

*Fig.7.4.4: Rajnikanth: Super star of Tamil cinema*

#### *Rajnikanth: Super star of Tamil cinema*

- *• Hero and semi-God for many thousands*
- *• Original name Shivaji Rao Gaekwad*
- *• From bus conductor to super star*

#### *Early life:*

- *• Driven by poverty, went through extreme struggle*
- *• No education; Worked as a bus conductor*
- *• Entertained passengers in the bus*
- *• Got a break in Tamil cinema*
- *• Worked with a single mind to become a super hero*

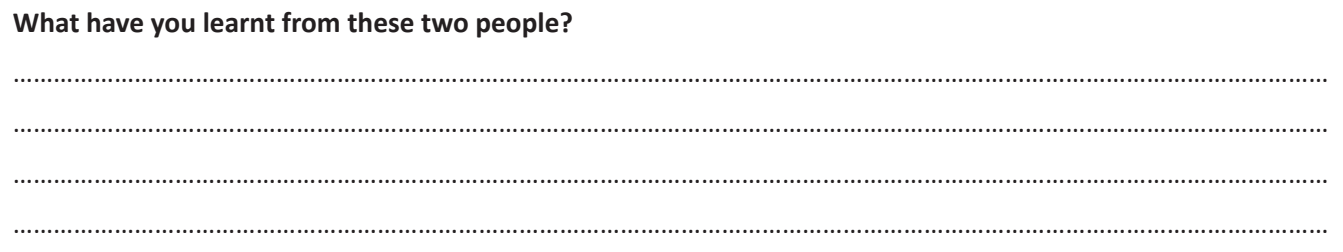

# **7.4.3 Goal Setting**

Goal setting is a powerful process for thinking about your ideal future. The process of setting goals helps you to choose where you want to go in life.

Goal setting involves establishing specific, measurable, achievable, and realistic and time targeted goals. Goal setting helps people work towards their own objectives. Goals are a form of motivation that sets the standard for self-satisfaction with performance. Achieving the goal one has for oneself is a measure of success and being able to meet job challenges is a way one measures success in the workplace. Set SMART goals:

- S : Specific
- M: Measurable
- A: Attainment
- R: Relevant
- T: Time bound

#### **Identify**

- What you want to achieve,
- Where you have to concentrate your efforts
- Also spot the distractions that can, lead you astray.

#### **First create your "big picture" (the next 10 years)**

- Identify the large-scale goals that you want to achieve.
- Then break these down into the smaller targets that you must hit to reach your lifetime goals
- Once you have your plan, you start working on it to achieve these goals

#### **Setting goal is important for an individual because:**

- Goals narrow attention and direct efforts to goal related activities.
- Goals lead to more effort.
- One works through setbacks if he is pursuing a goal.
- It develops and changes individuals behaviour.

#### **Categorization of Goals**

To give a broad balanced coverage of all important areas in your life set goals in all the important categories of your life such as:

**• Career:** What level do you want to reach in your career or where you want to reach?

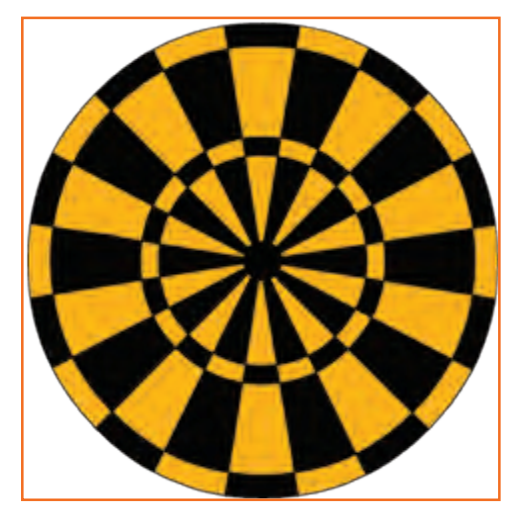

*Fig.7.4.5: Goal setting*

- **• Financial:** How much you want to earn, by what stage? How it is related to your career goals?
- **• Education:** Is there any specific knowledge you want to acquire in life? What information and skills you need to acquire in order to achieve your goals?
- **• Family:** How you want to be seen by your spouse and family members?
- **• Health:** Do you want good health deep in old age? What steps are you going to take to achieve this?
- **• Public Service:** Do you want to make the world a better place? If so how?

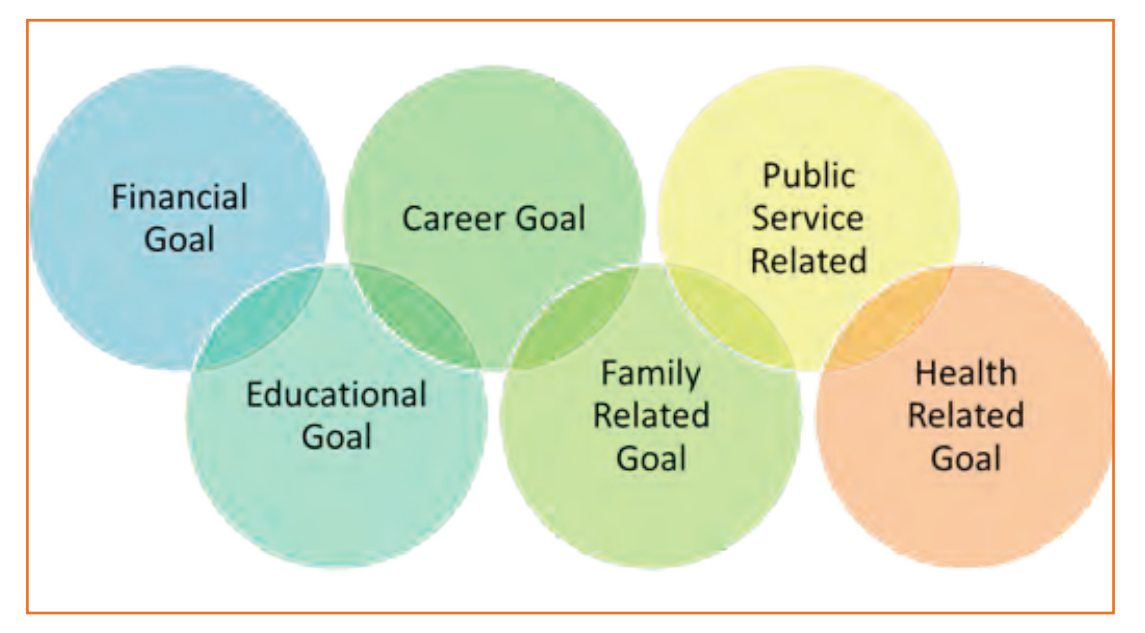

*Fig.7.4.6: Categorization of Goals*

Write down your two financil goals. …………………………………………………………………………………………………………………………………………………………………………… …………………………………………………………………………………………………………………………………………………………………………… Write down your two career goals. …………………………………………………………………………………………………………………………………………………………………………… …………………………………………………………………………………………………………………………………………………………………………… Write down your two educational goals. …………………………………………………………………………………………………………………………………………………………………………… …………………………………………………………………………………………………………………………………………………………………………… Write down your family related two goals. …………………………………………………………………………………………………………………………………………………………………………… …………………………………………………………………………………………………………………………………………………………………………… Write down your health related two goals. …………………………………………………………………………………………………………………………………………………………………………… …………………………………………………………………………………………………………………………………………………………………………… Write down your public service related two goals.

# **7.4.4 Team Dynamics**

A team comprises a group of people associated for a common purpose. Teams are especially appropriate for conducting complex tasks. A team is a special instance of a group in which shared goal is the common thing. This creates a dynamic between team members and because they are dependent on each other for success. For example a sports team wins or loses as a whole.

……………………………………………………………………………………………………………………………………………………………………………

……………………………………………………………………………………………………………………………………………………………………………

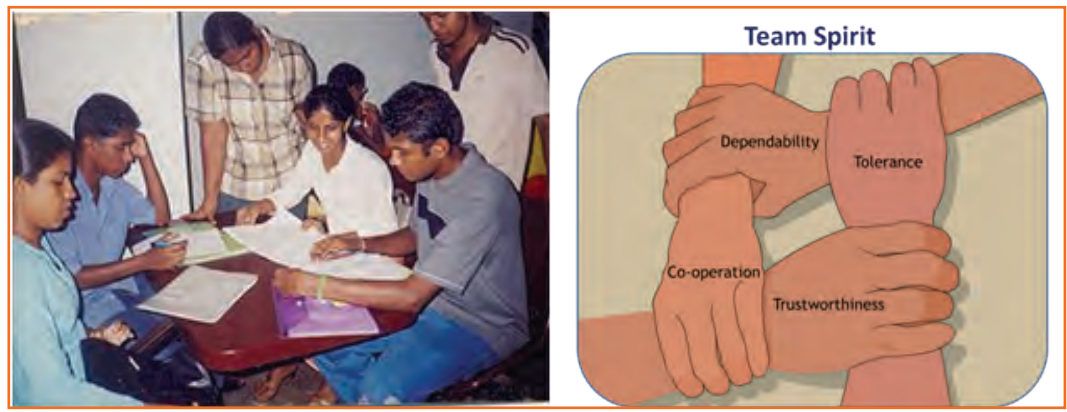

**Team members need to learn:** *Fig.7.4.7: A teamwork*

- How to help one another
- Realize their true potential
- Create an environment that allows everyone to go beyond their limitations.

#### **Factors of Team Dynamics**

- Tolerance and Cooperation
- Set aside feelings of caste, creed, profession
- Put up with each other
- Identify strengths of each
- Who can do what

In a team, there is no room for personal gains and definitely not betrayals. In a team:

- A single person cannot achieve a big task single handedly.
- Big and difficult tasks can be accomplished only through collective effort, through teams.
- In a team, the team members stand by each other during good and bad times alike.
- Work together towards a common goal.
- Divide the task and share the burden.
- Help and accept help from others.

### **7.4.4.1 Story : Small Fishes and Big Fish**

Once there was a shoal of tiny red fish living in the sea. One among them was a little different. His name was Swimmy and he was black in colour. Swimmy was the fastest swimmer in the shoal. The fish would swim around in the sea looking for food. One day when they were busy searching for lunch, Swimmy who was far ahead of the others saw a big fish coming in their direction. The big fish was also looking for his lunch---smaller fish. Swimmy was scared! If the big fish would spot his shoal, all of them would be eaten up. Swimmy thought hard of a way out and quickly came up with a plan. He quickly swam back to his shoal and told all the fish about the big fish and also explained his plan to escape from being eaten.

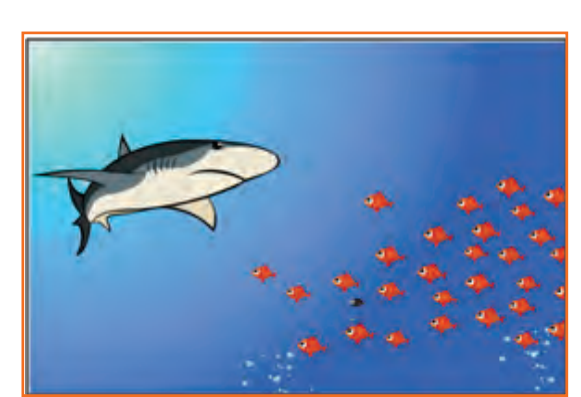

*Fig.7.4.8(a): Small Fishes and Big Fish*

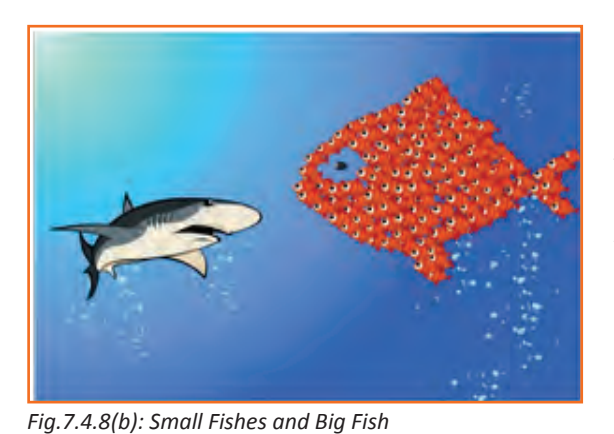

When the big fish came closer he was shocked to see an even bigger fish swimming in his direction with its huge jaws wide open. Frightened that he would get eaten up, the big fish swam away. If he had looked carefully, he would have realised that the huge fish was actually all the tiny red fish swimming very closely together in such a way that they looked like one big fish. And little black Swimmy, being different, became the eye of the 'huge' fish!

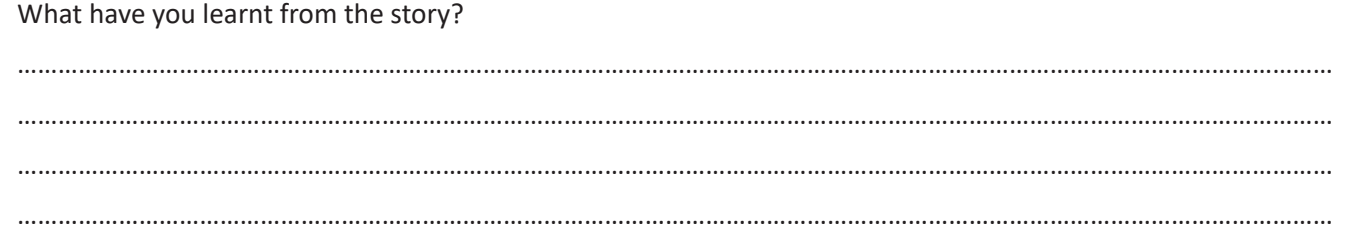

### **7.4.5 Managing Relations**

We all have different personalities, different wants and needs, and different ways of showing our emotions which affects people around us.

70% of the workplace learning is informal, when people talk to each other at work they actually are learning to do their job better. Friendlier workers are effective communicators, more productive and trusted more by employers and co-workers.

Tips for improving relations with people around us:

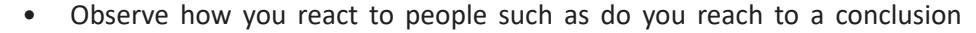

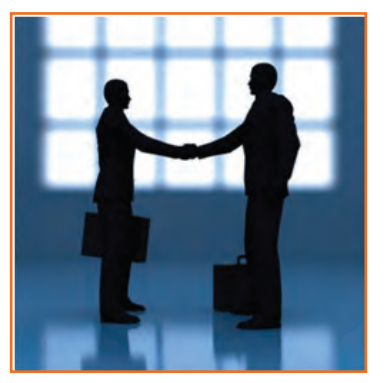

*Fig.7.4.9: Managing Relations*

before you know all the facts.

- Look honestly how you think and interact with other people.
- Look at work environment. Do you seek attention for accomplishments or give chance to others.
- Accept your weaknesses courageously and work on them.
- Take responsibility for your actions.
- If you hurt someone's feeling apologise directly.

# **7.4.6 Etiquette**

Etiquette are the customs or rules governing behaviour regarded as correct or acceptable in social and official life. It includes:

#### **Making Positive Impression**

- Stand straight, make eye contact and turn towards people when they are speaking and genuinely smile at people.
- Follow the dress code prescribed by the organization.
- When meeting someone for the first time always shake hands with a gentle firmness.
- Always arrive early to work each day.

#### **How you treat with people**

- Think how you treat your supervisors and colleagues.
- Don't make value judgments on people's importance at workplace. Respect every individual equally.
- Respect people's personal space at workplace.

#### **Communicating at Workspace**

- Keep workspace professional and neat.
- Don't interrupt other people on the workplace.
- Limit personal calls especially when you are working in a manufacturing unit.
- Eat and smoke to the designated areas only otherwise it may disturb other people.

Work etiquette tells the individual how to behave when dealing with situations in a working environment however the trivial situation is. It also applies to co-worker interaction and communication with colleagues.

#### **Work Ethics**

Work ethics is a value based on hard work and diligence. Work ethics include:

- **• Discipline:** It takes a certain level of commitment to finish your tasks every day. Only with discipline one can stay fixed on goals and determined to complete his assignment.
- **• Commitment to work:** A strong sense of commitment to work affects how an individual work and the amount of work he does. When a worker is committed to work he turns up on time, puts in his best efforts and completes the projects to the best of his ability.
- **• Punctuality:** It shows that you are dedicated to the job, interested in the work and capable of handling responsibility.Being punctual gives a sense of professionalism and commitment.
- **• Ownership and responsibility:** Ownership and responsibility stretches in all aspects of an employee's job. Coworkers value the employees' ability to give honest feedback. Supervisors rely on the high moral standards trusting him not create problems and being responsible.
- **• Striving to excel:** Keep yourself updated with new developments and knowledge of your field. Learn new skills, techniques, methods required to uplift your career.

Workers exhibiting a good work ethic in theory should be selected for better positions, more responsibility and ultimately promotion. Workers who fail to exhibit a good work ethic may be regarded as failing to provide a fair value for the wage the employer is paying them and should not be promoted or placed in positions of greater responsibility.

# **7.4.7 Stress and Anger Management**

Anger is a normal and a healthy emotion. Managing anger can be a problem for some people who find it difficult to keep their anger under control. There are many health issues related to a unresolved anger such as high blood pressure, heart attack, depression, anxiety, colds and flu and problems related with digestion.

If your heart beats faster and you breathe quickly, tension in your shoulder or clinching your fists beware your body may be showing sign of anger, take steps to calm yourself down. Once you will be able to recognize the signs of anger you can calm yourself down.

*Fig.7.4.10: Stress Management*

#### **Always remember:**

- Avoid unnecessary stress, learn to say no and take control of your environment.
- Express your feelings instead of boiling them up.
- Accept the things you can't change.
- Learn to forgive.
- ANGER is only one letter away from DANGER.
- Anger can destroy lives, destroy relationships.
- Put yourself in other's shoes.
- Don't react immediately.
- Post pone for a few seconds whatever you wish to say or do.
- Take a deep breath.
- Speak when you have calmed down.

# **7.4.8 Conflict Resolution**

#### **What is a Conflict?**

A problem or a situation that may be difficult to understand or to deal with.

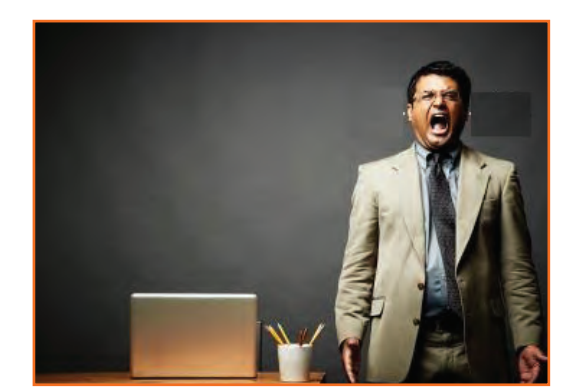

*Fig.7.4.11: Anger Management*

#### **Why do we need to resolve conflicts?**

- If a problem is not solved or addressed at the right time it may blow out of proportion
- An unsolved problem can be like Cancer which spreads and translates itself into all other areas in life
- Unsolved problems may lead to increased levels of bitterness and frustration
- It may foster bad habits like back-biting, gossiping, etc.
- Persons involved in conflict may lose focus and target each other's character instead of the specific behavior to be modified.

#### **How to work out Conflicts?**

1. STOP . . .

before you lose control of your temper and make the conflict worse.

2. SAY . . .

what you feel is the problem. What is causing the disagreement? What do you want?

3. LISTEN . . .

to the other person's ideas and feelings.

4. THINK . . .

of solutions that will satisfy both of you.

If you still can't agree, ask someone else to help you work it out.

### **7.4.9 Leadership Skills**

The ability to lead effectively is based on a number of key skills. These skills are highly sought after by employers as they involve dealing with a number of people in such a way as to motivate, enthuse and build respect. Some of the qualities that every good leader should possess are:

- **• Honesty:** If you make honest and ethical behaviour a key value your team will follow the suit.
- **Ability to delegate:** delegating task to one of the appropriate person is the one of the most important skills that needs to be developed. The key to delegation is to identify the core strengths of the team and capitalizing on them.
- **• Good communications skills:** Being able to communicate clearly is quite important.
- **• Confidence:** Keeps morale of the team high even in the tough times.
- **• Commitment:** If you expect your team to work hard and produce quality content then you should lead by example.
- **• Positive Attitude:** Keeping teams motivated towards continued success of the company.
- **• Creativity:** During the critical situations it is important to think out of the box solutions than to prefer the set course of action.
- **• Be decisive:** Plan for the unexpected and nothing will surprize you. If you have thought of things go wrong in a particular task you will be able to make confident decisions on corrective actions when necessary.
- **• Focus on the big picture:** Plan long term strategies for your department and communicate them to

supervisors and staff members. Set realistic and measurable individual and team goals and communicate your expectations in the context of big picture.

#### How to become a leader:

- Use initiative to act on opportunities. Become a leader before other people view you as one.  $\bullet$
- Take responsibility of own objectives, set priorities.  $\bullet$
- Display a can do attitude even in demanding situations. Try to solve the problem rather than to pass on to  $\bullet$ other people.
- Go the extra mile when asked to do tasks. Go beyond your job description.  $\bullet$
- Show enthusiasm.  $\bullet$
- Take ownership of the problems. Anticipate potential problems, take pre-emptive action and act quickly to  $\bullet$ resolve the problems.
- Introduce improvements to the ways things are done.  $\bullet$
- $\bullet$ Develop innovative practices. Value innovative thinking.
- Learn new skills that will enhance capability.  $\bullet$

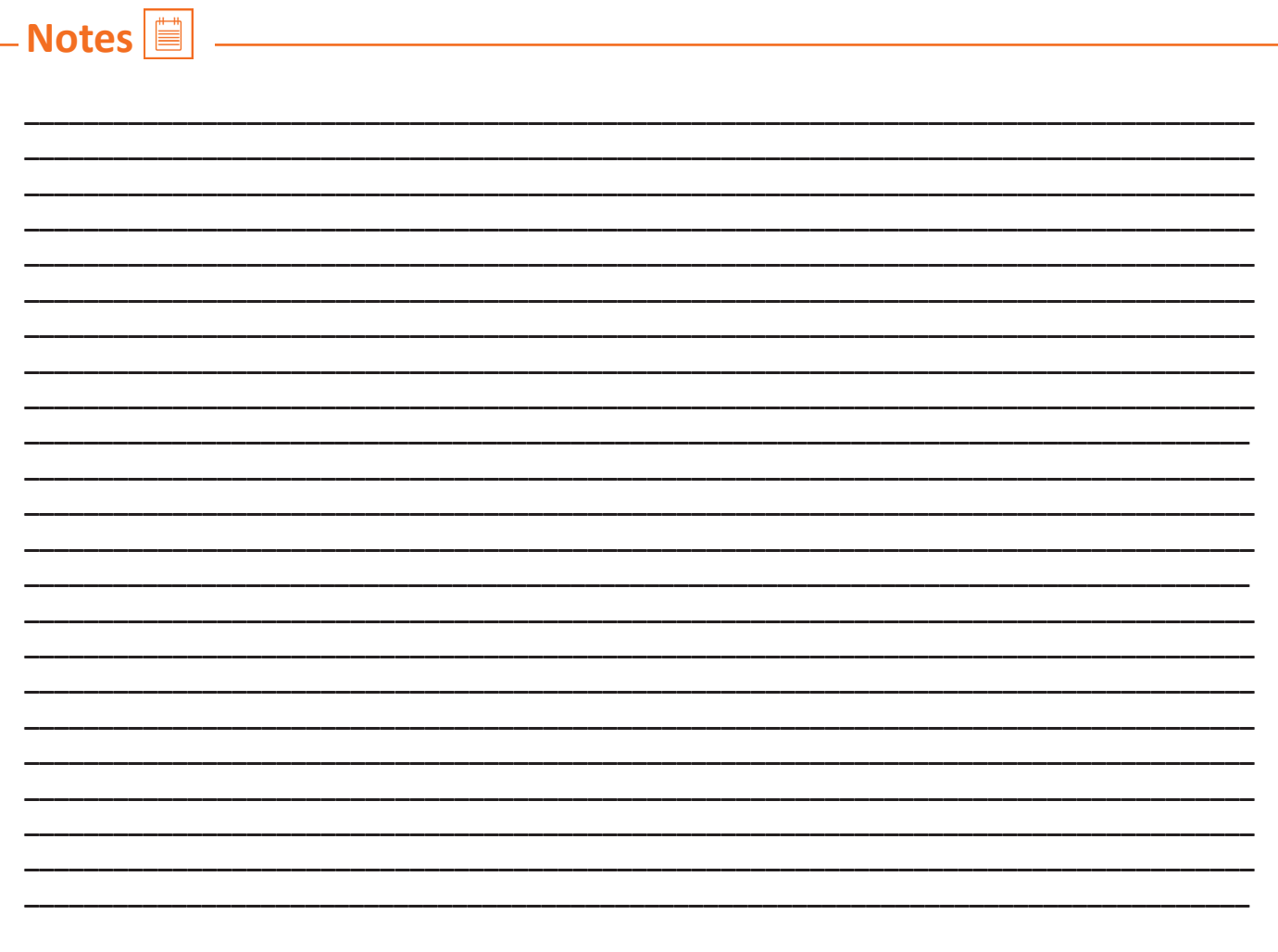

# **UNIT 7.5: Social Interaction**

# **Unit Objectives**

At the end of this unit, you will be able to:

- 1. Understand what is social interaction and what are social interaction behaviours.
- 2. Give a brief description about himself/herself in public.
- 3. Follow daily duties.
- 4. Cooperate with peers, family and other members in society.

# **7.5.1 Social Interaction**

Social interaction is the process by which we act and react to those around us. It includes those acts people perform toward each other and responses they give in return. Social interaction includes a large number of behaviours. They are:

**• Exchange:** Exchange is the most basic type of social interaction. It's a social process by which social behaviour is exchanged for some type of reward for equal or greater value.

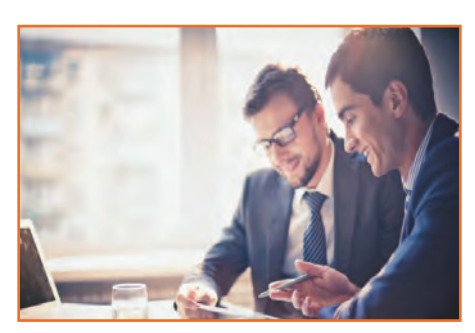

*Fig.7.5.1: Social interaction*

- **• Competition:** It's a process by which two or more people attempt to achieve a goal that only one can attain. It can lead to psychological stress, a lack of cooperation in social relationship, inequality and even conflict.
- **• Cooperation:** It's a process in which people work together to achieve shared goals. No group can complete its task without cooperation.
- **• Conflict:** Social conflict is the struggle for agency or power within a society to gain control of scarce resources. It occurs when two or more people oppose one another in social interaction to attain incompatible goals.
- **• Coercion:** Individuals or groups are forced to give in to the will of other individuals or groups.

# **7.5.2 Self- Introduction**

Everyone in their lifetime, have to introduce themselves to the audience or a class. It is a speech which lies around 3 minutes to 5 minutes. It is very important that it gives the first impression to other about us. It has a great impact on your self-esteem and self-confidence. It's helpful in:

- Feeling better about yourself
- Boosting your confidence
- Building your self esteem
- Making friends
- Feeling in control

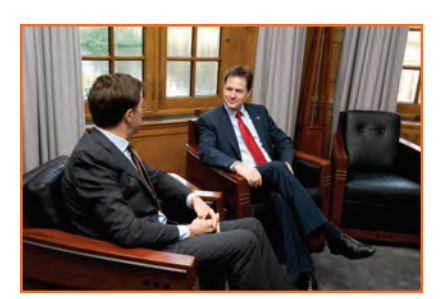

*Fig.7.5.2: Self- Introduction*

#### **Points for Self Introduction**

Following are some self-introduction points:

- **• Wishes:** It is the first thing that we need to do before addressing a gathering. At this point we need to make effort to grab the attention of audience. You have to wish depending on the time either, Good Morning, Good Afternoon or Good Evening.
	- » Good Morning! My dear friends.
	- » Respected Sir! Good morning.
	- » Special or lovely or cool morning to you all.
- **• Purpose:** We have to tell the purpose of coming in front of the audience. We can say I have come here to tell you about myself.
- **• Name:** Here you tell about your name….. . To grab the attention of the audience, you have to present your name differently. If you know you can tell the meaning of your name or nay famous celebrity with your name.
- **• Father's Name:** Here you have to mention about your father's name. Start your father name as Mr or Prof. or Doc.
- **• Family:** It's a great opportunity to tell about your family, so tell the details what you want to tell about them.
- **• Profession:** Tell about your profession what you are doing at present.
- **• Location:** Tell about your present location, where you are staying and if you want you can also tell with whom you are living.

You can also tell about your native place. It is better to describe about or tell about your place which is famous for.

- **• Hobbies/Habits:** Hobbies means what you like in your leisure and habit means your regular activities. This part tells about your nature and your life style, be careful while telling this.
- **• Life Aim:** Tell about what is your aim in life, it will be good if your aim is high. You have to think high and reach high.
- **• Achievements:** Tell about what you achieve up to now, minimum it is good to tell about three achievements and maximum five. Though achievements are small, tell them it shows your confidence but don't say I don't have any achievements.
- **• Favourite Person's or Ideal:** It is good to say about your ideal persons.
- **• Favourite movies, things, colour, places etc.:** if you want to tell your favourites, which tell about your tastes and preferences to others.
- **• Your Strengths and Weakness:** You can tell about your strengths and weaknesses. Make sure your weakness should not be absurd or incorrigible.
- **• People you like and dislike**: You have to tell what kind people you like or what kind of people you dislike.
- Any turning point in your life
- How are you different from others
- **• Conclusion:** In conclusion offer a memorable answer on the question the listeners probably will have when they have listen to your public speaking speech. Tell how this aspect of your life makes you what you are and who you are. It will be perfect ending to your self –introduction.
- Finally say thank you.

You will have to adjust your speech according to the time, generally 3 minutes and you have to make the speech

depending on the section of people you are giving the speech and what you want to reveal about yourself.

#### **Improving self-introduction**

There are a few things that you can do that helps in making your self-introduction better:

- **• Listen to what you are saying to yourself:** Notice what your inner voice is saying. Take some time to listen and even write down what you are thinking.
- **• Monitor your self-talk:** Analyse that your self-talk is more positive than negative.
- **• Change your introduction:** counter your negative thoughts with positive ones. Avoid speaking negative and try to look for things that might add a better spin to a tough situation.

# **7.5.3 Our Duties and Responsibilities**

There are certain duties which are laid by the constitution of India. These duties are very to be fulfilled by every citizen of India. These are as follows:

- To abide by the Constitution and respect its ideals and institutions, the National Flag and the National Anthem.
- To cherish and follow the noble ideals which inspired our national struggle for freedom.
- To uphold and protect the sovereignty, unity and integrity of India.
- To defend the country and render national service when called upon to do so.
- To promote harmony and the spirit of common brotherhood amongst all the people of India transcending religious, linguistic and regional or sectional diversities; to renounce practices derogatory to the dignity of women.
- To value and preserve the rich heritage of our composite culture.
- To protect and improve the natural environment including forests, lakes, rivers and wild life, and to have compassion for living creatures.
- To develop the scientific temper, humanism and the spirit of inquiry and reform.
- To safeguard public property and to abjure violence.
- To strive towards excellence in all spheres of individual and collective activity so that the nation constantly rises to higher levels of endeavour and achievement.

These need to be followed by every citizen of India for development of the country.

# **7.5.4 Cooperation**

Cooperation is the process of groups of organisms working or acting together for their mutual benefit. Cooperation among family members, friends and peers is very common and healthy. It is the backbone of any society.

Family cooperation provides an avenue for a family to come closer. It increases coping skills and decision making. Some stepsto promote family cooperation are:

**• Plan things together:** It calls for negotiation and compromise and

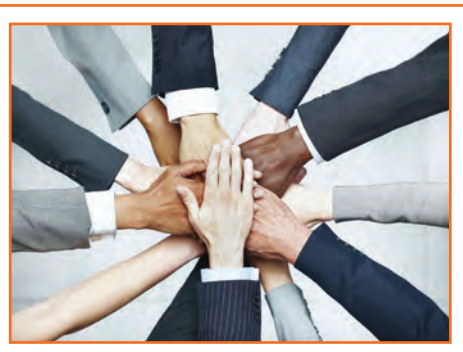

*Fig.7.5.3: Cooperation*

teaches everyone to be more tolerant and considerable to other's viewpoint.

**• Share responsibilities:** Diving up necessary household responsibilities can be a good exercise in family cooperation.

Peer support occurs when people provide knowledge, experience, and emotional, social or practical help to each other. It's a distinct form of social support in that the source of support is a peer a person who is similar in ways to the recipient of the support.

#### **The effective peer support can be in form of:**

- **• Social Support:** In form of positive psychological interactions with others with whom there is mutual trust and concern.
- **• Experiential Knowledge:** contributes to solving problems and improving quality of life.
- **• Emotional support :** Esteem, attachment and reassurance
- **• Instrumental Support:** Material goods and services.

#### **How to be a cooperative person**

For being a cooperative person following things needs to be done:

- Listen carefully to others and be sure you understand what they are saying.
- Share when you have something that others would like to have.
- Take Turns when there is something that nobody wants to do, or when more than one person wants to do the same thing.
- Compromise when you have a serious conflict.
- Do your part the very best that you possibly can. This will inspire others to do the same.
- Show appreciation to people for what they contribute.
- Encourage people to do their best.
- Make people needed. Working together is a lot more fun that way.
- Don't isolate or exclude anyone. Everybody has something valuable to offer, and nobody likes being left out.

# **UNIT 7.6: Group Interaction**

# **Unit Objectives**

At the end of this unit, you will be able to:

- 1. Participate in group discussions in the class.
- 2. Give speech in the public.
- 3. Understand the importance of team building and team work.

# **7.6.1 Group Interaction**

Every day we meet with groups of people socially and professionally. How we interact plays a large role in the impressions we create. Interaction that occurs while a group completes a cooperative task describes how the group works.For a successful and positive group interaction these steps needs to be followed:

- Put your mobile phone away or place in silent mode.
- Greet everyone.
- Be friendly with everyone in the group.
- Show an interest in others by paying someone a compliment and listen carefully to what is being discussed.
- Be proactive and introduce yourself to others in the group.
- Sit up straight. Poor body posture is an indication of low self-esteem.
- Focus your attention on the person talking.
- Don't discount anyone's comment. Remember everyone is different and have different the ability to think.
- Think before you speak. Don't be too quick to jump into the conversation.
- Be a respect listener and observer.
- Include everyone when talking. Be sure to share eye contact with each person in the group.
- Unless there is a clear indication don't change the topic. Otherwise it will make people feel you are not interested in the topic.
- Don't start or participate in a side conversation. Don't allow their mistake to prevent you from being a good listener.
- Make sure to smile shake hands and embrace and use each person's name when conversation and the person's name when the discussion is over.

Everything you do in a group setting makes an impression on everyone in the group. Don't ever think something doesn't matter. Everything matters. Take every opportunity to take part in informal and formal group interactions. Start by making small contributions to discussion, prepare a question to ask or agree with another person's remark. Ask for other persons opinion.

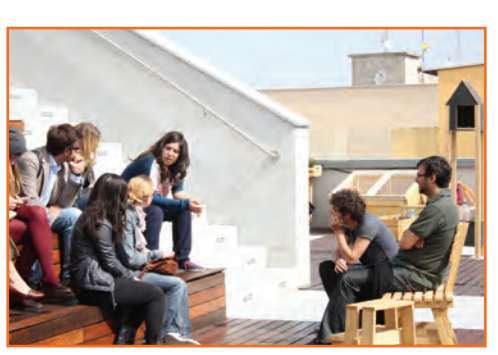

*Fig.7.6.1: Group Interaction*

# **7.6.2 Importance of Group Interactions**

As a participant group interactions is important as:

- It helps you to understand a subject more deeply.
- It improves your ability to think critically.
- It helps in solving a particular problem.
- It helps the group to make a particular decision.
- It gives you the chance to hear other students' ideas.
- It improves your listening skills.
- It increases your confidence in speaking.
- It can change your attitudes.

As a moderator a group interaction helps in:

- Understanding a candidates interpersonal skills.
- Identifying if a candidate has the ability to work in a team.
- Understanding ones attitude.
- Selecting a perspective candidate in a perspective methodology.

#### **Dos and Don'ts of Group Interaction**

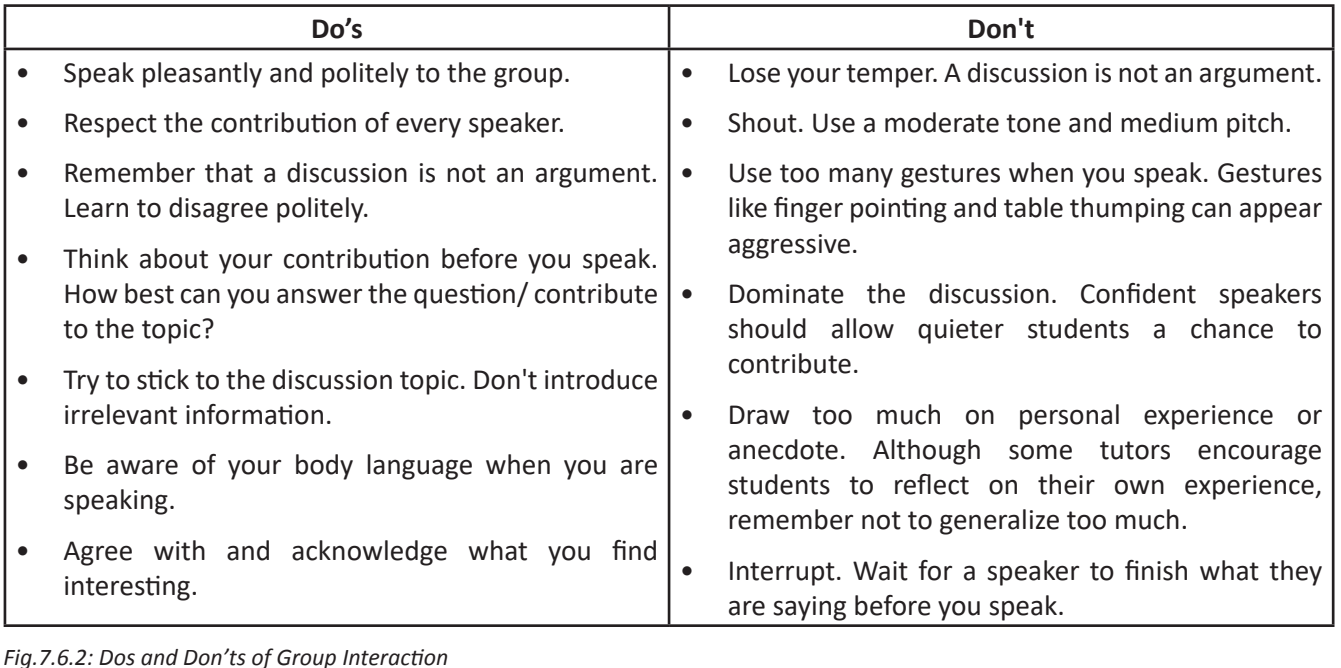

# **7.6.3 Team Work**

Team work is a very important part of working life. They can have a big impact on:

The profitability of an organisation.

- Whether people enjoy their work.
- Staff retention rates.
- Team and individual performance.
- Company reputation.

#### **Importance of Team Building**

Team building activities not only boost morale of the team members, but it can also increase the success rate of the teams. Team building is an important activity as it:

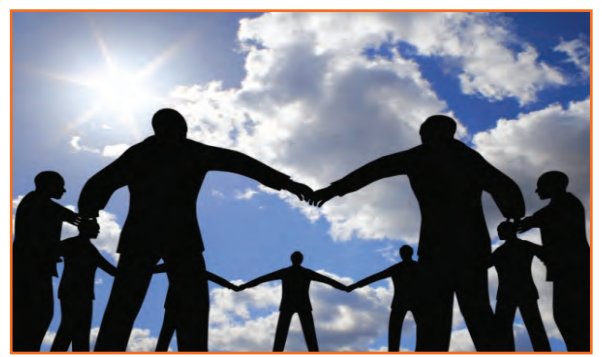

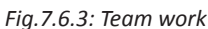

- **• Facilitates better communication:** Activities that create discussion enable open communication among employees, and between employees and management. This can improve office relationships and in turn, the quality of work done.
- **• Motivates employees:** The more comfortable team members are to express their ideas and opinions, the more confident they will become. This will motivate them to take on new challenges.
- **• Promotes creativity:** Working together with other team members can ignite creativity and fresh ideas.
- **• Develops problem-solving skills:** Team building activities that require team members to work together to solve problems can improve the ability to think rationally and strategically. Teams that are able to determine when a problem arises and know what they can do about it, can then effectively take charge when a real crisis occurs.
- **• Breaks the barrier:** Team building increases the trust factor with your employees.

#### **Do and Don'ts of working in a Team**

- **• Don't argue in public:** if you have a disagreement with someone in the team find a neutral place to discuss the situation.
- **• Do encourage each other:** when things get tough the tough gets going. Contribute to the team in trying situation.
- **• Don't talk behind the backs: i**f you have trouble with some team member don't share with others. Go directly to the person in a kind and compassionate manner and share what is in your mind.
- **• Do lend a hand:** if a team members is asking for help don't hesitate in helping him.
- **• Don't be the weakest link:** Live up to your responsibilities, meet team expectations and communicate effectively in the team.
- **• Give and receive feedback:** As a part of growing team give and receive feedback respectfully and graciously.

### **UNIT 7.7: Time Management**

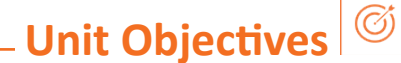

At the end of this unit, you will be able to:

- 1. Understand the importance of time management.
- 2. Develop time management skills.
- 3. Learn about effective time planning.

### **7.7.1 Time Management**

Time management is the act of process of planning and exercising conscious control over the amount of time spent on specific activities, especially to increase effectiveness, efficiency or productivity. It is an activity with the goal to maximize the overall benefit of a set of activities within the boundary condition of a limited amount of time.

#### **Some effective time management**

- Delegate tasks.
- Identify time wasters.
- Combine activities Plan for them.
- Break down big tasks down to the smallest task possible.
- Accomplish them one by one.
- At the end of the day conduct a simple analysis to see which activity took time.

### **7.7.2 Time Robbers**

Time robbers are those activities which create interruption at the workplace. These activities create a deviation from the objectives which needs to be achieved. Time Robbers could be:

- Poor personal planning and scheduling.
- Interruptions by people without appointments.
- Poor delegation.
- Poor use of the media: Telephone, Mobile, e-mail, and fax, etc.
- Reading junk mail.
- Lack of concern for god time management.
- Lack of clear priorities

*Fig.7.7.1: Time management*

**201**

#### **The Time Robbers can be avoided by:**

- Be active all the time.
- Develop and maintain an organized personal activity schedule.
- Set your priorities.
- Proper delegation.
- Utilize modern technical media.

# **7.7.3 Pareto Analysis**

- • According to this 80% of the tasks can be completed in 20% of the time. The remaining 20 % of the tasks take 80 % of your time. And the task which should fall in first category should be given a higher priority.
- • Time also depends on the method adopted to complete the task. There are always simpler and easier ways to complete the task. If one uses complex ways then it will be time consuming. One should always try to find out alternate ways to complete a task.

#### **Urgent Important Matrix**

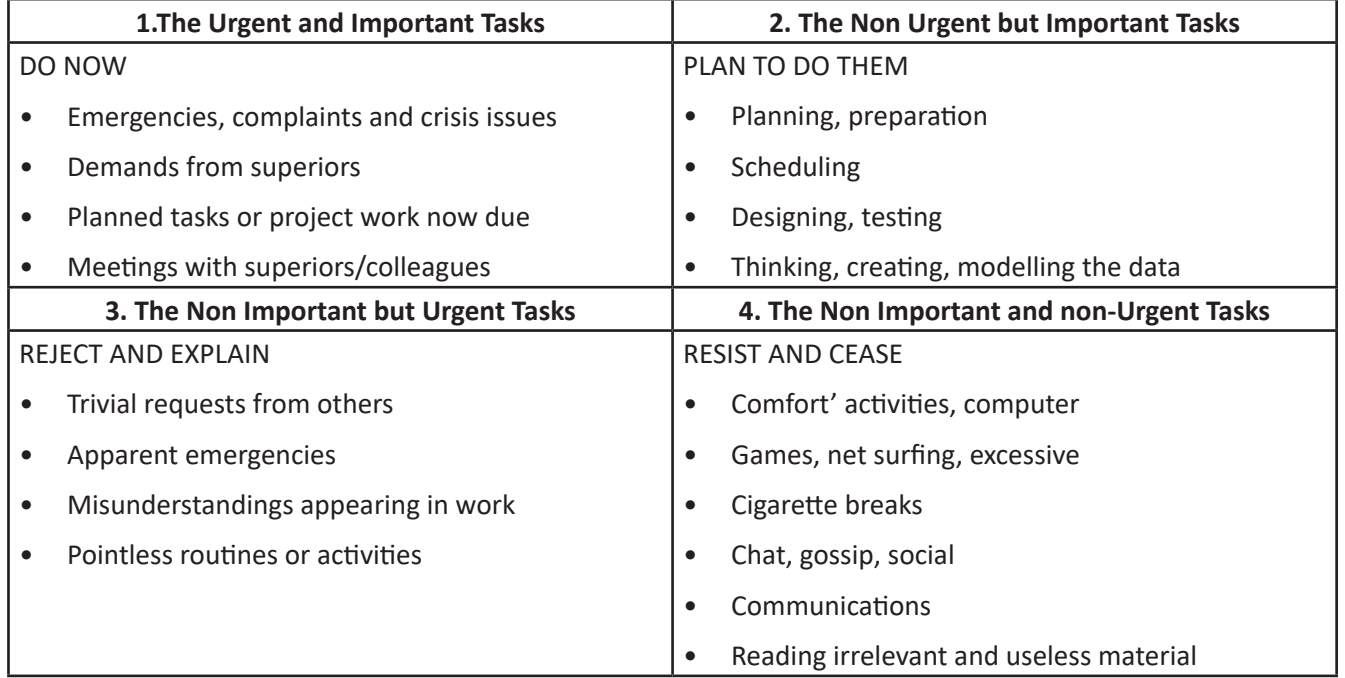

*Fig.7.7.2: Urgent Important Matrix*

#### **This matrix helps you understand:**

- What should be done
- What should be planned
- What should be resisted
- What should be rejected

The simplest method of managing time is to create a general to do list. Prioritize the task list:

- A daily list of things to do, numbered in the order of their priority
- Start with the most unpleasant and difficult task first latter will completed easily and quickly.
- Map out everything while making a task list
- Learn to say "No" to unimportant things
- Strikeout the things completed so that you are familiar what have been completed and what needs to be completed.

List down the routine activities that you perform in a day.

…………………………………………………………………………………………………………………………………………………………………………… …………………………………………………………………………………………………………………………………………………………………………… …………………………………………………………………………………………………………………………………………………………………………… ……………………………………………………………………………………………………………………………………………………………………………

Prioritize the above mentioned activities in the following heads.

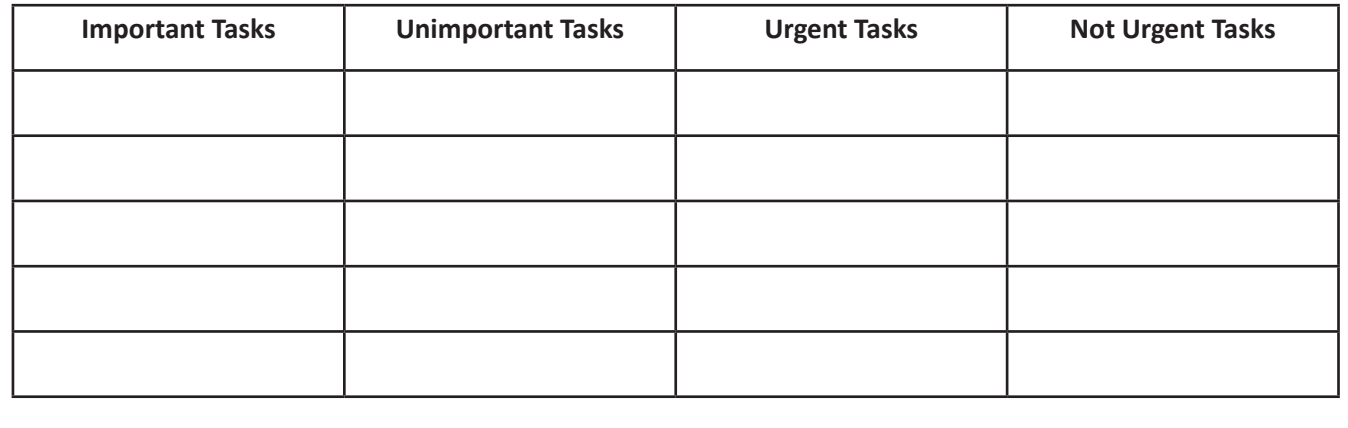

### **UNIT 7.8: Resume Preparation**

# **Unit Objectives**

At the end of this unit, you will be able to:

- 1. Understand the importance of resume.
- 2. Learn how to prepare a resume.

### **7.8.1 Introduction**

A resume is a self-advertisement that, when done properly shows how your skills, experience and achievements match the requirement of the job you want. The resume is a tool with one specific purpose to win an interview. It convinces the employer that you have what it takes to be a successful in the new career or position.

It also establishes you as a professional person with high standards and excellent writing skills based on the fact your resume is written well. It also helps you clarify your direction, qualifications and strengths, boost your confidence or to start the process of committing to a job or a career change.

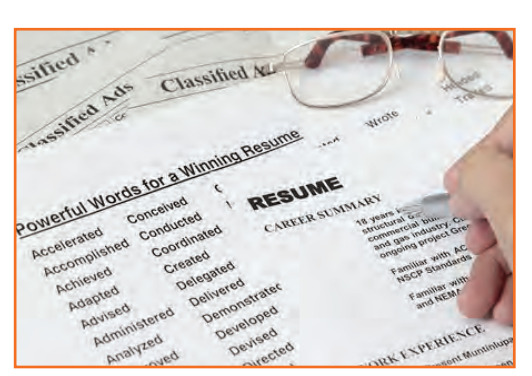

*Fig.7.8.1: A resume*

#### **One must know about a resume that:**

- Your resume is to get you an interview not a job
- Your resume will be screened by an employer for just 15-20 seconds. That's all the time your resume has to make an impact.

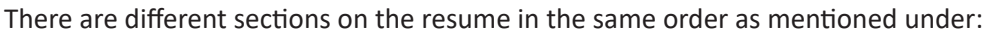

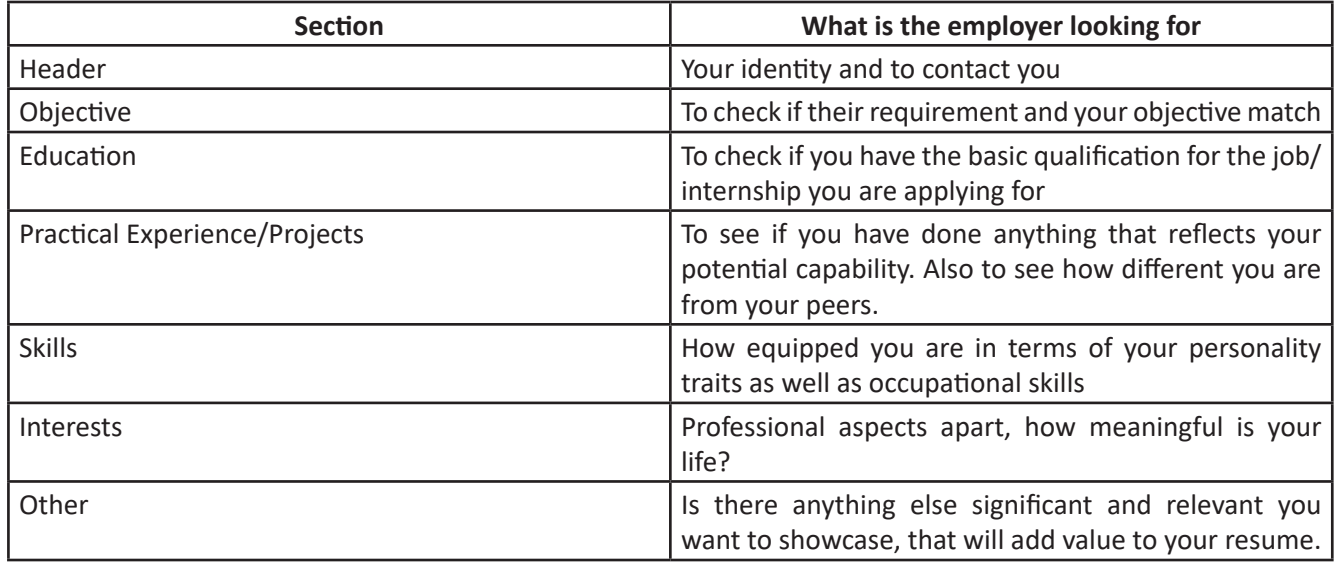

*Fig.7.8.2: Different sections on the resume*

#### **Preparation work and important tips**

Before you start preparing your resume make sure to follow the checklist:

- Educational documents from class 10 onwards to calculate scores
- Make list of all things that you want to add to your resume. Like internships, projects, part time jobs, extracurricular activities, sports, training, skills, interests etc. the list does not need to be exhaustive, you can always add to the list as you go.

#### **Before preparing resume always remember:**

- Every point in your resume should be specific and must be supported be supported by a number of factual information.
- Use action verbs in all your points. They catch attention immediately and make your sentences clear.
- Use bullets not paragraphs.
- Do not mention your responsibilities mention what you have accomplished.
- A common mistake we make while constructing the resume is to copy the format from our friends resume and built it based on that.

### **7.8.1.1 Resume Header**

**Purpose:** you need to give some basic information about yourself, mainly so that they can contact you.

**Fields to include:** Name, current address, email id, phone number, date of birth. Write your name in a bigger font, than the other text.

**Do Not:**

- Do not include your photo.
- Do not write your resume as a heading to the file.
- Do not give unnecessary details like family information, marital status, etc.
- Do not add these details to the bottom of your resume.
- Do not occupy much space to fill up these details.

### **7.8.1.2 Framing the Objective**

**Purpose:** To convey to your employer what your goal is. It should be aimed at towards getting a particular position in a specific industry.

#### **Always remember:**

Your objective should include the following:

- Position wanted
- Functional area
- Industry wanted
- Be specific and restrict it to minimum words.
- You objective should be different to each role you apply to
- Keep the employers requirement in mind while writing the objective. The objective is not what you desire from the company, it's about company's need.

### **7.8.1.3 Education**

The next session in your resume is to highlight your educational qualifications.

**Purpose:** For the employer to know if you have basic qualification for the job/internship you are applying for.

#### **Always Remember:**

- Write all educational qualifications from class 10 till present.
- For class 10 and 12 include school/college name, Board, Stream/Specialization (If any), year study, Marks.
- For undergraduate include college name, University name, Degree and Specialization, year of study.
- Write all your qualifications in reverse chronological order, i.e. the latest qualification on top.
- You may write the educational qualifications in a tabular format or in a simple one after the other order.

### **7.8.1.4 Projects, Internships, Etc.**

The next part of your resume will include the real hands on work that you have done. This includes projects, internships, in-plant training, part time jobs, volunteering, starting up a company and other initiatives you have taken. Based on the number and the nature of initiatives you have taken, you can take a call on whether to have a single heading for this or list them under multiple headings.

**Purpose:** This is a critical component of your resume, as your hands on work and the initiatives you have taken apart from your curriculum in what will reflect your real potential as well as differentiate your resume from your peers.

#### **Remember:**

- The heading should be title / project name, role, company/organisation name, -2 lines description about the specific time period.
- Time period is must.
- The entries under each heading must be in reverse chronological order.
- Be very specific on what you have accomplished. Add numbers and facts wherever possible.

#### **Do Not:**

• Do not write generic statements. It does not give employer a clear picture of the work you have done. Thus the employer would assume that you have done an internship for the certificate.

### **7.8.1.5 Skills**

**Heading:** You can have multiple headings under skills. Common heading can include:

- **• Soft Skills:** must include, they showcase your personality traits.
- **• Core occupational skills:** Optional include if you possess any core skills. These are skills you possess relevant to the role you are applying for.
- **IT Skills:** Optional, Advisable to include this if you are applying for IT/software related roles.

#### **Remember:**

- List your skill and add a point which supports your skill the best.
- Make specific points. Add numbers and facts wherever possible.
- Pick only three to four soft skills that describes you the best.
- Dig your past to discover the best of these skills you possess and the best instance you can quote to support it.

### **7.8.1.6 Interests**

In this section of your resume carefully choose which of interests you want to showcase on your resume so that they can make your life seem meaningful.

The interests you showcase speak about your character. These interests frequently come up as a topic of discussions during the interviews, so wisely choose what to display.

**Remember:** 

- List interests which are meaningful and display some learning.
- Support the interest you have listed
- Make points specific and add supporting fact to it.
- Do not just list random cluster of interests like: adventure, guitar, reading, environment
- Never include interests like partying, watching movies etc. they create wrong impression.

### **7.8.1.7 References**

#### **Give References**

The last thing on your resume should be a list of 2-4 professional references. These are all people who you are not related to, but whom you have dealt with in a professional manner. You might consider previous employer, professor or volunteer coordinator to include on your reference page.

- Include the name of the reference, their relationship to you, mailing address, e mail and phone number.
- The place you are applying to may contact these people, so always call them in advance to let them know that you are using them for a reference and are currently applying for a job.

# **7.8.1.8 Points to Remember**

- Make sure that the length of your resume does not exceed 2 pages.
- Do a thorough recheck and make sure there are absolutely no errors in your resume. No grammatical errors, no spelling mistakes, no punctuation errors.
- Run through your resume time and again for to make improvements and wording sentences better.
- Choose a professional font in a size 11 or 12. You can use multiple fonts for different parts of resume, but try to limit it maximum of two fonts. Instead changing between fonts, try making specific sections bold or italicized instead.
- The font size of your header and the introduction to a section may be a size 14 or 16.
- Your text should always be printed in solid black ink. Make sure to deactivate any hyperlinks so that they don't print in blue or other contrasting colour.
- Your page should have one inch margin all the way around with 1.5 or 2 point line spacing. The body of your resume should align left and your header should be centred at the top of the page.
## **UNIT 7.9: Interview Preparation**

## **Unit Objectives**

At the end of this unit, you will be able to:

- 1. Understand the procedure of interview.
- 2. Go thorough mock interviews.
- 3. Understand how to present themselves during an interview.
- 4. Motivated to work after the training period is over.

### **7.9.1 Interview**

An interview is a conversation between two or more people (the interviewer(s) and the interviewee) where questions are asked by the interviewer to obtain information from the interviewee. An interview is the first and last hurdle you need to cross in order to get a job.

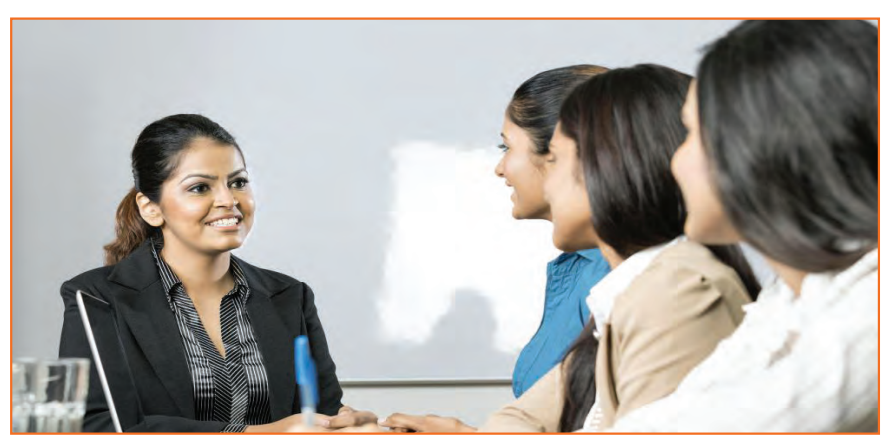

*Fig.7.9.1: Interview*

#### **Common Types of Interview**

- **1. Traditional HR Interview:** Most interviews are face to face. The most traditional is a one-on-one conversation with the HR Executive where the candidate's focus should be on the person asking question. You are advised to maintain good eye contact, listen keenly and answer promptly.
- **2. Panel Interview:** In this situation, there is more than one interviewer. A panel ranging from two to ten members may conduct this part of the selection process. This is an ideal chance for you to display group management and group presentation skills.
- **3. Technical interview:** The objective of this interview is to basically evaluate technical knowledge. Majority of the questions will be based on the skills sets mentioned in the candidate's resume.
- **4. Telephone Interview:** Telephone interviews may also be used as a preliminary interview for candidates who live far away from the job site.

Before going for an interview, it is important to have clarity of the role you are applying for. It's also important that you know where you are applying and who will you be talking to. Your answers should tell the employer that you are the match they are looking for.

This requires you to do a small research on the following fields:

- Company & Field
- Job Description
- Yourself (Skills, Values & Interests)
- Resume (Experience)

If you were an employer, you would have chosen a person who is sure of himself, calm and confident. So it's important that you are:

- Confident
- Relaxed
- Sure of yourself
- Prepared
- Before, during and after the interview, it is important for you to be prepared.
- Dress Professionally

It is important that you dress professionally. It is a proven fact that the way we dress makes a huge difference in the way we are perceived. 90% of the way you communicate with other people is through body language (gestures, expressions, etc.) and the first Impression we make. It is very simple to make a great first impression.

For a good first impression it is important those we:

- Smell good
- Have a professional appearance
- Pay attention to your grooming
- Make eye contact
- Know what and how you speak
- Our overall personality contributes to our complete perception.

#### **How to dress for Interview**

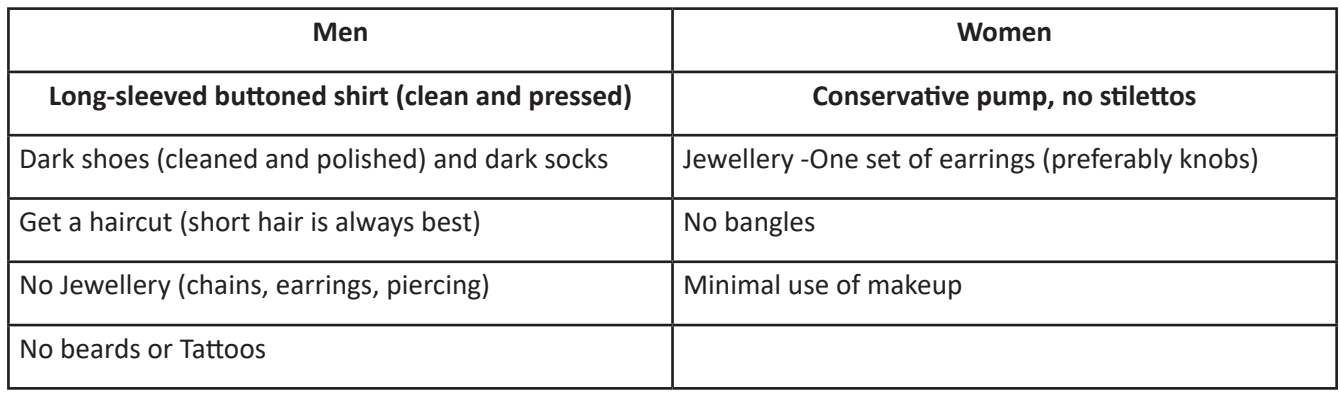

*Fig.7.9.2: Dress for Interview*

## **7.9.2 The Do's and Don'ts in an Interview**

Some of you might have faced an interview and some of you might not have. However, by now, you definitely have a better understanding what are the accepted standards of a professional behaviour. Read the sentences given and mark them as do's or don'ts, in relation to an interview:

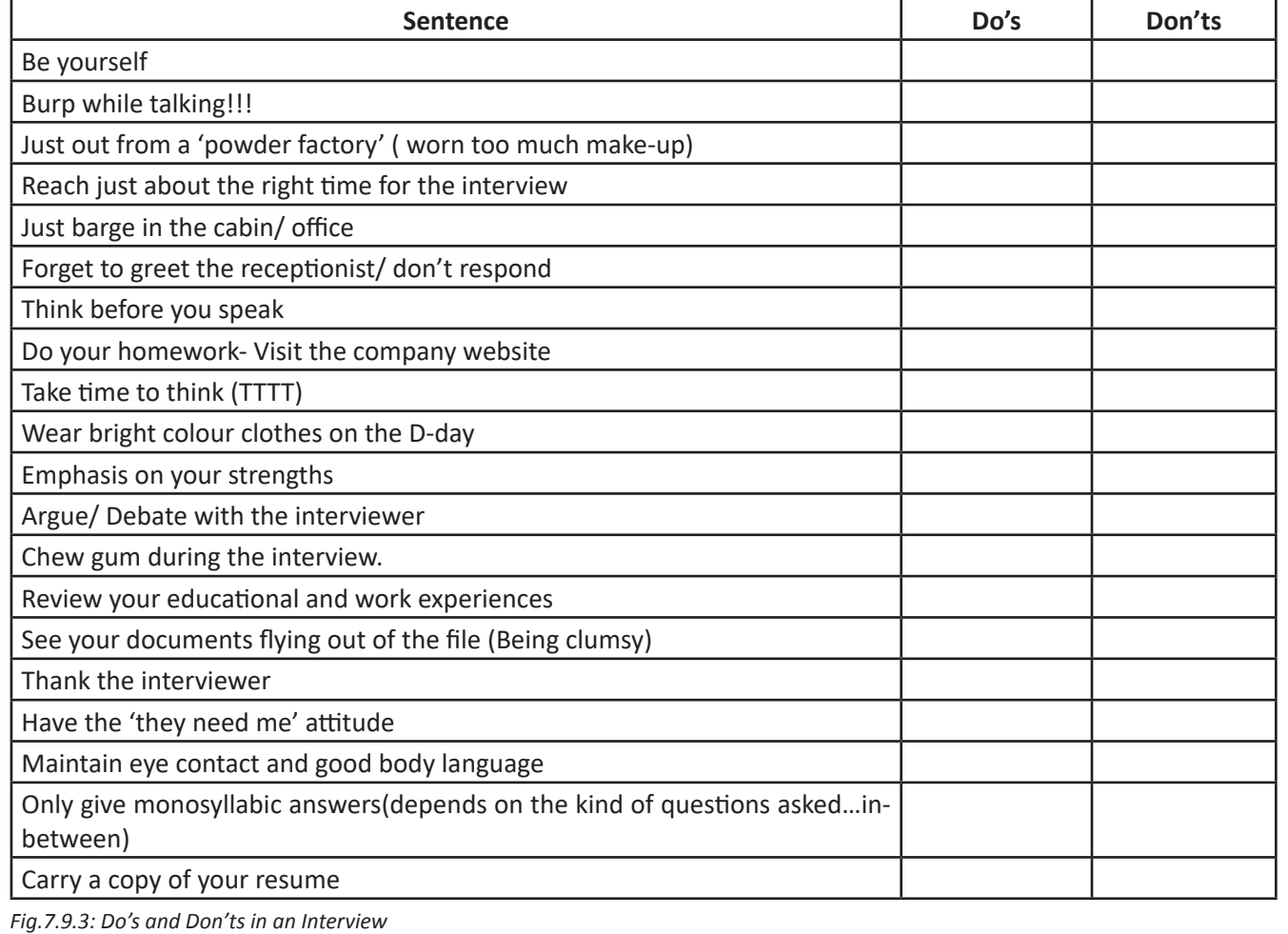

## **7.9.3 During the Interview**

- Be confident, not arrogant
- Sell yourself Keep your energy up
- Maintain your posture
- Be positive, don't complain
- Know your resume and accomplishments.

It isn't sufficient to have ideas. They have to be expressed effectively in the interview. The parameters that the candidates are assessed on during the interview are very simple. These are the parameters that this training program has prepared you for.

## - 7.9.4 Active listening -

- Clarity of thought and expression
- Apt language
- Appropriate of body language
- Fluency
- Ideas should be expressed fluently in the right voice, right tone, and right articulation  $\bullet$

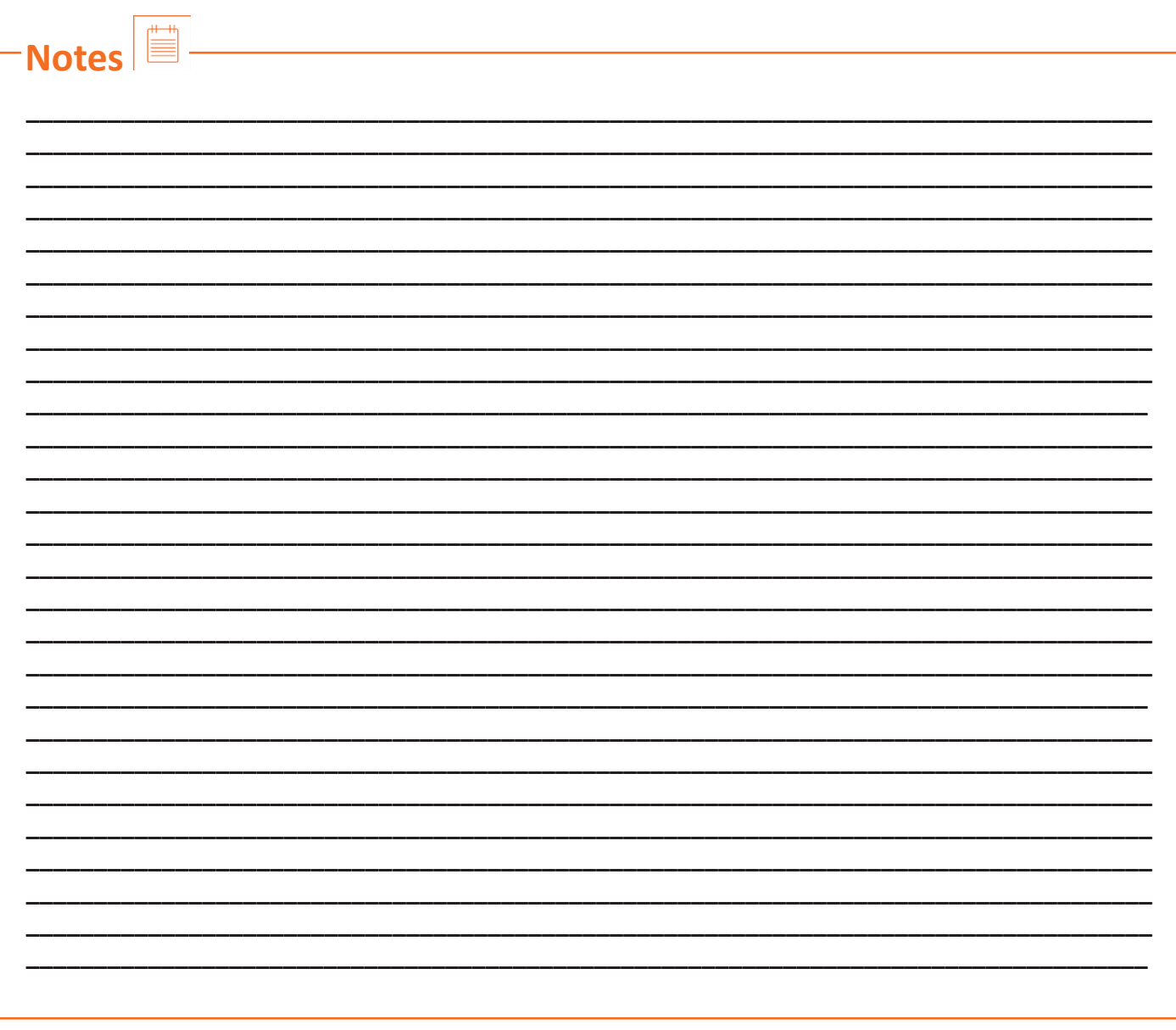

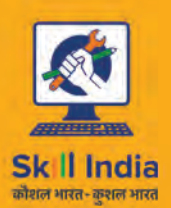

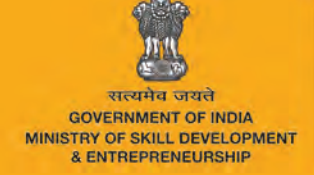

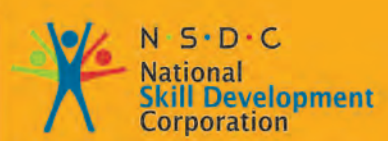

Transforming the skill landscape

-<br>Apparel Made-UPS home furnishing<br>, sector skill council

# **8. IT Skills**

- Unit 8.1 Introduction to Computer
- Unit 8.2 Basic Computer Knowledge
- Unit 8.3 Components of Computer
- Unit 8.4 Concept of Operating System
- Unit 8.5 MS Word
- Unit 8.6 MS PowerPoint
- Unit 8.7 MS Excel
- Unit 8.8 Internet Concepts

# **Key Learning Outcomes**

At the end of the module, you will be able to:

- 1. Familiarise with computers
- 2. Identify and use basic uses of a computer
- 3. Familiarise with a computer motherboard
- 4. Familiarise with a computer operating system
- 5. Use Microsoft Word, Excel and Powerpoint
- 6. Familiarise with Internet and use e-mails

### **UNIT 8.1: Introduction to Computer**

**Unit Objectives** 

At the end of this unit, you will be able to:

- 1. Define the computer.
- 2. Recognise its various parts.
- 3. Differentiate the advantages and disadvantages of computer.

### **8.1.1 What are Computers?**

Computer is an advanced electronic device that takes raw data as input from the user and processes these data under the control of set of instructions (called program) to give the result (output). The first fully electronic computers, introduced in the 1940s, were huge machines. However today's computers are not only thousands of times faster but they can fit on your desk, on your lap, or even in your pocket.

Computers work through an interaction of hardware and software.

- **• Hardware = Internal Devices + Peripheral Devices:** All physical parts of the computer (or everything that we can touch) are known as hardware. The most important piece of hardware is a tiny rectangular chip inside your computer called the central processing unit (CPU), or microprocessor. It's the "brain" of your computer—the part that translates instructions and performs calculations. Hardware items such as your monitor, keyboard, mouse, printer, and other components are often called hardware devices, or devices.
- **• Software = Programs:** Software gives "intelligence" to the computer. Software refers to the instructions, or programs, that tell the hardware what to do. A word-processing program that you can use to write letters on your computer is a type of software. The operating system (OS) is software that manages your computer and the devices connected to it. Windows is a well-known operating system.

## **8.1.2 Advantages of Computers**

Compared to traditional systems, computers offer many noteworthy advantages. The main advantages offered by computers are as follows:

- High Accuracy
- Superior Speed of Operation
- Large Storage Capacity
- User-friendly Features
- Portability
- Platform independence
- Economical in the long term

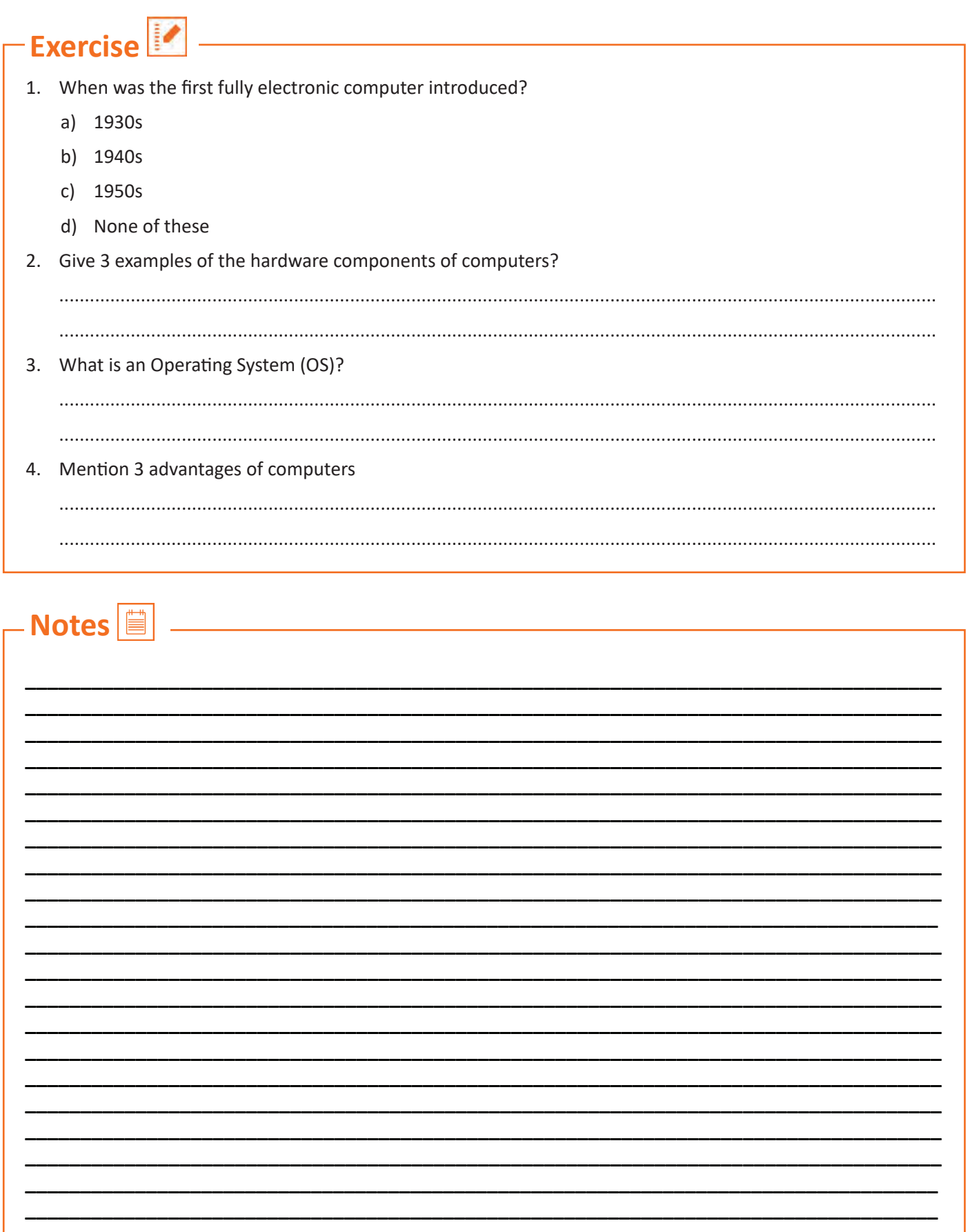

## **UNIT 8.2: Basic Computer Knowledge**

## **Unit Objectives**

At the end of this unit, you will be able to:

- Use computer.
- Explain the web, email services.

## **What can you do with computers?**

In the workplace, many people use computers to keep records, analyze data, do research, and manage projects. At home, you can use computers to find information, store pictures and music, track finances, play games, and communicate with others—and those are just a few of the possibilities.

You can also use your computer to connect to the Internet, a network that links computers around the world. With Internet access, you can communicate with people all over the world and find a vast amount of information.

Some of the most popular things we can do with computers are mentioned in this chapter.

### **8.2.1 The Web**

The World Wide Web is a gigantic storehouse of information. The web is the most popular part of the Internet, partly because it displays most information in a visually appealing format. Headlines, text, and pictures can be combined on a single webpage—along with sounds and animation. A website is a collection of interconnected webpages. The web contains millions of websites and billions of webpages.

Surfing the web means exploring it. You can find information on the web about almost any topic imaginable. For example, you can read news stories and movie reviews, check airline schedules, see street maps, get the weather forecast for your city, or research a health condition.

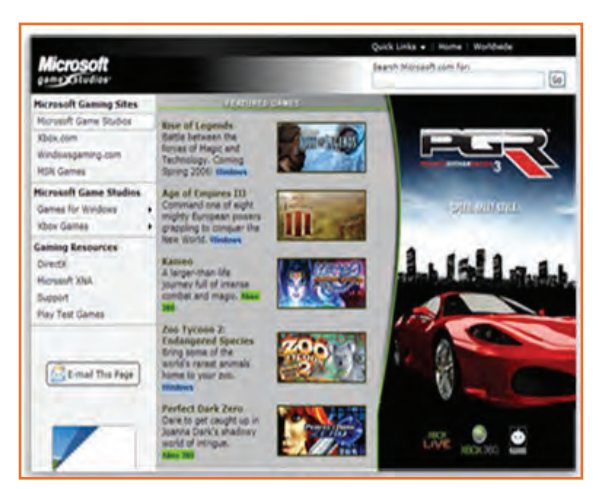

*Fig.8.2.1: A Microsoft Web Plateform*

### **8.2.2 E-mail**

E mail (short for electronic mail) is a convenient way to communicate with others. When you send an e mail message, it arrives almost instantly in the recipient's e mail inbox. You can send e mail to many people simultaneously and you can save, print, and forward e mail to others. You can send almost any type of file in an e mail message, including documents, pictures, and music files.

## **8.2.3 Instant Messaging**

Instant messaging is like having a real-time conversation with another person or a group of people. When you type and send an instant message, the message is immediately visible to all participants. Unlike e mail, all participants have to be online (connected to the Internet) and in front of their computers at the same time. Communicating by means of instant messaging is called chatting.

### **8.2.4 Pictures, Music and Movies**

If you have a digital camera, you can move your pictures from the camera to your computer. Then you can print them, create slide shows, or share them with others by e mail or by posting them on a website. You can also listen to music and watch movies on your computer.

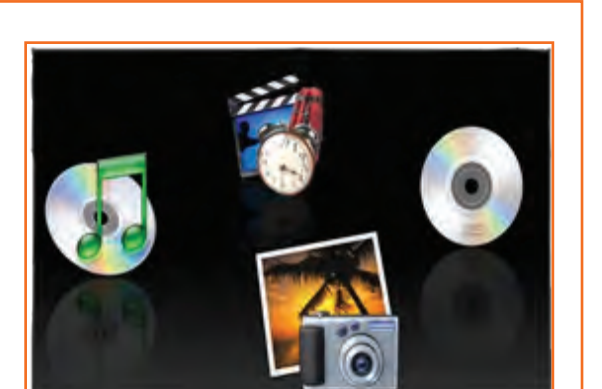

*Fig.8.2.4: Media Resources Icons*

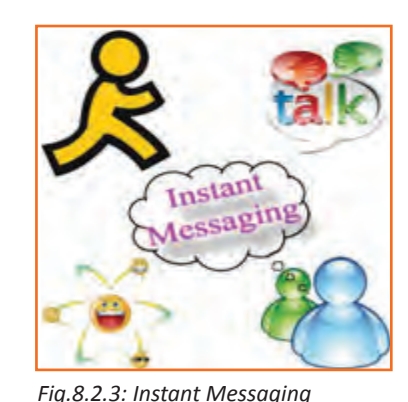

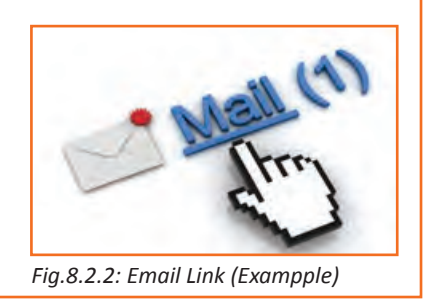

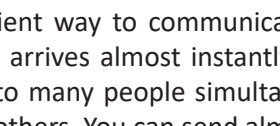

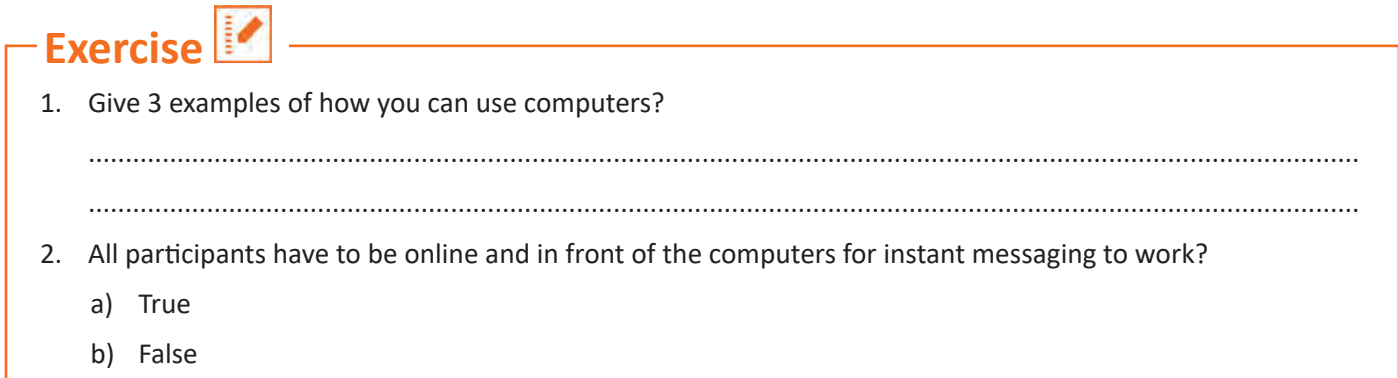

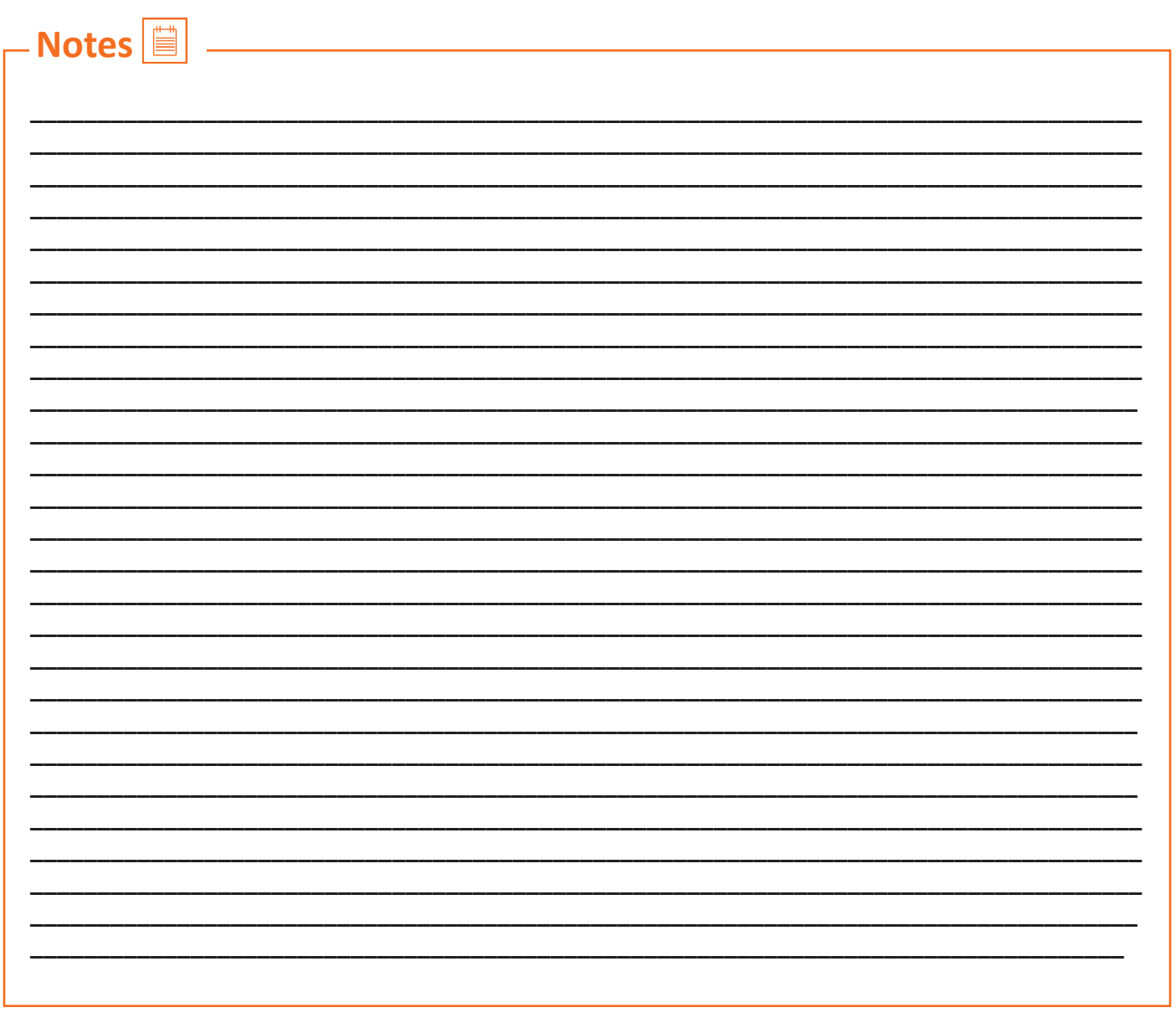

## **UNIT 8.3: Components of Computer**

**Unit Objectives** 

At the end of this unit, you will be able to:

Know the different parts and components of computer.

## **8.3.1 Motherboard**

The motherboard is the main component inside the case. It is a large rectangular board with integrated circuitry that connects the various parts of the computer as the CPU, RAM, Disk drives (CD, DVD, Hard disk or any others) as well as any other peripherals connected via the ports or the expansion slots. Components directly attached to the motherboard include the following.

#### **The central processing unit (CPU)**

The central processing unit (CPU) performs most of the calculations that enable a computer to function and is sometimes referred to as the "brain" of the computer. It is usually cooled by a heat sink and fan.

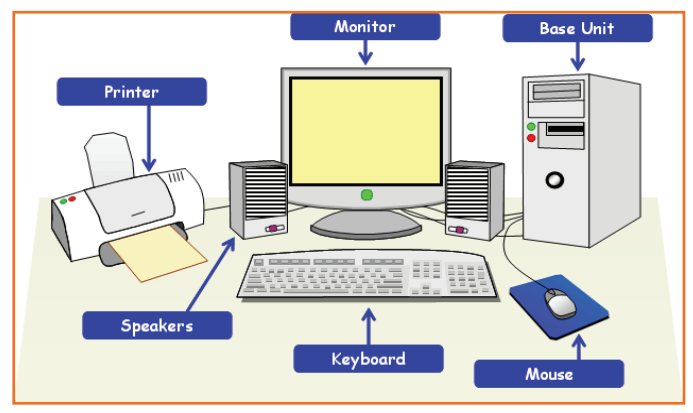

*Fig.8.3.1: Different parts of a Computer*

#### **The chip set**

The chip set aids communication between the CPU and the other components of the system, including main memory.

#### **RAM (Random Access Memory)**

RAM (Random Access Memory) stores all running processes (applications) and the current running OS.

#### **The BIOS**

The BIOS includes boot firmware and power management. The Basic Input Output System tasks are handled by operating system drivers.

#### **Internal Buses**

Internal Buses connect the CPU to various internal components and to expansion cards for graphics and sound.

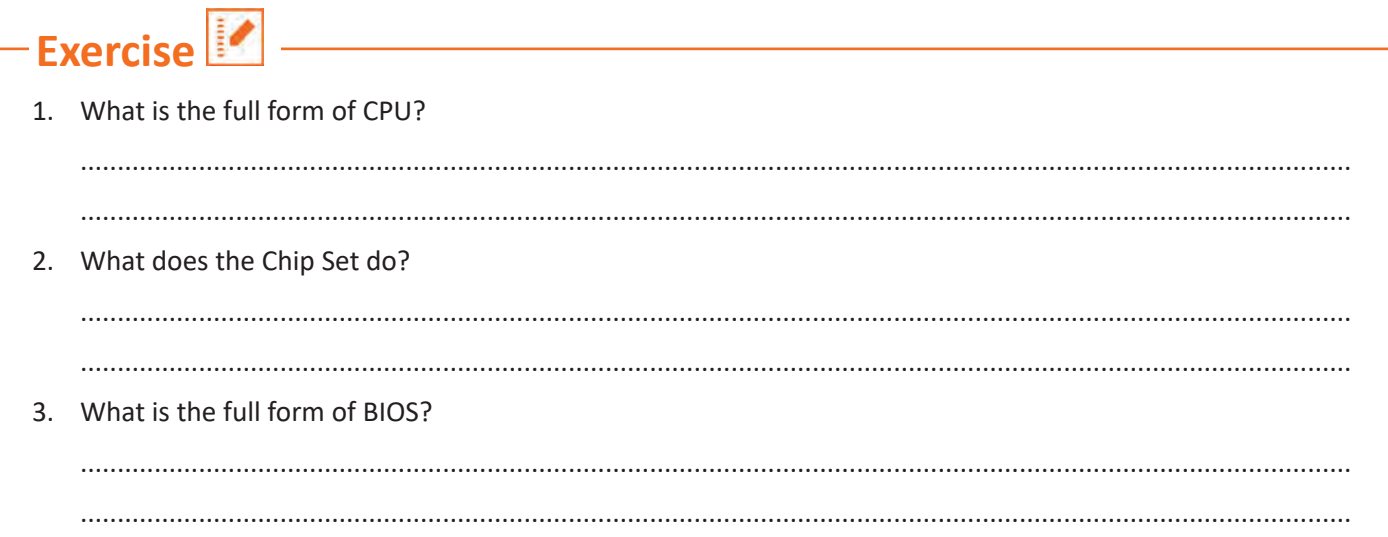

. ٩

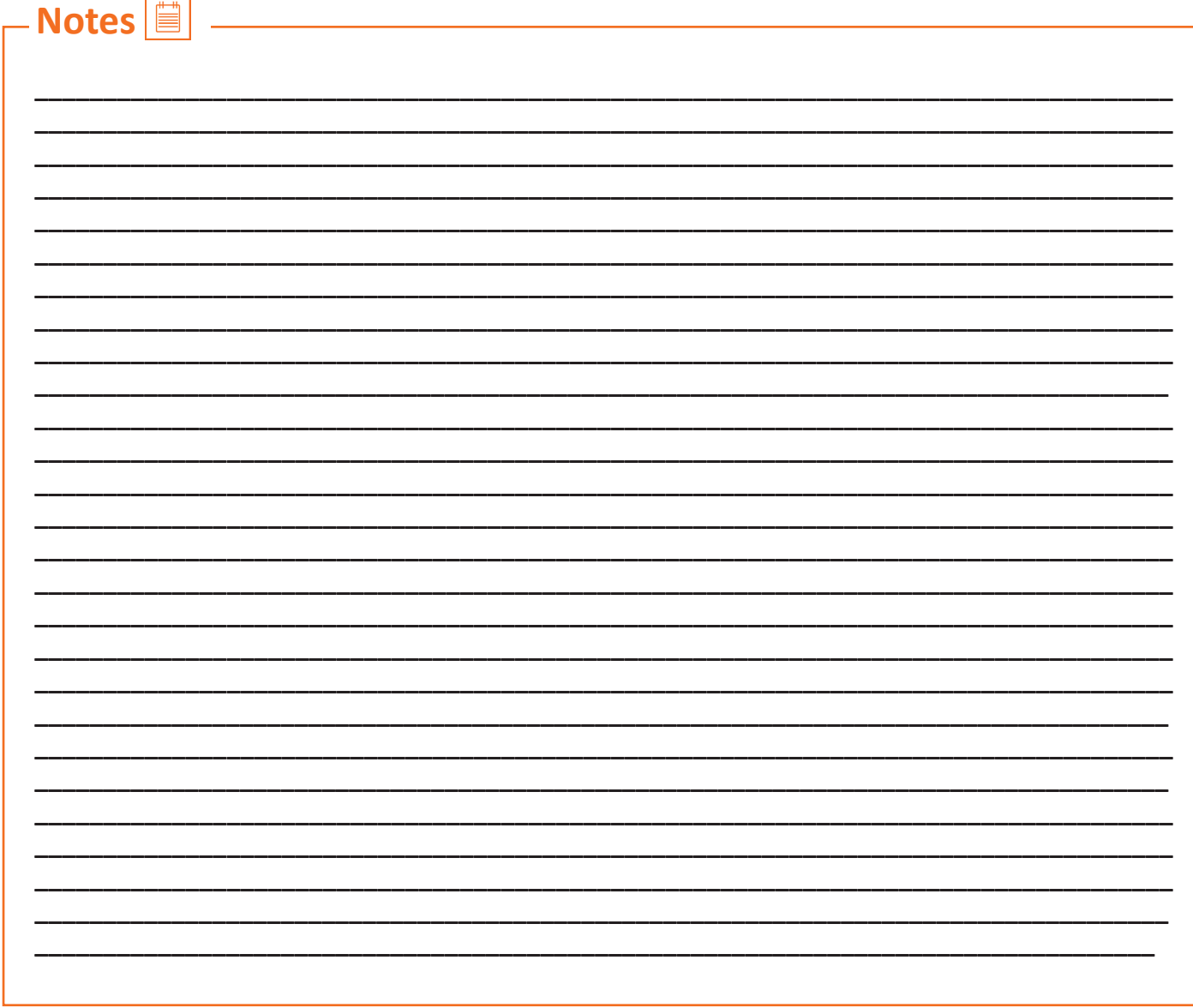

## **UNIT 8.4: Concept of Operating System**

## **Unit Objectives**

At the end of this unit, you will be able to:

- Familiarise with the concept of operating system.
- Work on Windows 8 and 8.1.
- Add or Remove desktop icons, make or delete a folder etc.

### **8.4.1 Windows XP**

Windows XP is a personal computer operating system created by Microsoft as part of the Windows NT family of operating systems. Basically, It let you use different types of applications or software on the operating system For example, it allows you to use a word processing application to write a letter and a spreadsheet application to track your financial information. Windows XP is a graphical user interface (GUI).

#### **Learn more about Windows XP by exploring it**

There are different versions of Windows, when you install any version of Windows on your operating system it is known as to 'upgrade´ your system. Below are the images of different versions of windows for your more clarity.

**Desktop:** The desktop is your work surface representing a physical workspace at home or work. It is the screen you see once your computer has finished booting up and you are ready to get started.

**Wallpaper (Desktop Background):** The image on your desktop is called Wallpaper or Desktop Background.

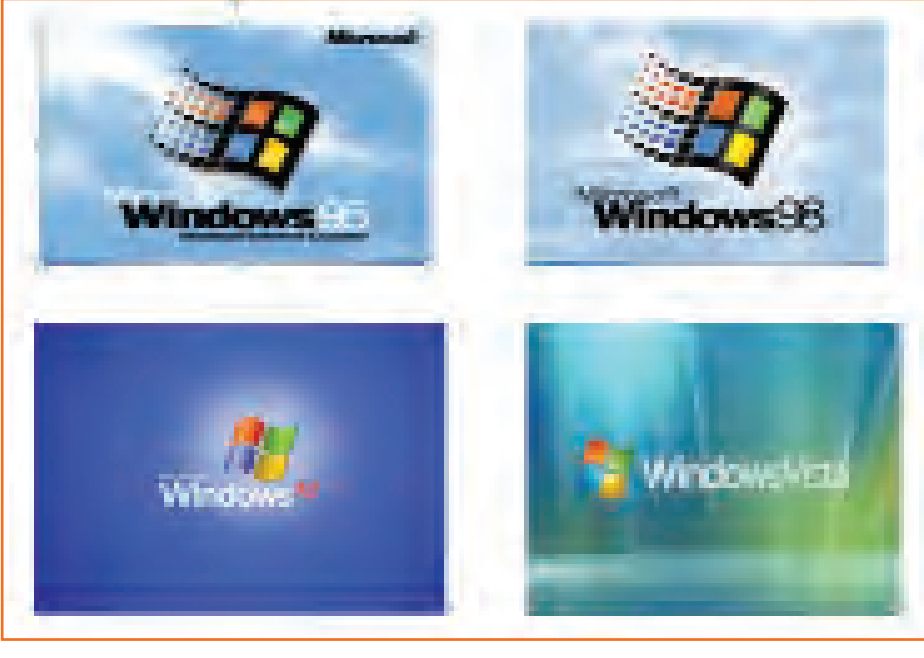

*Fig.8.4.1(a): Different versions of windows*

## **8.4.2 Tools and Parts of an Operating System**

**Icons:** The small pictures are shortcuts to programs called icons. Double-click icons to start a program. Clicking the Start button also shows a list of programs and other options on the computer.

**Taskbar:** The blue bar across the bottom of the screen is called the Task Bar.

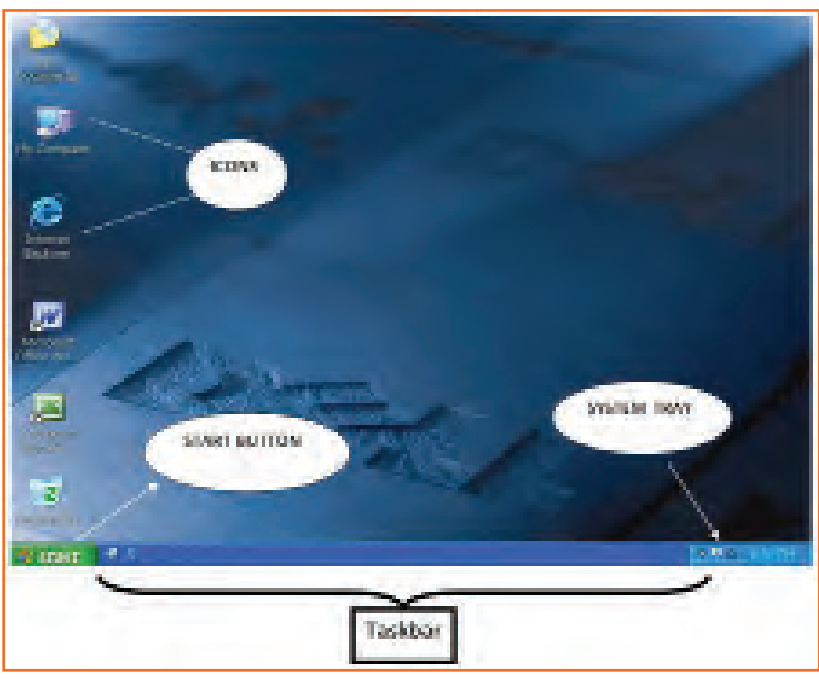

*Fig.8.4.1(b): Windows XP Desktop*

**System Tray:** It is an area where you can access programs that are running in the background. The more programs you have in this area, the longer it takes for the computer to boot up. The system tray of a desktop area has icons as shown in the image to indicate which programs are currently running in the background. Once you single click on the left-facing arrow button you would be able to open and see what else is there.

**Volume Controls:** The speaker icon will open the volume controls. Once you do the single click on an icon you can make a quick volume change. Click and drag on the bar to raise or lower the overall volume, or click in the check box to mute all sound as shown in the picture.

To view sound settings, right click on the sound icon in task bar and left click on open volume control or double click on the sound icon. To change the volume settings,

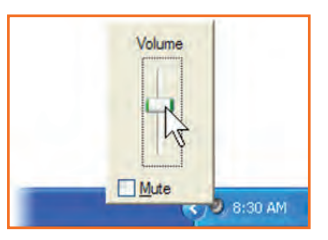

*Fig.8.4.2(a): Volume Controler*

click and move the volume bars up and down in specific categories. To set volume balance, click and move balance bars right and left. To mute, click the check box below the volume categories.

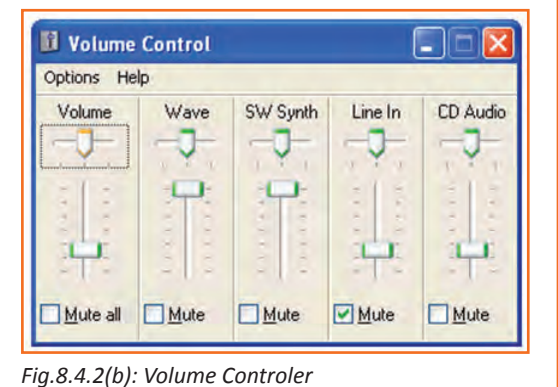

**External Hardware:** You might run across this icon on your operating system frequently. This appears every time any piece of external hardware is plugged in. for e.g. USBs like pen drives, digital cameras, external hard drives, etc.

| Safely remove USB Mass Storage Device - Drive(E:)   |  |
|-----------------------------------------------------|--|
| Safely remove TSSTcorp CDRW/DVD TSL462C - Drive(D:) |  |
| <b>Kemovable DISK (C.)</b>                          |  |

batter Power.

**Windows Updates:** A yellow shield with an exclamation mark on it will appear, if the computer has any updates from Microsoft to be downloaded. Make a single click on the icon to identify what needs to be done as shown in the picture, once you single click, your computer will walk you through the steps.

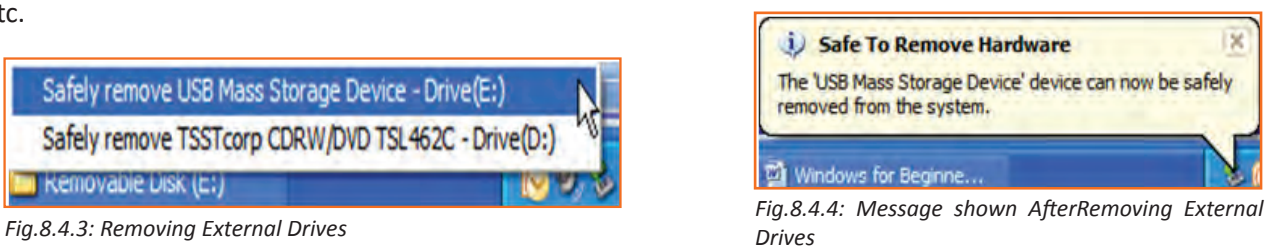

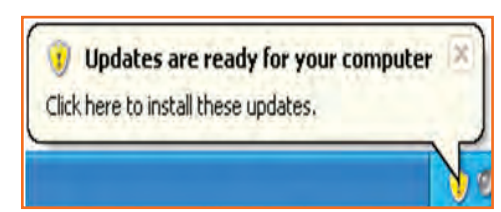

*Fig.8.4.5: Message Windows Update*

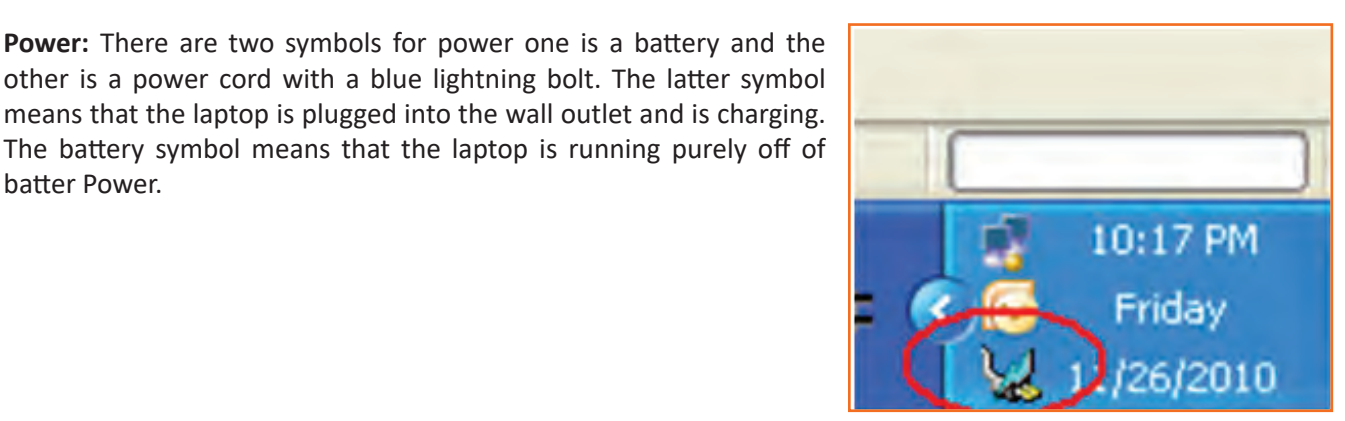

*Fig.8.4.6: Icon Showing Charging on Laptop*

**Wireless:** Laptop computers are capable of connecting to a wireless network to gain access to the Internet. To connect to a network, right click

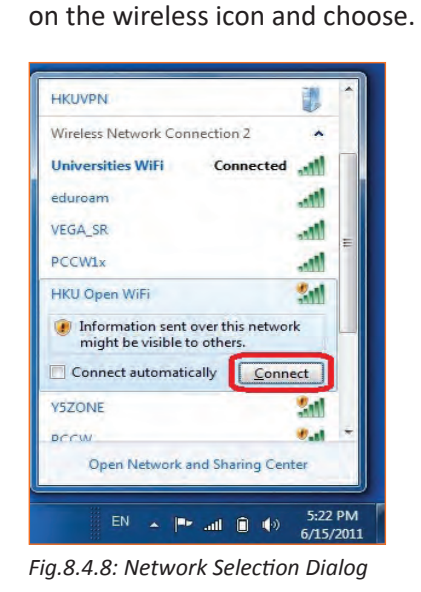

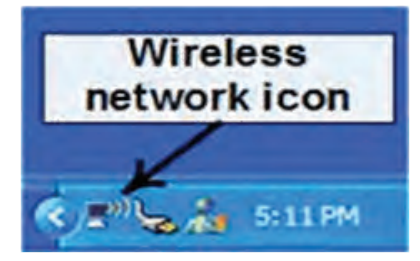

*Fig.8.4.7: Wireless Network Icon*

**View Available Wireless Networks:** In the Window that appears, choose the network from the list that you desire to connect to and click on the Connectbutton that will appear in the lower right corner.

## **8.4.3 Add or Remove Desktop Icons**

You can add or delete Icons or Desktop Shortcuts from the Desktop area.

#### **To add an Icon:**

- **Step 1:** Click on the *Start* button.
- **Step 2:** Put your mouse over *All Programs*. A menu will appeat with all of your programs.
- **Step 3:** Go to the program that you want to create a shortcut for and *Right-click* on it. A menu will appear.
- **Step 4:** Point to *Send To.*
- **Step 5:** Left click on *Desktop (create shortcut*).

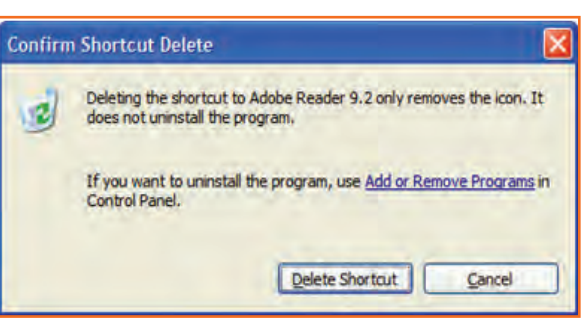

*Fig.8.4.9: Delete Shortcut*

#### **To remove an icon:**

- Left click on the icon.
- Hit the *Delete* button on your keyboard.
- When your computer asks if you are sure you would like to delete this program, click on the *Delete Shortcut* button. The window that popped up is called a Dialog Box.

**Dialogue box:** A dialog box is window that appears when your computer has a question for you. Sometimes a dialog box appears merely to inform you of something. You must click on the OK button to acknowledge that you have read the message before you can continue. For example:

- **Step 1:** Double click on the *My Documents* folder on the desktop.
- **Step 2:** Locate the folder titled *Travel Class*, and right click on it.
- **Step 3:** Left click on *Rename*.
- **Step 4:** Type *eBay* and press the enter key on the keyboard.
- **Step 5:** A dialog box will appear to inform you that you cannot rename the folder to "eBay" because an item by that name already exists.

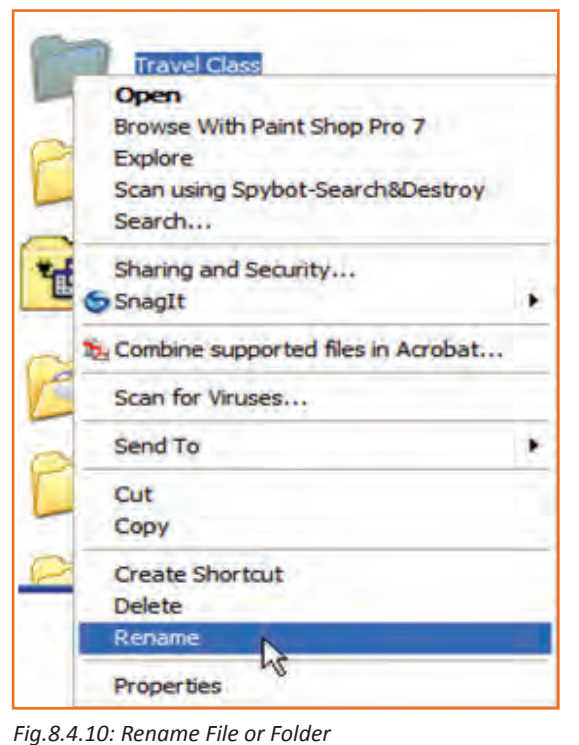

## **8.4.4 Create a Folder**

Some people like to keep folders on their desktop to keeping important files in. (You could also use the My Documents folder for this purpose.)

- **Step 1:** Find an empty area on your desktop with no icons or windows in the way.
- **Step 2:** Right click on the empty space.
- **Step 3:** Point to *New*. (You do not need to click.)
- **Step 4:** In the menu that pops out, left click on *Folder.*
- **Step 5:** Your new folder has been created and is waiting for a name. *Don't click!* Just start typing to give the folder a name.
- **Step 6:** When finished, hit the enter key on the keyboard or click beside the folder. Your new folder is ready to receive files.

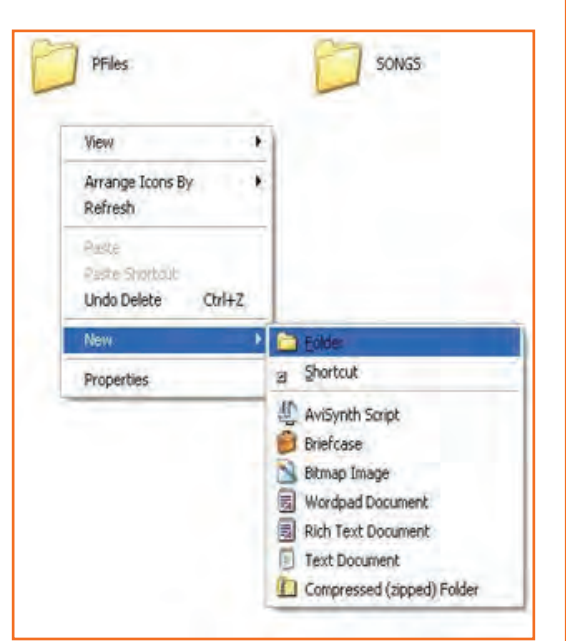

*Fig.8.4.11: Create New Folder*

## **8.4.5 Place Your Favorite Webpage as a Desktop Icon**

You can create a shortcut of your favorite web page directly on your Desktop:

- **Step 1:** To create the shortcut, you must first open your Internet browser. (Double click on the Internet Explorer icon.).
- **Step 2:** Type in the web address of the page you want to view and hit the enter key on your keyboard.

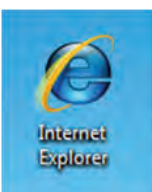

*Fig.8.4.12: I E Icon*

- **Step 3:** Once the website is open, restore down the windows to that you can view the Desktop space partially behind the opened webpage.
- **Step 4:** Either, Point your mouse at the icon to the left of the web address in the address bar as shown below. Hold down your left mouse button and drag the small icon onto empty area of your Desktop. Let go and a shortcut of your webpage will be created on your Desktop.

# **8.4.6 Managing Multiple Windows**

Your taskbar area shows which windows are open, if you open a lot of windows from the same program, they will start to stack up. Let's open a lot of windows and see what happens.

- **Step 1:** In Internet Explorer, click on the *File* menu and then on *New Window*.
- **Step 2:** In the *address bar* type Yahoo.com and hit the *enter key* on the keyboard.

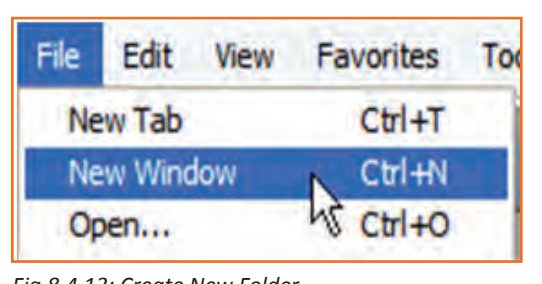

*Fig.8.4.14: Application Icons on Taskbar*

Official Site of the ABC Network  $net Explorer$ 

C CBS.com - Official Site of CBS - Windows Internet Explorer

Yahoo! - Windows Internet Explorer

7 Internet Explorer

C Google - Windows I... C CNN.com - Breakin...

vs, Weather, Sports, Entertainment , Cleveland Cavaliers, Cle s, Weather, Sports - Cleveland, Ohio - NewsChannel 5 WEWS - Windows In

 $0.4 \times 0.7 + 3$ 

*Fig.8.4.15: Multiple Windows of Application*

C CNN.com - Breaking News, U.S., World, Weather, Entertainment & Video News - Win

**Step 3:** Repeat the first two steps at least 5 times and go to different websites such as *Google.com, abc.com, nbc.com, msnbc.com, pbs.org, fox8.com, andwews.com*. Your taskbar will start to get full. Once you have seven windows open, they will all group together under one item.

Normally, if your items aren't grouped together, you would be able to select one item from the taskbar to navigate to that window. When they are all stacked, you have to click on the group and go from there.

- Left click on the group of stacked Internet Explorer windows in the taskbar to open the list.
- Notice you can see which website each one represents. Click on the one you would like to see.

## **8.4.7 The Keyboard**

A computer keyboard is very much like a typewriter keyboard, but it has some extra keys.

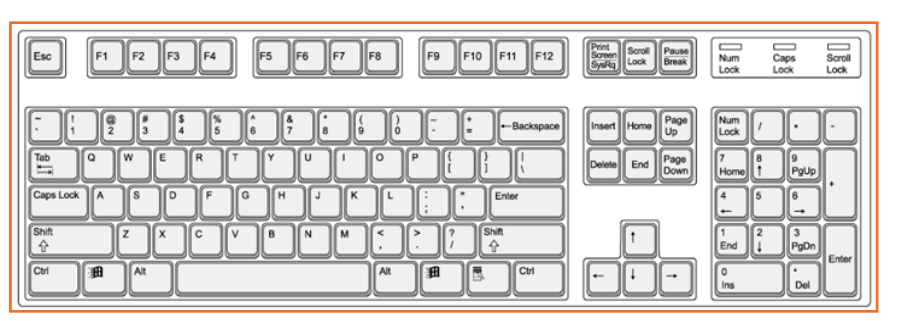

*Fig.8.4.16: A Simple Keyboard*

**The ESC key** in the upper left corner will close any menus you have opened but do not want to select an item from. (Try opening the Start menu and then click on the Esc key.)

**The Function keys** along the top of the keyboard each have special uses, often in conjunction with the ALT or CTRL keys, depending on the program you are using. F1 usually open the program's Help options. It is different for every program. *Fig.8.4.17: Esc Key on Keyboard*

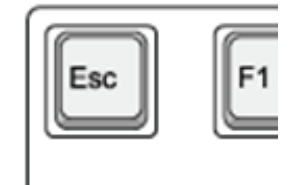

50

 $\overline{\phantom{a}}$ 

G

F<sub>1</sub> F<sub>2</sub> F<sub>3</sub> F<sub>4</sub> F<sub>5</sub> F<sub>6</sub> F7 F<sub>8</sub> F<sub>9</sub> F<sub>10</sub> F11 F<sub>12</sub>

*Fig.8.4.18: Function Keys on Keyboard*

In the bottom left corner are three keys unique to the keyboard – CTRL, Windows, and ALT:

**• The CTRL key** is used in conjunction with other keys to perform various functions. (CTRL +P will open the print window when in Microsoft Word.)

- **• The Windows key** works like pressing the Start button on the screen.
- **• The ALT key** is another helper key used in conjunction with other keys.
- **• The Caps Lock key** is used in typing. Pressing this key once will make all letters you type CAPITALIZED. Press the Caps Lock key again to turn off this feature.
- **• The Shift key** is used in typing to make one capital letter. To capitalize a letter, press the Shift key and hold it down, then press the letter you want capitalized. Release the Shift key and continue to type.
- **• Page Up** and **Page Down** move the cursor through a document page by page, either up or down.
- **• The Arrow keys** help you move the cursor around the screen (when using a program like Microsoft Word) or across a line of text when typing in a text box.
- **• The Insert key** is used when typing to type over words you have already typed.
- **• The Delete key** is used to remove text you have typed that is to the right of the cursor or to send selected items to the Recycle Bin.
- Pressing the **Home key** sends your cursor to the beginning of a line of text. Pressing the End key sends the cursor to the end of a line.
- To the right of the spacebar you see another **Alt key, Windows key, and Ctrl key**. Notice the new Application key. Pressing this key is the same as pressing the right mouse button (right clicking).
- **• The Backspace** key is used to remove text you have typed that is to the left of the cursor.
- **• The Enter key** gives a new line (like a carriage return) when you are typing. At other times the Enter key works like a left mouse click.

## **8.4.8 Common Windows Commands**

One feature of Windows is that there are usually many ways to perform an action. This table shows the Windows Command, with the Menu, Keyboard and Toolbar ways to tell the computer to perform that action.

#### **Table: Common Window Commands**

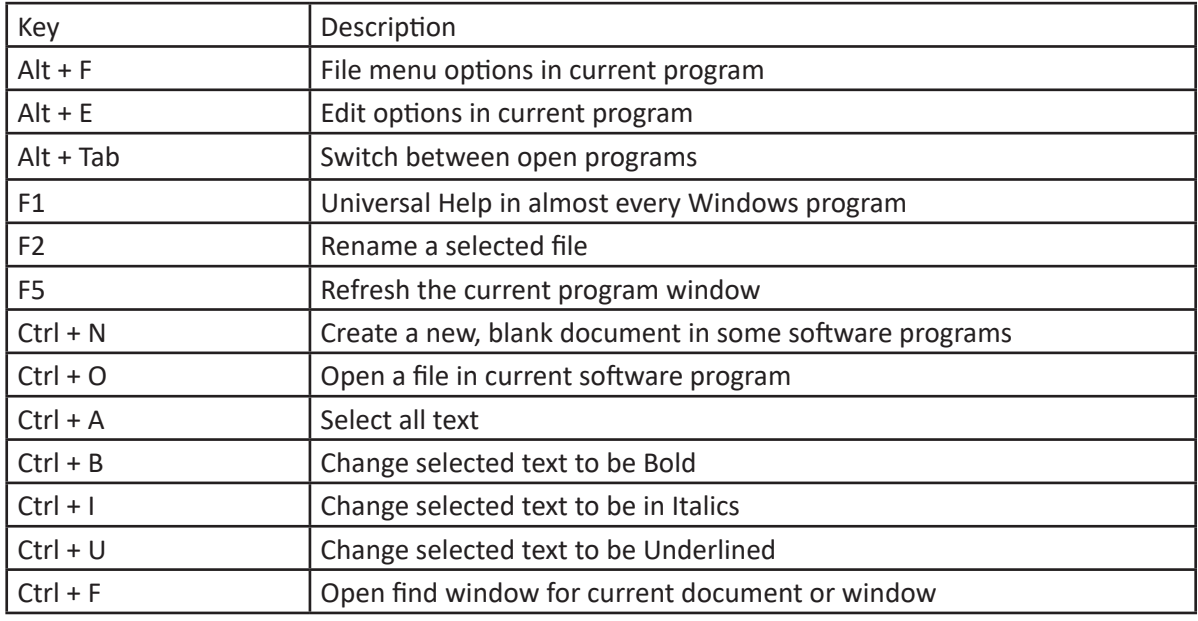

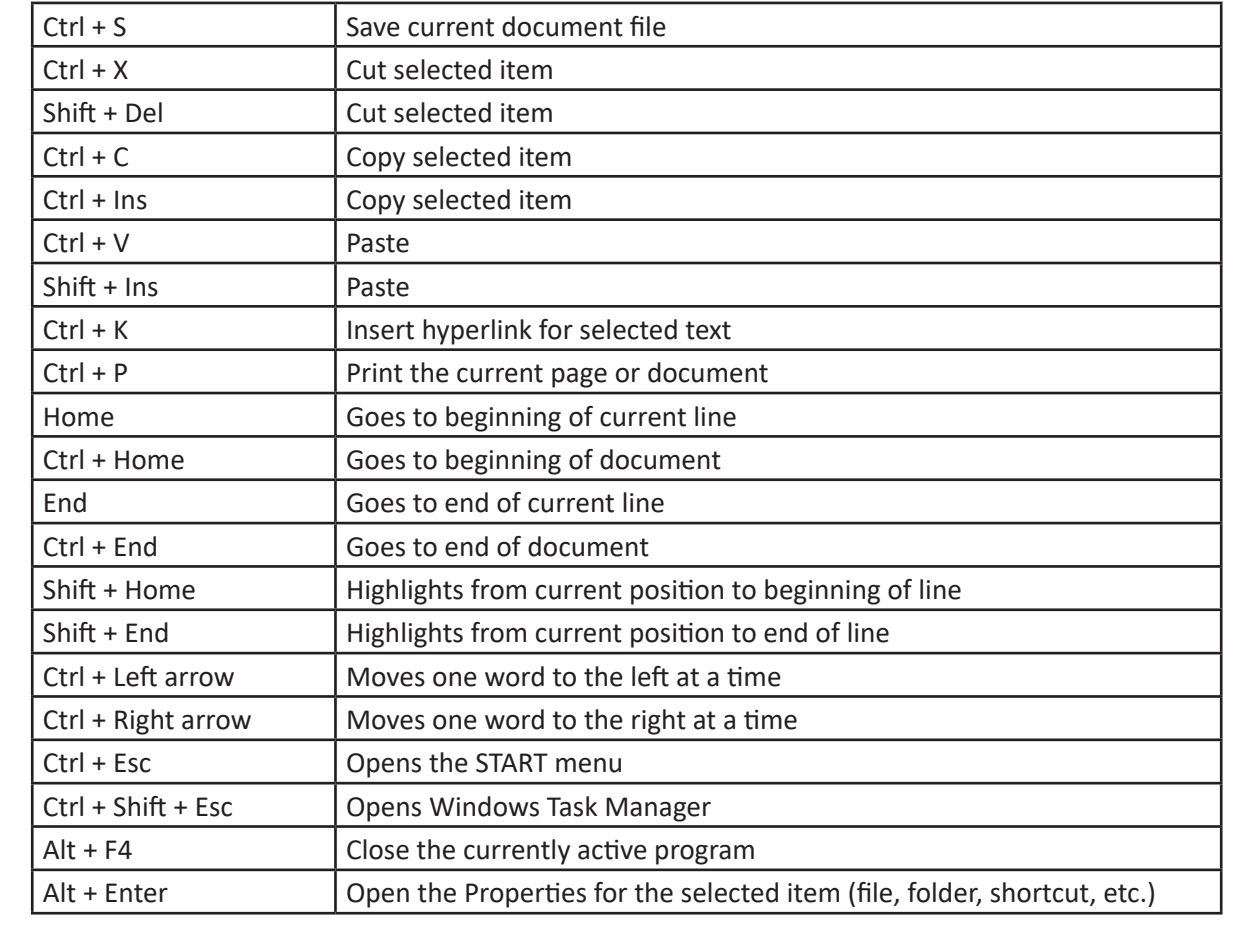

*Fig.8.4.19: Some Important Keys and Their Uses*

## **Exercise**

1. Where is the taskbar located on your screen?

............................................................................................................................................................................

............................................................................................................................................................................

2. System Tray is an area where you can access programs that are running in the background?

- a) True
- b) False
- 3. To view sound settings, right click on the sound icon in task bar and left click on open volume control or double click on the sound icon.
	- a) True
	- b) False
- 4. When does the image appear on your screen?
	- a) When any external hardware is inserted into the computer
	- b) When any external hardware is removed from the computer

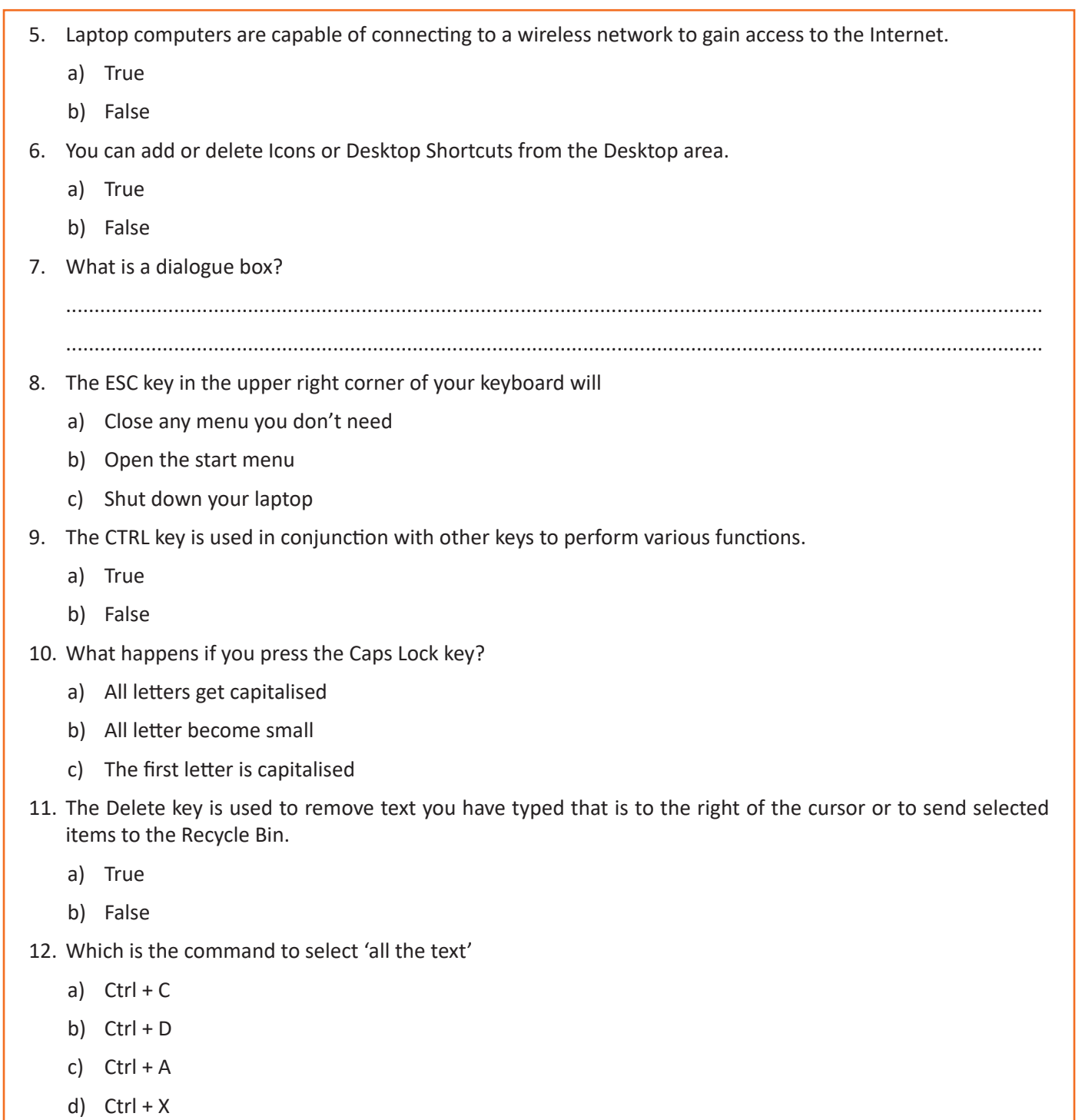

### **UNIT 8.5: MS Word**

## **Unit Objectives**

At the end of this unit, you will be able to:

- • Learn the concept of and practice MS-Word.
- • Format a document.
- Print a document etc.

## **Concepts of word processing - MS Word**

Most people who use a computer daily use word processing skills. Word processing skills allow us to prepare text documents such as letters, memos, and other correspondence. Most modern word processing software allows us to create text documents that include pictures and drawings.

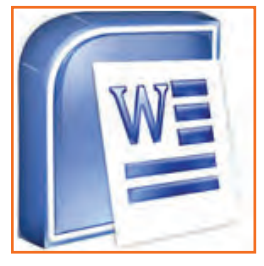

*Fig.8.5.1: MS Word Icon*

# **8.5.1 Creating a Word Document**<sup>[14]</sup>

Once the document that has opened, type a short paragraph of why you are taking this mini- session. For example, are you new to Microsoft Word 2007 or are you improving your software your skills? Remember to purposely misspell some words. Later in the session you'll use this paragraph to learn how to spell check and use basic Word 2007 functions.

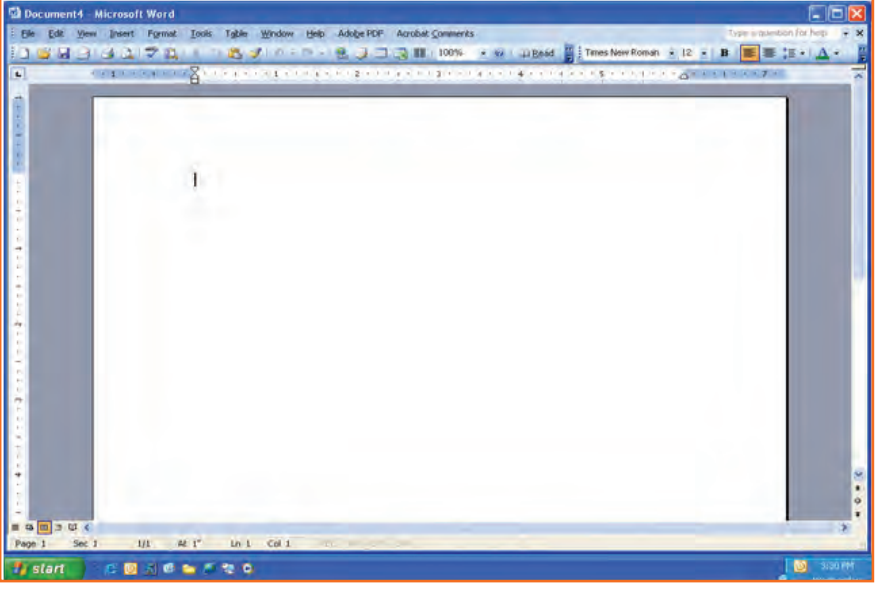

*Fig.8.5.2: MS Word Window*

The above picture shows parts of the Word window, which also contains a document in the window. This view displays rulers at the top and along the left side which indicate the size of the page.

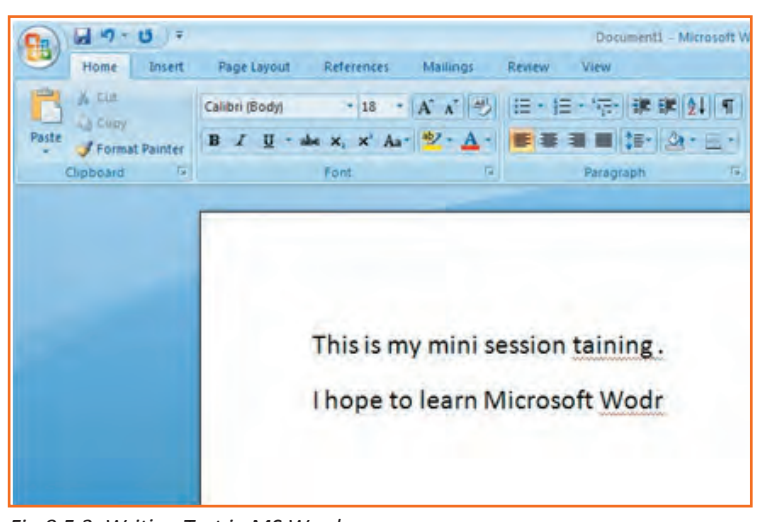

*Fig.8.5.3: Writing Text in MS Word*

## **8.5.2 Saving a Document**

A Command is used for a first-time save or if you have made revisions to a document and wish to replace the

old version with the new revised document. Use the 'Save as' command to save a revised document to a new name, thus keeping the original as it was before revisions or to save a copy of a document in a different folder.

- **Step 1:** Save your document in the "My Documents" folder.
- **Step 2:** In the '*File Name*' box enter the document name.
- **Step 3:** Check to make sure in the '*Save As Type*' box the word document is (\*.docx.)\*.

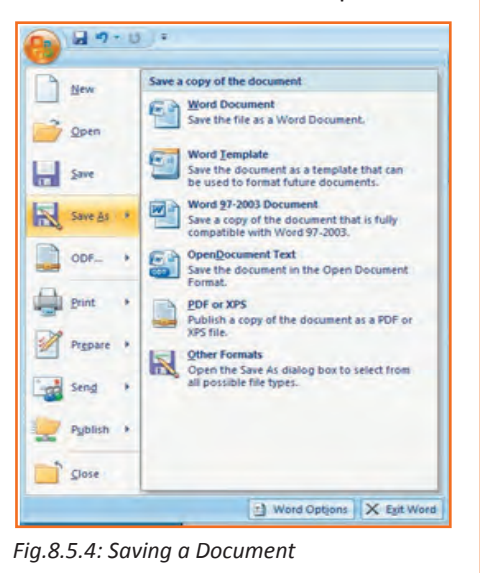

# **8.5.3 Change Font Type and Size**

As shown in the picture below, the document that you have just created, you are now going to format the font size and type different fonts and sizes can give character to words in your document i.e. when you are making your resume, you use BOLD as an 'eye-catcher' Also, font size affects word characteristics.

- 1. **Step 1:** Highlight the text you wish to change the font and size for; in this practice highlight your name.
- 2. **Step 2:** Click on the font menu, select Theme font for e.g. Arial Black and then select the size of the font (let's say 16) as shown in the image below.

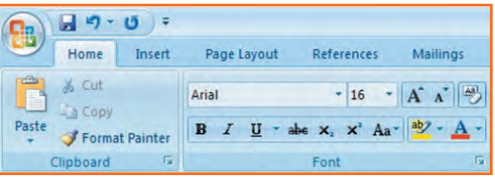

*Fig.8.5.5: Change Font Type and Size*

3. **Step 3:** Now click on SAVE in the Quick Access Toolbar to save your document (Refer to the second picture below, for saving your document).

# **8.5.4 Create Headers and Footers by Inserting Texts**  $\triangleq$

Headers and Footers in the word document are required to insert information such as text, page numbers and date. Information on either header or footer will appear in all current document pages by default, you don't have to re-type in the header or the footer column when you add a new page to your current document. The header information appears at the top of the page while the footer information appears at the bottom of the page.

Follow to the simple steps and refer to the image below to make it work:

- **Step 1:** Click on the option 'insert' right next to 'Home' from the bar above the word page and select 'Header'.
- **Step 2:** Choose a style you like, (for now use blank).
- **Step 3:** Let's use your last name to fill it; now hit enter.
- **Step 4:** Add today's date and then highlight your last name and date.
- **Step 5:** Click on the Home tab from the menu.
- **Step 6:** Now select 'Home' from the bar and then click on 'left justification button'.
- **Step 7:** finally click 'close Header and Footer'.

*NOTE: the Header Menu will close and return you to your document to continue typing.*

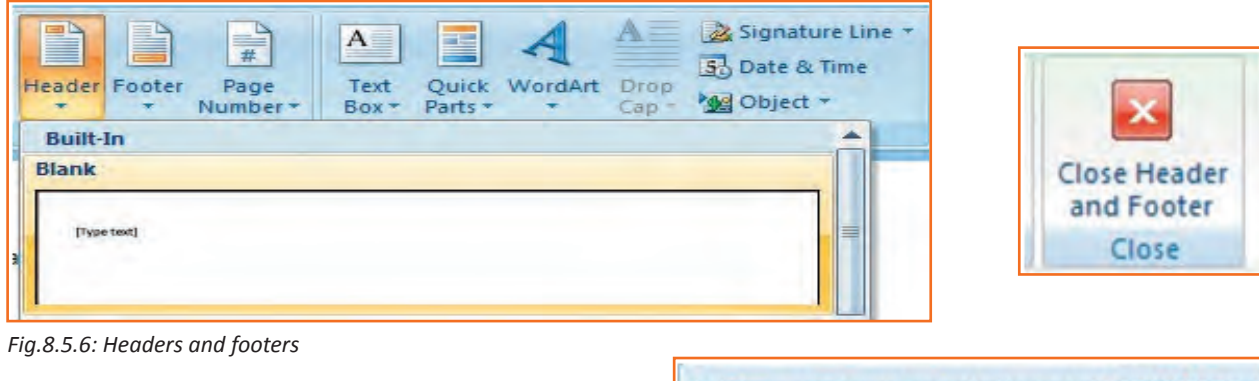

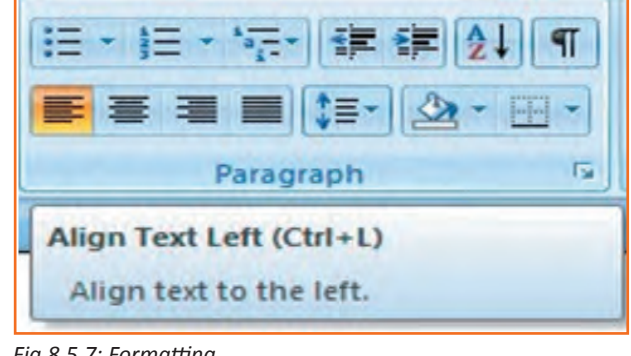

*Fig.8.5.7: Formatting*

## **8.5.5 Indents and Spacing**

#### **Spacing your word document in a right way!**

To make project reports which needs paragraphs in double spacing so it is very important to understand how you would be able to change the space between lines and paragraphs by doing the following:

- 1. **Step 1:** Select the paragraph or paragraphs you wish to change.
- 2. **Step 2:** Click on the Home Tab then click 'Paragraph' Dialog Box.
- 3. **Step 3:** Click the 'indents and spacing' Tab.
- 4. **Step 4:** In the 'Line Spacing' section, adjust your spacing accordingly.
- 5. **Step 5:** The image below shows visual version of how your page would like.

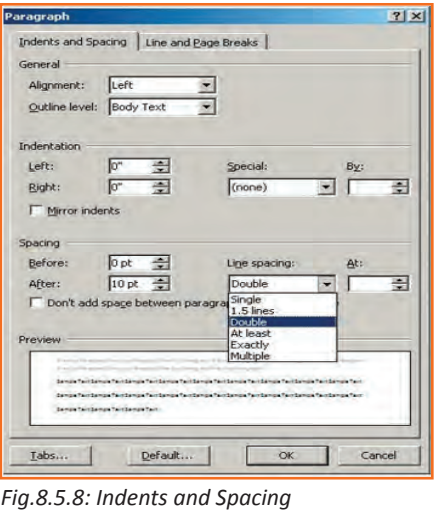

## **8.5.6 Modifying Margins**

Word 2007 allows you to preview how your paper will look if the margins are modified. The page margins can be modified through the following steps:

- **Step 1:** Click the 'page layout' tab from the bar.
- **Step 2: Now select 'Margins' from there.**
- **Step 3:** Click a default margin Or.
- **Step 4:** Click custom margins and complete the dialog box.

*NOTE: As you roll over each Margin preset, it will show you how the document will look when it is modified.*

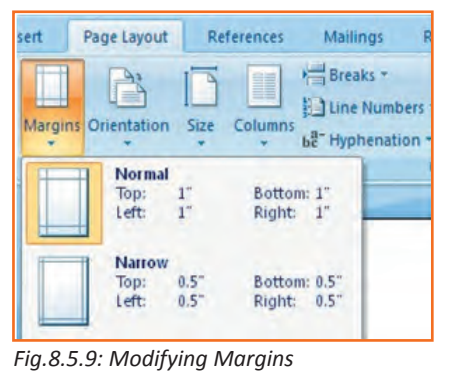

## **8.5.7 Lists**

Lists allow you to format and organize text with numbers, bullets, or in an outline. Rather than using numbers for steps, an outline list is used to show an example of a type of number lists.

## **8.5.7.1 Bulleted and Numbered Lists**

Bulleted lists have bullet points, numbered lists have numbers, and outline lists combine numbers and letters depending on the organization of the list.

#### **How to add list to the existing text?**

- 1. **Step 1:** Select the text you wish to make a list.
- 2. **Step 2:** Click a bulleted or numbered lists button from the paragraph tab on the home tab.

Now, to create a new list in your document, place your cursor where you want the list to begin. Click a bulleted or numbered lists button and start typing.

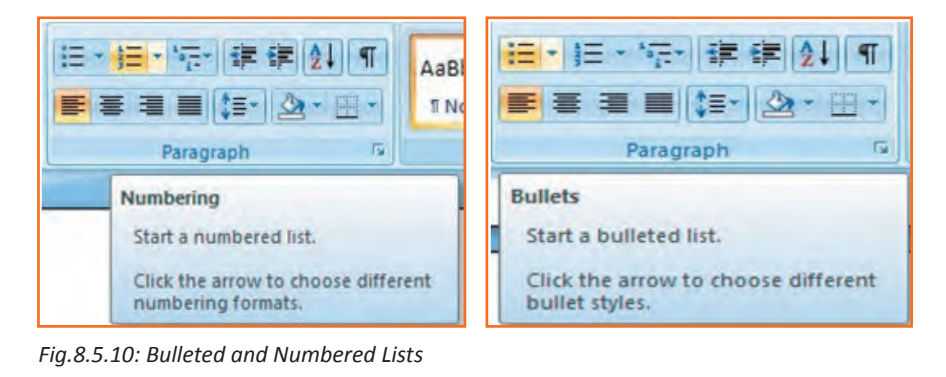

## **8.5.7.2 Formatting Lists**

- **Step 1:** The bullet image and numbering format can be changed by using the bullets or numbering dialog box.
- **Step 2:** Select the entire list to change all the bullets or numbers, or place the cursor on one line within the list to change a single bullet.
- **Step 3:** Right click once.
- **Step 4:** Click the arrow next to the bulleted or numbered list.
- **Step 5:** Now, select a bullet or numbering style.

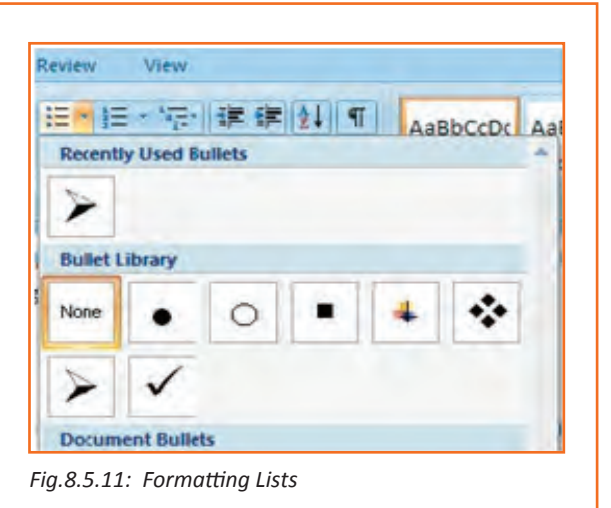

### **8.5.8 Spelling and Grammar**

There are many features to help you proof-read your document these features include:

- Spelling and Grammar
- Thesaurus
- AutoCorrect
- Default Dictionary
- Word Count

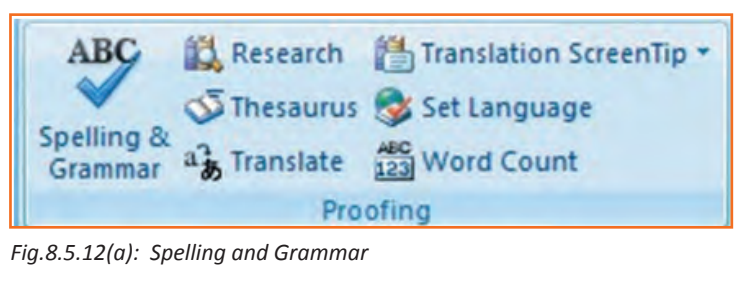

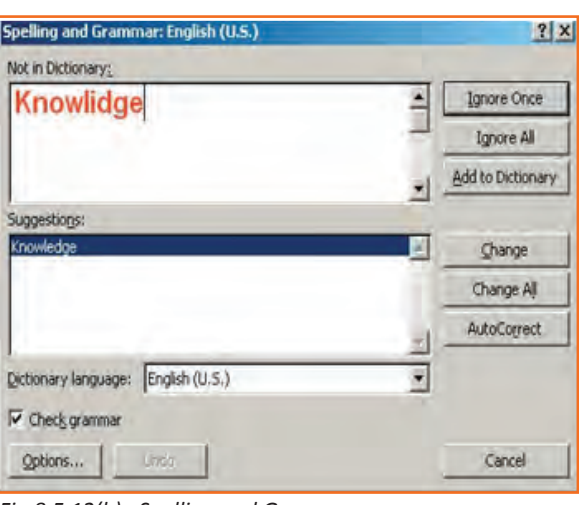

*Fig.8.5.12(b): Spelling and Grammar*

The most common feature used is the spelling and grammar checker tool. To check the spelling and grammar of your document:

- 1. **Step 1:** Place the cursor at the beginning of the document or the beginning of the section that you want to check.
- 2. **Step 2:** Click the 'Review' Tab on the Ribbon.
- 3. **Step 3:** Click 'Spelling & Grammar' on the Proofing Group.

*Note: Any errors will display a dialog box that allows you to choose a more appropriate spelling or phrasing. Go through the Spelling and Grammar Checker to correct any spelling errors you may have made in your document. When the spelling and grammar checker has completed, you will see a dialog box that notifies you 'The spelling and grammar check is completed'.*

### **8.5.8.1 Word Count**

To count words in one selection, you can select the words you want to count. The status bar displays the number of words in the section for e.g. 50/1,200 means that the section accounts for 50 words out of the total number of 1200 in the document.

*Note: To select the sections of text that are not next to each other, select the first section and press hold down CRTL (from the keyboard) and select the additional section.*

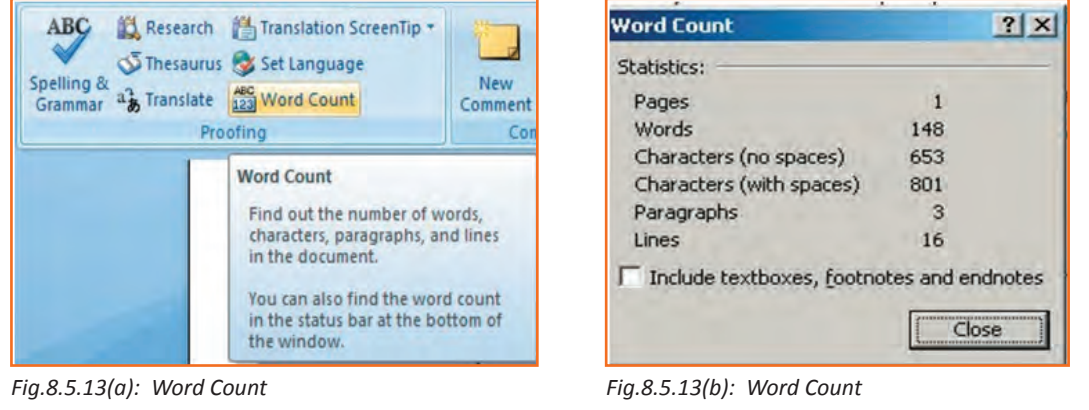

### **8.5.9 Different Editing Modes in Word**

Insert mode and an overtype mode. When insert mode (default) is active, the information you can type is inserted at the insertion point where as when over-type mode is active the information is active it isn't inserted however; t replaces text as you type. To switch between the 2 modes double click o the OVR letters on the status bar.

Another interesting fact about the word document is that it is not just a document to write things however you can add expression to your document by inserting images with the document, now let's see how this can be done. Always remember not to use any copyright image if you are using any images from the internet.

The insert picture method supports graphics that may be are too large to fit on the clipboard. The default setting for inserting or pasting images is "In Line With Text." The Advanced Word Options, located in the Office Button Commands Gallery, allow you to change the default settings to any of the available text wrapping styles.

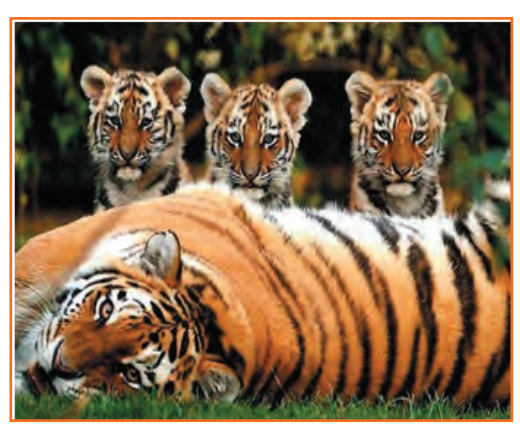

*Fig.8.5.14: Sample Image*

## **8.5.10 Inserting an Image and Table**

- 1. **Step 1:** Place the insertion point at the location where the image has to be placed In the document.
- 2. **Step 2:** Select Insert tab>> illustrations gallery.
- 3. **Step 3:** Now select *Insert picture.*
- 4. **Step 4:** Navigate to the appropriate location where the image is stored.
- 5. **Step 5:** Now select the appropriate image which you want to insert in the document by doing a double click on the image.

#### **Similarly, now let's see how to insert a table in a word document**

The table feature can be used to organize information into rows and columns without having to set tabs. Tables can also be used to create forms and side by side paragraphs. A table consists of vertical columns and horizontal rows, the inter-section of those rows and columns create cells. A cell is each individual square in which you can enter text. The Tab key advances the cursor to next cell (Shift + tab) it moves the cursor backward within a table.

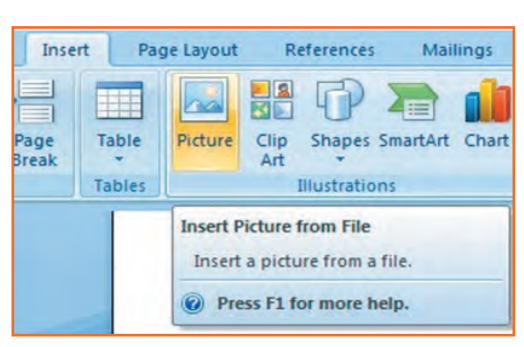

*Fig.8.5.15 Inserting an Image*

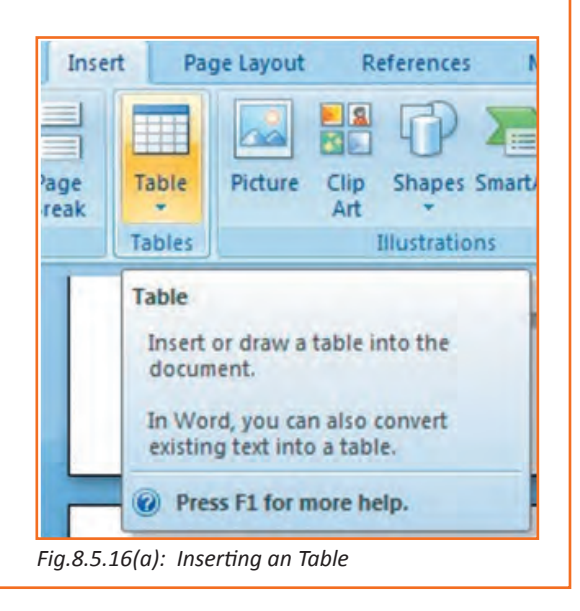

Steps below would make it much easier for you to understand how to create a table:

- 1. **Step 1:** Place the insertion point at the desired location on your word document.
- 2. **Step 2:** From the bar select Insert tab>>tables gallery.
- 3. **Step 3:** Now select insert table.
- 4. **Step 4:** Enter desired no. of columns and rows at insert table dialog box.
- 5. **Step 5:** Now select AutoFit behavior.
- 6. **Step 6:** Click OK.

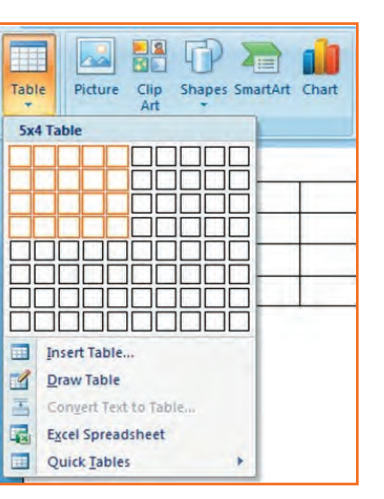

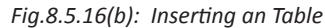

## **8.5.11 Inserting a Blank Page**

The blank page command allows you to manually insert a blank page at the desired location. When you fill a page with text or graphics, Microsoft Office Word inserts an automatic page break and starts a new page. However, you can manually add pages or delete pages by adding page breaks or deleting page breaks. Refer to the image below.

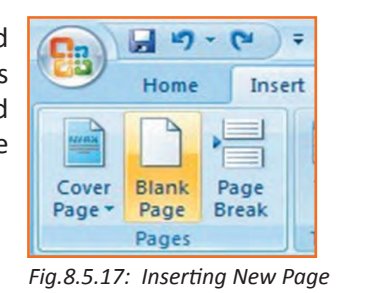

# **8.5.12 Inserting a Page Break**

You can insert a page break anywhere in the document, or you can specify where Microsoft Word positions automatic page breaks. If you insert manual page breaks in documents that are more than several pages in length, you might have to frequently re-break pages as you edit the document. To avoid the difficult of manually re-breaking pages, you can set options to control where word positions automatic page breaks. Refer to the image below.

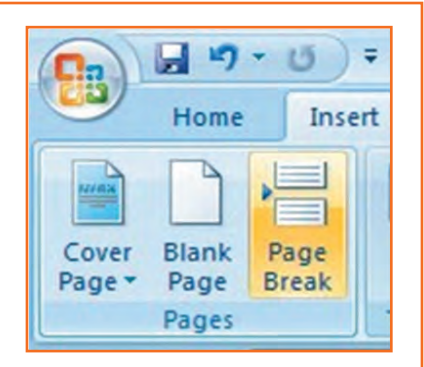

*Fig.8.5.18: Inserting Page Break*

## **8.5.13 Inserting a Cover Page**

- **Step 1:** From the insert Tab, select Cover Page, the cover page drop down menu will be displayed.
- **Step 2:** Select from the pre-formatted options under Cover Page.
- **Step 3:** To insert a blank page or a page break, position your insertion point at a desired location.
- **Step 4:** Now, from the insert tab, select blank page or page break as shown in the image below.

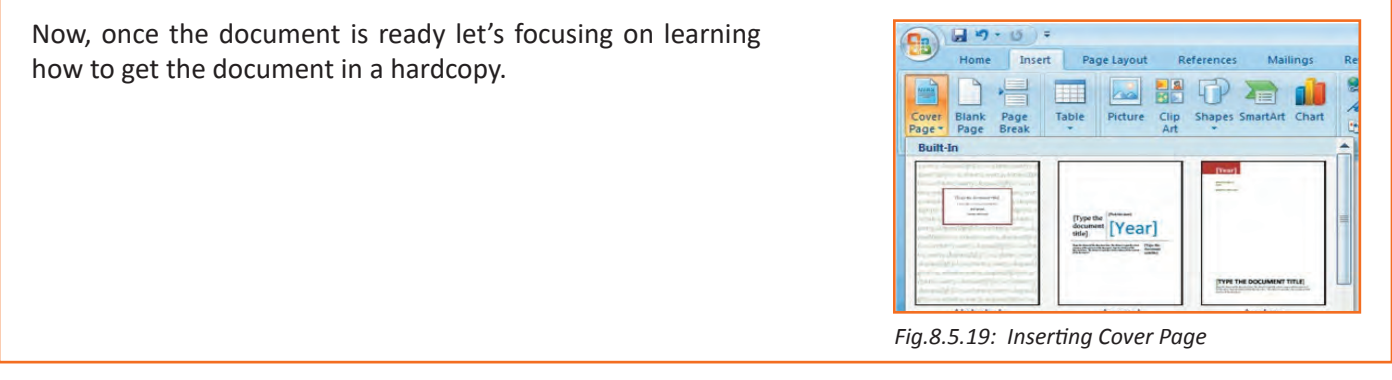

## **8.5.14 Printing the Word Document**

- 1. **Step 1:** Click the 'Home' key, select 'Print', and then 'Print' again.
- 2. **Step 2:** Choose the printer you will be printing from (Black & White, or Color printer).
- 3. **Step 3:** Once you have selected the printer of your choice, reassure to check if you have selected the right and the complete document for printing.
- 4. **Step 4:** Once all above steps are performed, select 'OK' to print your work.
- 5. **Step 5:** Now that your document is ready and has been printed as well, let's see how can we close and exit this word document completely.

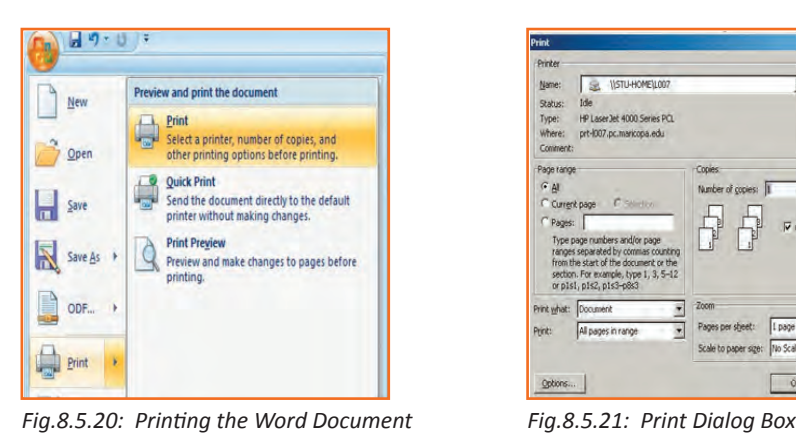

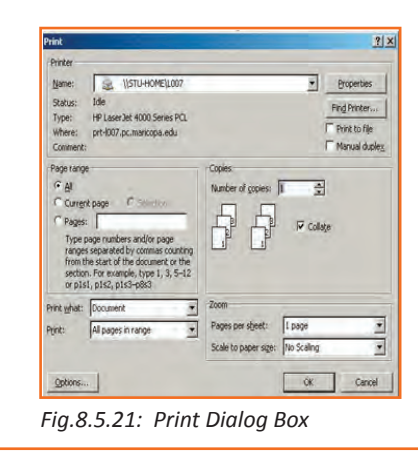

# **8.5.15 Closing and Exiting Microsoft Word**

It's always good to reassure that your word file has been saved before closing or exiting the word.

*Note: Closing word would only close the current document however the word would remain open.* 

Exiting word would exit the program completely. (You may not have to follow this, it basically depends on what MS word you are having in the system).

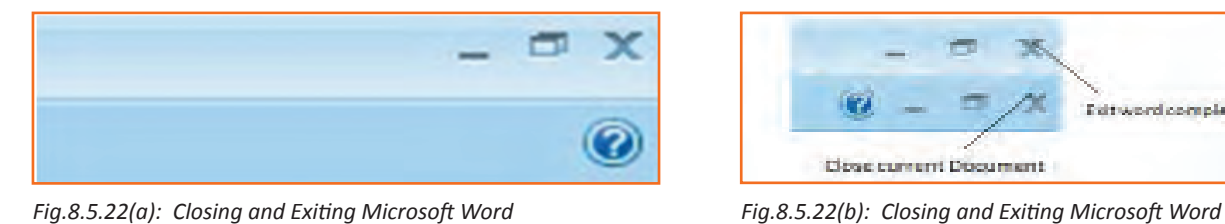

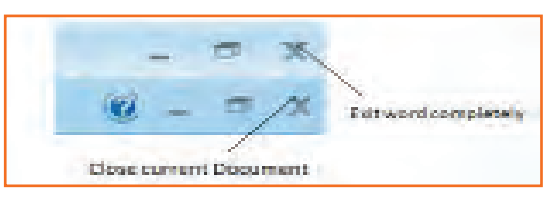

# $\overline{\phantom{a}}$  Exercise  $\overline{\phantom{a}}$   $\overline{\phantom{a}}$   $\overline{\phantom{$

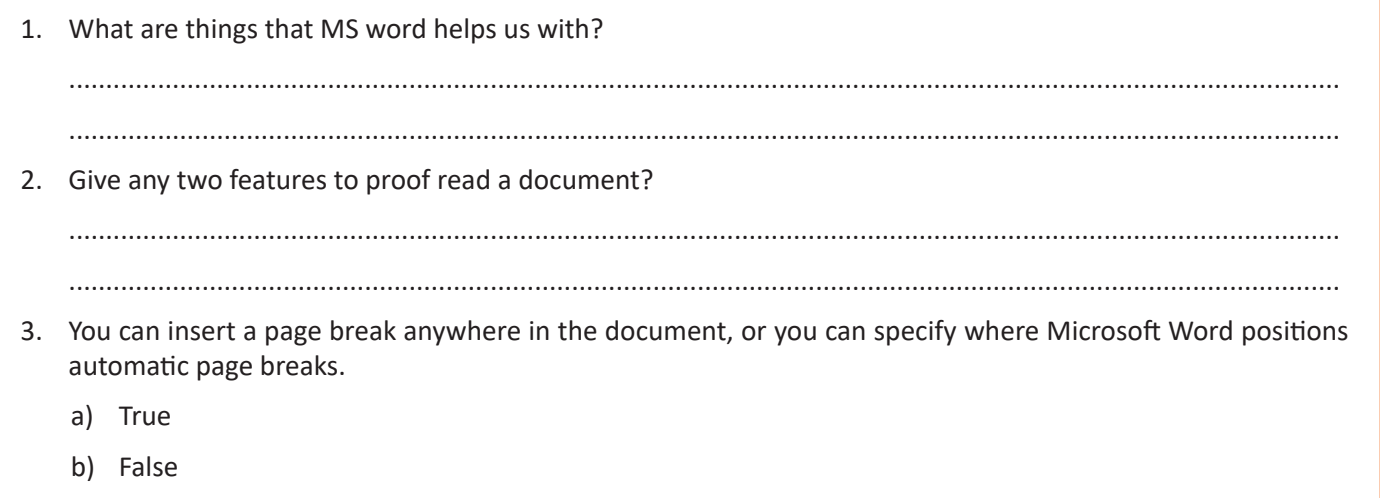

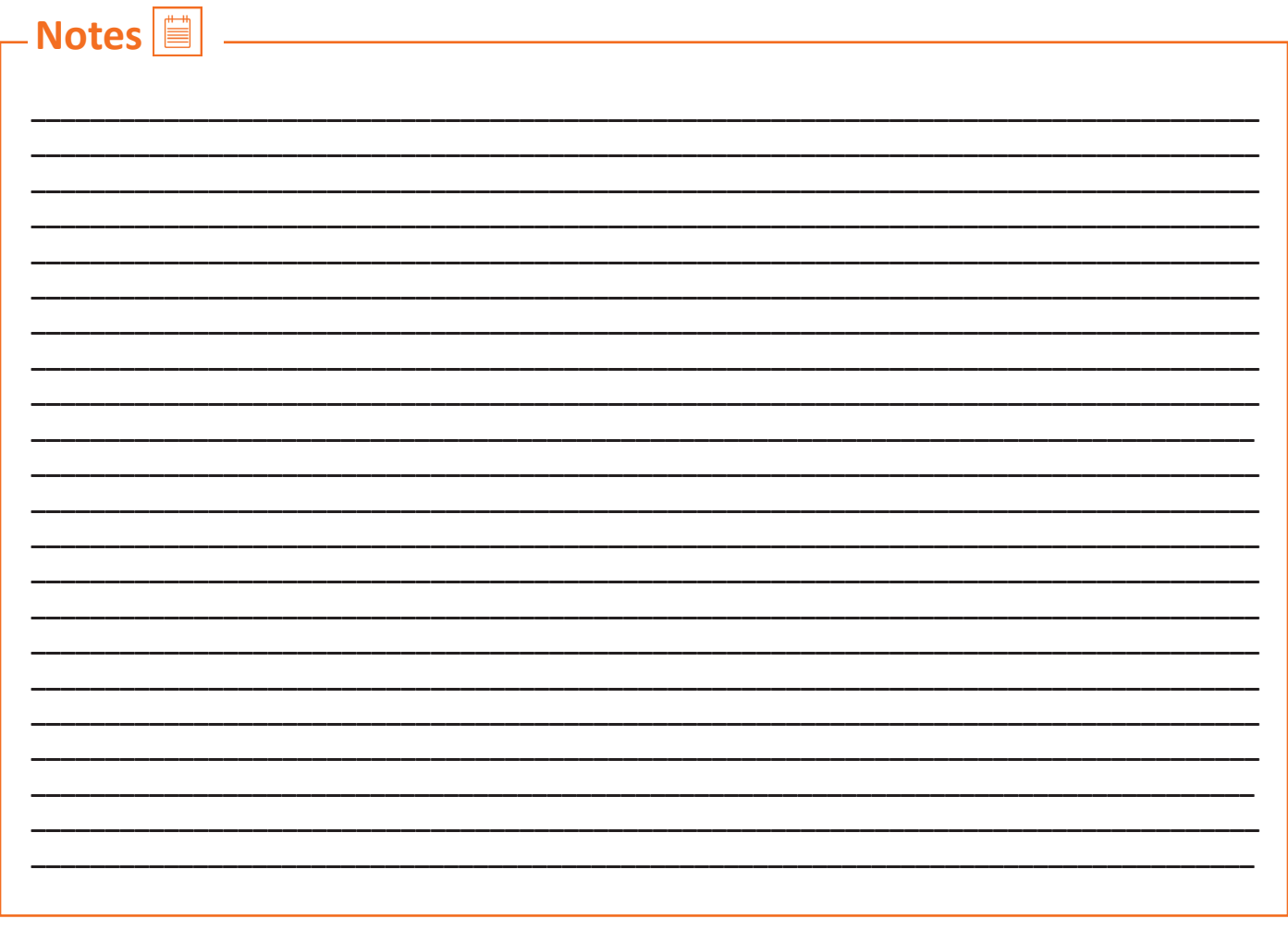

## **UNIT 8.6: MS PowerPoint**

**Unit Objectives** 

At the end of this unit, you will be able to:

- • Practice MS-Powerpoint.
- • Make a new presentation.
- Format a slide as well

PowerPoint is the presentation graphics software in the Microsoft Office suite. PowerPoint has predefined layouts, themes, and templates to create dynamic and professional presentations.

## **8.6.1 Opening PowerPoint**

To open PowerPoint in Windows, click on the:

**Step 1:** Start button --> Programs --> Microsoft PowerPoint. *OR* 

**Step 2:** Double-click on the PowerPoint icon on the desktop.

When PowerPoint is opened, by default a blank Title slide appears as the first slide in your new presentation. However, to change the layout of an open slide, click on the Layout button in the Home tab.

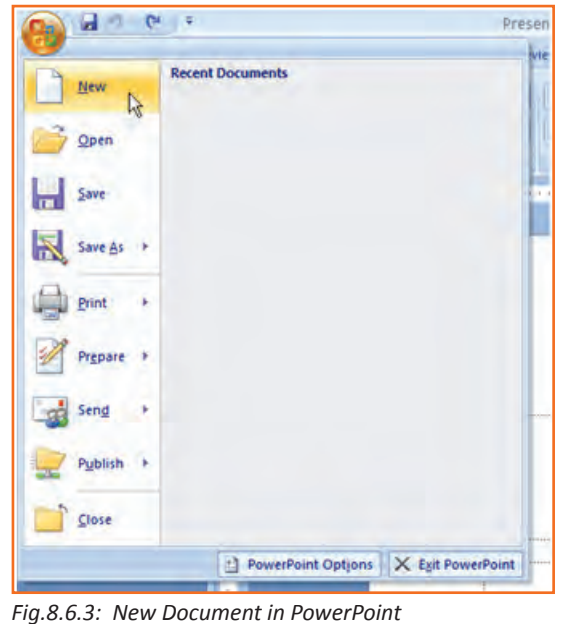

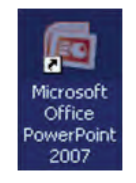

*Fig.8.6.1: PowerPoint Icon*

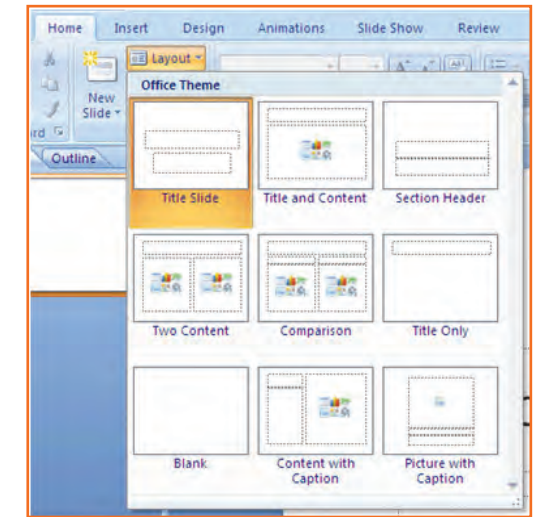

*Fig.8.6.2: Layouts in PowerPoint*

If the PowerPoint is already open, to start a new presentation, click on the Office button on the top left corner of the screen and select New.

The New Presentation window will appear. Blank presentation is selected by default. You need to click Create and a new presentation will open in the PowerPoint window.

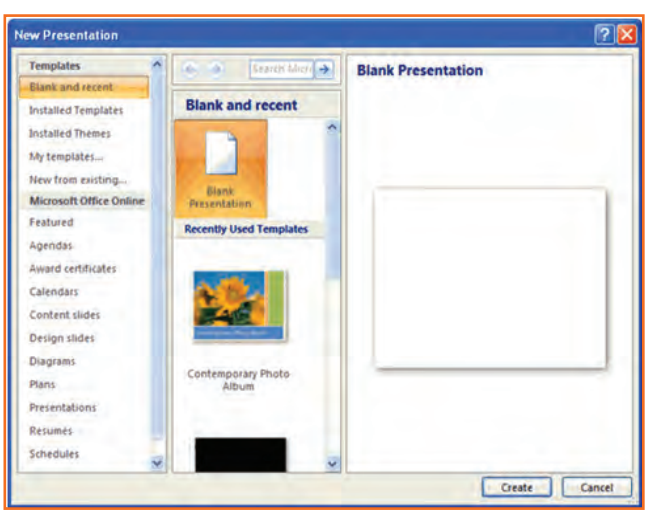

*Fig.8.6.4: Create new PowerPoint*

## **8.6.2 PowerPoint – Understanding the screen**

- **• Office Button:** It contains the main File Functions: New, Open, Save, Save as, Print, Print Preview, etc.
- **• Ribbon Tabs:** Each Ribbon Tab displays a Ribbon that provides a set of Tool Groups. Click on the arrow to open a dialogue box with more options.
- **• Command Tabs:** Office 2007 applications automatically open to the Home command tab, which contains formatting options needed to create a basic document. Specialized features can be accessed from other command tabs.
- **• Slide and Outline Tabs:** The Slides tab shows thumbnail images of your slides, allowing you to rearrange, add, delete, hide slides and view set transitions as you work. The Outline tab shows the content of your slides, making it easy to rearrange your text.
- **Slide:** In this area you enter the content of your slides. Slides contain placeholders (enclosed by dotted borders) containing text, pictures, and charts.
- Notes Panel: This is where you can enter notes. If you wish to enter longer notes, you can go to the View tab and select Notes Page.
- **• ViewButtons:** These three buttons include:
	- » Normal View shown here.
	- » Slide Sorter This allows you to shuffle your slides.
	- » Slide Show This shows the slides as viewed during presentation.
- **• ZoomSlider:** This allows you to zoom in and out on the Slide Panel.

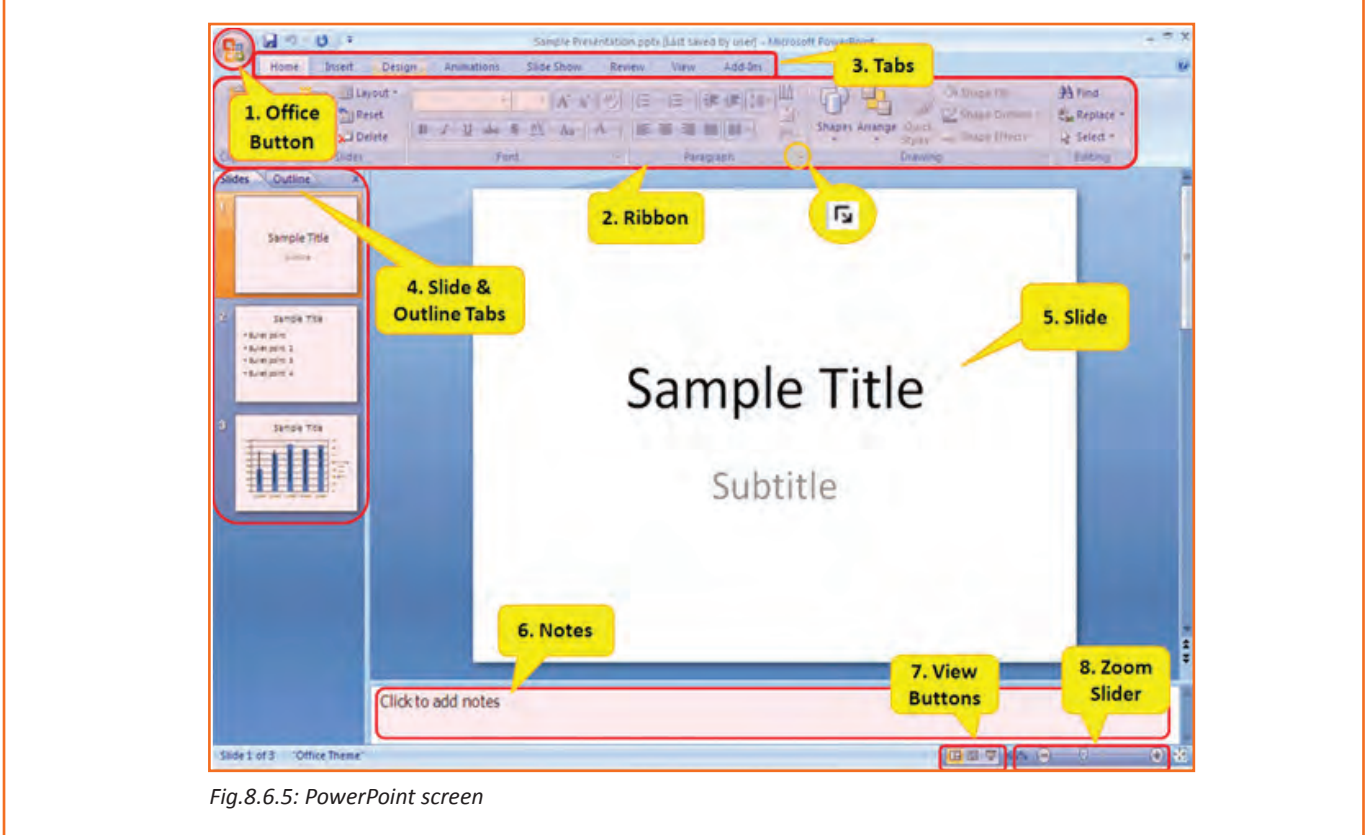

# **8.6.3 Saving a PowerPoint**

• Click the *Save* button on the *Quick Access toolbar*.

OR

• Click the *Microsoft Office Button* , and then click *Save As*.

In the File name box, enter a new name for the presentation, or do nothing to accept the suggested file name.

In the Save as type list, select the file format that you want, and then click Save.

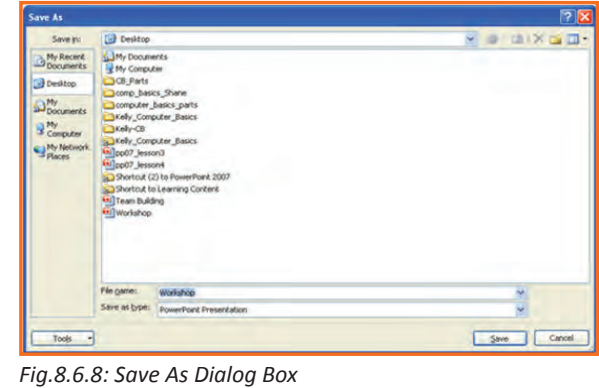

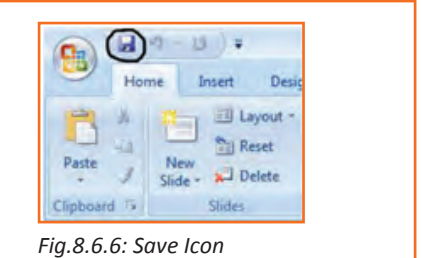

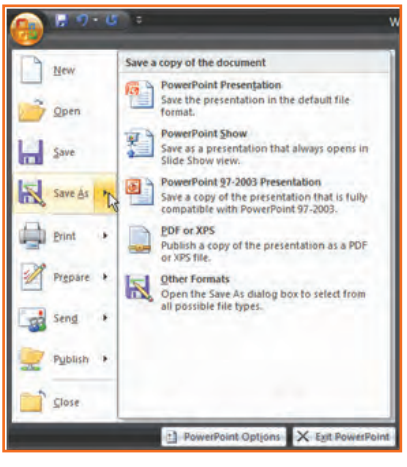

*Fig.8.6.7: Save As Option*

# **8.6.4 Working with Slides**

#### **Insert a New Slide**

- **Step 1:** Click the New Slide command in the Slides group on the Home tab. A blank slide will be inserted after your active slide.
- **Step 2:** If you wish to choose the layout while creating your new slide, click the on the New Slide button and choose a theme.

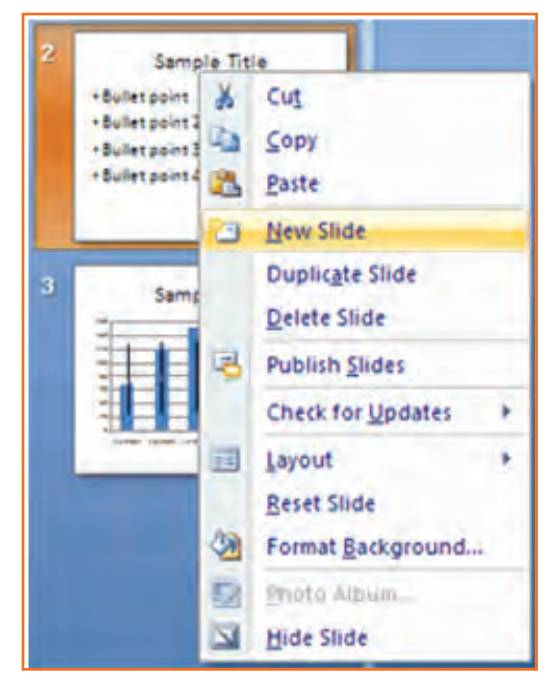

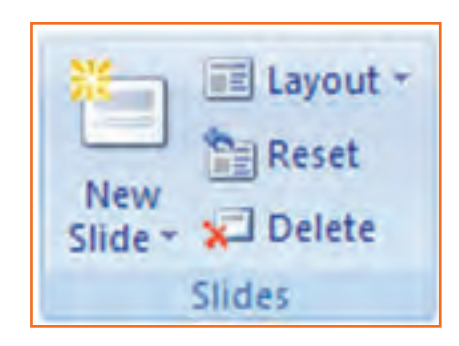

*Fig.8.6.9: Insert new slide in PowerPoint*

To insert a new slide using the Quick Menu, in the Slides panel right click the slide after which you want a new slide inserted and select New Slide.

*Fig.8.6.10: Insert new slide in PowerPoint*

#### **Copy and paste a slide**

- **Step 1:** Select the slide you want to copy.
- **Step 2:** Click the Copy command on the Home tab.
- **Step 3:** Click inside the Slides tab on the left task pane. A horizontal insertion point will appear.
- **Step 4:** Move the insertion point to the location where you want the copy of the slide to appear.
- **Step 5:** Click the Paste command on the Home tab. The copied slide will appear.
- **Step 6:** You can use the keyboard shortcut Ctrl+C to copy the slide and Ctrl+V to paste it.

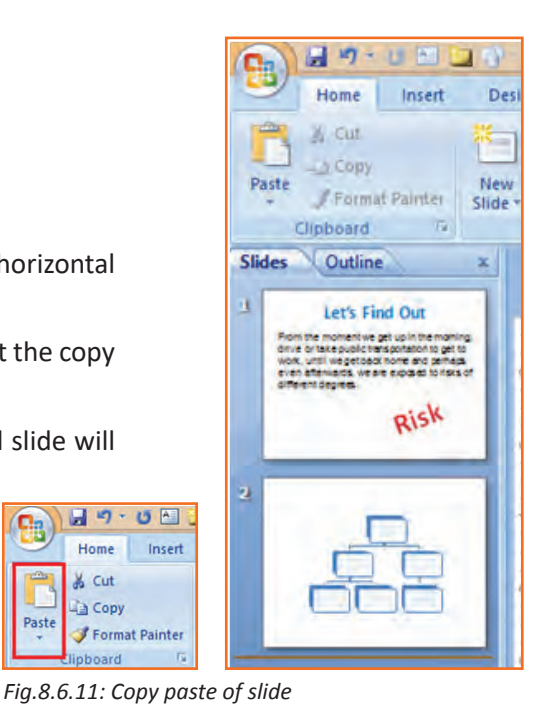

8

Past

目り

Home & Cut a Copy
#### **Delete a slide**

**Step 1:** Select the slide you want to delete and click the Delete command in the Slides group on the Home tab.

#### **Move a slide**

- **Step 1:** On the Slides tab in the left task pane, select the slide you want to move.
- **Step 2:** Click and drag the slide to a new location. The insertion point will appear.
- **Step 3: Release the mouse button.**
- **Step 4:** The slide will appear in the new location.

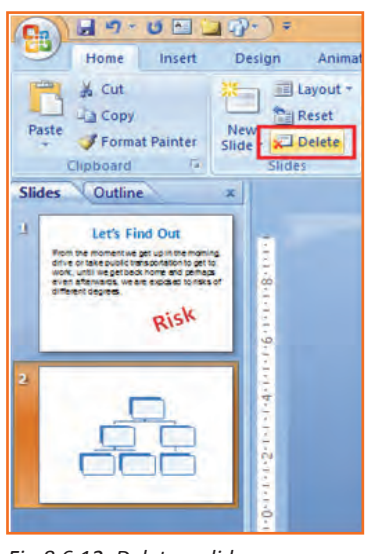

*Fig.8.6.12: Delete a slide*

### **8.6.5 View Tabs**

Different views allow you to manage different aspects of your presentation.

- **Step 1:** Normal View is the default view. It splits the window into Slide Frame, Notes, and the left frame where you can choose either Slides Thumbnails or Outline.
- **Step 2:** Slide Sorter is thumbnails view of all the slides in the presentation. The slides are displayed horizontally and lets you see the big picture.
- **Step 3:** Slide Show plays the presentation from the beginning with animation.

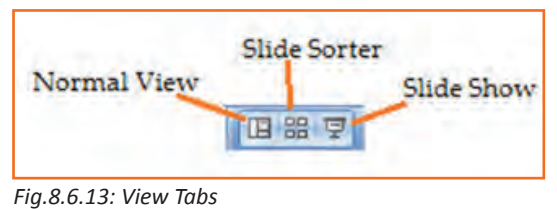

## **8.6.6 Animating Text and Images**

In PowerPoint, you can add animation to text and objects to draw the audience's attention an add flair to your presentation.

- **Step 1:** Select the object or text box you wish to animate.
- **Step 2:** In the Animations tab under the Animations group, select an option from the Animate drop-down menu. As you hover your mouse over each choice PowerPoint will preview the effect on your slide.

*NOTE: Remember that animations will be applied only to the object or the text box selected. For adding animation across several slides you will have to add them to each.*

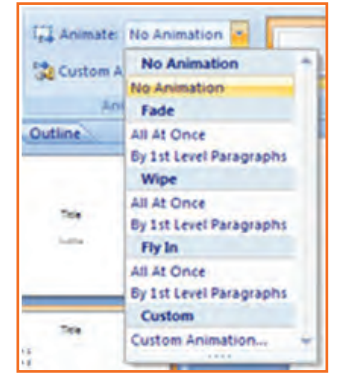

#### **To apply a custom animation effect:**

- **Step 1:** After you select the text or object on the slide you want to animate, select the Animations tab.
- **Step 2:** Click Custom Animation in the Animations group. The Custom Animation task pane will appear on the right.
- **Step 3:** Click Add Effect in the task pane to add an animation effect to the selected text or object.

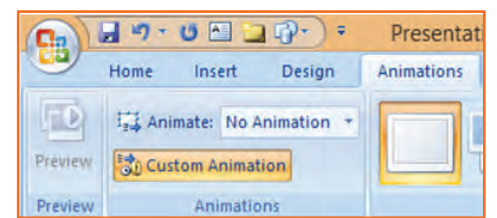

*Fig.8.6.15: Adding Animation in PowerPoint*

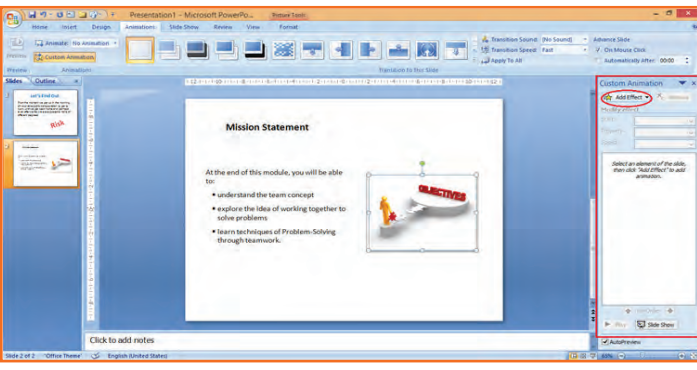

*Fig.8.6.16: Animation in PowerPoint*

- **Step 4:** Select Entrance, Emphasis, Exit, or Motion Path to display a submenu of animation effects for the category.
- **Step 5:** To customize the speed, properties and timing of your animation, on the Custom Animation Pane click on the effect you wish to modify.
- **Step 6:** To modify an animation, use the options in the Modify: [Effect] section of the Custom Animation Pane. These options will change depending on the effect selected.

*Hint: If the button on the Custom Animation Pane says "Change" instead of "Add Effect" click outside the object to deselect it and then click on it again.*

# **8.6.7 Removing Animations**

There are two methods:

- 1. Animations group (remove all at once):
	- » Select the slide and then the object with the animation you would like to remove.
	- » In the Animations tab under the Animations group click on the Animate pull-down menu and select No Animation.
- 2. Custom Animation Pane (remove one by one):
	- » Select the slide with the animation you would like to remove.
	- » If the Custom Animations pane is not visible, click on the Custom Animation button in the Animations group on the Animations tab.
	- In the Modify: [Effect] list select the animation to be removed.
	- » Click Remove.

## **8.6.8 Working with Charts**

A chart is a tool you can use to communicate your data graphically.

#### **Chart elements**

Let's familiarize with different chart element:

- **• Titles:** There are two types of titles:
	- » Chart Title placed above the chart (default).
	- » Axes Titles placed besides the axes (The vertical axis is referred to as the Y axis, while the horizontal axis is referred to as the X axis.)
- **• Legend:** The chart key, which displays captions (and/or color coding) to the series on the chart.
- **• Data:** This is the range of cells (displayed in excel) that make up a chart. The chart is updated automatically whenever the information in these cells changes.

#### **Inserting Charts**

- **Step 1:** Select the Insert tab.
- **Step 2:** Click the Insert Chart command to open the Insert Chart dialog box.
- **Step 3:** Click a chart to select it.
- **Step 4:** The chart will appear on your slide, and Excel will open as a split screen with dummy data already filled in.
- **Step 5:** You add your data and labels to the Excel spreadsheet and the chart will be automatically updated on your slide.
- **Step 6:** When finished, click the Close Window in the upper right hand corner of Excel to close the worksheet.

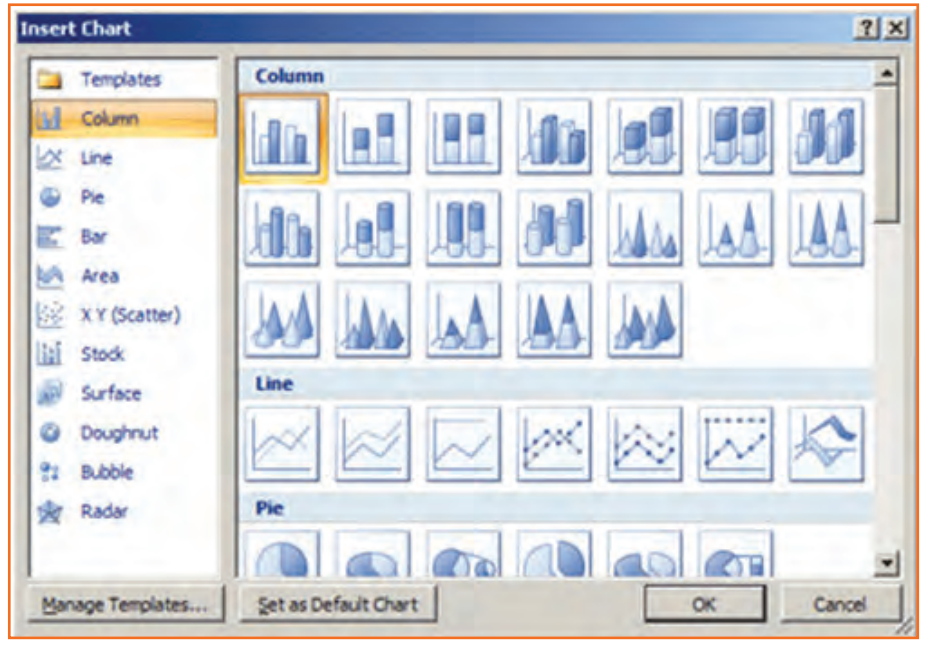

*Fig.8.6.17: Inserting Charts*

#### **Changing To a Different Chart**

- **Step 1:** You can change your present chart to a different format by right-click on the chart and select Change Series Chart Type. This opens the Change Chart Type dialog.
- **Step 2:** Make a selection and press OK.

#### **Edit source data**

- **Step 1:** Select the chart.
- **Step 2:** Select the Design tab.
- **Step 3:** Click the Edit Data command. An Excel spreadsheet with the current source data will appear.
- **Step 4:** After you edit the data in the spreadsheet, the changes will appear on the slide.
- **Step 5:** Close Excel without saving the spreadsheet.

#### **Modifying the chart layout**

- **Step 1:** Select the chart.
- **Step 2:** Click on the Design tab.
- **Step 3:** Scroll through the options in the Chart Layout group, or click the More drop-down arrow to see all available chart layout options.
- **Step 4:** Select a chart layout by clicking on it. The chart layout will change on the slide.

#### **Modify specific areas of the chart layout**

- **Step 1: Select the chart.**
- **Step 2:** Select the Layout tab.
- **Step 3:** Locate the Labels group.
	- » Chart Title: Add, remove, or re-position the chart title.
	- » Axis Titles: Add, remove, or re-position the text used to label each axis.
	- » Legend: Add, remove, or re-position the chart legend.
	- » Data Labels: Click this command to display or hide data values next to each chart element.
	- » Data Table: Adds a table summarizing your data to the chart.

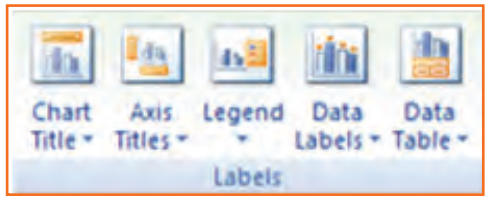

*Fig.8.6.21: Modify Chart*

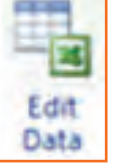

*Fig.8.6.18: Edit source data*

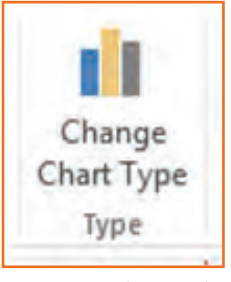

*Fig.8.6.19: Change Chart Type*

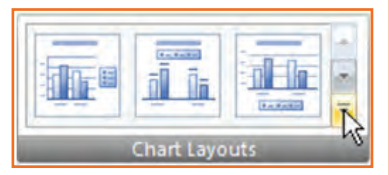

*Fig.8.6.20: Chart Layouts*

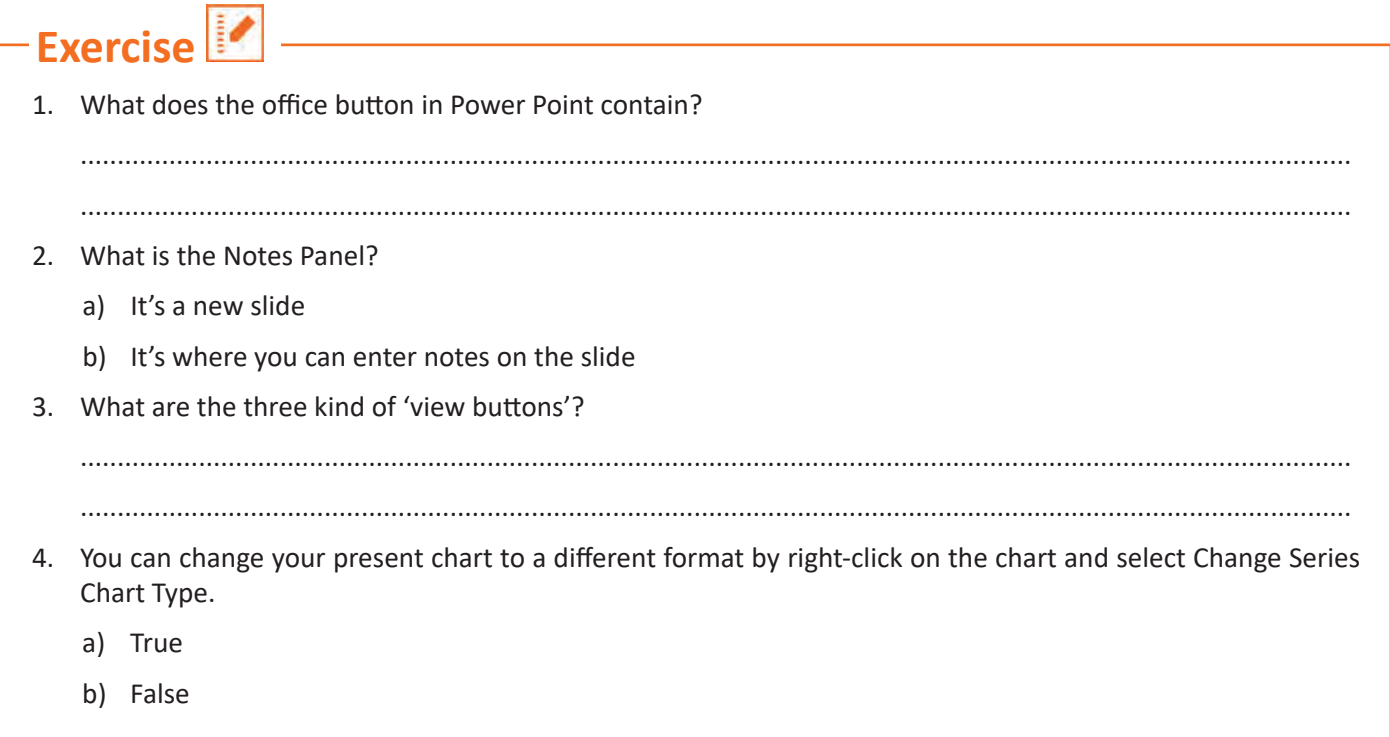

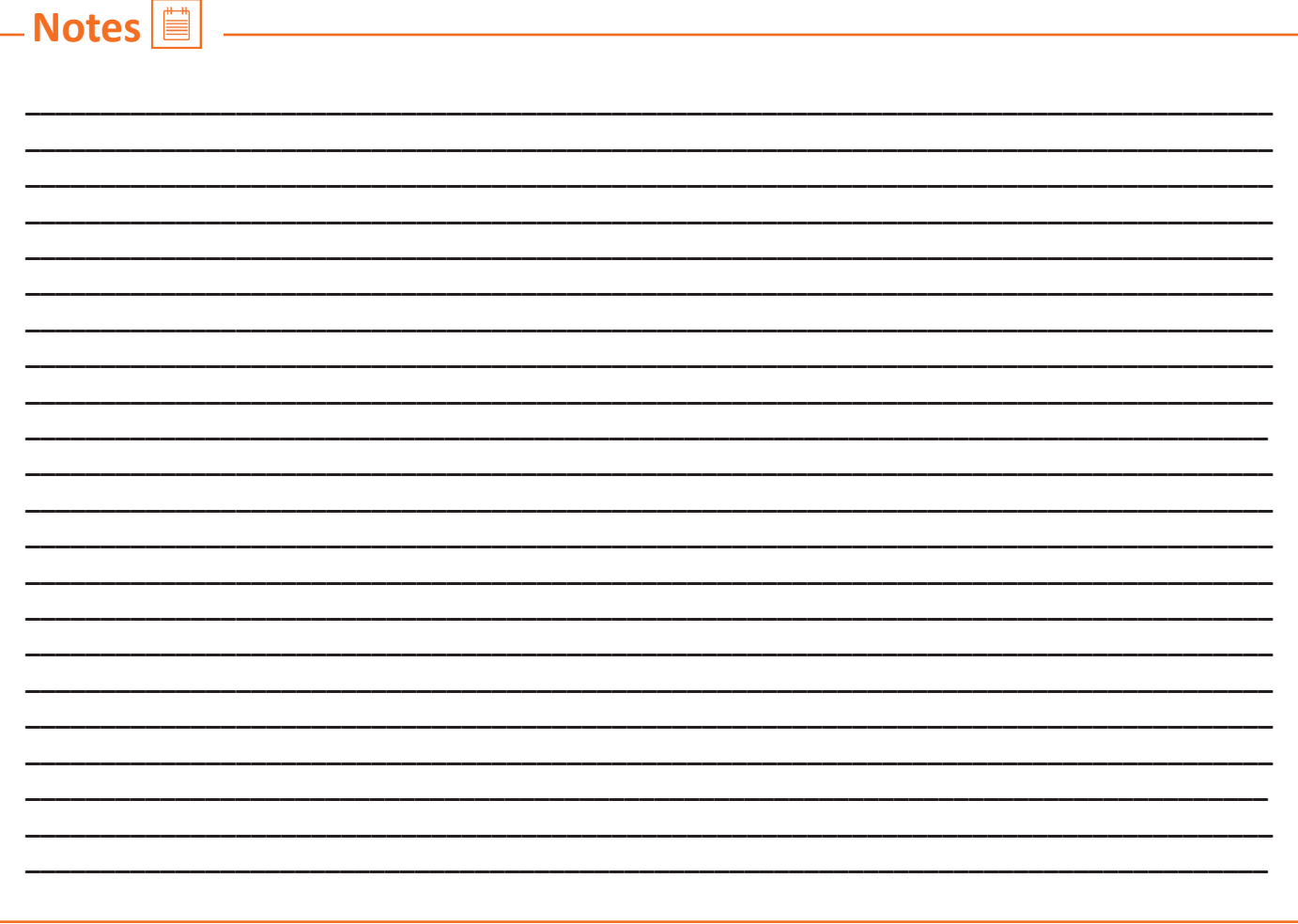

## **UNIT 8.7: MS Excel**

**Unit Objectives** 

At the end of this unit, you will be able to:

- Work on MS-Excel
- Format cells and cell content
- Use formulas
- Make Charts and Pivot Table.

MS Excel stands for - Microsoft Excel is one of the most popular electronic spreadsheet applications supported by both Mac and PC platforms. As with a paper spreadsheet, you can use Excel to organize your data into rows and columns and to perform mathematical calculations.

MS Excel helps in:

- Managing data online
- Creating visually persuasive charts, and thought‐provoking graphs.
- Creating and expense reports.
- Building formulas and editing them.
- Balancing a checkbook.

Thia tutorial teaches you how to create an Excel spreadsheet.

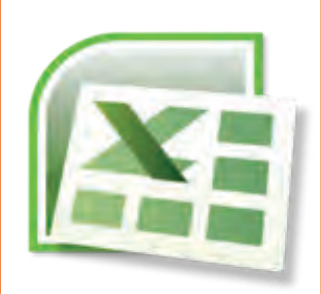

*Fig.8.7.1: MS Excel Icon*

Before you begin creating spreadsheets in Excel, you may want to set up your Excel environment and become familiar with a few key tasks and features such as how to minimize and maximize the Ribbon, configure the Quick Access toolbar, switch page views, and access your Excel options.

## **8.7.1 Exploring the Excel Environment**

The tabbed Ribbon menu system is how you navigate through Excel and access the various Excel commands. If you have used previous versions of Excel, the Ribbon system replaces the traditional menus. Above the Ribbon in the upper-left corner is the Microsoft Office Button. From here, you can access important options such as New, Save, Save As, and Print. By default, the Quick Access Toolbar is pinned next to the Microsoft Office Button and includes commands such as Undo and Redo.

At the bottom-left area of the spreadsheet, you will find worksheet tabs. By default, three worksheet tabs appear each time you create a new workbook. On the bottom-right area of the spreadsheet you will find page view commands, the zoom tool and the horizontal scrolling bar.

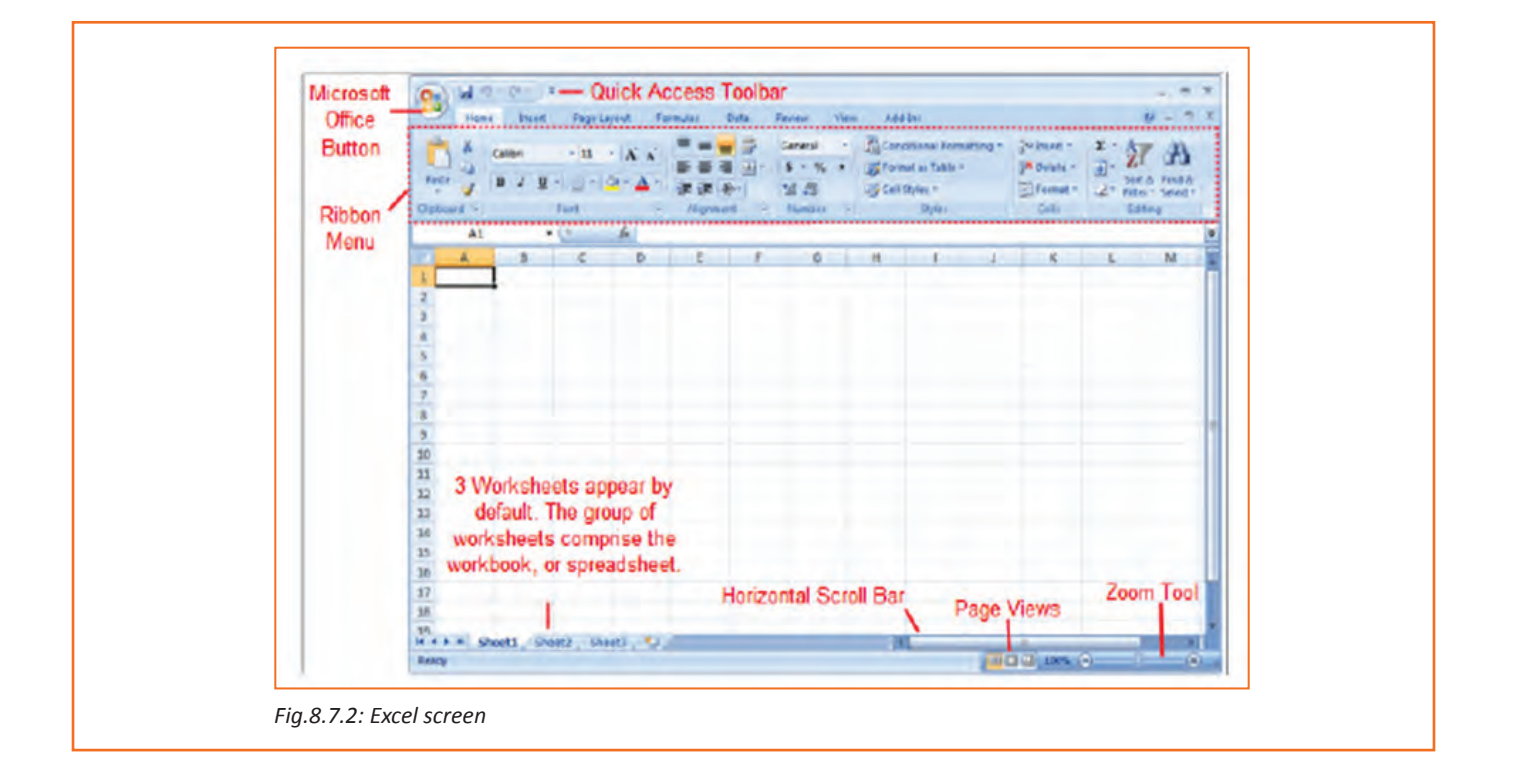

## **8.7.2 Zoom In and Out**

- **Step 1:** Locate the zoom bar in the bottom-right corner.
- **Step 2:** Left-click the slider and drag it to the left to zoom out and right to zoom in.

#### **To Scroll Horizontally in a Worksheet:**

- **Step 1:** Locate the horizontal scroll bar in the bottom-right corner.
- **Step 2:** Left-click the bar and move it from left to right.

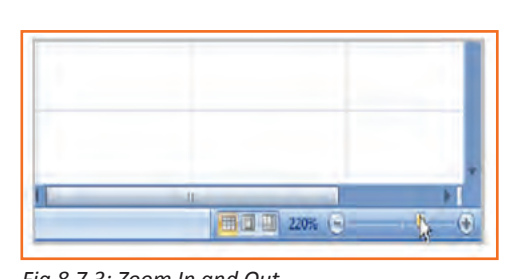

#### *Fig.8.7.3: Zoom In and Out*

## **8.7.3 Page Views**

- **Step 1:** Locate the Page View options in the bottom-right corner. The Page View options are Normal, Page Layout, and Page Break.
- **Step 2:** Left-click an option to select it.

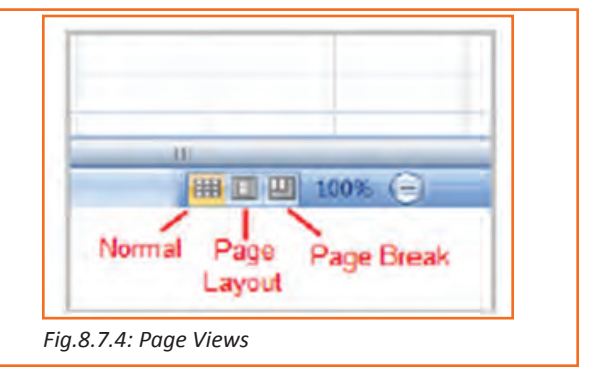

## **8.7.4 Add Commands to the Quick Access Toolbar**

- **Step 1:** Click the arrow to the right of the Quick Access toolbar.
- **Step 2:** Select the command you wish to add from the drop-down list. It will appear in the Quick Access toolbar.

The Save, Undo, and Redo commands appear by default in the Quick Access toolbar.

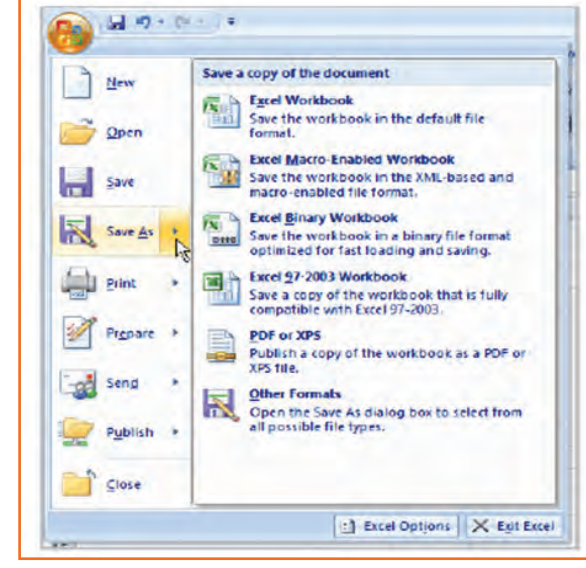

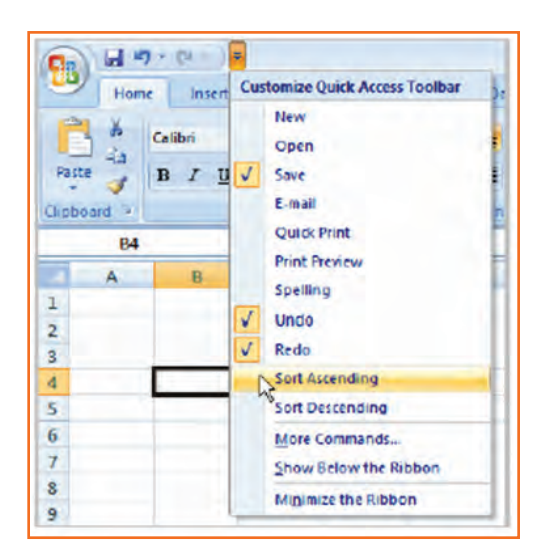

*Fig.8.7.5: Quick Access Toolbar*

#### **The Microsoft Office Button**

The Microsoft Office Button appears at the top of the Excel window. When you left-click the button, a menu appears. From this menu, you can create a new spreadsheet, open existing files, save files in a variety of ways and print. You can also add security features, send, publish and close files.

*Fig.8.7.6: The Microsoft Office Button*

## **8.7.5 Change the Default Excel Options**

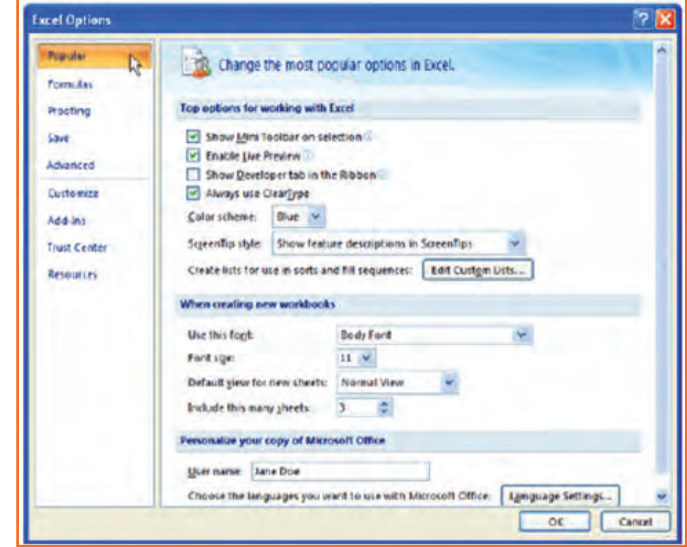

*Fig.8.7.7: Default Excel Options*

- **Step 1:** Click the Excel Options button. A dialog box will appear.
- **Step 2:** Select a category on the left to access different Excel options.
- **Step 3:** Modify any of the default settings.
- **Step 4:** Click OK.

You will need to know how to insert text and numbers into Excel workbooks to be able to use it to calculate, analyze, and organize data. In this lesson, you will learn how to create a new workbook, insert and delete text, navigate a worksheet and save an Excel workbook.

## **8.7.6 Create a New Blank Workbook**

- **Step 1:** Left-click the *Microsoft Office Button*.
- **Step 2:** Select *New*. The New Workbook dialog box opens, and Blank Workbook is highlighted by default.
- **Step 3:** Click *Create*. A new, blank workbook appears in the window.

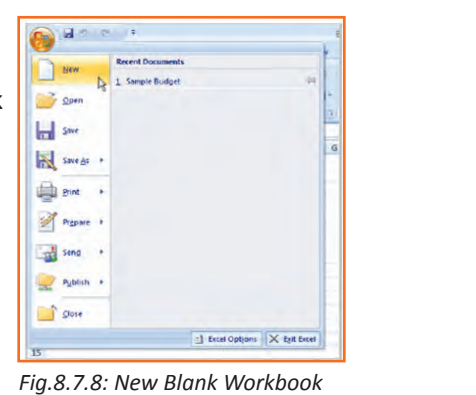

## **8.7.7 Insert Text**

- Step 1: Left-click a cell to select it. Each rectangle in the worksheet is called a cell. As you select a cell, the cell address appears in the Name Box.
- **Step 2:** Enter text into the cell using your keyboard. The text appears in the cell and in the formula bar.

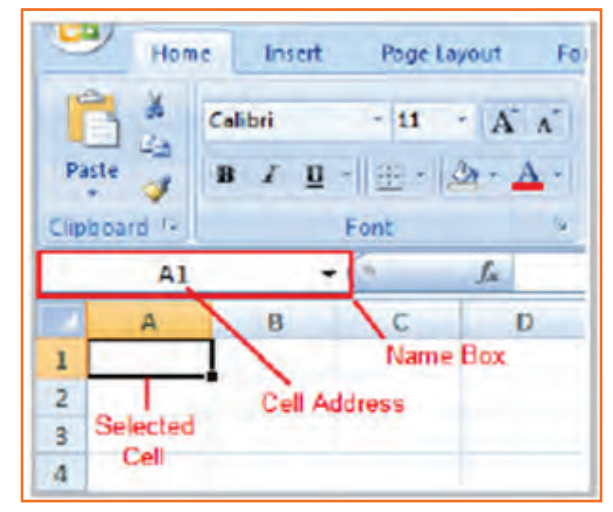

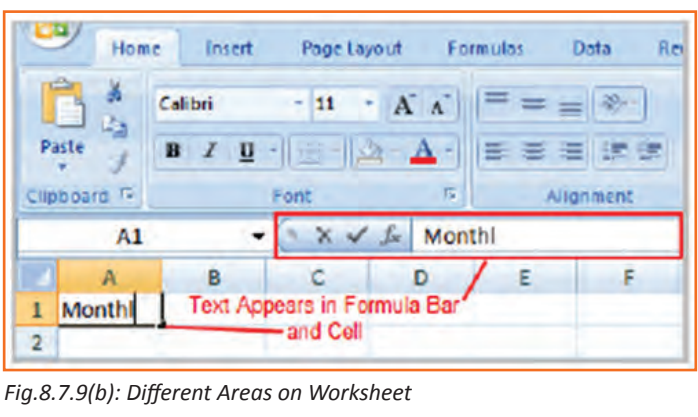

*Fig.8.7.9(a): Different Areas on Worksheet*

### **8.7.8 Cell Addresses**

Each cell has a name, or a cell address, based on the column and row it is in. For example, this cell is C3 since it is where column C and row 3 intersect.

You can also select multiple cells at the same time. A group of cells is known as a cell range. Rather than a single cell address, you will refer to a cell range using the cell addresses of the first and last cells in the cell range, separated by a colon. For example, a cell range that included cells A1, A2, A3, A4, and A5 would be written as A1:A5.

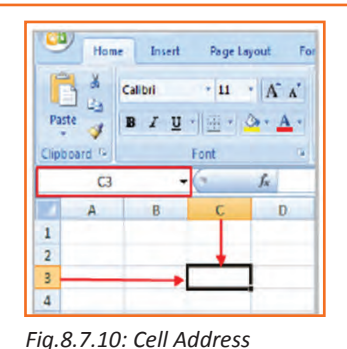

#### **Edit or Delete Text**

- **Step 1: Select the cell.**
- **Step 2:** Press the Backspace key on your keyboard to delete text and make a correction.
- **Step 3:** Press the Delete key to delete the entire contents of a cell.

You can also make changes to and delete text from the formula bar. Just select the cell and place your insertion point in the formula bar.

# **8.7.9 Move across a Worksheet Using the Keyboard**

- **Step 1:** Press the Tab key to move to the right of the selected cell.
- **Step 2:** Press the Shift key and then the Tab key to move to the left of the selected cell.
- **Step 3:** Use the Page Up and Page Down keys to navigate the worksheet.
- **Step 4:** Use the arrow keys.

#### **To Save the Workbook:**

- **Step 1:** Left-click the Microsoft Office Button.
- **Step 2:** Select Save or Save As.
- **Step 3:** Save As allows you to name the file and choose a location to save the spreadsheet. Choose Save As if you'd like to save the file for the first time or if you'd like to save the file as a different name.
- Select Save if the file has already been named.

You can save a workbook in many ways, but the two most common are as an Excel Workbook, which saves it with a 2007 file extension, and as an Excel 97-2003 Workbook, which saves the file in a compatible format so people who have earlier versions of Excel can open the file.

When you open a new, blank workbook, the cells, columns, and rows are set to a default size. You do have the ability to change the size of each, as well as to insert new columns, rows, and cells as needed.

#### **To Modify Column Width:**

- **Step 1:** Position the cursor over the column line in the column heading and a double arrow will appear.
- **Step 2:** Left-click the mouse and drag the cursor to the right to increase the column width or to the left to decrease the column width.
- **Step 3:** Release the mouse button.

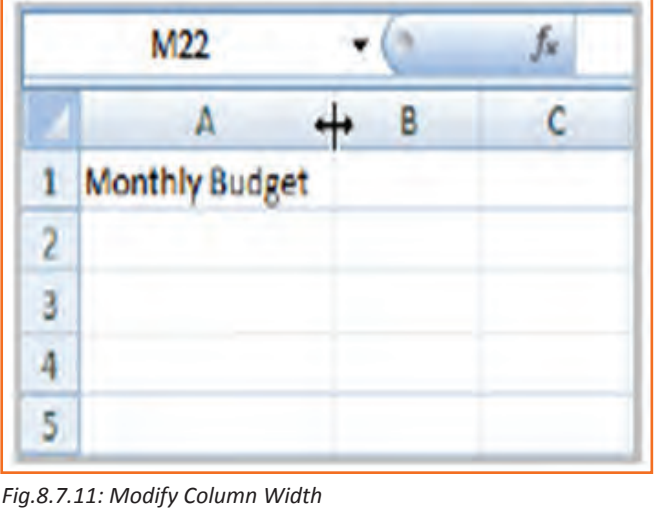

#### **To Modify the Row Height:**

- **Step 1:** Position the cursor over the row line you want to modify, and a double arrow will appear.
- **Step 2:** Left-click the mouse and drag the cursor upward to decrease the row height or downward to increase the row height.
- **Step 3:** Release the mouse button.

#### **To Insert Rows:**

- **Step 1:** Select the row below where you want the new row to appear.
- **Step 2:** Click the Insert command in the Cells group on the Home tab. The row will appear.
- **Step 3:** The new row always appears above the selected row.

Make sure that you select the entire row below where you want the new row to appear and not just the cell. If you select just the cell and then click Insert, only a new cell will appear.

#### **To Insert Columns:**

- **Step 1:** Select the column to the right of where you want the column to appear.
- **Step 2:** Click the Insert command in the Cells group on the Home tab. The column will appear.

The new column always appears to the left of the selected column. For example, if you want to insert a column between September and October, select the October column and click the Insert command.

Make sure that you select the entire column to the right of where you want the new column to appear and not just the cell. If you select just the cell and then click Insert, only a new cell will appear.

#### **To Delete Rows and Columns:**

- **Step 1:** Select the row or column you'd like to delete.
- **Step 2:** Click the Delete command in the Cells group on the Home tab.

## **8.7.10 Formatting**

Once you have entered information into a spreadsheet, you will need to be able to format it.

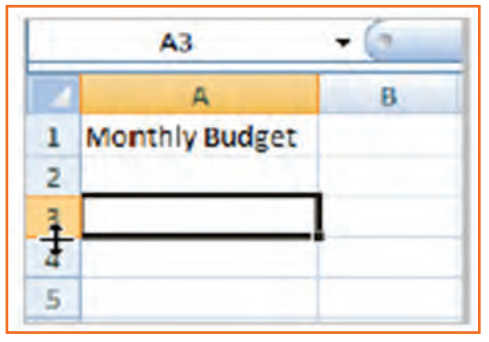

*Fig.8.7.12: Modify the Row Height*

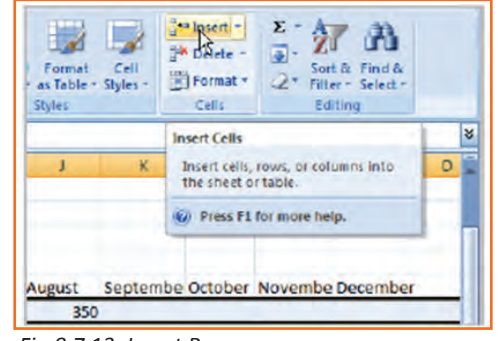

#### *Fig.8.7.13: Insert Rows*

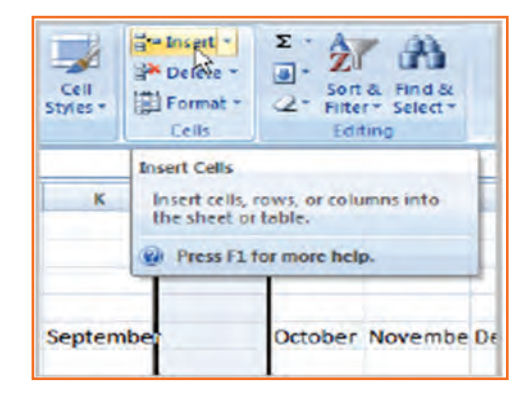

#### *Fig.8.7.14: Insert Columns*

#### **To Format Text in Bold or Italics:**

- **Step 1:** Left-click a cell to select it or drag your cursor over the text in the formula bar to select it.
- **Step 2:** Click the Bold or Italics command.

You can select entire columns and rows, or specific cells. To select the entire column, just left-click the column heading, and the entire column will appear as selected. To select specific cells, just left-click a cell and drag your mouse to select the other cells. Then, release the mouse button.

| Home                                      | Insert<br>Page Layout Formulas                                                                  |  |  |  |
|-------------------------------------------|-------------------------------------------------------------------------------------------------|--|--|--|
| of Phy<br>Paste<br>Clipboard <sup>1</sup> | Calibri<br>$\Lambda$ $\Lambda$<br>$  \cdot   \Delta - \Delta$<br>≣<br>$\sim$<br>U<br>Font<br>15 |  |  |  |
| E <sub>2</sub>                            | Bold (Ctrl+B)<br>Make the selected text bold.                                                   |  |  |  |

*Fig.8.7.15: Format Text in Bold or Italics*

#### **To Format Text as Underlined:**

- **Step 1:** Select the cell or cells you want to format.
- **Step 2:** Click the drop-down arrow next to the Underline command.
- **Step 3:** Select the Single Underline or Double Underline option.

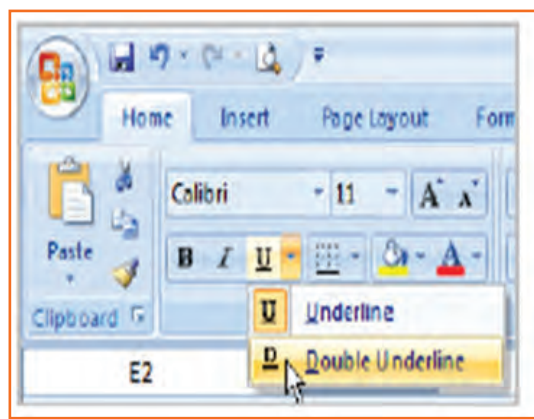

*Fig.8.7.16: Format Text as Underlined*

#### **To Change the Font Style:**

- **Step 1:** Select the cell or cells you want to format.
- **Step 2:** Left-click the drop-down arrow next to the Font Style box on the Home tab.
- **Step 3:** Select a font style from the list.

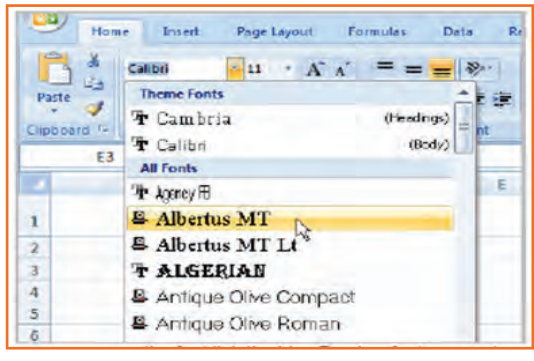

*Fig.8.7.17: Change the Font Style*

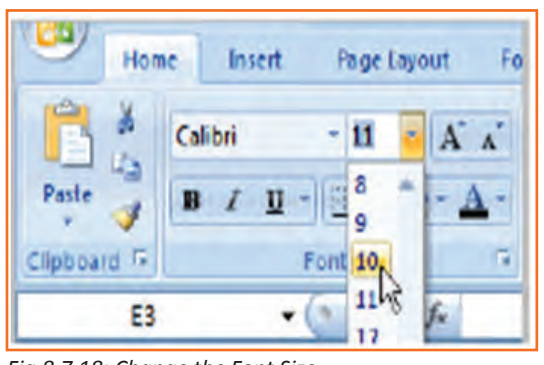

*Fig.8.7.18: Change the Font Size*

#### **To Change the Font Size:**

- **Step 1:** Select the cell or cells you want to format.
- **Step 2:** Left-click the drop-down arrow next to the Font Size box on the Home tab.
- **Step 3:** Select a font size from the list.

#### **To Change the Text Color:**

- **Step 1:** Select the cell or cells you want to format.
- **Step 2:** Left-click the drop-down arrow next to the Text Color command. A color palette will appear.
- **Step 3:** Select a color from the palette.

#### *OR*

- **Step 1:** Select More Colors. A dialog box will appear.
- **Step 2:** Select a color.
- **Step 3:** Click OK.

#### **To Add a Border:**

- **Step 1:** Select the cell or cells you want to format.
- **Step 2:** Click the drop-down arrow next to the Borders command on the Home tab. A menu will appear with border options.
- **Step 3:** Left-click an option from the list to select it.

You can change the line style and color of the border.

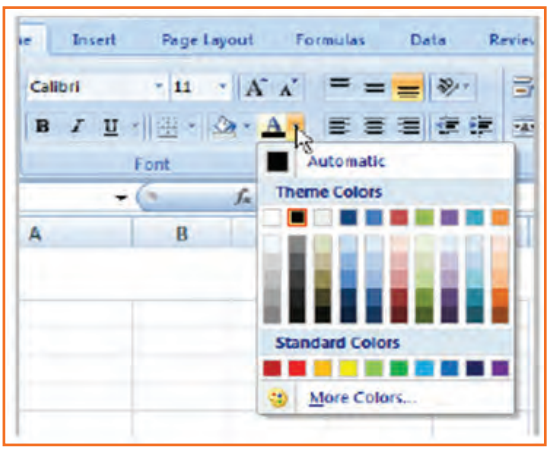

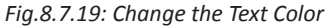

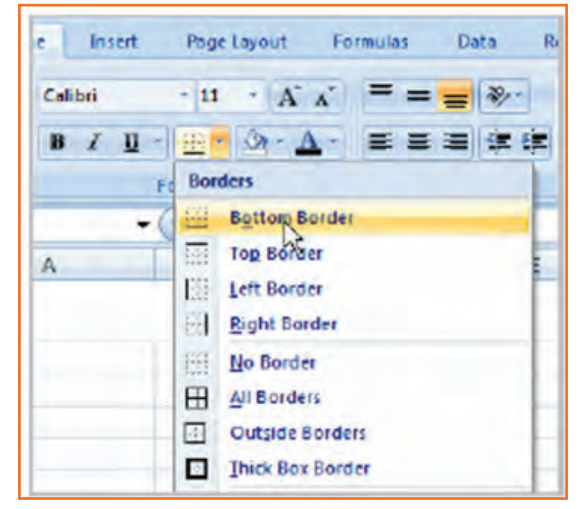

*Fig.8.7.20: Add a Border*

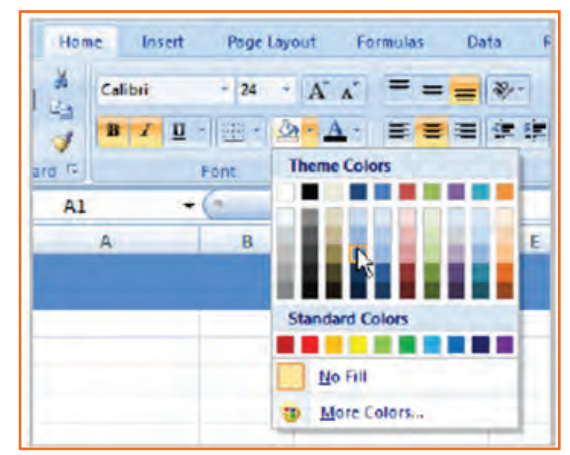

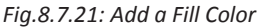

#### **To Add a Fill Color:**

- **Step 1:** Select the cell or cells you want to format.
- **Step 2:** Click the Fill command. A color palette will appear.
- **Step 3:** Select a color.

*OR*

- **Step 1:** Select More Colors. A dialog box will appear.
- **Step 2:** Select a color.
- **Step 3:** Click OK.

You can use the fill color feature to format columns and rows, and format a worksheet so that it is easier to read.

#### **To Format Numbers and Dates:**

- **Step 1:** Select the cell or cells you want to format.
- **Step 2:** Left-click the drop-down arrow next to the Number Format box.
- **Step 3:** Select one of the options for formatting numbers.

By default, the numbers appear in the General category, which means there is no special formatting.

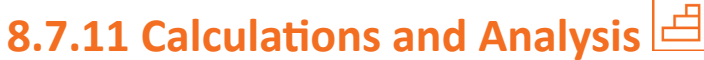

Excel can be used to calculate and analyze numerical information; however, you will need to know how to write formulas to maximize Excel's capabilities. A formula is an equation that performs a calculation using values in the worksheet.

#### **To Create a Simple Formula that Adds Two Numbers:**

- **Step 1:** Click the cell where the formula will be defined (C5, for example).
- **Step 2:** Type the equals sign (=) to let Excel know a formula is being defined.
- **Step 3:** Type the first number to be added (e.g., 1500).
- **Step 4:** Type the addition sign (+) to let Excel know that an add operation is to be performed.
- **Step 5:** Type the second number to be added (e.g., 200).
- **Step 6:** Press Enter or click the Enter button on the Formula bar to complete the formula.

#### **To Create a Simple Formula that Adds the Contents of Two Cells:**

*Fig.8.7.23(b): Creating Formulas Fig.8.7.23(c): Creating Formulas*

SLM

**Primary Job** 4 Part-time Job

5 Total Income

 $\overline{1}$  $\overline{2}$ 

 $\overline{a}$ 

Δ

- **Step 1:** Click the cell where the answer will appear (C5, for example).
- **Step 2:** Type the equals sign (=) to let Excel know a formula is being defined.

 $\cdot$   $\times$   $\times$   $f_k$  =C3+C4

\$200.00

 $= C3 + C4$ 

 $\mathbf{B}$ 

- **Step 3:** Type the cell number that contains the first number to be added (C3, for example).
- **Step 4:** Type the addition sign (+) to let Excel know that an add operation is to be performed.
- **Step 5:** Type the cell address that contains the second number to be added (C4, for example).
- **Step 6:** Press Enter or click the Enter button on the Formula bar to complete the formula.

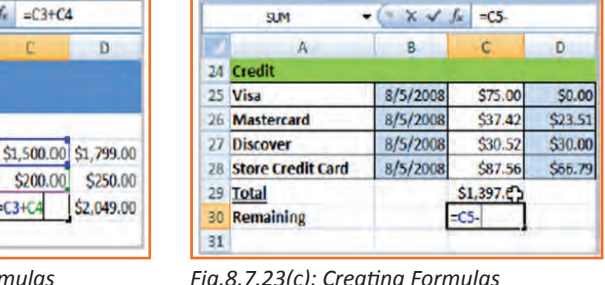

 $\overline{2}$ **3** Primary Job \$1,500.00 \$1, 4 Part-time Job \$200.00 **Total Income**  $-1500 + 200$ 

*Fig.8.7.23(a): Creating Formulas*

**SUM** 

1

A

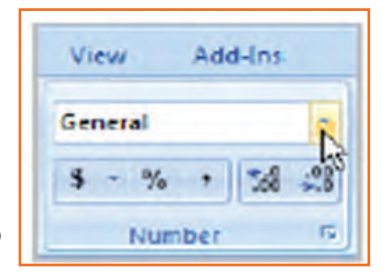

*Fig.8.7.22: Format Numbers and Dates*

 $\bullet$  (  $\mathbb{X}$   $\checkmark$  fx =1500+200

B

 $\mathfrak{c}$ 

S

\$2.

#### **To Copy and Paste Cell Contents:**

- **Step 1:** Select the cell or cells you wish to copy.
- **Step 2:** Click the Copy command in the Clipboard group on the Home tab. The border of the selected cells will change appearance.
- **Step 3:** Select the cell or cells where you want to paste the information.
- **Step 4:** Click the Paste command. The copied information will now appear in the new cells.

To select more than one adjoining cell, left-click one of the cells, drag the cursor until all the cells are selected, and release the mouse button.

The copied cell will stay selected until you perform your next task, or you can double-click the cell to deselect it.

#### **To Cut and Paste Cell Contents:**

- **Step 1:** Select the cell or cells you wish to cut.
- **Step 2:** Click the Cut command in the Clipboard group on the Home tab. The border of the selected cells will change appearance.
- **Step 3:** Select the cell or cells where you want to paste the information.
- **Step 4:** Click the Paste command. The cut information will be removed from the original cells and now appear in the new cells.

|   | Paste<br>Eliphroard & | Calibri<br>$I$ U<br>B      | $-11.$<br>$+  \mathbf{H}  \cdot  \mathbf{W}  \cdot  \mathbf{A}  .$<br>Font | $+$ $A^*$ $A^*$ | ≣<br>ы |  |
|---|-----------------------|----------------------------|----------------------------------------------------------------------------|-----------------|--------|--|
| 6 |                       | Cut (Ctrl+X)<br>Clipboard, | Cut the selection from the<br>document and put it on the                   |                 |        |  |
| 7 | <b>Bills</b>          |                            | <b>IVatt</b>                                                               | <b>Tratu</b>    | Ja     |  |
| 8 | <b>Fixed Expenses</b> |                            |                                                                            |                 |        |  |
| 9 | Rent                  |                            |                                                                            | 8/1/2008 Yes    |        |  |
|   |                       |                            |                                                                            | 8/15/2008 Yes   |        |  |

*Fig.8.7.24(a): Cut and Paste Cell Contents*

#### **To View the Spreadsheet in Print Preview:**

- **Step 1:** Left-click the Microsoft Office Button.
- **Step 2: Select Print.**
- **Step 3:** Select Print Preview. The spreadsheet will appear in Print Preview view.

Click the Close Print Preview button to return to the Normal View.

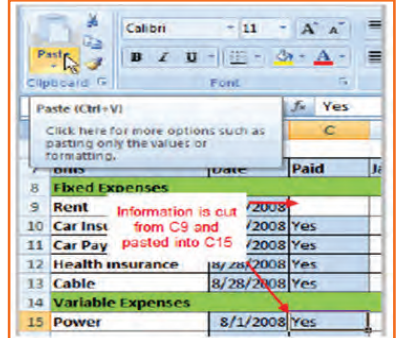

*Fig.8.7.24(b): Cut and Paste Cell Contents*

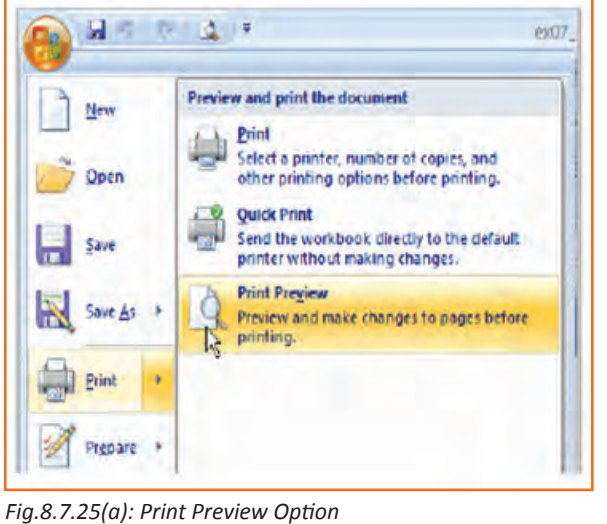

#### **Exploring Print Preview:**

Once you are in Print Preview, you can access many of the same features that you can from the Ribbon; however, in Print Preview you can see how the spreadsheet will appear in printed format.

#### **To Modify Margins, Column Width, or Row Height While in Print Preview:**

- **Step 1:** Click the Print Preview command on the Quick Access toolbar, or select Print Preview from the Microsoft Office Button menu. The spreadsheet opens in print preview mode.
- **Step 2:** However your cursor over one of the black margin markers until a double arrow appears.
- **Step 3:** Left-click and drag the marker to the desired location. The change will be reflected in the spreadsheet.

#### **To Modify Margins:**

- **Step 1:** Select the Page Layout tab.
- **Step 2:** Left-click the Margins command.
- **Step 3:** Choose one of the predefined settings or enter custom margins.

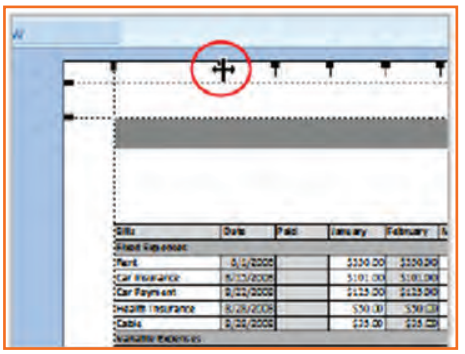

*Fig.8.7.25(b): Print Preview Option*

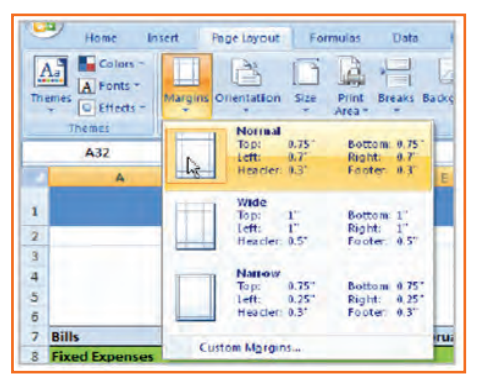

*Fig.8.7.26: Modify Margins*

# **8.7.12 Change Page Orientation**

- **Step 1:** Select the Page Layout tab.
- **Step 2:** Left-click the Orientation command.
- **Step 3:** Select either Portrait or Landscape.

Portrait orients the page vertically, while Landscape orients the page horizontally.

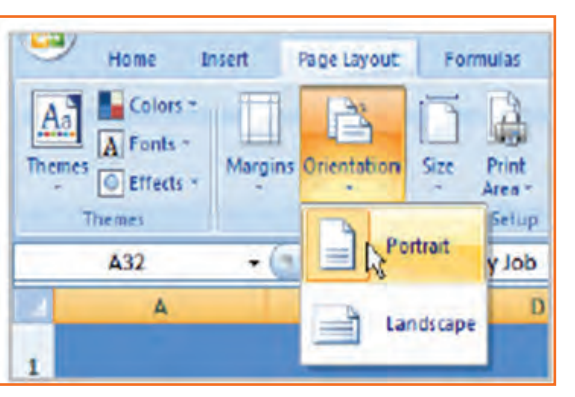

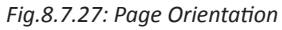

#### **To Change the Paper Size:**

- **Step 1:** Select the Page Layout tab.
- **Step 2:** Click the Size command.
- **Step 3:** Select a size option from the list.

#### **To Print from the Microsoft Office Button:**

- Left-click the Microsoft Office Button.
- Select Print. The Print dialog box appears.
- Select a printer if you wish to use a printer other than the default setting.
- Click Properties to change any necessary settings.
- Choose whether you want to print specific pages, all of the worksheet, a selected area, the active sheet or the entire workbook.
- Select the number of copies you'd like to print.
- 国内·日本子 ex07 Preview and print the document New Print ...<br>Select a printer, number of copies, and  $\rightarrow$  Open **Quick Print** Send the workbook directly to the default<br>printer without making changes. save **Print Preview** Save As Print Pre<u>v</u>iew<br>Preview and make changes to pages before<br>printing, **Print** *Fig.8.7.28: Print from the Microsoft Office Button*

• Click OK.

## **8.7.13 Excel's Different Functions**

There are many different functions in Excel 2007. Some of the more common functions include:

#### **Statistical Functions:**

- SUM adds a range of cells together.
- AVERAGE calculates the average of a range of cells.
- COUNT counts the number of chosen data in a range of cells.
- MAX identifies the largest number in a range of cells.
- MIN identifies the smallest number in a range of cells.

#### **Financial Functions:**

- Interest Rates
- Loan Payments
- Depreciation Amounts

#### **Date and Time functions:**

- DATE Converts a serial number to a day of the month.
- Day of Week.
- DAYS360.
- TIME Returns the serial number of a particular time.
- HOUR Converts a serial number to an hour.
- MINUTE Converts a serial number to a minute.
- TODAY Returns the serial number of today's date.
- MONTH Converts a serial number to a month.
- YEAR Converts a serial number to a year.

You don't have to memorize the functions but should have an idea of what each can do for you.

#### **To Calculate the Sum of a Range of Data Using AutoSum:**

- **Step 1:** Select the Formulas tab.
- **Step 2:** Locate the Function Library group. From here, you can access all the available functions.
- **Step 3:** Select the cell where you want the function to appear. In this example, select G42.
- **Step 4:** Select the drop-down arrow next to the AutoSum command.
- **Step 5:** Select Sum. A formula will appear in the selected cell, G42.
- **Step 6:** This formula, =SUM(G2:G41), is called a function. AutoSum command automatically selects the range of cells from G2 to G41, based on where you inserted the function. You can alter the cell range, if necessary.
- **Step 7:** Press the Enter key or Enter button on the formula bar. The total will appear.

#### **To Edit a Function:**

- **Step 1:** Select the cell where the function is defined.
- **Step 2:** Insert the cursor in the formula bar.
- **Step 3:** Edit the range by deleting and changing necessary cell numbers.
- **Step 4: Click the Enter icon.**

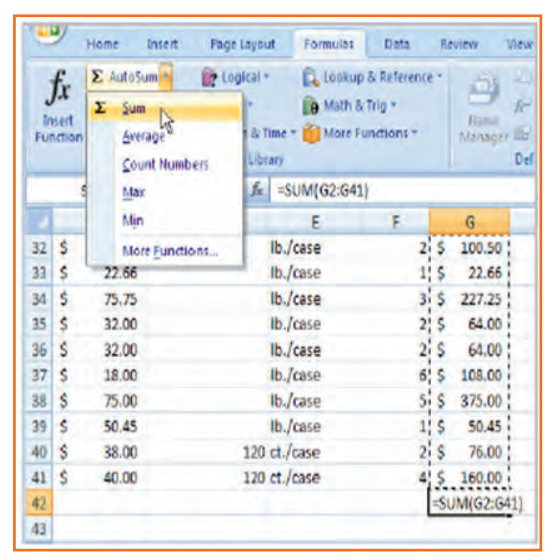

*Fig.8.7.29: Using AutoSum*

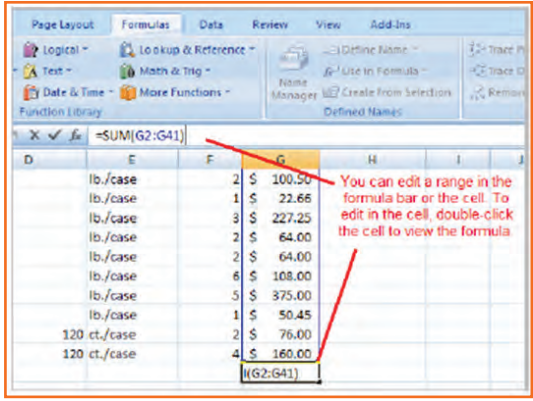

*Fig.8.7.30: Edit a Function*

#### **To Format Information as a Table:**

- **Step 1:** Select any cell that contains information.
- **Step 2:** Click the Format as Table command in the Styles group on the Home tab. A list of predefined tables will appear.
- **Step 3:** Left-click a table style to select it.
- **Step 4:** A dialog box will appear. Excel has automatically selected the cells for your table. The cells will appear selected in the spreadsheet, and the range will appear in the dialog box.

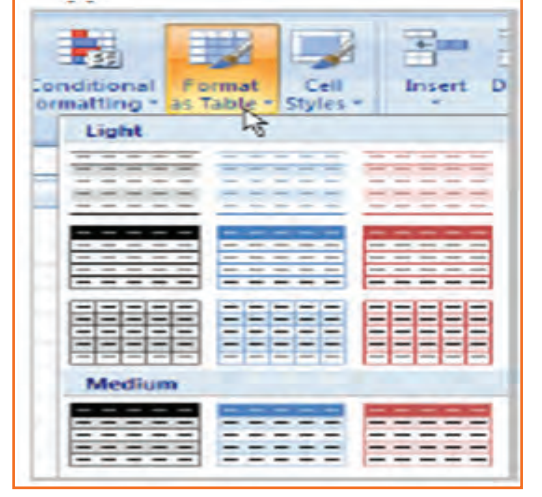

*Fig.8.7.31: Format Information*

- **Step 5:** Change the range listed in the field, if necessary.
- **Step 6:** Verify the box is selected to indicate your table has headings, if it does. De-select this box if your table does not have column headings.
- **Step 7:** Click OK. The table will appear formatted in the style you chose.

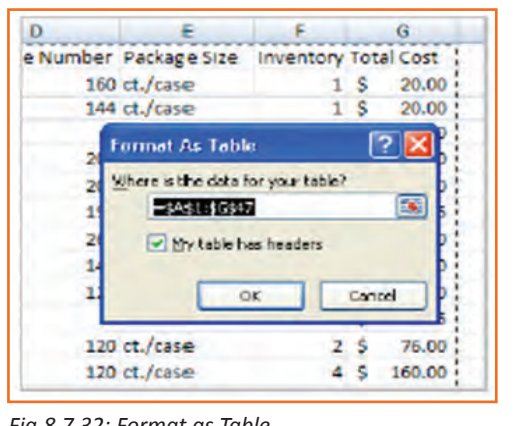

#### *Fig.8.7.32: Format as Table*

## **8.7.14 Aligning Text**

Excel 2007 left-aligns text (labels) and right-aligns numbers (values). This makes data easier to read, but you do not have to use these defaults. Text and numbers can be defined as left-aligned, right-aligned, or centered in Excel.

#### **To Align Text or Numbers in a Cell:**

- **Step 1:** Select a cell or range of cells.
- **Step 2:** Click on either the Align Left, Center, or Align Right commands on the Home tab.
- **Step 3:** The text or numbers in the cell(s) take on the selected alignment *Fig.8.7.33: Align Text or Numbers* treatment.

Left-click a column label to select the entire column or a row label to select an entire row.

#### **Changing Vertical Cell Alignment:**

You can also define vertical alignment in a cell. In Vertical alignment, information in a cell can be located at the top of the cell, middle of the cell, or bottom of the cell. The default is bottom.

#### **To Change Vertical Alignment from the Alignment Group:**

- **Step 1:** Select a cell or range of cells.
- **Step 2:** Click the Top Align, Center, or Bottom Align command.

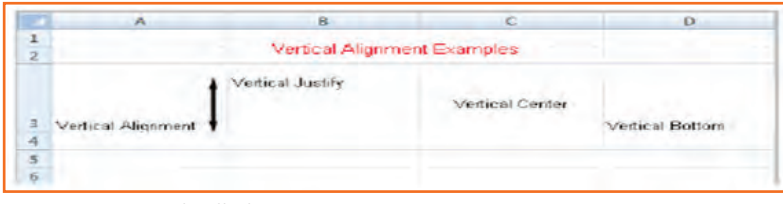

*Fig.8.7.34: Vertical Cell Alignment*

#### **Changing Text Control:**

- **Step 1:** Text Control allows you to control the way Excel 2007 presents information in a cell.
- **Step 2:** There are two common types of Text control: Wrapped Text and Merge Cells.

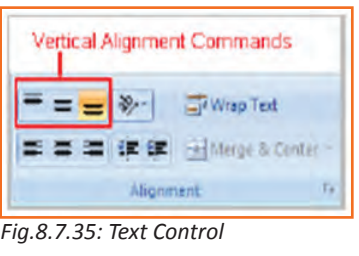

Alignment

- **Step 3:** The Wrapped Text wraps the contents of a cell across several lines if it's too large than the column width. It increases the height of the cell as well.
- **Step 4:** Merge Cells can also be applied by using the Merge and Center button on the Home tab.

#### **To Change Text Control:**

- **Step 1:** Select a cell or range of cells.
- **Step 2:** Select the Home tab.
- **Step 3:** Click the Wrap Text command or the Merge and Center command.

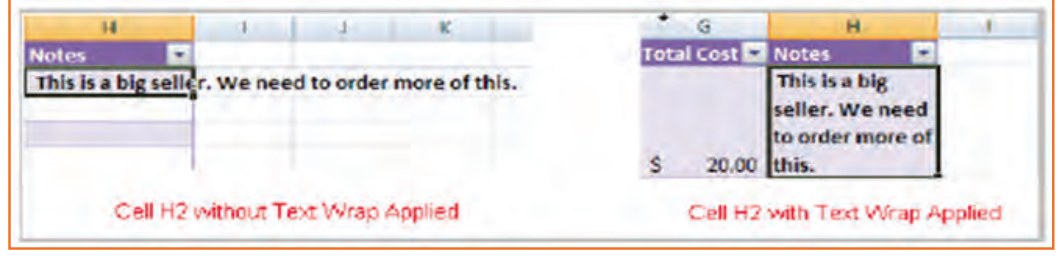

*Fig.8.7.36: Text Control*

#### **To Name a Worksheet:**

Right-click the sheet tab to select it.

- **Step 1:** Choose Rename from the menu that appears. The text is highlighted by a black box.
- **Step 2:** Type a new name for the worksheet.
- **Step 3:** Click off the tab. The worksheet now assumes the descriptive name defined.

#### **To Insert a New Worksheet:**

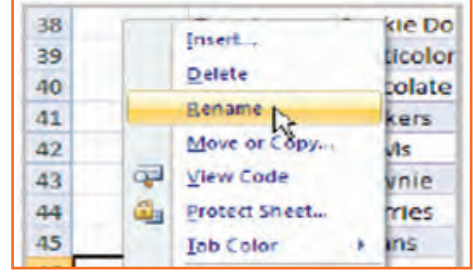

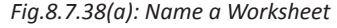

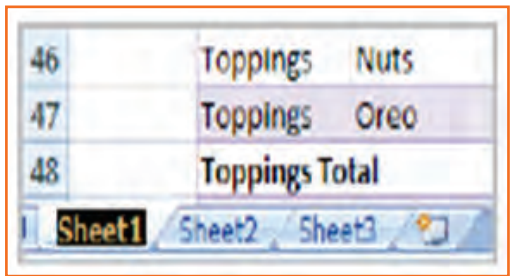

*Fig.8.7.37: Wrap Text*

**Text Control Commands** 

技蔵

**Alignment** 

Wrap Text

34 Merge & Center

*Fig.8.7.38(a): Name a Worksheet Fig.8.7.38(b): Name a Worksheet*

• **Step 1:** Left-click the Insert Worksheet icon. A new sheet will appear. It will be named Sheet 4, Sheet5, or whatever the next sequential sheet number may be in the workbook.

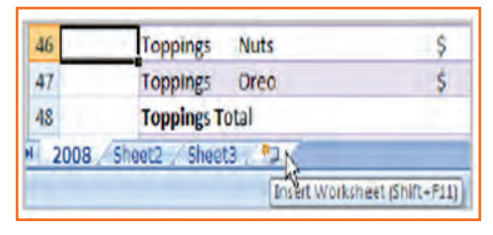

*Fig.8.7.39: Insert a New Worksheet*

#### **To Delete One or More Worksheets:**

- **Step 1:** Click on the sheet(s) you want to delete.
- **Step 2:** Right-click the sheet(s) and a menu appears.
- **Step 3:** Select Delete.

| 17              | Insert                |
|-----------------|-----------------------|
| 18              | <b>Delete</b>         |
| 19              | Ιš<br>Rename          |
| $\overline{20}$ |                       |
| 21              | Move or Copy          |
| 22              | انتق<br>View Code     |
| 23              | Protect Sheet<br>ã.   |
| 24              | <b>Tab Color</b><br>٠ |
| 25              | Hide                  |
| 26              | Unitide               |
| 27              | Select All Sheets     |

*Fig.8.7.40: Delete One or More Worksheets*

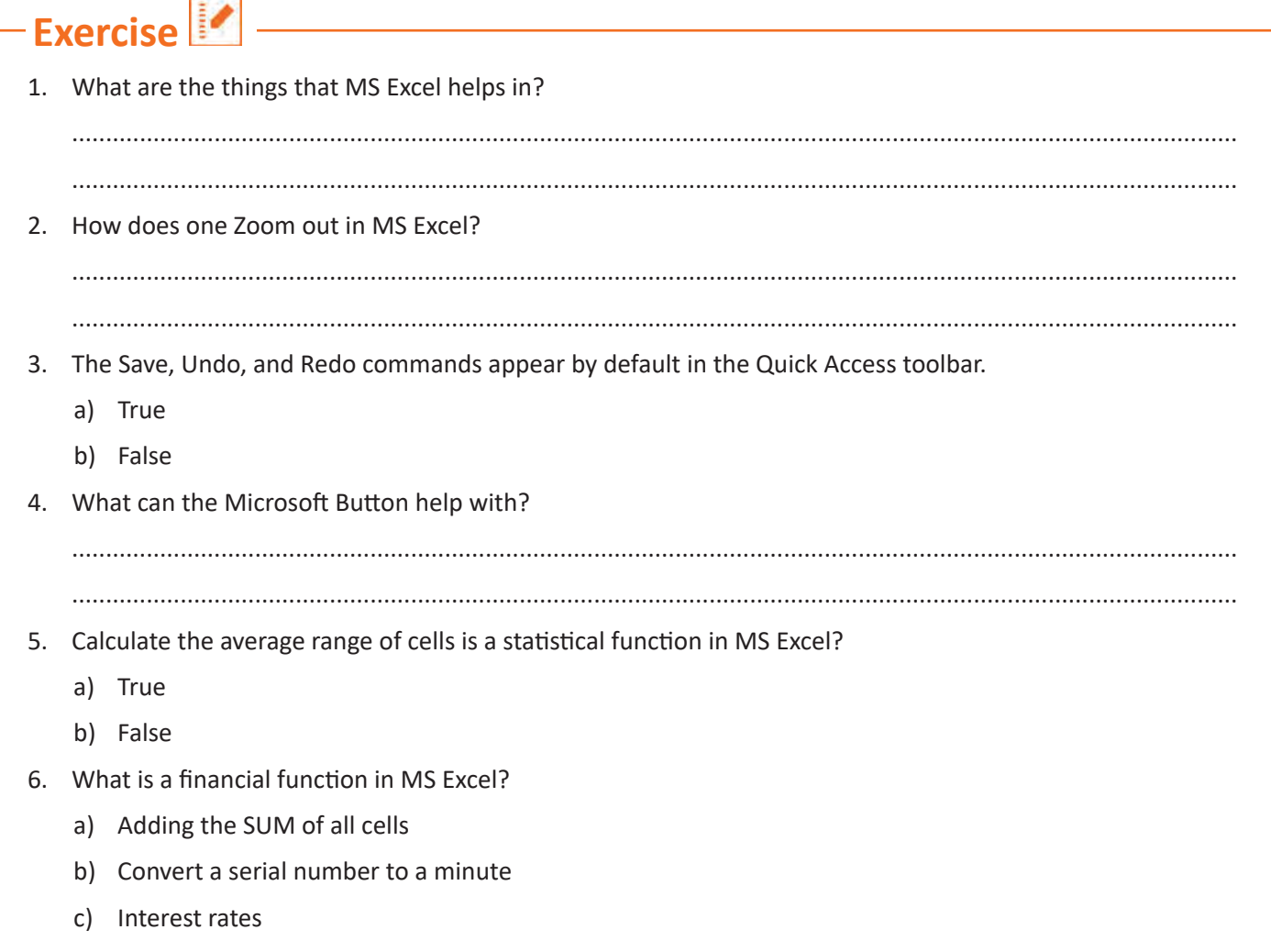

## **UNIT 8.8: Internet Concepts**

**Unit Objectives** 

At the end of this unit, you will be able to:

- Understand internet concepts.
- Recognise the different types of URLs.
- Use MS-Outlook.

### **8.8.1 URL Concepts**

The full form of URL is Uniform Resource Locator. It is the global address of documents and other resources on the World Wide Web. The URL is divided into two different parts. The first part of the URL is called a protocol identifier as it helps us identifying what protocol to use. The second part of the URL is called a resource name and it indicates the IP address or the domain name where the resource is located. The protocol identifier and the resource name are separated by a colon and two forward slashes it can be more clearly understood by looking in to the following example: the two URLs below point two different files at the domain pcwebopedia.com. Here the first one specifies an executable file that should be fetched using the FTP protocol; the second specifies a web page that should be fetched using the HTTP protocol:

- 1. ftp://www.pcwebopedia.com/stuff.exe
- 2. http://www.pcwebopedia.com/index.html

### **8.8.1.1 Different Kinds of URLs**

There is a wide range of various types of URLs, as well as different terms to describe what a URL looks like. Let's have a better understanding of various URLs with an example:

**• Messy:** Such URL has many distorted and jumbled numbers, letters on it that makes slight organizational sense i.e.

http://www.example.com/woeiruwoei909305820580.

- **• Dynamic:** Dynamic URLs are the end result of database queries that provide content output based on the result of that query. The URL ends up looking quite mangled, alias "messy", which usually consist of the characters like: ?, &, %, +, =, \$. Dynamic URLs are often found as part of consumer-driven websites: shopping, travel, or anything that requires changing answers for many different user queries.
- **• Static:** A static URL is the opposite of a dynamic URL. The URL is "hard-wired" into the Web page's HTML coding. Static URL does not alter or adjust; it cannot be compromised; depending on what the user requests.
- **• Obfuscated:** Obfuscated, or hidden, URLs are mostly used in phishing scams. Basically, a familiar URL is distorted in some way to make it seem legitimate. As soon as the user clicks on the obfuscated URL redirected to a malicious website.

There are a lot of clues and information that you can garnered from a simple URL, including:

- What kind of server the Web page is hosted on.
- What kind of organization the Web page belongs to.
- Where the Web page is located in the world.
- The names of the directories on the website.

By carefully looking at the different parts of any Web address, you can quickly determine quite a bit of useful information. In addition, by simply deleting parts of the URL, you can learn more about the website than what might be actually publicly accessible. For example:

- **• http://www.widget.com/blog/music/:** This points to a resource online, and the URL tells you that yes, indeed, it does point to an online resource. Let's go further back.
- **• http://www.widget.com/blog/:** By moving backwards in the URL from right to left, we can see that we're now at the blog section of this publication.
- **• http://www.widget.com:** The home page of the website.

Of course, this is a very simple example. However, by dissecting complex URLs one step at a time, quite a bit of information can be uncovered.

## **8.8.2 How to create your E-mail account (Outlook)**

You can create a new or additional Outlook account by following the same account creation wizard. You can follow the steps listed below to configure your Microsoft Outlook Express email client to work with your email account:

- **Step 1:** Open Outlook Express and select Tools E-mail Accounts from the main menu. The E-mail Accounts wizard will appear.
- **Step 2:** Click Add a new e-mail account. Click Next.
- **Step 3:** Select the server type. Most ISPs and webmail services use POP3 servers. Click Next.
- **Step 4:** Enter your Name.
- **Step 5:** Enter your E-mail Address.
- **Step 6:** Enter the incoming mail server and outgoing mail server information you obtained from your ISP or webmail service.
- **Step 7:** Enter your user name if it is different from the user name that automatically appears in the wizard form.
- **Step 8:** Enter your password.
- **Step 9:** Click Test Account Settings to test the information you entered in the wizard and confirm that it is valid.
- **Step 10:** Click Next.
- **Step 11: Click Finish.**

*Note: If you do not have an Outlook email account, you can select Microsoft Office Outlook from your computer's Start menu. The wizard will open, and you can follow the steps above to create an Outlook account.*

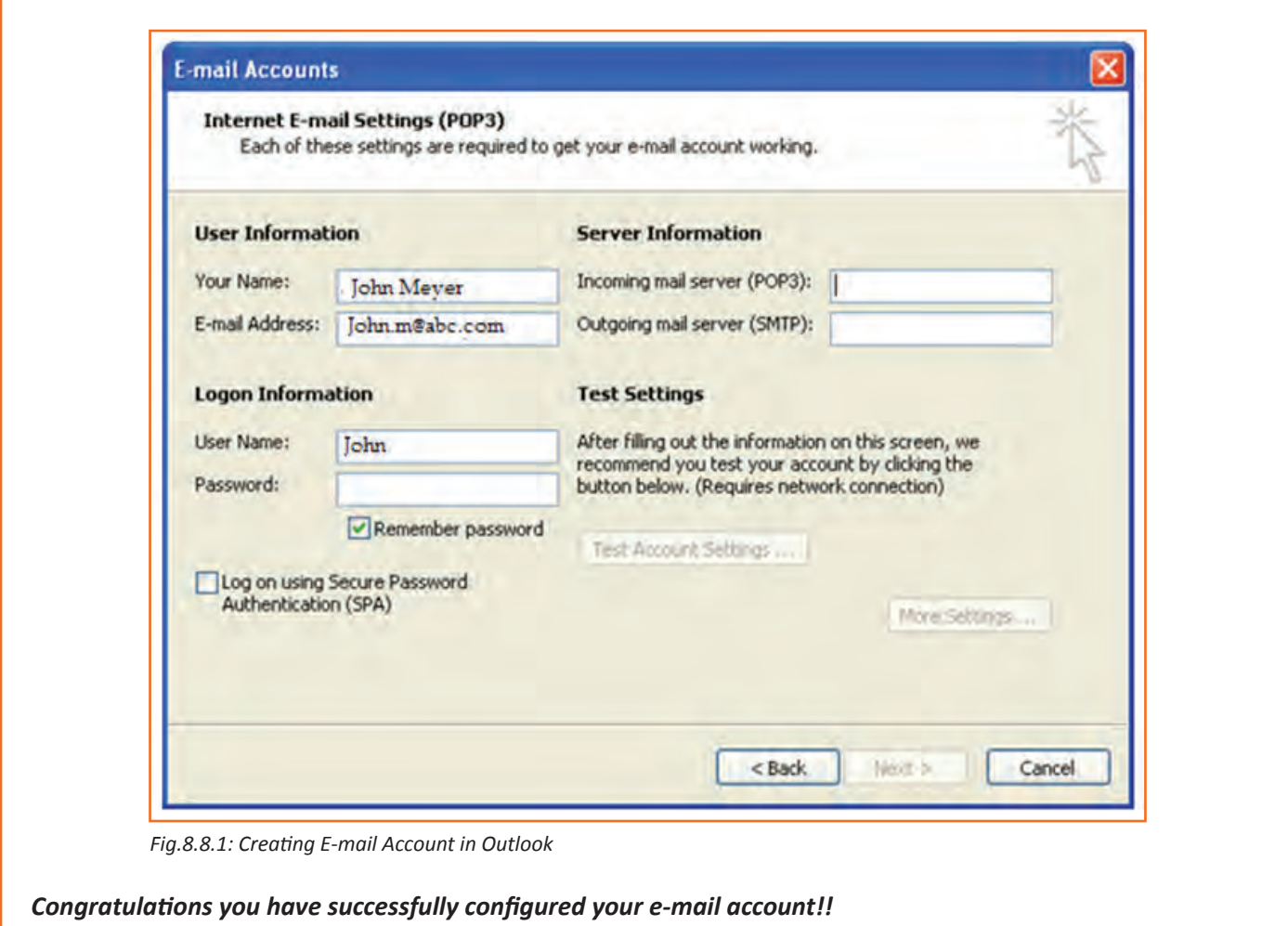

# **8.8.3 Sending an Email**

The following page will make it easy for you to understand how easily and swiftly you can send an E-mail, just follow these simple steps and refer to the each image given below.

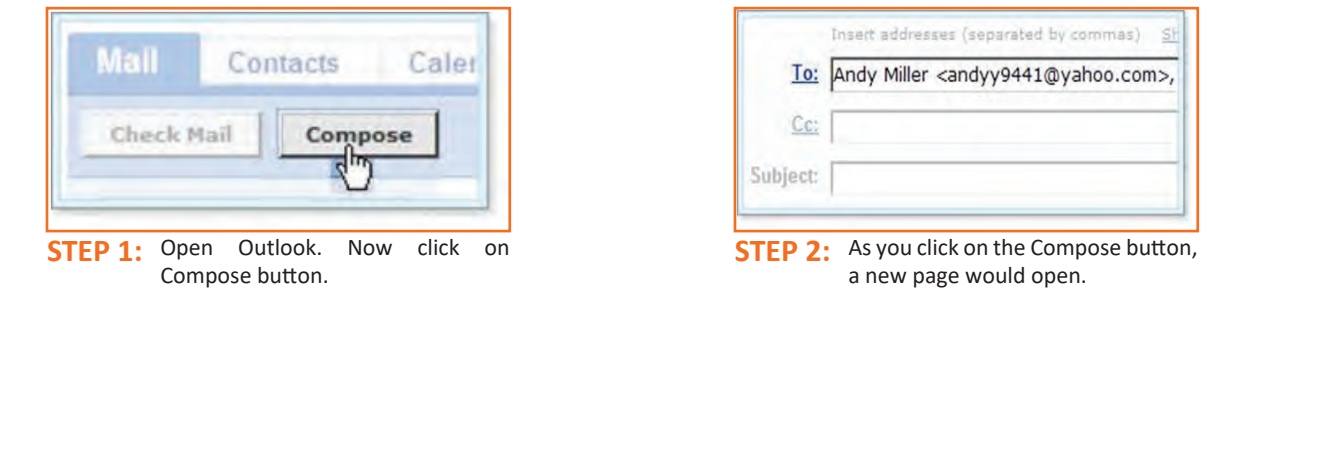

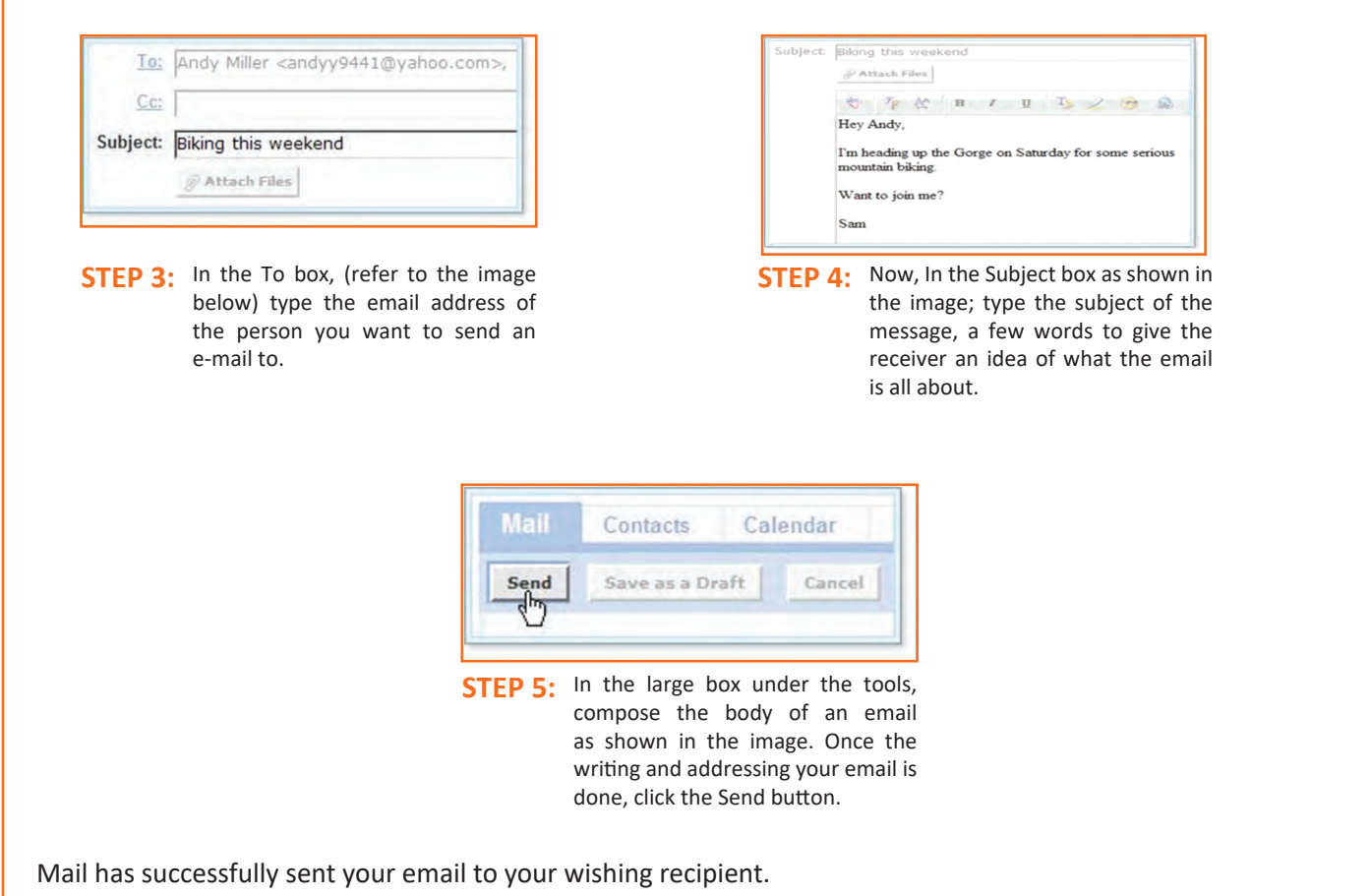

# **8.8.4 Reading Emails**

Outlook maintains all email under mail folders. Initially, all of your incoming emails messages arrive in your Inbox folder (except suspected spam which goes directly into your Spam folder). To read an email message, open a mail folder and then click on email's subject.

- **Step 1:** Select the Inbox in the navigation pane.
- **Step 2:** If you see Inbox is in bold, it indicates that you have unread messages.
- **Step 3:** The number of unread messages is indicated by the number to the right of the word Inbox in parentheses.
- **Step 4:** Click a message in the inbox once, and Outlook will display it in the reading pane (if that feature is turned on).
- **Step 5:** You need to double-click a message, to open the message in a new window.

*NOTE: Unread messages are display in bold textin order to make it easy for a reader to identify how many mails are new or still unread.* 

Now, to open and read an email, click on email's subject (bold or not) in the Subject column and you will be able to read your email.

# **8.8.5 Replying E-mails**

Often, it is seen that once the mail is read, viewer looks for the option of reverting to that email to the sender or to add more recipient. Well! This can be done in two separate ways with Outlook i.e. there are two options as given below:

- **• Reply:** It allows you to respond to the sender only.
- **• Reply all:** Reply all, allows responding to the sender and everyone else who received themessage. This includes all email addresses listed in the To box and the Cc box, except your own email address.
- Now, Open the your email and click the drop down arrow given at the Reply button, then opt for Reply to reply to the sender only or Reply All to reply to all recipients of the email message.

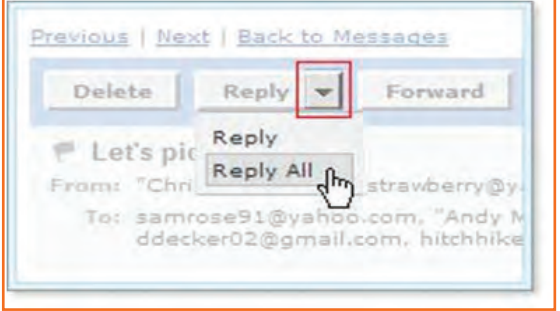

*Fig.8.8.2: Replying E-mail*

*NOTE: To reply to the sender only, you can also click the Reply button and not the arrow.*

• **Step 1:** Click Reply on the Standard toolbar while viewing the message you want to reply to. Outlook will create a pre-addressed reply form to the email address the original email came from.

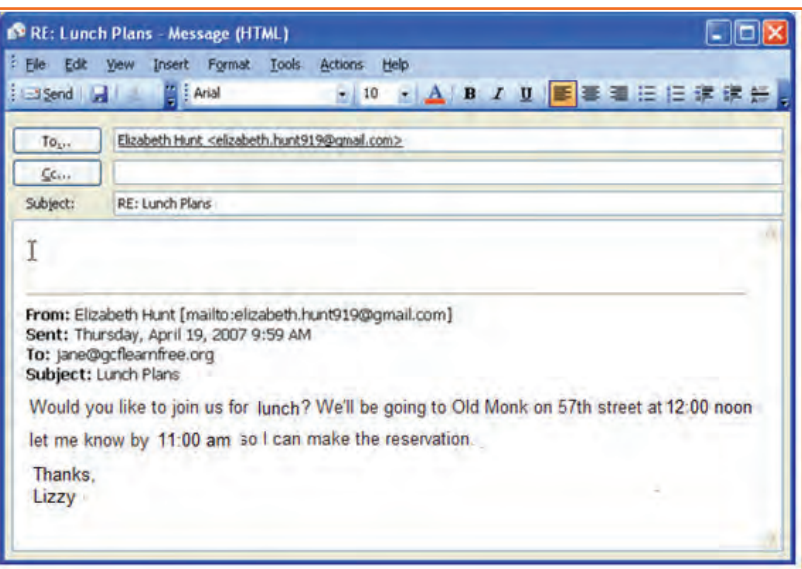

*Fig.8.8.3: Composing Mail*

- **Step 2:** Enter text into the body of the form.
- **Step 3:** Click the Send button when you're ready to send your email message.

*Tip: Original email which you received from the sender will always be included when you are replying to the sender however, this original text, is editable, you can type your reply anywhere in the text box. In fact, some of the information or whole mail can be deleted in the original message. Different colors can be used (if required) to differentiate between your reply followed by the original text in the same image.*

# **8.8.6 Receiving Email Attachments**

You know you've received an email with an attachment when you see a paper clip ( $\mathcal{O}$ ) next to the email's subject in the mail folder. Open the message to see what type of file is attached.

In a mail folder, click the subject of an email message that includes an attachment (the paper clip icon appears to the left of the subject).

When the message opens, a link to download the attachment appears in the message header, and if the attachment includes images, thumbnails appear at the bottom of the messages.

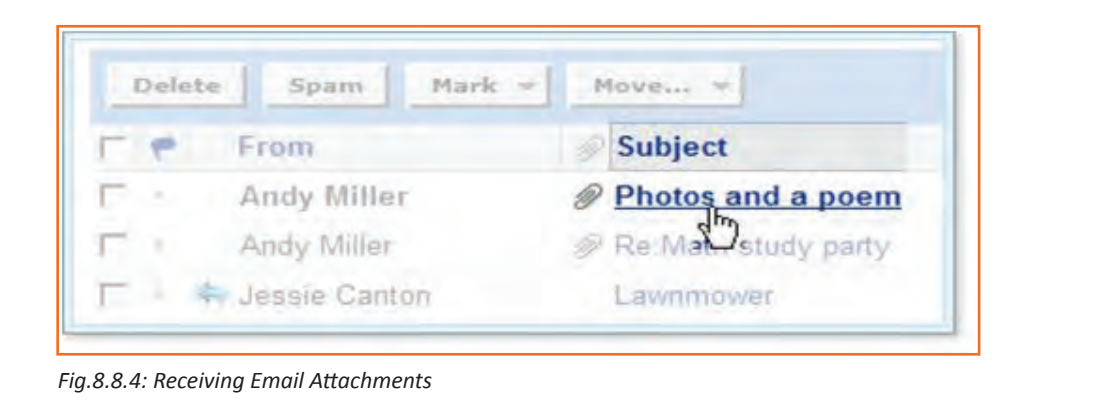

### **8.8.7 Opening and Saving Attachments**

When you click the link to an attachment, Outlook automatically uses AntiVirus™ installed on your system scan the file for viruses. Virus scanning can often "clean" a file that does have viruses, so you can safely open and download the file onto your computer.

- 1. Open the email message with the attachment.
- 2. Click the file name or thumbnail to allow Outlook to scan the file.

Antivirus scans the attachment and displays the results above the message header.

If Norton Antivirus detects a virus, you can't download the file.

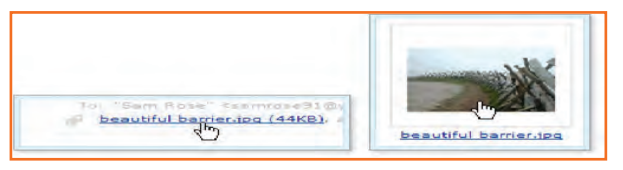

*Fig.8.8.5: Click the file for Virus Scan*

If Antivirus doesn't detect a virus, you can download the file.

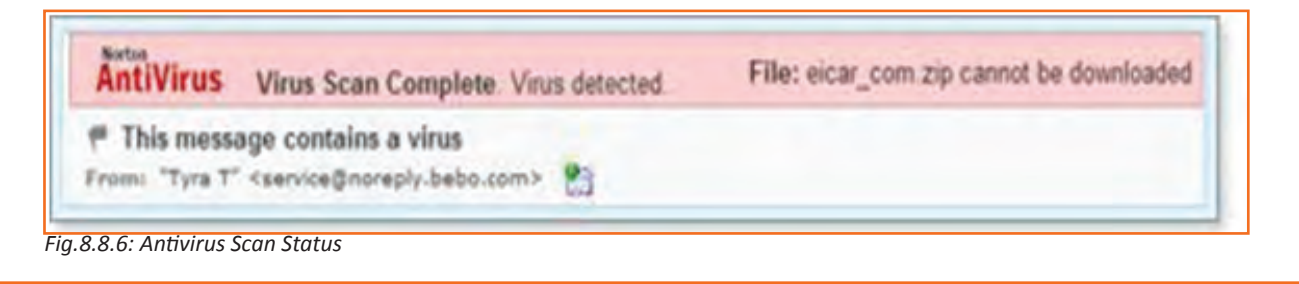

• To download a virus-free attachment, click the Download File button.

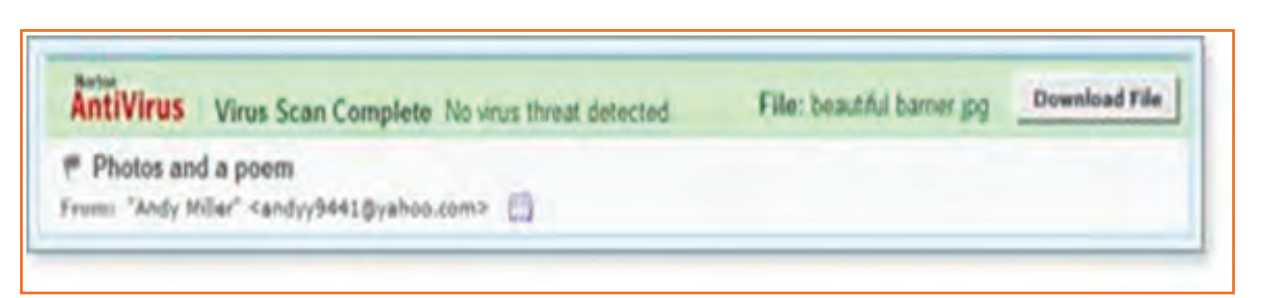

*Fig.8.8.7: Click* the Download File button

The File Download window prompts you to open or save the file. (The appearance of this window varies, depending on your operating system and other factors.)

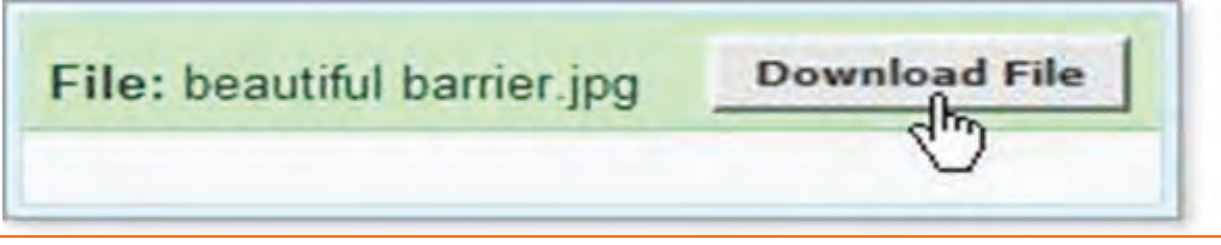

*Fig.8.8.8: Click* the Download File button

3. You can click the Open button to view the attached file in its original application (such as Microsoft Word or Acrobat Reader), or you can click the Save button to download the file and save it on your computer.

*Tip: When you open a file without saving it, your browser automatically downloads it to a temporary location on your computer. When you close the file, your browser deletes the temporary file.* 

## **8.8.8 Sending Attachments with Outgoing Email Messages**

You can send all types of files as attachments, including word processor or spreadsheet documents, audio files, image files (such as .bmp, .jpg, .gif), and more.

*Notes: With Outlook, effective email virus protection is automatic. Anti-virus software in Mail automatically detects and cleans viruses in incoming and outgoing email and attachments.*

- 1. While composing a message, click the Attach Files button (You can attach files at any time before sending the message.). The Attach Files page opens.
- 2. Click the first Browse button.

The Choose File or Open File window opens (depending on your operating system).

3. Locate the file you want to attach, select it, and click the Open or OK button.

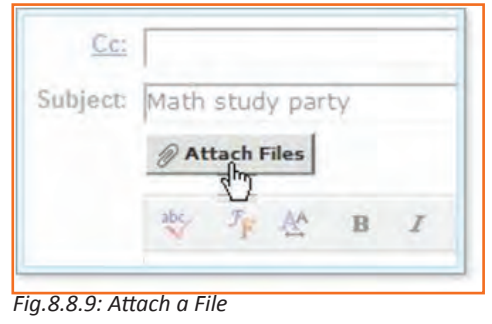

The selected file and its location appear in the first attachment box.

4. To attach more files, click the next Browse button, and repeat step 4.

#### **Tips:**

- You cannot attach the same file multiple times to the same email message.
- If you need more attachment boxes, click the Attach More Files link. Outlook adds another box.
- 5. You can attach one or more files up to a total combined size of 10 MB.
- 6. When all the files you want to send are listed, click the Attach Files button.

*Tip: Antivirus™ automatically scans all outgoing email attachments andwill not let you attach an infected file.*

Cancel

# File 2:

*Fig.8.8.11: Attach a File*

Attach Files

g **Attach Files** 

Progress bars display the process of scanning and attaching each file. When the process is complete, the Compose page opens with the attached file.

Click "Browse" to select a file. You can attach files File 1: culus The Easy Math doc Browse.

Browse...

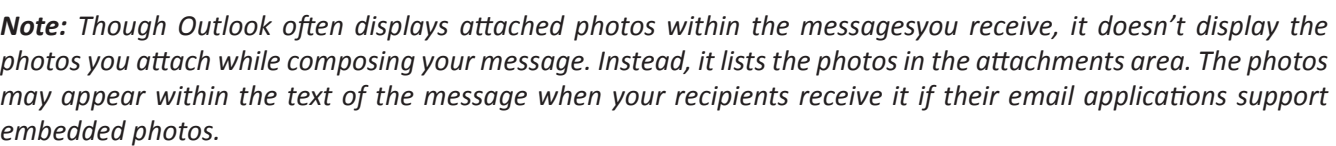

............................................................................................................................................................................

............................................................................................................................................................................

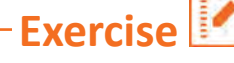

1. What is the full form of URL?

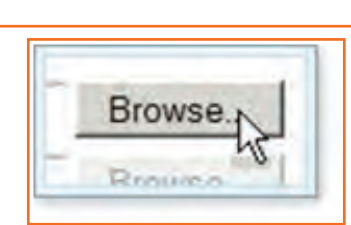

*Fig.8.8.10: Browse a File*

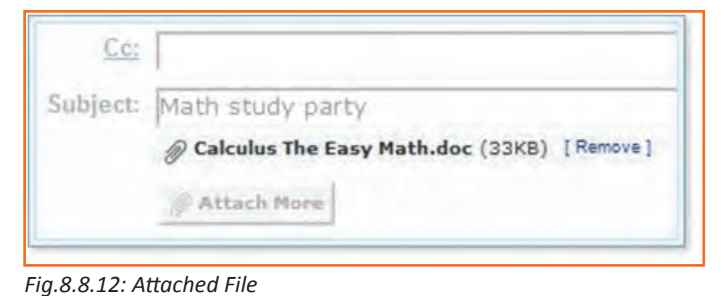

- 2. The second part of the URL is called a resource name and it indicates the IP address or the domain name where the resource is located.
	- a) True
	- b) False
- 3. Choose a URL example from the below list
	- a) Messy
	- b) Straight
	- c) Constant
- 4. Initially all mails arrive in the inbox in outlook?
	- a) True
	- b) False
- 5. 'Reply' allows you to reply ONLY to the sender?
	- a) True
	- b) False

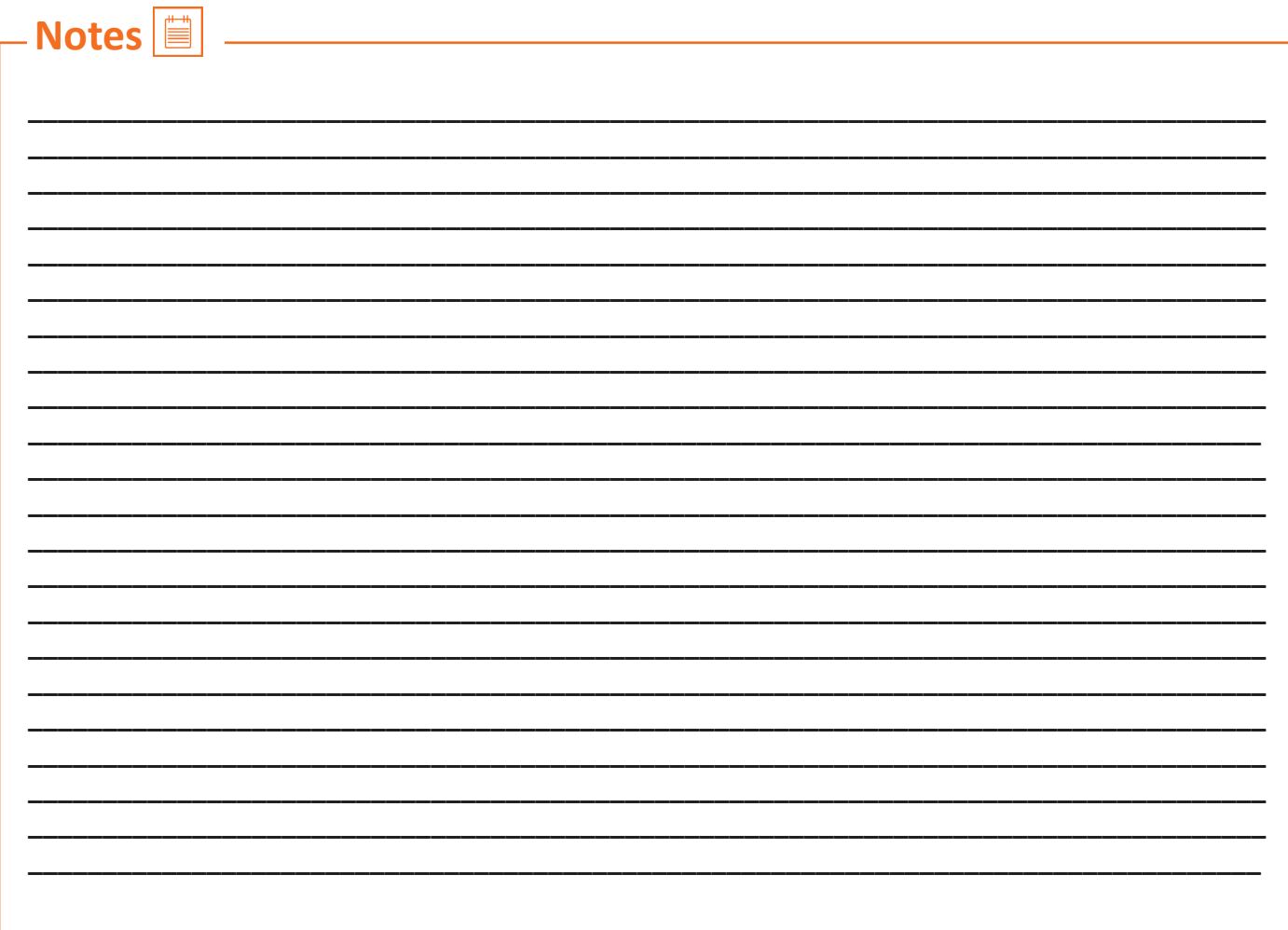

# **Annexure - Excercises**

## FULLSPEEDTREADLECONTROL,PS1

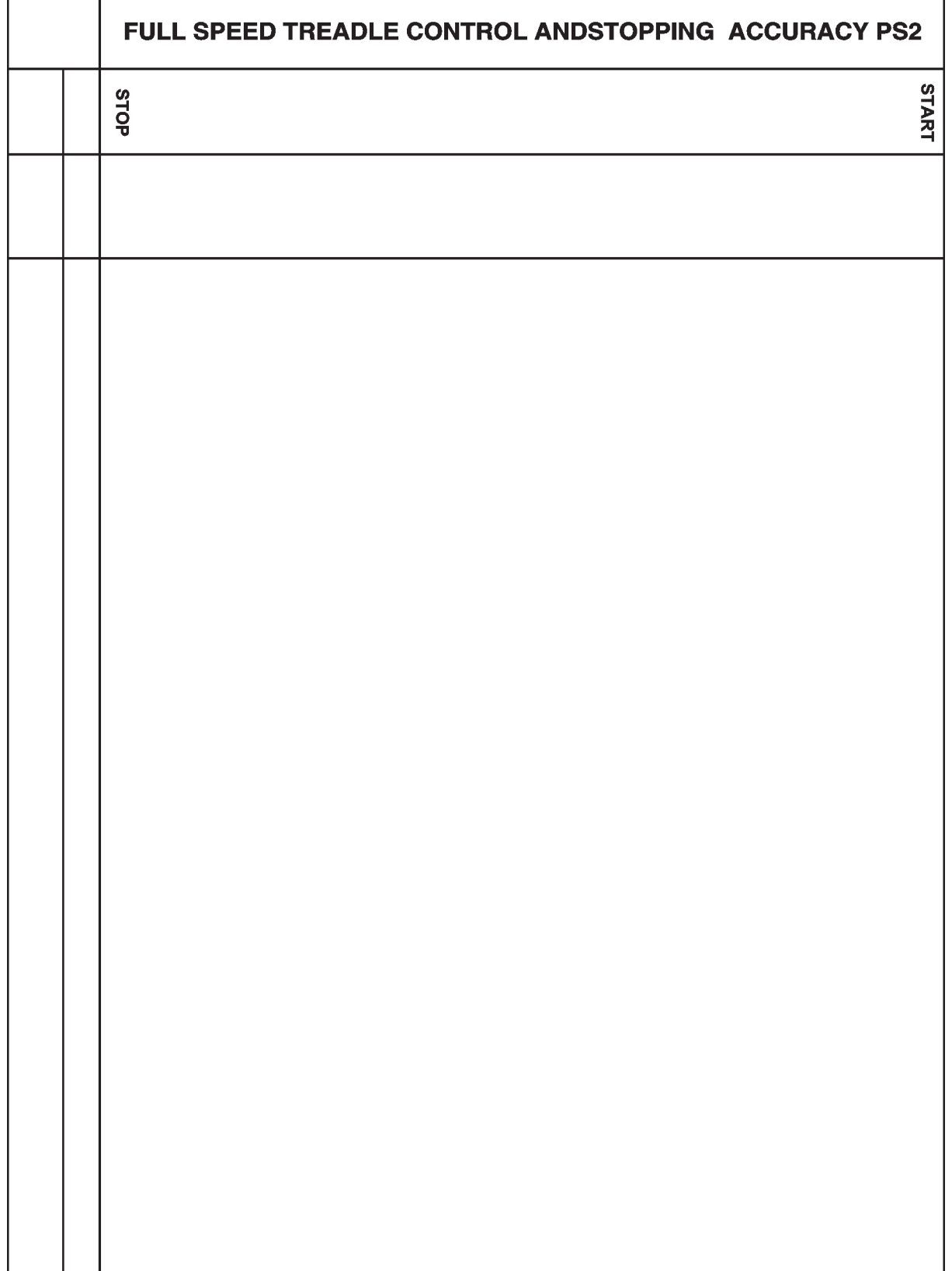

### SPEEDANDSTARIGHT LINEACCURACY, Ps3

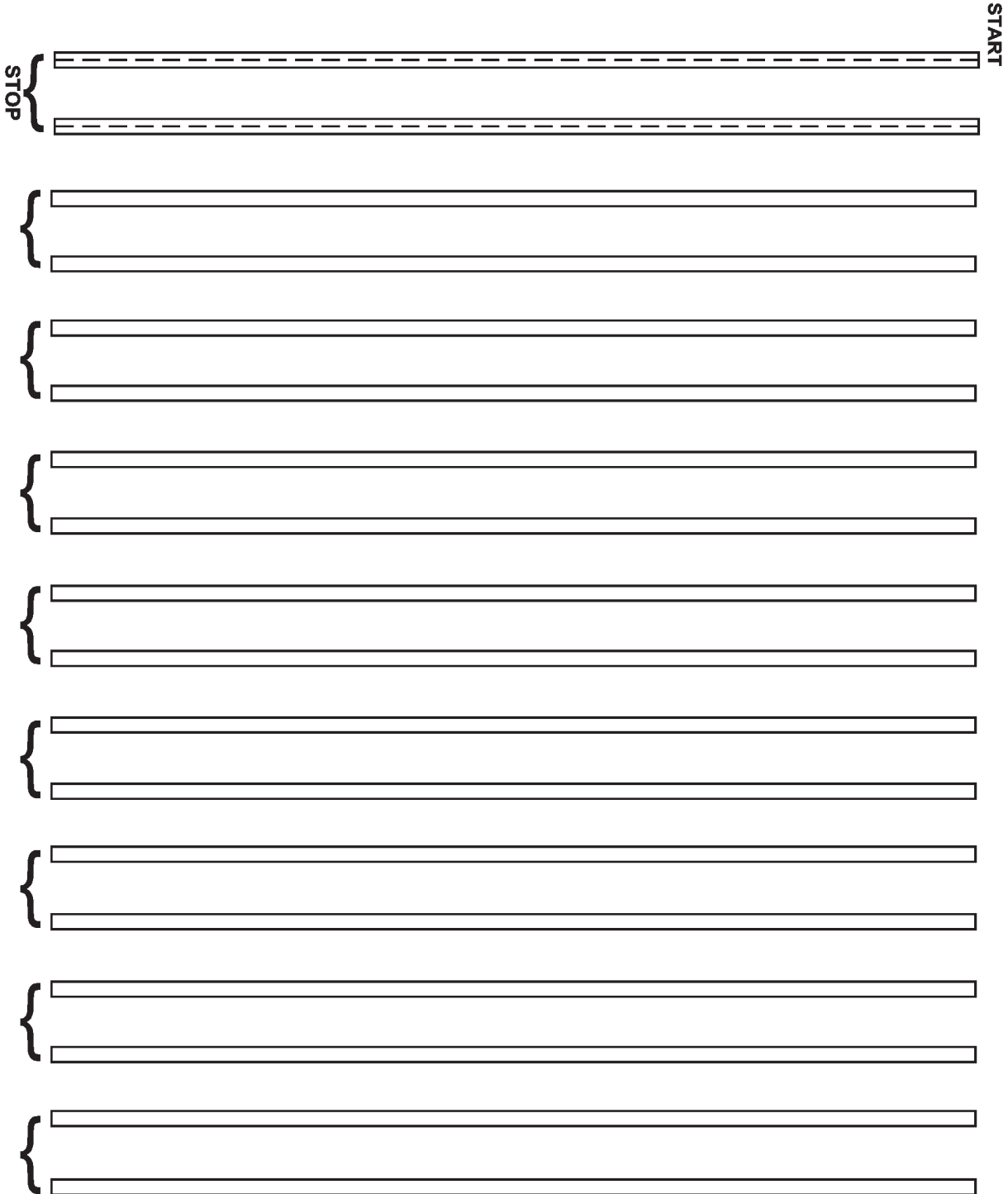

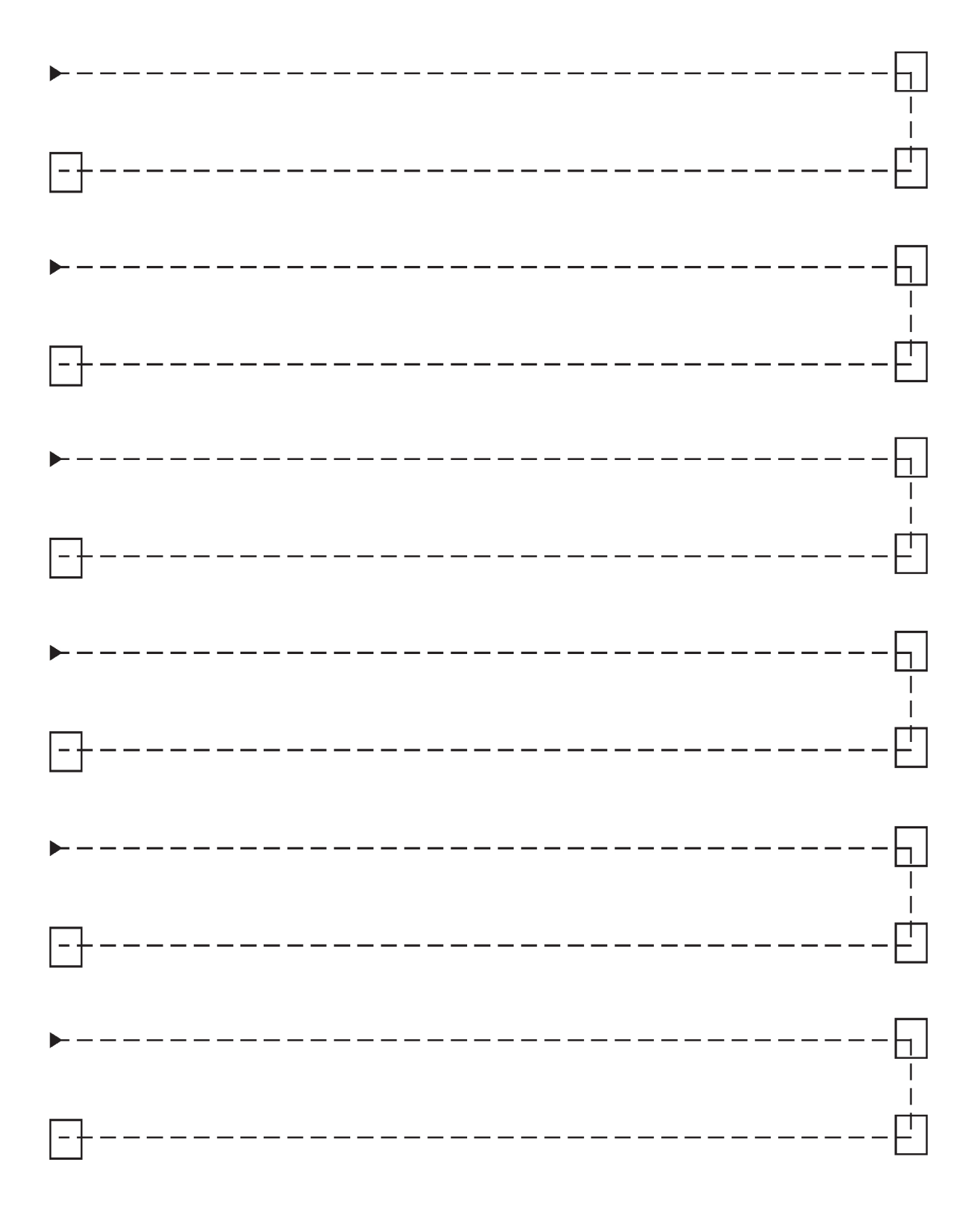

## **NEEDLE DOWN TURN-A PS4**

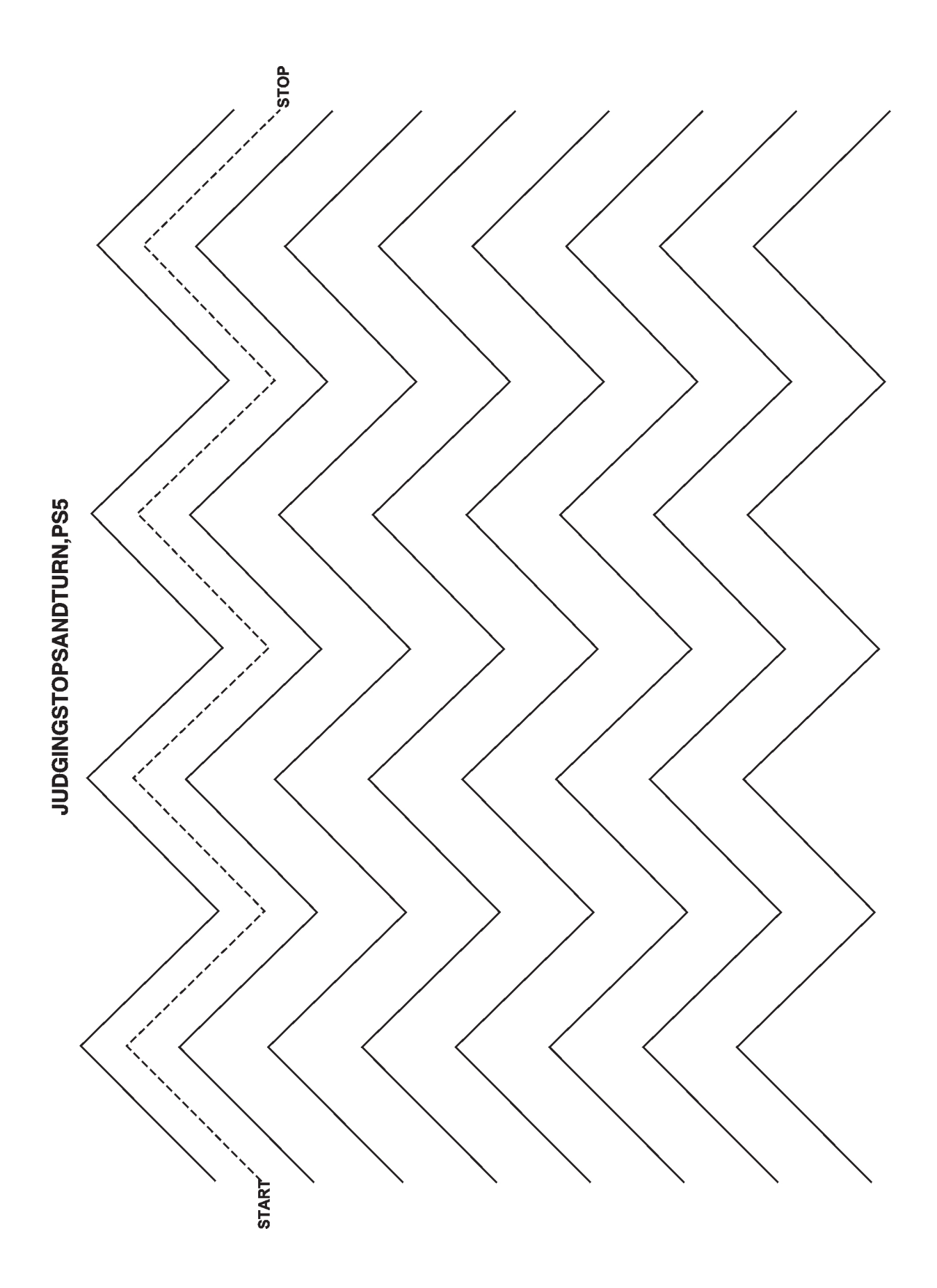
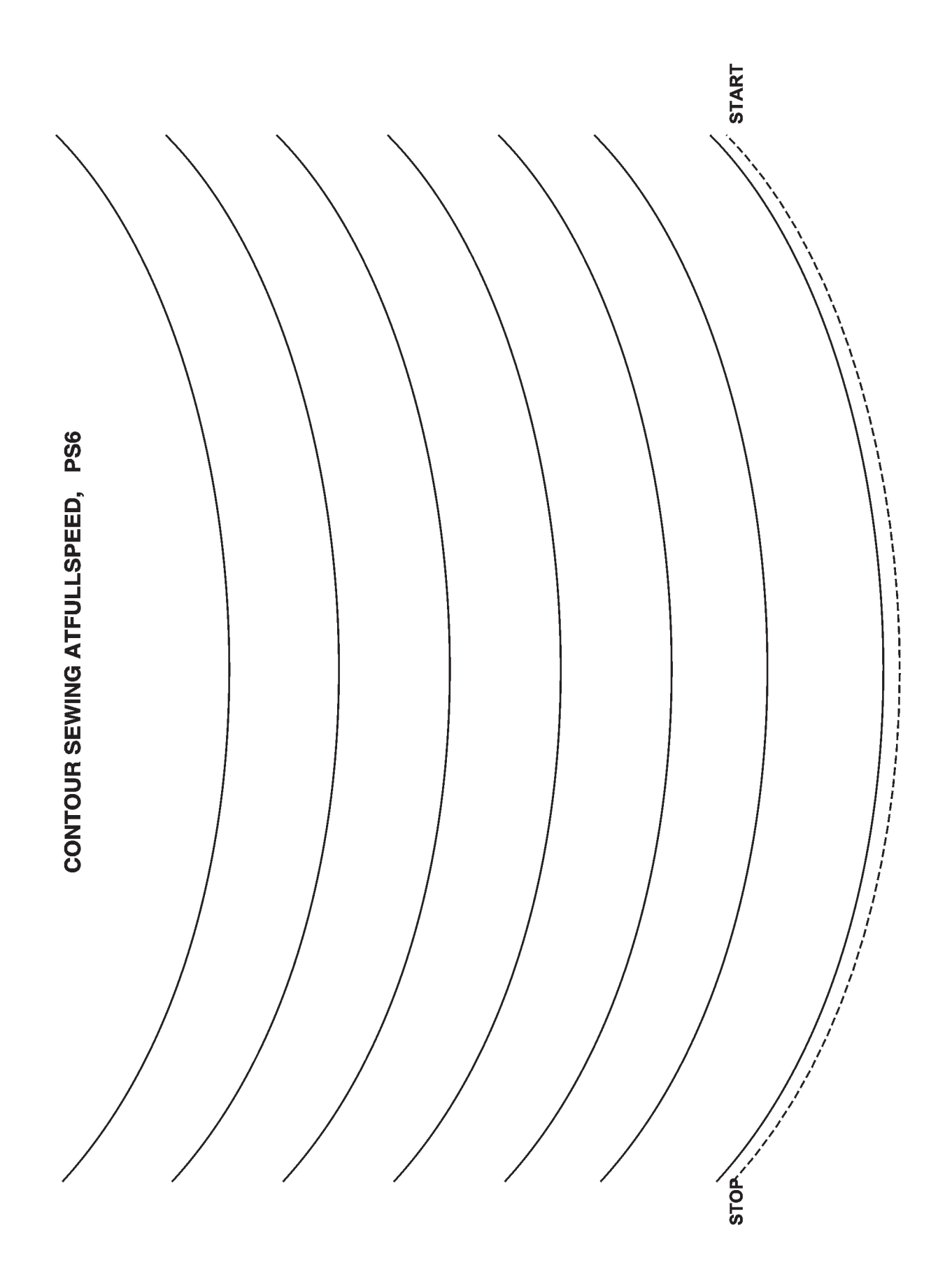

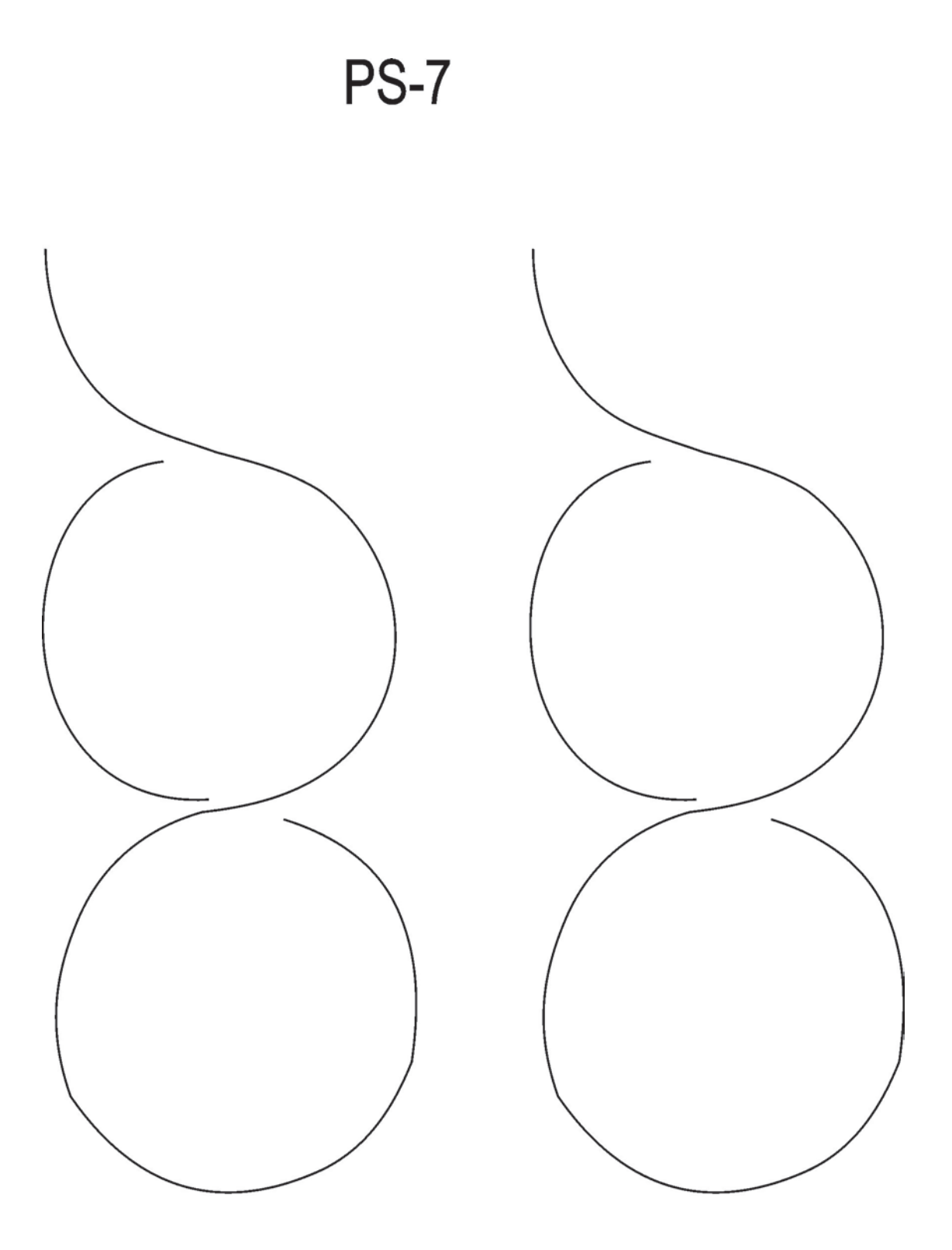

Forma AAMT-7

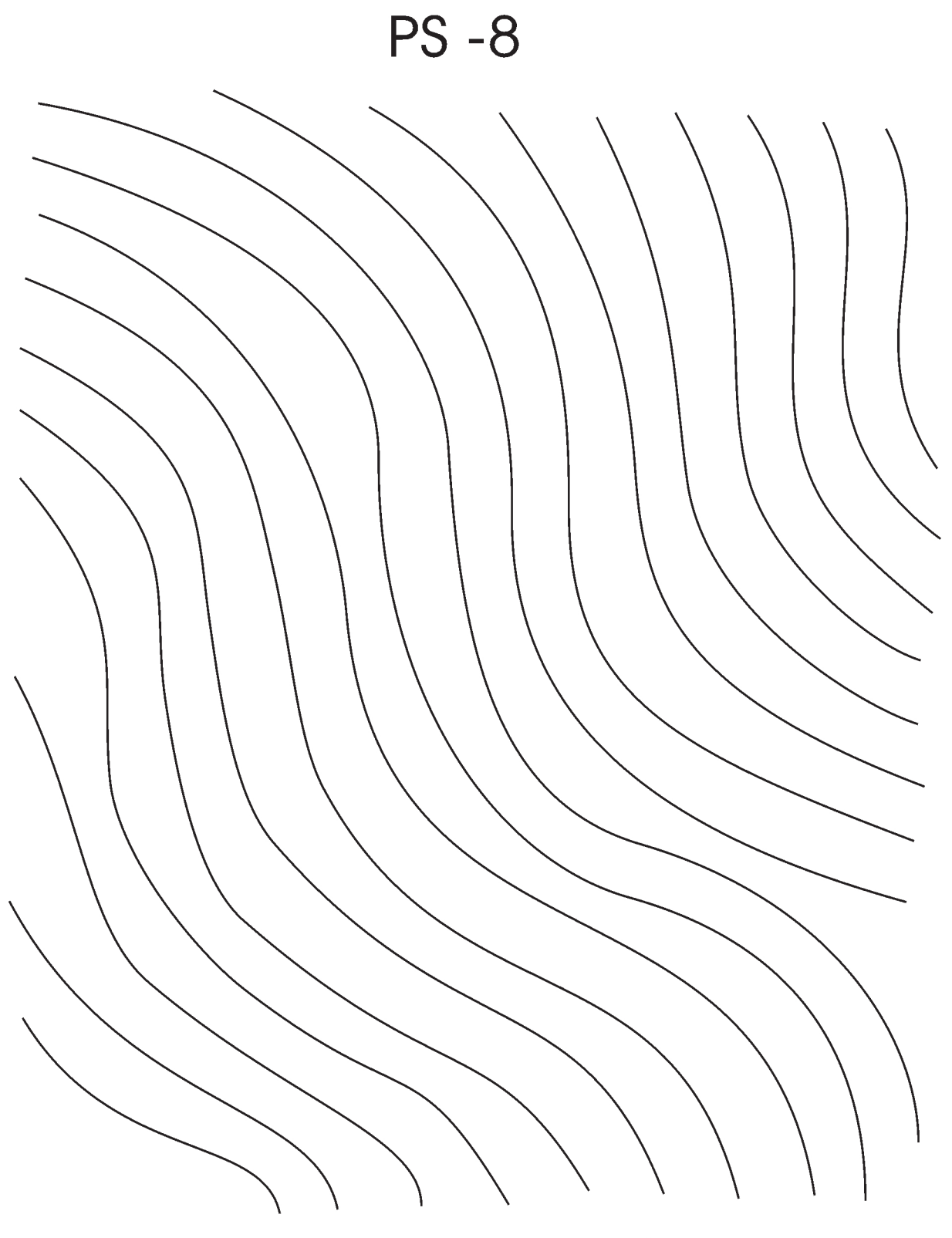

Forma AAMT-8

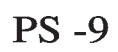

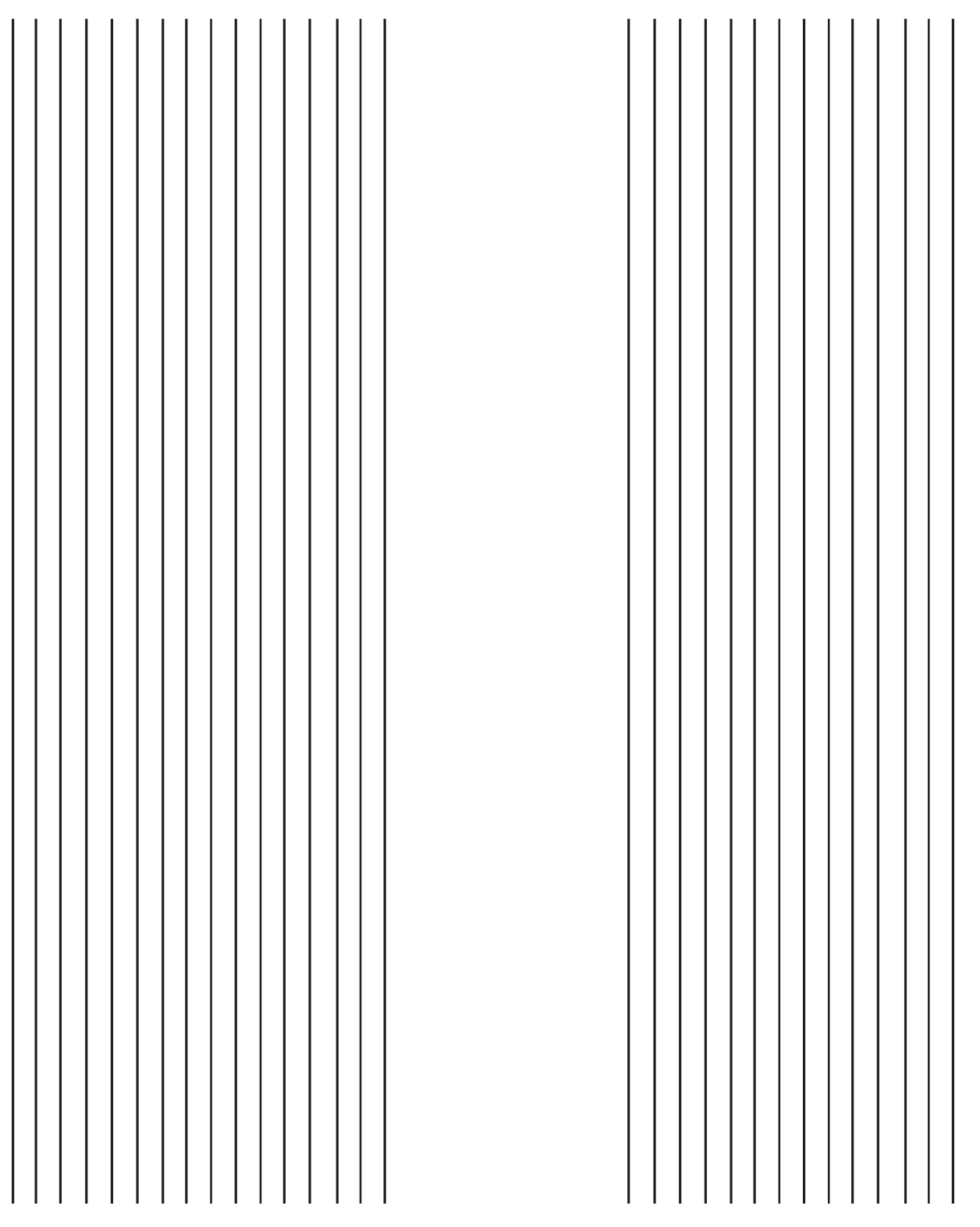

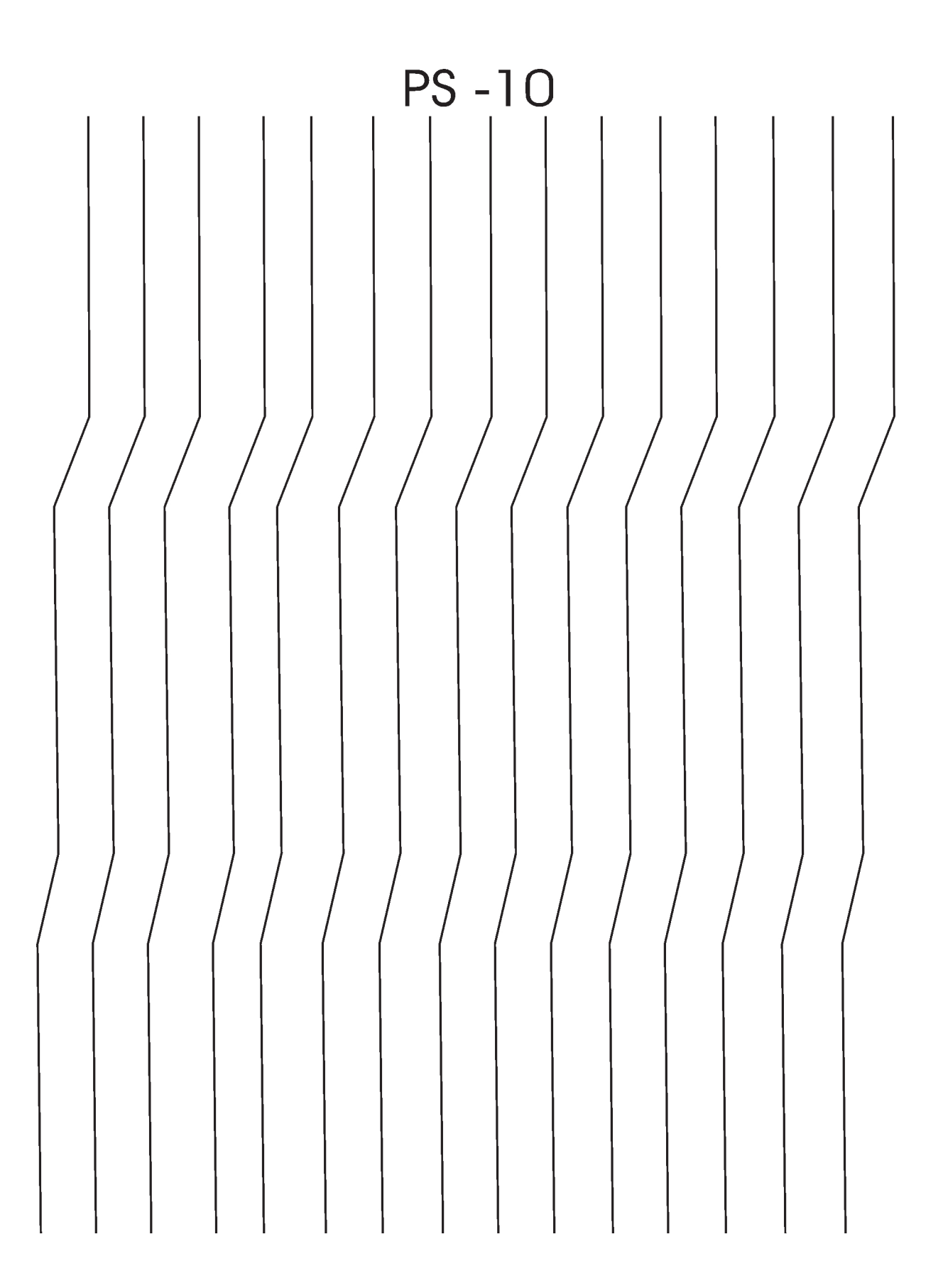

**Participant Handbook**

**PS-11** 

## Forma AAMT -11

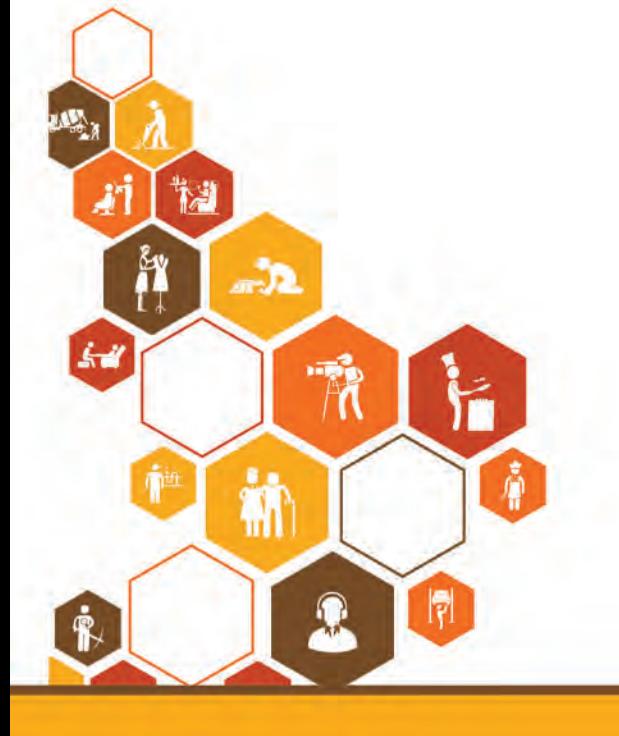

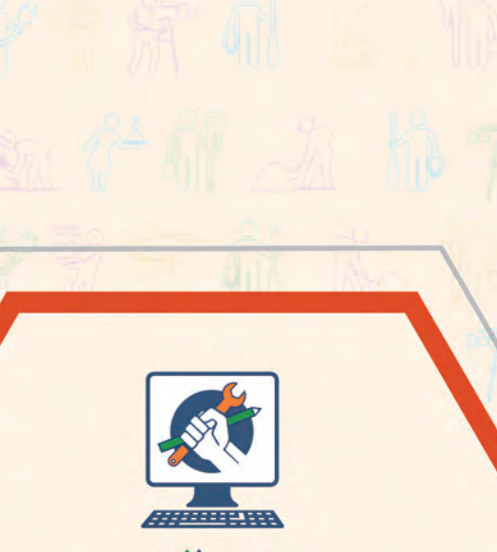

**Skill India** कौशल भारत-कुशल भारत

C सत्यमेव जयते GOVERNMENT OF INDIA<br>MINISTRY OF SKILL DEVELOPMENT<br>& ENTREPRENEURSHIP

 $N \cdot S \cdot D \cdot C$ National<br>Skill Develop<br>Corporation nent **Transforming the skill landscape**  A-

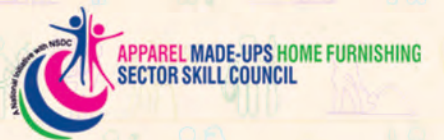

**Apparel Made-ups & Home Furnishing Sector Skill Council** Address: Indian Buildings Congress, 1st Floor, Sector-6, R K Puram

Email:

Kama Koti Marg, New Delhi-110 022 info@sscamh.com Website: www.sscamh.com

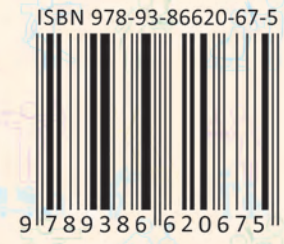

## Price: ₹190

This book is provided free to students under the PMKVY (Pradhan Mantri Kaushal Vikas Yojana)